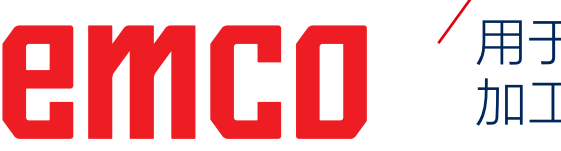

## 用于 Sinumerik Operate 进行铣削 加工作业的 EMCO WinNC 控制软件

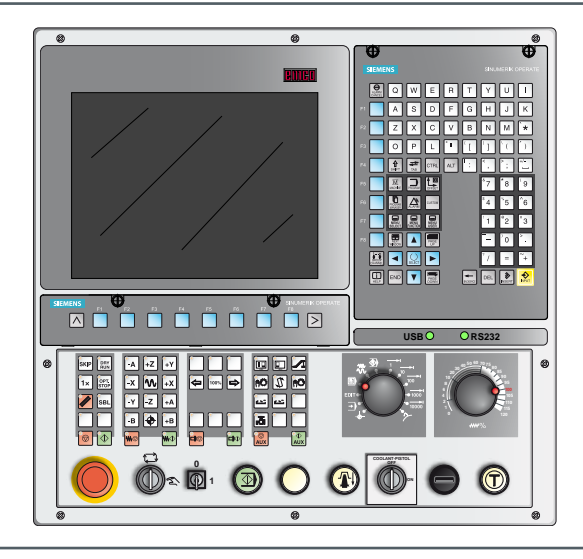

#### **软件介绍 用于 Sinumerik Operate 进行铣削加 工作业的 WinNC 控制软件**

**参考编号:CN 1848 发布 D 2021-08 版本 01**

根据需要,可以随时提供本操作说明书的电子版本 (pdf 格式)。

EMCO GmbH P.O. Box 131 A-5400 Hallein-Taxach/Austria 电话:+43-(0)62 45-891-0 传真:+43-(0)62 45-869 65 网址:www.emco-world.com 电子邮箱: service@emco.at

#### **原始操作指南 自 4 月 1 日后的软件版本**

#### **提示:**

本指南的范围并未涵盖用于 Sinumerik Operate 进行铣削加工作业的 控制软件 EMCO WinNC 的全部功能,而是重点简要介绍了软件的重要 功能,以期获得尽可能全面的学习效果。 根据您使用 EMCO WinNC 进行 Sinumerik Operate 作业的机床的不

M

同,并非所有功能都可用。

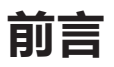

<span id="page-2-0"></span>用于 Sinumerik Operate 进行铣削加工作业的控制软件 EMCO WinNC 是 EMCO 培训方 案的组成部分。

借助用于 Sinumerik Operate 进行铣削加工作业的控制软件 EMCO WinNC,可以实现数 控车床/铣床的轻松操作。无需掌握 ISO 编程知识。

通过交互式轮廓编程,可以对线性和圆形工件轮廓进行定义。

借助图形的辅助,以交互的方式完成一个循环的编程。用户可以使用大量的加工循环和编程 指令,并自由组合成程序。 可以在屏幕上对各个循环或创建的数控程序进行图形模拟。

本指南的范围并未涵盖用于 Sinumerik Operate 进行铣削加工作业的控制软件 EMCO WinNC 的全部功能,而是重点简要介绍了软件的重要功能,以期获得尽可能全面的学习效 果。

如您对本操作说明书存有疑问或者希望提出改进建议,请直接联系

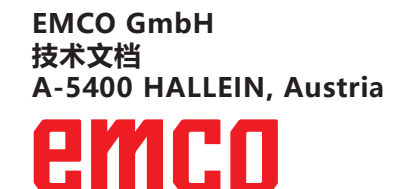

#### **EC 符合性声明**

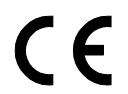

CE 标志与 EC 符合性声明共同证明本机床及其说明书符合针对此类产品的指 ●●●●●●●●●●●●●●●●●●●●●●●●●●

> 保留所有权利,未经 EMCO GmbH 公司许可不得复制 © EMCO GmbH, Hallein

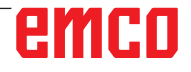

目录

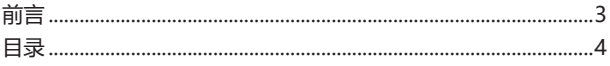

### A: 基础知识

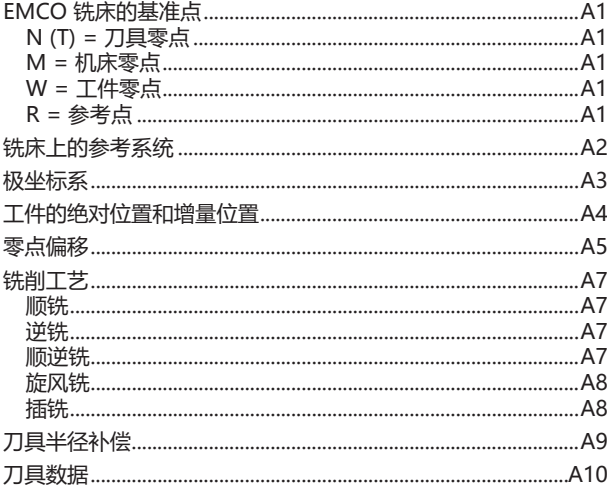

#### B: 按键说明

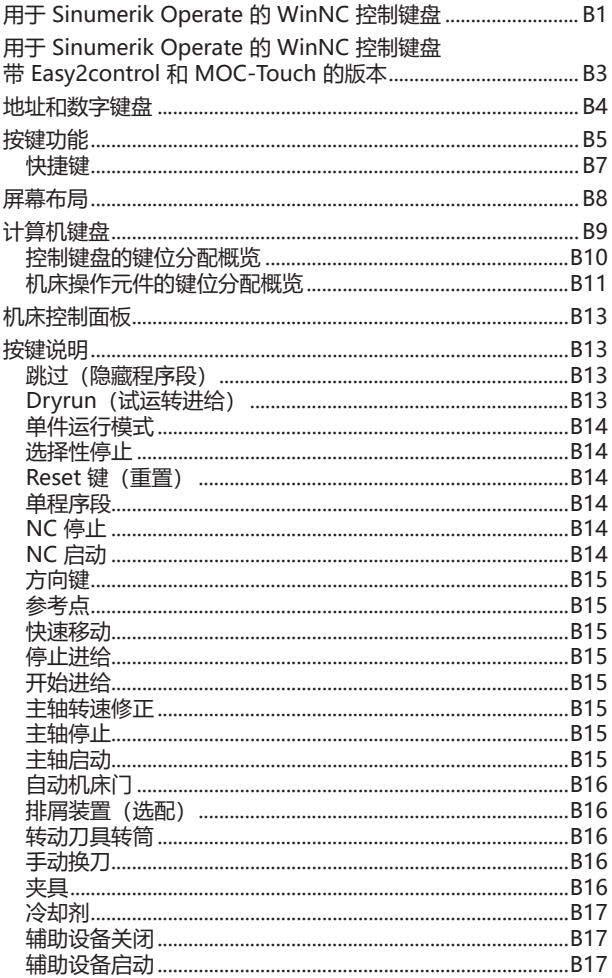

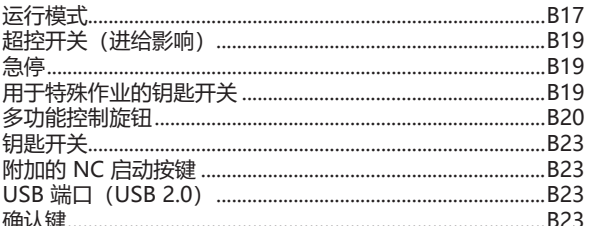

### **C: 操作**

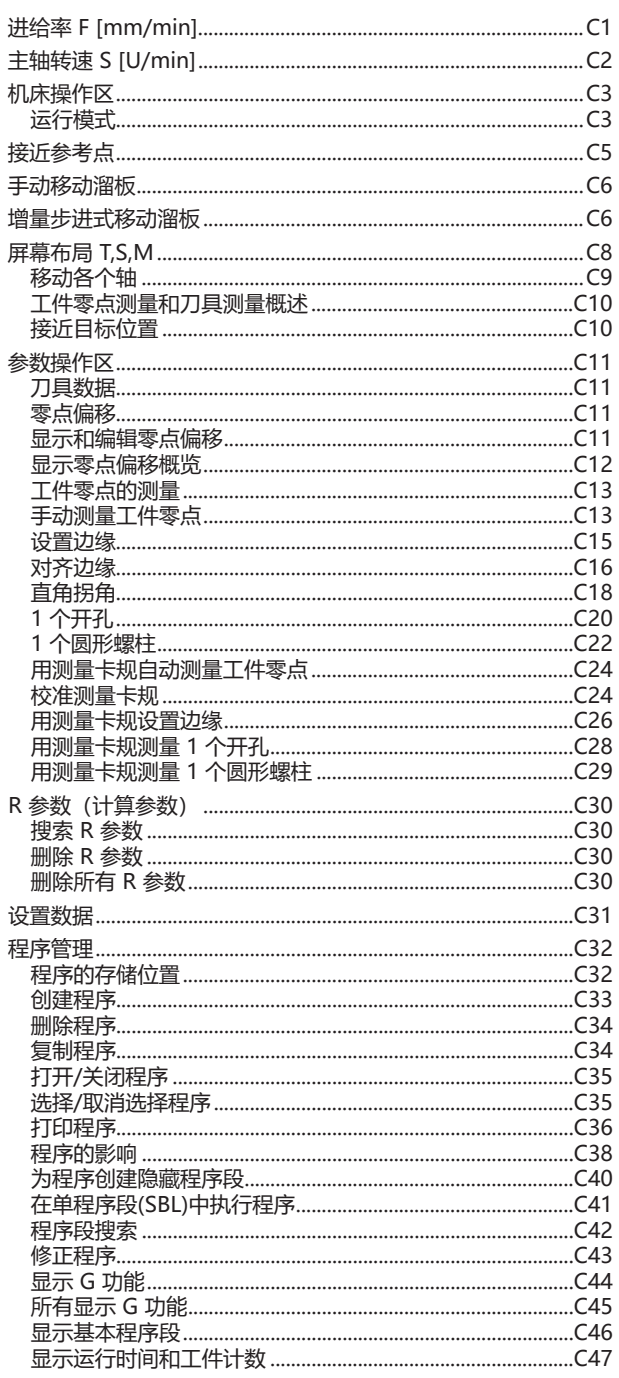

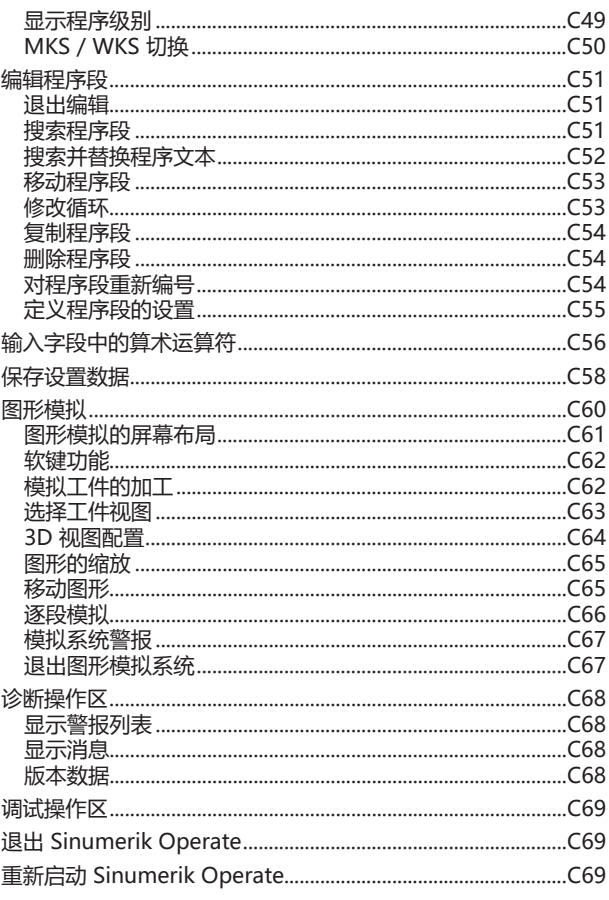

## D: ShopMill 的编程

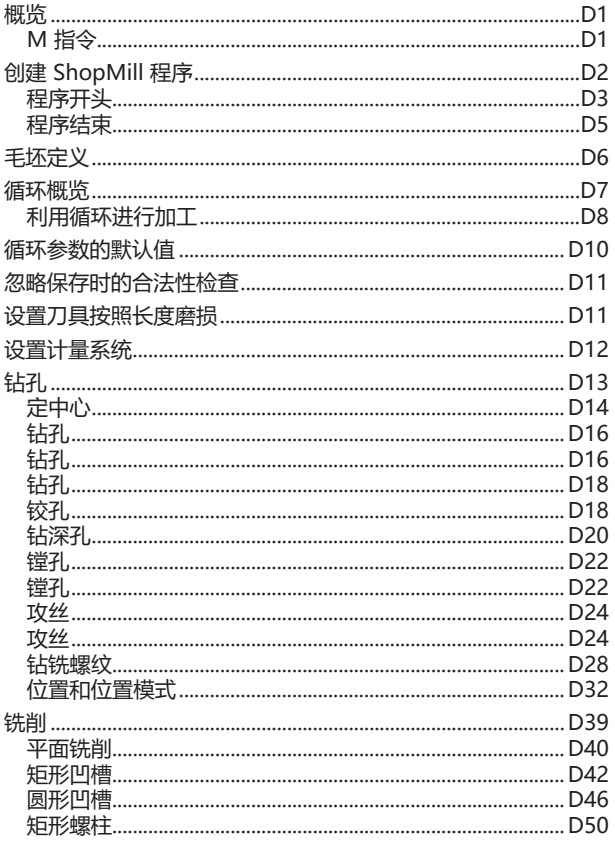

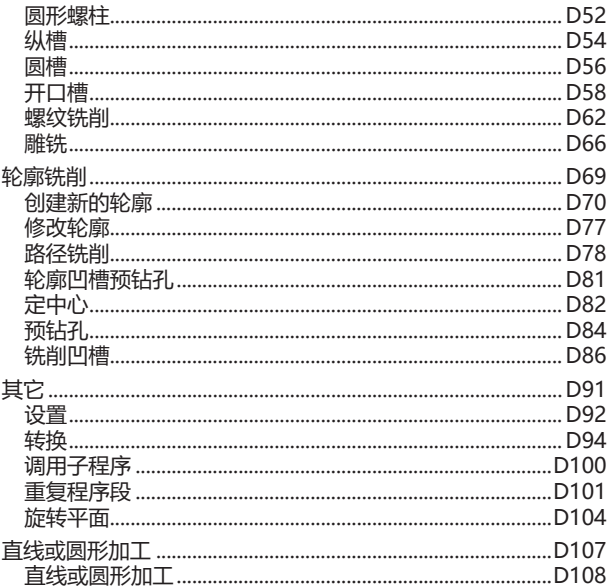

### E: G 代码的编程

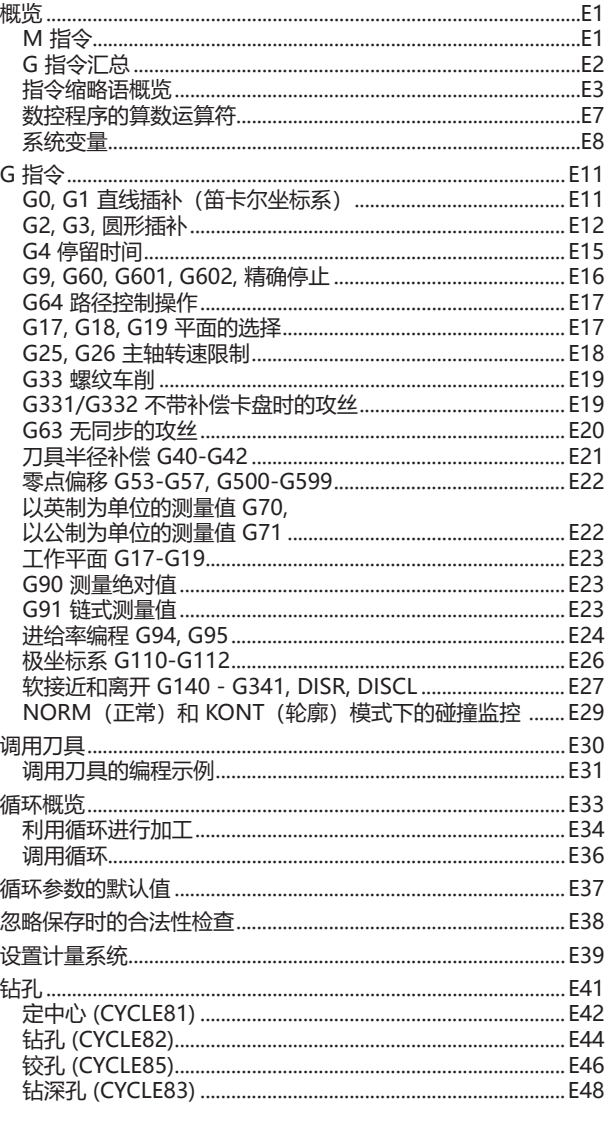

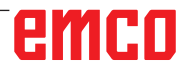

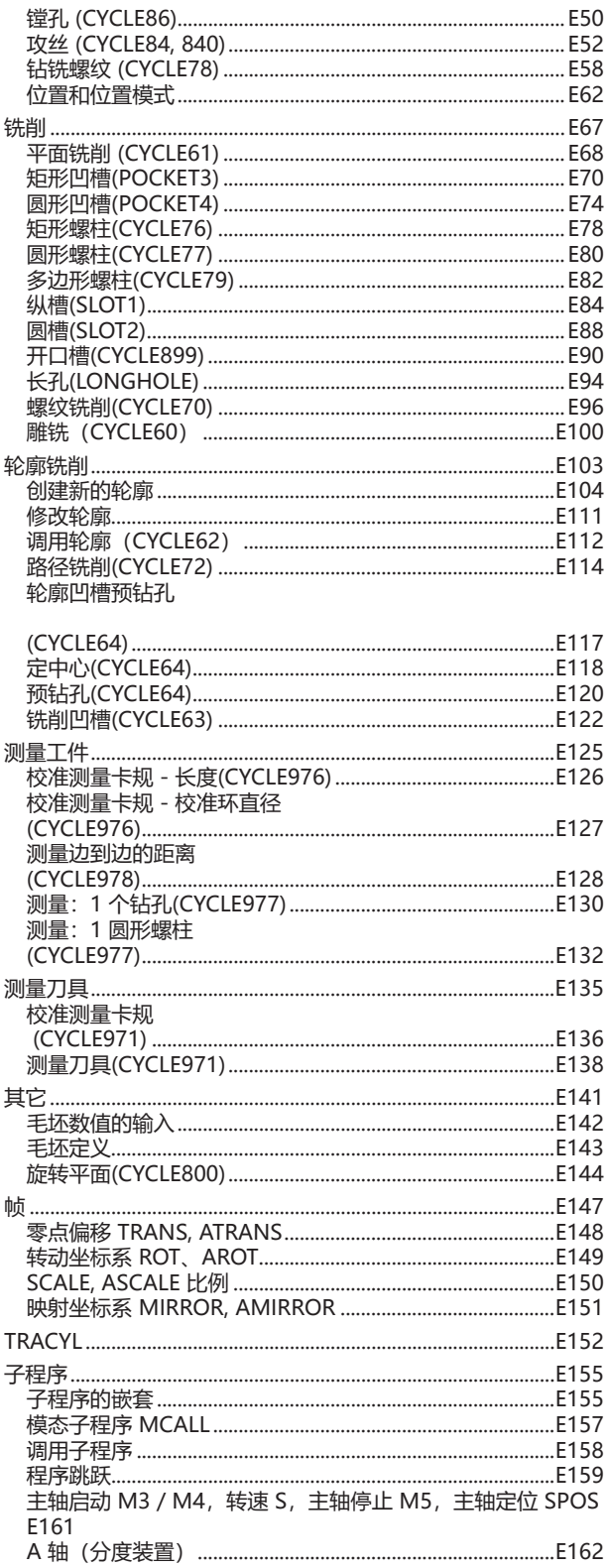

#### F: 刀具的编程

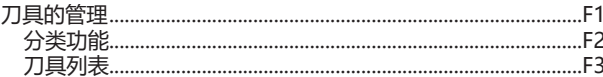

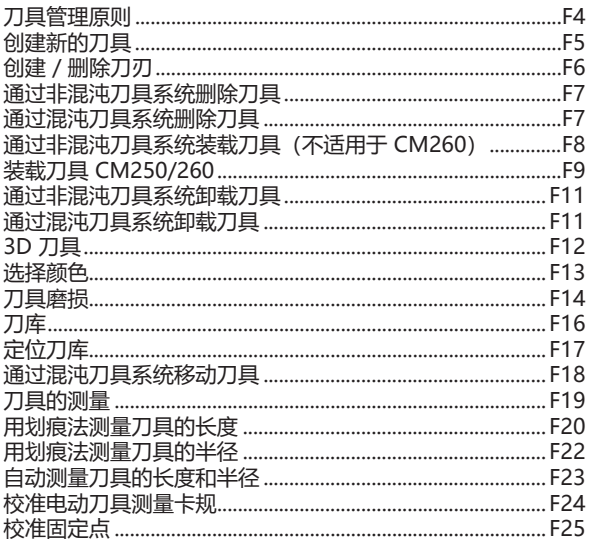

#### G: 程序进程

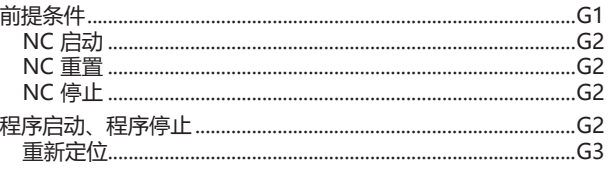

#### H: 警报与消息

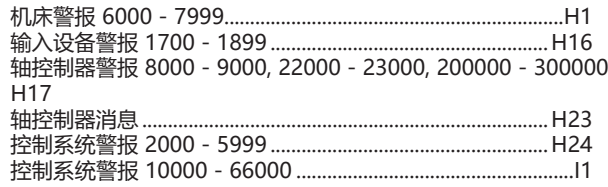

## I: Sinumerik Operate 控制系统警报

#### W: 附件功能

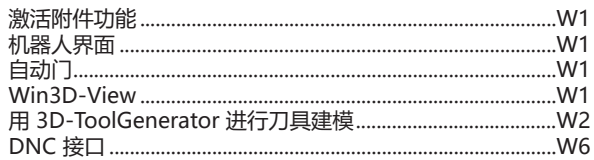

## X: EMConfig

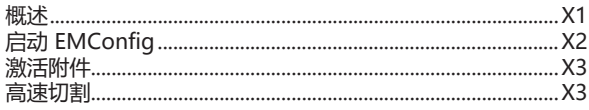

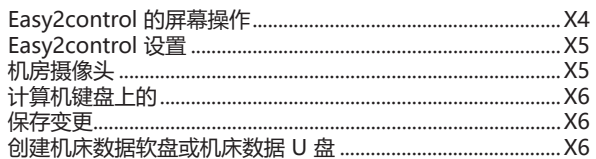

### Y: 外部输入设备

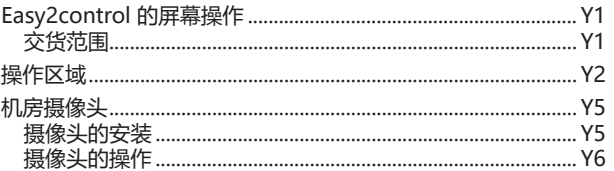

### Z: 在 Windows 系统中安装软件

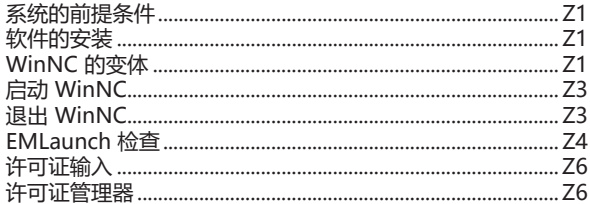

# **A: 基础知识**

<span id="page-8-0"></span>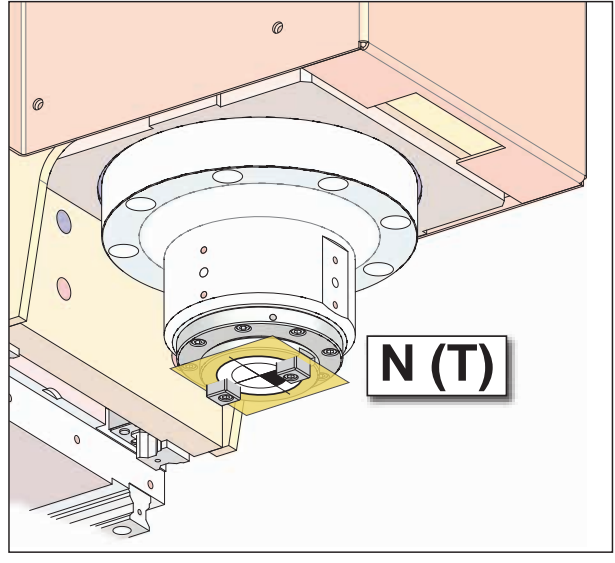

## **EMCO 铣床的基准点**

## **N (T) = 刀具零点**

刀具零点 N(T)恰好位于主轴轴线与铣削主轴端面 的交点处。 刀具零点是测量刀具的起始点。

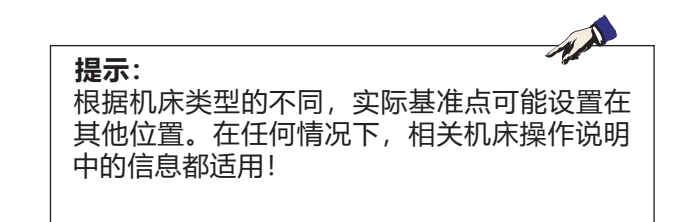

机床上的各个点

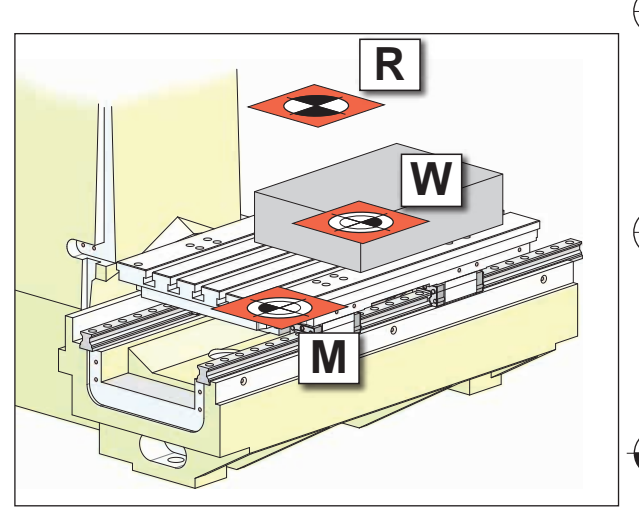

机床上的基准点

## **M = 机床零点**

机床零点 M 是由机床制造商规定的一个不可改变 的基准点。 从该基准点出发对整个机床进行测量。 机床零点 M 是坐标系的坐标原点。

## **W = 工件零点**

工件零点 W 可由操作人员自由编程。通过为工件 零点编程,坐标系的坐标原点可以从机床零点 M 转移到工件零点 W。 工件零点 W 是零件程序中尺寸的起始点。

## **R = 参考点**

参考点 R 是机床上的一个预先规定的固定点,用 于校准测量系统。每次开机后,必须接近参考点, 以使控制系统能够精确识别 M 点与 N (T) 点之间 的距离。

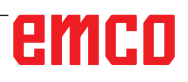

<span id="page-9-0"></span>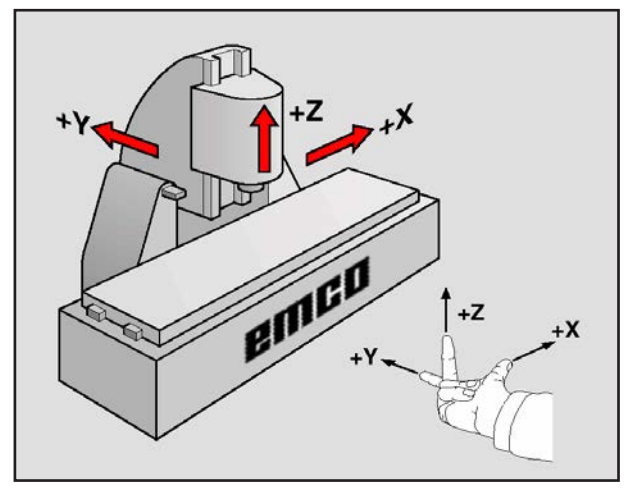

坐标系

## **铣床上的参考系统**

借助参考系统可以对平面或空间中的位置进行清楚 的定义。位置数据始终为一个确定的点,并通过坐 标进行描述。

在矩形系统(笛卡尔系统)中,三个方向分别被定 义为 X、Y 和 Z 轴。这些轴相互垂直,并相交于 一点,即零点。通过坐标可以示出从零点到这些方 向中的一个点之间的距离。因此,平面上的位置可 以用两个坐标进行描述,空间中的位置可以用三个 坐标进行描述。

基于零点的坐标被称为**绝对坐标**。而相对坐标基于 坐标系中的任何其他位置(基准点)。相对坐标值 也被称为**增量坐标**值。

在铣床上加工工件时,通常指矩形坐标系。左图显 示了矩形坐标系与机床轴的分配关系。右手的三指 演示法可作为帮助记忆的辅助方法:如果中指指向 从工件到刀具的刀轴方向, 则表示 Z+ 方向, 拇指 表示 X+ 方向, 食指表示 Y+ 方向。

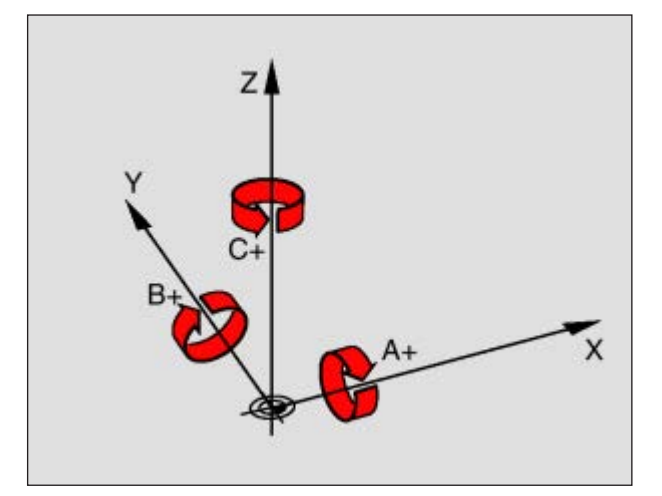

旋转轴与主主轴的分配

<span id="page-10-0"></span>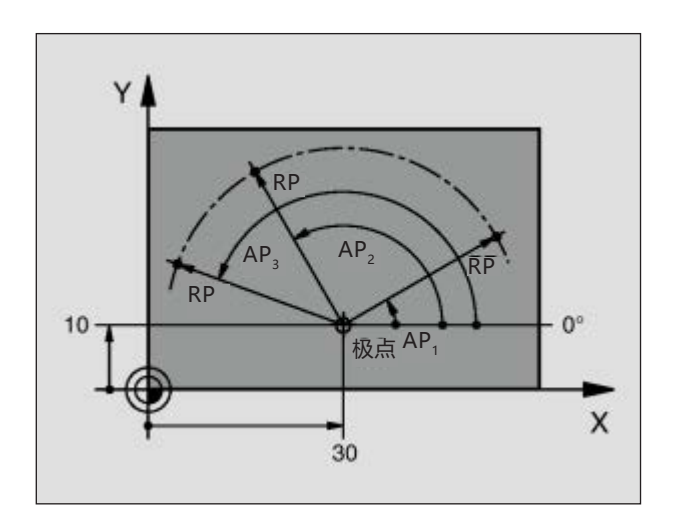

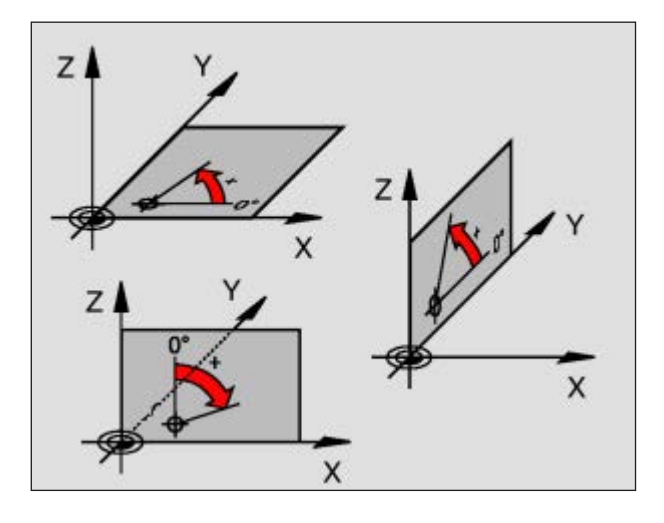

## **极坐标系**

如果生产图纸采用直角尺寸标注,则也应使用矩形 坐标系创建零件加工程序。对于带有圆弧或角度数 据的工件,用极坐标系定义位置往往更容易。

与矩形坐标系的 X、Y 和 Z 相比,极坐标系仅用于 描述平面内的位置。极坐标系的零点在极点。 因此,平面内的位置由以下因素明确定义:

- 极坐标半径(RP):从极点到位置的距离。
- 极坐标角度(AP):角度基准轴和连接极点到 位置的线段之间的角度。

(见左上图)

#### **设置极点和角度基准轴**

在三个平面其中之一用矩形坐标系中的两个坐标来 定义极点。由此也为极坐标角度(AP)唯一指定了角 度基准轴。

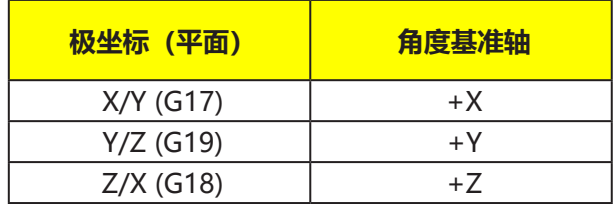

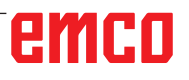

<span id="page-11-0"></span>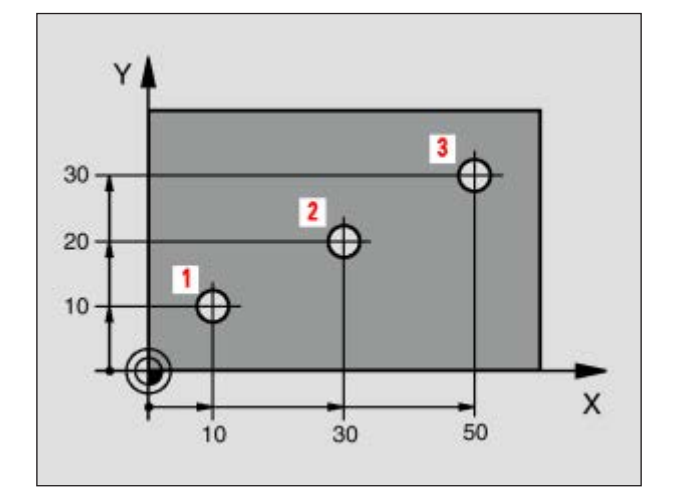

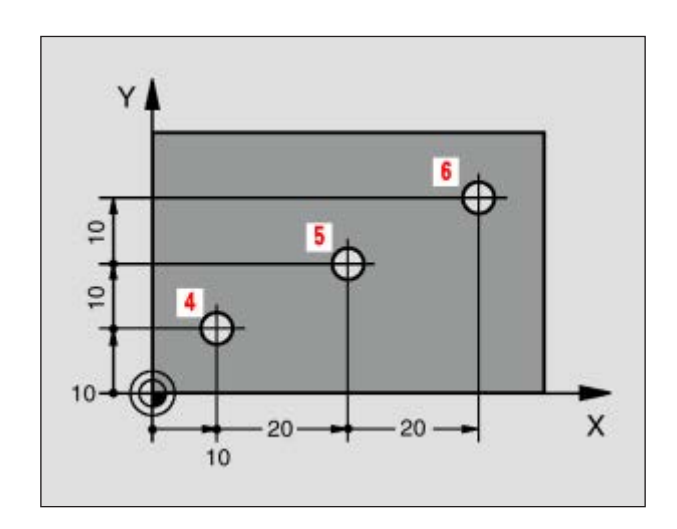

## **工件的绝对位置和增量位置**

#### **工件的绝对位置**

如果一个位置的坐标以坐标零点(原点)为基准, 则这些坐标被称为绝对坐标。工件上的每个位置都 是通过其绝对坐标明确定义。

示例 1: 用绝对坐标表示的开孔

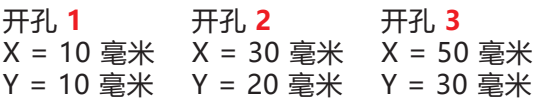

#### **工件的增量位置**

增量坐标以刀具的最后编程位置为基准,作为相对 (虚拟)零点。通过增量坐标可以对刀具的实际移 动路径进行描述。因此又被称之为链式尺寸。

增量尺寸通过在轴的名称前面加上"I"进行标记。

示例 2: 用增量坐标表示的开孔

开孔 **4** 的绝对坐标 IX = 10 毫米 IY = 10 毫米

开孔 **5**,以开孔 **4** 为基准 IX = 20 毫米 IY = 10 毫米

开孔 **6**,以开孔 **5** 为基准 IX = 20 毫米 IY = 10 毫米

<span id="page-12-0"></span>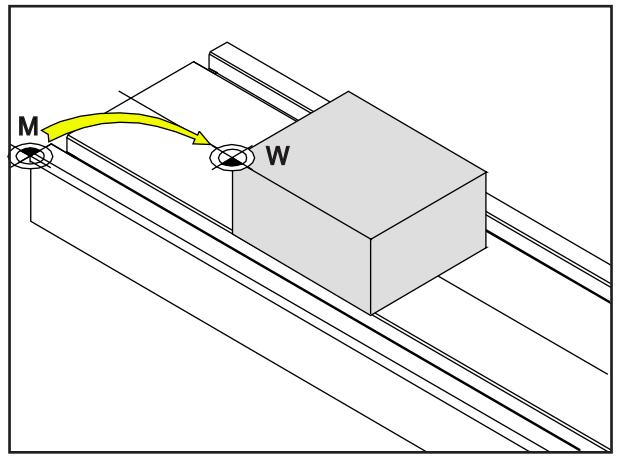

从机床零点 M 到工件零点 W 的偏移

## **零点偏移**

EMCO 铣床的机床零点"M"位于机床工作台的 左前缘。这个位置不适合作为编程的起点。借助所 谓的零点偏移,坐标系可以移动至机床工作空间中 的一个合适的点位。

零点偏移可分为以下不同类型:

- 机床坐标系(MKS),带机床零点 M
- 基本零点系统(BNS)
- 可调零点系统(ENS)
- 工件坐标系(WKS),带工件零点 W。

#### **机床坐标系(MKS)**

接近参考点后,轴坐标的 NC 位置以机床坐标系 (MKS)的机床零点(M)为基准显示。 换刀点在机床坐标系中进行定义。

#### **基本零点系统(BNS)**

如果在机床坐标系(MKS)中执行基本偏移,则产生 基本零点偏移(BNS)。例如,可以用该偏移数值定 义托盘零点。

#### **可调零点系统(ENS)**

#### **可调零点系统**

如果在基本零点系统(BNS)中执行可调零点偏移 (G54-G599),则得到可调零点系统(ENS)。

#### **可编程的坐标转换(帧)**

可编程的坐标转换(帧)可以将最初选定的工件坐 标系移动到另一个位置,进行旋转、缩放或镜像。

#### **工件坐标系(WKS)**

加工工件的程序以工件坐标系(WKS)的工件零点 (W)为基准。

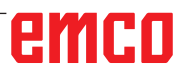

#### 机床零点和工件零点通常不一致。各点之间的距离 即为总的零点偏移量,由各种不同的偏移量组成:

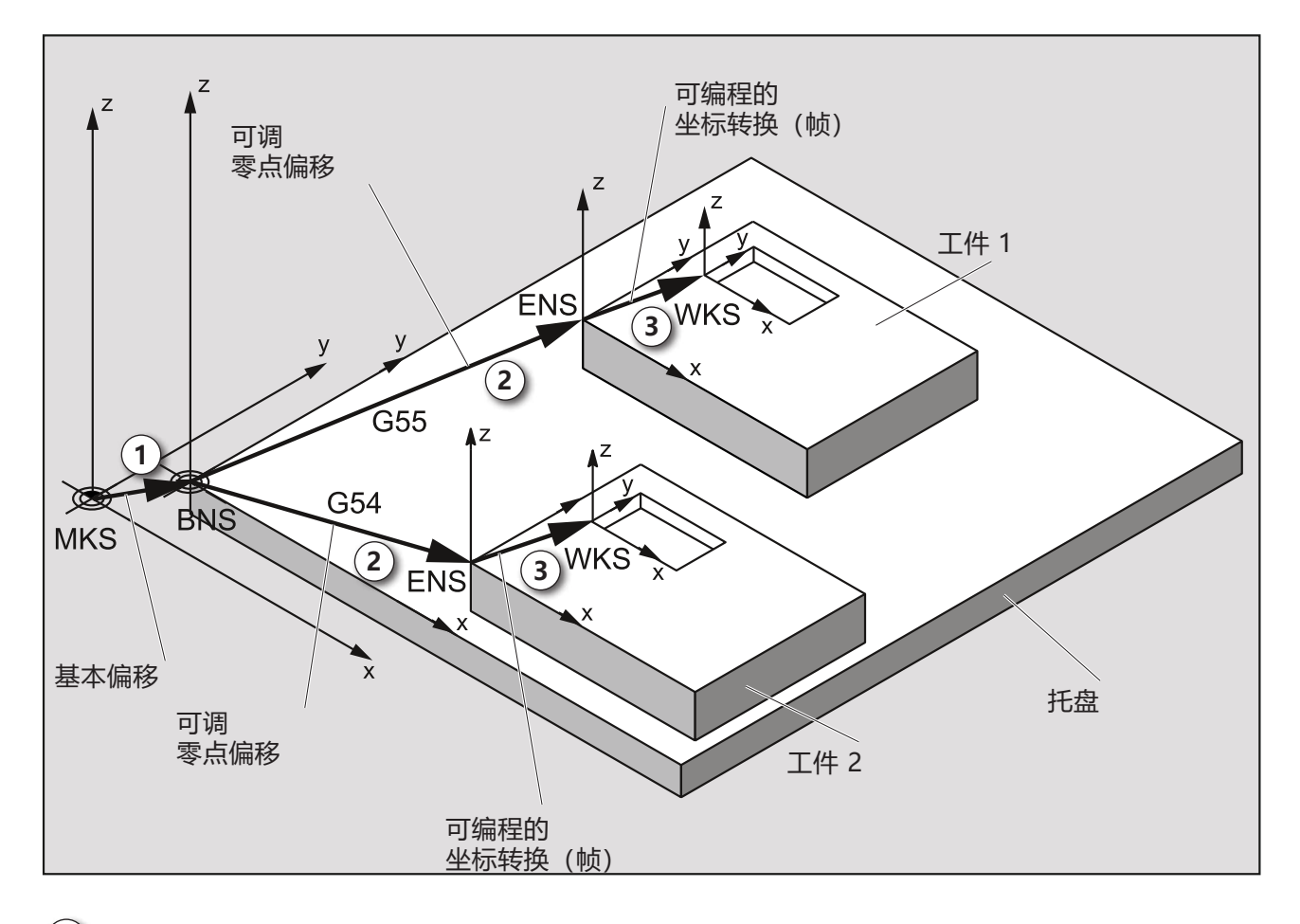

 $\left(\textbf{1}\right)$  借助 基本偏移,可以得出基本零点偏移(BNS)和托盘零点。

**2** 借助 可调零点偏移(G54-G599)和帧,可以定义工件 1 或工件 2 的零点系统。

**3** 借助 可编程坐标转换(帧),可以定义工件 1 或工件 2 的工件坐标系(WKS)。

<span id="page-14-0"></span>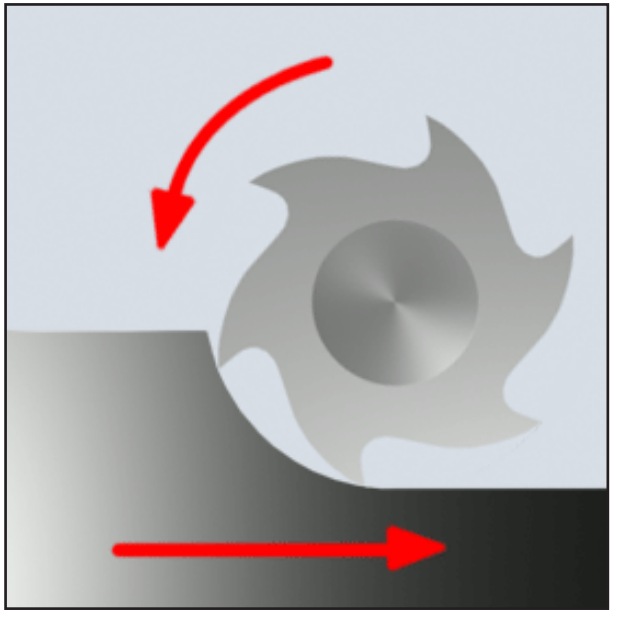

#### 顺铣

逆铣

## **铣削工艺**

## **顺铣**

顺铣时,铣刀的进给方向和切削方向是一致的。 刀刃首先穿透坯件表面进入材料。

其优点是,较大的斜切角可以使刀刃立即切入材 料。与逆铣不同的是,切削路径不会受到压力和摩 擦力的作用。

逆铣时,沿着与进给驱动装置相同的方向施加进给 力。如果机床的进给驱动装置有间隙,会导致运动 不平稳,从而损坏切削刃。

如果机床允许的话(EMCO 数控机床的无间隙工作 台驱动装置),一般会选择顺铣。

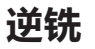

逆铣时,铣刀的进给方向和切削方向是相反的。 刀具的切削刃以一个非常尖锐的角度(j = 0)触 及材料。

切削刃进入材料之前,随着接触压力的增加,会在 材料表面滑动一小段距离。进入材料之后,应力截 面缓慢增加,然后在末端处迅速下降。

机床条件不稳定(传统设计结构的机床)和材料强 度较高时,应优先选择逆铣。

**顺逆铣** 顺逆铣是顺铣和逆铣的结合。

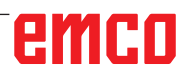

<span id="page-15-0"></span>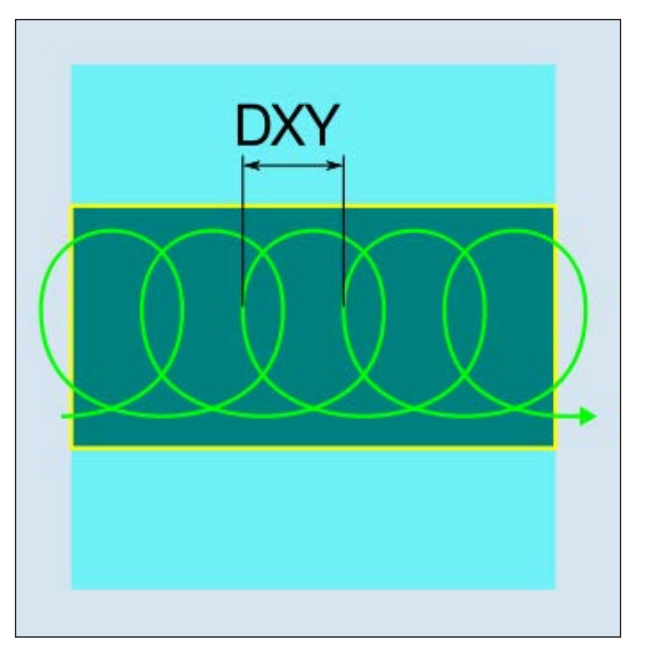

旋风铣

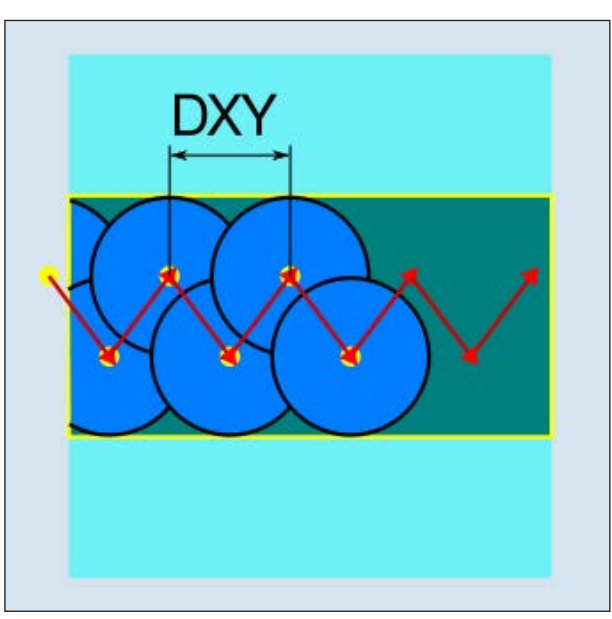

插铣

### **旋风铣**

在旋风铣削中,粗加工过程是以圆周运动进行,另 外还叠加线性前进运动。这种加工方法特别适用于 高强度或硬化材料的粗加工和轮廓加工,在这种情 况下,由于刀具和机床的负荷较高,通常进给深度 较小。

由于特殊的切削条件不会对刀具造成任何磨损增 加,旋风铣削时可以使用较大的切削深度和较高的 切削速度进行加工。使用切削刀片时,可以使用完 整的切削刃长度。由此可以实现更高的每齿切屑体 积。由于通过环形运动切入材料,作用于刀具上 的径向力较低。由此,不仅可以保护机床的机械 装置,还可以防止振动的产生,极大程度节省了 时间。

### **插铣**

插铣被认为是适用于为"不稳定"机床的沟槽和工 件几何形状进行清理的首选方法。采用这种方法 时,力主要仅沿刀具轴线作用,即垂直于清理的凹 槽/沟槽的表面(在 XY 平面即为 Z 方向)。因此, 刀具几乎不会发生弯曲。由于刀具的轴向负载, 即 使是不稳定的工件也几乎不存在产生振动的风险。 切削深度可以大大增加。使用所谓的插铣刀产生的 振动比大悬臂长度的铣刀产生的振动小,因此可以 使铣刀的使用寿命更长。

M

<span id="page-16-0"></span>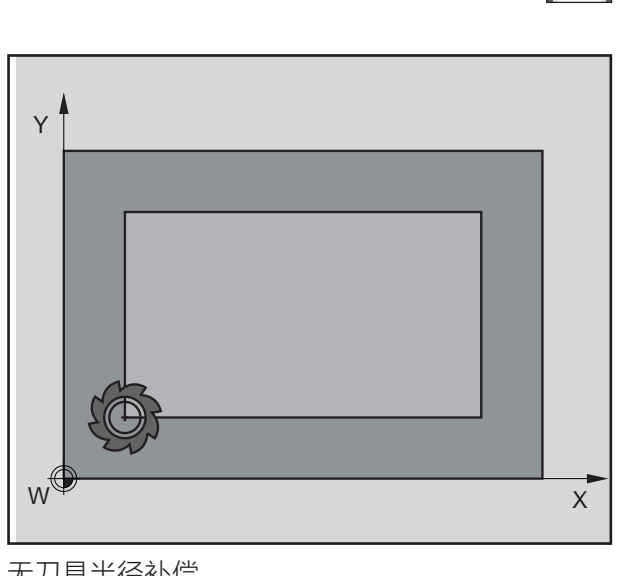

无刀具半径补偿

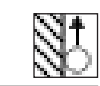

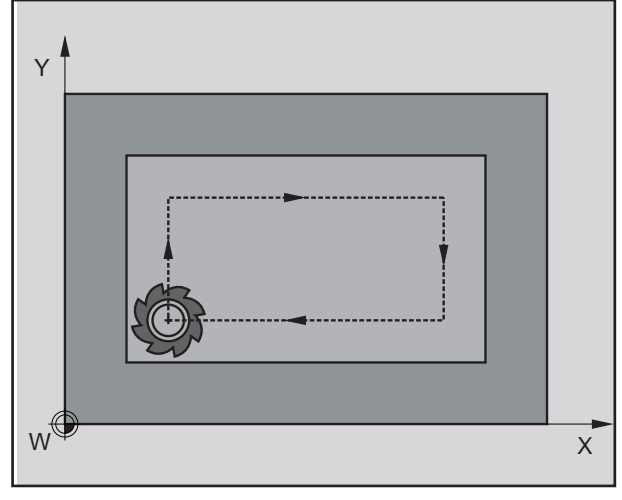

右侧刀具半径补偿

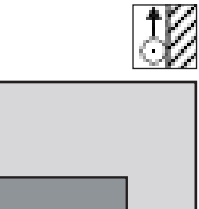

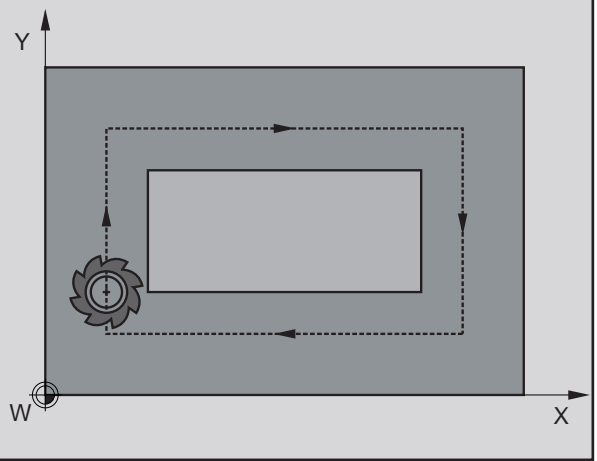

左侧刀具半径补偿

# **刀具半径补偿**

### **无刀具半径补偿**

刀具半径补偿关闭时,刀具在中心路径上离开轮 廓。

#### **右侧刀具半径补偿**

使用右侧刀具半径补偿时,控制系统自动计算出不 同刀具在轮廓右侧的相应等距刀具路径。

#### **左侧刀具半径补偿**

使用左侧刀具半径补偿时,控制系统自动计算出不 同刀具在轮廓左侧的相应等距刀具路径。

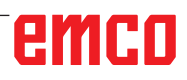

<span id="page-17-0"></span>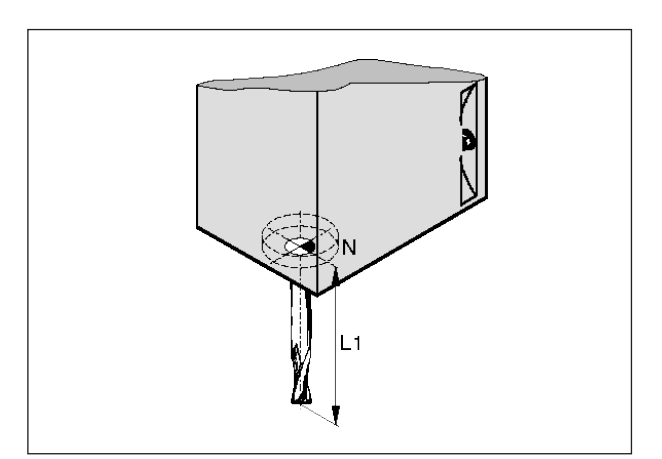

刀具长度

## **刀具数据**

获取刀具数据的目的旨在使软件使用刀尖或刀具中 心点,而不是刀架基准点进行定位。

用于加工的每个刀具都必须进行测量。需确定从刀 尖到刀架基准点"N"的距离。

测量的长度和铣刀半径可以保存在刀具列表中。

只有在为相关刀具选择了**刀具半径补偿**或铣削循环 的情况下,**才**有必要获取铣刀半径数据。 (参见章节 F 刀具的编程)

# **B: 按键说明**

## <span id="page-18-0"></span>**用于 Sinumerik Operate 的 WinNC 控制键盘**

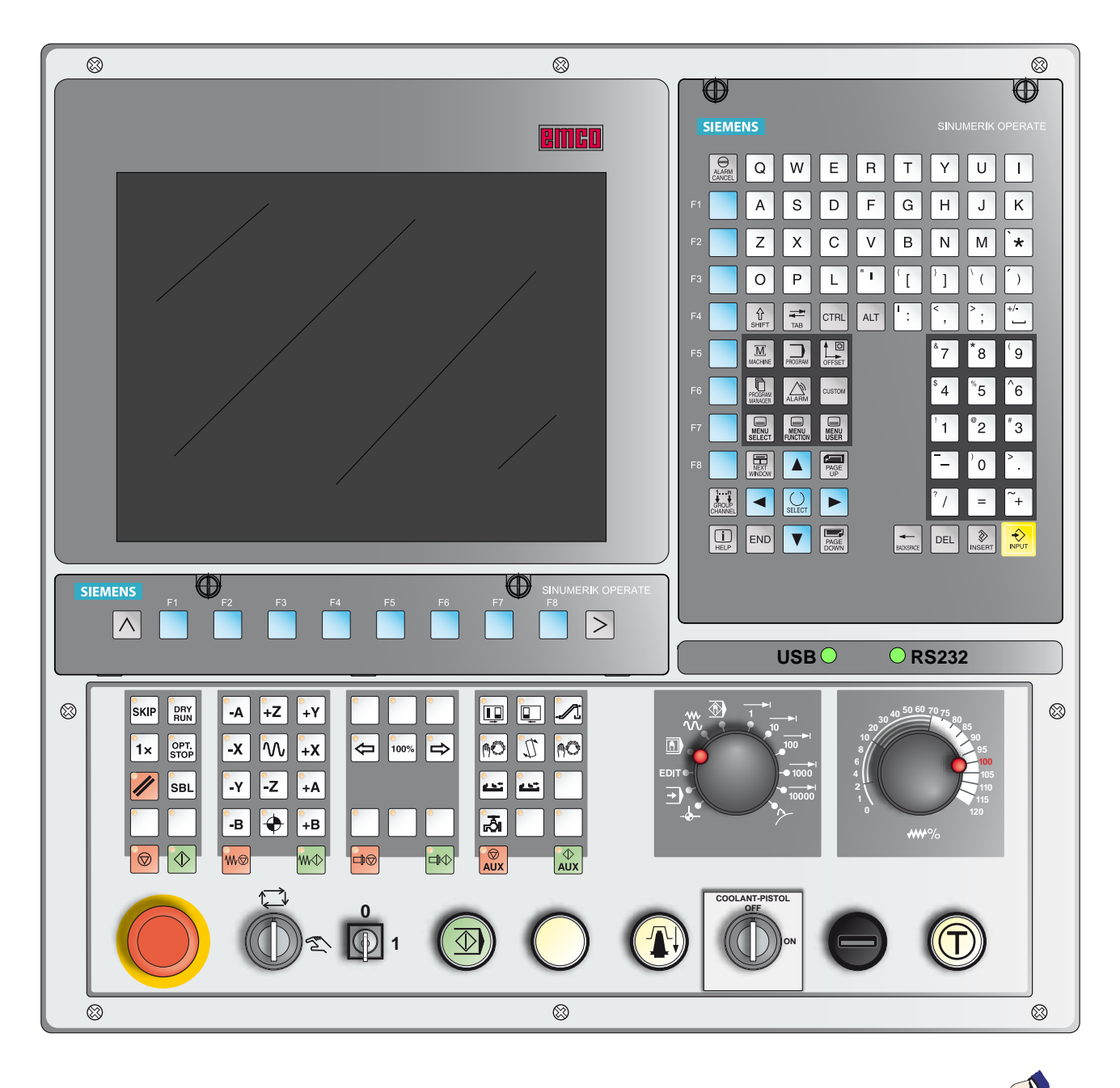

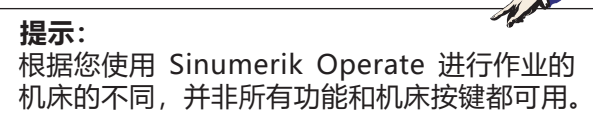

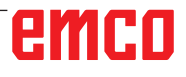

## <span id="page-20-0"></span>**用于 Sinumerik Operate 的 WinNC 控制键盘 带 Easy2control 和 MOC-Touch 的版本**

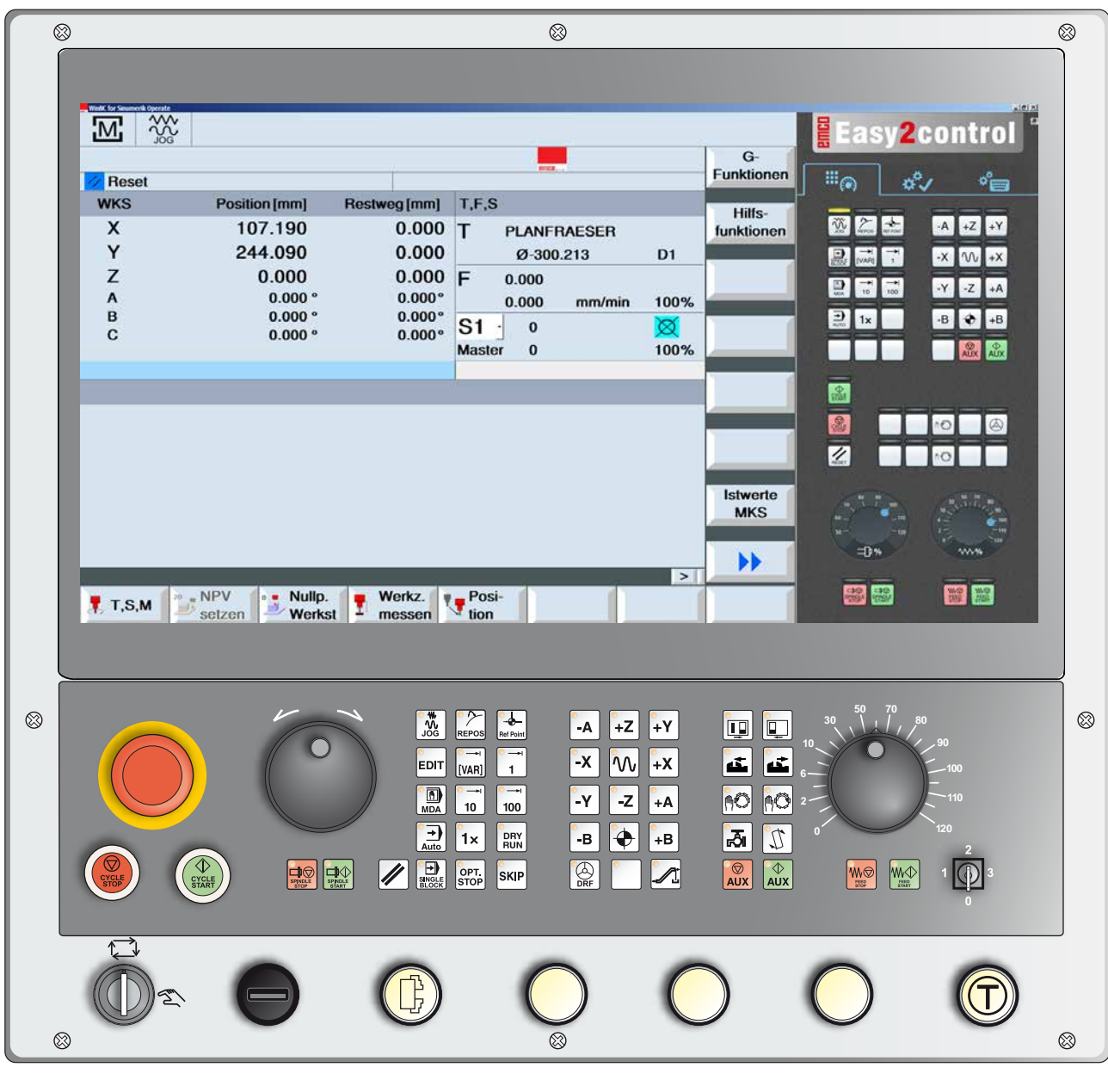

**提示:** 根据您使用 Sinumerik Operate 进行作业的 机床的不同,并非所有功能和机床按键都可用。

<span id="page-21-0"></span>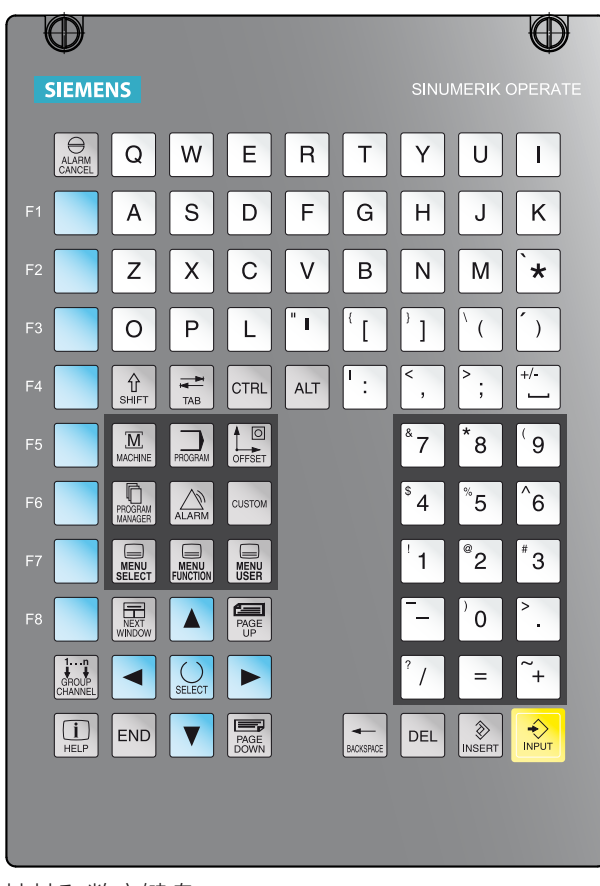

## **地址和数字键盘**

使用切换键 (Shift 键) 可以切换至第二个按键功 能(显示在按键的左上角)。

示例:

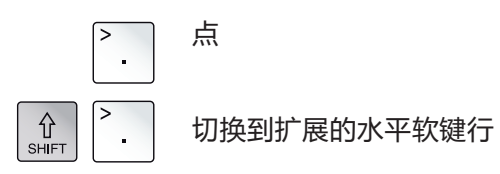

地址和数字键盘

<span id="page-22-0"></span>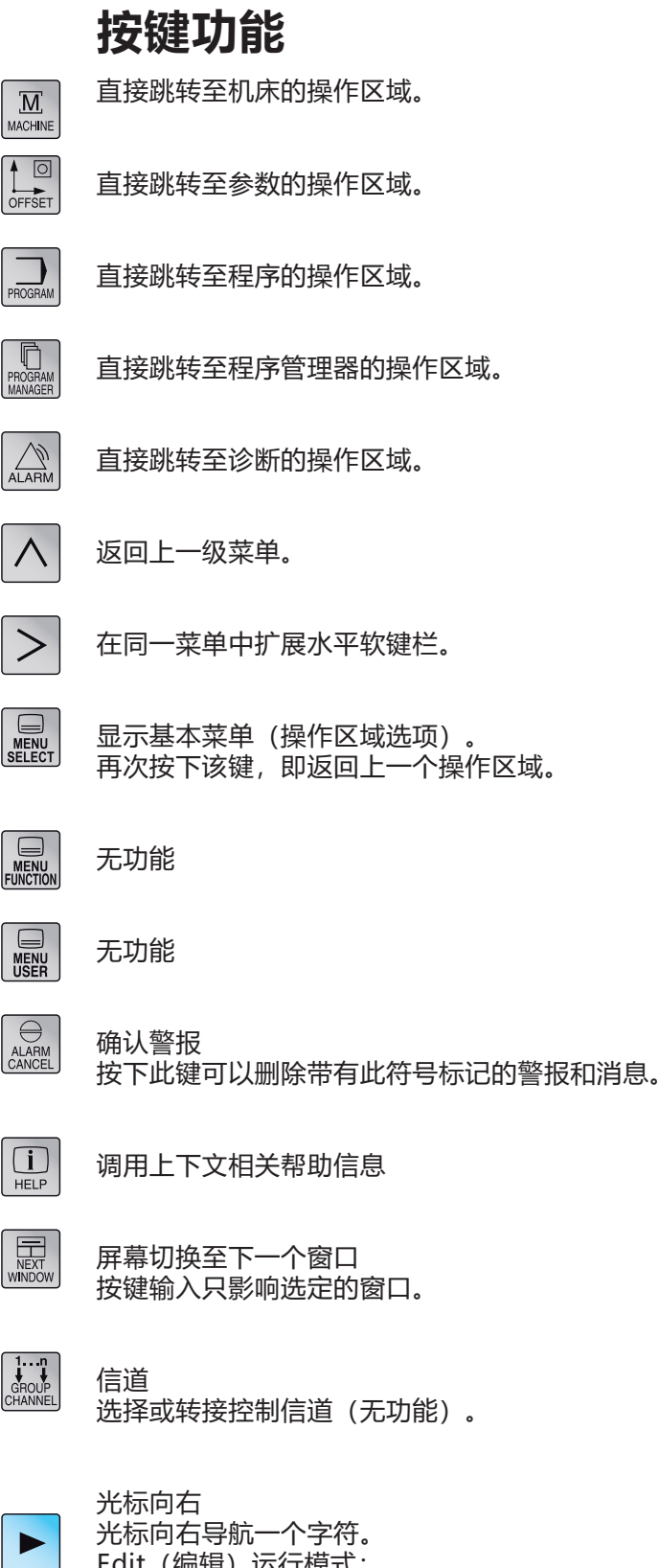

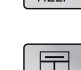

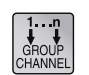

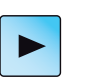

Edit(编辑)运行模式: 打开目录或程序(例如:循环)。

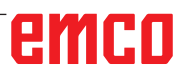

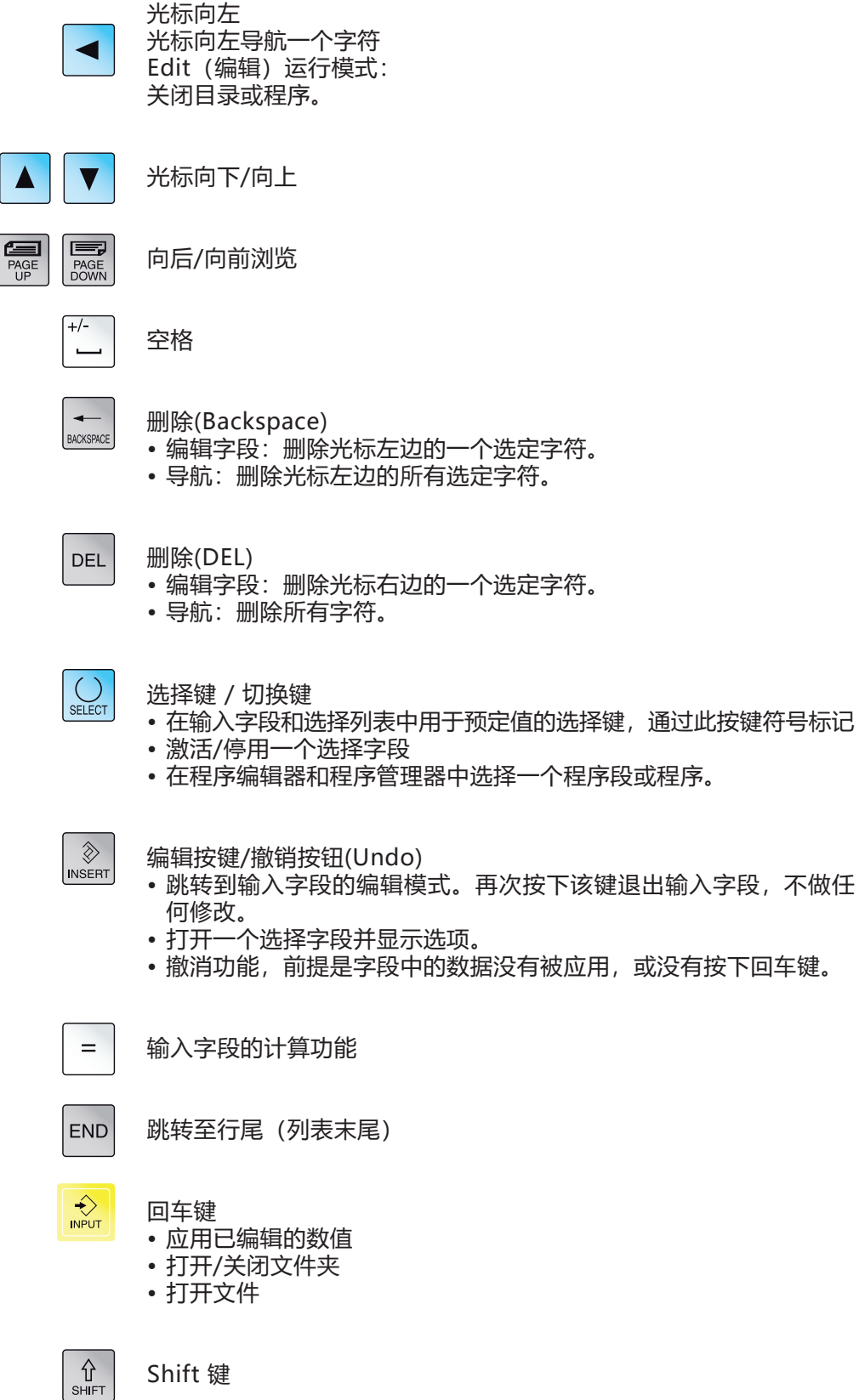

Shift 键

<span id="page-24-0"></span>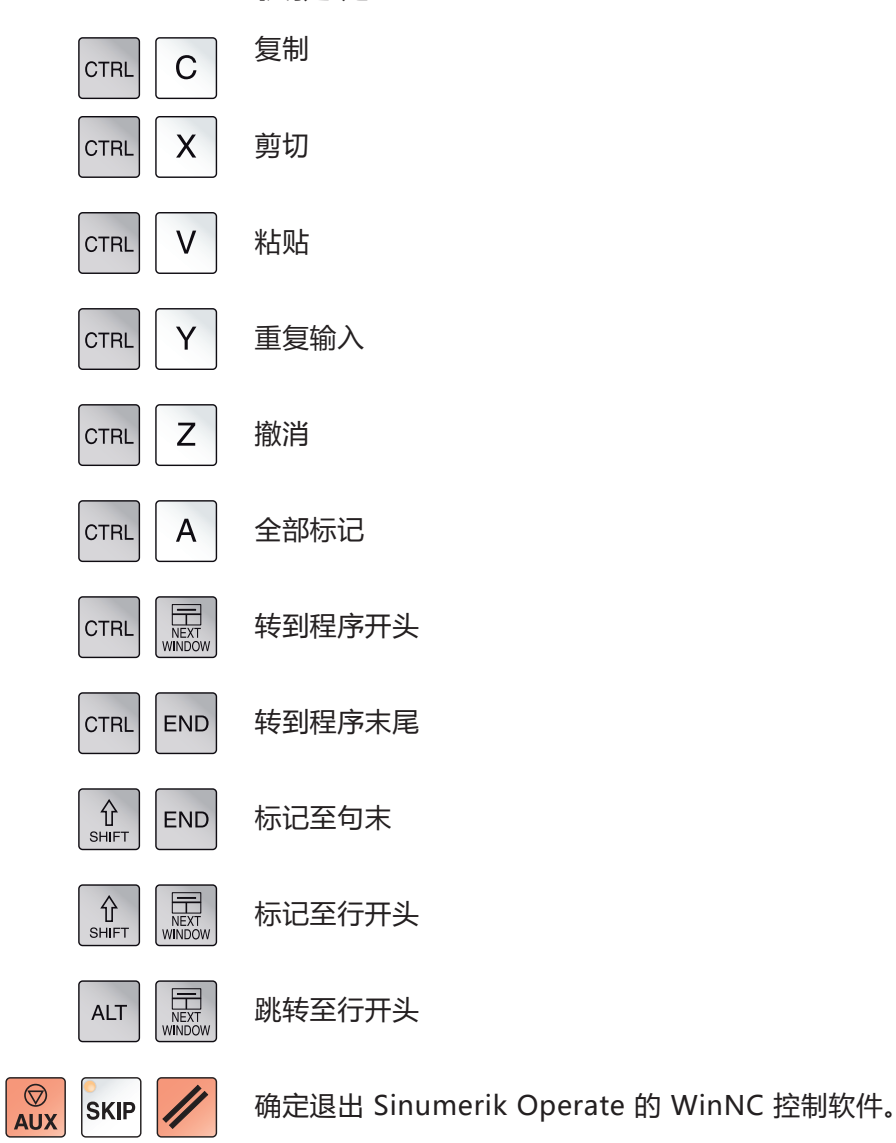

**快捷键**

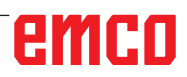

<span id="page-25-0"></span>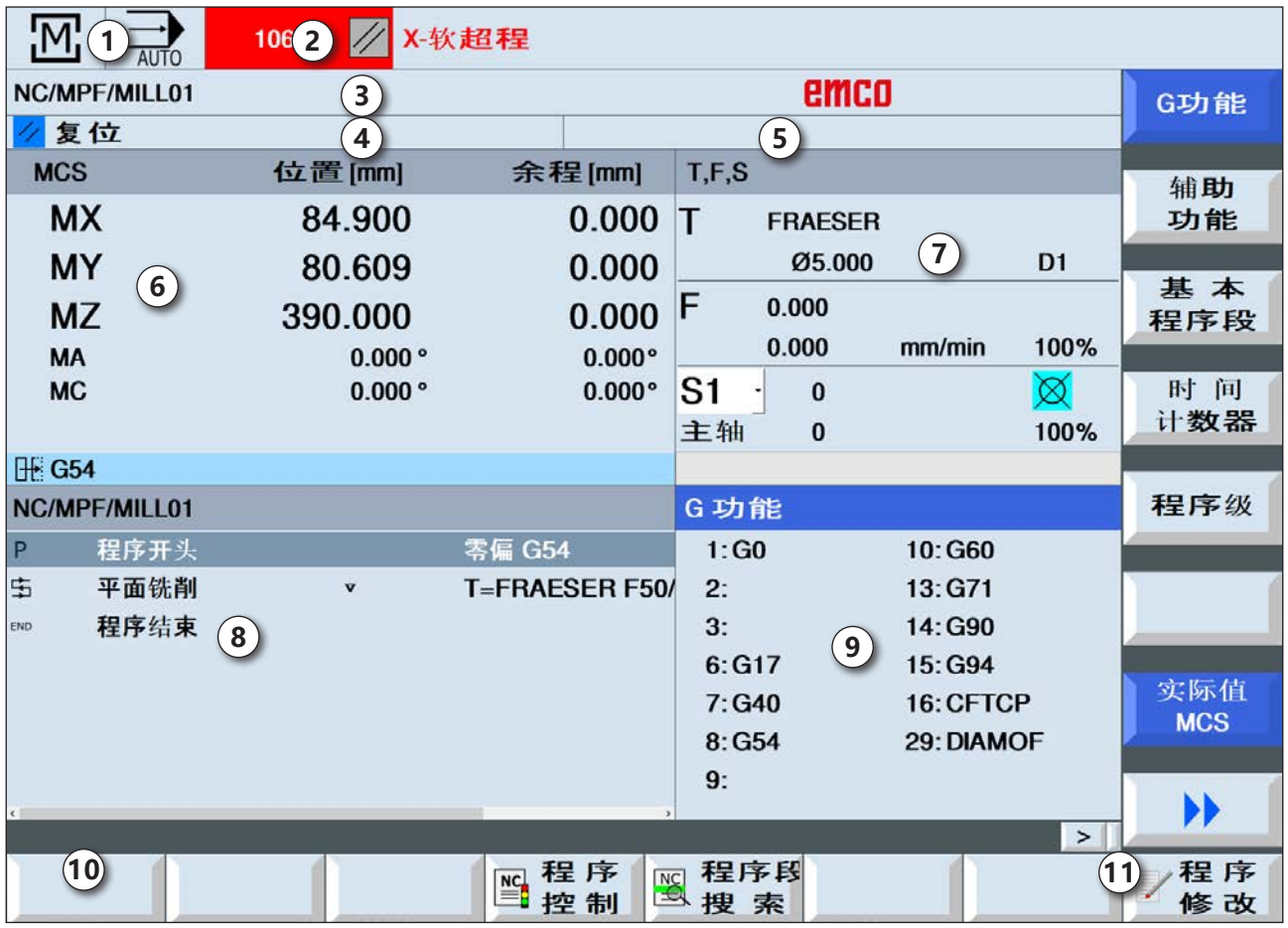

**屏幕布局**

- 有效的操作范围和操作模式
- 警报和消息行
- 程序名称
- 信道状态和程序影响
- 信道操作消息
- 实际值窗口中轴的位置显示
- 用于显示
	- 有效刀具 T
	- 瞬时进给率 F
	- 有效主轴,包括瞬时状态 (S)
	- 主轴利用率,以百分比表示
- 带程序显示的工作窗口
- 有效的 G-功能、所有的 G-功能、辅助功能以 及各种功能的输入窗口的显示区域(如:隐藏 程序段、程序影响等)。
- 附加用户提示信息的对话框行
- 水平和垂直软键栏

<span id="page-26-0"></span>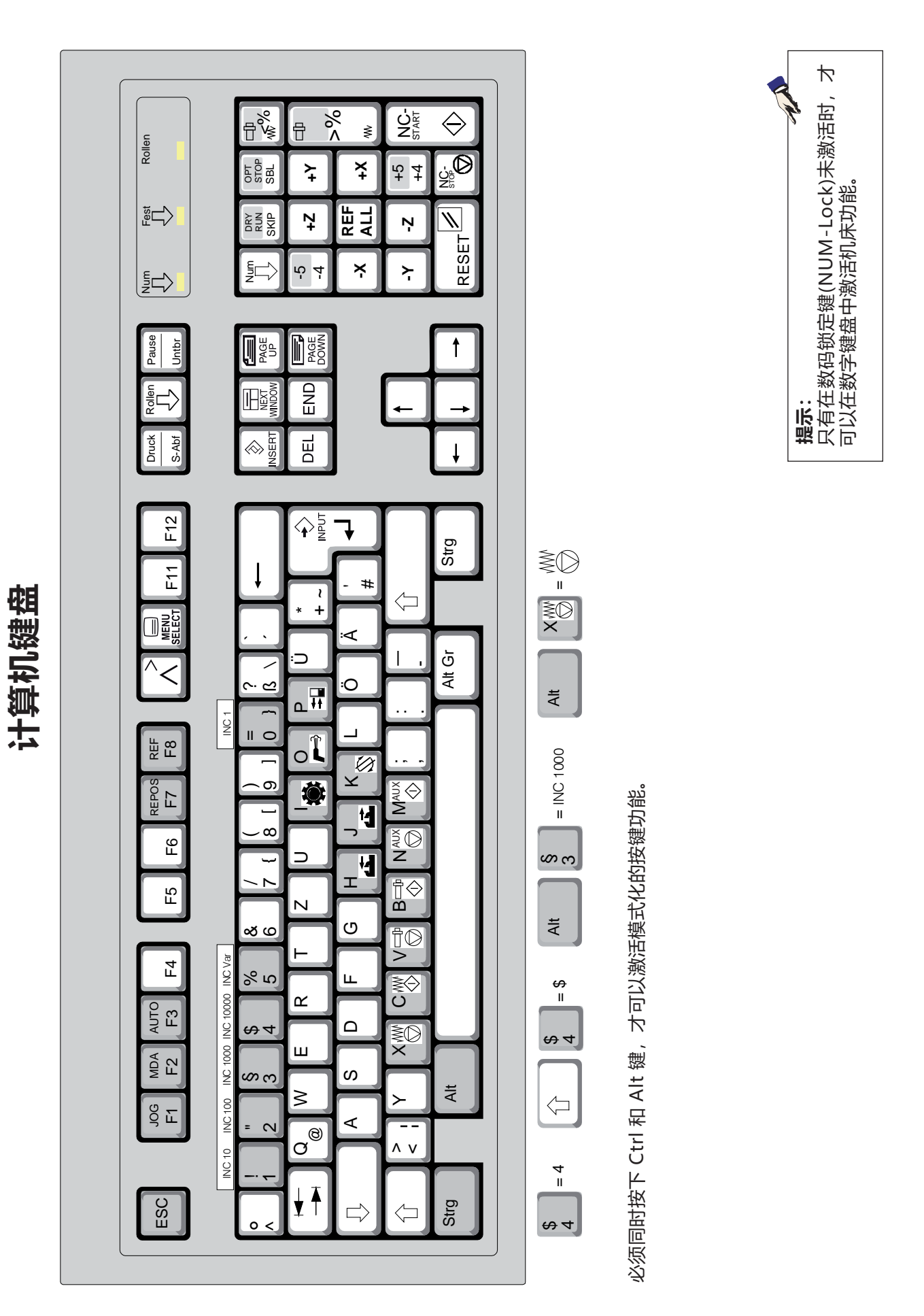

## **控制键盘的键位分配概览**

<span id="page-27-0"></span>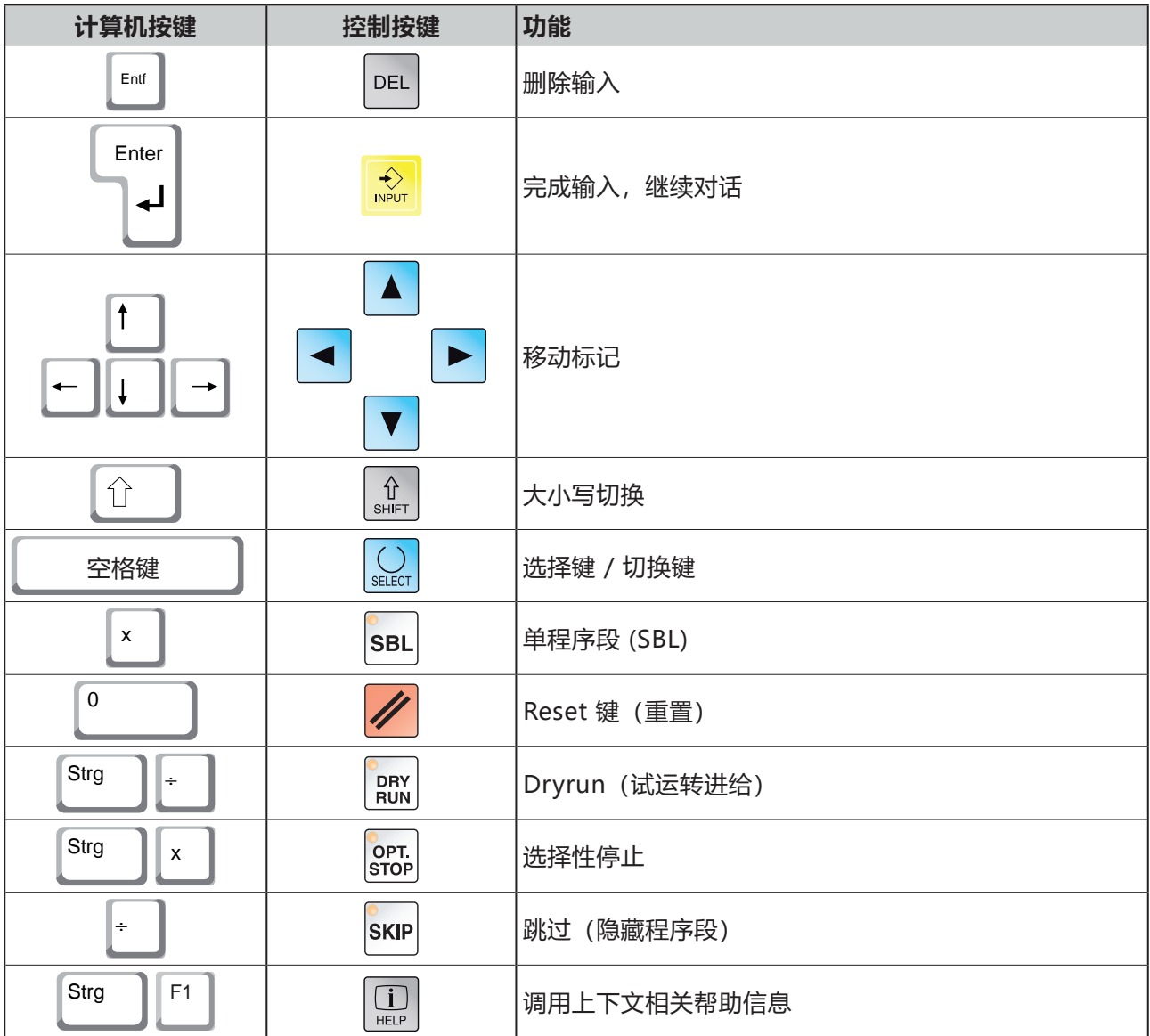

## **机床操作元件的键位分配概览**

<span id="page-28-0"></span>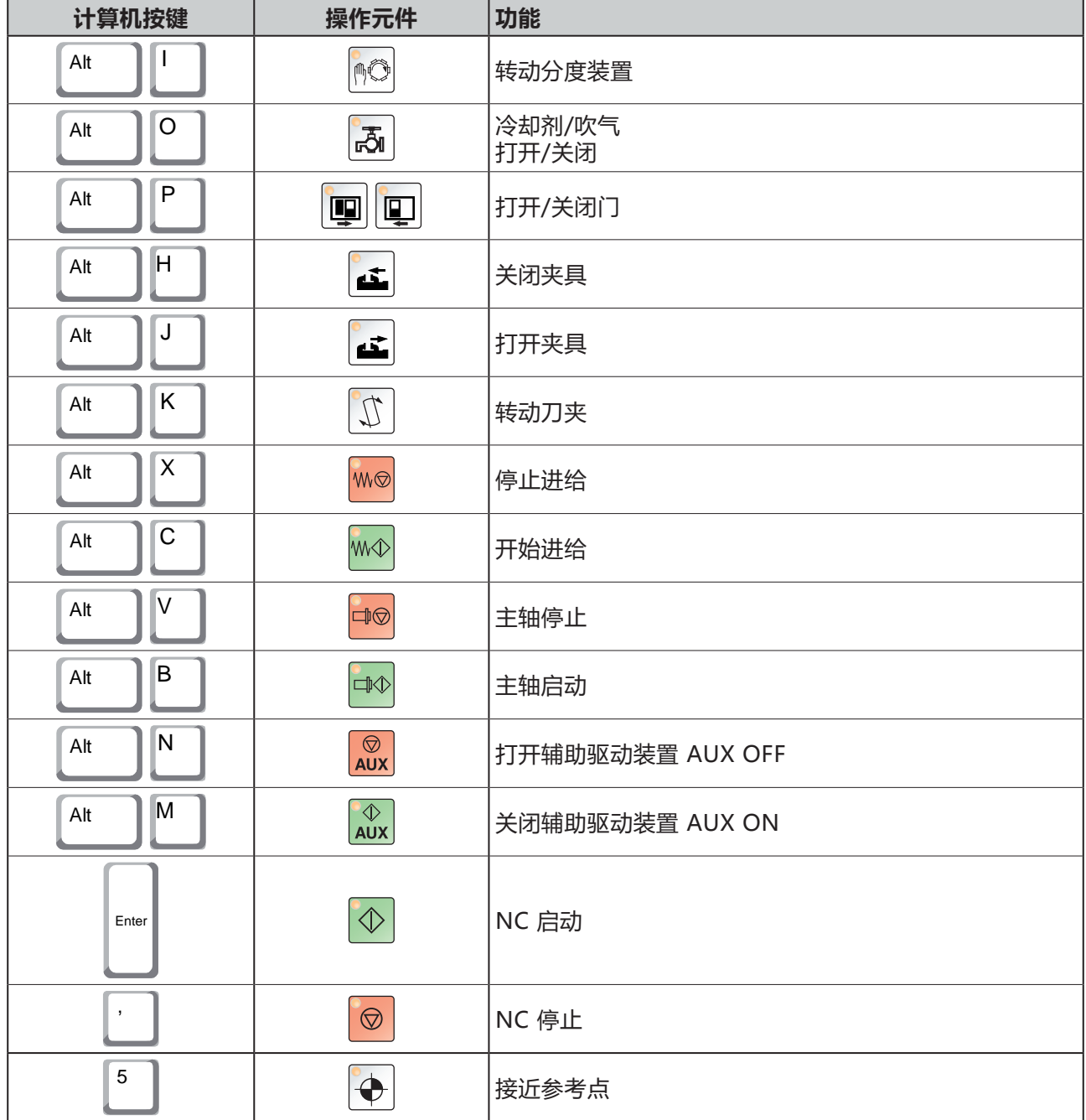

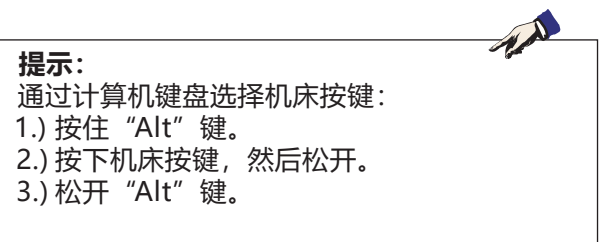

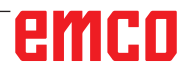

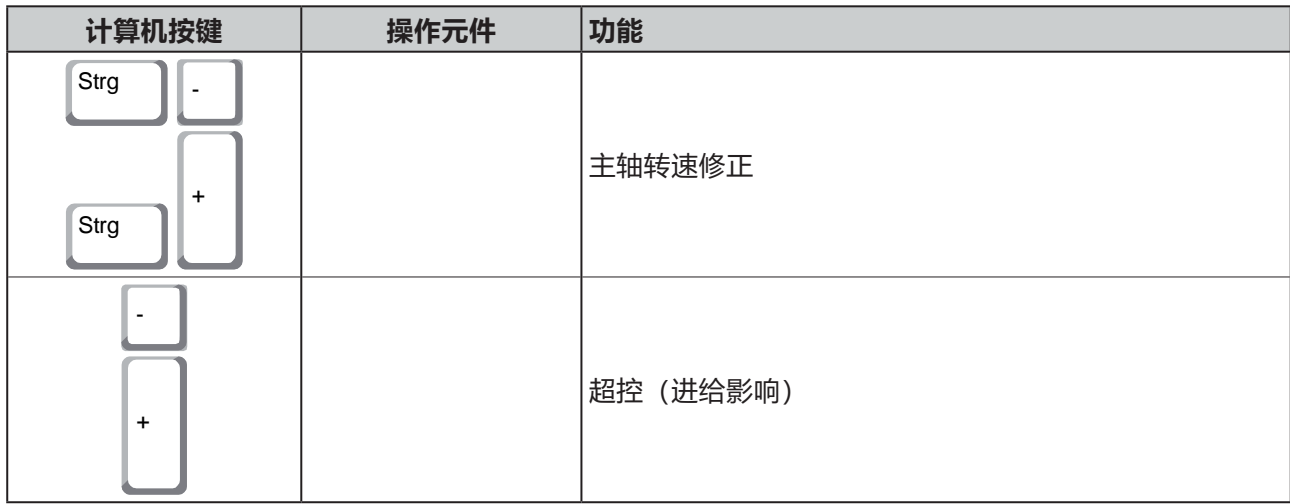

<span id="page-30-0"></span>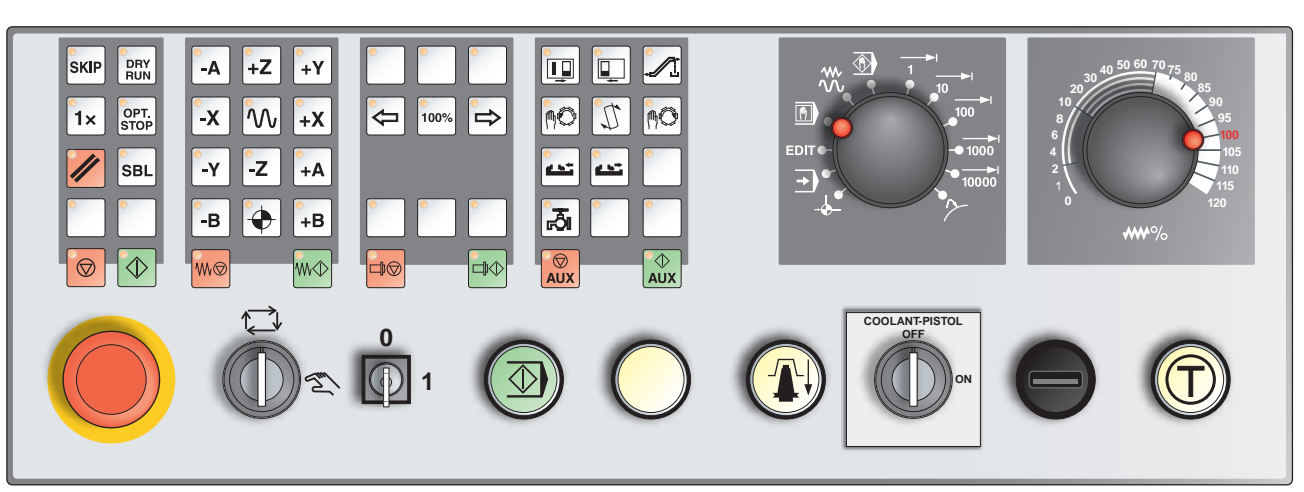

**机床控制面板**

#### 由于机床规格不同,控制面板与上图所示将会有所偏差

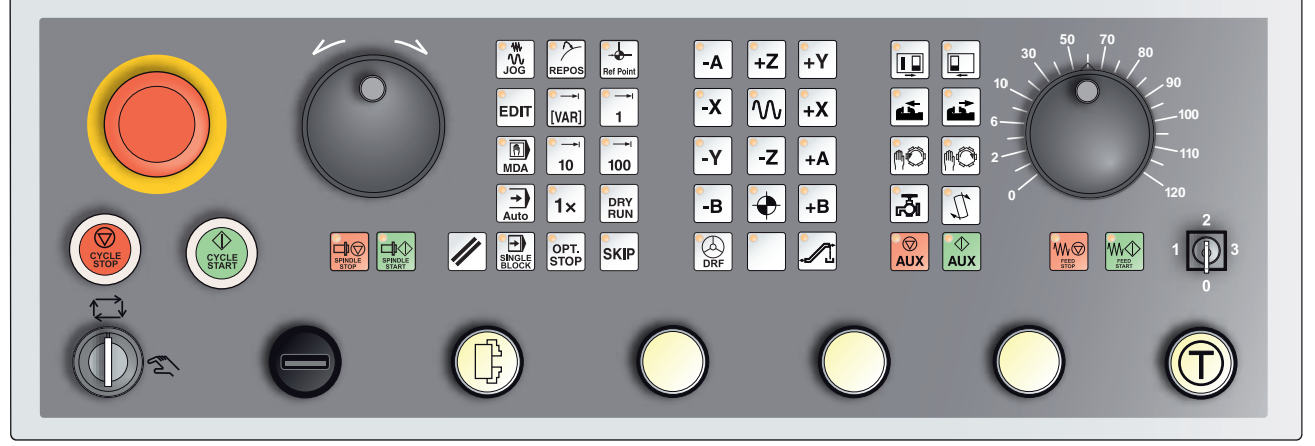

带 Easy2Control 和 MOC-Touch 的机床控制面板版本

AN **提示: SKIP** Concept Mill 250 机床 的按键说明如下:对于其 他机型,请务必参考操 作手册中的章节 D 编程 和 EMCO 专用操作说明。 DRY<br>RUN **按键说明**

**跳过(隐藏程序段)**

在跳过模式下,程序段在程序运行过程中被跳过。

## **Dryrun(试运转进给)**

在 Dryrun 模式下,通过试运转进给执行横向移动。 试运转进给的作用可代替程序中的运动指令。 启动数控程序时,主主轴没有打开,溜板以试运转进给率运动。 只允许在没有工件的情况下进行试运转,以避免碰撞的风险。 如果试运转启动, 模拟窗口会出现"DRY"字样。

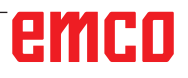

### **单件运行模式**

<span id="page-31-0"></span>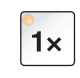

通过此按键可以选择单件运行模式, 或与自动装载装置相关的连续运 行模式。 开机状态为单件运行模式。

#### **选择性停止**

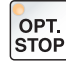

功能激活状态下,执行到对附加功能 M01 已编程的程序段时,程序 将停止处理。

用 NC 启动按键可重新启动加工过程。 如果此功能没有激活,附加功能 M01 将被忽略。

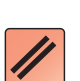

**SBL** 

#### **Reset 键(重置)**

- 正在运行的程序或横移运动被中止。
- 报警信息被删除。
- 控制系统处于初始位置,为新程序的运行做好准备。

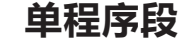

## 借助此功能可以逐段运行程序。

单程序段功能可以在自动模式下(程序自动执行)激活。

#### **如果单程序段加工已激活:**

- 屏幕上显示"SBL"(=SingleBlock)。
- 按下 NC 启动按键后, 方可执行零件程序的当前程序段。
- 一个程序段执行完后, 加工停止。
- 重新按下 NC 启动按键,继续执行后续程序段。

再次按下单程序段按键,即可取消选择此项功能。

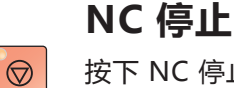

 $\Diamond$ 

按下 NC 停止键后,当前程序的执行被中断。 接着按下 NC 启动按键, 即可继续加工。

#### **NC 启动**

按下 NC 启动键后,所选程序以当前程序段启动。

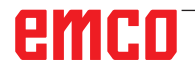

<span id="page-32-0"></span>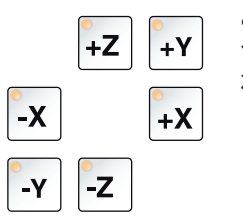

 $\blacklozenge$ 

 $\mathcal{W}$ 

W

#### **方向键**

在 JOG(点动)运行模式下,可以通过这些按键移动 NC 轴。

### **参考点**

按下此按键,接近所有轴中的参考点。

### **快速移动**

如果在按下一个方向键的同时按下此功能键,相关的轴将快速移动。

### **停止进给**

在"自动"操作模式下,使用此功能可中断溜板运动。

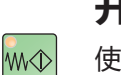

#### **开始进给**

使用此功能可继续执行已编程的、中断的溜板运动。 如果主主轴的运行也被中断,则必须先启动主主轴。

### **主轴转速修正**

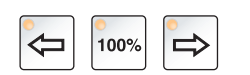

设定的主轴转速值 S 以绝对值和百分数的形式显示在屏幕上。 对铣削主轴有效。

100% 主轴转速: 100% 按键

调节范围: 编程的主轴转速的 50~120% 调节幅度: 有事例 每按动一次调节 5%

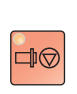

#### **主轴停止**

使用此功能可中断铣削主轴的运转。如果在进给运动中发生状况, 先 用此按键将其停止。

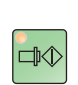

#### **主轴启动**

使用此功能可继续执行已编程的主轴运转。

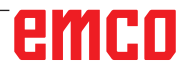

<span id="page-33-0"></span>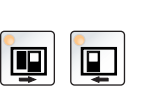

**自动机床门**

用于打开和关闭机床门。

#### **排屑装置(选配)**

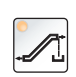

启动排屑装置: 前进:短按,时间短于 1 秒。 后退:长按,时间超过 1 秒。 排屑装置会在设定时间(大约 35 秒钟)结束后关闭。 此数值为出厂设置值。

### **转动刀具转筒**

按下此按键,将使刀具转筒转动一个位置:

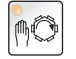

顺时针节拍移动(前进一个位置)

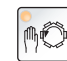

逆时针节拍移动(返回一个位置)

#### **前提条件:**

- 机床门关闭
- "JOG"运行模式
- 钥匙开关位于手动"Hand"位置

#### **手动换刀**

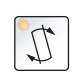

按下此按键,将启动手动换刀。

装夹在铣削主轴中的刀具被取出,并使用刀具转筒当前向内转动位置 的刀具替换。

#### **前提条件:**

- 机床门关闭
- "JOG"运行模式
- 钥匙开关位于手动"Hand"位置

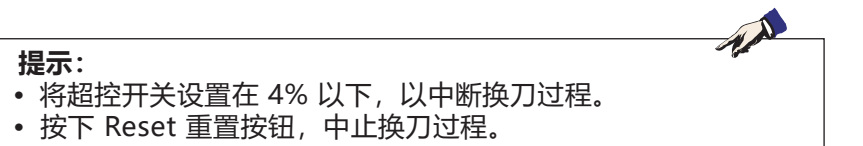

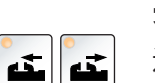

**夹具**

通过此功能启动夹具。

<span id="page-34-0"></span>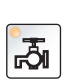

 $\overline{\bigotimes}$ <br>AUX

 $\sqrt{\frac{1}{2}}$ <br>AUX

### **冷却剂**

通过此功能打开或关闭冷却剂装置。

## **辅助设备关闭**

通过此功能关闭机床的辅助设备。仅在主轴和程序停止时有效。

## **辅助设备启动**

通过此功能,可以使机床辅助设备做好运行准备(例如:液压系统、进 给驱动装置、主轴驱动装置、润滑装置、排屑装置、冷却剂装置等)。 必须按住按键 1 秒左右。 短按 AUX ON 键可执行应答功能, 还可激发中央润滑系统的润滑脉 冲。

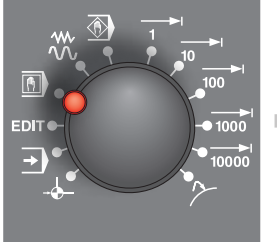

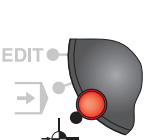

**运行模式**

**REF** - 参考模式 在 JOG 模式下接近参考点(Ref)。

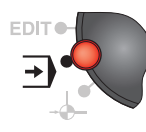

**AUTO** - 自动模式 通过自动执行程序控制机床。 在此可对零件程序进行选择、启动、修正、有针对性地影响(如单程 序段)和处理。

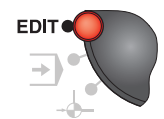

**EDIT(编辑)** 无功能

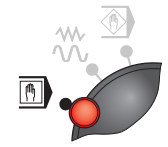

**MDA** - 半自动模式 通过执行一个程序段或一串程序段控制机床。程序段通过操作面板输 入。

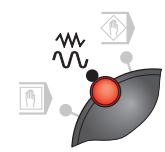

**JOG** - 点动模式 机床传统的运行方式,用方向键进行连续的轴运动,或用方向键或手 轮进行增量式轴运动。 JOG 用于手动操作,也用于设置机床。

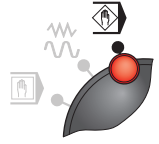

 $\blacksquare$ 

**TEACH IN(示教)** 无功能

**Inc 1** - Incremental Feed (增量进给) 以 1 个增量为规定的增幅进行移动。 公制计量系统:1 个增量(Inc 1)对应 1 微米

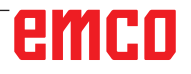

英制计量系统:1 个增量(Inc 1)对应 0.1 微英寸

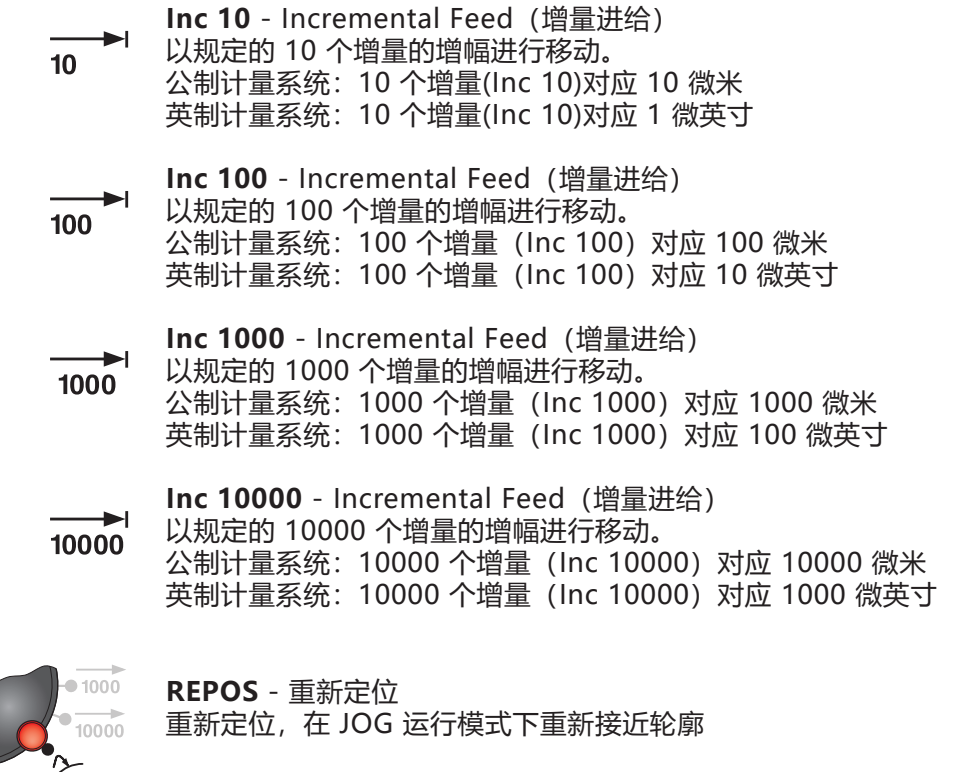

#### **提示:**

• 操作模式可以通过软键(计算机键盘)或操作模式选择开关来 选择。

AN

AN

**•** 借助 EmConfig 辅助软件进行公制计量系统和英制计量系统之 间的转换(见章节 X 关于 EmConfig)。

#### **提示:**

按如下方式从公制计量系统到英制计量系统进行转换:

#### **进给率:**

从毫米到英寸: 毫米/分钟 => 英寸/分钟 毫米/转 => 英寸/转

#### **恒定的切削速度:**

从米到英尺: 米/分钟 => 英尺/分钟
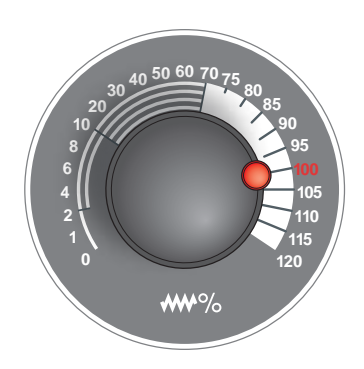

## **超控开关(进给影响)**

该旋转开关带阻尼位置, 可以改变已编程的进给率数值 F (相当于 100 %)。 设置的进给值以百分数形式显示在屏幕上。 调节范围:

编程的进给率的 0%~120%。 快速移动时不超过 100%。

对螺纹指令 G33、G63 没有影响

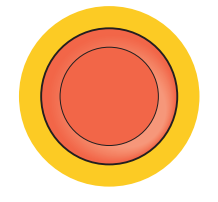

### **急停**

仅在紧急状态下按下该红色按键。

作用:

通常,使用急停按键可以最大制动力矩使所有驱动装置停止不动。 解锁:转动按钮

如需继续加工,按下以下按键: RESET(重置)、AUX ON、开门和关门。

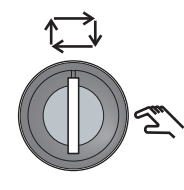

### **用于特殊作业的钥匙开关**

钥匙开关可切换至"自动"或"设置"(手动)位置。 借助此钥匙开关,可在滑动门打开时在慢速点动运行模式下执行运动。

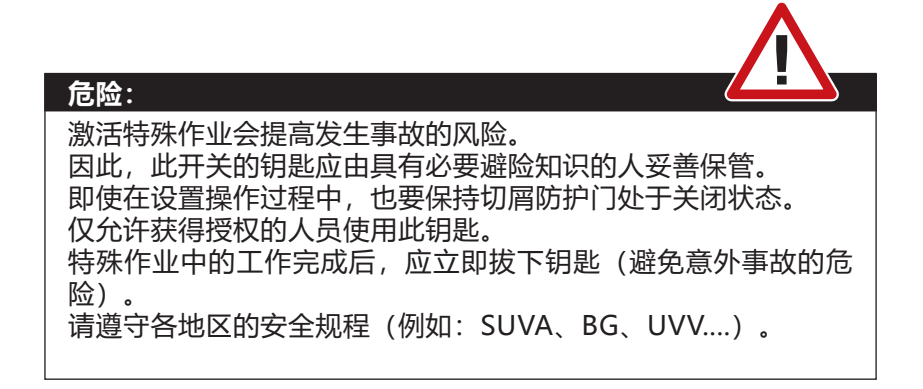

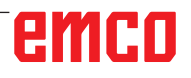

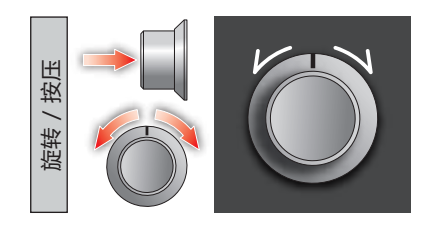

## **多功能控制旋钮**

多功能控制旋钮设计为带有按钮功能的旋转开关。

#### **工作原理**

- 按下一次多功能控制旋钮,即可打开用户界面。激活的功能通过绿 色的复选标记表示。
- 转动开关可以在各种功能之间进行转接。此时,带有符号的黑条向 左或向右移动。
- 按下旋钮, 激活一个功能或切换到一个子菜单。

此界面提供以下功能:

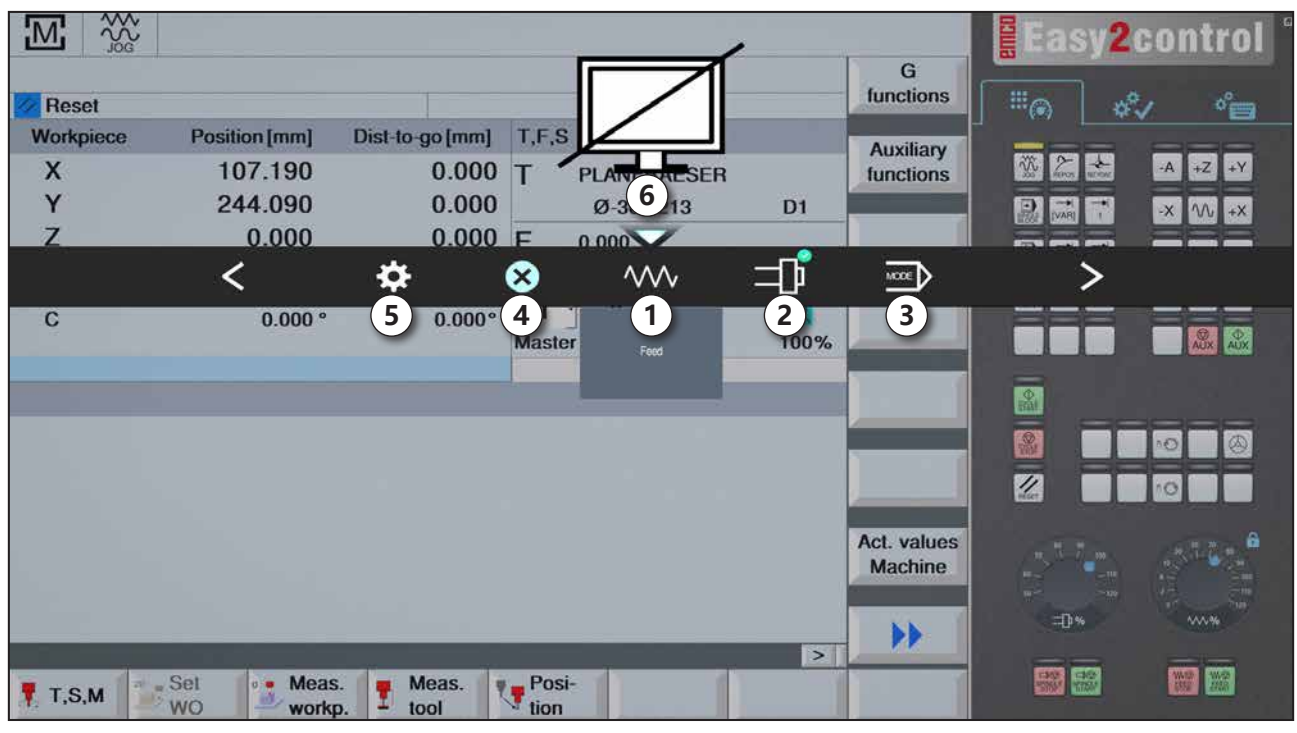

功能概览:

- 1 进给率超控: 控制进给率, 相当于传统的进给率 控制器
- 2 主轴超控: 控制主轴速度, 相当于传统的转速控 制器
- 3 运行模式:可通过多功能控制旋钮选择运行模式
- 4 关闭: 用户界面将被关闭。菜单被隐藏, 返回到 控制界面
- 5 设置:打开另一个带有设置选项的层面
- 6 光标:显示在菜单中的当前位置

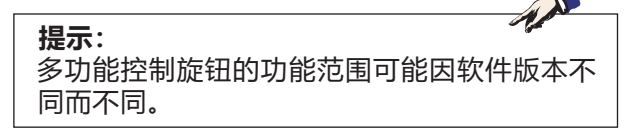

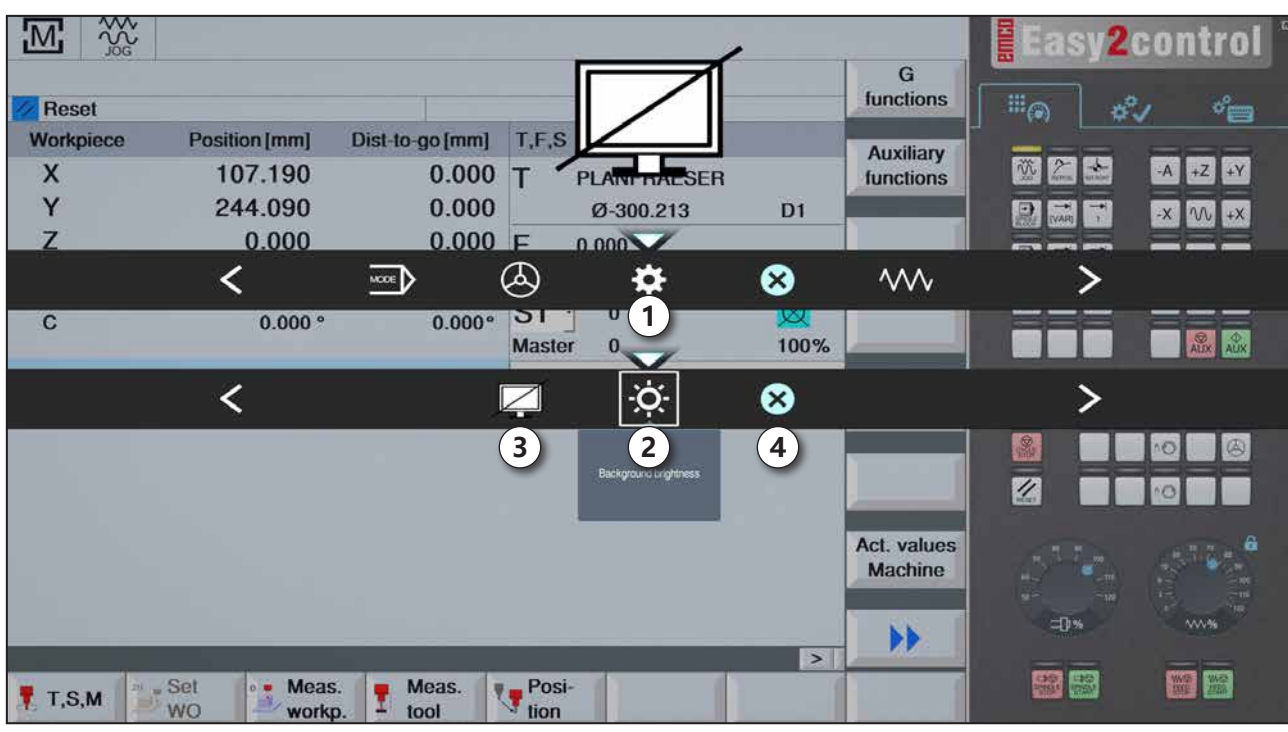

背景亮度设置

- 1 设置
- 2 背景亮度:调整背景的透明度
- 3 锁屏:再次按下该按键即可解锁。
- 4 关闭: 子菜单将被关闭。返回到更高级别的菜单项目。

#### **背景亮度设置**

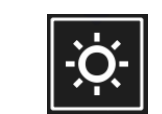

- 
- 按下此按键一次,图标周围出现一个白框。菜单项目被激活。
	- 现在可以转动旋转开关,以改变背景的透明度: 向左旋转:更亮 向右旋转:更暗
	- 再次按下该按键, 退出菜单项目, 白框随即消失。

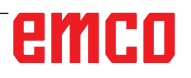

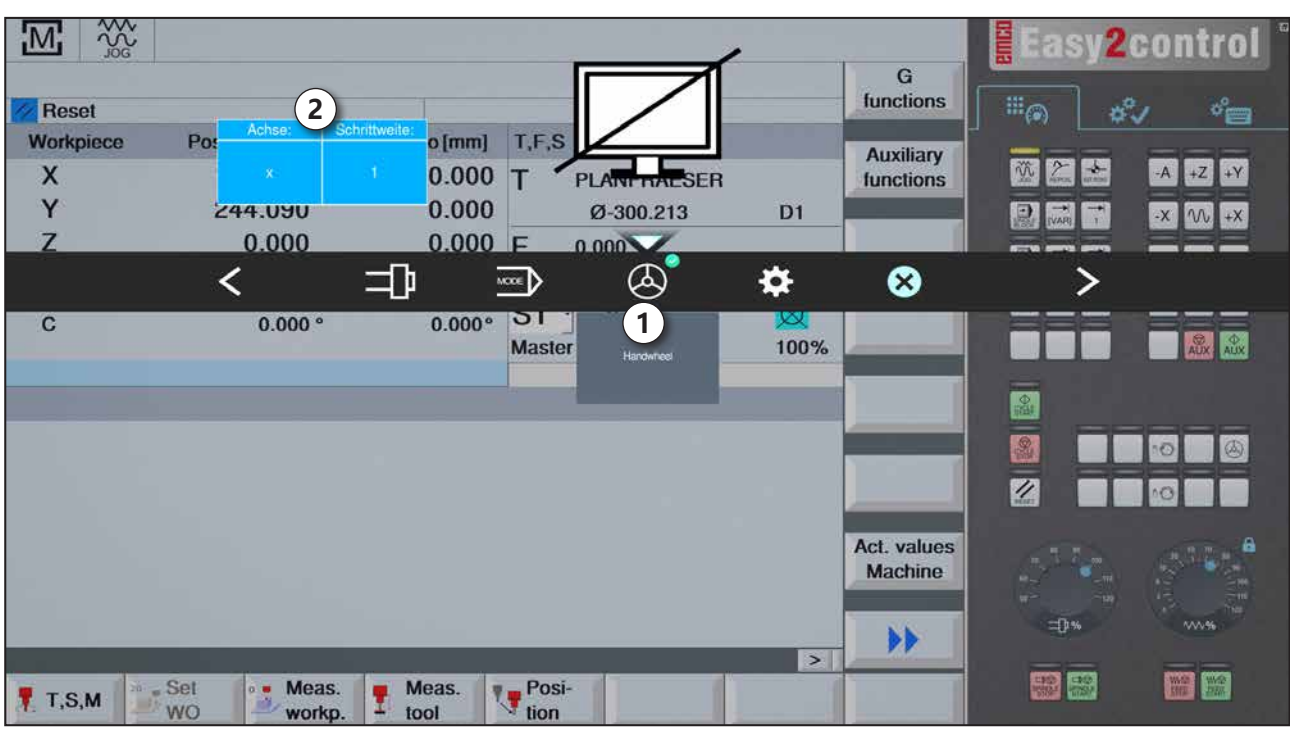

手轮功能

使用手轮键(1)可激活手轮模式。使用机床键盘上的轴按键和操作模式 键设定轴参数和调节幅度(2)。

#### **操作**

- 使用电动手轮可以预设的调节幅度移动溜板。
- 调节幅度取决于设定的 Inc 操作模式: Inc 1, Inc 10, Inc 100.
- 必须事先选择一个 Inc 模式,并且通过方向键定义一个轴。
- 另见章节 B 中的"操作模式说明"和"方向键说明"。

AN **提示:** 手轮不能在 "Inc 1000"操作模式下使用。选择 "Inc 1000"时, 即使用"Inc 100"操作模式运行。

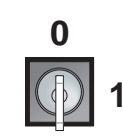

#### **钥匙开关**

钥匙开关的功能与机床有关。

## **附加的 NC 启动按键**

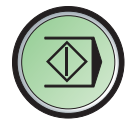

附加按键具有与机床控制面板上按键相同的功能。 (双键设置更便于操作)。

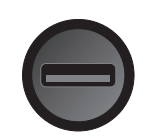

### **USB 端口(USB 2.0)**

该端口用于与集成的计算机进行数据交换(数据复制、软件安装)。

### **确认键**

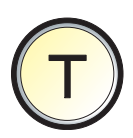

机床门打开时,按下确认键即可通过方向键执行轴运动和换刀装置运 动(前提是钥匙开关位于"设置"位置)。 如果机床带有自动门控制系统(选配), 则可以按下确认键打开机床 门。

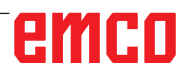

# **C: 操作**

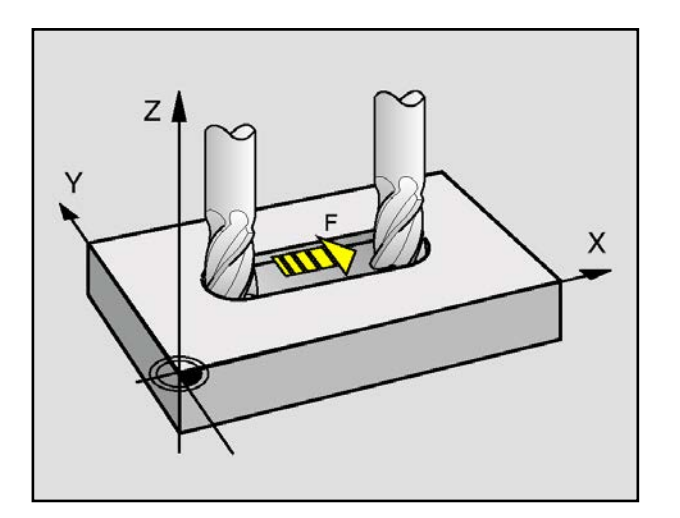

## **进给率 F [mm/min]**

进给率 F 指刀具中心沿其路径移动的速度,单位为 毫米/分钟(英寸/分钟)。每个机床轴的最大进给 率可能不同, 由机床参数定义。

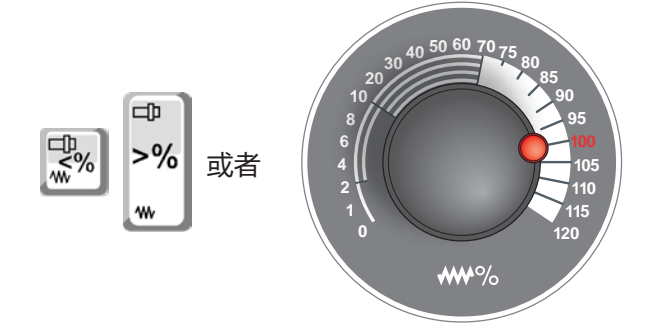

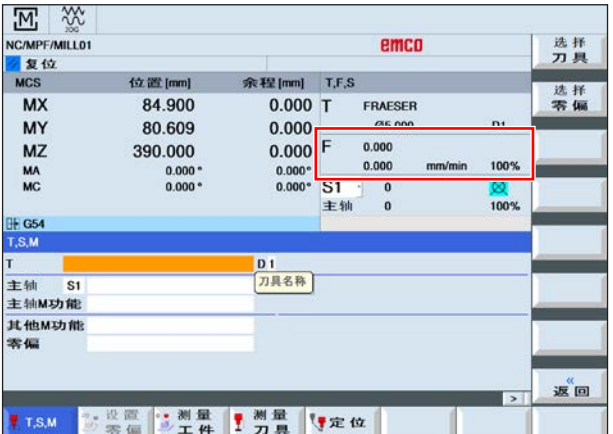

#### **进给率的影响因素**

您所编程的进给率值 F 相当于 100%。 使用这些按键或进给率超控功能,可以改变设定的 进给率数值 F(%)。

调整范围:

编程的进给量的 0%~120%。

只显示改变的百分比数值,而不显示产生的有效 值。

在快移模式中,不超过最大快移进给率的 100%。

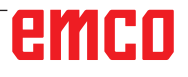

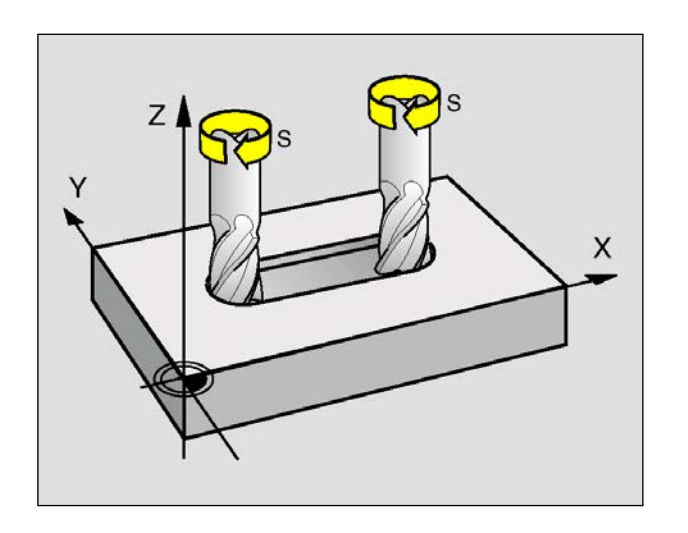

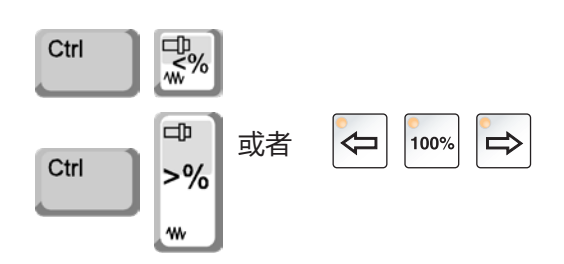

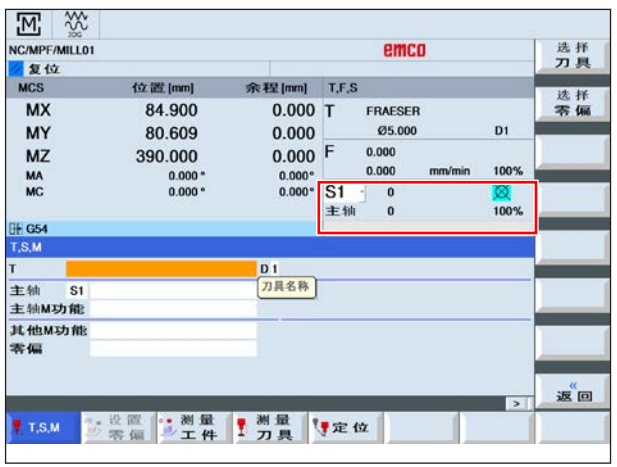

## **主轴转速 S [U/min]**

输入主轴转速 S,单位为每分钟转数(1/min)。

#### **主轴转速修正**

您所编程的主轴转速 S 相当于 100%。 使用这些按键组合或主轴转速超控功能,可以改变 设定的主轴转速值 S(%)。

调整范围:

编程的主轴转速的 0~120%。 只显示改变的百分比数值,而不显示产生的有效 值。

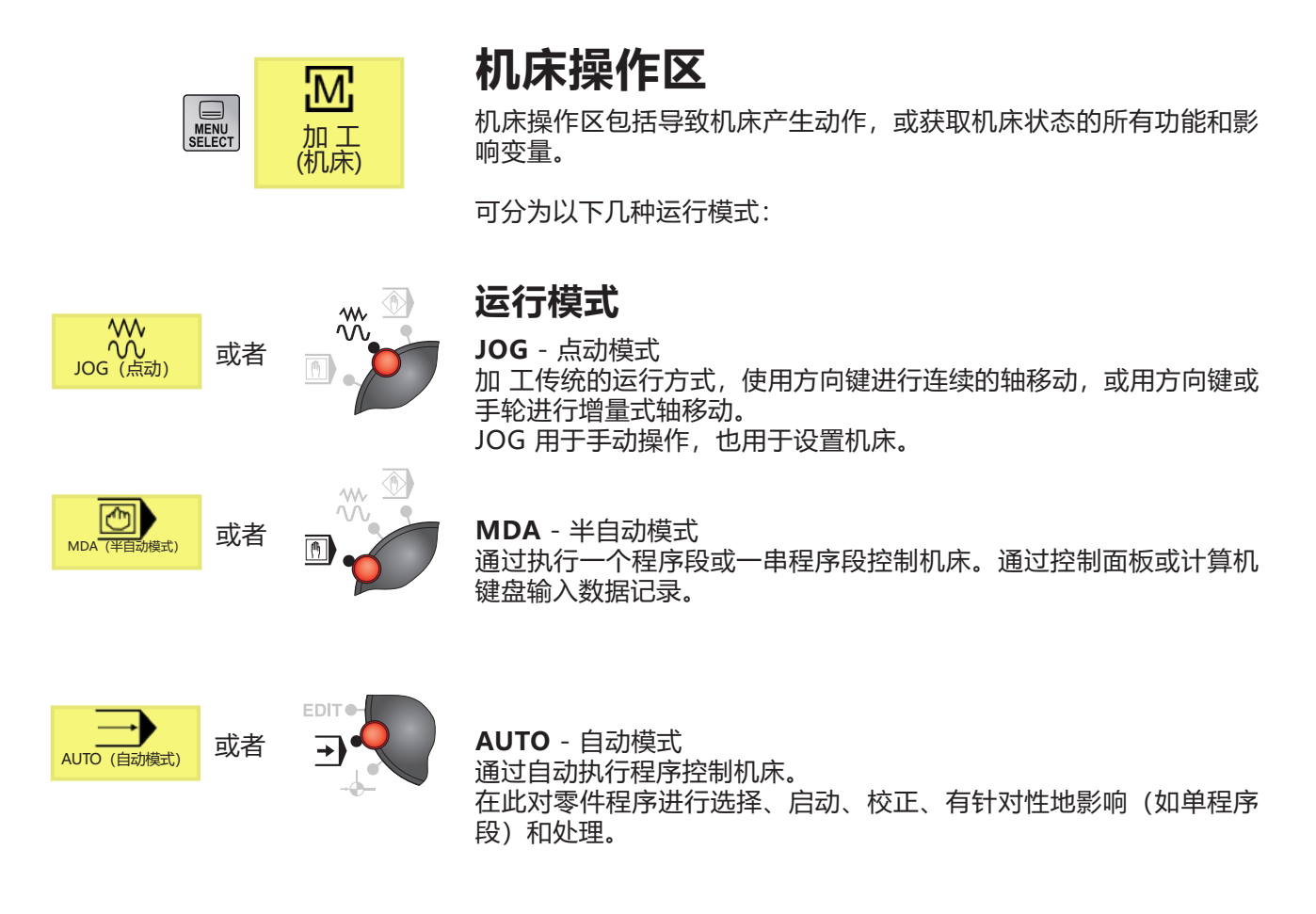

C3

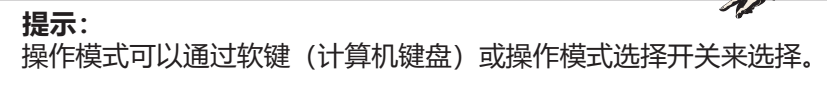

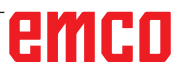

 $\Lambda$ 

在 JOG 模式下,可以通过以下方式进行设置:

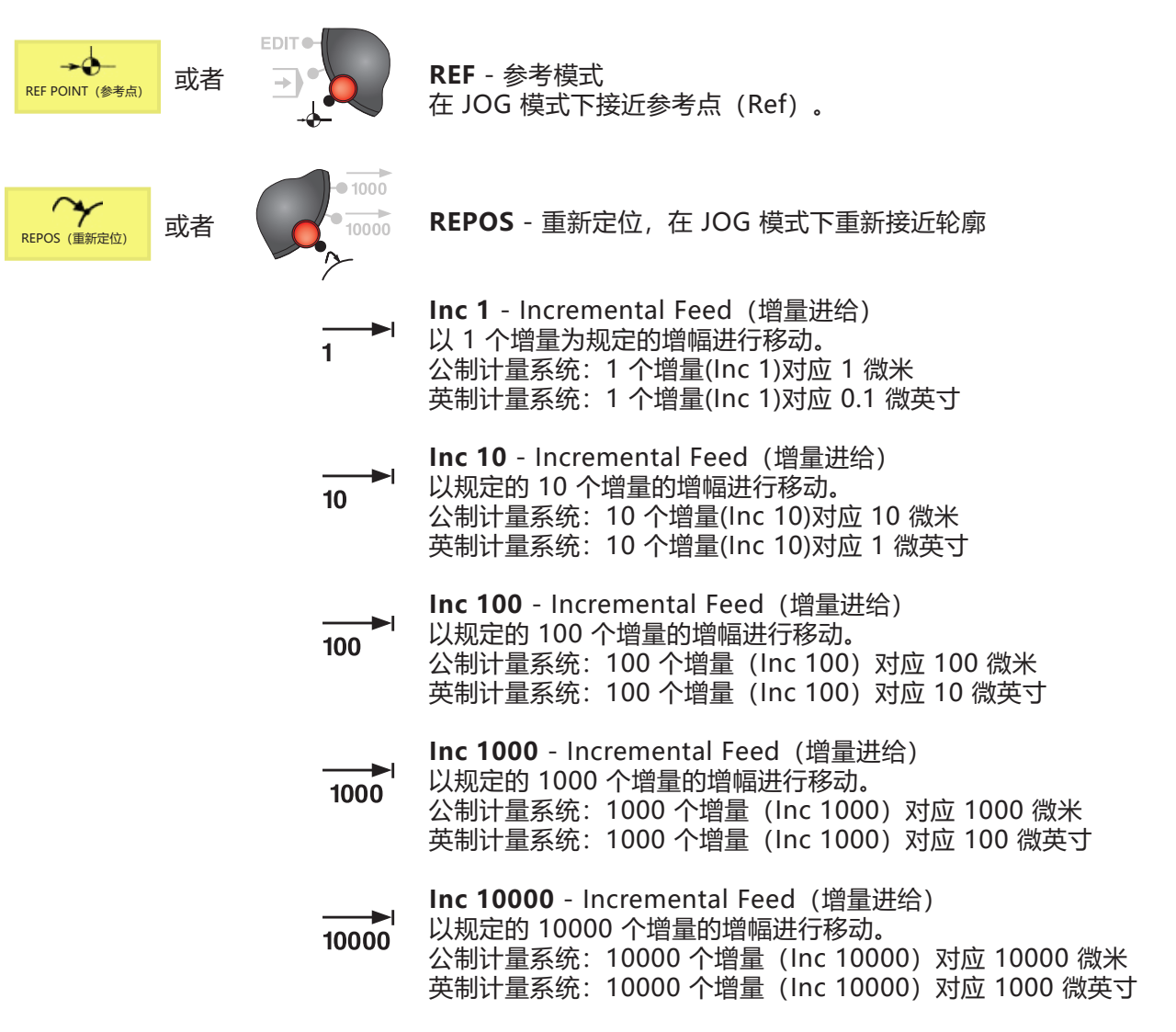

AN **提示:** 按如下方式从公制计量系统到英制计量系统进行转换:

#### **进给率:**

从毫米到英寸: 毫米/分钟 => 英寸/分钟 毫米/转 => 英寸/转

#### **提示:**

借助 EmConfig 辅助软件进行公制计量系统和英制计量系统之间 的转换(见章节 X 关于 EmConfig)。

AN

 $A$ 

**接近参考点**

参考点 R 是机床上的一个预设的固定点。 该点位用于校准测量系统。 每次开机或解锁急停按钮后必须运行至参考点,以使控制系统能够精 确识别机床零点 M 与刀架基准点 N 或 T 之间的距离。

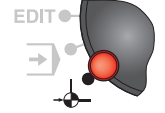

• 切换到 REF 参考模式。

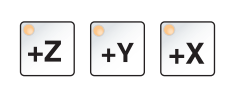

#### **方法 A: 各个轴分别定参考**

按下按键 +Z、+Y 和 +X, 或 +A 和 +B。 分别达到无碰撞空间后,溜板逐个移动至其参考点。 (只有在附件被激活时按下按键"+A"和"+B")。

#### **提示:**

- **•** 到达参考点后,软件限位开关启动。参考点位置在屏幕上显示 为实际位置。
- 在对各个轴定参考时, 尾座 (如果有的话) 必须位于车床的右端, 从而使 Z 溜板不会与尾座发生碰撞。

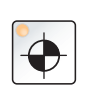

#### **方法 B: 自动定参考**

按下按键 "参考点" ,各个轴依次自动移向各自的参考点。首先是各 个轴,然后是换刀装置定参考。

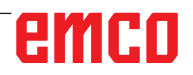

## **手动移动溜板**

按下方向键,手动移动机床轴。

• 切换至 JOG 运行模式。

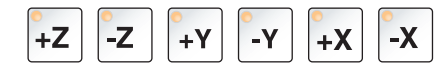

 $\mathcal{W}$ 

- 仅需按下方向键,各个轴向相应方向移动。
- 通过超控开关设置进给速度。
- 如果同时按下此键,溜板将快速移动。

## **增量步进式移动溜板**

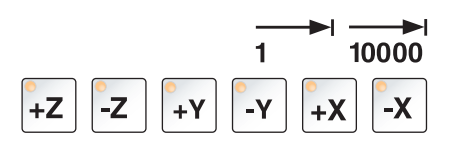

- 按下方向键,机床轴可以按照设定的增量步进式移动。 • 切换至 INC 运行模式。
- 每按下一次方向键,各个轴按照设定的增量向相应方向步进式移动。

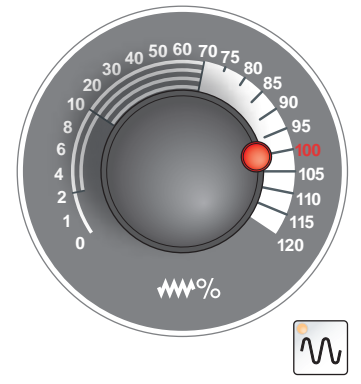

• 通过超控开关设置进给速度。

• 如果同时按下此键,溜板将快速移动。

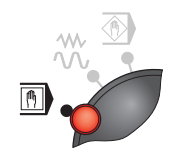

**MDA** 运行模式 - 半自动模式

通过执行一个程序段或一串程序段控制机床。为此,可以通过操作键 盘将所需的运动以单零件程序段的形式输入控制系统。

 $\langle \uparrow \rangle$ 

按下按键后,控制系统对输入的程序段进行处理。

运行 MDA 程序必须具备与全自动运行模式相同的前提条件。

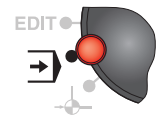

**AUTO** 运行模式 - 自动模式

通过自动执行程序控制机床。 在此对零件程序进行选择、启动、校正、有针对性地影响(如单程序 段)和处理。

执行零件程序的前提条件:

- 已接近参考点
- 零件程序已加载到控制系统中。
- 已检查或输入必要的补偿值 (如零点偏移、刀具偏移) 。
- 安全闭锁装置已激活(例如,切屑防护门关闭)。

自动运行模式中可以进行的操作:

- 程序修正
- 程序段搜索
- 覆盖保存
- 程序的影响

(见章节 G 程序进程)

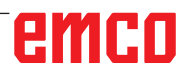

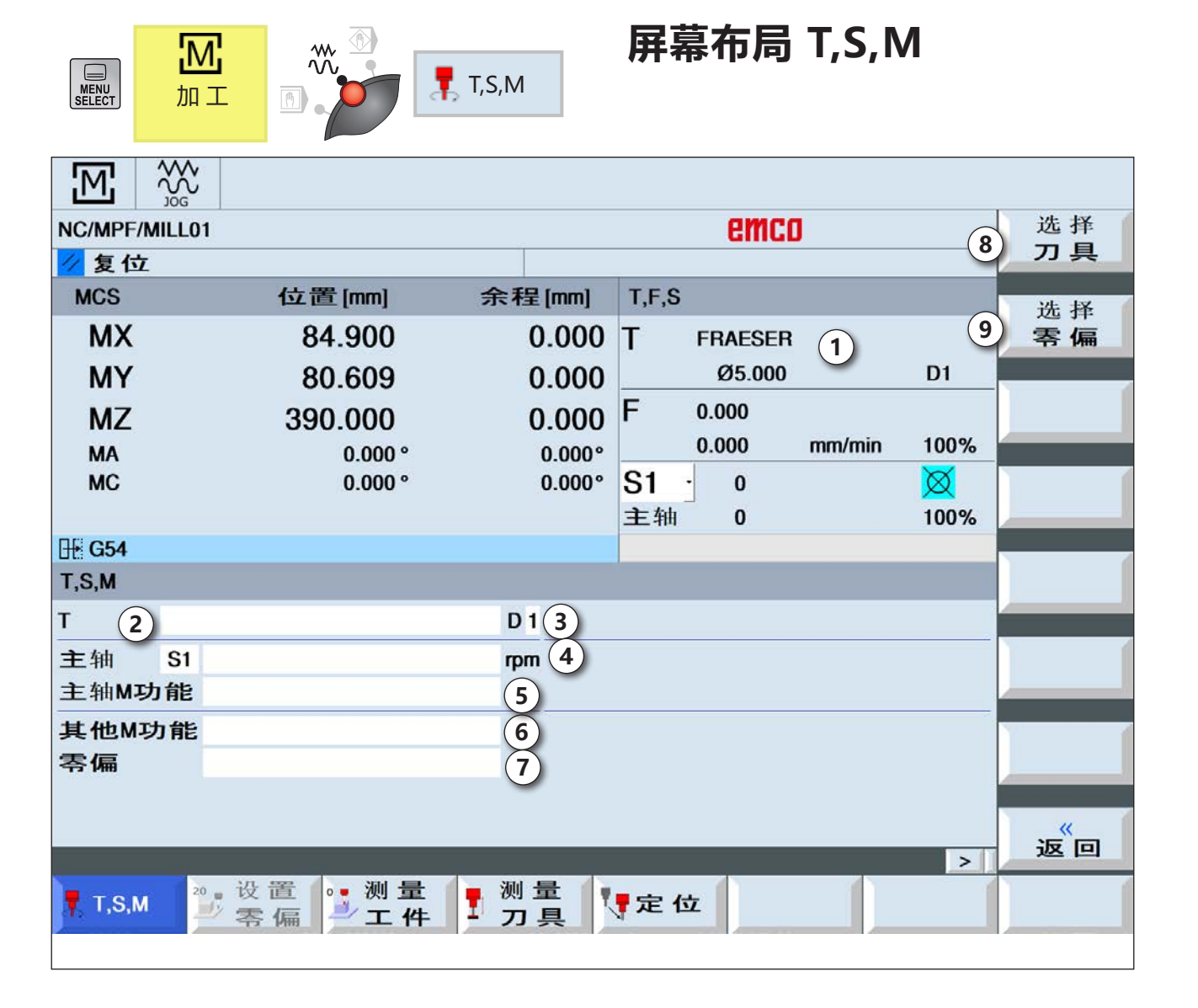

- 刀具名称
- 当前刀具位置编号
- 当前刀具切削编号
- 主轴转速
- 主轴旋转方向(M3、M4、M5、SPOS)
- 附加 M 功能的输入方法
- 零点偏移的选择
- 用于切换至刀具列表的软键
- 用于切换至零点偏移表的软键

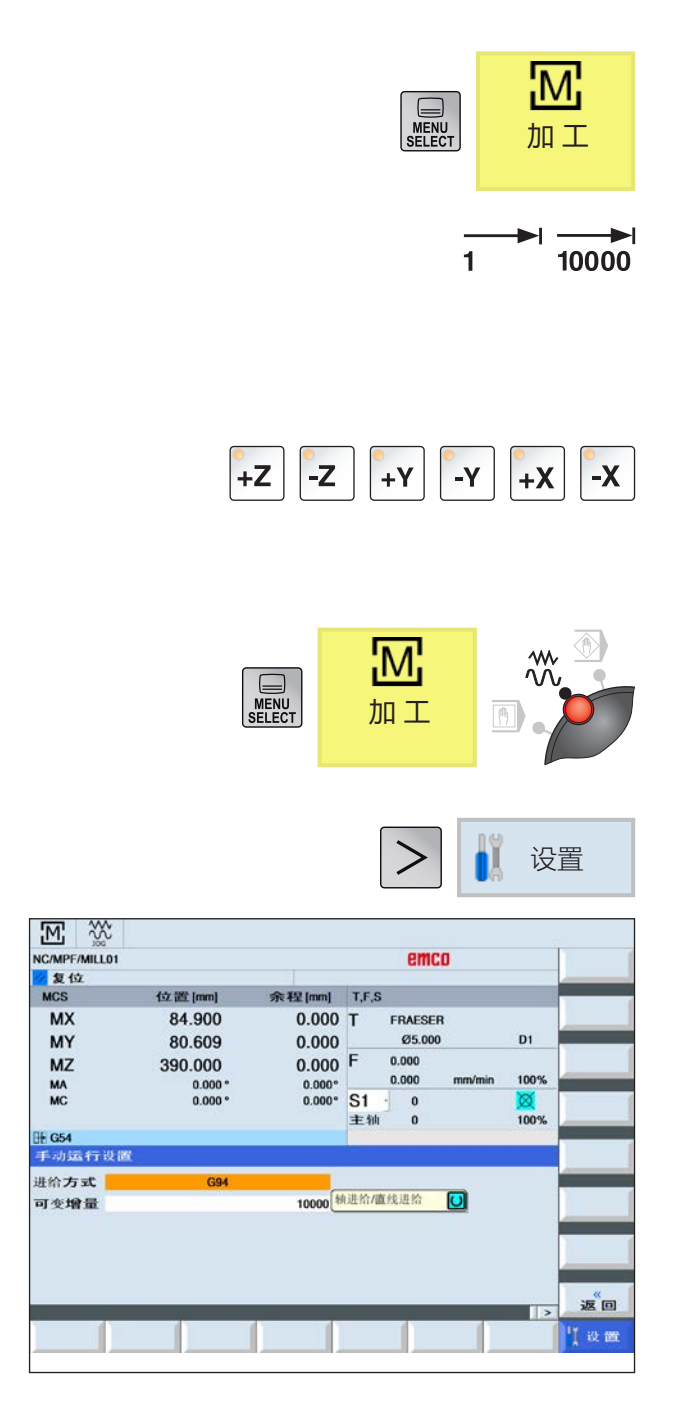

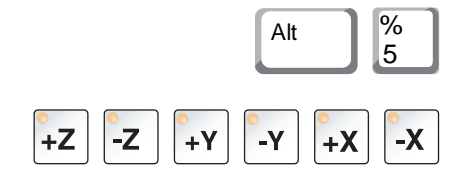

## **移动各个轴**

#### **以固定增量移动各个轴**

- **1** 切换至机床操作区。
- **2** 在操作模式旋转开关上选择 INC 设置,以设置 增量。1, 10, ..., 10000. 这些数字表示以微米或微英寸为单位的行程。示 例: 如需设置增量为 100 微米 (=0.1 毫米), 则按下"100"按键。
- **3** 选择待移动的轴。 每按下一次按键,所选的轴就以固定的增量移动 一次。

#### **以可变增量移动各个轴**

- **1** 切换至机床操作区。
- **2** 按下软键。输入所需的可变增量值。 每按下一次按键,所选的轴就以固定的增量移 动一次。

示例:如需设置增量为 500 微米(=0.5 毫米) ,则输入数值 500。

- **3** 通过计算机键盘设置 INC-Var 操作模式。
- **4** 选择待移动的轴。 每按下一次按键,所选的轴就以设定的增量移动 一次。

## **工件零点测量和刀具测量概述**

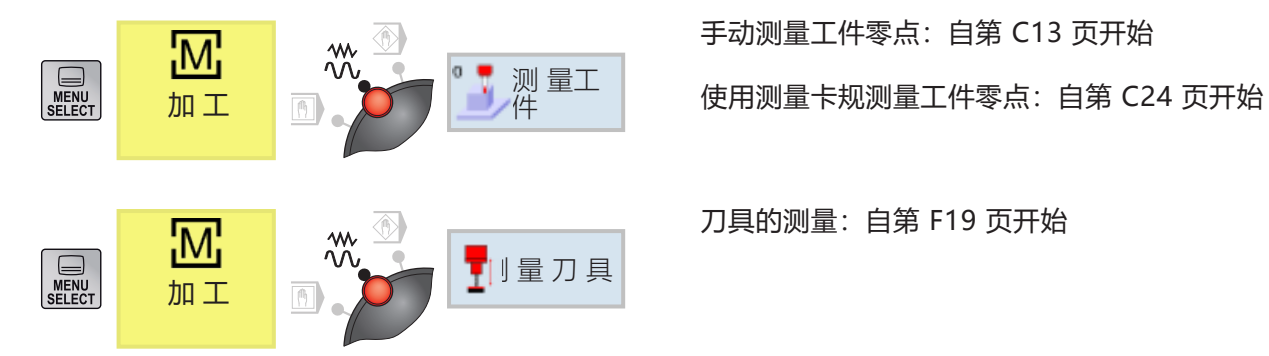

手动测量工件零点:自第 C13 页开始

刀具的测量:自第 F19 页开始

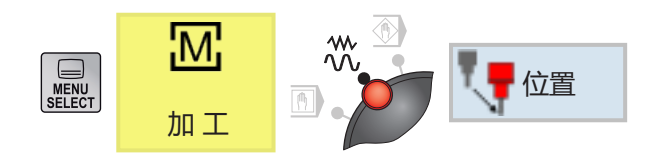

#### **接近目标位置**

**1** 输入所需的坐标值。

**2a** 输入所需的进给率。

或者

快速行程

 $|\diamondsuit|$ 

**2b**选择快移模式。

3 通过按下 NC 启动按键, 各个轴以设定的进给率 移动到目标位置。

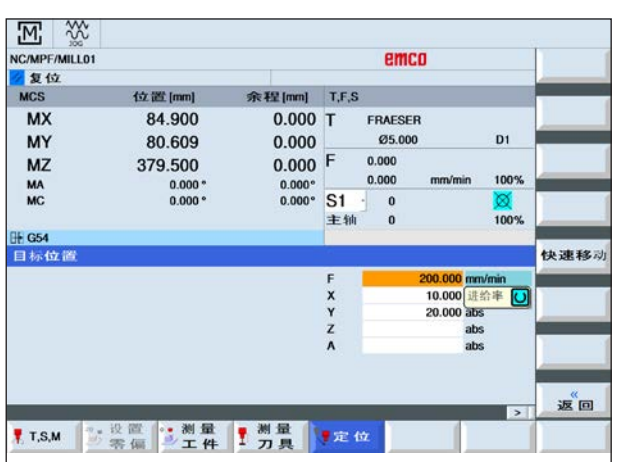

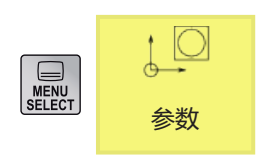

零偏

G54... 有效 G599

 $\lambda$ 

 $0.000$   $0.000$ 

 $\overline{c}$ 

41.98 概要

 $12$   $\frac{20}{10}$   $\frac{20}{10}$   $\frac{20}{10}$   $\frac{20}{10}$   $\frac{20}{10}$   $\frac{20}{10}$   $\frac{20}{10}$   $\frac{20}{10}$   $\frac{20}{10}$   $\frac{20}{10}$ 

G54

 $\mathbb{A} \square$   $\mathbb{R}$ 

 $0.000$ 

0.000

0.000

 $\Box$ 

## **参数操作区**

在参数操作区可以输入和编辑用于程序和刀具管理 的数据。

### **刀具数据**

(参见章节 F 刀具的编程)

#### **零点偏移**

• 按下软键。 (参见章节 A 零点偏移基础知识)

#### **显示和编辑零点偏移**

**1** 按下软键。相应的窗口打开。

G54...<br>G599 详细》 77具 27具 000 刀具 サカル 0000 日用户 5 設定  $\blacktriangle$  $\blacktriangledown$ 详 细 资 料  $NPV +$  NPV -

## 删 除 零 偏 OK 取消

- **2** 如需获得更多关于位移的详细信息,将光标移到 所需的位移上。
- **3** 按下软键。所有可调整的位移都显示出来,分为 粗位移和细位移,以及旋转、缩放和镜像。带有 浅色背景的字段可以进行编辑。
- 4 按下软键,可以选择下一个或上一个位移。
- 5 按下软键, 以删除数值。
- **6** 按下软键确认删除或取消删除。

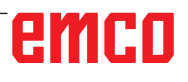

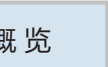

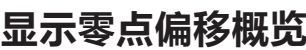

概 览 • 按下软键。所有的零点偏移都会显示出来。

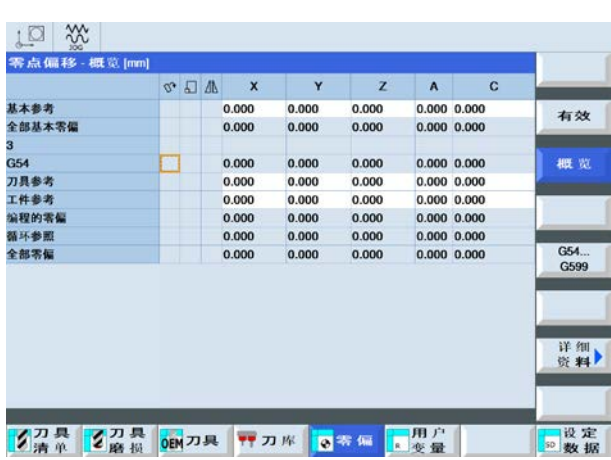

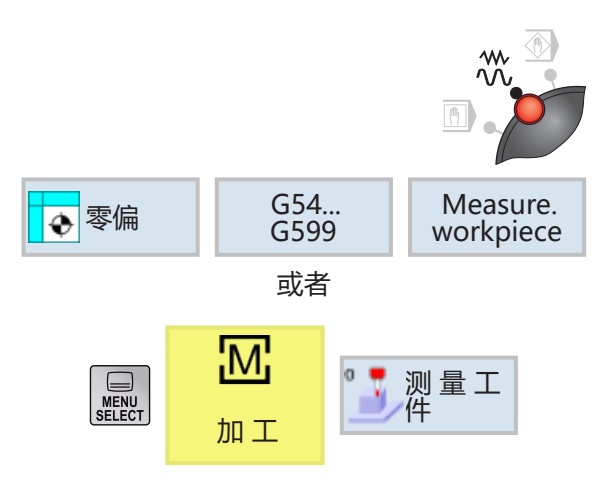

## **工件零点的测量**

• 将运行模式选择开关设为 JOG 模式。

• 按下软键。相应的窗口打开。

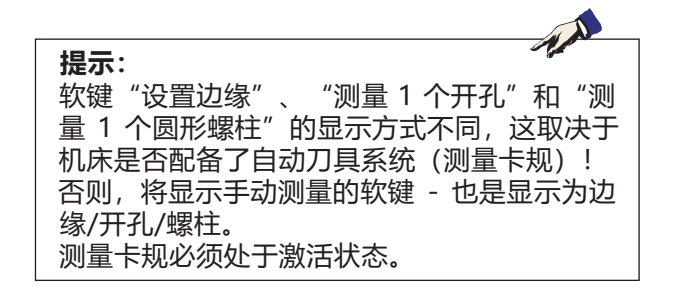

## **手动测量工件零点**

以下手动测量方法可供选择:

- 设置边缘
- 对齐边缘

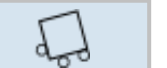

 $\Box$ 

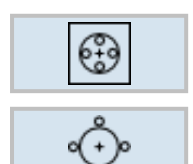

- 直角拐角
- 圆形凹槽
- 圆形螺柱

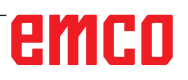

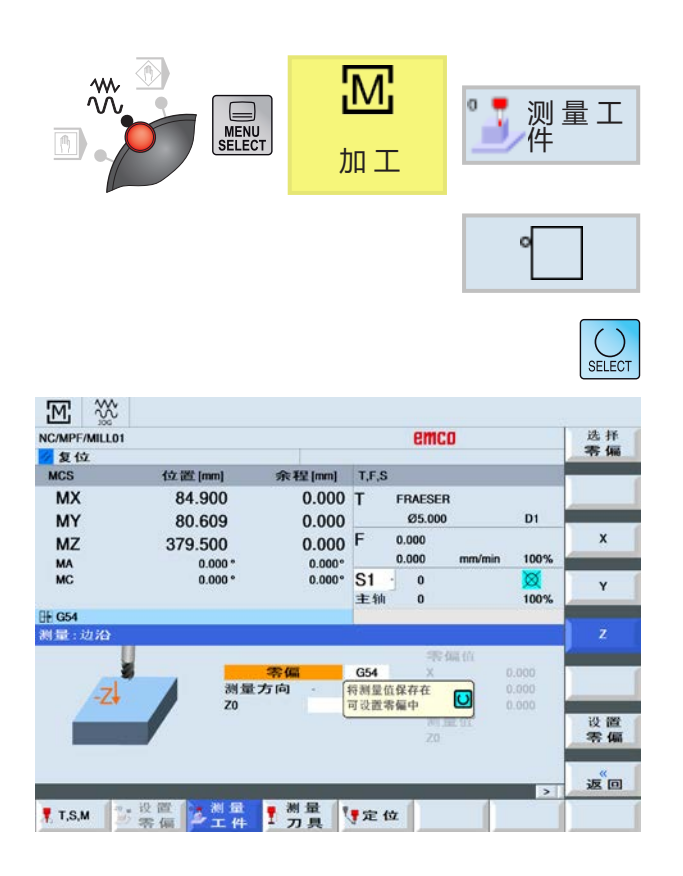

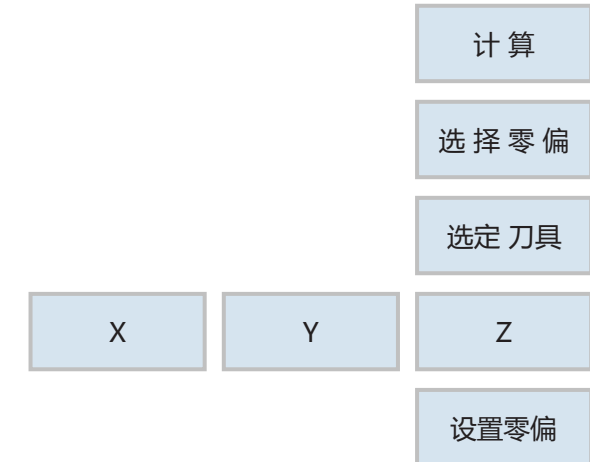

#### **设置边缘**

工件与装夹台上的坐标系平行。在其中一个轴 (X、Y、Z)上测量基准点。 通过在工件上划擦刀具来进行手动测量。

**1** 按下软键。

**2** 可选择不同方案进行测量:

• 如果应仅显示测量值, 则选择单纯测量。

或者

• 如果应保存可调整的零点偏移,则选择零点偏 移。 或者

• 选择基准参考。

**3** 选择正向或负向测量方向。

- **4** 在输入字段 X0、Y0 和 Z0 中输入工件边缘的目标 位置。目标位置可参考工件图纸上的尺寸数据。
- 5 如果选择了单纯测量, 则按下软键即可计算出数 值,并显示在屏幕上。
- **6** 对于所有其他选择(零点偏移或基准参考): 按下软键,选择用于保存测量值的 G 指令。
- **7** 按下软键应用选择。所选的 G 指令即显示出来。
- **8** 分别选择各个轴。将刀具沿选定的轴线方向小心 地移近工件,并进行划擦。
- **9** 按下软键应用测量的数值。测量值随即被输入到 此前选择的 G 指令中。

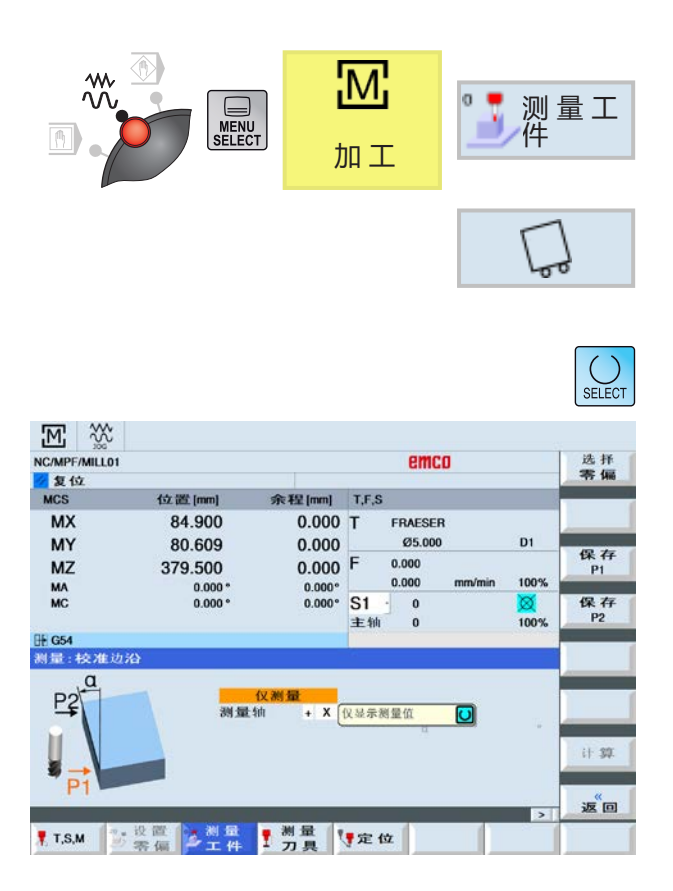

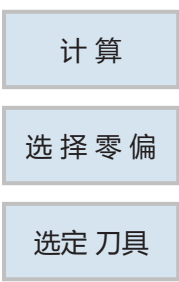

#### **对齐边缘**

工件与装夹台上的坐标系不平行。在工件基准边缘 测量两个点。由此可以确定与坐标系的角度。 通过在工件上划擦刀具来进行手动测量。

**1** 按下软键。

**2** 可选择不同方案进行测量:

• 如果应仅显示测量值, 则选择单纯测量。

或者 • 如果应保存可调整的零点偏移,则选择零点偏 移。

或者

• 选择基准参考。

- **3** 选 择正向或负向的测量方向和测量轴 (X、Y、Z)。
- **4** 如果选择了单纯测量,则按下软键即可计算出数 值,并显示在屏幕上。
- **5** 对于所有其他选择(零点偏移或基准参考): 按下软键,选择用于保存测量值的 G 指令。

**6** 按下软键应用选择。所选的 G 指令即显示出来。

**7** 输入工件边缘与基准轴之间的设定角度。

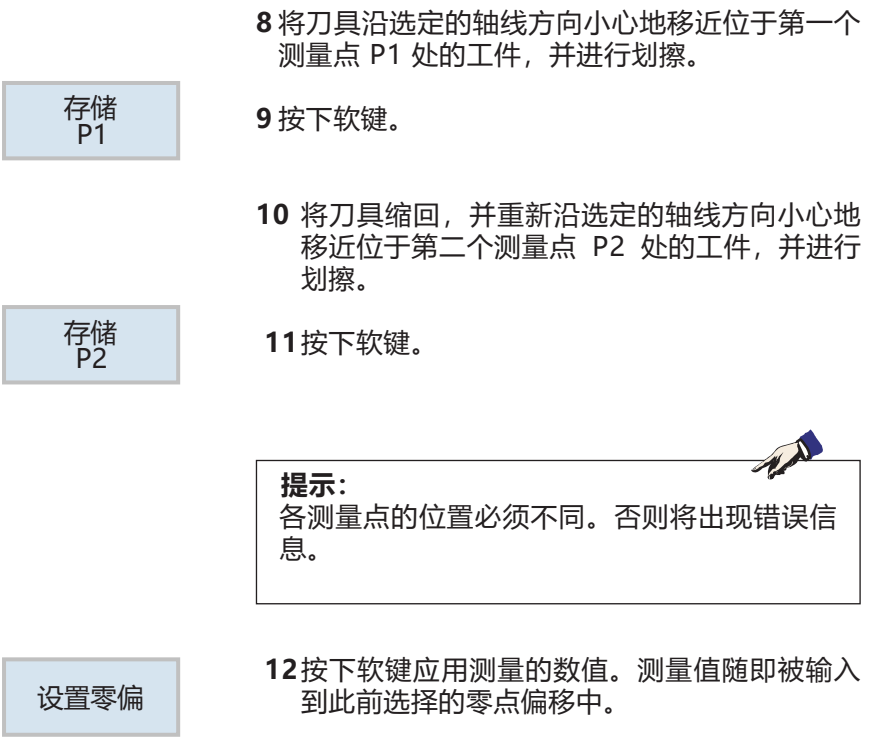

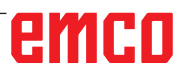

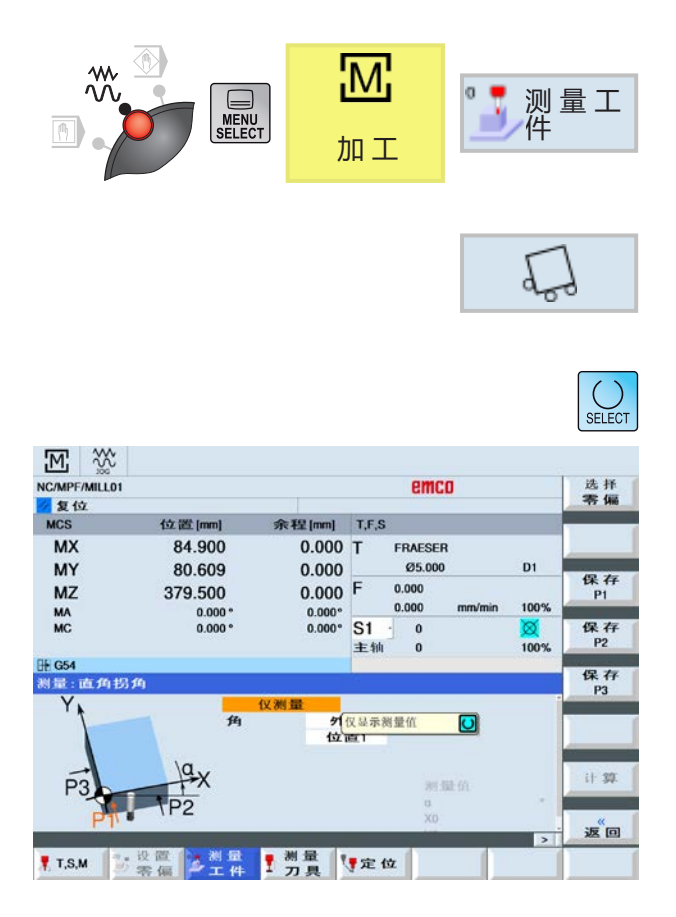

# 计 算 选 择 零 偏 选定 刀具

#### **直角拐角**

带有直角拐角的工件与装夹台上的坐标系不平行。 测量三个点。由此可以确定直角角点和与坐标系的 角度。 通过在工件上划擦刀具来进行手动测量。

**1** 按下软键。

**2** 可选择不同方案进行测量:

• 如果应仅显示测量值, 则选择单纯测量。

或者

• 如果应保存可调整的零点偏移,则选择零点偏 移。 或者

• 选择基准参考。

**3** 选择是测量外角还是内角。

**4** 选择角点的位置(位置 1...位置 4)。

- 5 如果选择了单纯测量, 则按下软键即可计算出数 值,并显示在屏幕上。
- **6** 对于所有其他选择(零点偏移或基准参考): 按下软键,选择用于保存测量值的 G 指令。

**7** 按下软键应用选择。所选的 G 指令即显示出来。

**8** 在输入字段 X0、Y0 和 Z0 中输入工件边缘的目标 位置。目标位置可参考工件图纸上的尺寸数据。

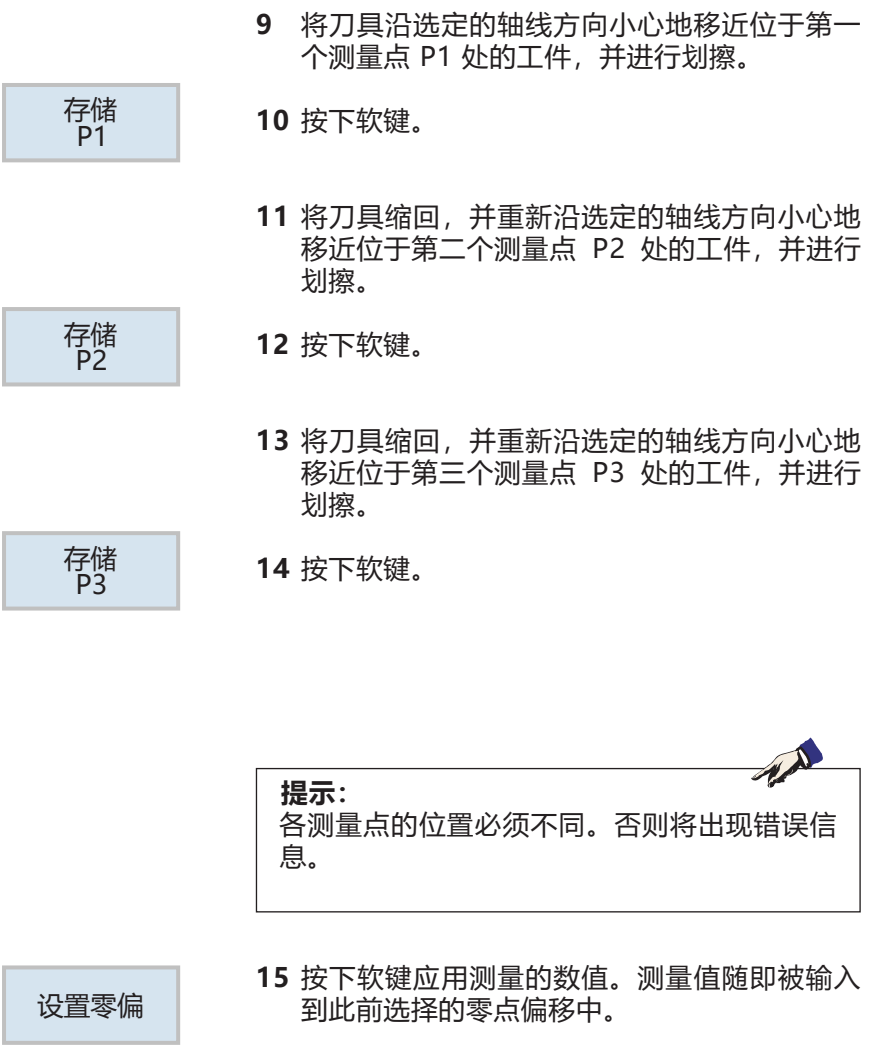

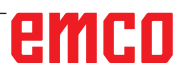

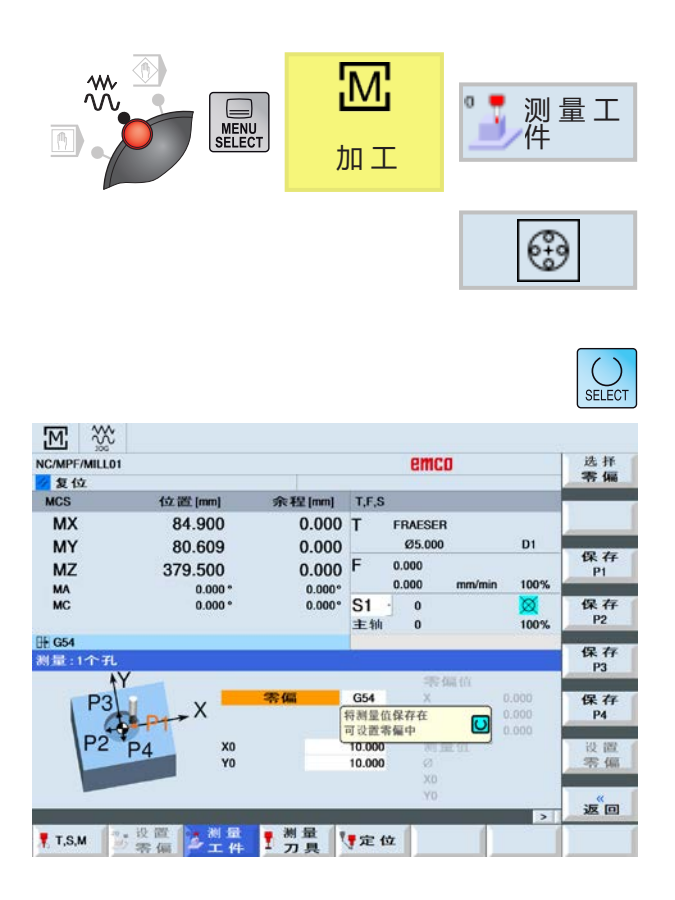

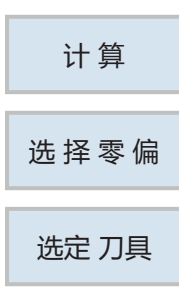

## **1 个开孔**

将带有圆形凹槽的工件置于装夹台上。测量四个 点。由此可以确定圆的直径和圆心。 通过在工件上划擦刀具来进行手动测量。

**1** 按下软键。

**2** 可选择不同方案进行测量:

• 如果应仅显示测量值, 则选择单纯测量。

或者

• 如果应保存可调整的零点偏移,则选择零点偏 移。

或者

• 选择基准参考。

- **3** 如果选择了单纯测量,则按下软键即可计算出数 值,并显示在屏幕上。
- **4** 对于所有其他选择(零点偏移或基准参考): 按下软键,选择用于保存测量值的 G 指令。
- **5** 按下软键应用选择。所选的 G 指令即显示出来。
- **6** 在输入字段 X0、Y0 和 Z0 中输入工件边缘的目标 位置。目标位置可参考工件图纸上的尺寸数据。

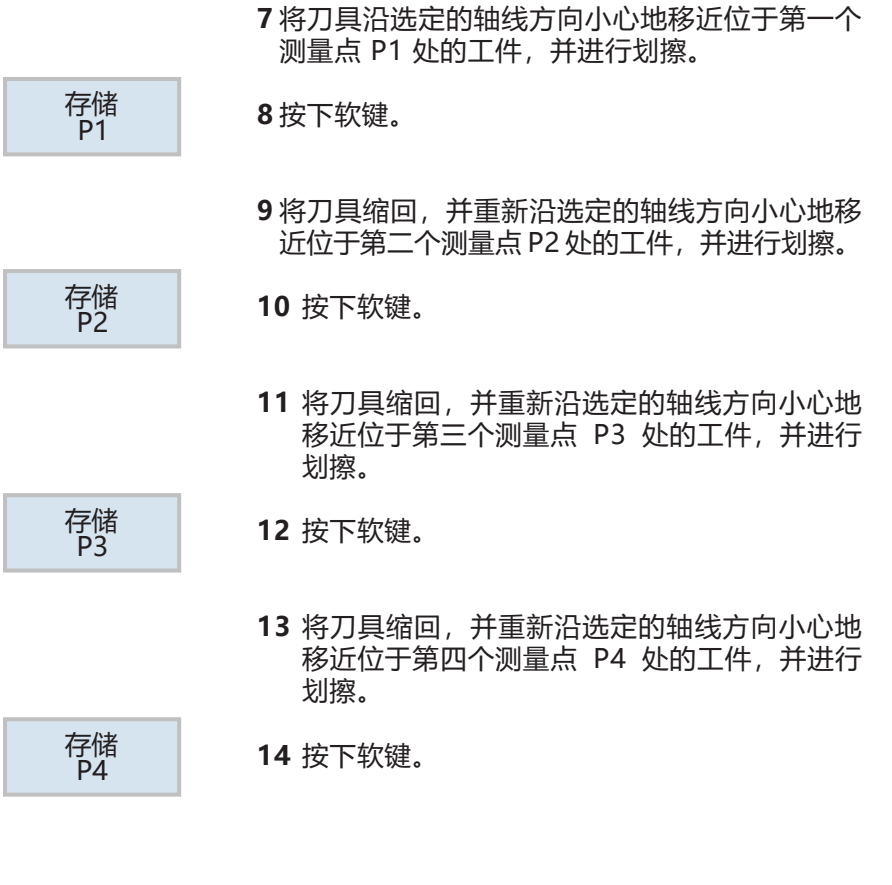

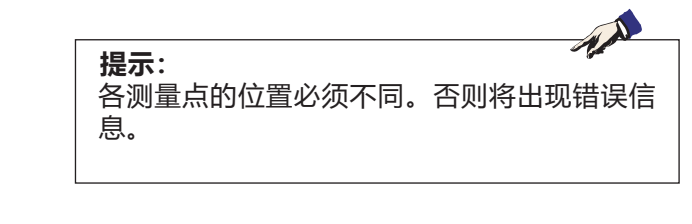

- 
- **15** 按下软键应用测量的数值。测量值随即被输入 设置零偏 到此前选择的零点偏移中。

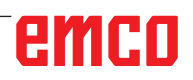

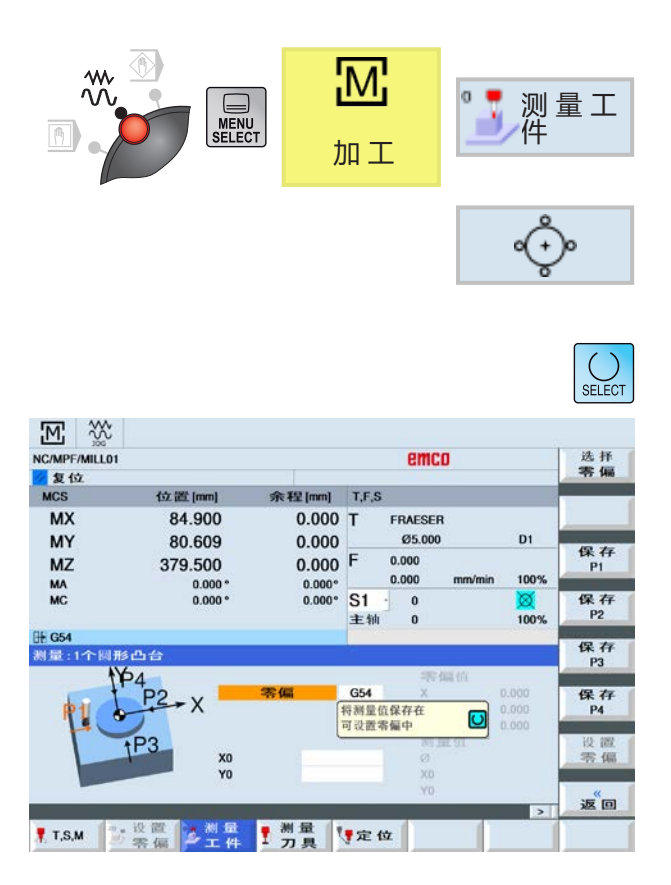

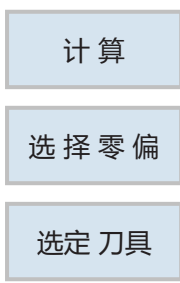

### **1 个圆形螺柱**

将带有圆形螺柱的工件置于装夹台上。测量四个 点。由此可以确定螺柱的直径和螺柱中心。 通过在工件上划擦刀具来进行手动测量。

**1** 按下软键。

**2** 可选择不同方案进行测量:

• 如果应仅显示测量值, 则选择单纯测量。

或者

• 如果应保存可调整的零点偏移,则选择零点偏 移。

或者

• 选择基准参考。

- **3** 如果选择了单纯测量,则按下软键即可计算出数 值,并显示在屏幕上。
- **4** 对于所有其他选择(零点偏移或基准参考): 按下软键,选择用于保存测量值的 G 指令。
- **5** 按下软键应用选择。所选的 G 指令即显示出来。
- **6** 在输入字段 X0、Y0 和 Z0 中输入工件边缘的目标 位置。目标位置可参考工件图纸上的尺寸数据。

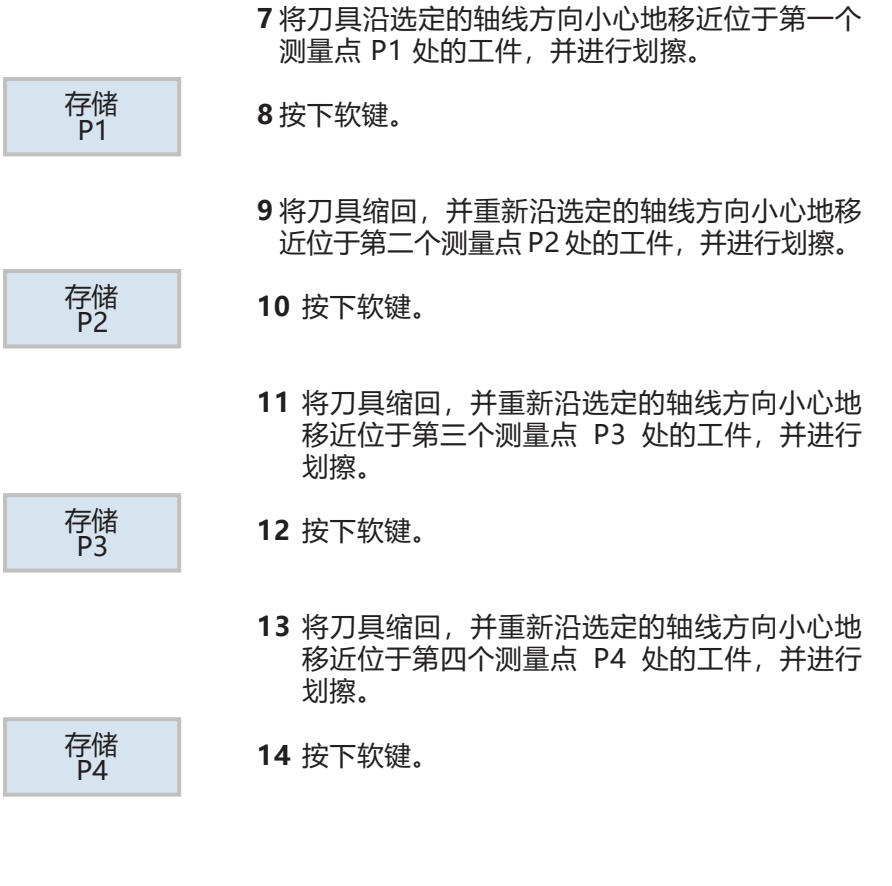

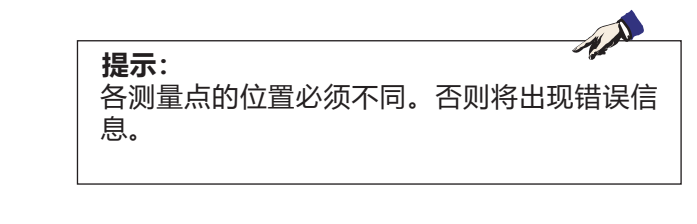

- 
- **15** 按下软键应用测量的数值。测量值随即被输入 设置零偏 到此前选择的零点偏移中。

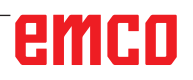

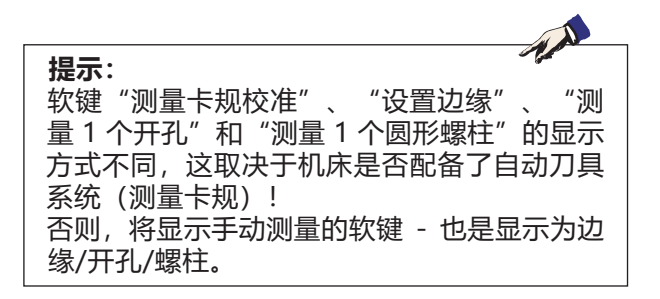

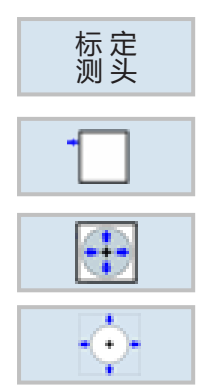

## **用测量卡规自动测量工件零点**

#### **前提条件**

在自动测量工件零点时,电子工件测量卡规已插入 主轴并激活。

以下自动测量方法可供选择:

- 校准测量卡规
- 设置边缘
- 开孔
- 圆形螺柱

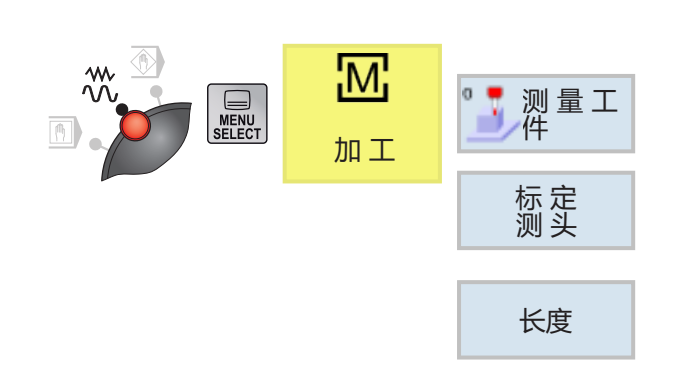

#### **校准测量卡规**

#### **校准长度**

**1** 将工件测量卡规移至参考面上方。 在刀具数据中粗略地输入长度和直径。

2 按下软键"工件零点"和"校准测量卡规"。

3 按下软键"长度"。

- **4** 输入平面的基准点 Z0:如工件或机床工作台。确 定工件测量卡规的长度。
- **5** 按下 CYCLE START 软键,开始校准。

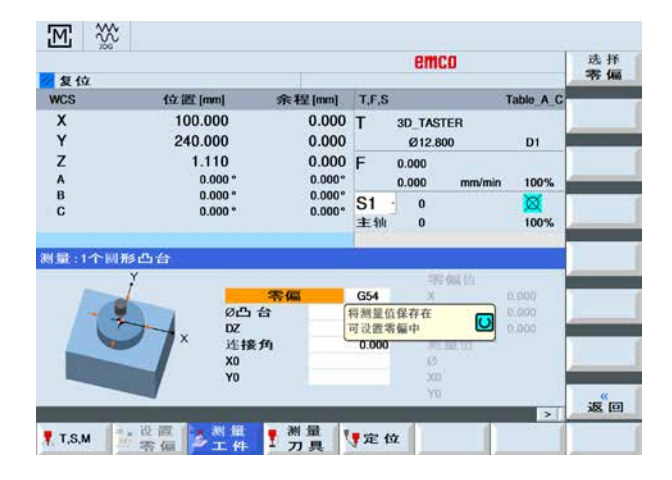

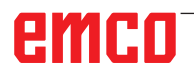

 $\Diamond$ 

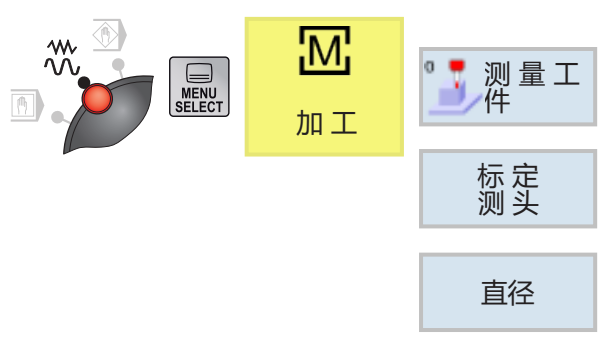

#### **校准直径**

- **1** 将工件测量卡规插入主轴。 在刀具数据中粗略地输入长度和直径。
- **2** 按下软键"工件零点"和 "校准测量卡规"。
- **3** 按下软键"直径"。
- 4在 Ø 处输入校准孔的直径。

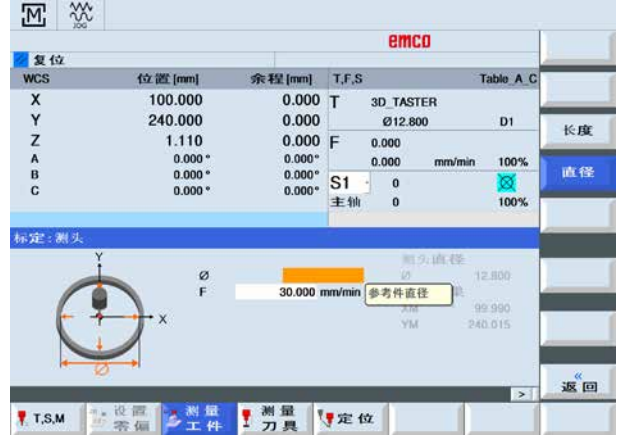

 $\mathcal{L}$ 

**5** 按下 CYCLE START 软键,开始校准。

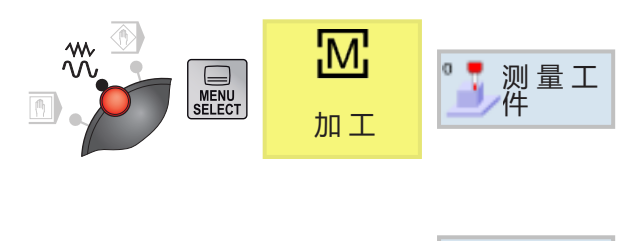

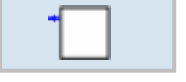

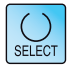

## **用测量卡规设置边缘**

工件与夹工作台上的坐标系平行。在其中一个轴 (X、Y、Z)上测量基准点。

#### **前提条件:**

在自动测量工件零点时,电子工件测量卡规已插入 主轴并激活。

**1** 按下软键。

**2** 可选择不同方案进行测量:

• 如果应仅显示测量值,则选择单纯测量。 或者

• 如果应保存可调整的零点偏移,则选择零点偏 移。

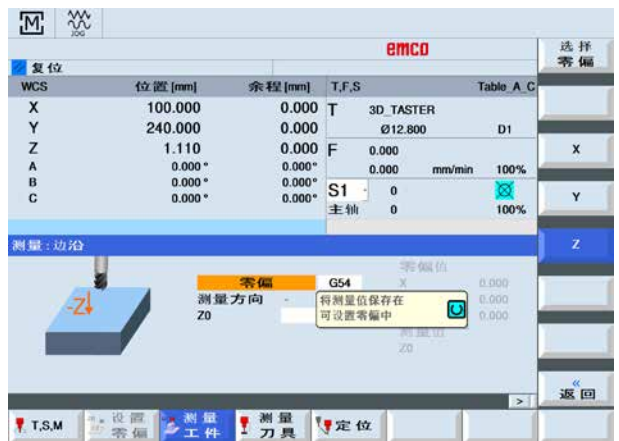

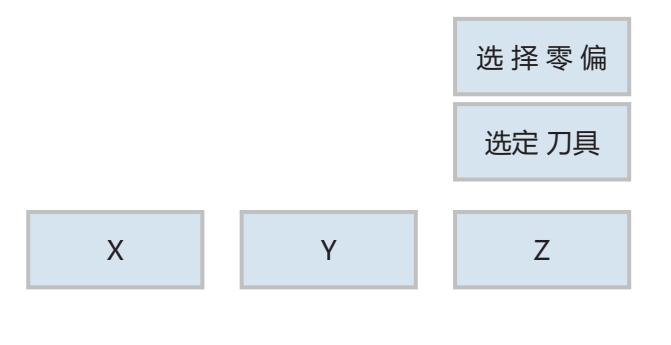

- **3** 在"零点偏移"窗口中选择一个零点偏移,将零 点保存在该处。
- **4** 按下软键应用选择,以重新返回测量窗口。
- **5** 按下软键选择应首先沿哪个轴方向接近工件。

选择接近工件的测量方向(+ 或 -)。 使用 Z0 时,应始终沿 Z 负方向接近工件。 在 X0、Y0 和 Z0 中输入工件边缘的目标位置。 例如,目标位置应与工件图纸中工件边缘的尺寸 相符。

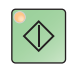

- **6** 将工件测量卡规移到需测量的工件边缘附近。
- **7** 按下 CYCLE START 软键,自动测量工件零点。

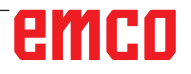

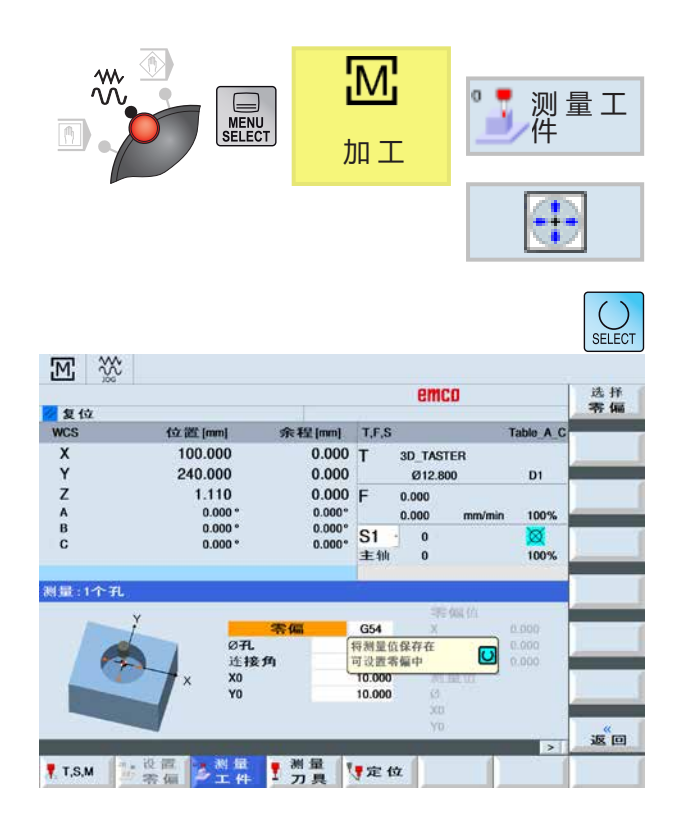

## **用测量卡规测量 1 个开孔**

**前提条件:**

在自动测量工件零点时,电子工件测量卡规已插入 主轴并激活。

**1** 按下软键。

**2** 可选择不同方案进行测量:

• 如果应仅显示测量值, 则选择单纯测量。 或者

• 如果应保存可调整的零点偏移,则选择零点偏 移。

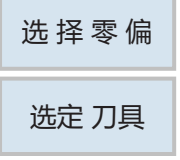

- **3** 在"零点偏移"窗口中选择一个零点偏移,将零 点保存在该处。
- **4** 按下软键应用选择,以重新返回测量窗口。
- **5** 输入圆形凹槽中心点或开孔中心点的目标位置 (X0/Y0)。

**6** 将工件测量卡规移至 X0/Y0 附近。 **7** 按下 CYCLE START 软键,自动测量工件零点。

 $|\diamondsuit|$ 

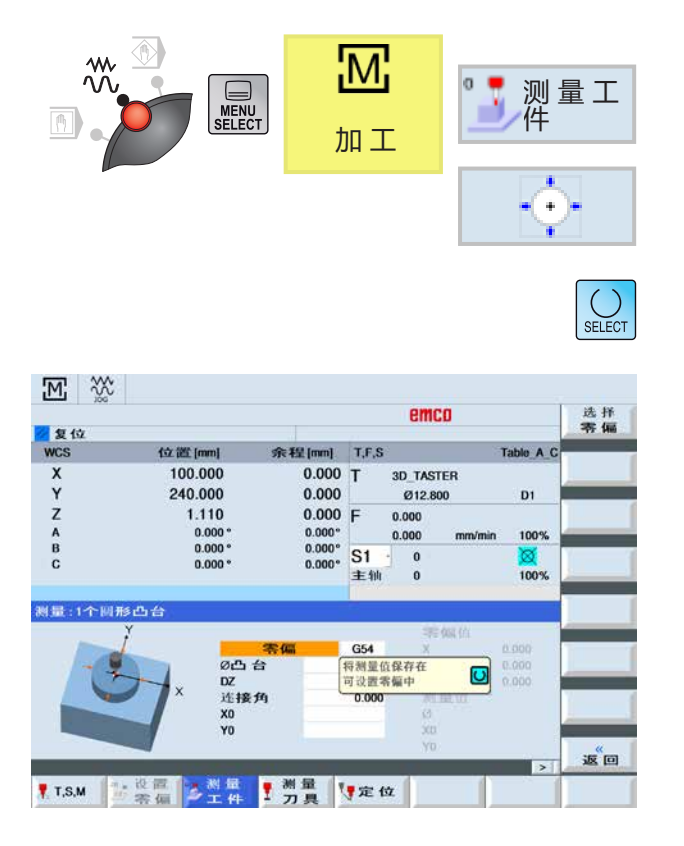

## **用测量卡规测量 1 个圆形螺柱**

**前提条件:**

在自动测量工件零点时,电子工件测量卡规已插入 主轴并激活。

**1** 按下软键。

**2** 可选择不同方案进行测量:

• 如果应仅显示测量值, 则选择单纯测量。

或者

• 如果应保存可调整的零点偏移,则选择零点偏 移。

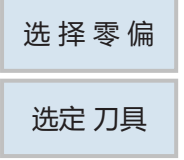

- **3** 在"零点偏移"窗口中选择一个零点偏移,将零 点保存在该处。
- **4** 按下软键应用选择,以重新返回测量窗口。
- **5** 输入圆形螺柱中心点或开孔中心点的目标位置 (X0/Y0)。

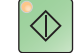

**6** 将工件测量卡规移至 X0/Y0 附近。 **7** 按下 CYCLE START 软键,自动测量工件零点。

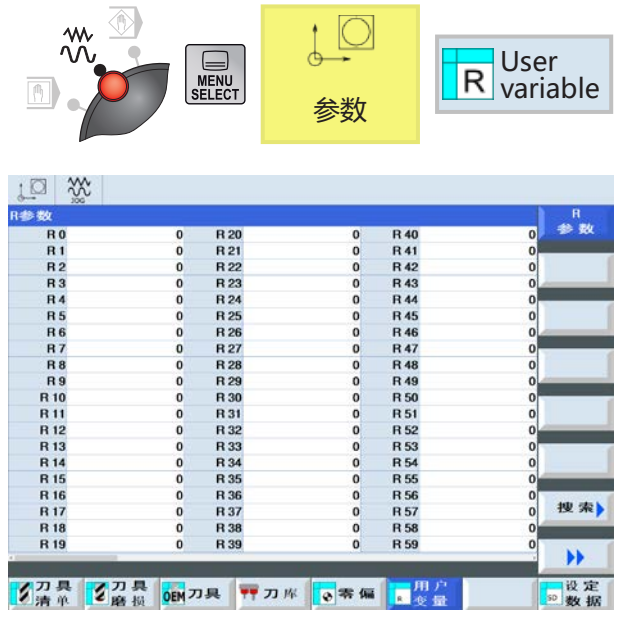

## **R 参数(计算参数)**

在 R 地址下,控制系统 Sinumerik Operate 默认 提供 300 个 REAL 型计算变量 (=R 参数)。

按下软键进入 R 参数表。

使用光标按键在参数列表中滚动浏览。

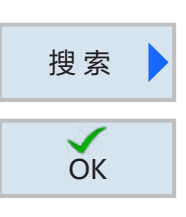

删 除

● N<br>OK 取消

删 除 OK

全 部

 $\blacktriangleright$ 

 $\checkmark$ 

## **搜索 R 参数**

按下软键并输入所需的参数地址,以启动搜索。

按下软键确认搜索。

#### **删除 R 参数**

按下软键并输入需删除的参数地址从 R... 到 R..., 以删除参数。

按下软键确认删除或取消删除。

### **删除所有 R 参数**

按下软键删除所有的数值。
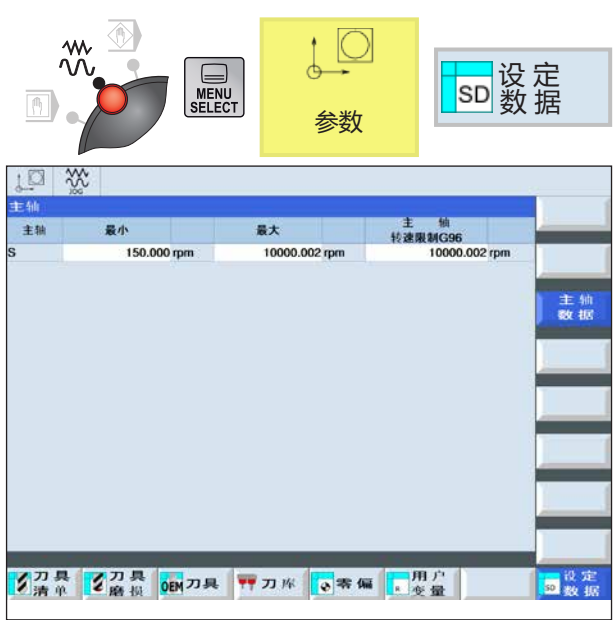

# **设置数据**

按下软键,打开设置数据窗口。

可以输入以下主轴数据:

- 最小值
- 最大值
- 使用 G96 时的主轴转速限制

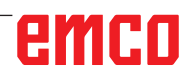

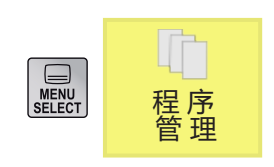

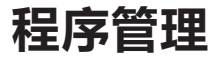

一个程序由一系列循环、指令和/或子程序组成。 <mark>(</mark>下) 一个程序由一系列循环、指<br><sub>中一度</sub> 按下软键,进入程序管理。

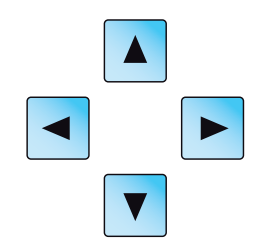

使用鼠标或光标键在目录和程序之间导航。被选中 并因此处于活动状态的程序将显示带有绿色符号。

在程序管理器中可进行以下操作:

- 创建程序
- 删除程序
- 复制程序
- 修改程序
- 在机床上选择/取消选择程序

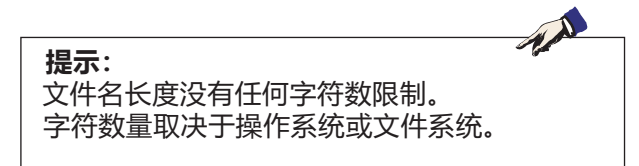

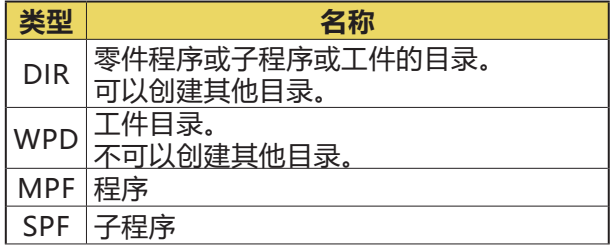

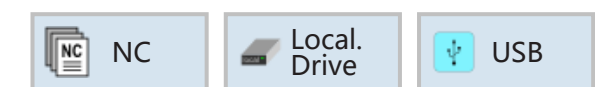

# **程序的存储位置**

程序可以保存在控制系统的程序目录中,也可以保 存在本地驱动器上或 USB 数据载体中,并从存储 位置调用。

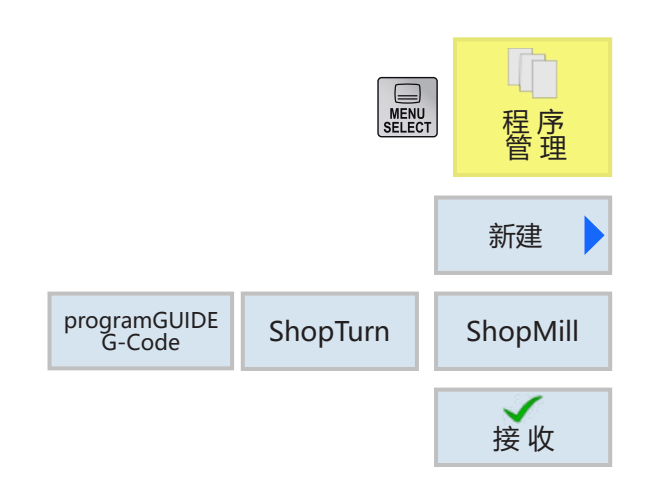

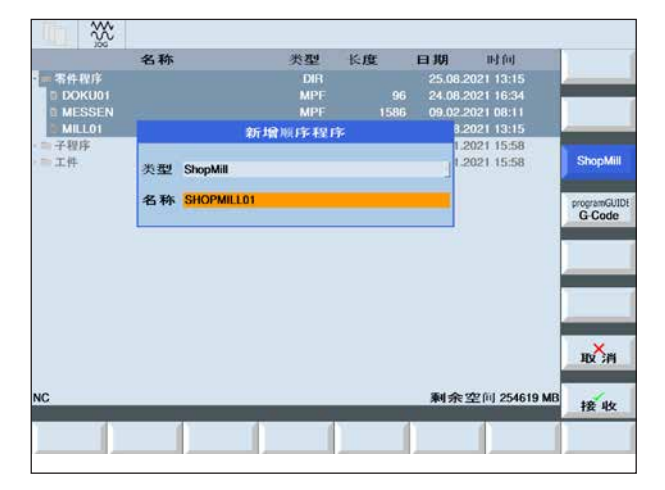

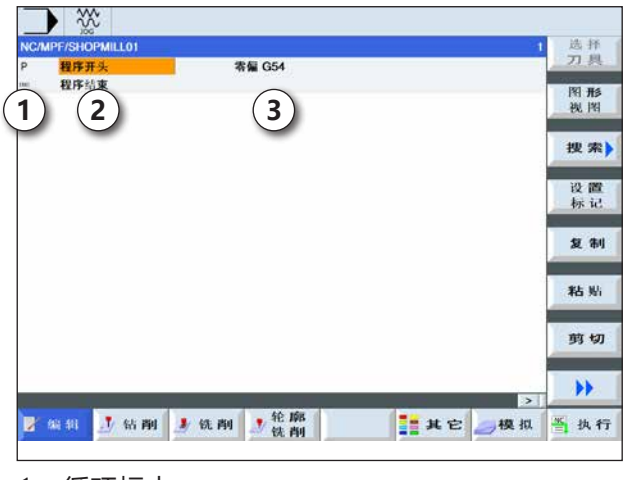

- 1 循环标志
- 2 程序标题
- 3 技术数值

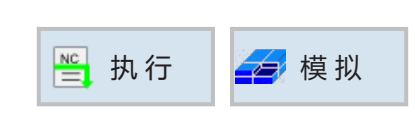

接 收

 $\checkmark$ 

## **创建程序**

**1** 选择"程序管理器"。

- **2** 按下软键。
- **3** 选择是否要创建 ShopTurn/ShopMill 或 G 代码 程序。
- **4** 输入程序名称,并按下软键确认。如果程序名称 已经存在,软键保持停用。

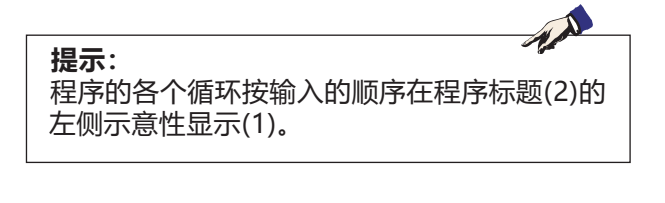

- **5** 然后可以输入循环或程序行(见章节 D 关于 ShopMill 编程或章节 E 关于 G 代码编程)。
- 6 按下软键, 将循环应用至零件程序。
- **7** 输入其它循环。
- **8** 通过软键选择或模拟循环。

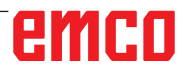

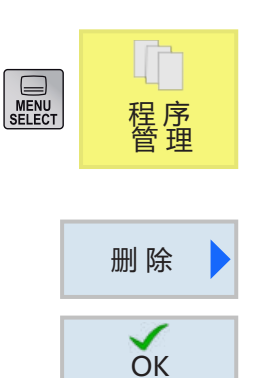

## **删除程序**

只有已取消选择的程序可以被删除,见第 C-29 页 选择程序。 因此,如需删除一个正在运行的程序,必须首先选 择另一个程序,方可删除原程序。

**1** 按下软键进行删除。

**2** 按下软键进行确认。

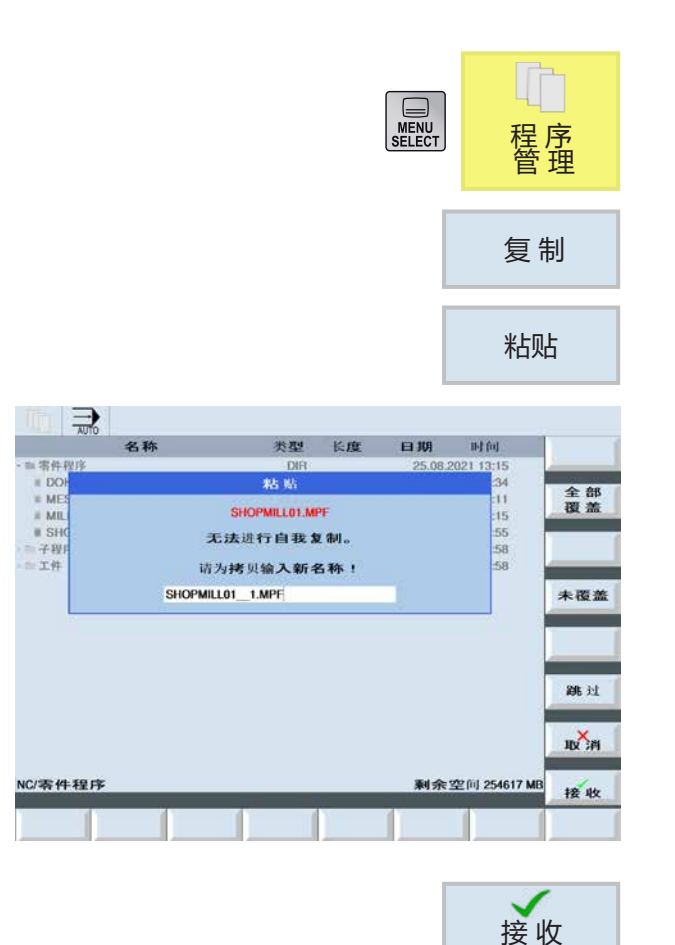

## **复制程序**

**1** 标志化待处理的程序。

**2** 按下软键进行复制。

**3** 按下软键进行粘贴。

- 4 输入一个新的程序名称, 或选择一个由控制系统 建议的程序名称。
- **5** 按下软键进行应用。

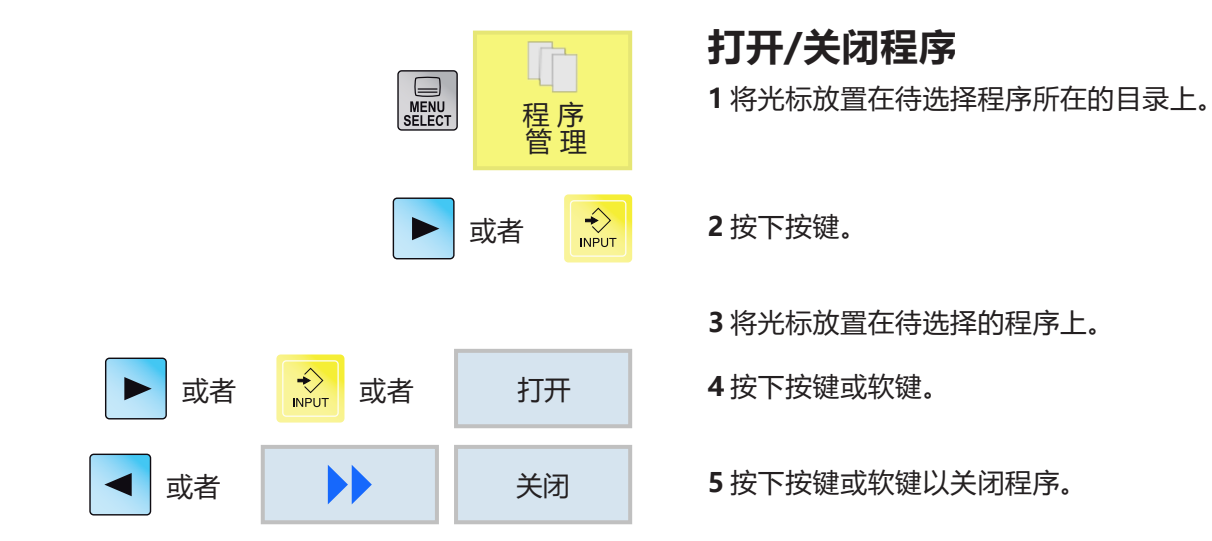

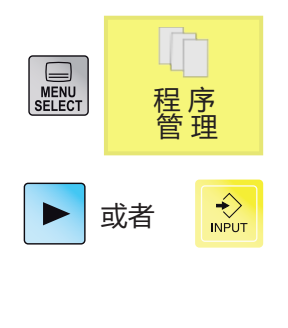

执 行

# **选择/取消选择程序**

**1** 将光标放置在待选择程序所在的目录上。

**2** 按下按键。

**3** 将光标放置在待选择的程序上。

**4** 按下软键进行选择。

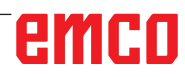

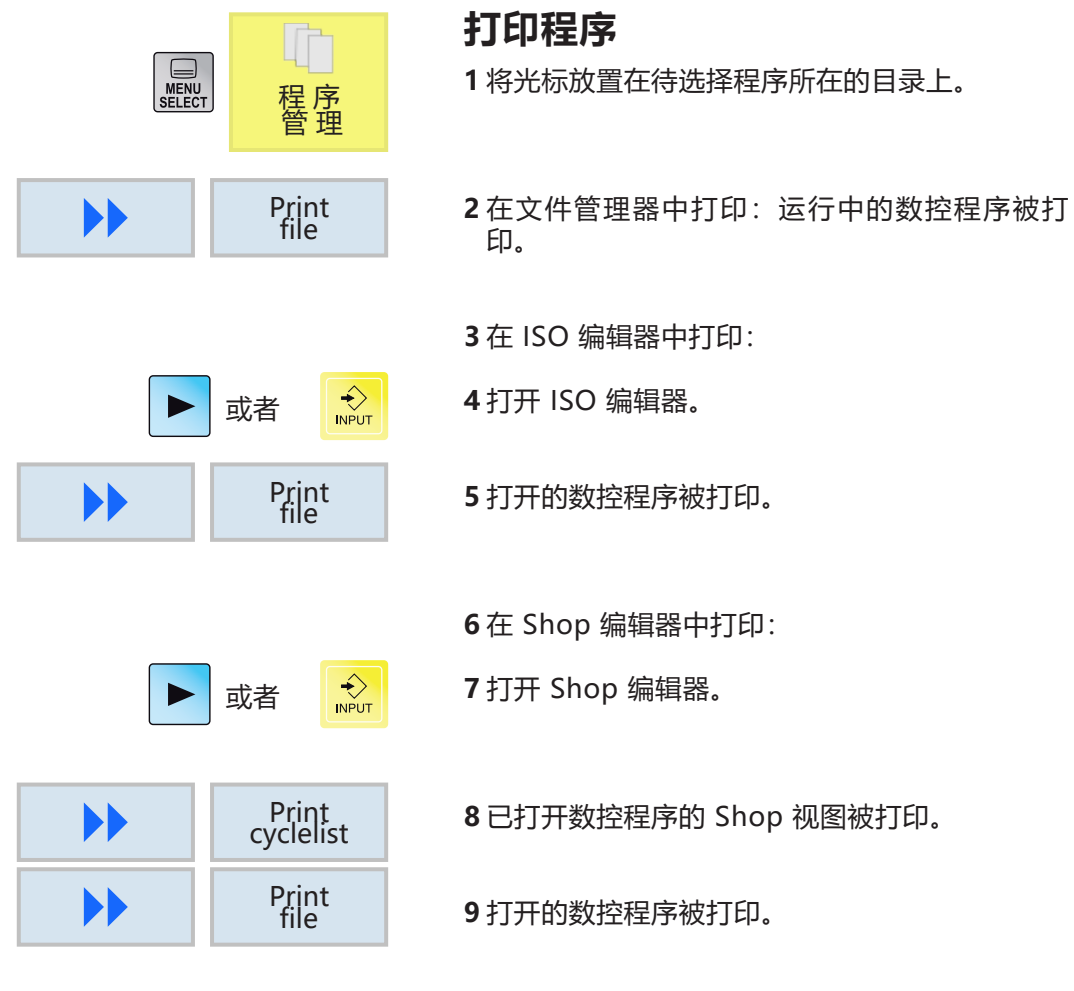

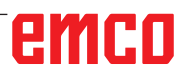

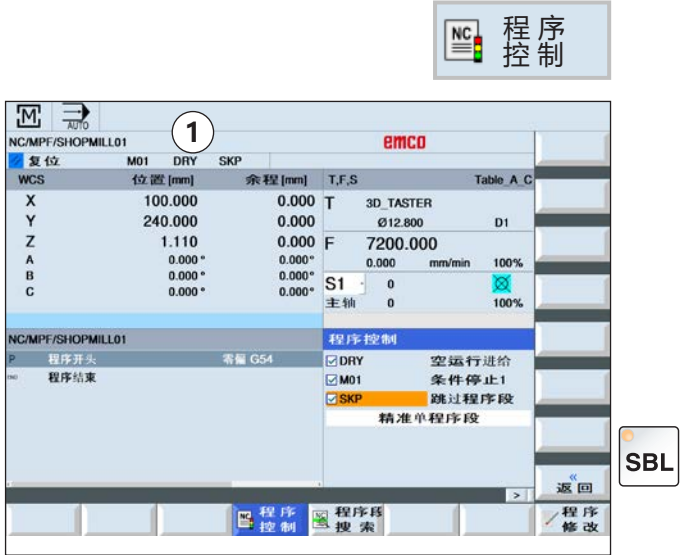

## **程序的影响**

在"AUTO"和"MDA"运行模式下,可以通过以 下指令影响选定的数控程序:

- DRY 试运行进给率
- M01 编程停止 1
- SKP 隐藏程序段
- SB 单程序段 (SingleBlock SBL)

有效的程序影响因素显示在状态显示区中(1)。 通过选择相应的复选框激活 DRY、M01、SKP 功 能。

通过 SBL 键激活 SB 功能。

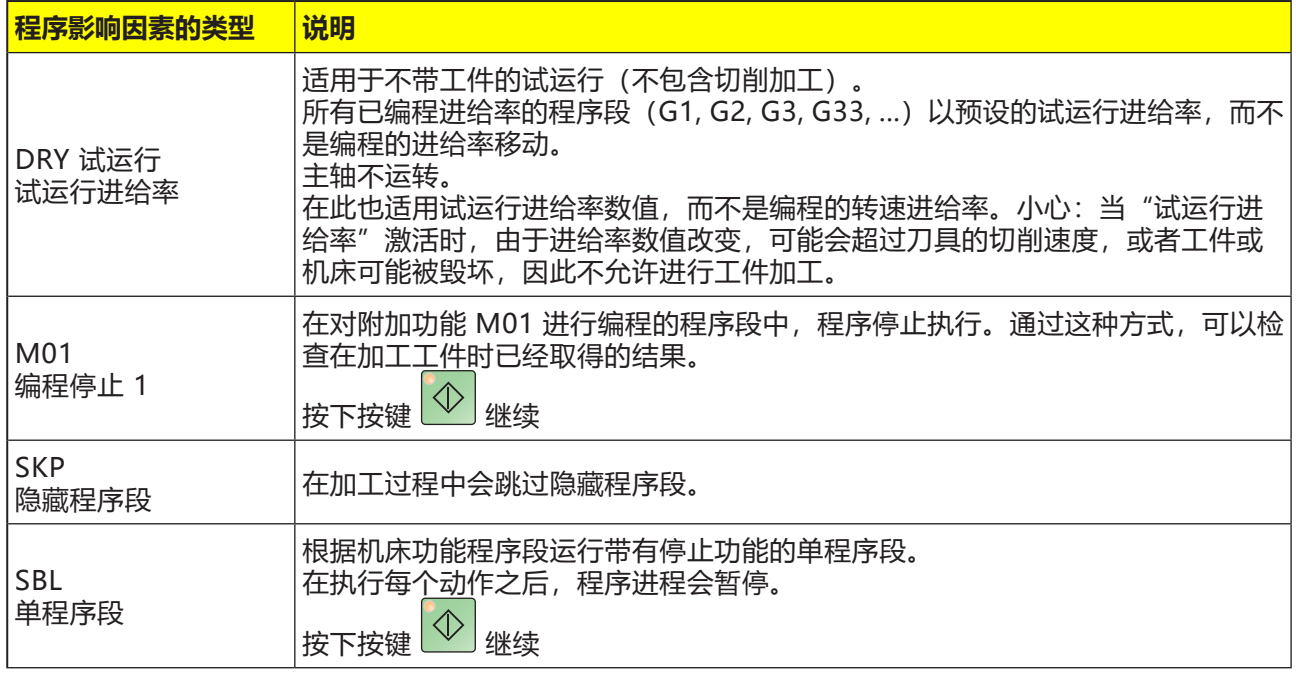

程 序

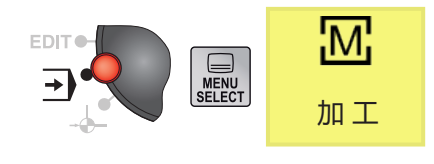

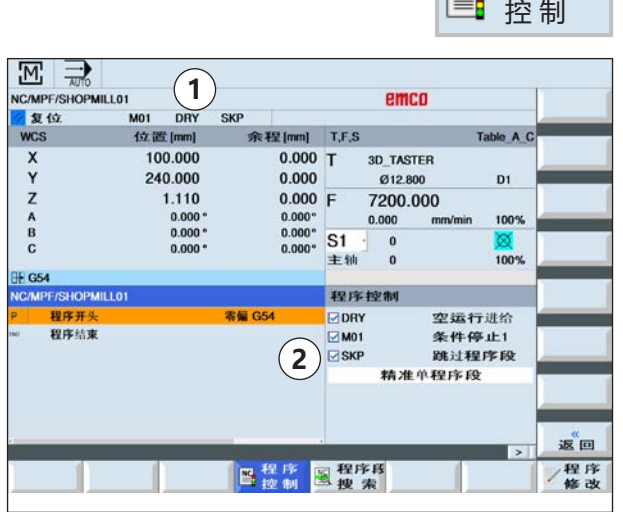

## **激活/停用对 DRY、M01、SB 的程序影 响因素**

**1** 按下软键。

**2** 选择复选框(2)。有效的程序影响因素显示在屏幕 上的状态显示区中(1)。

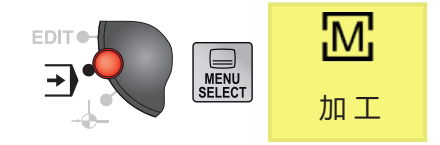

设置

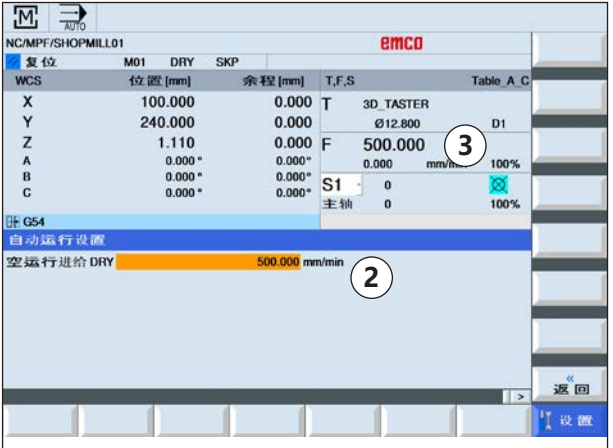

**设置用于 DRY(试运行)的试运行进给率**

**1** 按下扩展键和软键。

**2** 在输入字段(2)中输入所需的试运行进给率,并按 下 "Enter"键确认。 在 T,F,S 窗口(3)应用试运行进给率。

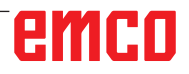

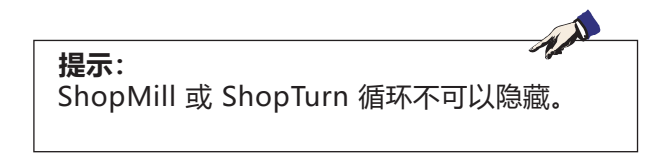

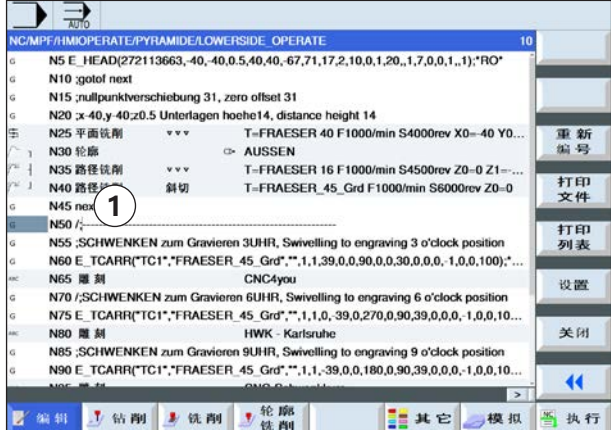

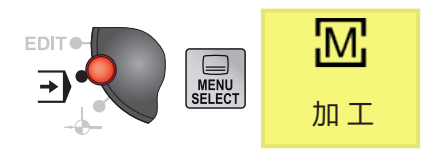

程 序 控 制

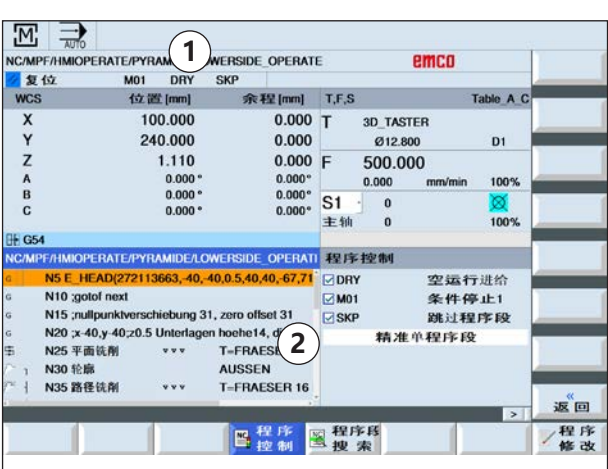

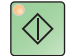

# **为程序创建隐藏程序段**

无需在每个程序运行中执行的 ISO 程序段可以被 隐藏。

隐藏程序段通过在程序段编号前加上"/"(斜线) 符号进行标记(1)。也可以按顺序隐藏多个程序段。 隐藏程序段中的语句将不予执行,即程序继续执行 未被隐藏的下一个程序段。

- **1** 在程序段编号前加上"/"符号。激活 SKP 后, 标记的程序段被隐藏。
- **2** 按下软键。
- **3** 选择复选框 SKP(3)。有效的程序影响因素显示在 屏幕上的状态显示区中(2)。

- **3** 按下按键。控制系统仅处理不带有"/"标记的程 序段。
- 4 如果未选择 SKP 复选框, 则将运行整个程序。带 有"/"标记的程序段也将被处理。

程 序 控 制

# **在单程序段(SBL)中执行程序**

控制系统使用但程序段(SBL)逐块运行程序。 必须在"AUTO"运行模式下选择一个程序。将显 示所选程序的名称(1)。

**1** 按下软键。

**2** 按下按键。有效运行的单程序段(SBL)显示在屏幕 的状态显示区中(2)。

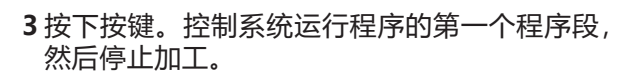

- **4** 再次按下按键。控制系统运行程序的下一个程序 段,然后停止加工。
- **5** 如果不再逐块进行加工,请按下按键。有效运行 的单程序段(SBL)将不再显示在屏幕上的显示区 (2)。

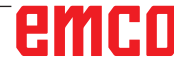

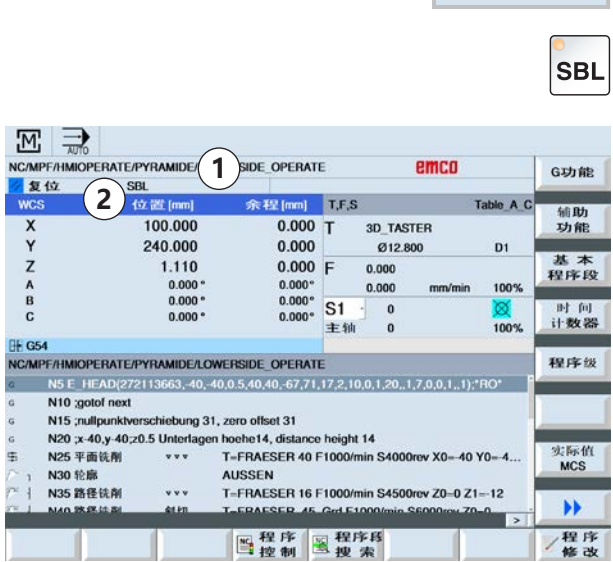

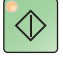

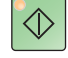

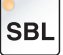

C41

## **程序段搜索**

程序段搜索功能可以将程序提前到数控程序中的所 需位置。

有以下目标搜索方法可供选择:

- 用光标设置设定目标 通过在选定的程序(主程序)中定位光标,直接 指定搜索目标。
- 通过文本搜索设定搜索目标

1在 "AUTO"运行模式下选择所需的程序。

**2** 控制系统处于重置状态。

**3** 按下软键。

**4a** 将光标置于目标程序段上。

或者

4b 按下软键, 以通过文本搜索。为此, 需选择搜 索方向并输入要搜索的文本。

按下软键确认。

Start 搜 索

搜 索 文 本

**OK** 

图搜索

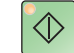

**5** 按下软键,开始搜索。.控制系统计算所有的程序 段,直到搜索目标,但不执行任何运动。

6按下 NC Start(数控程序启动)键。 .<br>在程序段搜索过程中, 将执行与正常程序运行中 相同的计算(在内部进行程序模拟)。 目标程序段开始时,将创建机床状态,在正常的 程序执行中也处于激活状态。 在"通过启动进行计算"模式中,向位于目标程 序段之前的程序段的终点位置移动。该模式用于 在任意情况下向轮廓移动。 然后,如同正常程序运行一样执行目标程序段和 后续程序段。

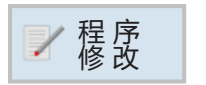

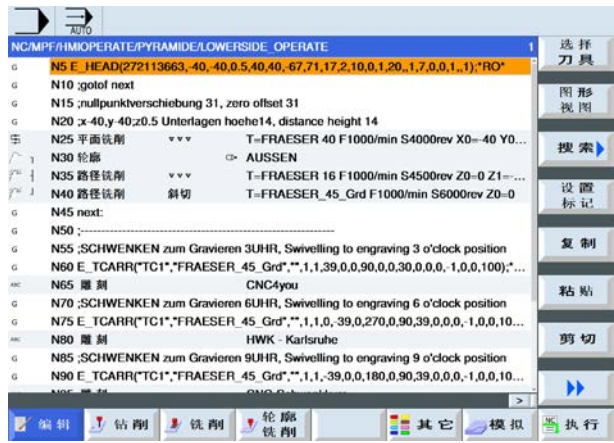

## **修正程序**

只有在重置状态下才能进行程序修正。此时可以修 改所有程序行。

必须在"AUTO"运行模式下选择一个程序。

**1** 按下软键。 程序在编辑器中被打开,可以进行编辑。

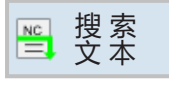

**2** 进行程序修正。

**3** 按下软键。 控制系统再次切换至"机床"操作区,选 择"AUTO"运行模式,处于程序段搜索模式。

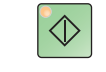

**4a** 按下按键。控制系统从头开始处理程序。

或者

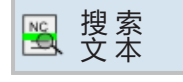

**4b** 可以通过程序段搜索从编辑器中的当前程序行 开始处理。

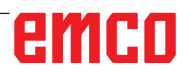

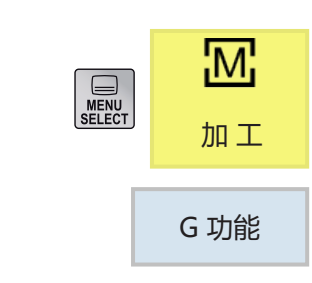

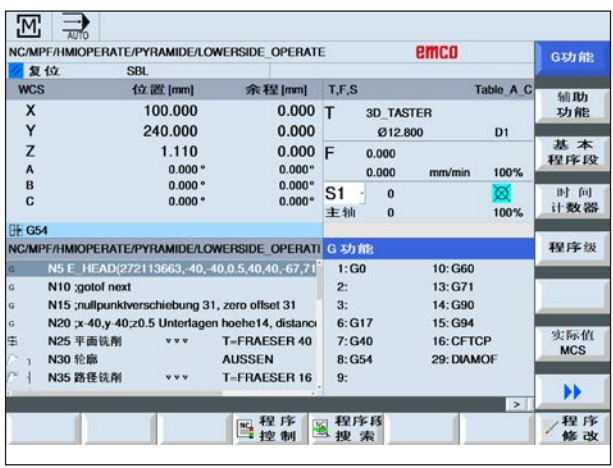

# **显示 G 功能**

选定的 G 组将显示在"G 功能"窗口。 在一个 G 组内,将相应显示当前控制系统中激活的 G 功能。启动机床控制系统后,部分 G 代码(例如 G17、G18、G19)立即生效。

- **1** 在程序段编号前加上"/"符号。激活 SKP 后, 标记的程序段被隐藏。
- **2** 按下软键。数控程序中使用的 G 功能将分组显 示。

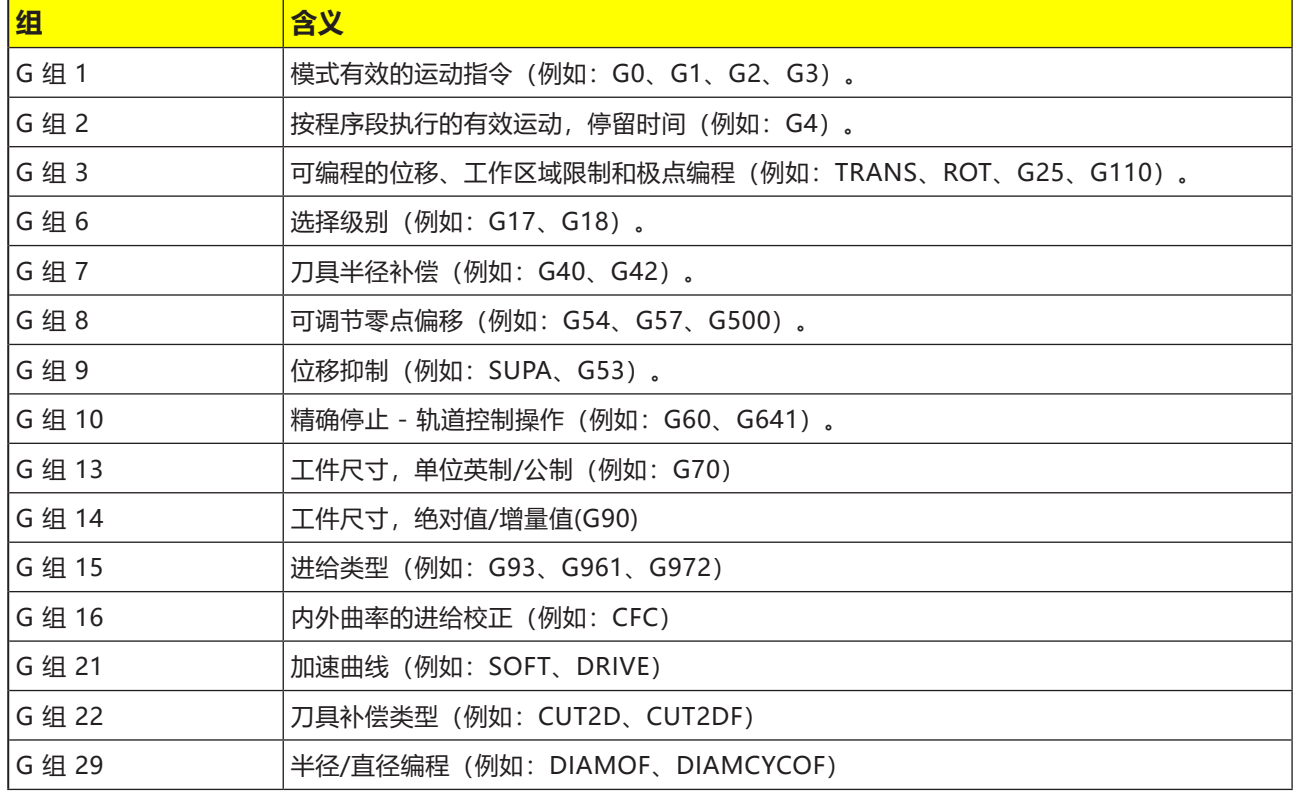

# **所有显示 G 功能**

所有的 G 组在"G 功能"窗口中被列出,并标有 组号。

在一个 G 组内, 将相应显示当前控制系统中激活的 G 功能。以下附加信息将显示在页脚处:

- 主轴转速
- 进给率
- 有效刀具(刀具名称)
- 当前的零点位移

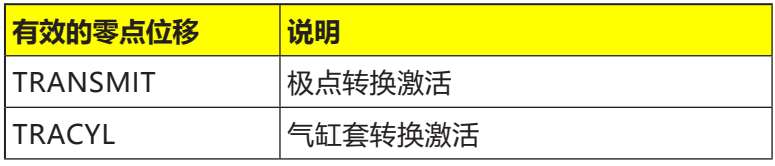

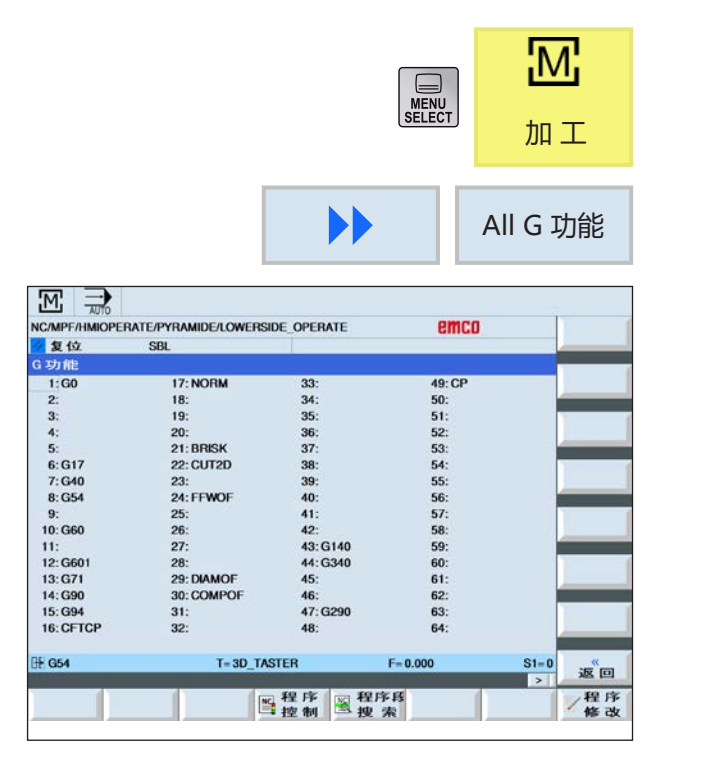

**1** 调用"机床"操作区。

**2** 按下软键。

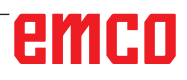

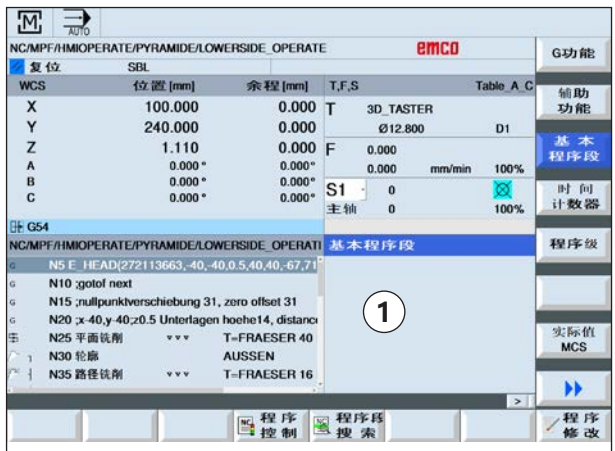

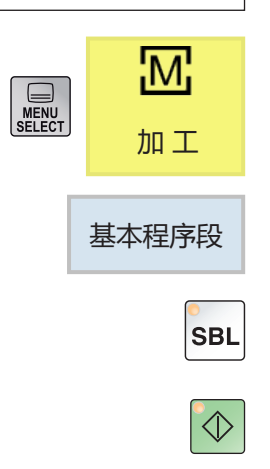

**显示基本程序段**

程序执行过程中,基本程序段显示区将给出更准确 的信息。所有轴的位置和重要的 G 功能都将显示 出来。当循环被执行时,可以检查机床实际执行了 哪些横移动作。

对于当前有效的程序段,所有在机床上触发功能的 G 代码指令都显示在"基本程序段"窗口中。

- 绝对轴位置
- 第一个 G 组的 G 功能
- 其他模态 G 功能
- 其他已编程的地址

M 功能

## **1** 打开一个程序。

- **2** 按下软键。
- 3 按下按键, 逐个程序段执行程序。
- **4** 按下按键。控制系统开始执行程序。

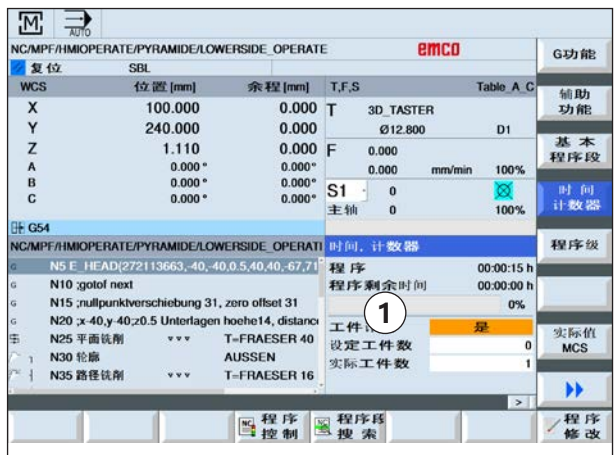

# **显示运行时间和工件计数**

可以显示程序运行时间和已生产的工件数量(1)。

## **显示时间**

• 程序

第一次按下软键时,显示区将显示程序已运行的 时间。 此后每次程序启动时,将显示第一次运 行完整个程序所需的时间。如果程序或进给率改 变,新的程序运行时间将在第一次运行后进行修 正。

- 程序剩余时间 将显示当前程序还需运行的时间。此外,程序进 度显示区会以百分比的形式显示当前程序运行的 完成程度。直到程序第二次运行时才出现显示。
- 影响计时的因素 从程序启动时开始计时,到程序结束时(G30)为 止。程序运行时,按下 NC 停止按键中断计时, 按下 NC 启动按键继续计时。按下 RESET(重 置)键,然后按下 NC 启动按键,则从头开始计 时。按下 NC 停止按键或进给率超控 =0 时,计 时停止。

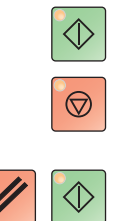

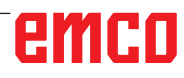

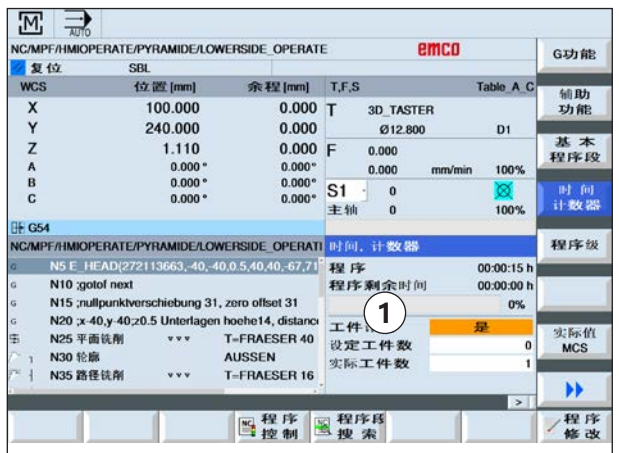

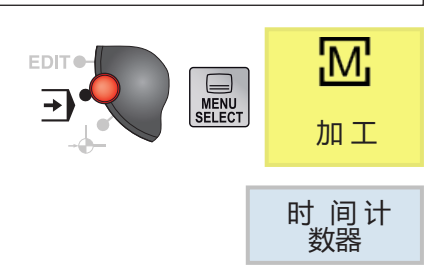

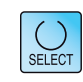

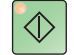

## **工件计数**

可以显示程序重复次数或已生产的工件数量。应指 定工件计数的实际数字和目标数字(1)。 可以通过程序结束指令(G30)或通过 M 指令对已加 工的工件进行计数。

**1** 选择一个程序。

**2** 按下软键。

**3** 按下按键,以开启或关闭工件计数。

**4** 输入所需的工件数量。 输入已经生产的工件数量。 达到规定的工件数量后,当前工件的显示将自动 重置为零。

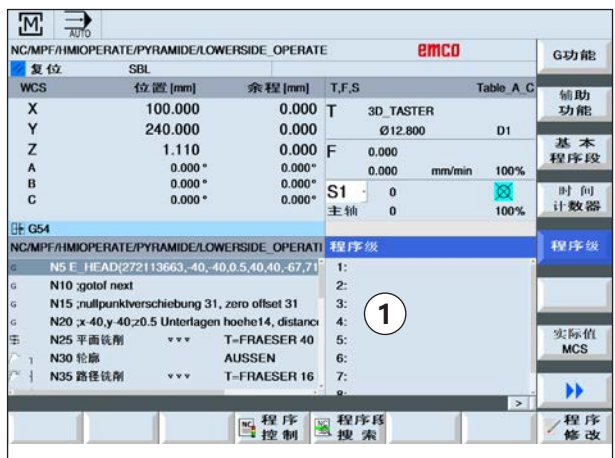

# **显示程序级别**

在执行具有多个子程序级别的综合程序过程中,将 显示当前正在处理的程序级别(1)。

#### **多次程序运行**

如果已编程多个程序,意即为,如果通过指定附加 参数 P 多次连续执行几个子程序,则在加工过程中 将显示仍需执行的程序。

#### **程序示例**

N10 子程序 P25 如果一个程序在至少一个程序级别中仍需数次运 行,则出现一个水平滚动条,以便在窗口的右侧查 看运行计数器 P 的视图。如果不再有需多次运行的 程序,则滚动条消失。

将显示以下信息:

- 级别编号
- 程序名称
- 程序段编号或程序行编号
- 剩余的程序运行(仅适用于多个程序运行)

**1** 选择一个程序。

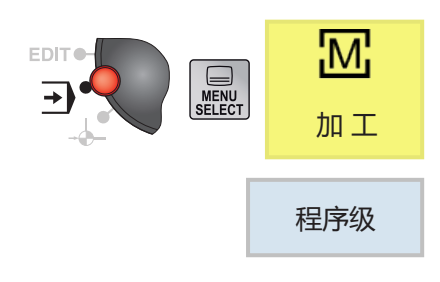

**2** 按下软键。

- 将显示以下信息:
- 级别编号
- 程序名称
- •程序序编号
- 剩余的程序运行 (仅适用于多个程序运行)

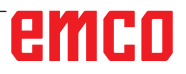

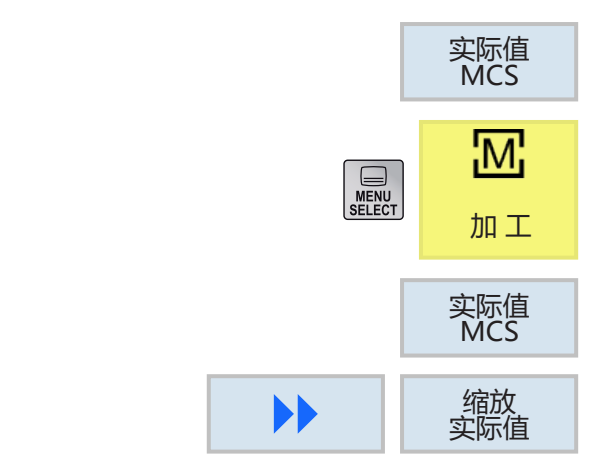

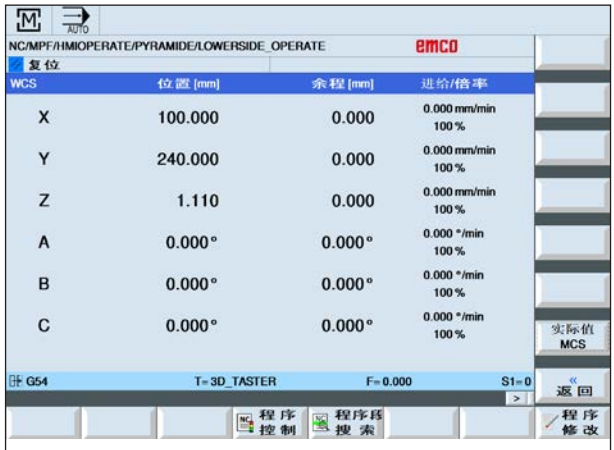

# **MKS / WKS 切换**

显示坐标为机床坐标系(MKS)或工件坐标系(WKS)

。 与工件坐标系(WKS)相比,机床坐标系(MKS)不考 虑零点偏移。 通过软键在机床坐标系(MKS)和工件坐标系(WKS) 之间切换显示。

**1** 打开"机床"操作区。

2 按下软键, 在 MKS 和 WKS 之间切换。

**3** 按下软键。屏幕窗口将显示更多详细信息:

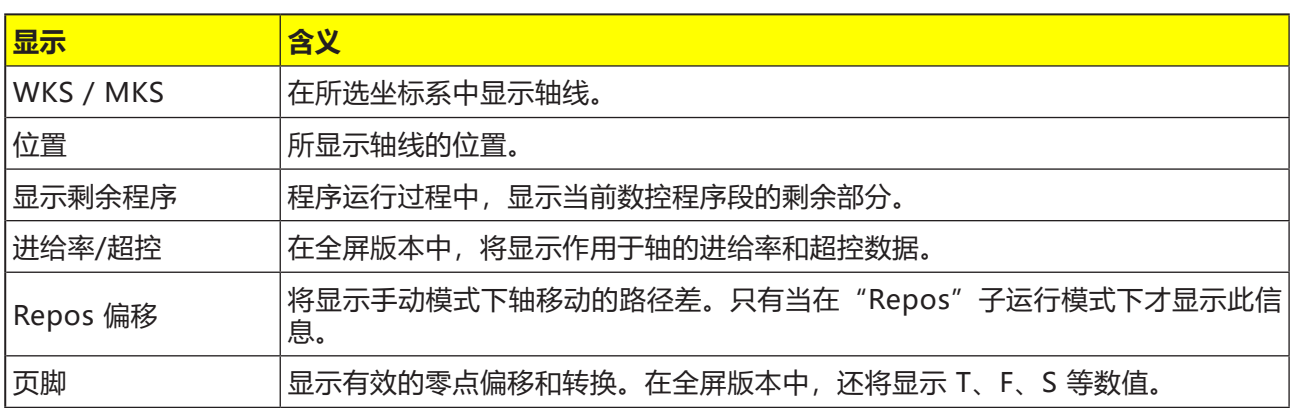

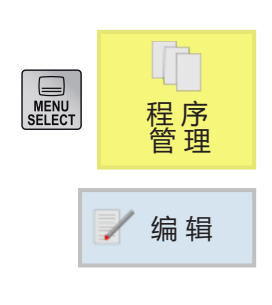

# **编辑程序段**

一个数控程序由多个程序段组成。

程序块可进行如下编辑操作:

- 标注
- 复制
- 粘贴
- 剪切
- 重新编号
- 修改循环

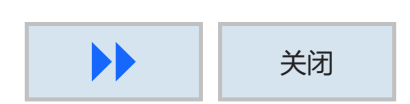

## **退出编辑**

**1** 按下软键。控制系统返回到程序管理屏幕。

# **搜索程序段**

**1** 选择一个程序。

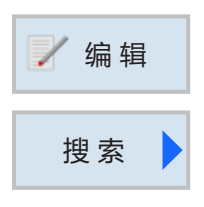

**OK** 

 $\checkmark$ 

 $\bigcup_{\text{SELECT}}$ 

继 续 搜 索

取 消

- **2** 按下软键。
- **2** 按下软键。
- **3** 输入搜索关键词。如果想搜索整个单词,需勾选 复选框。
- **4** 按下按键选择搜索方向。
- **5** 按下软键,开始搜索。如果找到搜索到的文本, 相应的行将被标记。
- **6a** 按下软键继续搜索,直到在所需位置找到所需 的文本。

或者 **6b** 按下软键取消搜索。

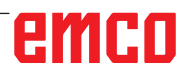

**提示:**

在 ShopTurn/ShopMill 的 循环内不能进行文本搜索。 文本也不可以进行替换。

 $\mathcal{A}$ 

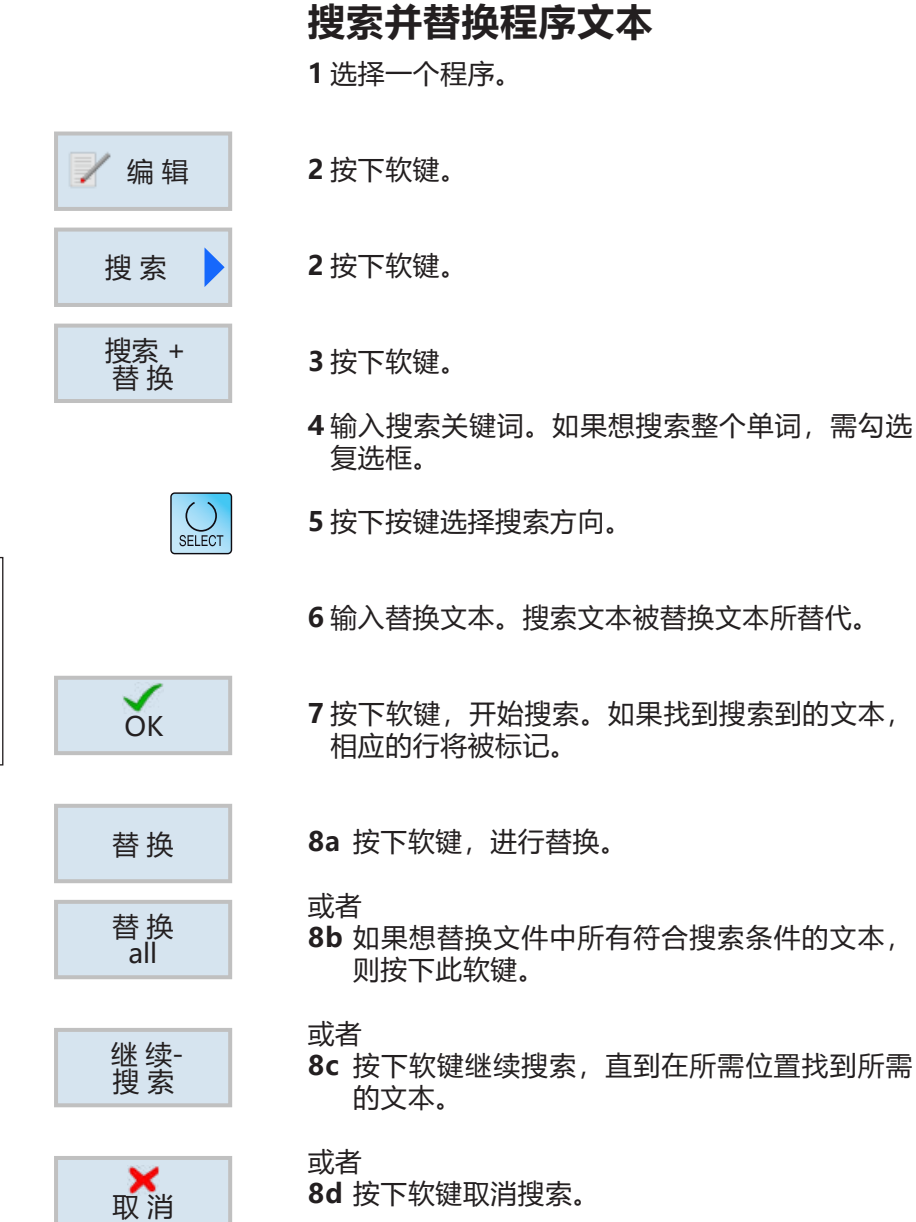

**8d** 按下软键取消搜索。

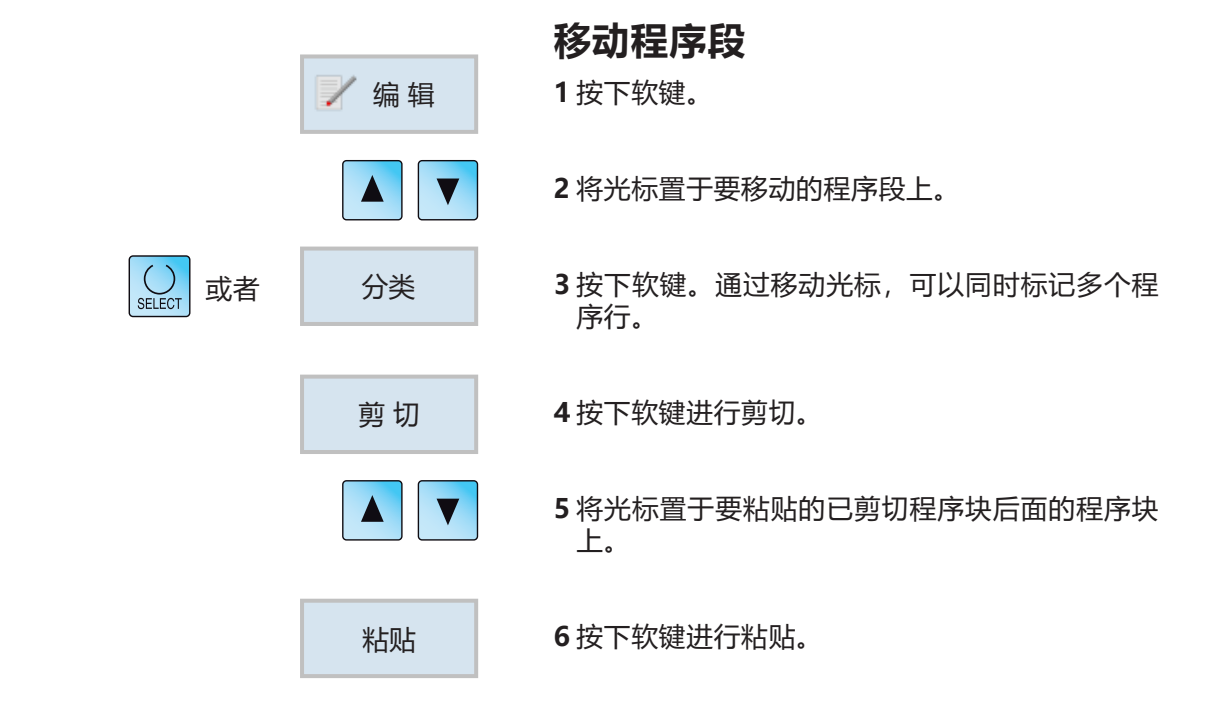

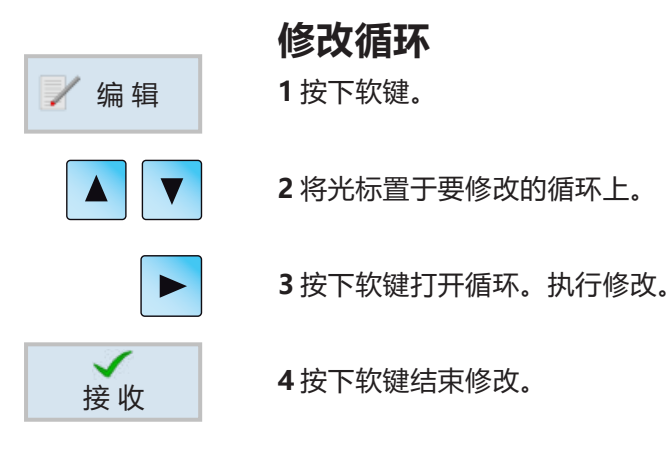

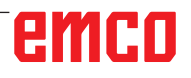

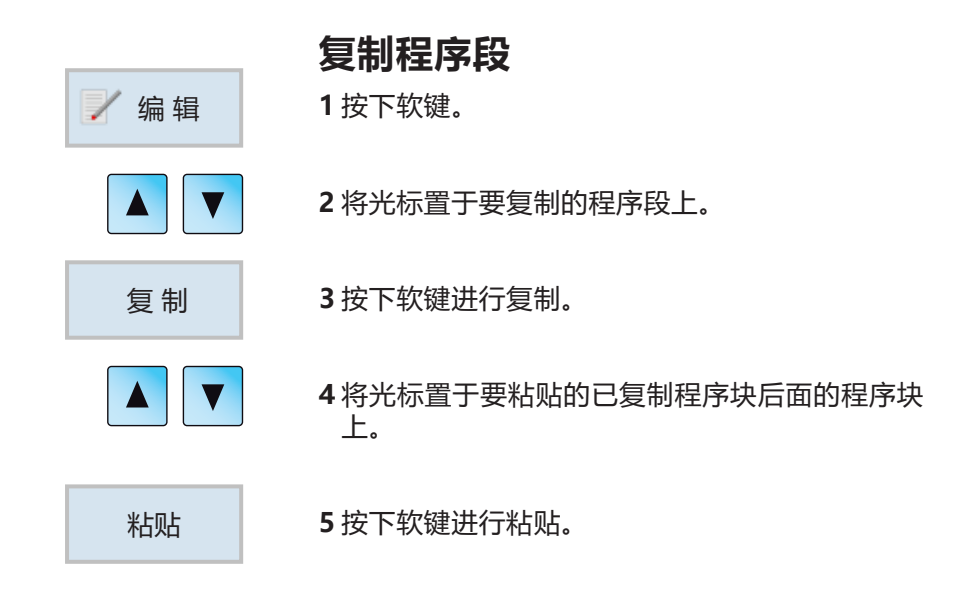

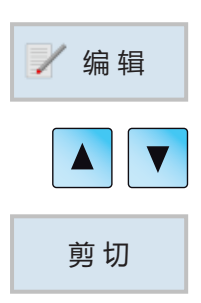

## **删除程序段**

**1** 按下软键。

**2** 将光标置于要删除的程序段上。

**3** 按下软键进行剪切。程序段将被删除。

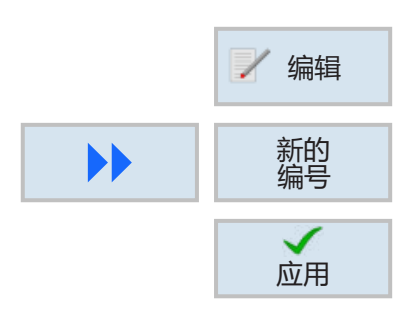

# **对程序段重新编号**

**1** 按下软键。

**2** 按下软键。输入第一个程序段编号和增量。

**3** 按下软键结束修改。

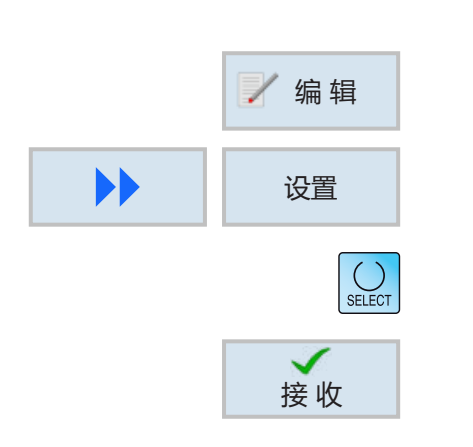

# **定义程序段的设置**

**1** 按下软键。

**2** 按下软键。

**3** 按下按键选择设置。

**4** 按下软键结束修改。

# **输入字段中的算术运算符**

使用计算器可直接在输入字段中进行数学计算。

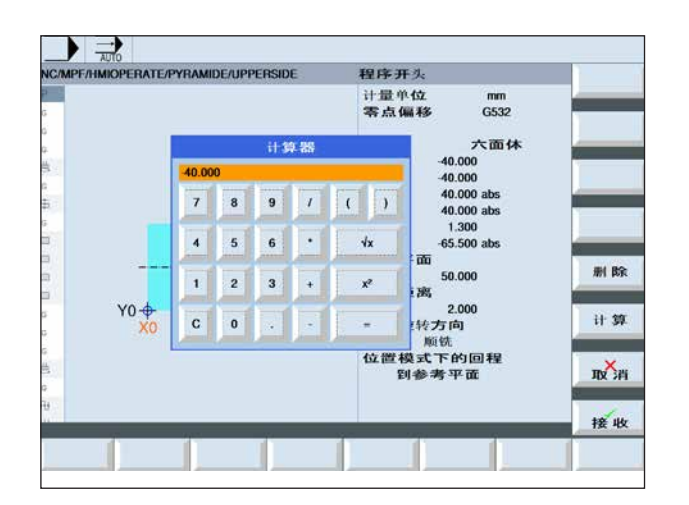

删 除 计 算 接收 取消 调用计算器: 在输入字段中按下"="键

既可以通过键盘输入,也可以通过计算器上的按键 进行输入。

除计算器上的功能外,还可以使用以下软键:

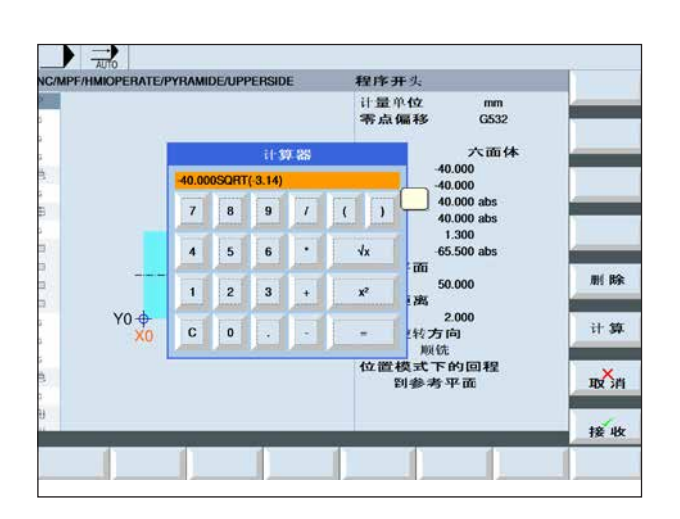

删除输入

进行计算

应用数值或取消计算

无效的计算将显示为红色,并且不予执行。 如果仍然按下"应用"软键,则最后输入的有效值 将保留在输入字段中。

## **输入字段中的算术运算符**

借助算术运算符,可以直接在一个输入字段中对数 学表达式进行计算。 在表达式中可以使用任意数量的括号级别。 按下"Enter"键或退出输入字段,对表达式进行 计算。

如果在公式计算过程中出现错误,将显示最后输入 的表达式,控制系统发出错误信息。

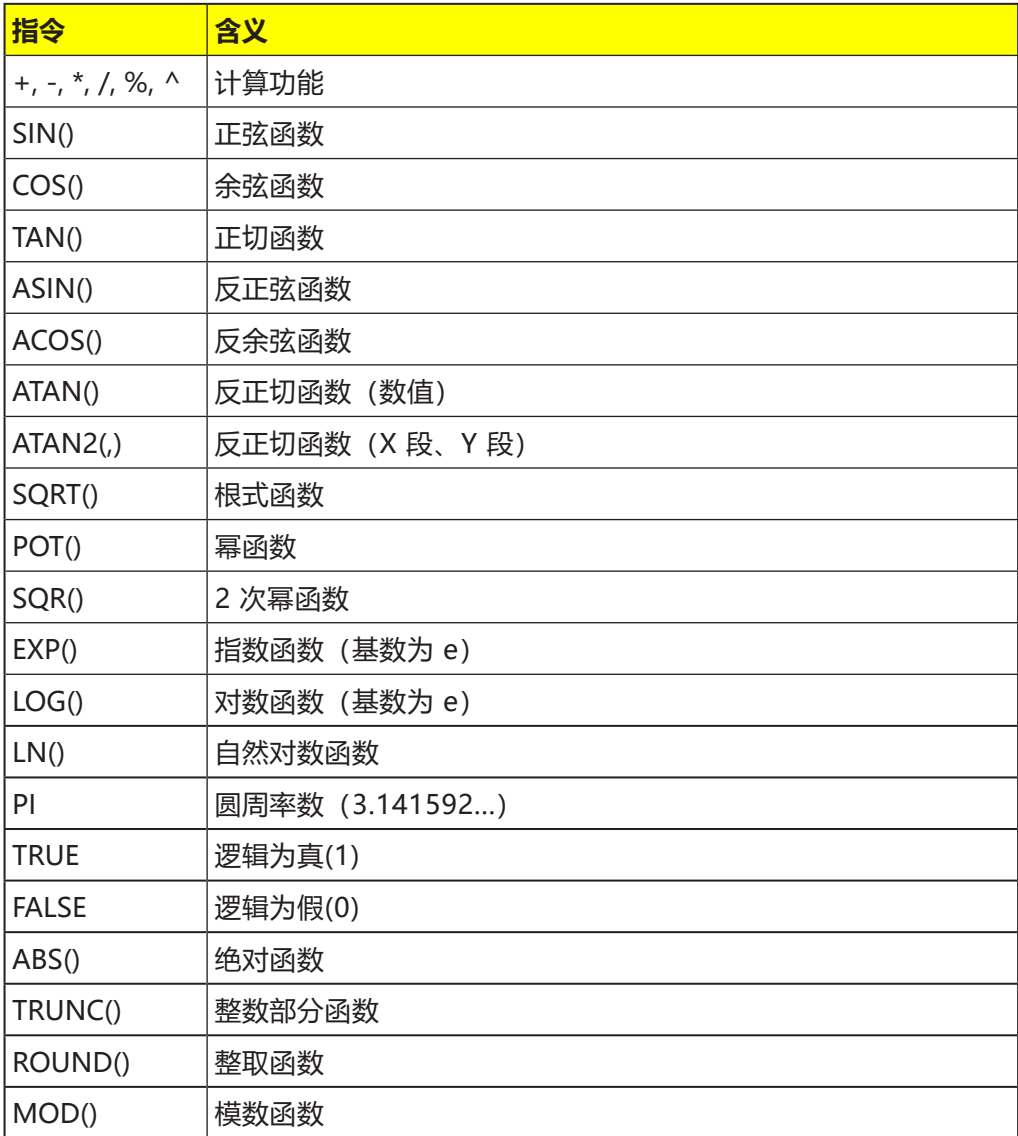

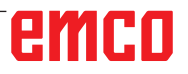

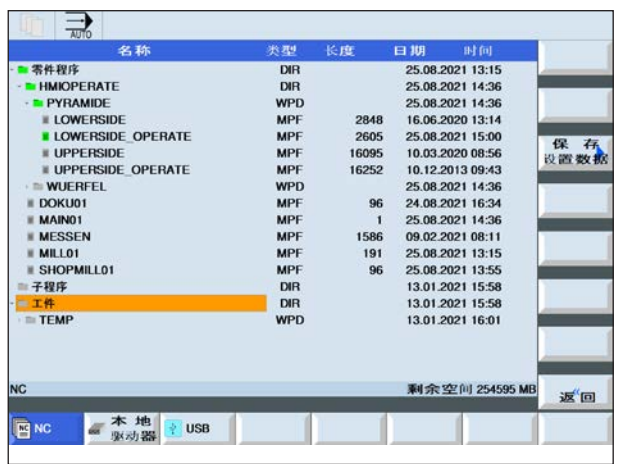

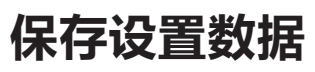

**保存设置数据**

窗口。

**1** 在程序管理器中选择工件概览

**2** 将光标置于要编辑的工件上。

3 按下"下一步"和"存档"软键。

**4** 按下"保存设置数据"软键,打开保存设置数据

除程序之外,还可以存储刀具数据和零点设置。 此选项对于保存特定工作步骤程序所需的刀具和零 点数据非常有用。如果此后需再次编辑该程序,可 以快速恢复这些设置。 借助外部刀具预调仪确定的刀具数据也可以轻松导 入刀具管理系统。

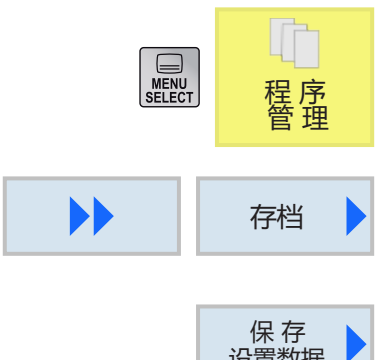

# 设置数据

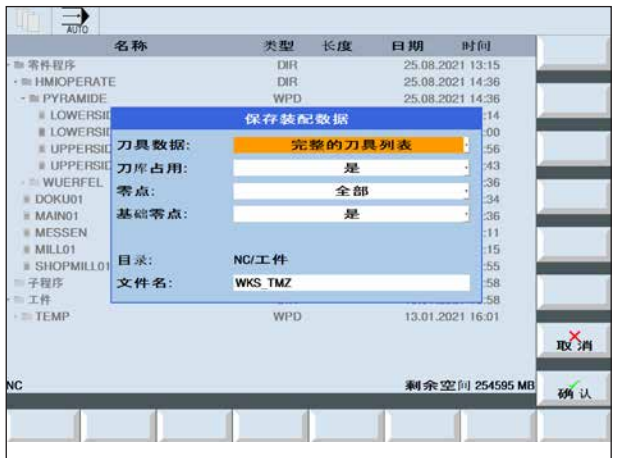

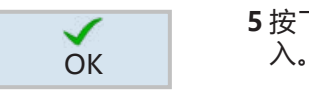

5 按下"确认"键,确认需保存的设置数据的输

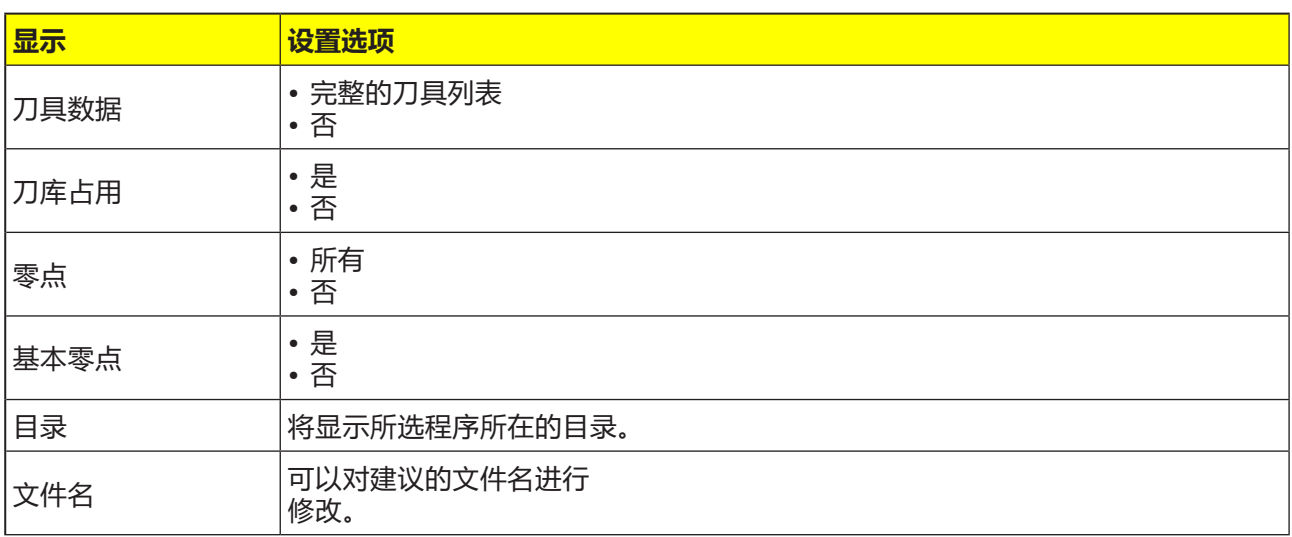

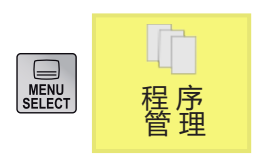

#### **读取设置数据**

**1** 在程序管理器中选择工件概览

**2** 将光标置于要打开的 ini 文件上。

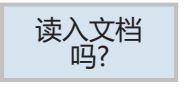

#### **3** 按下软键"读取"。

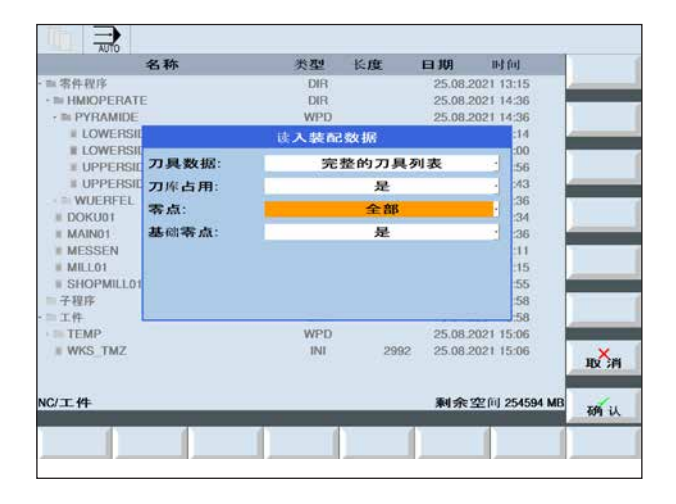

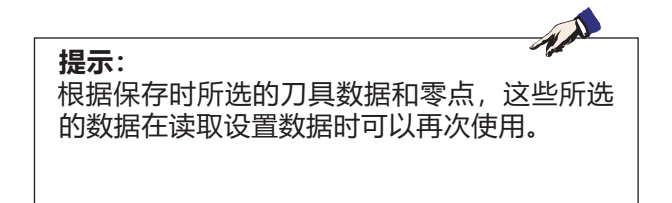

OK 择。

4 按下"确认"键,确认要读取的设置数据的选

#### **关于计量系统的提示说明:**

当读取设置数据时,需注意控制系统必须设置为保存时使用的计量系统。例如,如果控制系统在保存时 设置为公制,则设置数据只能读取并显示为公制。

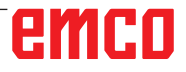

AN

# **图形模拟**

通过图形模拟,可以对当前程序进行完全计算,并 以图形方式显示结果。无需移动机床轴,即可检查 编程的结果。由此可以提前检测到不正确的编程加 工步骤,防止工件的错误加工。

### **毛坯定义**

在程序编辑器中输入的毛坯尺寸被用于工件。 参照毛坯定义时有效的坐标系夹紧毛坯。在 G 代码 程序中定义毛坯之前,必须建立所需的初始条件, 例如选择一个合适的零点偏移。

#### **加工时间**

加工时间指控制系统计算得出的以进给率执行的刀 具运动持续的近似时间。 加工时间以时:分:秒(hh:mm:ss)显示。

控制系统计算得出的时间仅适用于有条件地计算生 产时间,因为控制系统没有考虑与机床相关的时间 (例如:换刀)。

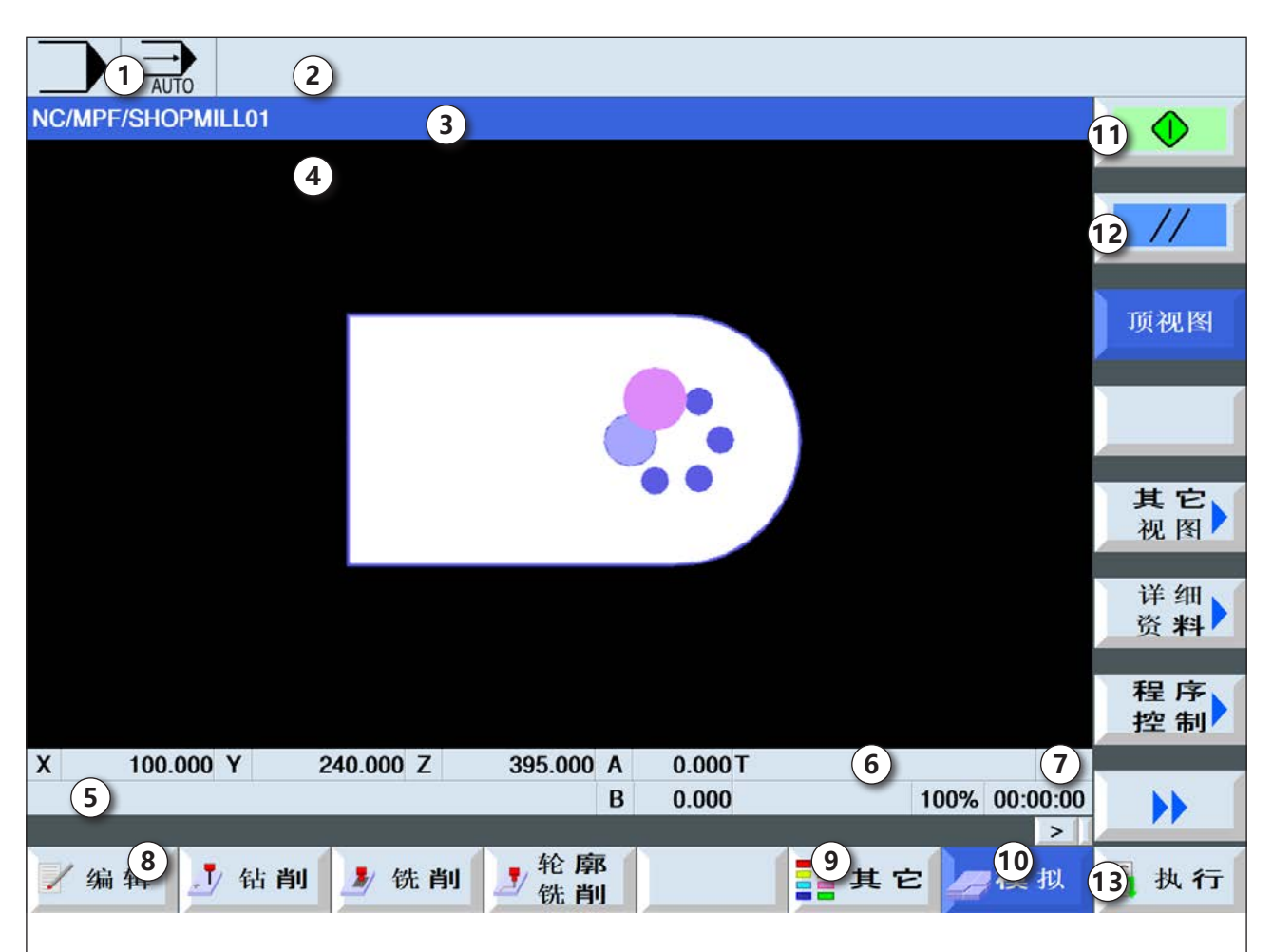

# **图形模拟的屏幕布局**

- 有效的操作范围和操作模式
- 控制系统的警报和消息行
- 程序名称
- 模拟系统的警报和消息行
- 各轴的位置显示
- 刀具名称
- 切削编号
- 当前数控程序段
- 快移或进给率显示区
- 加工时间
- 11 软键"Start"或"Stop", 用于启动或停止模 拟系统
- 软键"重置",用于重置模拟系统
- 水平和垂直软键栏

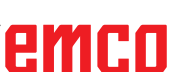

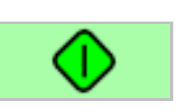

# **软键功能**

## **启动模拟系统**

按下此软键启动模拟系统。启动模拟系统之前,必 须选择一个数控程序。当前选择的数控程序的程序 名称显示在模拟系统窗口的左上方。

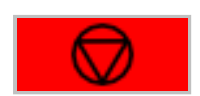

## **中止模拟**

按下此软键中止模拟和数控程序。按下"Start(启 动)"按键,可以继续执行模拟。

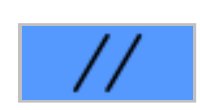

## **取消模拟**

按下此软键取消模拟和数控程序。按下"Start(启 动)"按键,可以重新启动模拟系统。

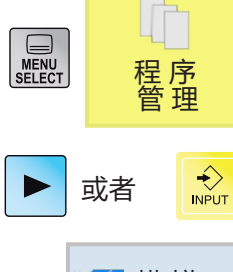

# **模拟工件的加工**

**1** 将光标放置在待选择程序所在的目录上。

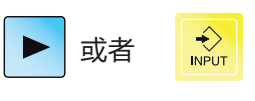

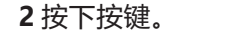

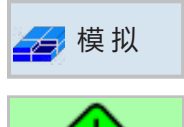

**3** 按下软键进行模拟。

**4** 按下软键,开始模拟。程序的执行情况以图形方 式显示在屏幕上。机床轴在此期间不移动。

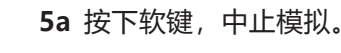

或者 5b 按下软键, 取消模拟。

**6** 按下软键继续模拟,或在模拟中止后重新启动。

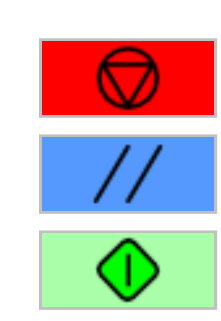

emco

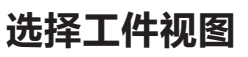

以下视图可供使用:

- 俯视图
- 侧视图

**俯视图**

# 顶视图

**1** 按下软键,可在俯视图中从上面显示工件。

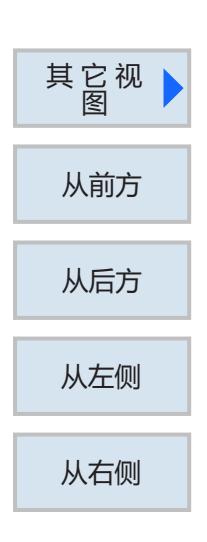

## **侧视图**

1 按下软键,可打开侧视图选项。

以下其他视图可供选择:

- 从前面观察工件
- 从后面观察工件
- 从左面观察工件
- 从右面观察工件

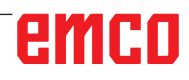

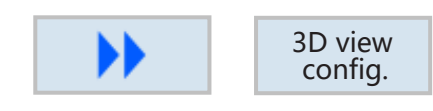

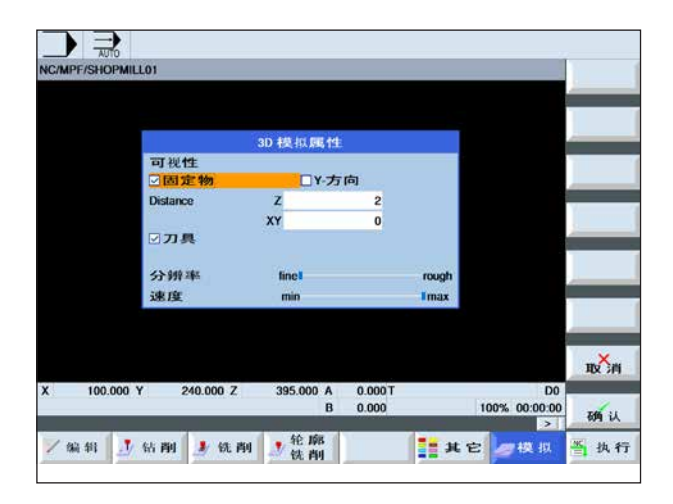

# **3D 视图配置**

3D view 按下软键,开始 3D 视图配置。

#### **输入毛坯到夹具的距离**

- 沿 Z 方向 (1)
- 沿 XY 方向 (2) 取决于装夹情况

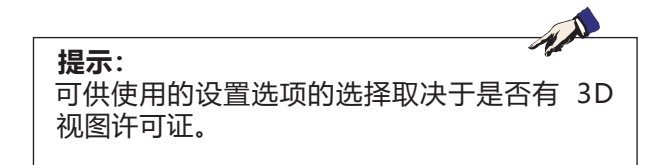

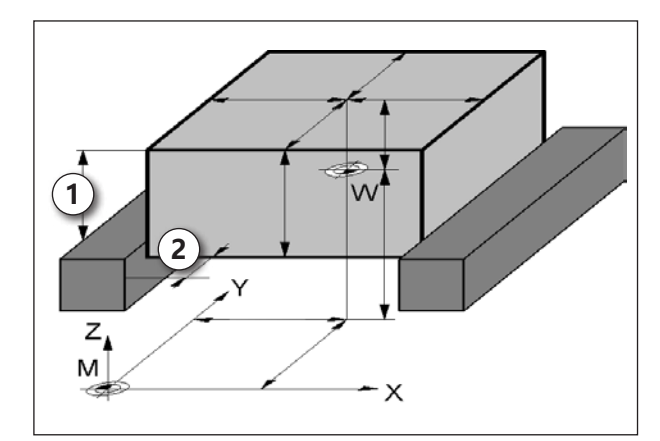

毛坯到夹具的距离

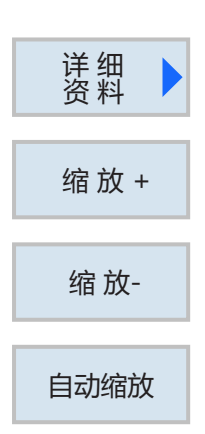

# **图形的缩放**

缩放指令可以实现对模拟图像进行放大和缩小。可 以使用光标键移动。

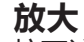

按下该软键,视图将放大一级。

## **缩小**

按下该软键,视图将缩小一级。

**自动**

自动放大或缩小显示区域,以适应窗口的大小。

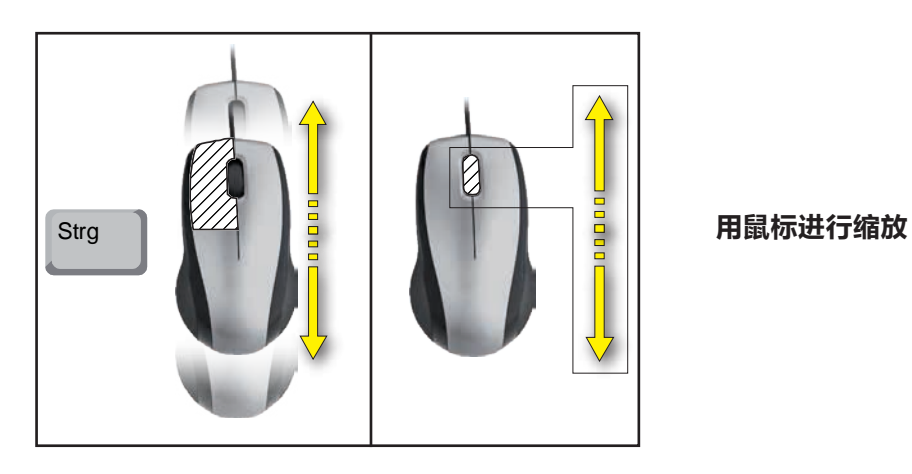

 $\blacktriangleright$ 

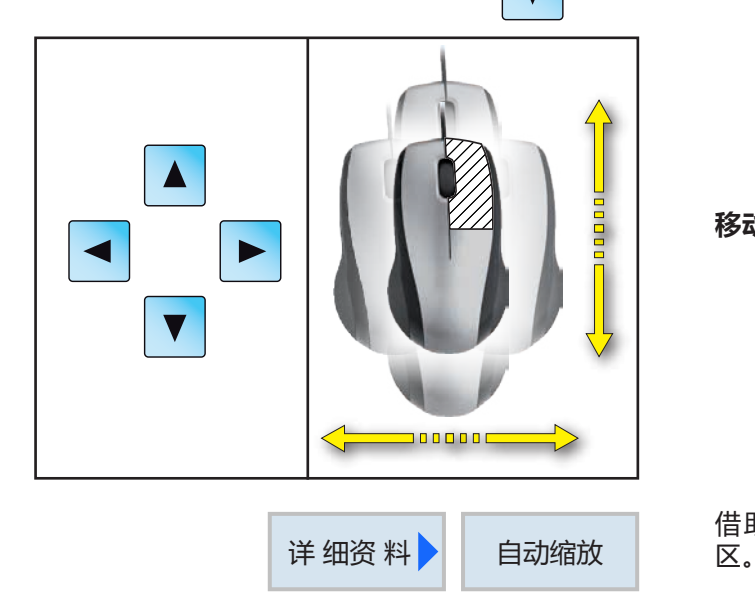

# **移动图形**

按下光标键,以移动图形。

**移动**

借助软键,可以根据窗口尺寸重新快速调整显示

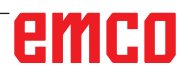

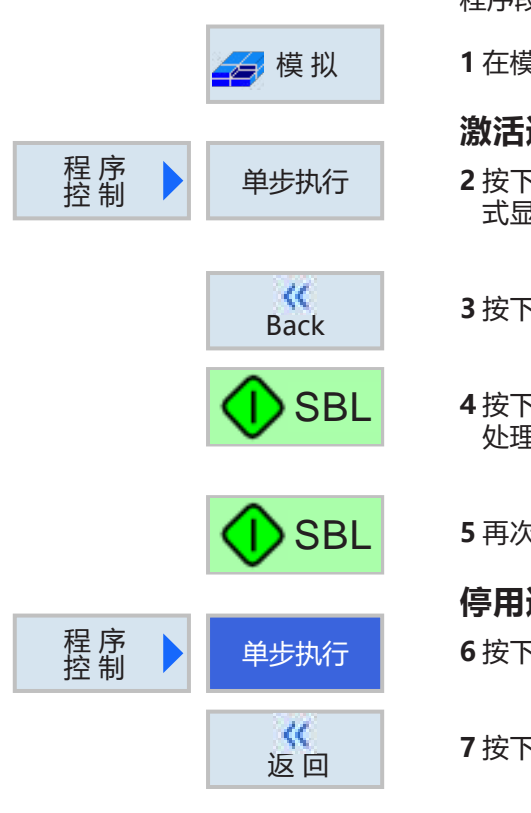

# **逐段模拟**

与程序的单程序段(SBL)运行类似,模拟也可以按 程序段逐段进行。

**1** 在模拟模式下选择数控程序。

## **激活逐段模拟**

**2** 按下软键,开始模拟。程序的执行情况以图形方 式显示在屏幕上。机床轴在此期间不移动。

**3** 按下软键。

- 「软键,以单程序段(SBL)模式开始模拟。对待 处理的程序段进行模拟。然后中止模拟。
- R按下软键,模拟下一个程序段。

## **停用逐段模拟**

下软键,停用单程序段模式。

**7** 按下软键。
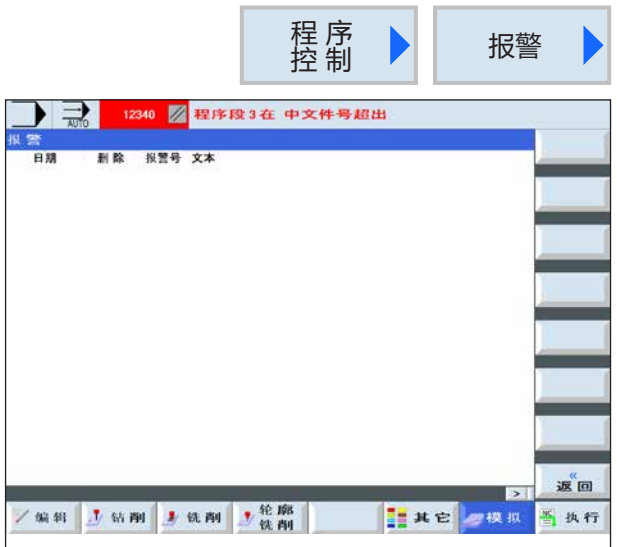

### **模拟系统警报**

如果在模拟过程中发生警报或消息,将显示在模拟 窗口的警报和消息行中。

- **1** 按下软键,打开警报概览。
	- 警报概览包含以下信息:
	- 日期和时间
	- 删除标准将指定用哪个软键确认警报
	- 警报编号
	- 警报文本

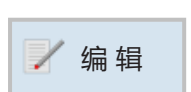

### **退出图形模拟系统**

**1** 按下软键。控制系统将切换至此前用于模拟所选 的数控程序的程序视图。

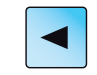

### **2** 按下按键,进入程序管理。

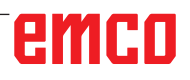

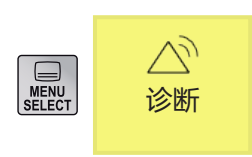

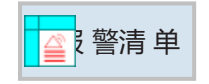

**诊断操作区**

\_\_\_\_<br>诊断 在诊断操作区可以显示警报、消息和版本数据。

### **显示警报列表**

按下此软键将显示警报列表。

可以显示和确认所有待处理的警报。警报概览包含 以下信息:

- 日期和时间
- 删除标准将指定用哪个按键或软键确认警报
- 警报编号
- 警报文本

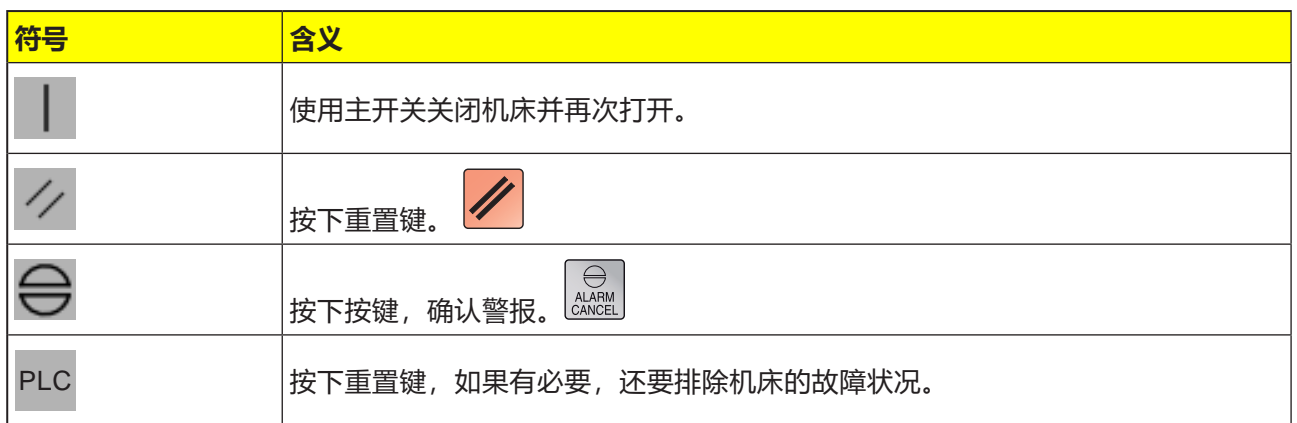

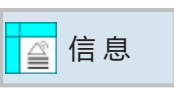

### **显示消息**

按下此软键将显示消息。消息不会中断加工过程。 消息将提供关于循环的特定行为方式和加工进度的 提示信息。

 $\overline{\mathsf{V}^*}$ 

### **版本数据**

版本 按下此软键将显示已安装软件产品的版本号。

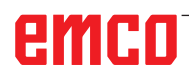

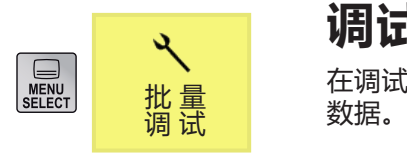

**SKIP** 

 $\circledcirc$ **AUX** 

# **调试操作区**

在调试操作区可以显示 EMCO 软件产品的许可证

# **退出 Sinumerik Operate**

**1** 使用 AUX OFF 关闭辅助驱动装置。

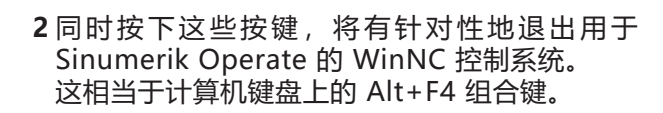

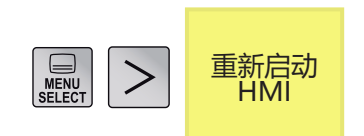

# **重新启动 Sinumerik Operate**

按下此软键,重新启动用于 Sinumerik Operate 的 WinNC 控制系统。

AN

# **D: ShopMill 的编程**

**提示:**

本编程手册对所有可以使用 WinNC 执行的功能进行了描述。 根据您使用 WinNC 进行作业的机床的不同,并非所有功能都可用。

示例:

Concept MILL 55 铣床不带有可以进行位置控制的主主轴, 所以不能对主轴位置进行编程。

# **概览 M 指令**

- M 00 编程停止
- M 01 选择性停止
- M 02 程序结束
- M 03 顺时针转动启动铣刀
- M 04 逆时针转动启动铣刀
- M 05 铣刀停止
- M 06 执行换刀
- M 07 最低限度润滑开启
- M 08 冷却剂开启
- M 09 冷却剂关闭 / 最低限度润滑关闭
- M 10 夹具分度装置开启
- M 11 夹具分度装置松开
- M 17 子程序结束
- M 25 夹具张开
- M 26 夹具闭合
- M 27 旋转分度装置
- M30 主程序结束
- M71 吹风装置开启
- M72 吹风装置关闭

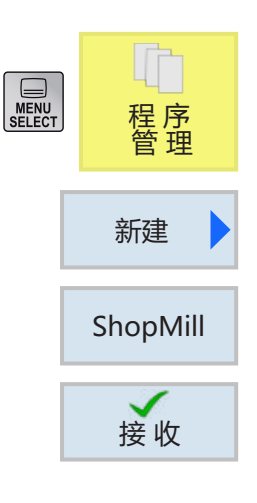

接 收

# **创建 ShopMill 程序**

**1** 选择"程序管理器"。

**2** 按下软键。

**3** 选择应创建一个 ShopMill 程序。

- **4** 输入程序名称,并按下软键确认。如果程序名称 已经存在,软键保持停用。
- **5** 然后填写程序开头。选择零点偏移,输入毛坯尺 寸和参数。这些输入数据(如:测量单位为毫米 或英寸、回缩平面、安全距离和加工旋转方向) 在整个程序中均有效。
- 6 按下软键, 将程序开头应用至工件程序。程序开 头和程序结尾在程序段列表中创建。程序结尾将 自动定义。

**7** 输入其它循环。

**8** 通过软键选择或模拟循环。

**9** 最后定义程序结尾。 程序结尾向机床发出信号,提示工件的加工已经 完成。

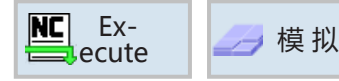

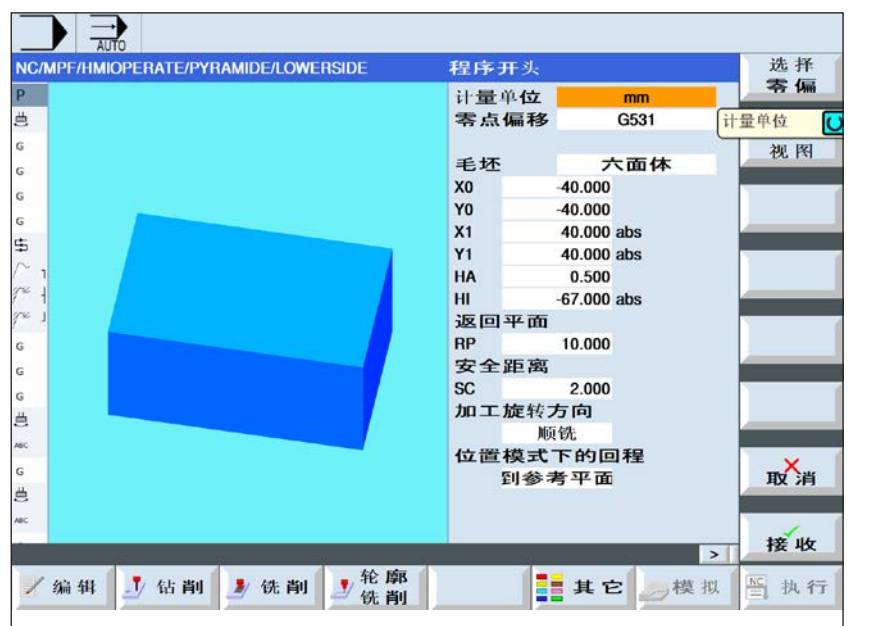

### **程序开头**

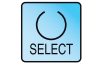

使用"选择"键可以选 择性地改变参数和/或单 位。需将光标移到相应字 段,并按下按键。

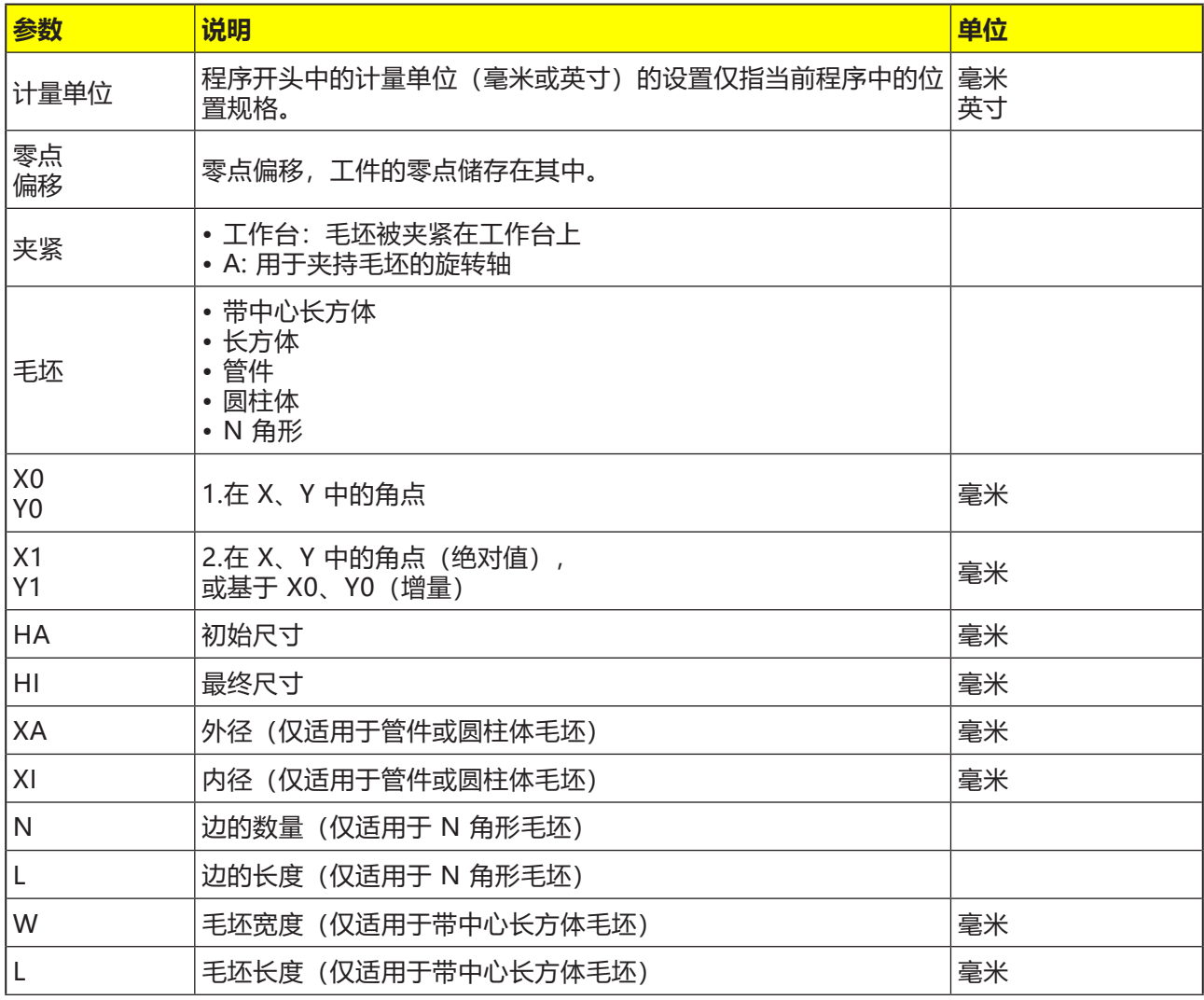

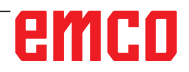

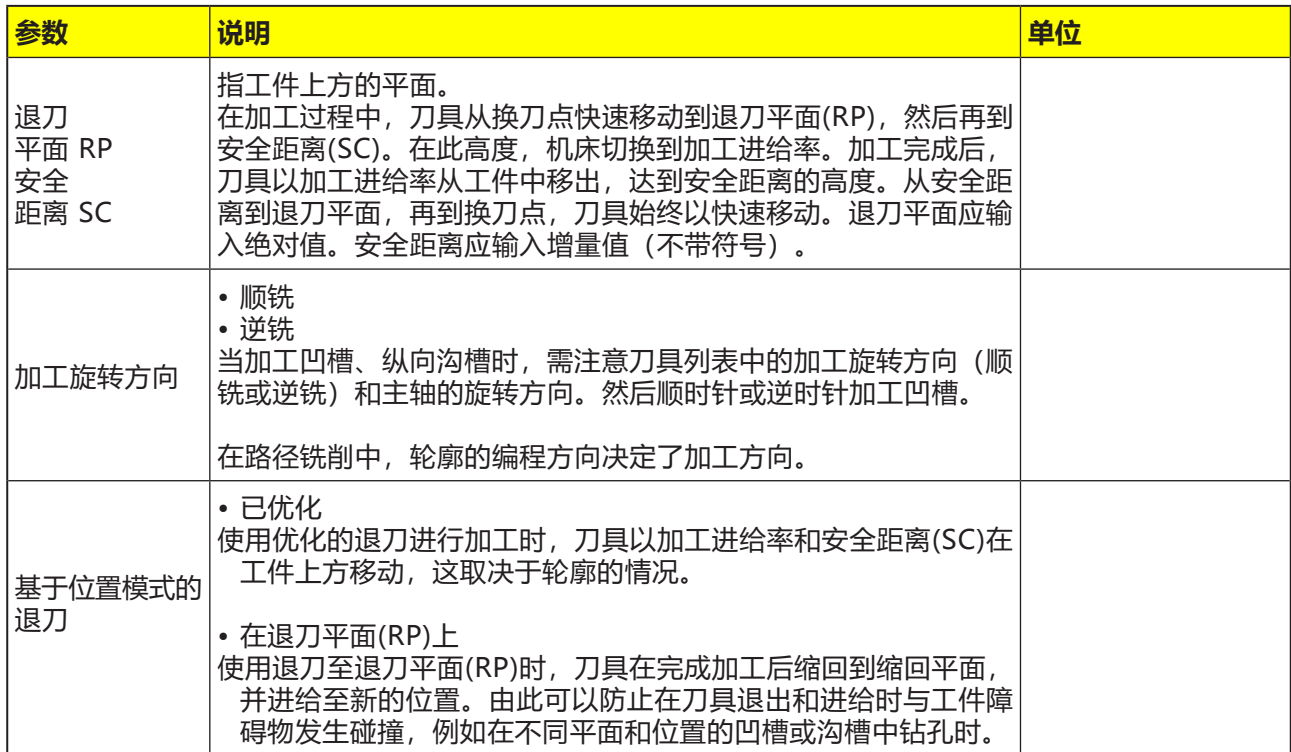

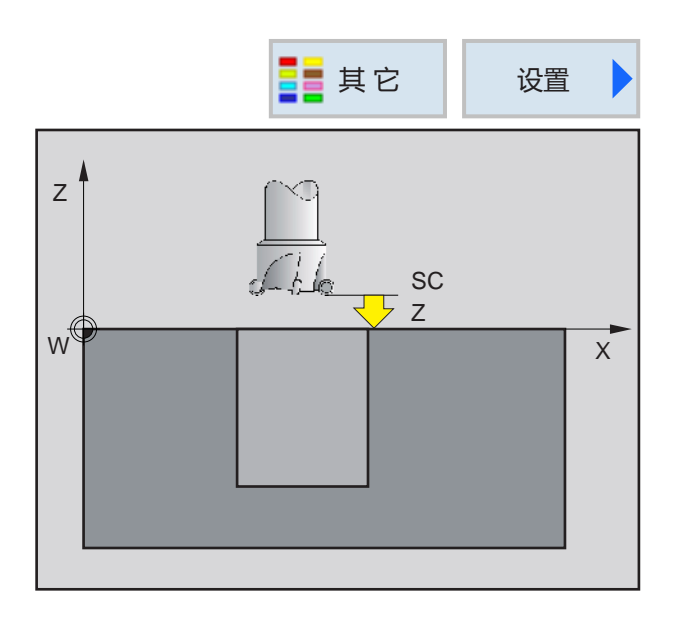

#### **安全距离**

为避免在循环过程中与工件发生碰撞,可以定义一 个接近高度("安全距离 SC"),应在循环起点 之前移近该高度。

安全平面 SC 应输入增量值。计量值指当前循环的 参考平面的数值。 (参见循环"设置"部分)

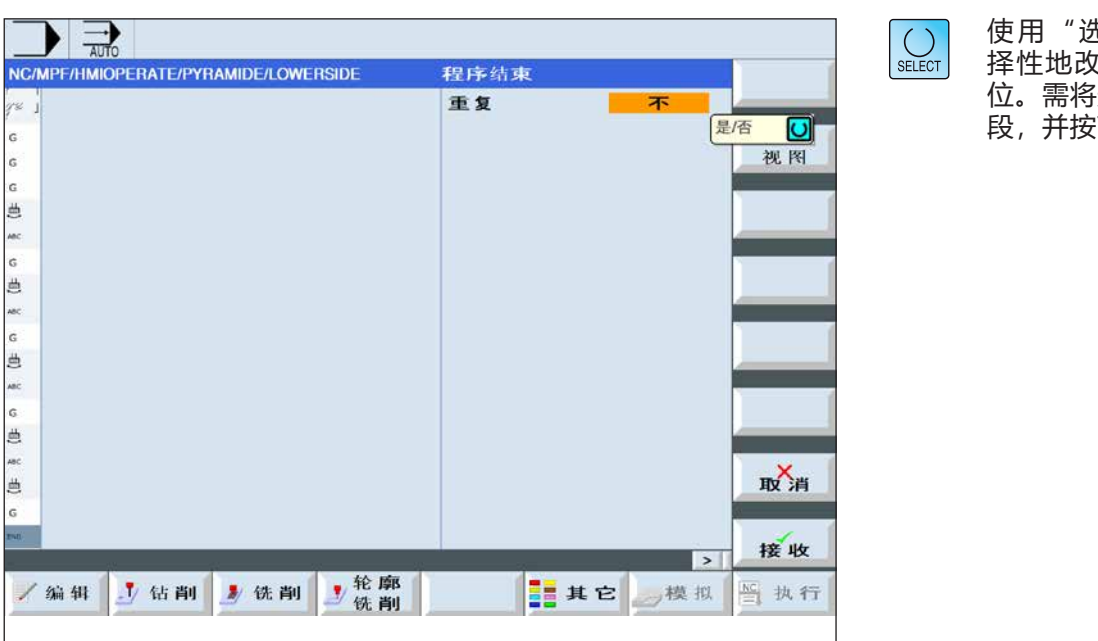

**程序结束**

使用"选择"键可以选 择性地改变参数和/或单 位。需将光标移到相应字 段,并按下按键。

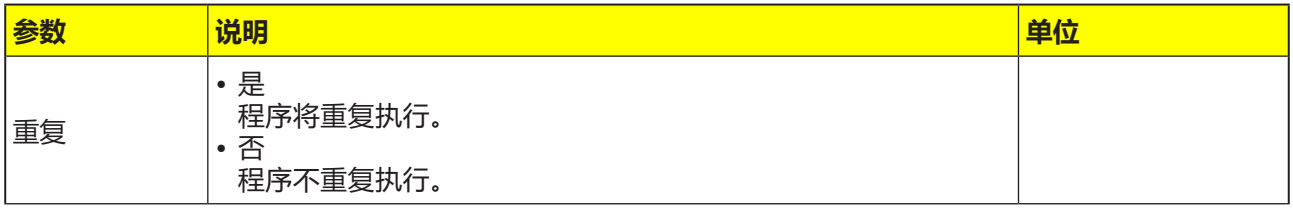

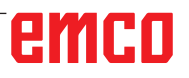

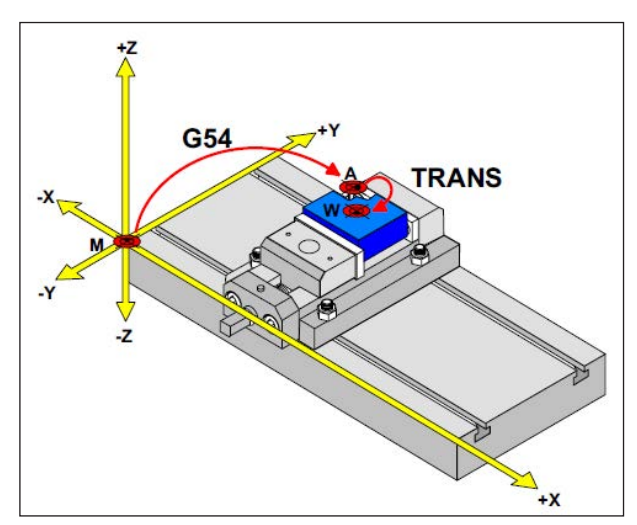

在下列情况下,必须从 A 点处描述毛坯

# **毛坯定义**

如果程序设置带有一个停止点 (例如: G54) 和到 实际工件零点的转换(TRANS / ATRANS ), 则必 须从停止点开始对毛坯定义进行描述。

M= 机床零点 A= 停止点 W= 工件零点

# emco

# **循环概览**

此部分列出的循环组包括在 Sinumerik Operate 中进行定义的循环。

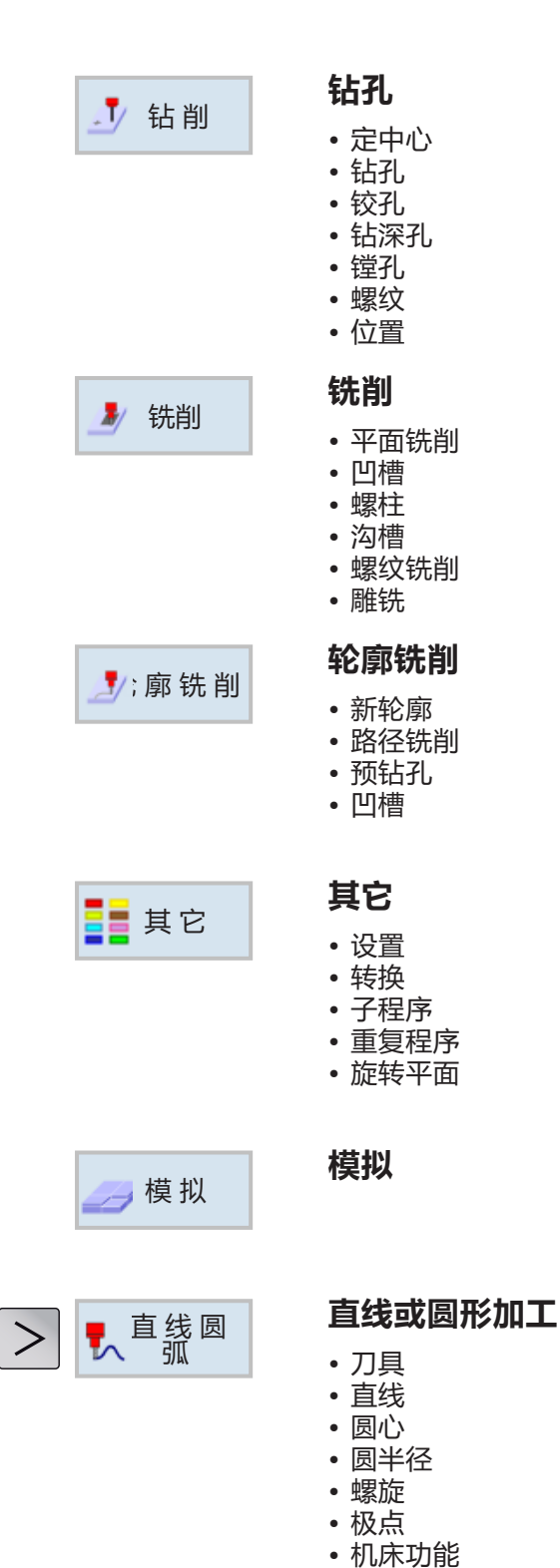

D7

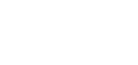

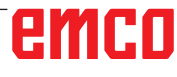

### **利用循环进行加工**

由多个加工步骤组成的经常性重复的操作被作为循 环保存在控制系统中。一些特殊的功能也可以作为 循环使用。

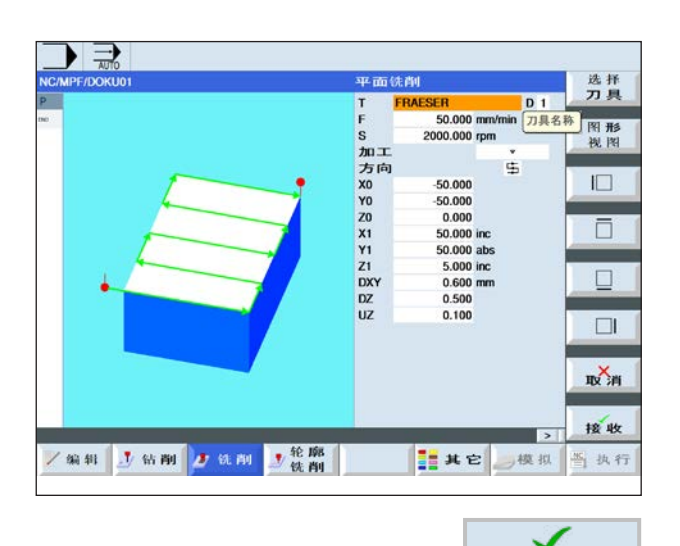

#### **定义循环**

软键栏显示了不同的循环组。

- 选择循环组
- 选择循环
- 输入所有所需的参数

接收 · 按下软键完成输入。

# emco

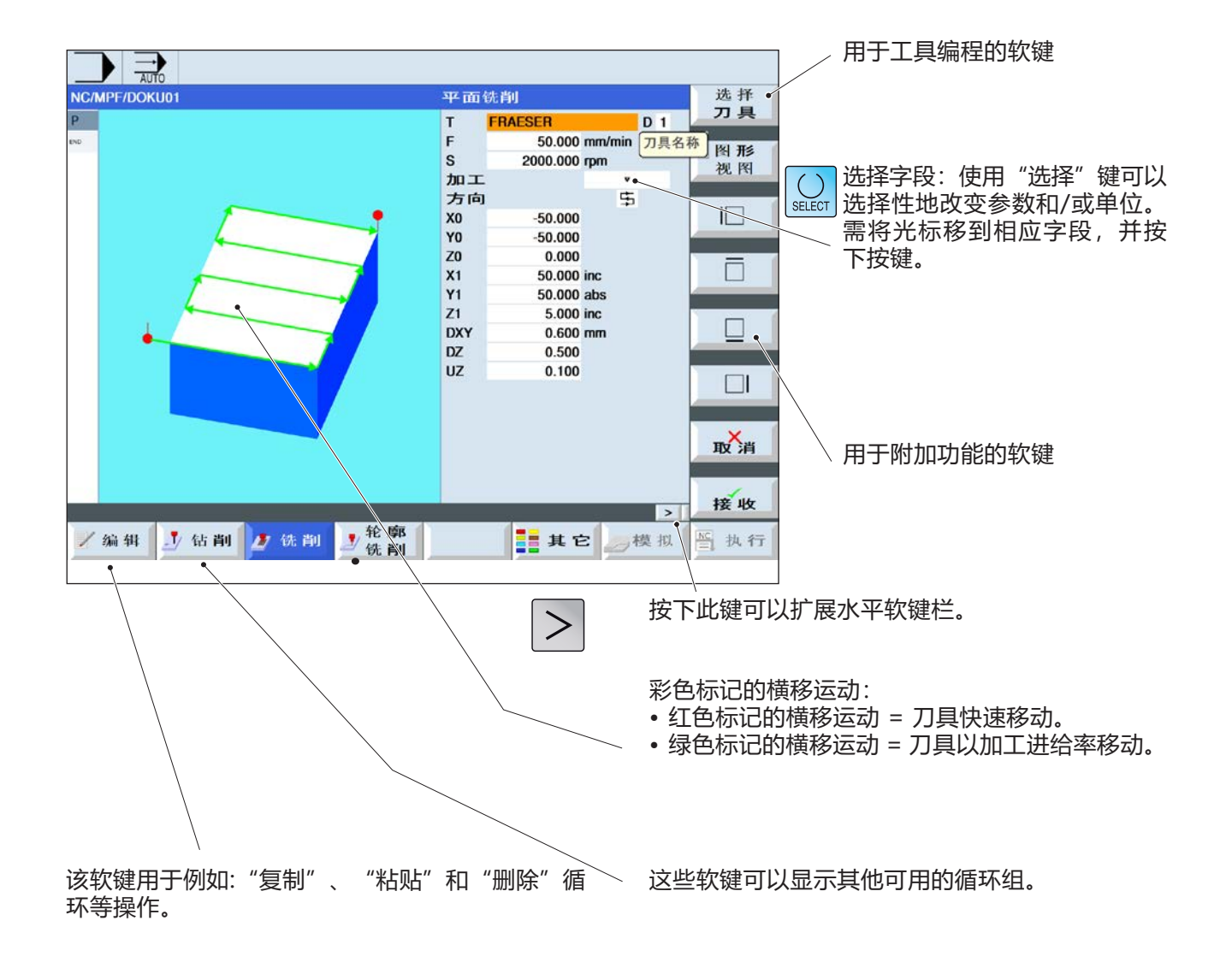

### **几何和技术数据的输入**

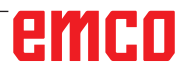

# **循环参数的默认值**

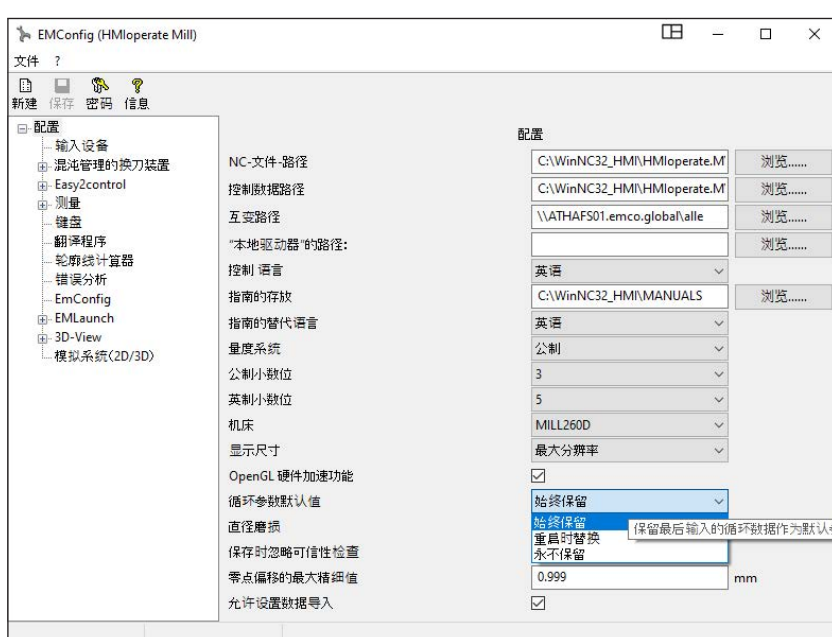

EMConfig 是 WinNC 的辅助软 件。

借助 EMConfig 软件可以更改 WinNC 的设置。

打开 EMConfig,选择配置项目:

循环参数的默认值

| 提示:<br>如果已经对循环进行过编程设置, 则输入值会<br>被保存下来,并作为下一次的建议默认值使用。<br>这在培训中可能会不太便于操作,因此可以通<br>过 EMConfig 进行配置。 |  |
|---------------------------------------------------------------------------------------------------|--|

在循环参数的默认值项下可以进行以下设置:

- **• 始终保留** 即使在控制系统重新启动后,最后输入的循环 数据也将会被保留。
- **重启时替换** 控制系统运行期间,最后输入的循环数据将被 保留
- **从不保留** 结束循环后,循环数据立即被重置为默认值

# **忽略保存时的合法性检查**

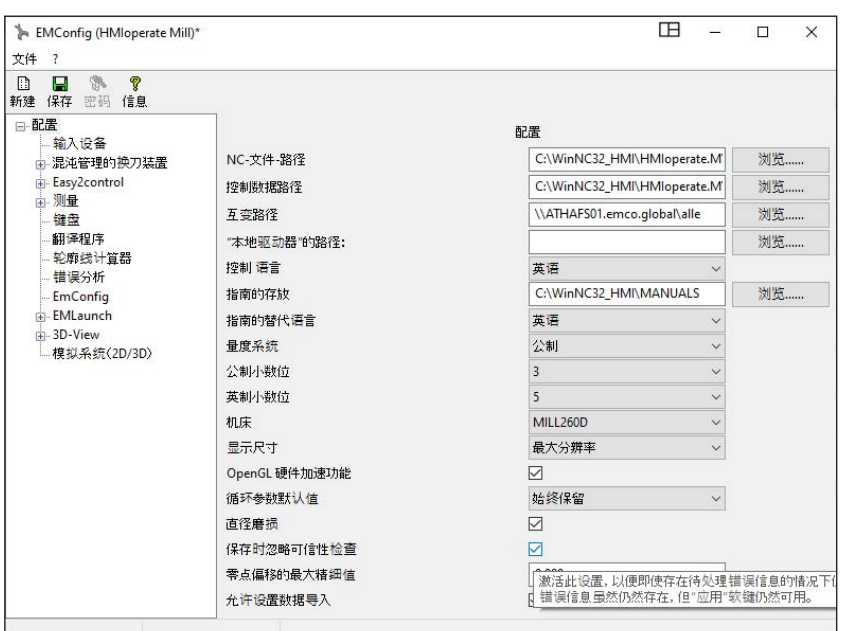

使用此复选框,可以在保存时激活 或停用合法性检查。

激活此项设置,可以在存在待定错 误信息的情况下仍然保存循环。虽 然相应的错误信息仍然存在,但" 应用"软键仍然可用。

设置保存时的合法性检查

# **设置刀具按照长度磨损**

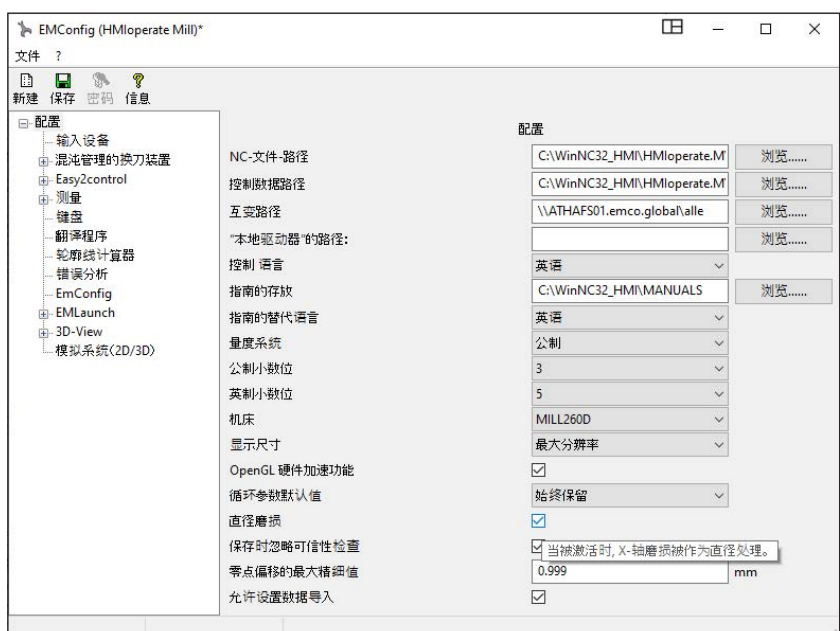

使用此复选框,可以将车削刀具按 照长度的磨损指定为按照直径或 长度。

设置磨损为直径或长度

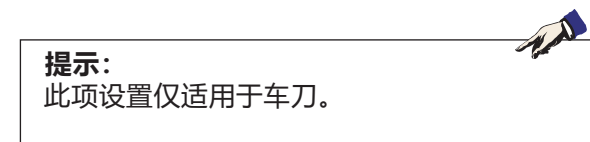

**设置计量系统**

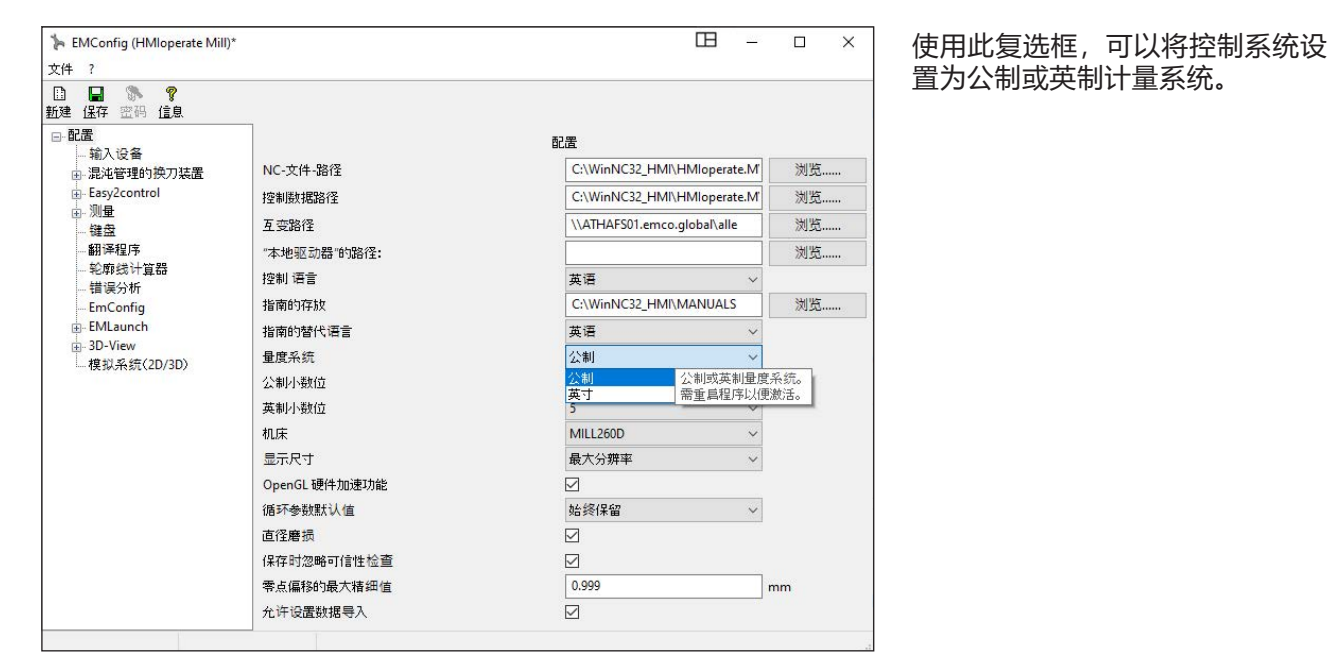

设置公制或英制计量系统

AN **提示:** 英制程序不能用于公制控制系统(反之亦然)。

#### **单位表**

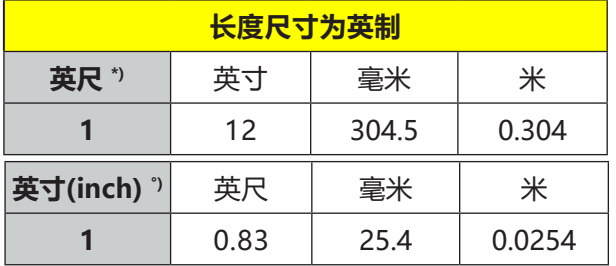

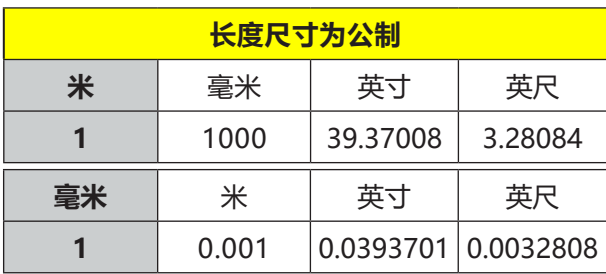

\*) **英尺:** 仅在恒定的切削速度下

°) **英寸:**标准输入

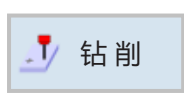

### **钻孔** • 定中心 • 钻孔 • 铰孔 • 钻深孔 • 镗孔 • 螺纹

• 位置

emco

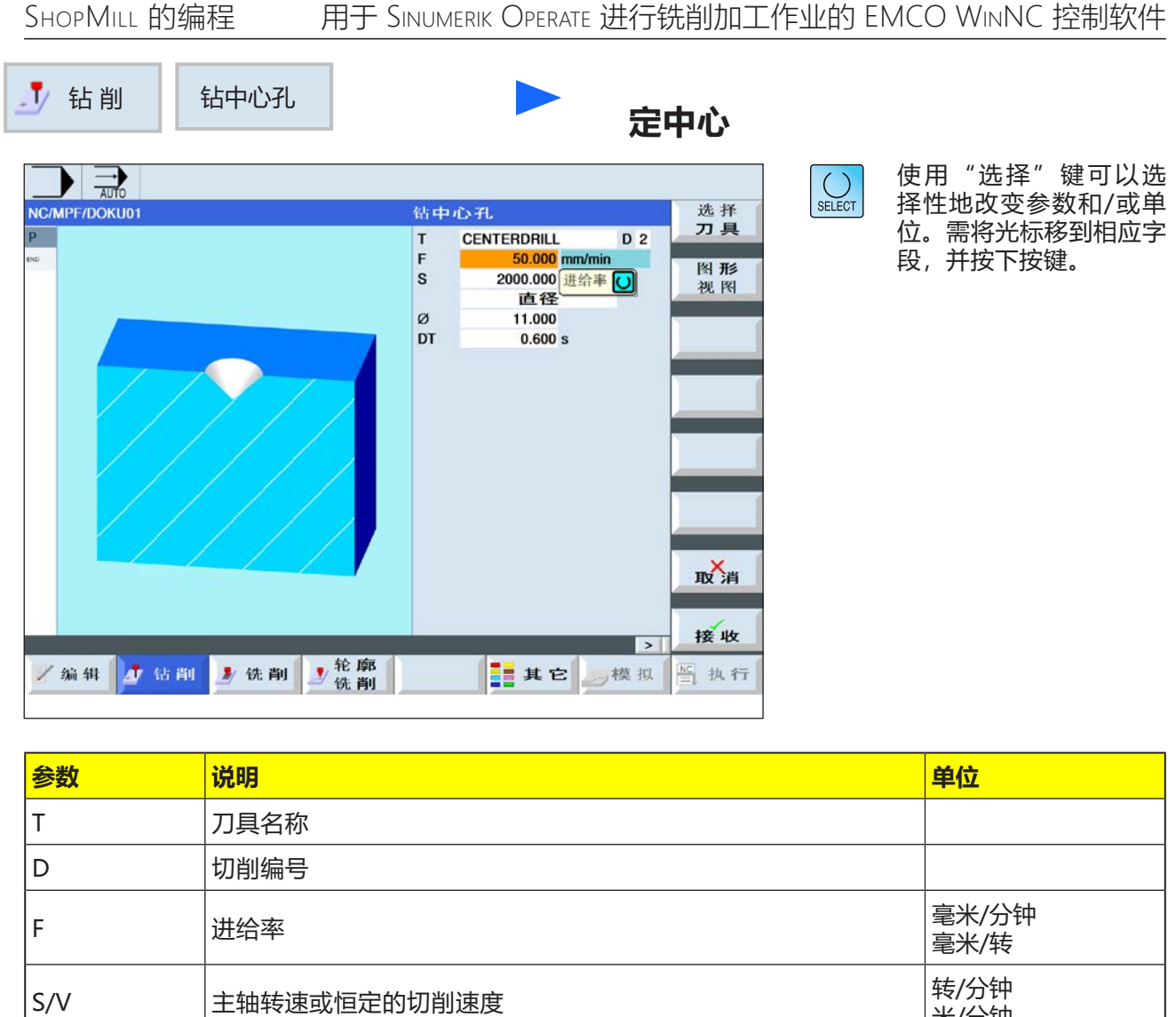

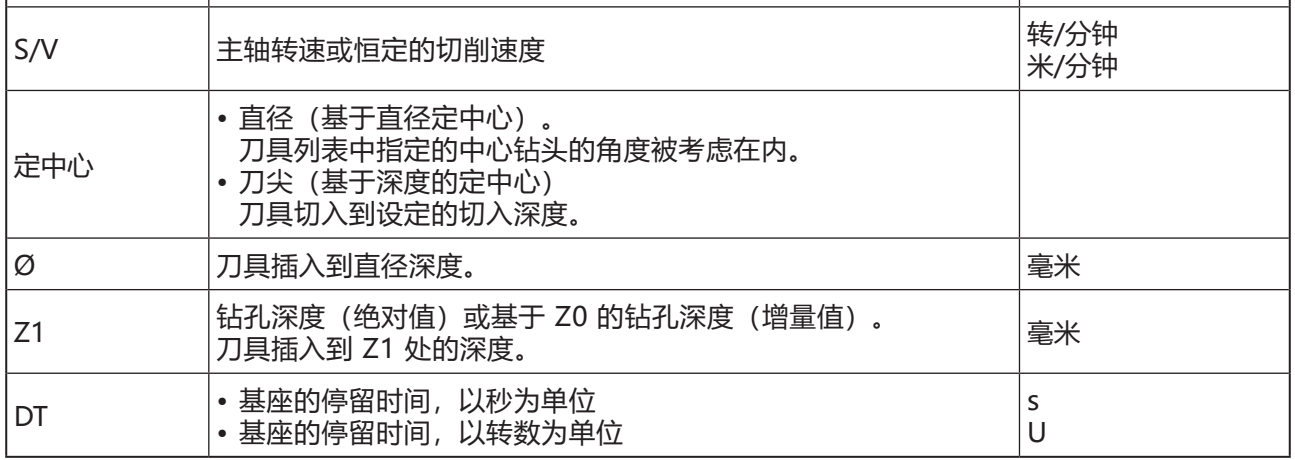

- **1** 控制系统将主轴上的刀具快速移动(G0)定位到基 准点上方的安全距离处。
- **2** 刀具以编程的进给率(F)定中心,直到达到深度 (Z1)或定心直径(Ø)处,并在此处停留(DT)( 如果已输入数值)。
- **3** 停留时间(DT)过后,刀具离开定心基座,快速移 动返回退刀平面。

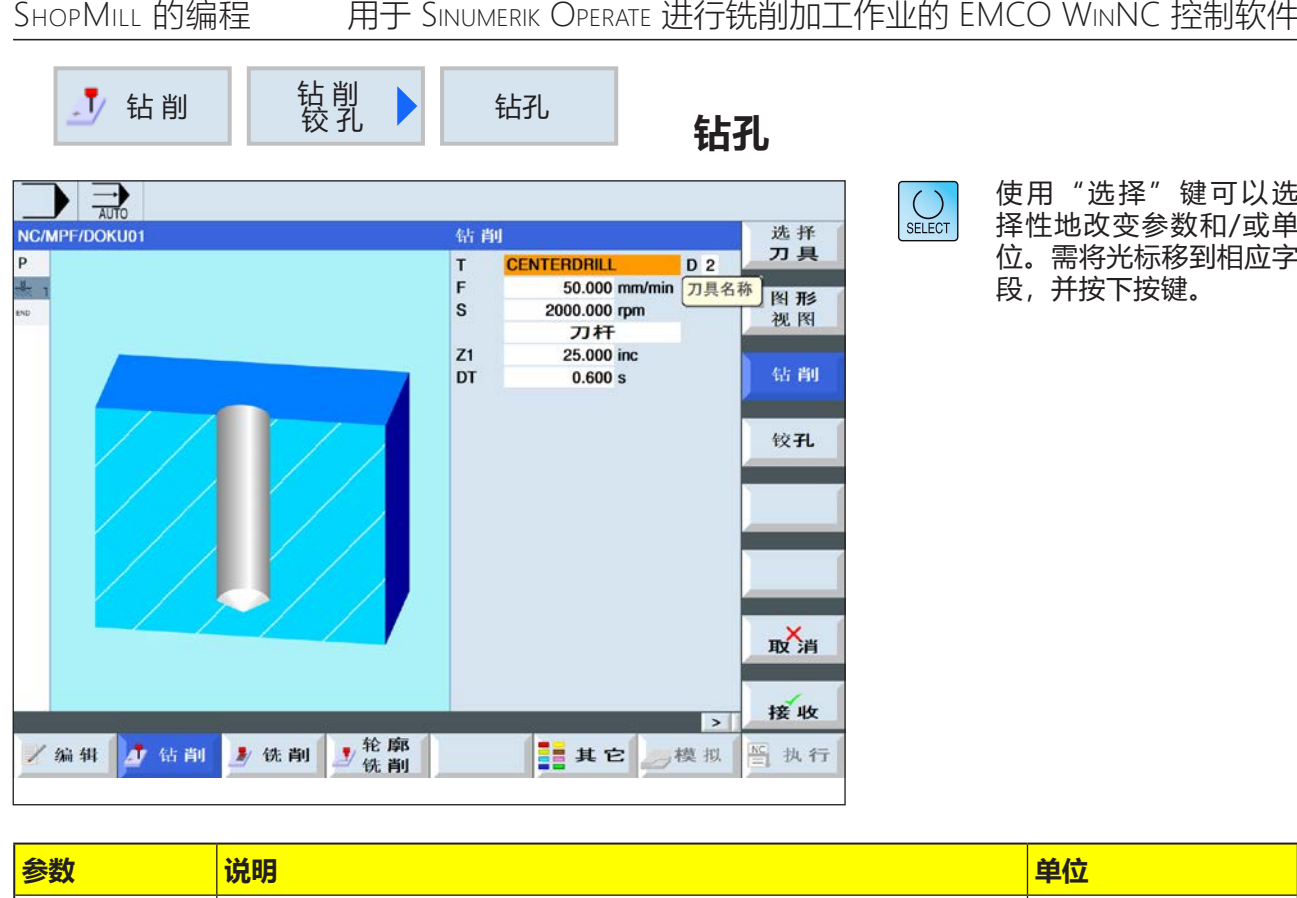

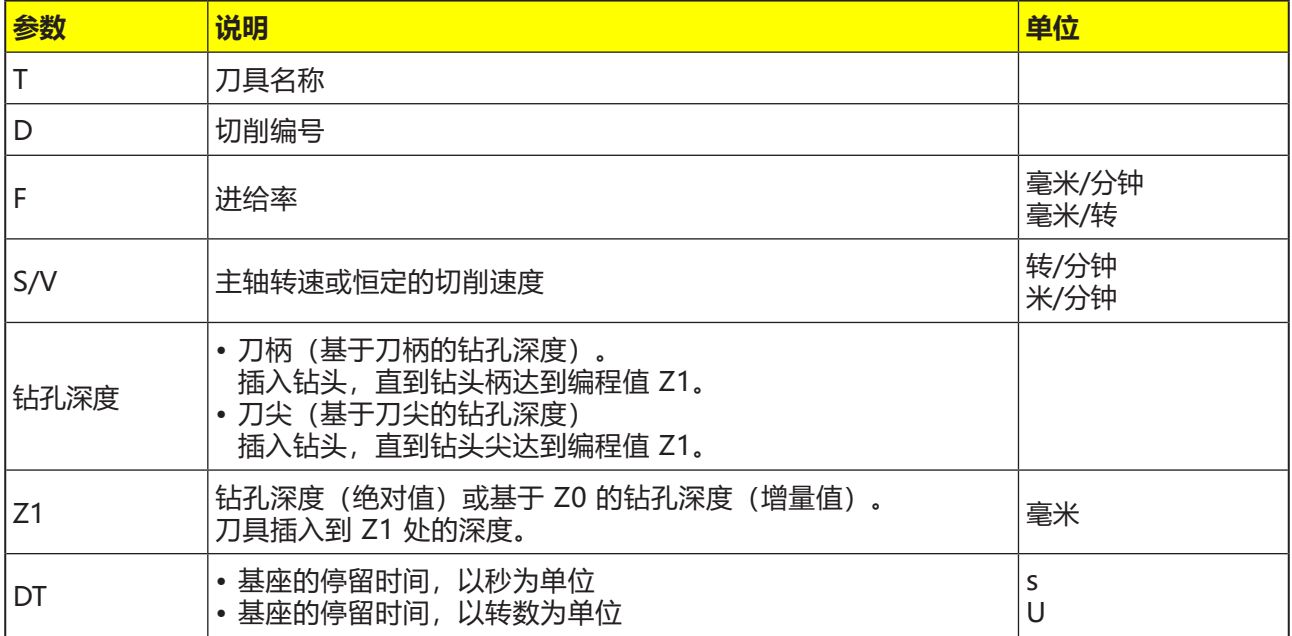

- **1** 控制系统将主轴上的刀具快速移动(G0)定位到基 准点上方的安全距离处。
- **2** 刀具以编程的进给率(F)钻孔,直到达到深度(Z1) ,并在此处停留(DT)(如果已输入数值)。
- **3** 停留时间(DT)过后,刀具离开钻孔基座,快速移 动返回退刀平面。

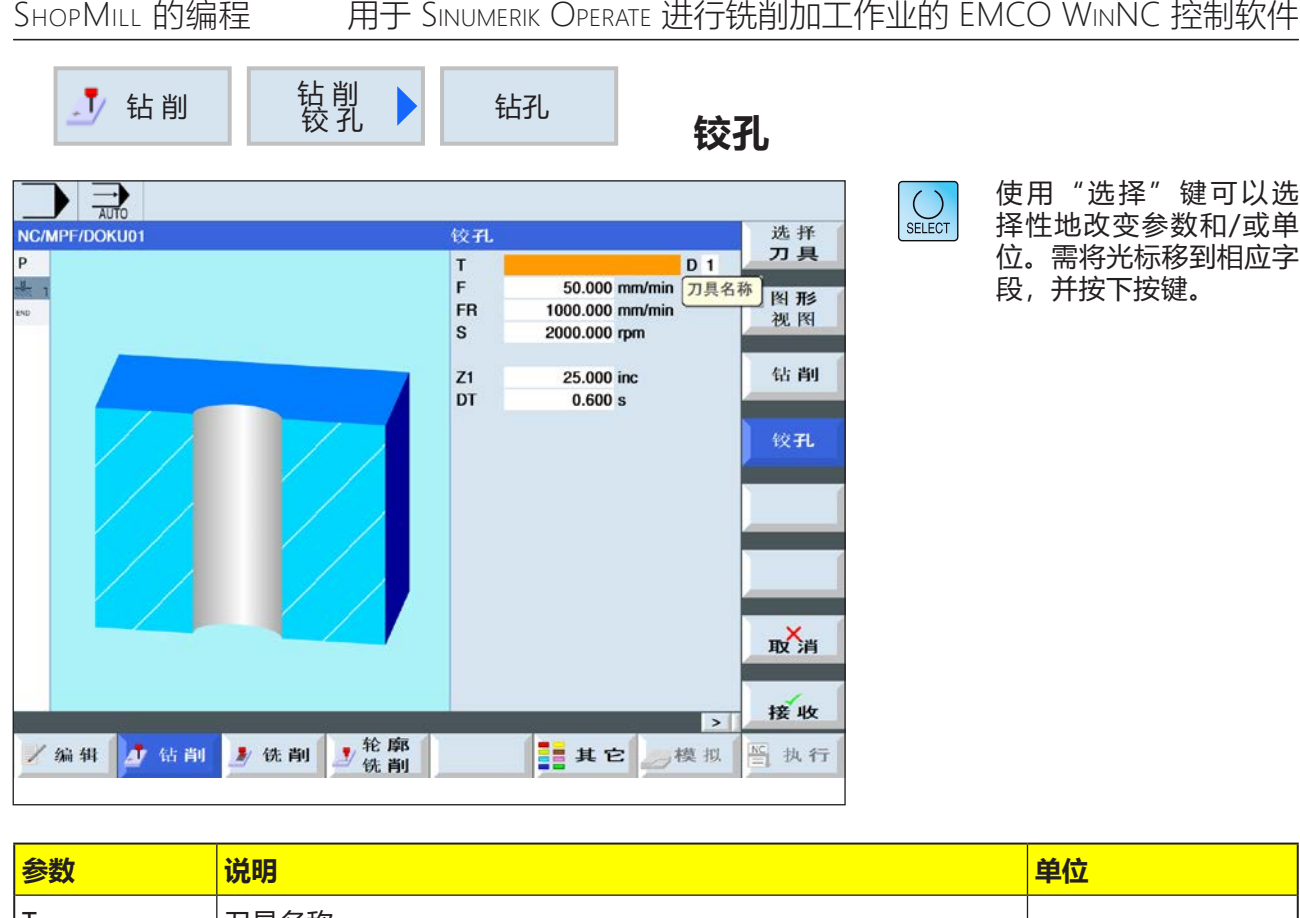

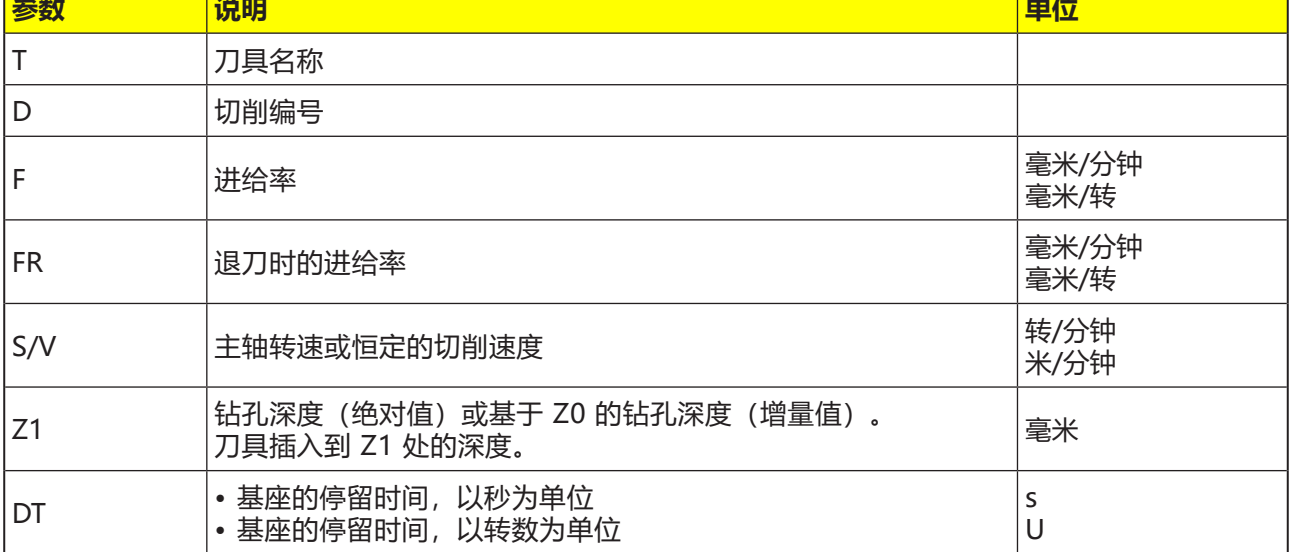

- **1** 控制系统将主轴上的刀具快速移动(G0)定位到基 准点上方的安全距离处。
- **2** 刀具以编程的进给率(F)铰孔,直到达到深度(Z1) ,并在此处停留(DT)(如果已输入数值)。
- **3** 停留时间(DT)过后,刀具离开钻孔基座,以退刀 进给率(FR)移动返回退刀平面。

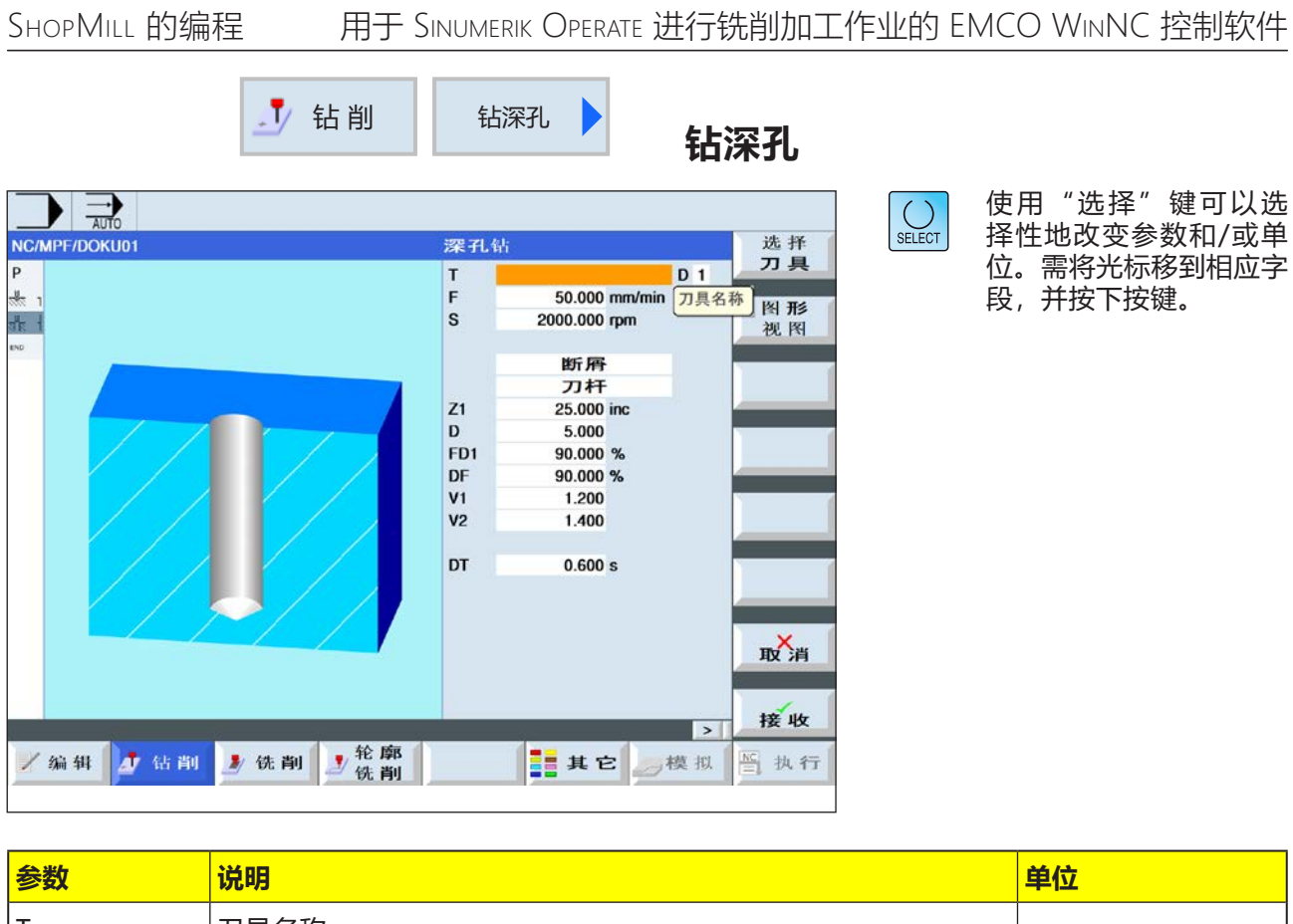

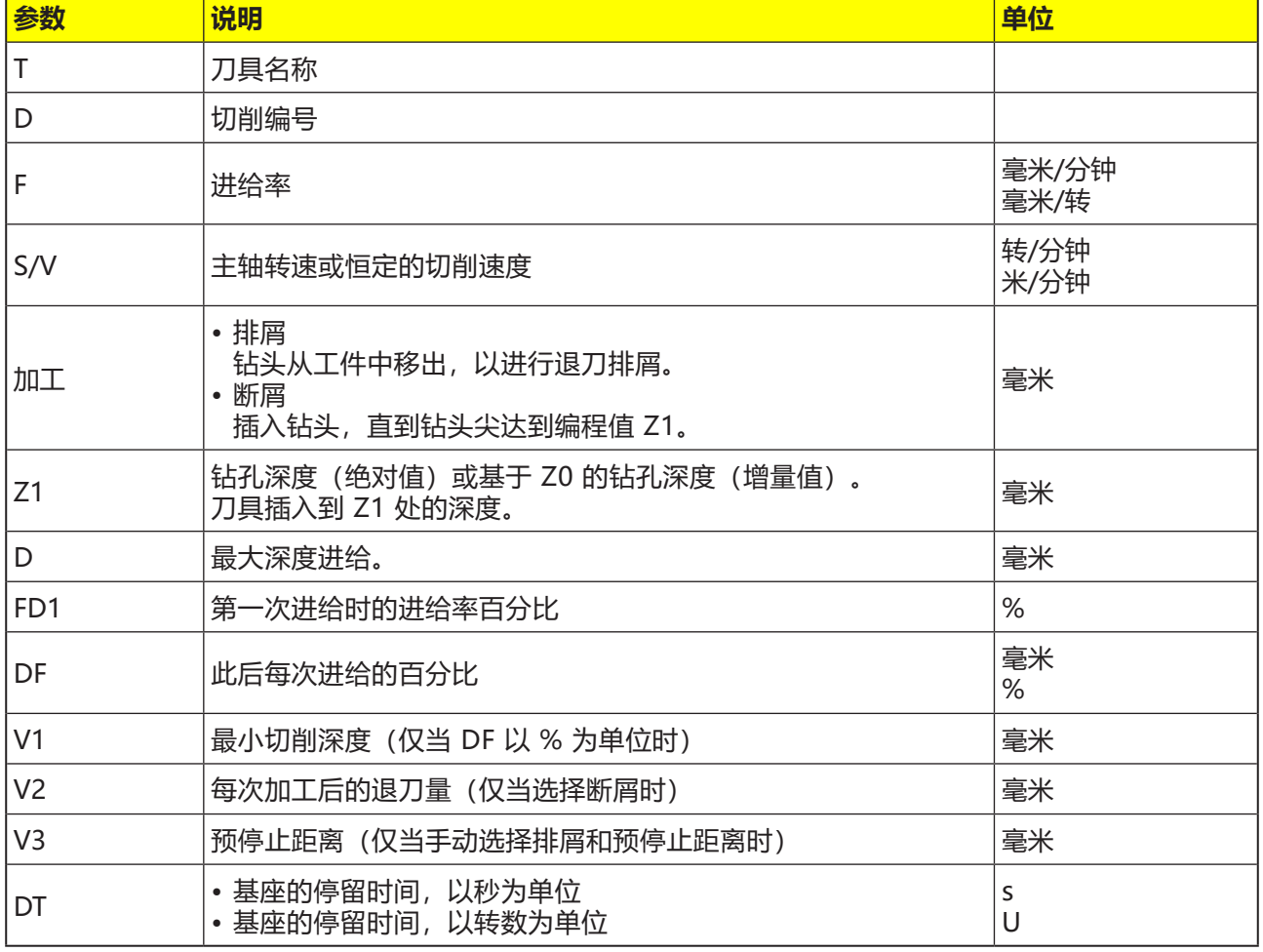

#### **对循环的描述 断屑**

- **1** 控制系统将主轴上的刀具快速移动(G0)定位到基 准点上方的安全距离处。
- **2** 刀具以编程的主轴转速和进给率 F= F \* FD1[%] 钻孔,直到达到第 1 个进给深度。
- **3** 断屑时,刀具按退刀量(V2)回缩退刀。然后刀 具以编程的进给率(F)继续钻孔,直到达到下一 个进给深度。如此反复,直到达到最终的钻孔 深度(Z1)。
- **4** 停留时间(DT)过后,刀具离开钻孔基座,快速移 动(G0)返回退刀平面。

#### **对循环的描述 排屑**

- **1** 控制系统将主轴上的刀具快速移动(G0)定位到基 准点上方的安全距离处。
- **2** 刀具以编程的主轴转速和进给率 F= F \* FD1[%] 钻孔,直到达到第 1 个进给深度。
- **3** 刀具从工件中快速移出,直到达到安全距离,以 进行退刀排屑。
- **4** 刀具快速移动(G0)直到达到最后的钻孔深度,但 减去预停止距离(V3)。
- **5** 然后继续钻孔,直到达到下一个进给深度。
- **6** 重复步骤 3 至步骤 5,直到达到编程的最终钻孔 深度(Z1)。
- **4** 停留时间(DT)过后,刀具离开钻孔基座,快速移 动(G0)返回退刀平面。

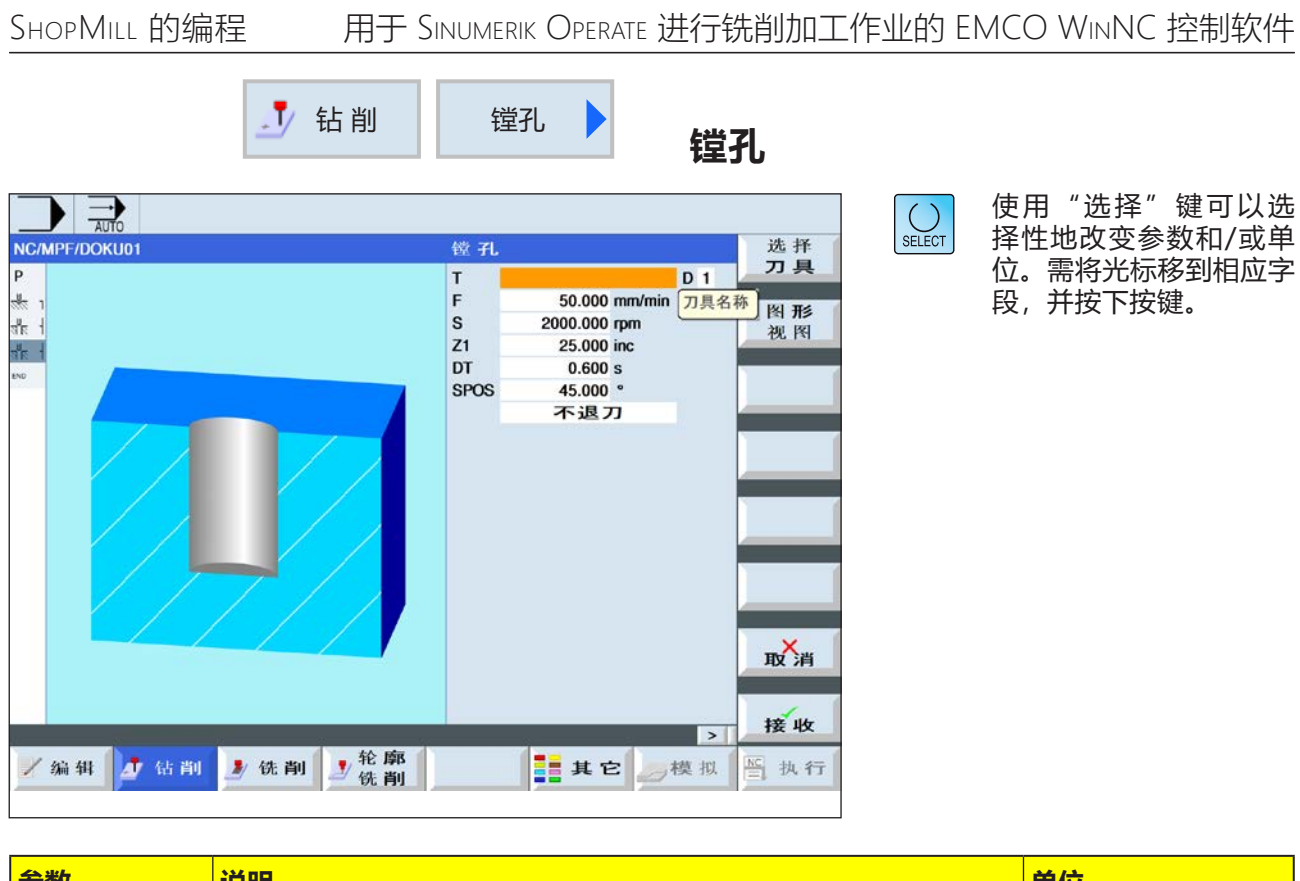

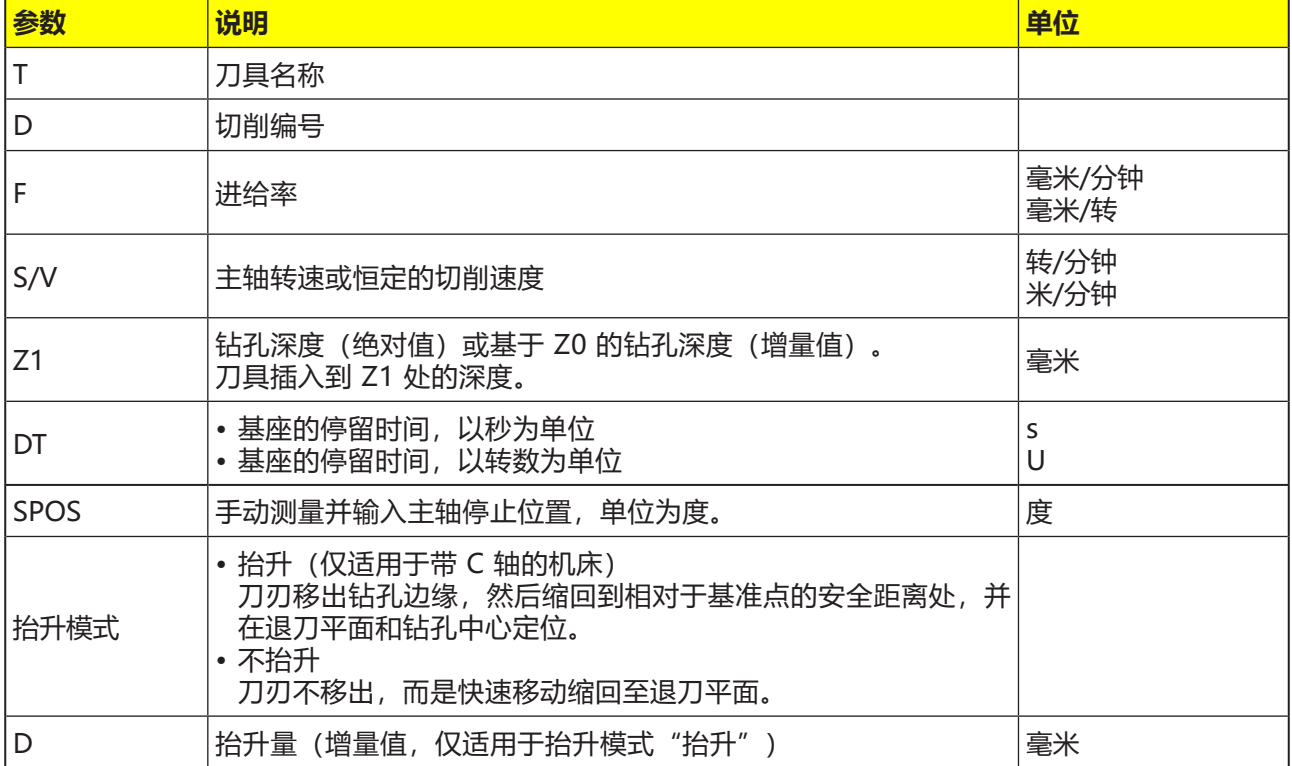

- **1** 控制系统将主轴上的刀具快速移动(G0)定位到基 准点上方的安全距离处。
- **2** 刀具以编程的进给率(F)移动到钻孔深度(Z1)。
- **3** 刀具停留在该处(DT)(如果已输入数值)。
- **4** 主轴在 SPOS 中编程的主轴位置处定向停止。 为了对 SPOS 进行编程,必须手动测量主轴位 置。
- **5** 在"抬升"模式下,刀具从钻孔边缘向 -X/+Z 方向缩回抬升量(D)距离。
- **6** 刀具快速移动(G0)缩回到基准点上方的安全距 离。
- **7** 刀具快速移动(G0)缩回到退刀平面上钻孔中心的 坐标处。

M **提示:** 夹住刀具,使刀具切削刃在 +X 方向以指定角 度 SPOS 夹住。

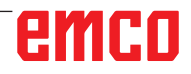

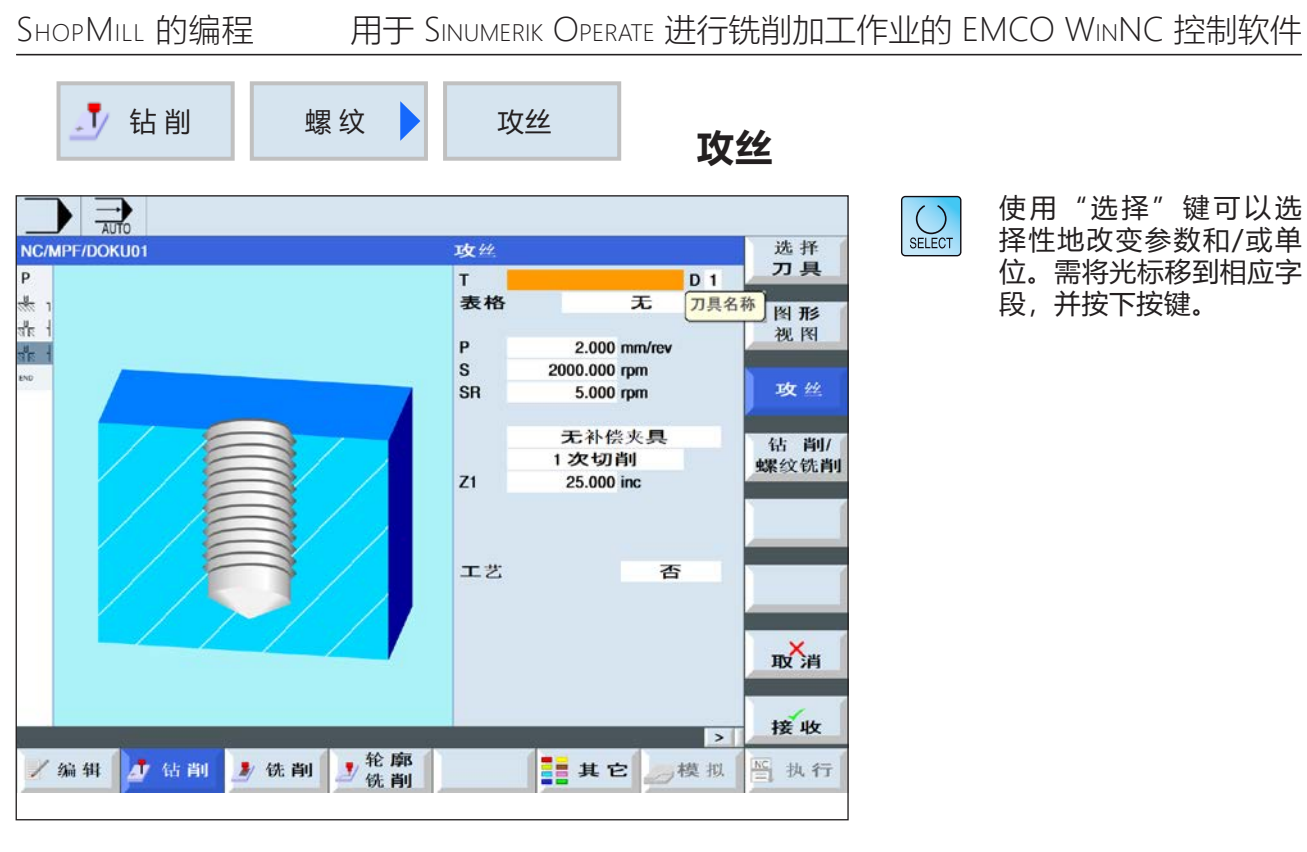

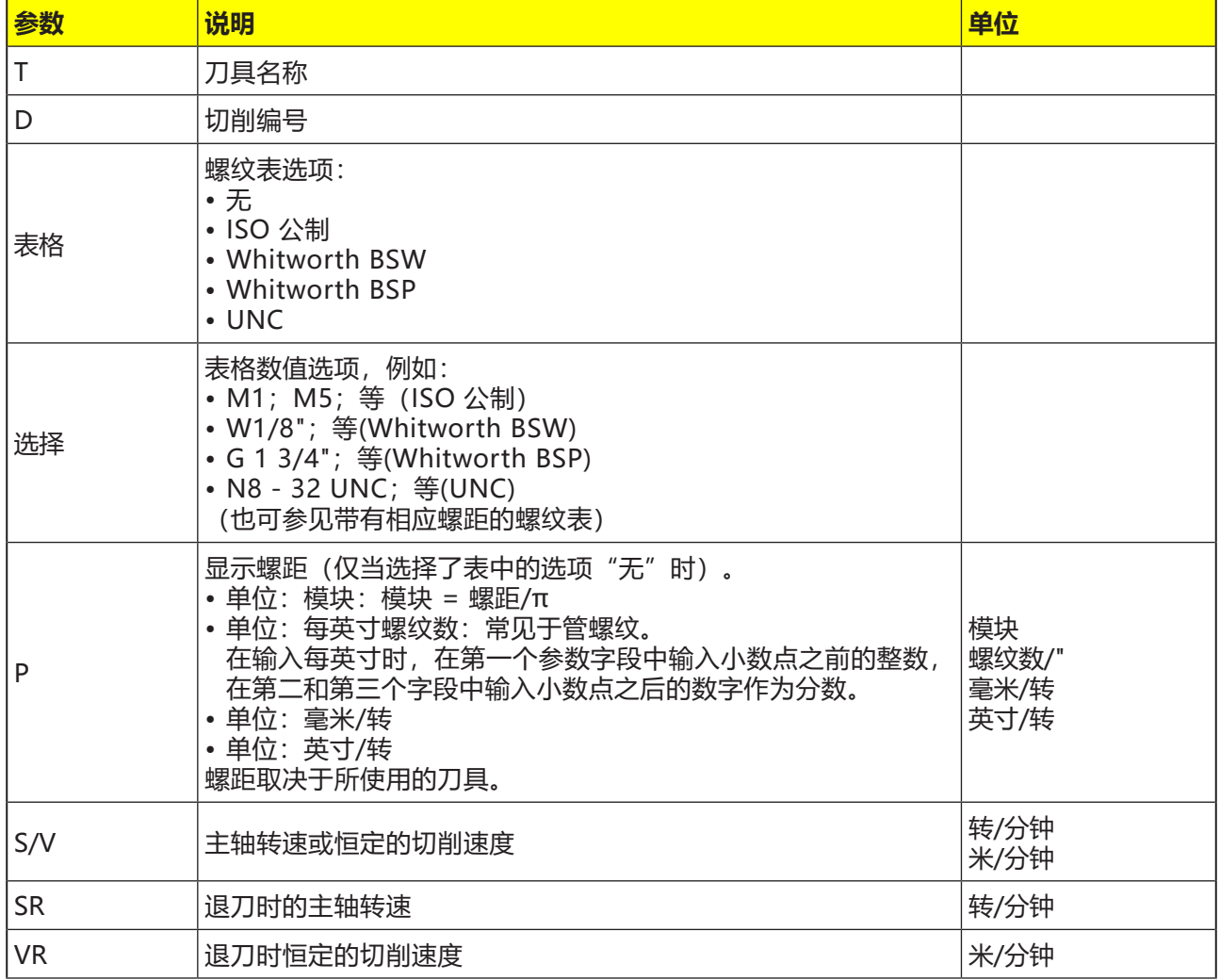

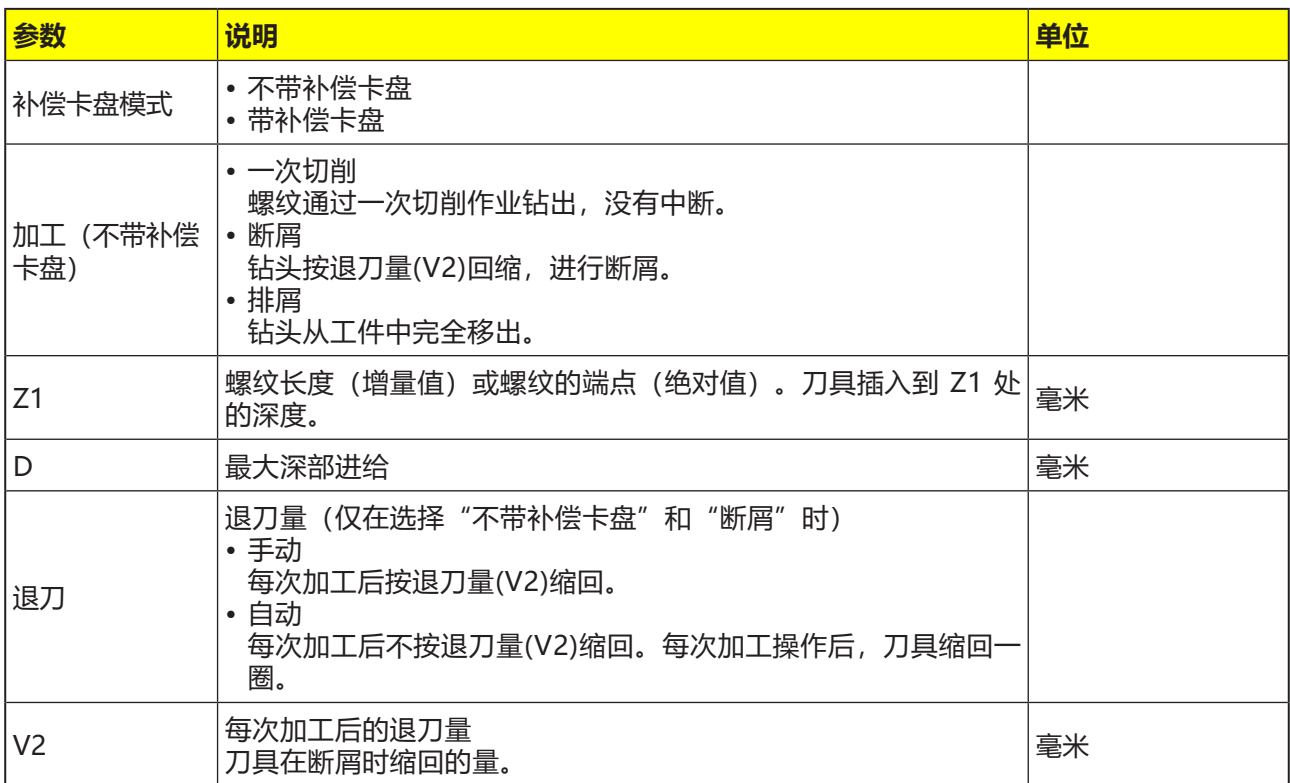

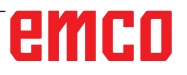

### **螺纹表**

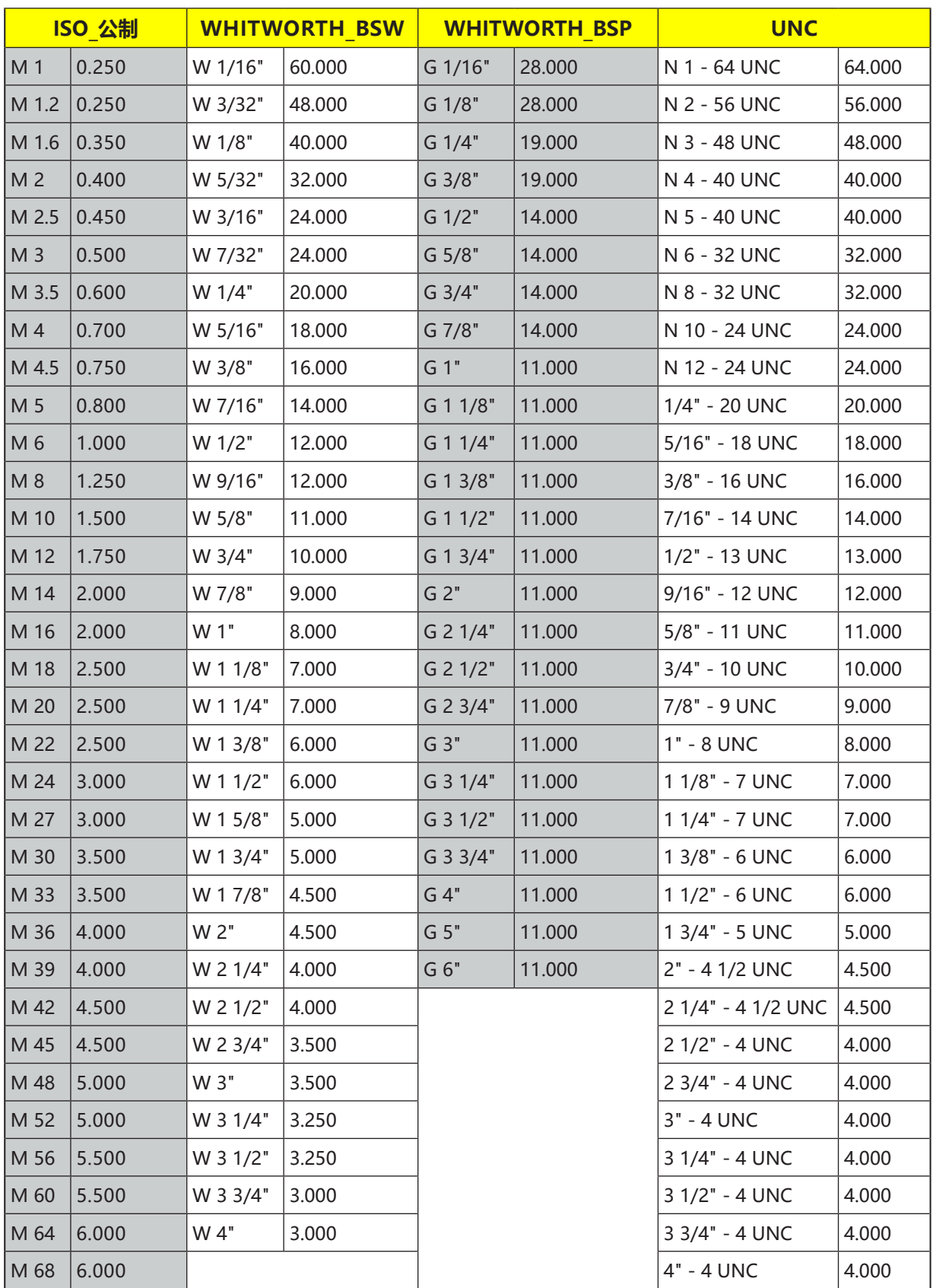

带螺距的螺纹表

#### **使用补偿卡盘进行攻丝**

- **1** 控制系统将主轴上的刀具快速移动(G0)定位到基 准点上方的安全距离处。
- **2** 刀具以编程的转速(S)移动到螺纹深度(Z1)。根 据循环内部的转速(S)和螺距(P)计算得出进给 率。
- **3** 达到螺纹深度(Z1)后,主轴停止,反转旋转方 向。
- **4** 刀具根据 G1 指令缩回到安全距离。
- **5** 刀具快速移动(G0)缩回到退刀平面上钻孔中心的 坐标处。

#### **对循环的描述**

#### **不使用补偿卡盘一次切削进行攻丝**

- **1** 控制系统将主轴上的刀具快速移动(G0)定位到基 准点上方的安全距离处。
- **2** 主轴执行同步,并以编程的转速(S)(取决于 %S)启动。
- **3** 在主轴进给率同步过程中,刀具钻至深度(Z1)。
- **4** 达到螺纹深度(Z1)后,主轴停止,反转旋转方 向。
- **5** 刀具以用于退刀的主轴转速(SR)(取决于 %S) 缩回至安全距离。
- **6** 主轴停止。
- **7** 刀具快速移动(G0)缩回到退刀平面上钻孔中心的 坐标处。

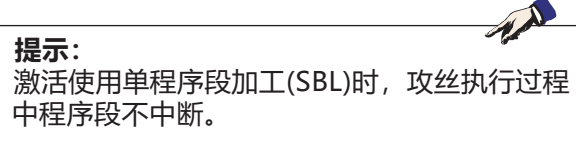

### **对循环的描述**

#### **排屑**

- **1** 刀具以编程的转速(S)(取决于 %S)进行钻削, 直到达到第 1 进给深度(最大深度进给 D)。
- **2** 主轴停止。
- **3** 刀具以用于退刀的主轴转速(SR)(取决于 %S) 从工件中移出,以进行退刀排屑。
- **4** 主轴停止。
- **5** 刀具以主轴转速(S)钻削,直到到达下一个进给 深度。
- **6** 重复步骤 2 至步骤 5,直到达到编程的最终钻孔 深度(Z1)。
- **7** 刀具以用于退刀的主轴转速(SR)(取决于 %S) 从工件中移出。主轴停止,刀具快速移动(G0)缩 回到退刀平面上钻孔中心的坐标处。

### **对循环的描述**

#### **断屑**

- **1** 刀具以编程的转速(S)(取决于 %S)进行钻削, 直到达到第 1 进给深度(最大深度进给 D)。
- **2** 主轴停止。
- **3** 断屑时,刀具按退刀量(V2)回缩退刀。
- **4** 刀具以主轴转速(S)(取决于 %S)钻削,直到到 达下一个进给深度。
- 5 重复步骤 2 至步骤 4, 直到达到编程的最终钻孔 深度(Z1)。
- **7** 刀具以用于退刀的主轴转速(SR)(取决于 %S) 从工件中移出。主轴停止,刀具快速移动(G0)缩 回到退刀平面上钻孔中心的坐标处。

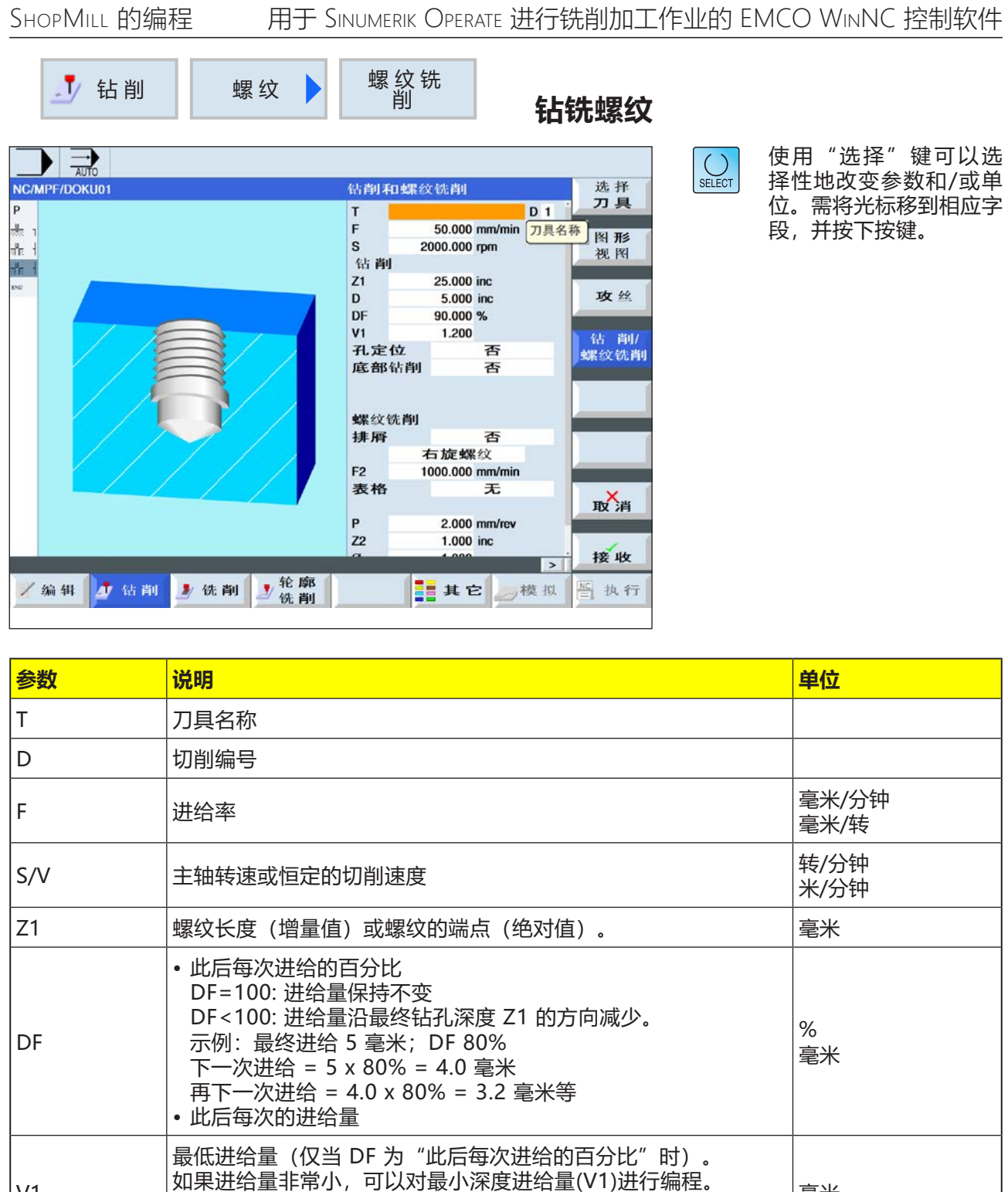

V1

• V1 < 进给量(DF):按照进给量执行进给。

• V1 > 进给量(DF):按照所编程的低于 V1 的数值执行进给。

毫米

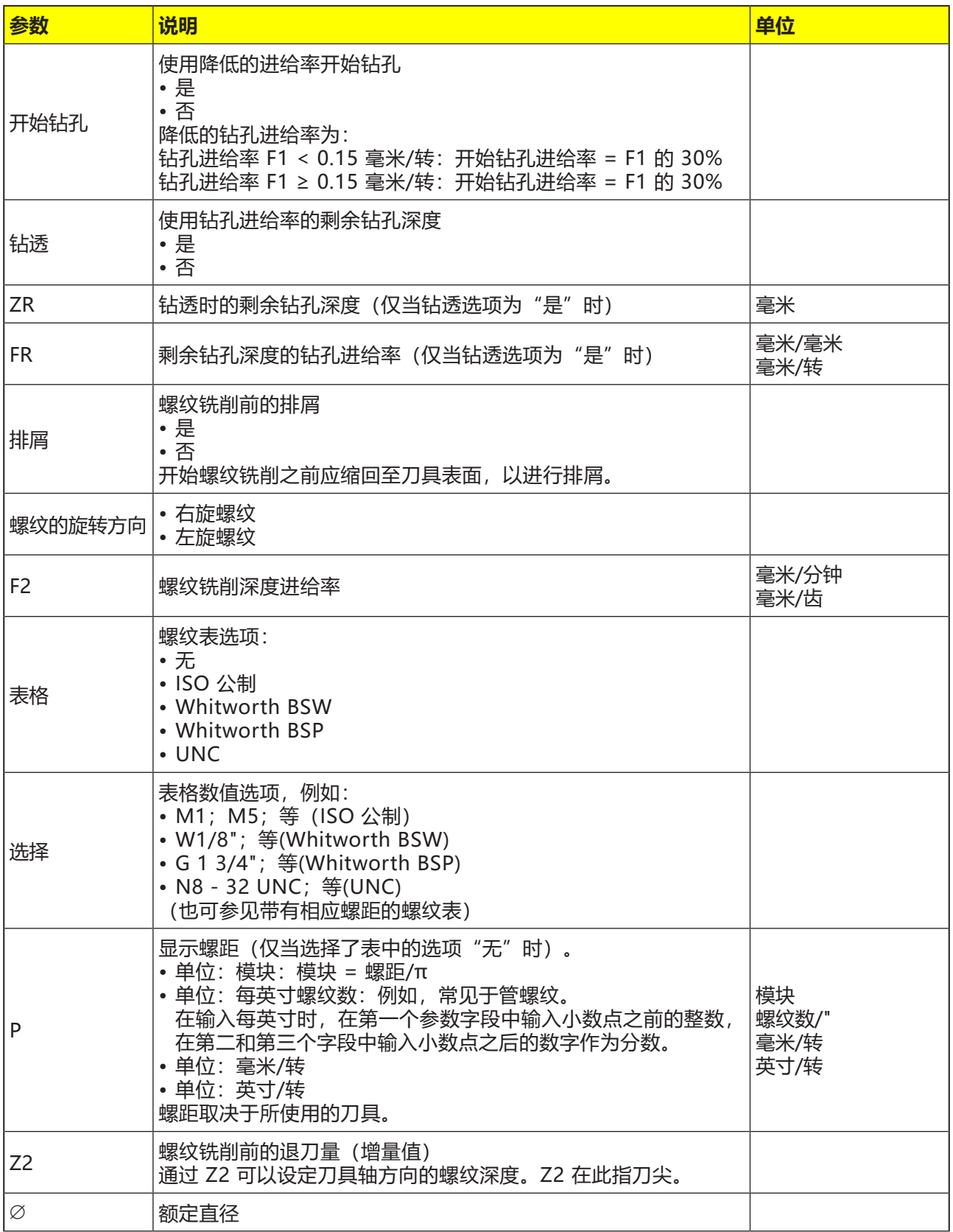

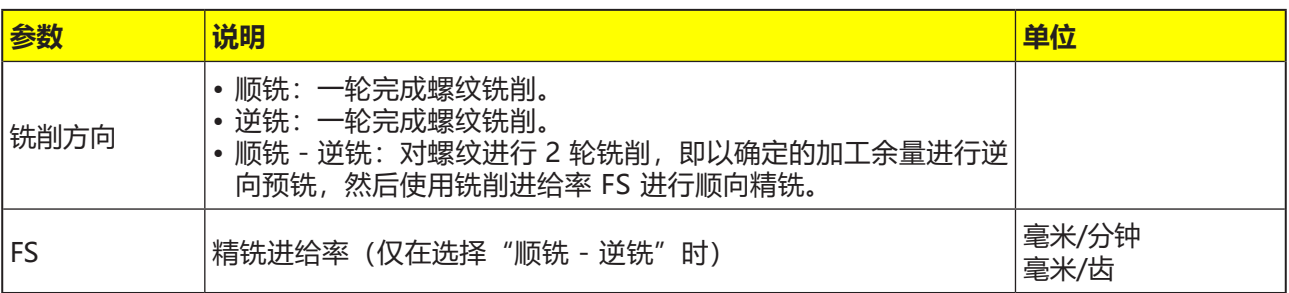

- **1** 控制系统将主轴上的刀具以快速移动(G0)定位到 安全距离处。
- **2** 刀具以钻孔进给率(F1)钻到第一个钻孔深度(最 大深度进给 D)。如果尚未达到最终的钻孔深度 (Z1),刀具将快速移动(G0)返回到工件表面,以 进行排屑。然后,刀具快速移动(G0)进行定位, 直到超出较之当前已达到钻孔深度 1 毫米处, 以 便在下一次进给时以钻孔进给率(F1)继续钻孔。 从第 2 次进给开始,需考虑参数(此后每次的进 给量 DF 的百分比或进给量)。
- **3** 如果在退刀过程中需要使用其他进给率(FR)以钻 透钻孔,则将以该进给率对剩余钻孔深度(ZR)进 行钻孔。
- **4** 刀具移动到螺纹铣削的起始位置。
- **5** 使用深度进给率(F2)进行螺纹铣削(顺铣、逆铣 或顺铣+逆铣)。铣刀在一个半圆上进出螺纹, 同时在刀具轴上进给。

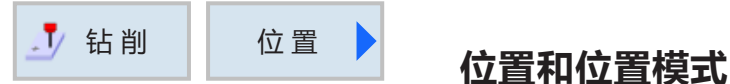

在对加工循环进行编程时,可以指定位置或位置 模式。

只有在加工循环结束后才可以创建位置或位置模 式。

借助位置或位置模式,可以在一个循环内一起处理 多个具有相同直径的钻孔或螺纹加工操作。所定义 的位置或位置模式被保存在循环列表中。为此,有 各种位置模式可供选择:

• 任意位置

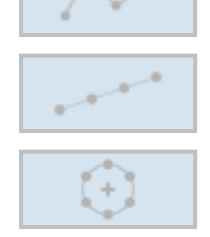

• 在直线、网格或框架上定位

• 在全圆或节圆上定位

可以对多种位置模式进行连续编程。按照编程的顺 序运行这些位置模式。

此前编程的技术和后来编程的位置会自动链接。

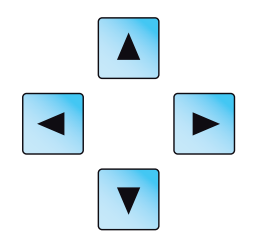

如果窗口中所显示的循环不完整,可使用光标键在 列表中移动浏览。

# emco
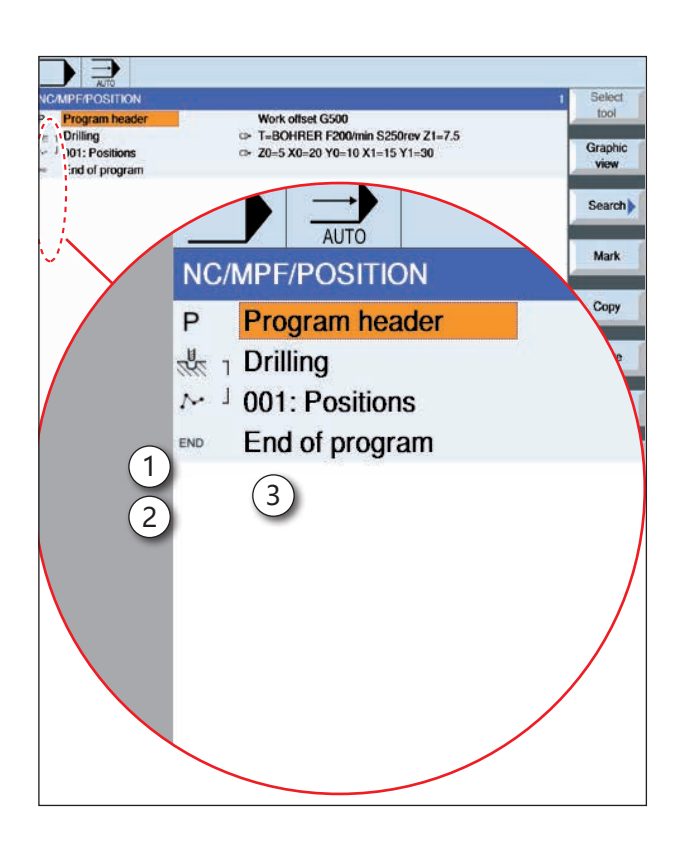

### **将位置模式与循环进行链接的展示:**

一个完整的加工循环由加工循环(1)和相关的位置 模式(2)组成。

必须遵守编程的顺序:

首先应创建加工循环(例如:钻孔),然后是位置 模式。

控制系统用循环列表中的标示性括号(3)将程序的这 两部分关联起来。

- **1** 控制系统对前一个加工循环中编程的刀具进行定 位。始终从基准点开始加工。
- **2** 在一个位置模式内,以及在开始启动下一个位置 模式时,系统会移动到退刀平面,然后快速移动 (G0)接近新的位置或新的位置模式。
- **3** 进行后续的技术作业(例如定心 钻孔 攻丝) 时,在调用下一个刀具(如钻头)后,必须对相 应的钻孔循环进行编程,然后立即调用需处理的 位置模式。

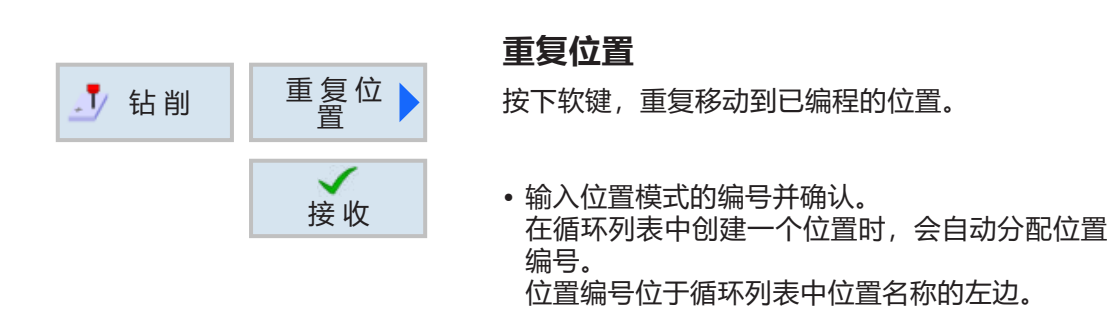

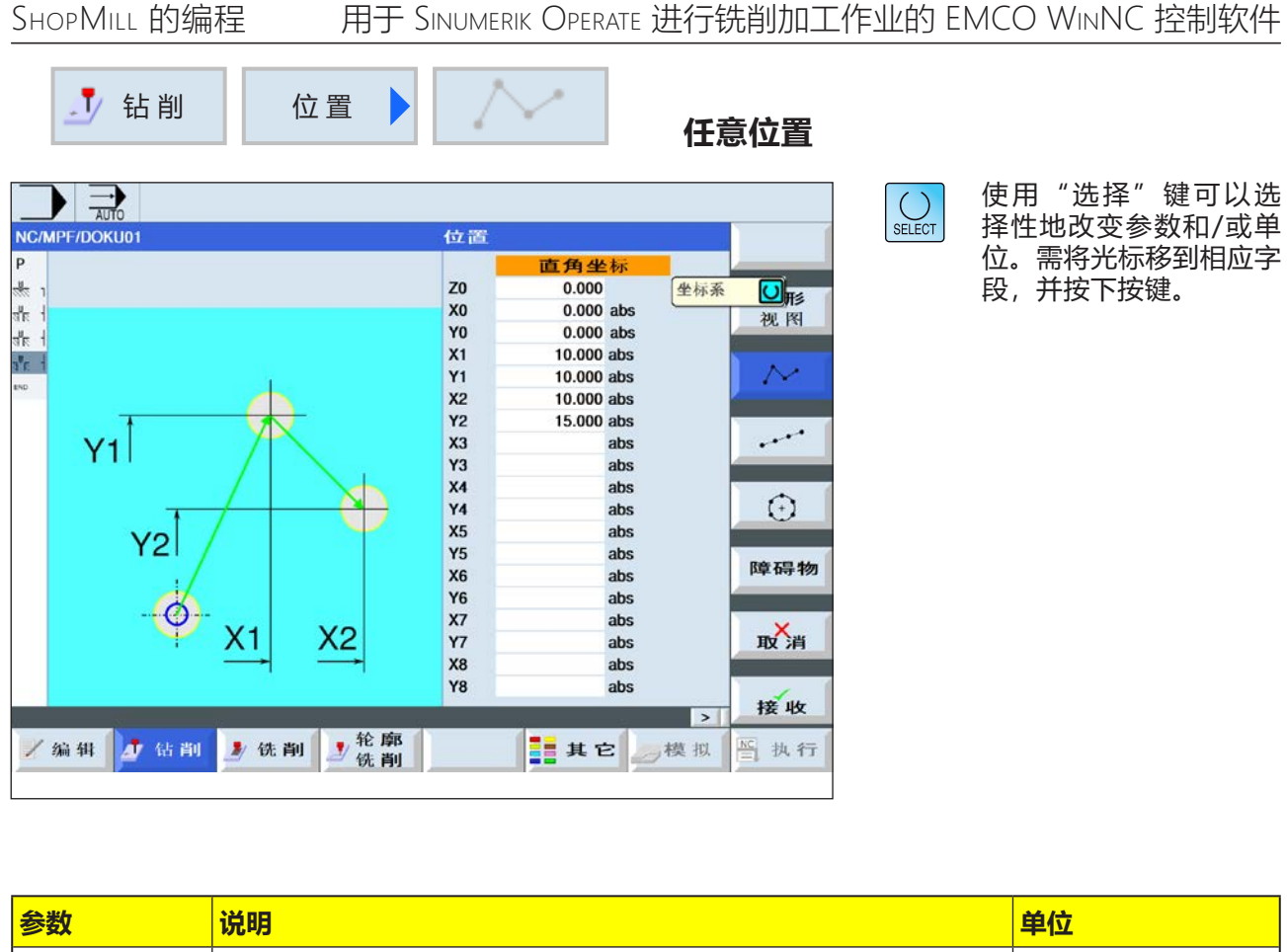

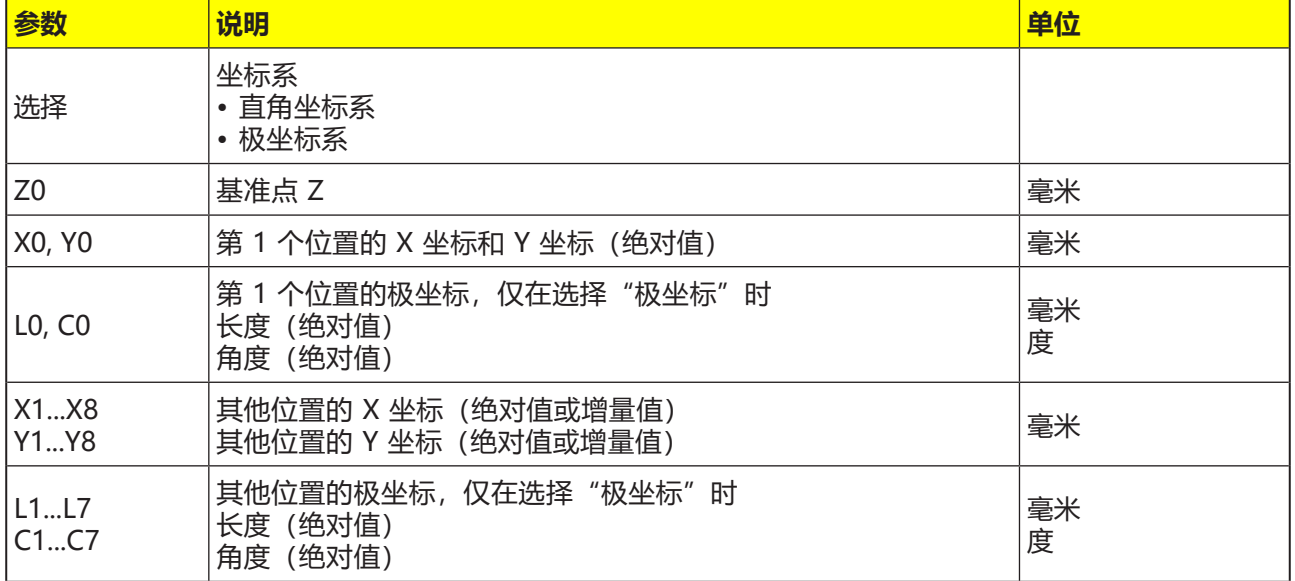

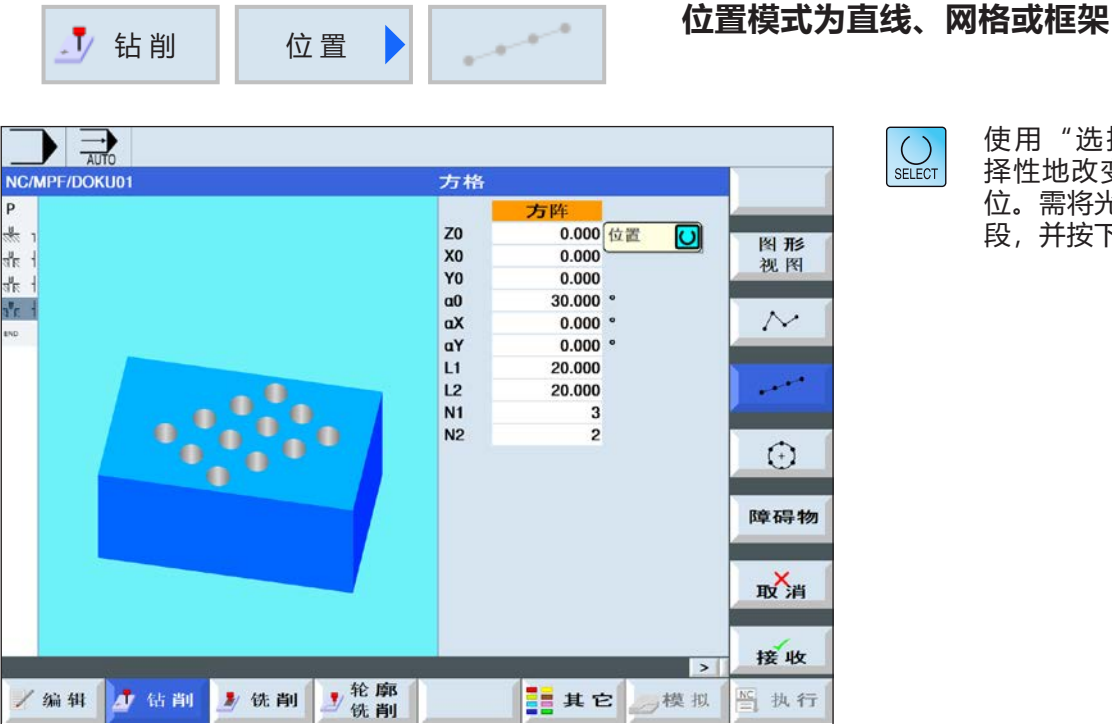

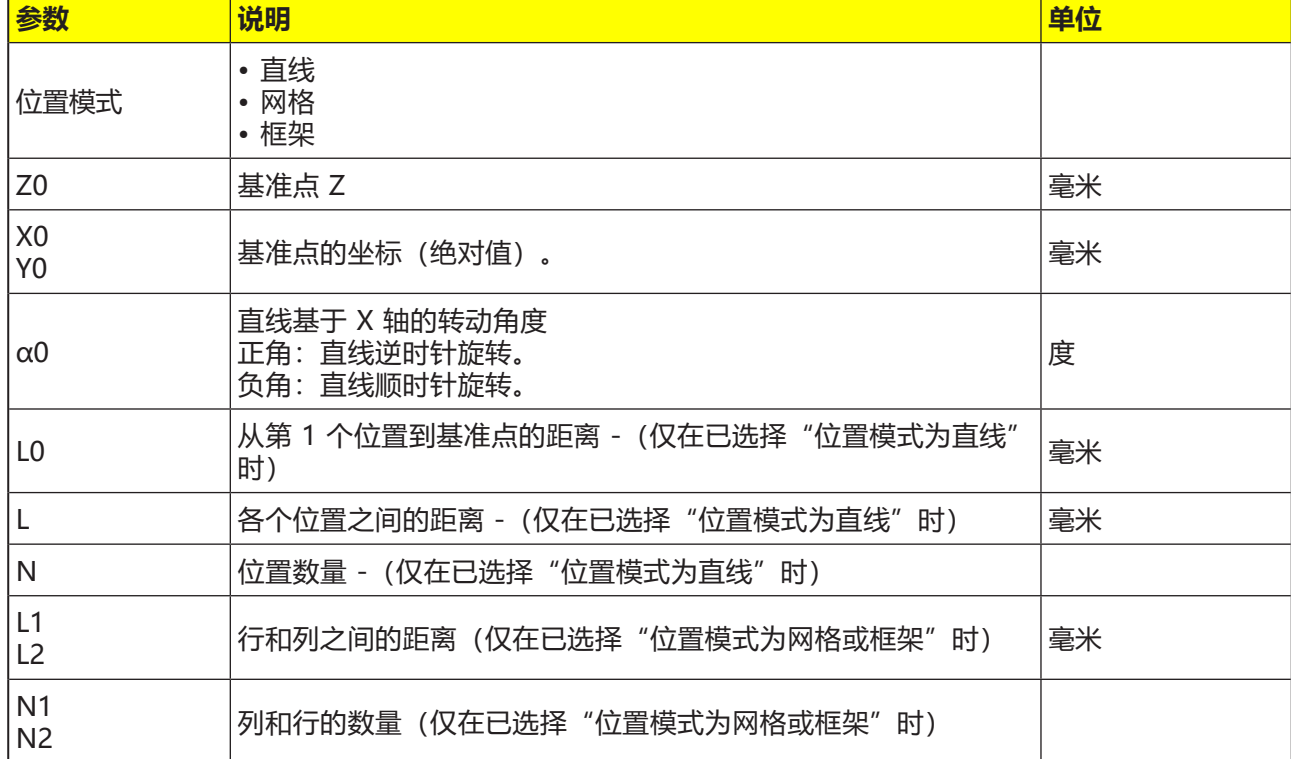

#### **网格**

**1** 使用网格位置模式时,首先沿第 1 轴方向进行 加工,然后继续按循环加工。

# **对循环的描述**

**框架**

**1** 使用框架位置模式时,按逆时针方向继续加工。

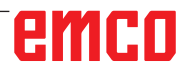

使用"选择"键可以选  $\bigcup_{\texttt{SELECT}}$ 择性地改变参数和/或单 位。需将光标移到相应字 段,并按下按键。

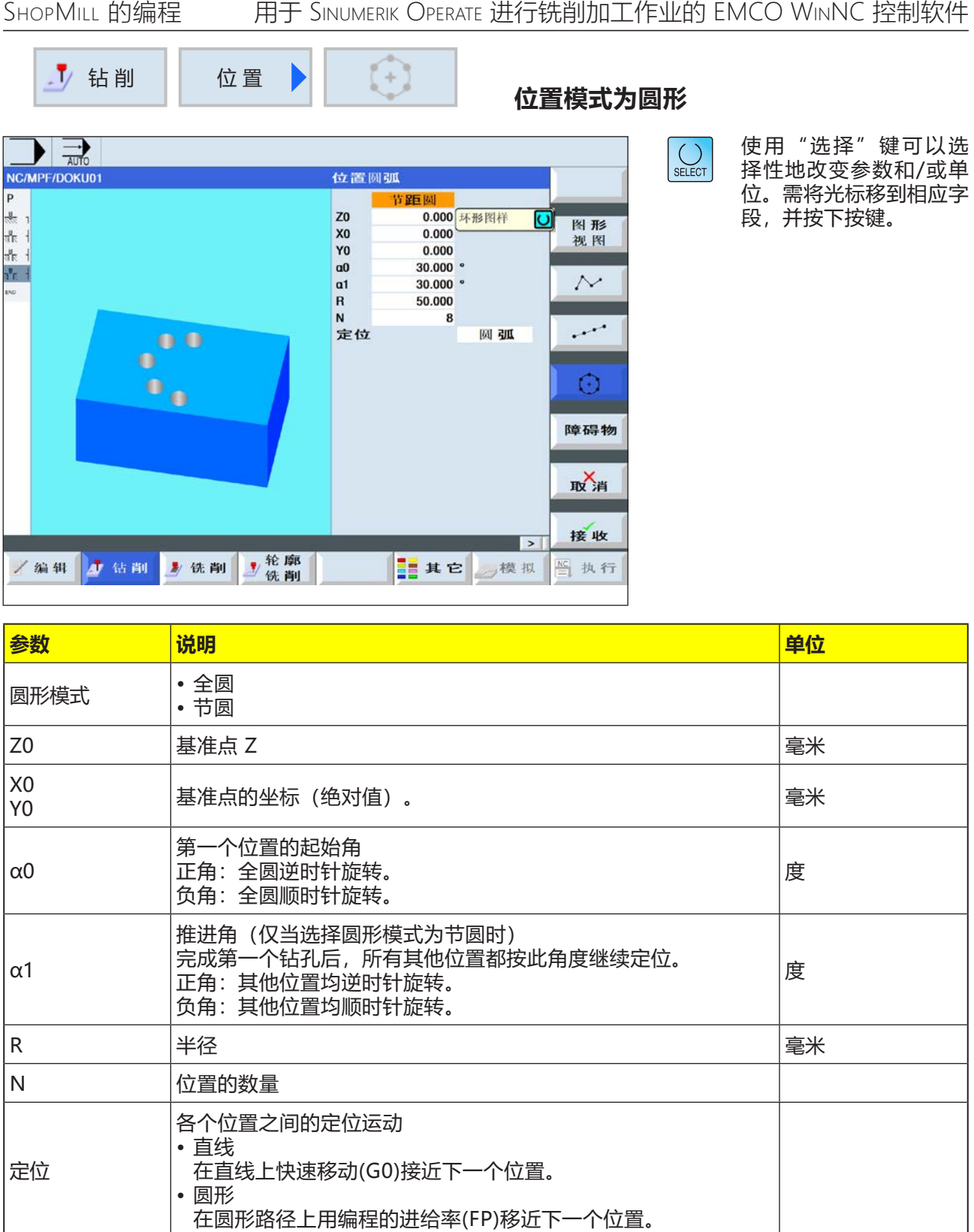

**1** 根据不同的角度,沿顺时针或逆时针方向继续处 理圆形模式。

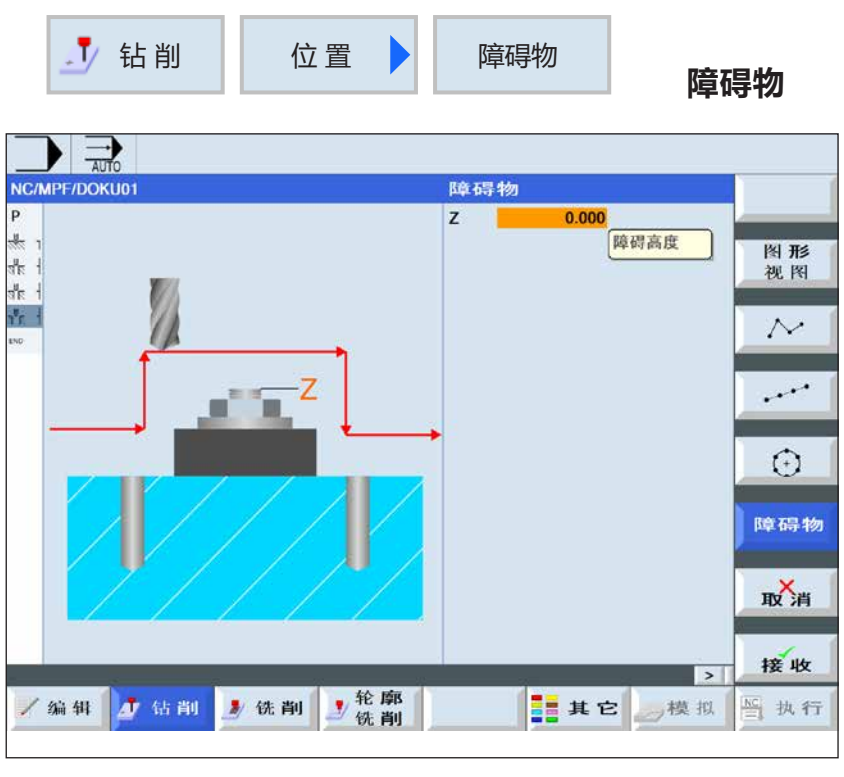

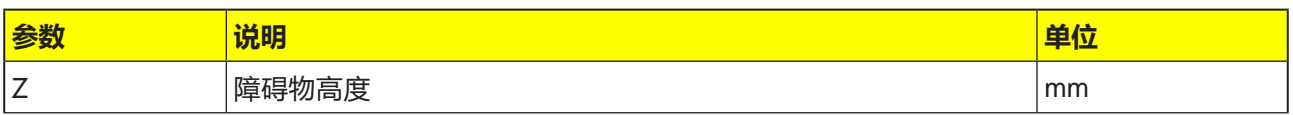

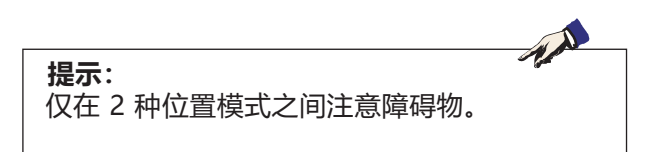

- **1** 完成第 1 个位置模式的加工后,刀轴快速移动 (G0)到所编程的障碍物高度(Z)+ 安全距离(SC)  $\bullet$
- **2** 在此高度,快速移动(G0)接近新的位置。
- **3** 然后,刀轴快速移动到位置模式的 Z0 + 安全距 离(SC)处。

# emco

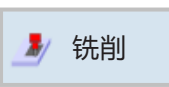

# **铣削**

- 平面铣削
- 凹槽
- 螺柱
- 沟槽 • 螺纹铣削
- 雕铣

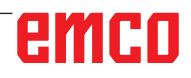

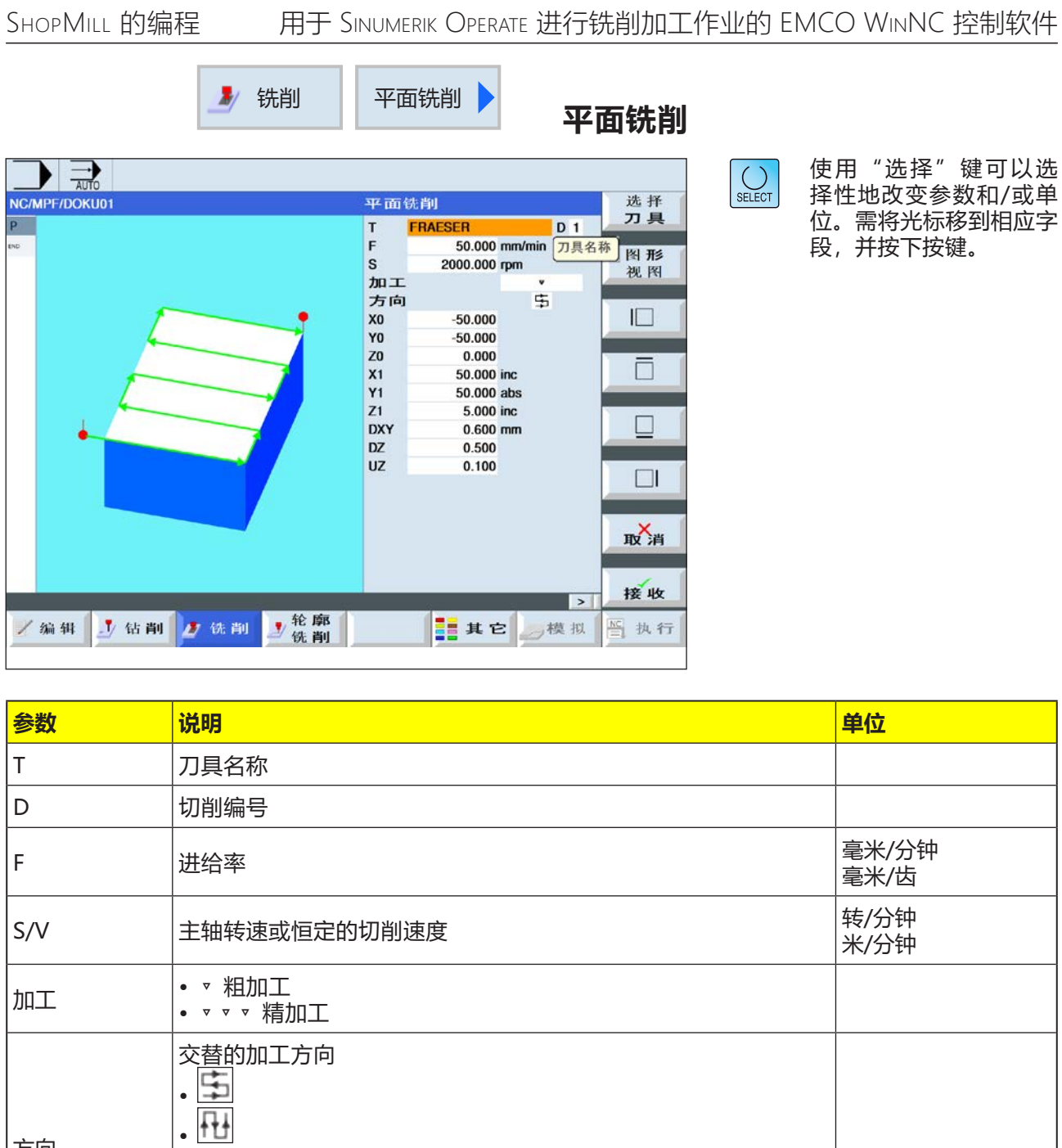

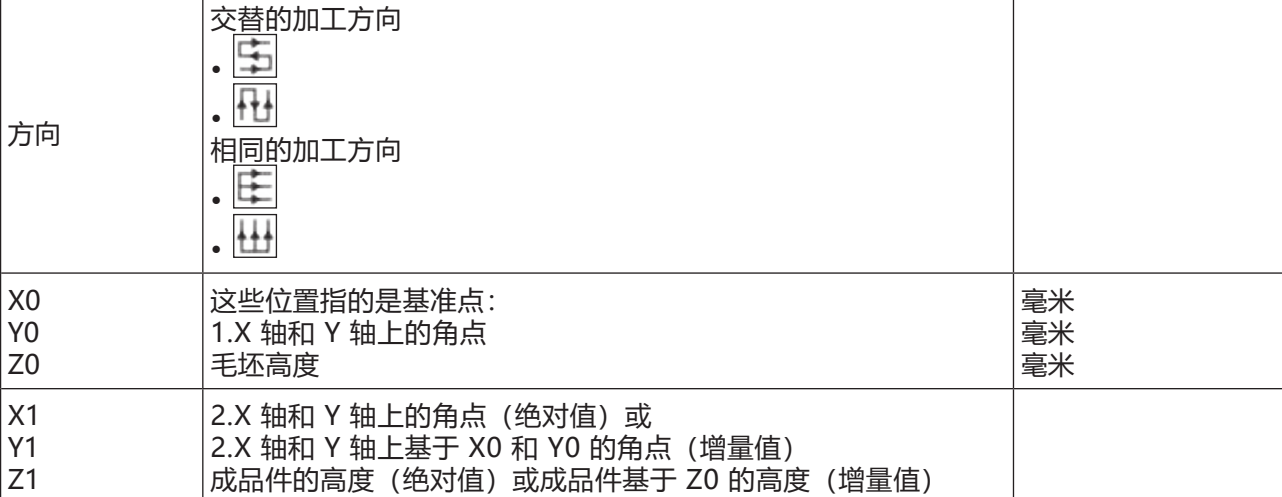

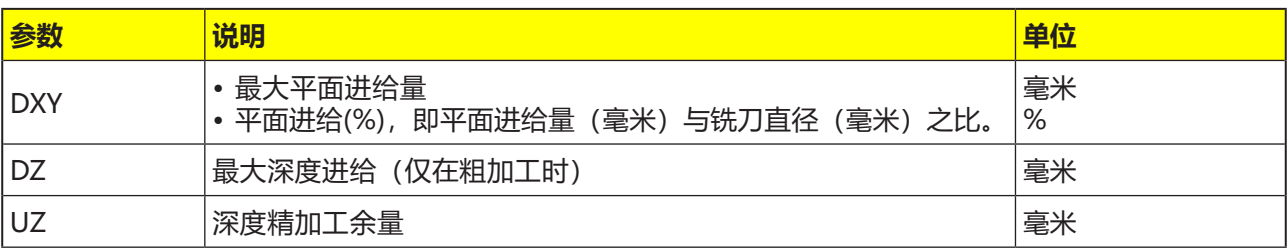

- **1** 垂直加工时,起点始终位于顶部或底部。 控制系统会显示起点和终点。
- **2** 加工从外部进行。

**粗加工:**

对平面进行铣削。 刀具在工件边缘上方转向。

#### **精加工:**

仅对平面进行一次铣削。 刀具在 X/Y 平面内的安全距离处转向。然后,铣 刀会缩回。 进行精加工时,必须输入与粗加工相同的精加工余 量。为了在定位过程中缩回刀具,需使用精加工 余量。

深度进给始终在工件外部进行。 在平面铣削时,铣刀的有效刀具直径储存在刀具列 表中。

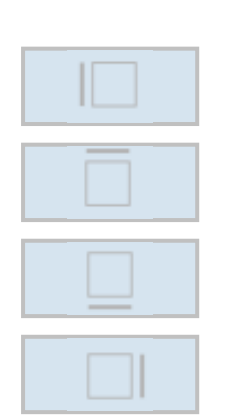

#### **选择限值**

按下每个所需限值的相应软键。限值通过控制系统 显示。

- 左侧
- 顶部
- 底部
- 右侧

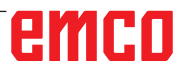

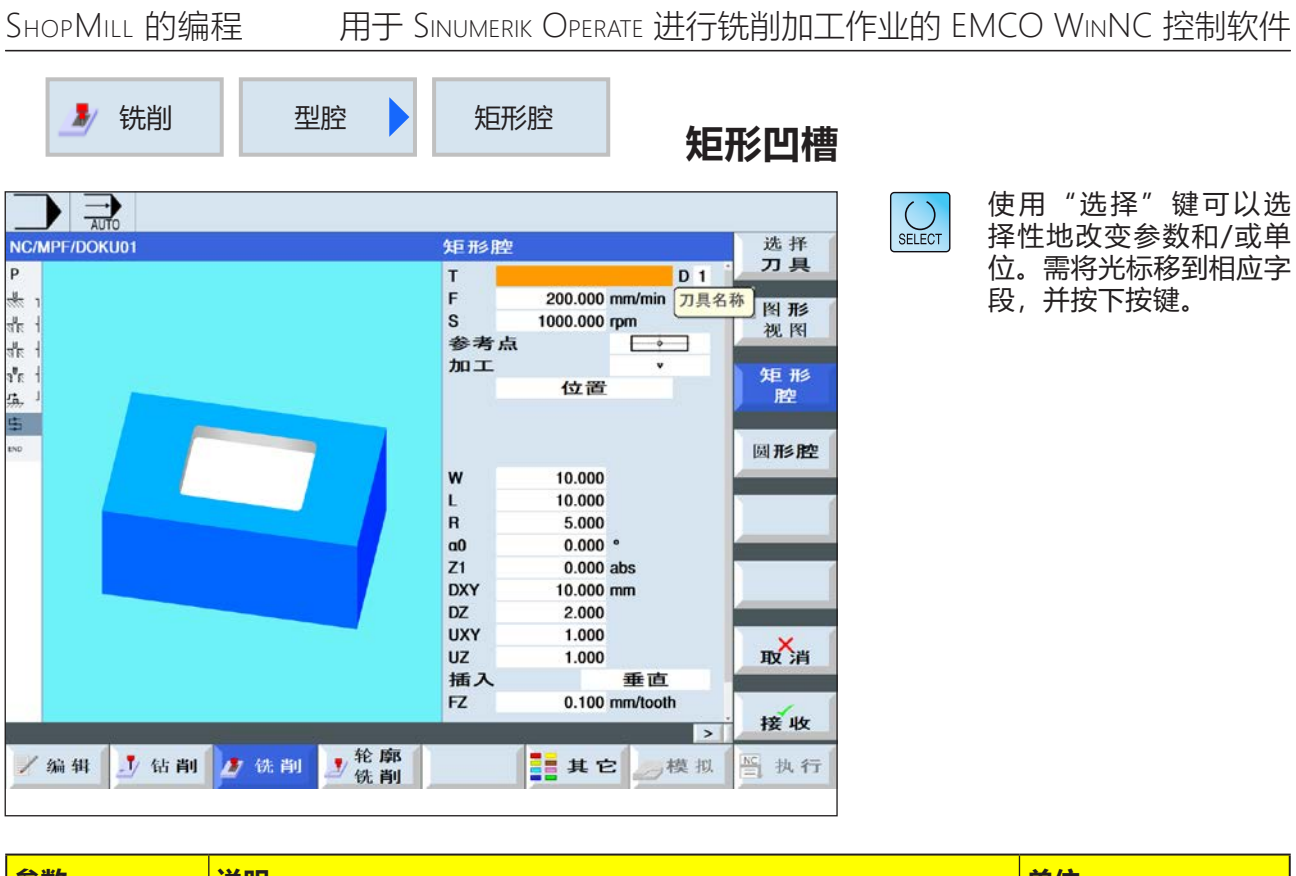

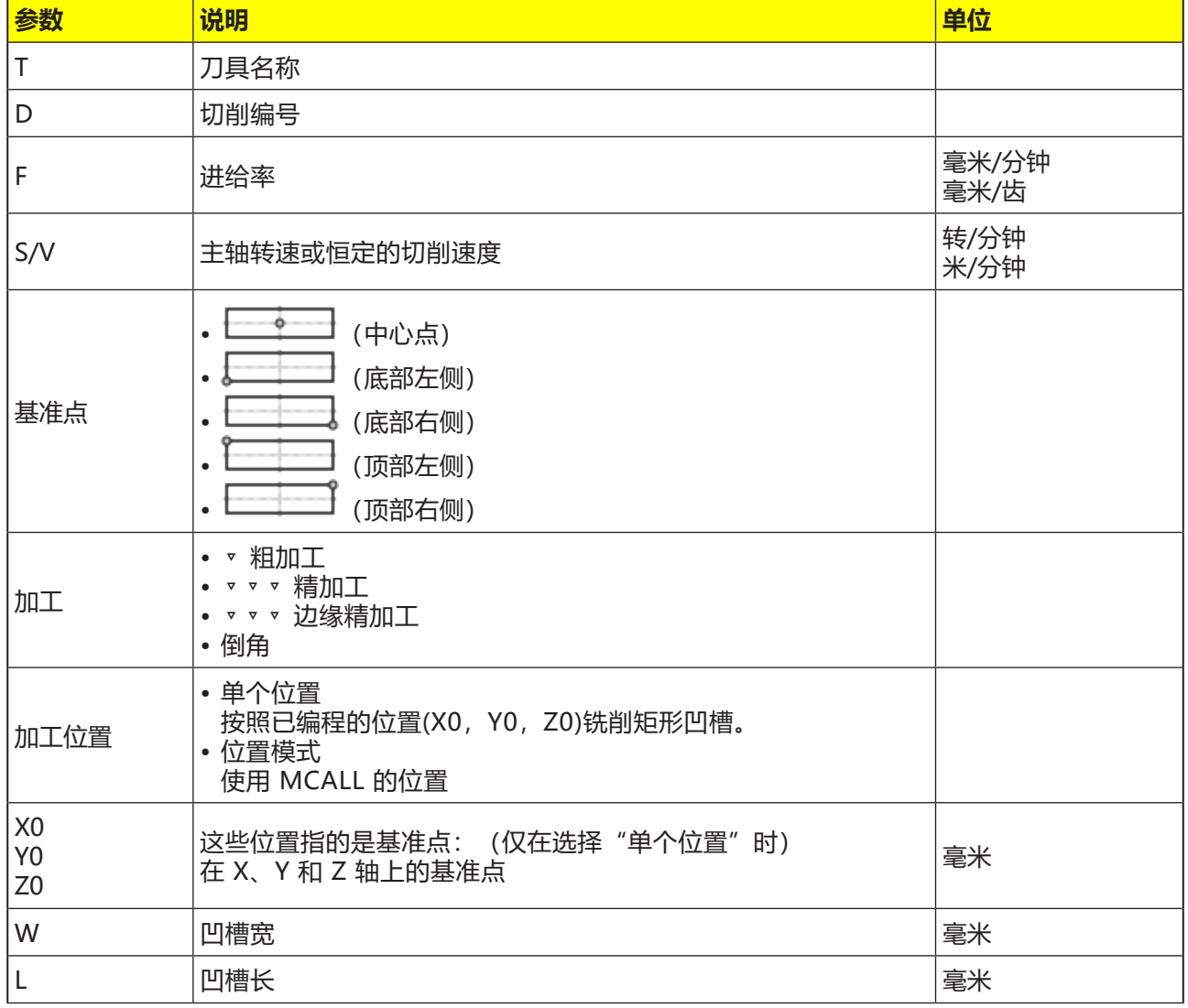

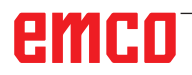

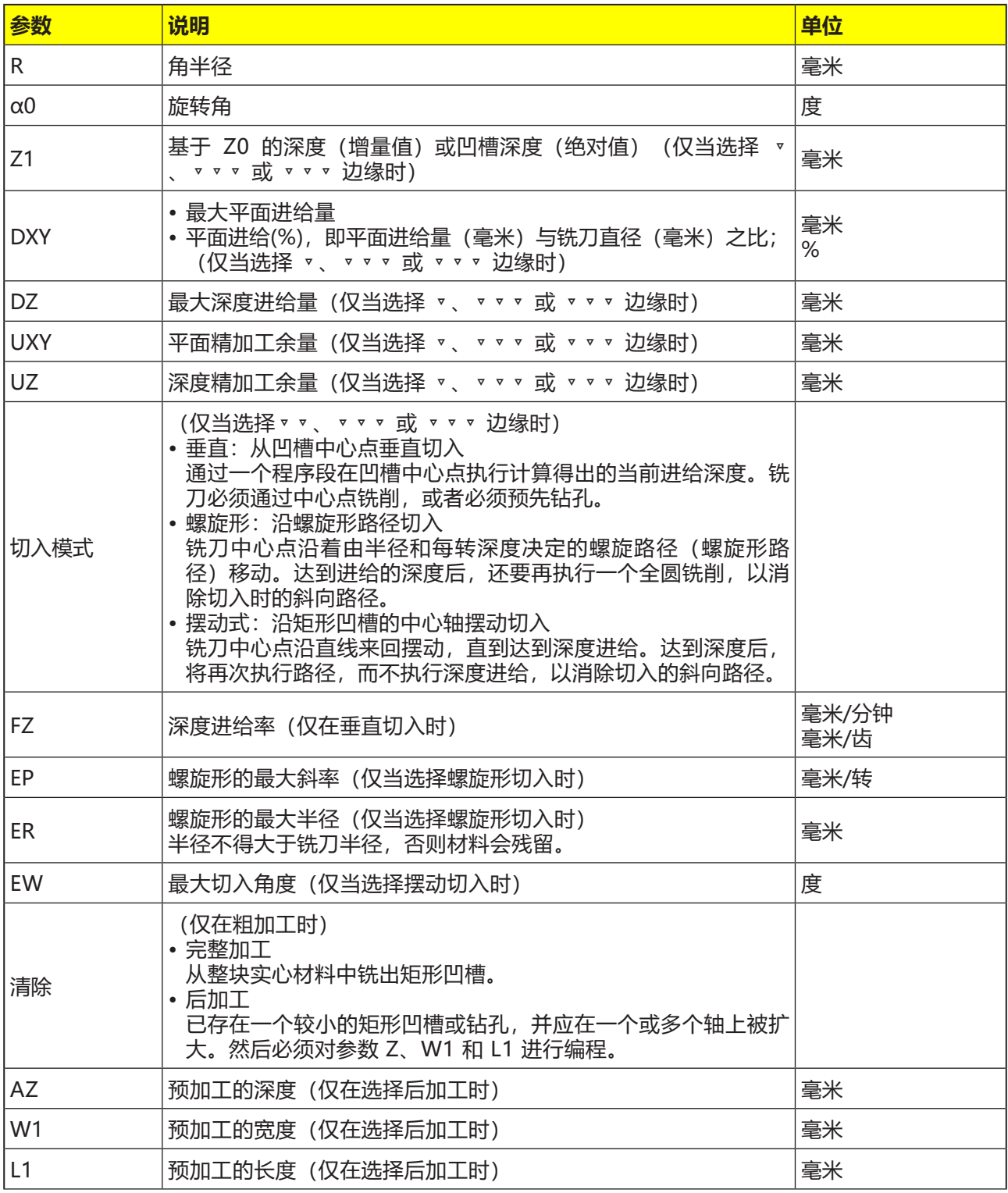

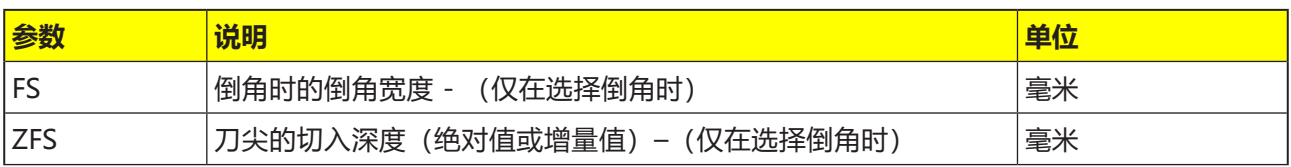

- **1** 控制系统在退刀平面高度对快速移动(G0)的刀具 在矩形凹槽中心点和安全距离处进行定位。
- **2** 刀具根据选定的策略切入材料进行铣削。
- **3a** 加工 ▿ 粗加工 在粗加工过程中,从中心点开始对矩形凹槽的各 个层面逐个进行加工,直到达到深度 Z1。
- **3b**加工 ▿▿▿ 精加工 精加工时,始终首先加工边缘。在此过程中,沿 四分之一圆弧轨道接近通向角半径的矩形凹槽的 边缘。最后一次进给时,从中心开始对底部进行 精加工处理。
- **3c** 加工 ▿▿▿ 边缘精加工 边缘精加工的方式与精加工相同,只是省去了最 后一次进给(底部精加工)。
- **3d**加工 倒角 倒角时,在矩形凹槽的上边缘断边。
- **4** 矩形凹槽始终以选定的加工类型从内到外进行加 工。
- **5** 刀具快速移动(G0)缩回到安全距离。

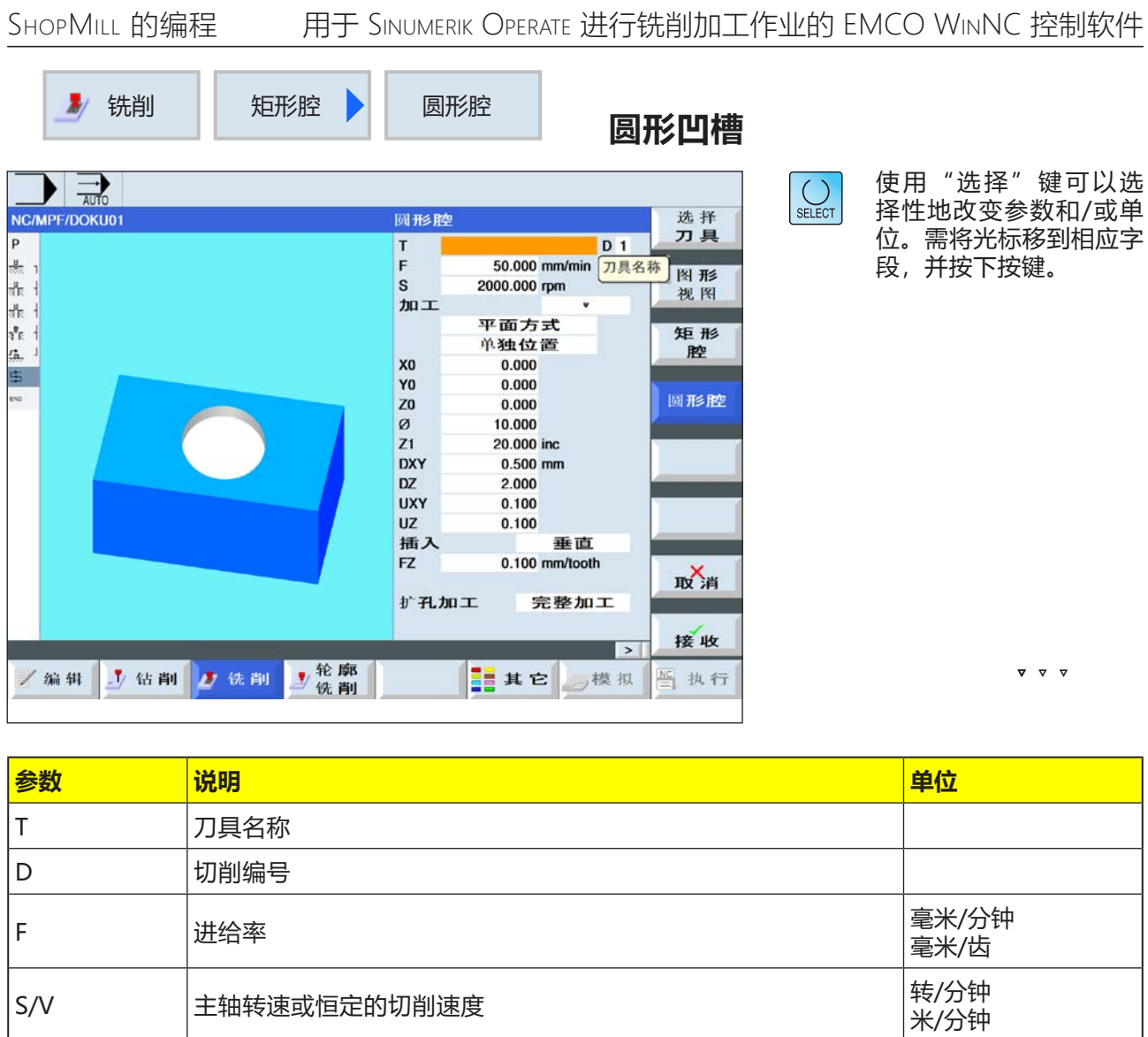

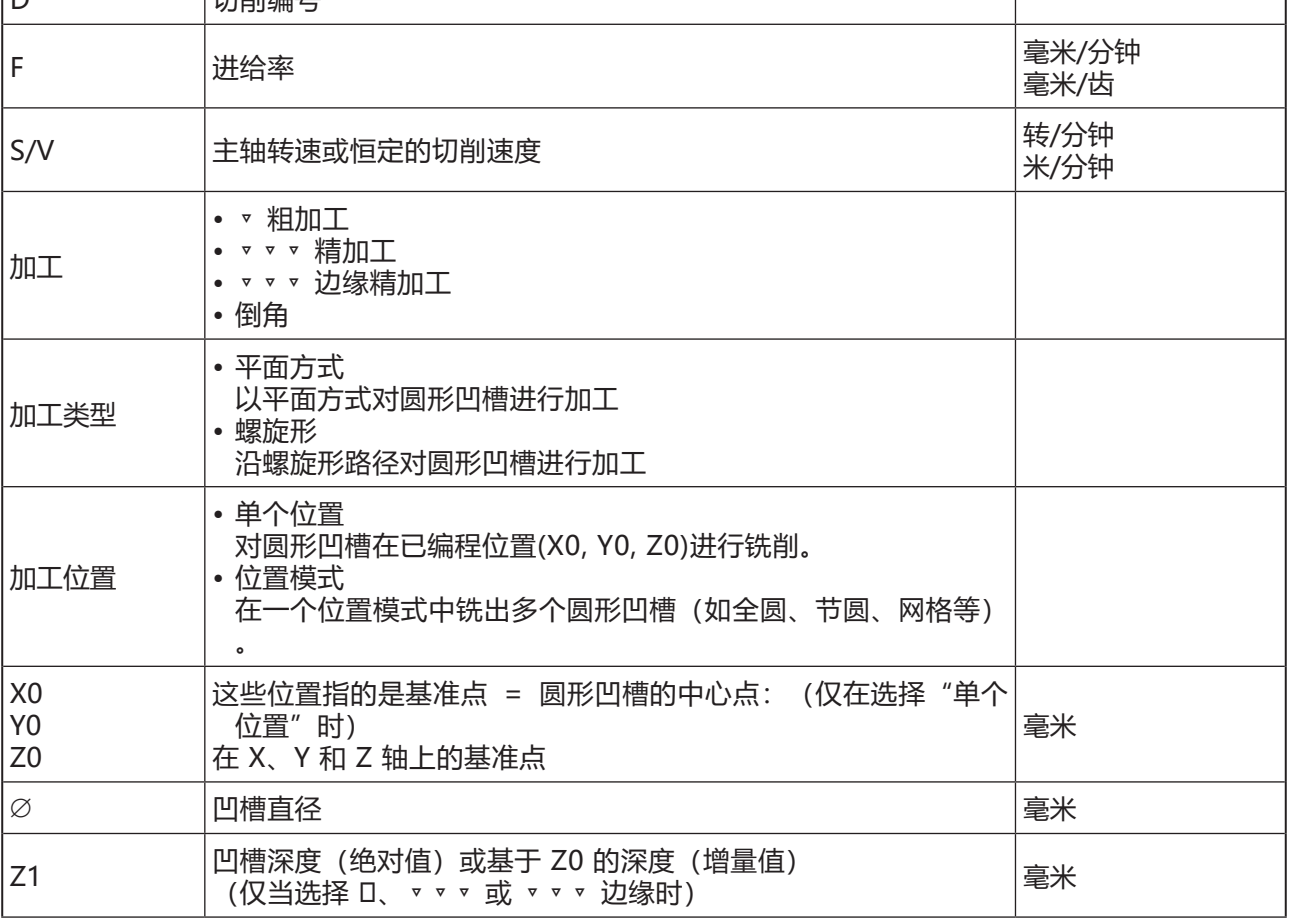

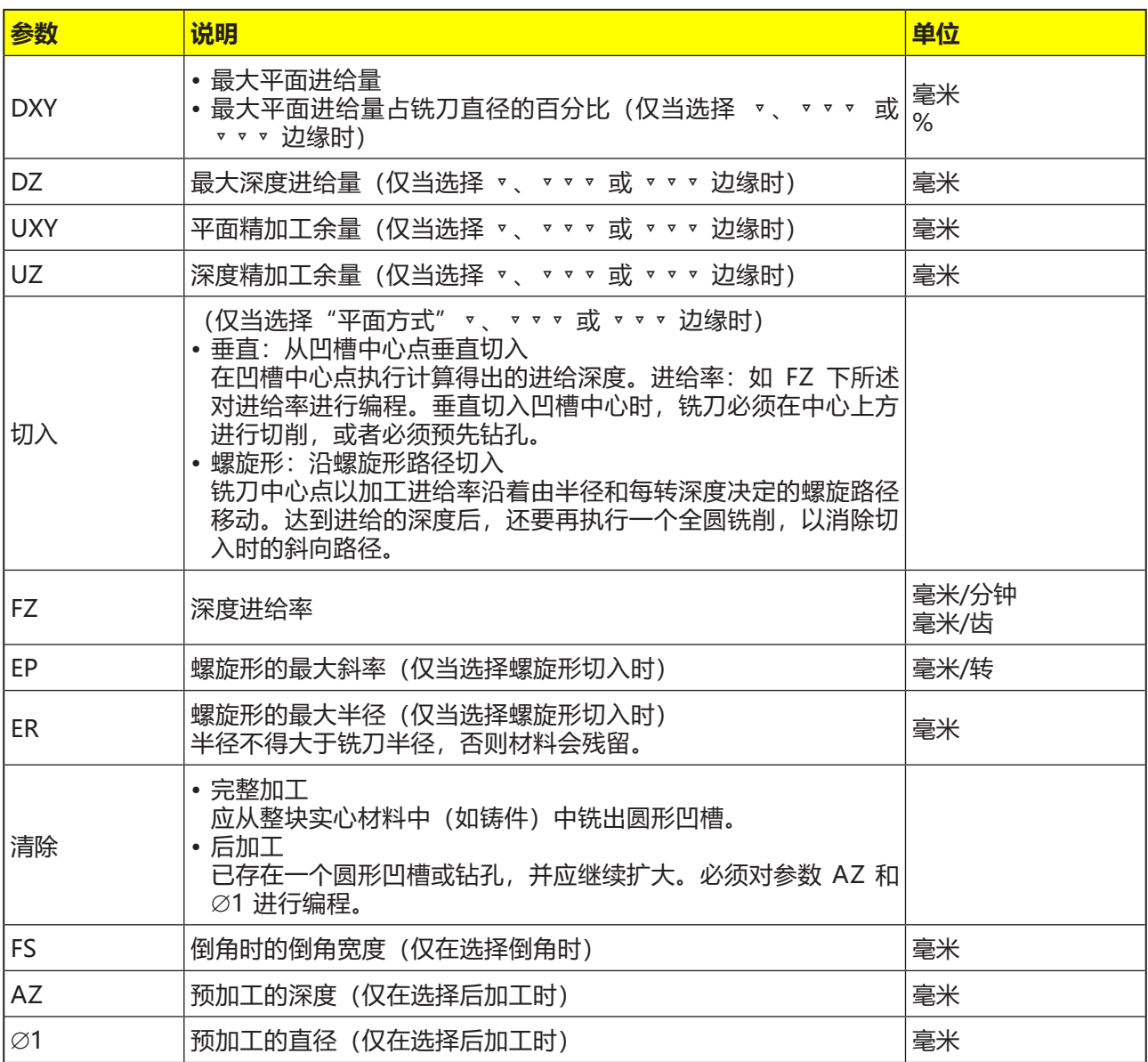

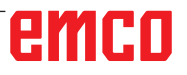

- **平面上的切入模式**
- **1** 控制系统在退刀平面高度对快速移动(G0)的刀具 在凹槽中心点和安全距离处进行定位。
- **2** 刀具根据选定的策略切入材料进行铣削。
- **3a** 加工 ▿ 粗加工 在粗加工过程中,从中心点开始对圆形凹槽的各 个层面逐个进行加工,直到达到深度 Z1。
- **3b**加工 ▿▿▿ 精加工 精加工时,始终首先加工边缘。在此过程中,沿 四分之一圆弧轨道接近通向角半径的圆形凹槽的 边缘。最后一次进给时,从中心开始对底部进行 精加工处理。
- **3c** 加工 ▿▿▿ 边缘精加工 边缘精加工与精加工的方法相同。只是省去了最 后一次进给(底部精加工)
- **4** 圆形凹槽始终以选定的加工类型从内到外进行加 工。材料沿水平方向被"一层层"剥除。
- **5** 刀具快速移动(G0)缩回到安全距离。

# **对循环的描述**

#### **螺旋形切入模式**

- **1** 控制系统在退刀平面高度对快速移动(G0)的刀具 在凹槽中心点和安全距离处进行定位。
- **2** 刀具向第一加工直径进给,并根据选定的策略对 材料进行铣削。
- **3a** 加工 ▿ 粗加工 粗加工时,以螺旋运动从上到下加工圆形凹槽。 在凹槽深度执行一个全圆轨迹,以去除残留的材 料。刀具从凹槽边缘和底部沿四分之一圆弧轨道 缩回,并快速移动缩回至安全距离。从内到外执 行逐层剥离过程,直到完成圆形凹槽的加工。
- **3b**加工 ▿▿▿ 精加工 精加工时,首先以螺旋运动从边缘处开始加工, 直至到达底部位置。在凹槽深度执行一个全圆轨 迹,以去除残留的材料。底部从外向内沿螺旋形 轨道被铣掉。从凹槽中心快速缩回到安全距离。
- **3c** 加工 ▿▿▿ 边缘精加工 精加工时,首先以螺旋运动从边缘处开始加工, 直至到达底部位置。在凹槽深度执行一个全圆轨 迹,以去除残留的材料。刀具从凹槽边缘和底部 沿四分之一圆弧轨道缩回,并快速移动缩回至安 全距离。
- **4** 以选定的加工模式对圆形凹槽进行加工,直到达 到凹槽深度,或带有精加工余量的凹槽深度。
- **5** 刀具快速移动(G0)缩回到安全距离。

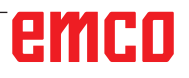

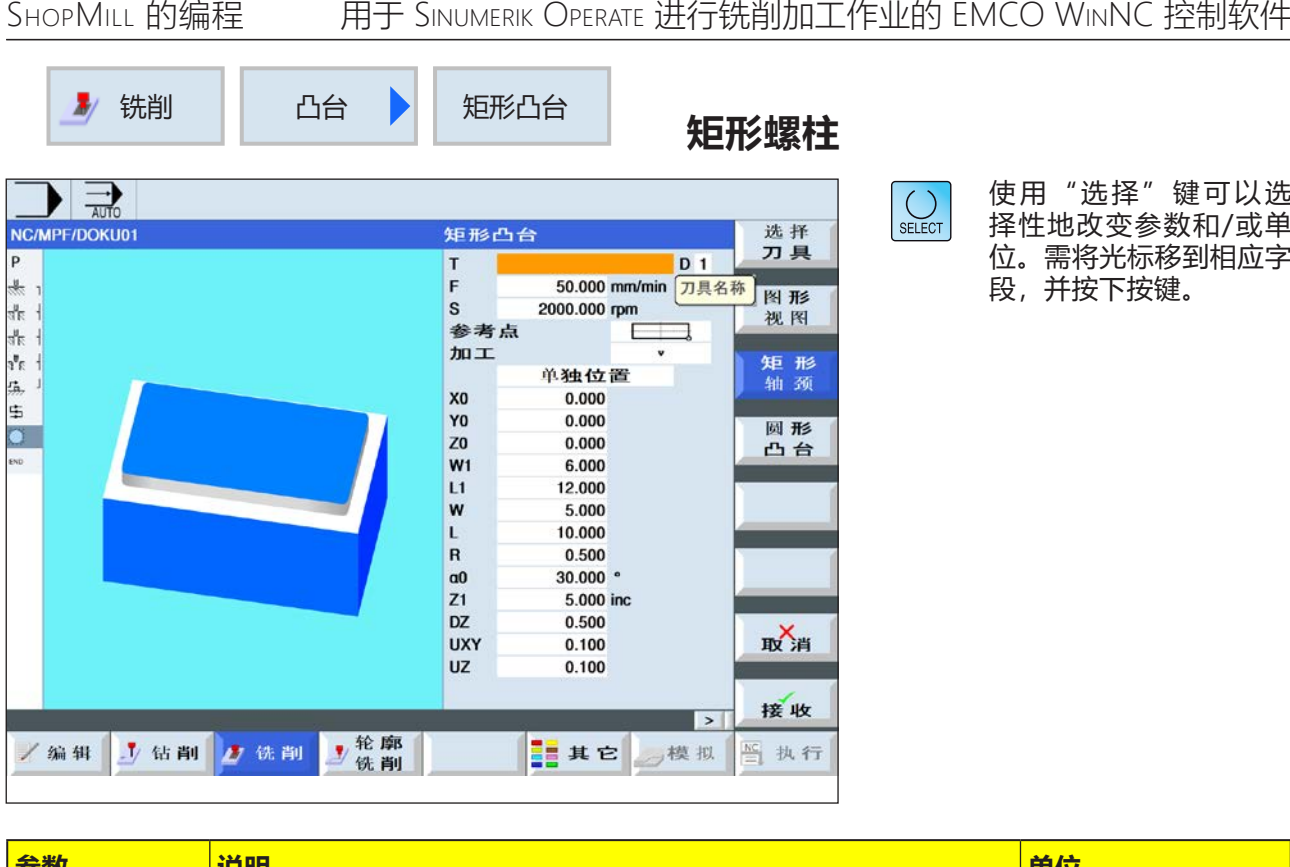

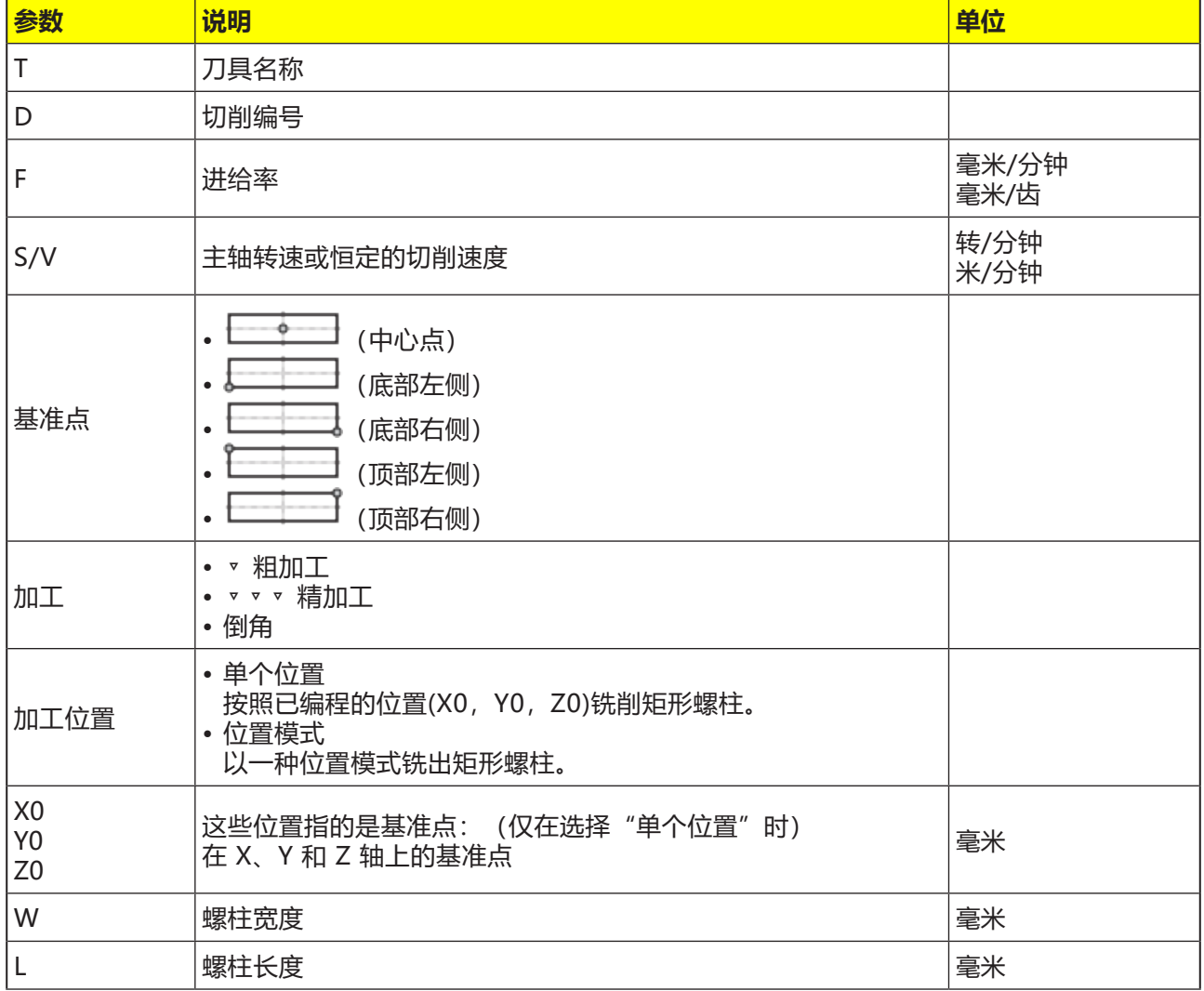

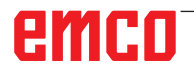

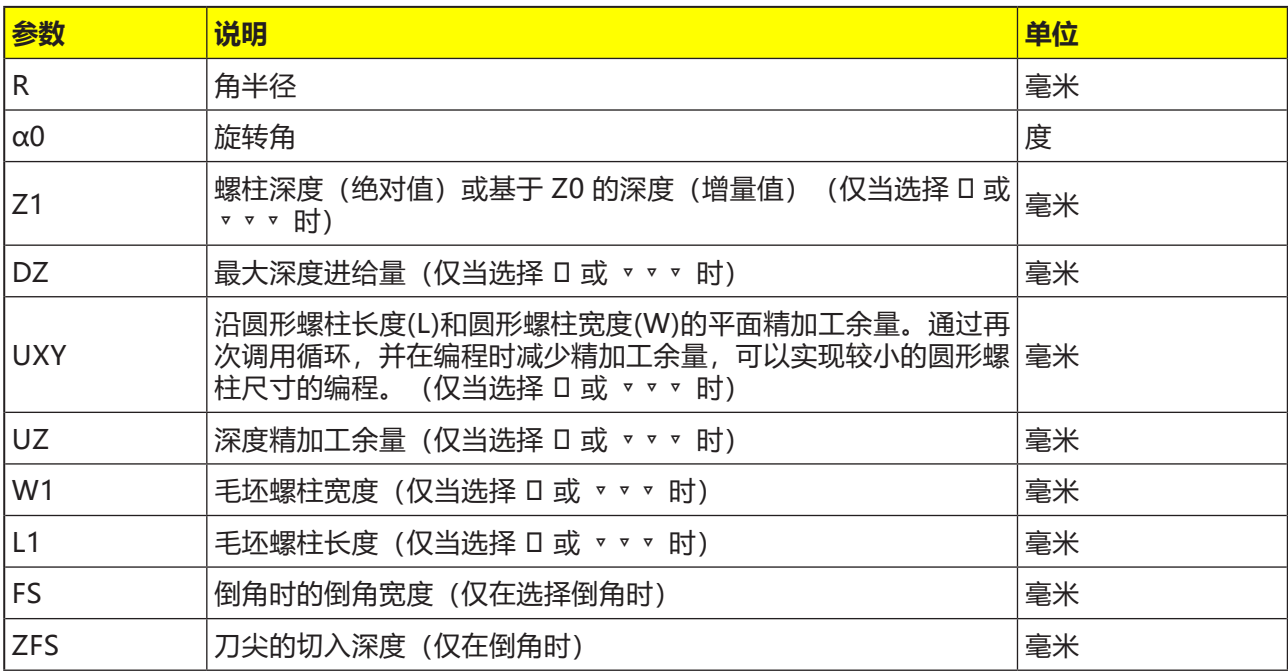

- **1** 控制系统在退刀平面高度对快速移动(G0)的刀具 在安全距离处进行定位。起点位于围绕着 a0 旋 转的正 X 轴上。
- **2** 刀具以加工进给率沿半圆轨道横向接近螺柱轮 廓。首先进给到加工深度,然后执行平面内的 运动。根据编程的加工旋转方向(逆时针/逆时 针), 对矩形螺柱进行顺时针或逆时针加工。
- **3a** 加工 ▿ 粗加工 粗加工时,矩形螺柱将绕行运动,直到达到所编 程的精加工余量。
- **3b**加工 ▿▿▿ 精加工 精加工时,矩形螺柱将绕行运动,直到达到深度 Z1。
- **3c** 加工倒角 倒角时,在矩形螺柱的上边缘断边。
- **4** 矩形螺柱绕行一次后,刀具沿半圆弧轨道离开轮 廓,并向下一个加工深度进给。
- **5** 再次沿半圆弧轨道接近矩形螺柱,并绕行一次。 重复此过程,直到达到已编程的螺柱深度。
- **6** 刀具快速移动(G0)缩回到安全距离。

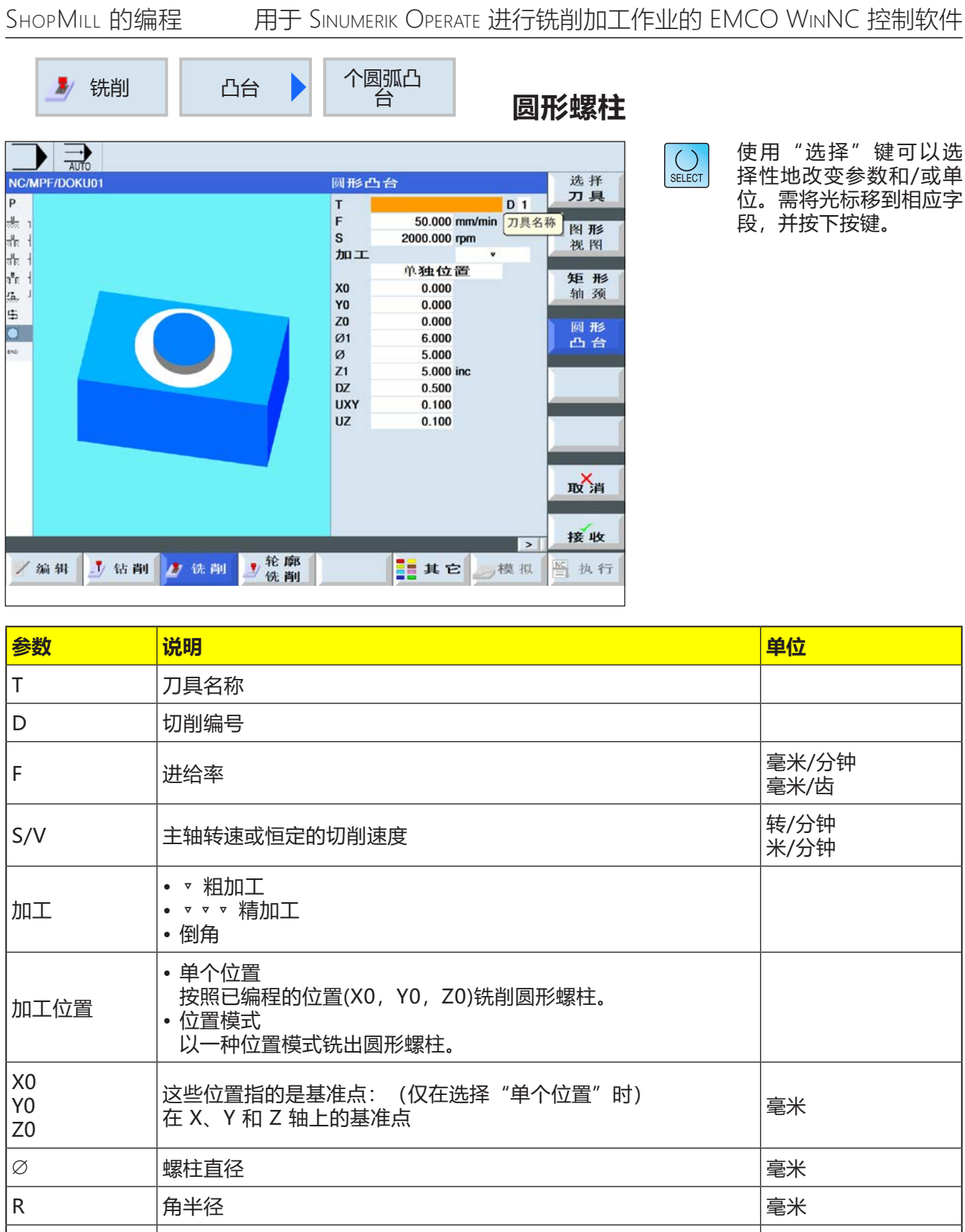

emco

α0 旋转角 度

Z1 螺柱深度(绝对值)或基于 Z0 的深度(增量值)(仅当选择 ▿ 或 ▿▿▿ 时) 毫米

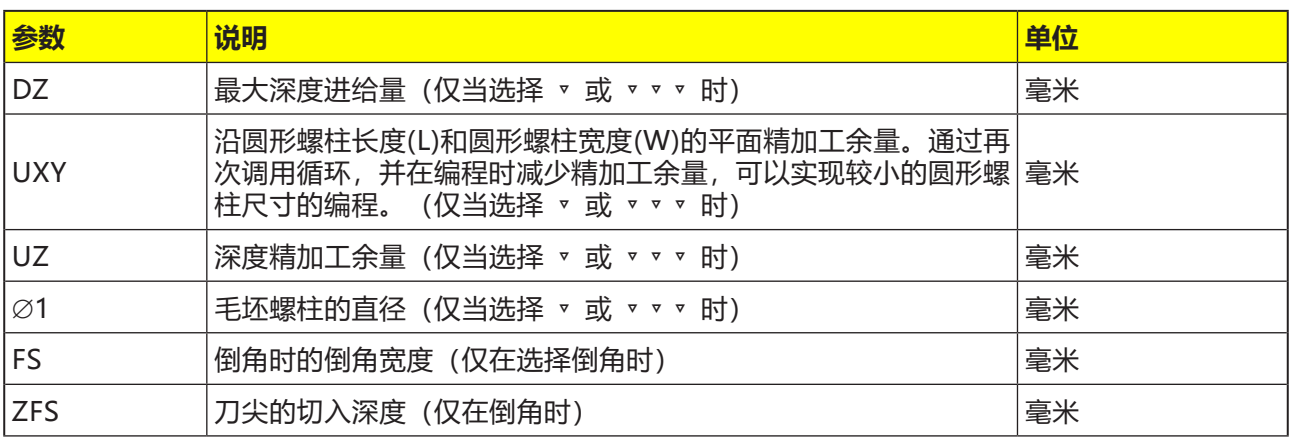

- **1** 控制系统在退刀平面高度对快速移动(G0)的刀 具在安全距离处进行定位。起点始终位于正 X 轴上。
- **2** 刀具以加工进给率沿半圆轨道横向接近螺柱轮 廓。首先进给到加工深度,然后执行平面内的 运动。根据编程的加工旋转方向(逆时针/逆时 针), 对圆形螺柱进行顺时针或逆时针加工。
- **3a** 加工 ▿ 粗加工 粗加工时,圆形螺柱将绕行运动,直到达到所编 程的精加工余量。
- **3b**加工 ▿▿▿ 精加工 精加工时,圆形螺柱将绕行运动,直到达到深度 Z1。
- **3c** 加工倒角 倒角时,在圆形螺柱的上边缘断边。
- **4** 圆形螺柱绕行一次后,刀具沿半圆弧轨道离开轮 廓,并向下一个加工深度进给。
- **5** 再次沿半圆弧轨道接近圆形螺柱,并绕行一次。 重复此过程,直到达到已编程的螺柱深度。
- **6** 刀具快速移动(G0)缩回到安全距离。

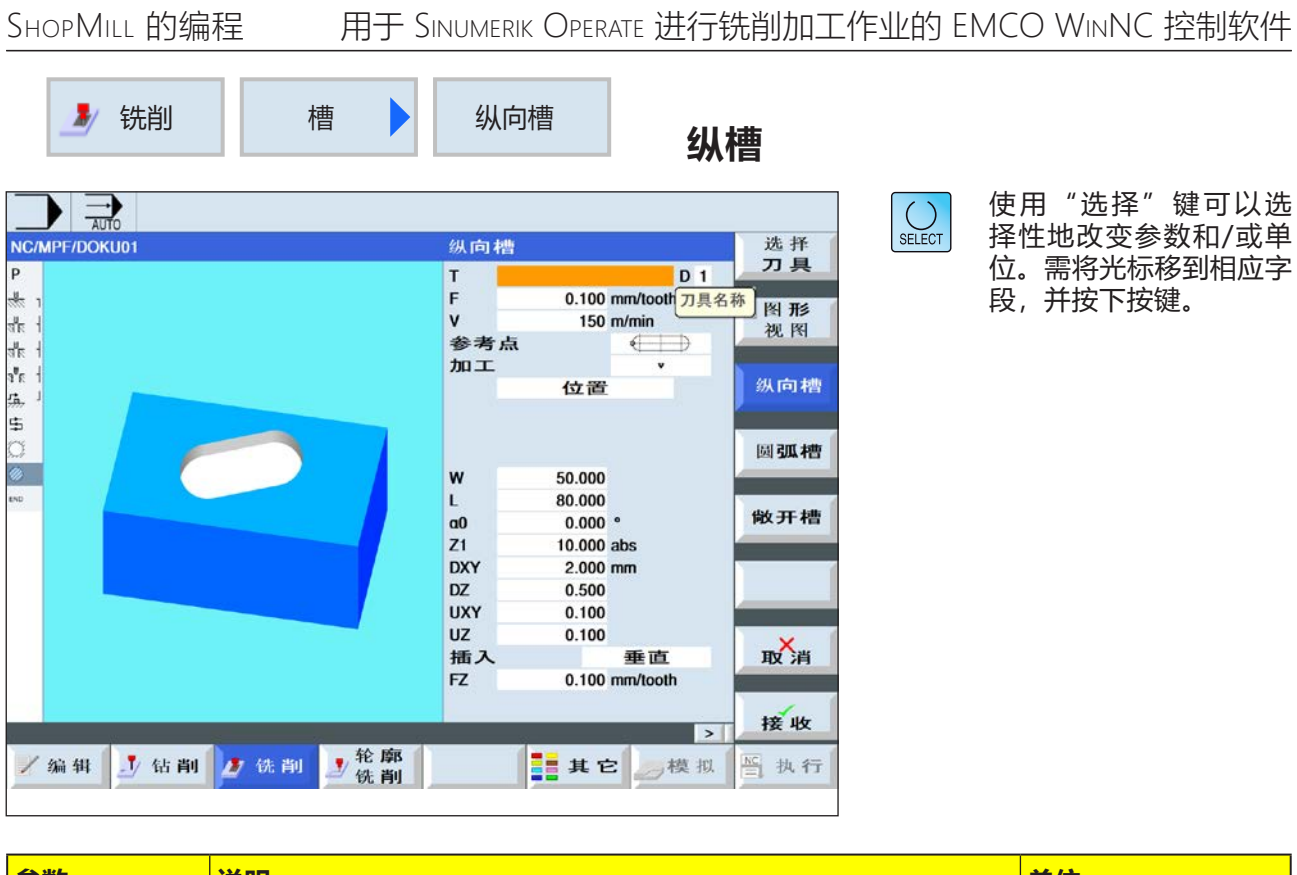

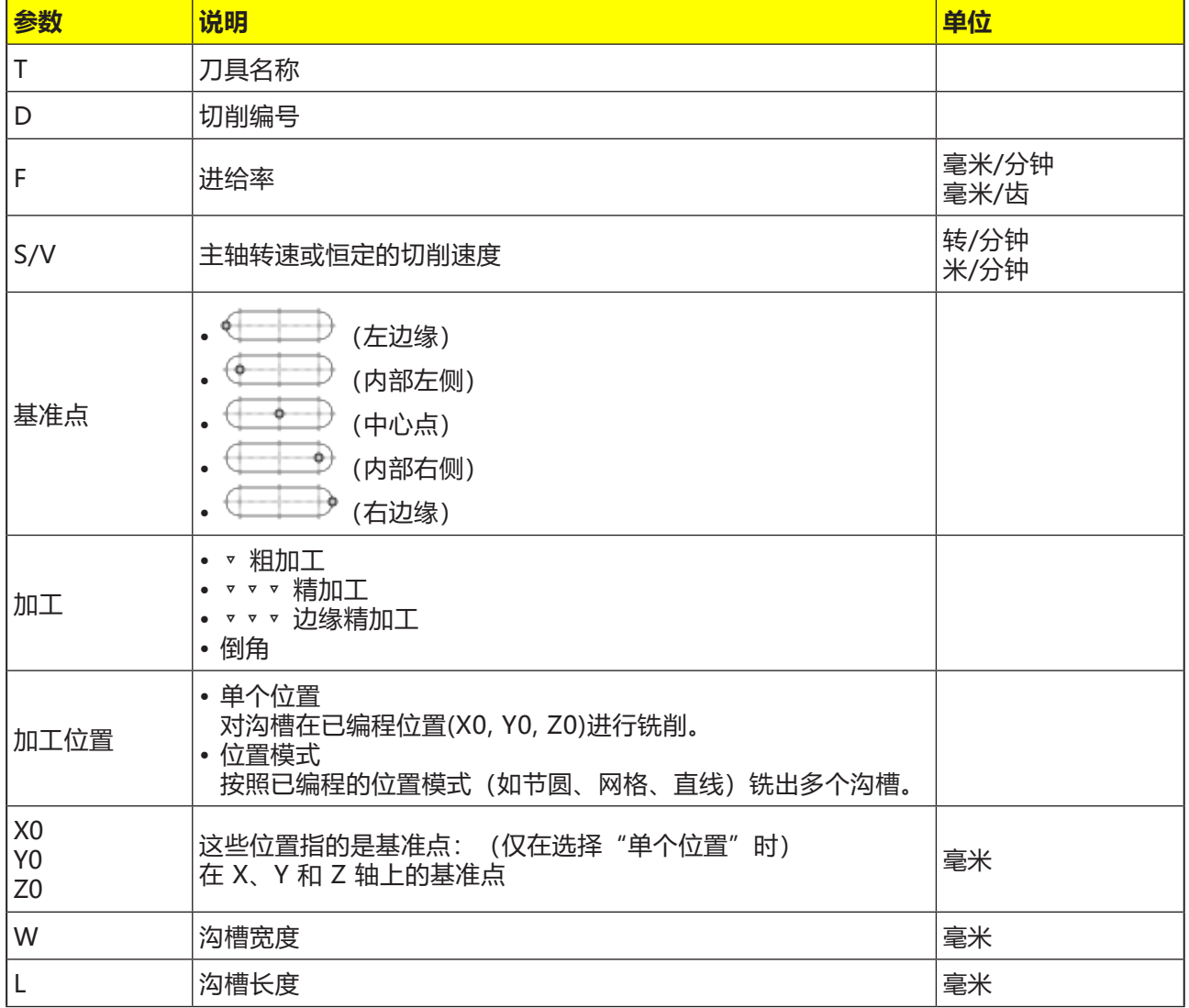

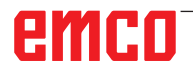

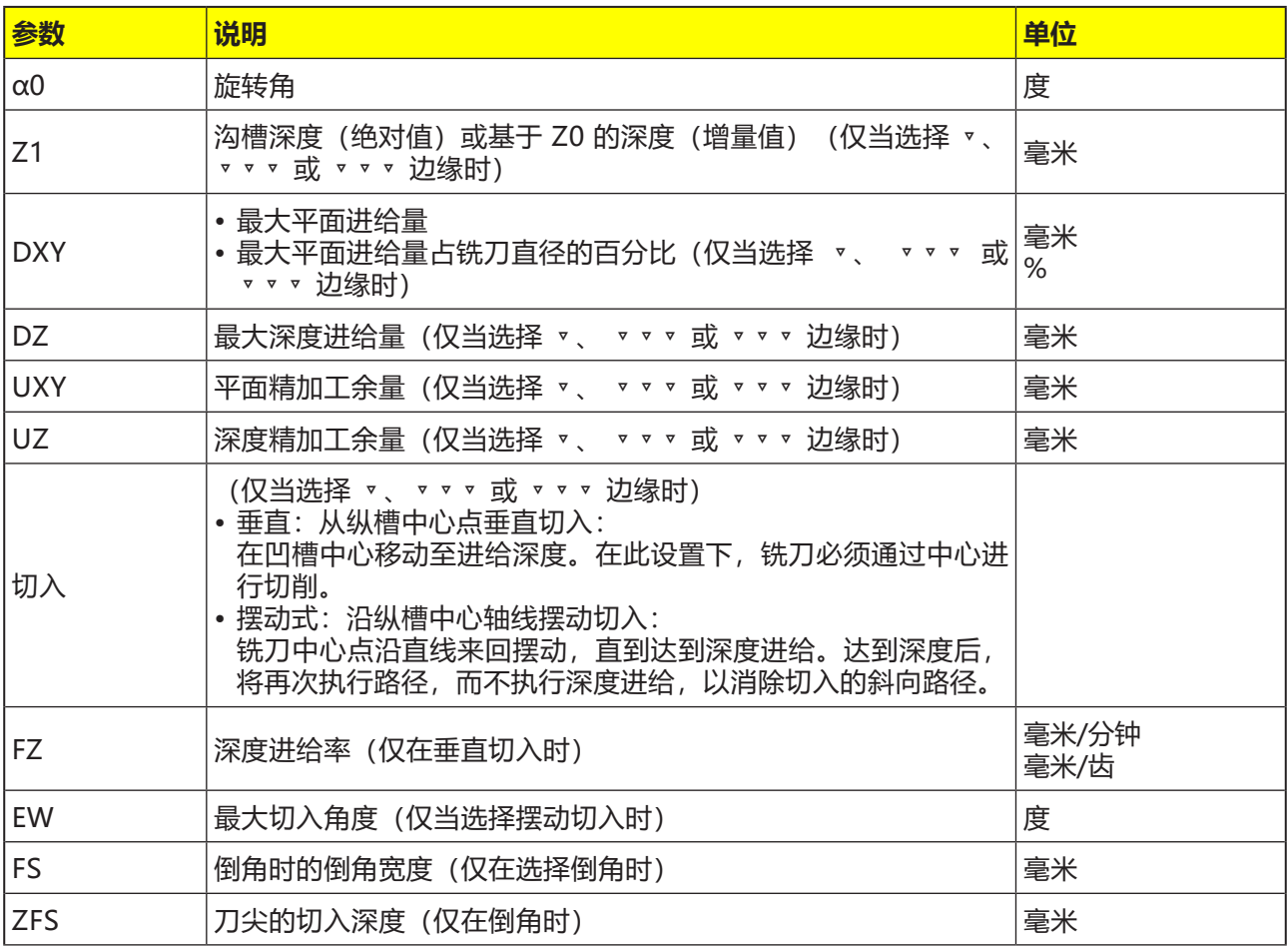

- **1** 控制系统在退刀平面高度对快速移动(G0)的刀具 在安全距离处进行定位。起点位于围绕着 a0 旋 转的正 X 轴上。
- **2** 刀具根据选定的策略切入材料进行铣削。
- **3** 纵槽始终以选定的加工类型从内到外进行加工。
- **3a** 加工 ▿ 粗加工 在粗加工过程中,对沟槽的各个层面逐个进行加 工,直到达到深度 Z1。
- **3b**加工 ▿▿▿ 精加工 精加工时,始终首先加工边缘。在此过程中,沿 四分之一圆弧轨道接近通向角半径的沟槽边缘。 最后一次进给时,从中心开始对底部进行精加工 处理。
- **3c** 加工 ▿▿▿ 边缘精加工 边缘精加工的方式与精加工相同,只是省去了最 后一次进给(底部精加工)。
- **3d**加工倒角 倒角时,在纵槽的上边缘断边。
- **4** 刀具快速移动(G0)缩回到安全距离。

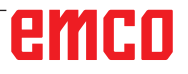

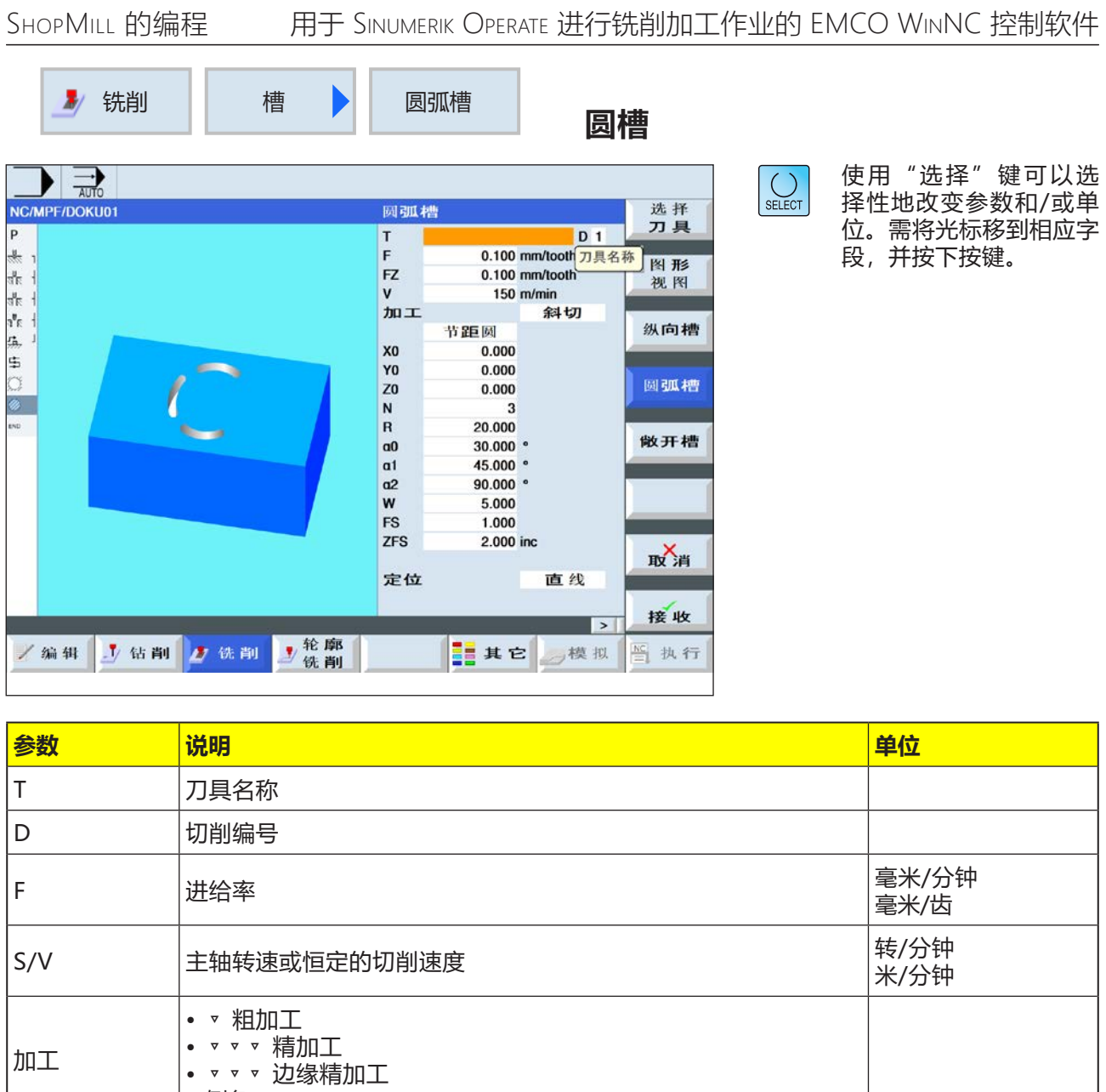

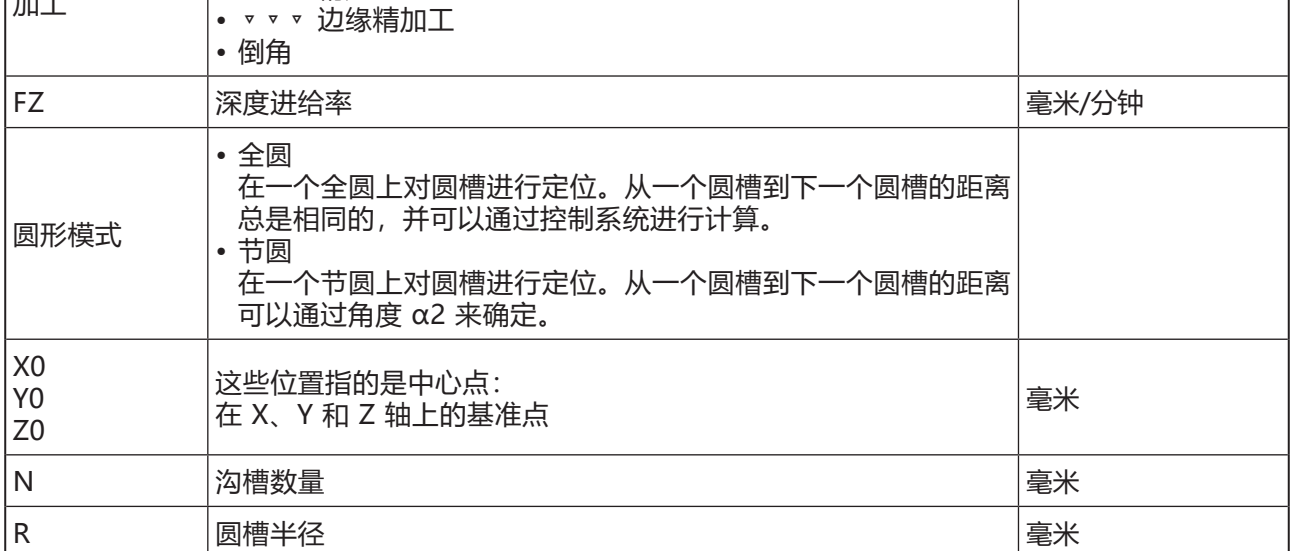

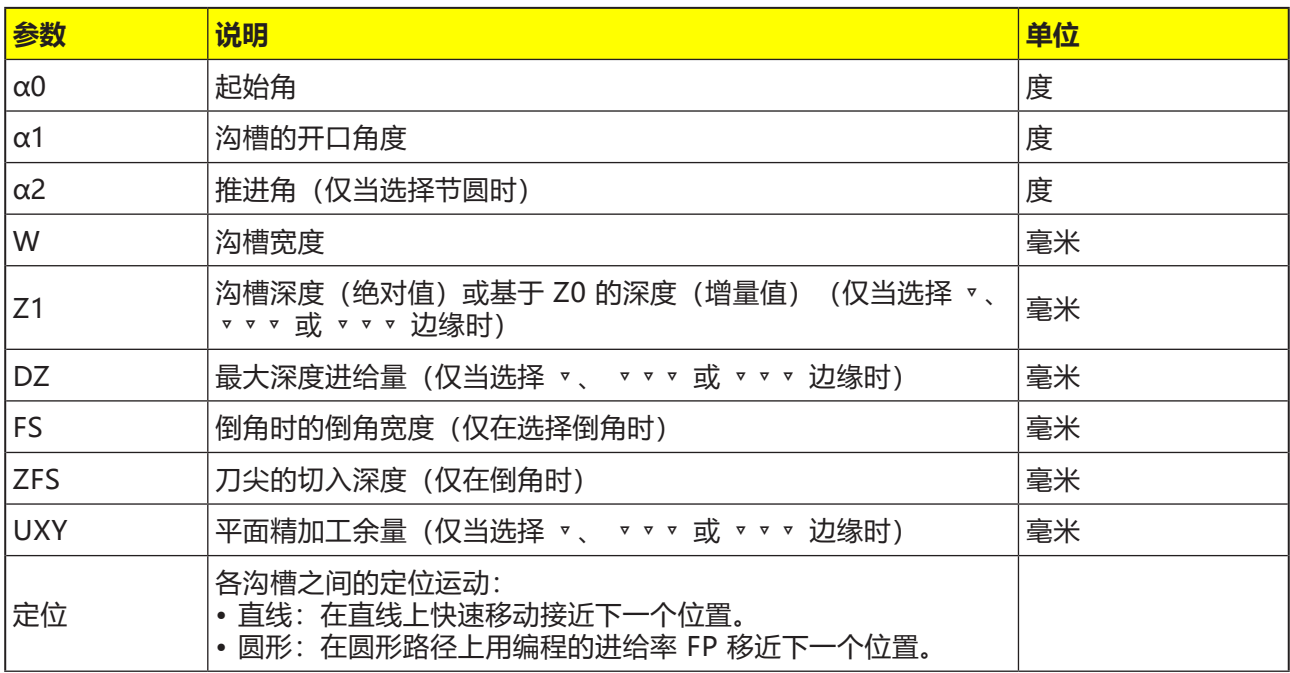

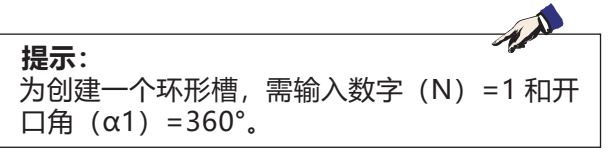

- **1** 控制系统在退刀平面高度对快速移动(G0)的刀 具在沟槽端部的半圆中心点和安全距离处进行 定位。起点位于围绕着 a0 旋转的正 X 轴上。
- **2** 刀具根据选定的策略以加工进给率切入材料进行 铣削。需考虑 Z 轴方向的最大进给量和精加工余 量。
- **3a** 加工 ▿ 粗加工 在粗加工过程中,从沟槽端部的半圆中心点开始 对沟槽的各个层面逐个进行加工,直到达到深度 Z1。 铣刀的最小直径:1⁄2 沟槽宽度 W – 精加工余 量 UXY ≤ 铣刀直径
- **3b**加工 ▿▿▿ 精加工 精加工时,始终首先对边缘进行加工,直到达到 深度 Z1。在此过程中,沿四分之一圆弧轨道接 近通向半径的沟槽边缘。通过最后一次进给,从 沟槽端部的半圆中心点开始从底部进行精加工。 铣刀的最小直径:1⁄2 沟槽宽度 W ≤ 铣刀直径
- **3c** 加工 ▿▿▿ 边缘精加工 边缘精加工的方式与精加工相同,只是省去了最 后一次进给(底部精加工)。 铣刀的最小直径:精加工余量 UXY ≤ 铣刀直径
- **3d**加工倒角 倒角时,在圆槽的上边缘断边。
- **4** 完成第一个圆槽后,刀具快速移动到退刀平面。
- **5** 沿直线或圆形路径接近以下的圆槽,然后进行铣 削。
- **6** 刀具快速移动(G0)缩回到安全距离。

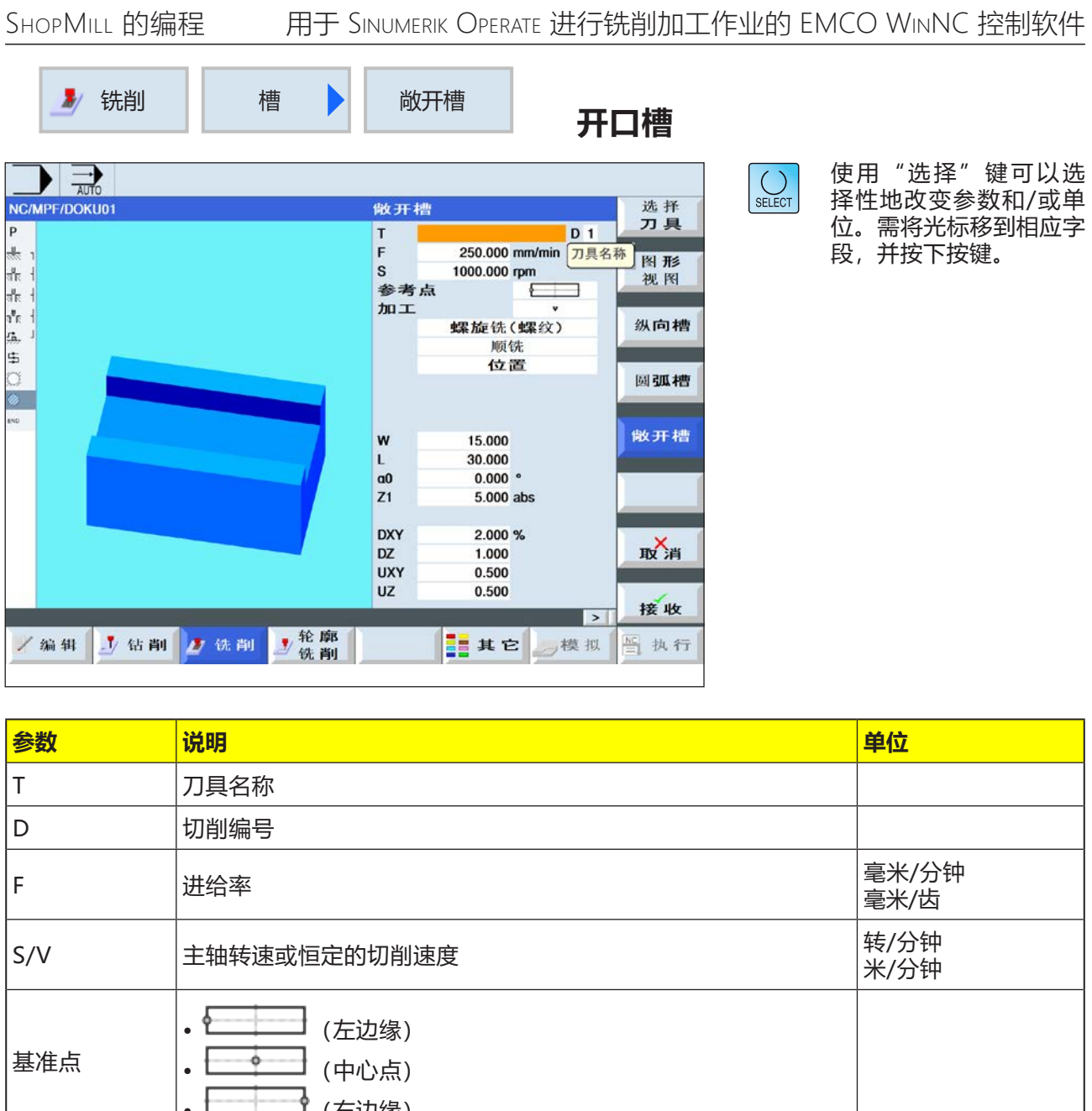

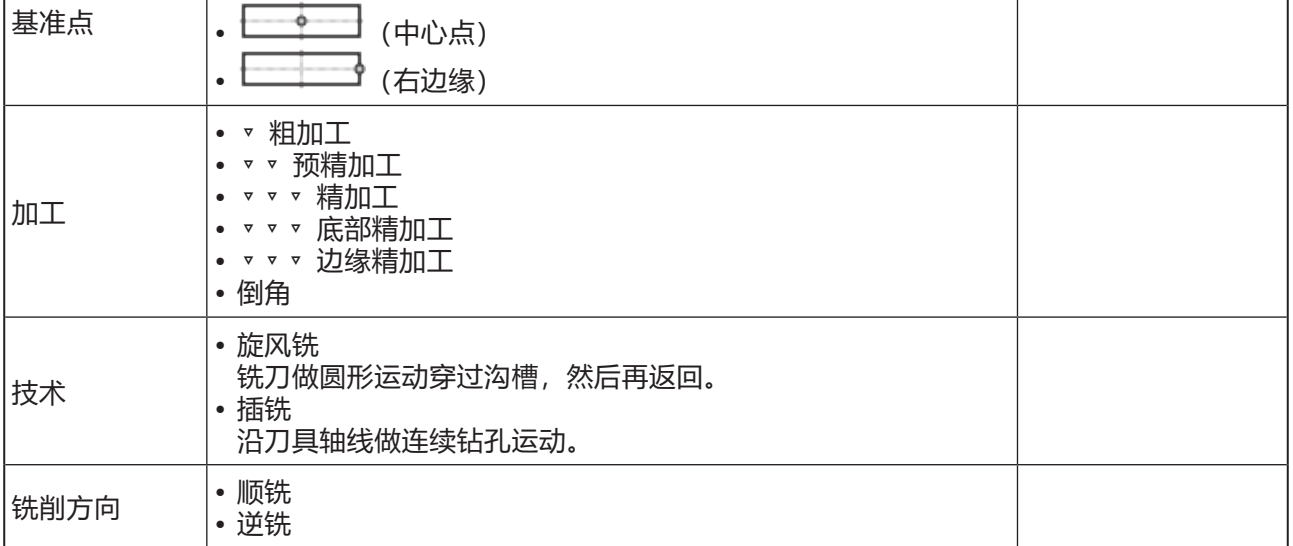

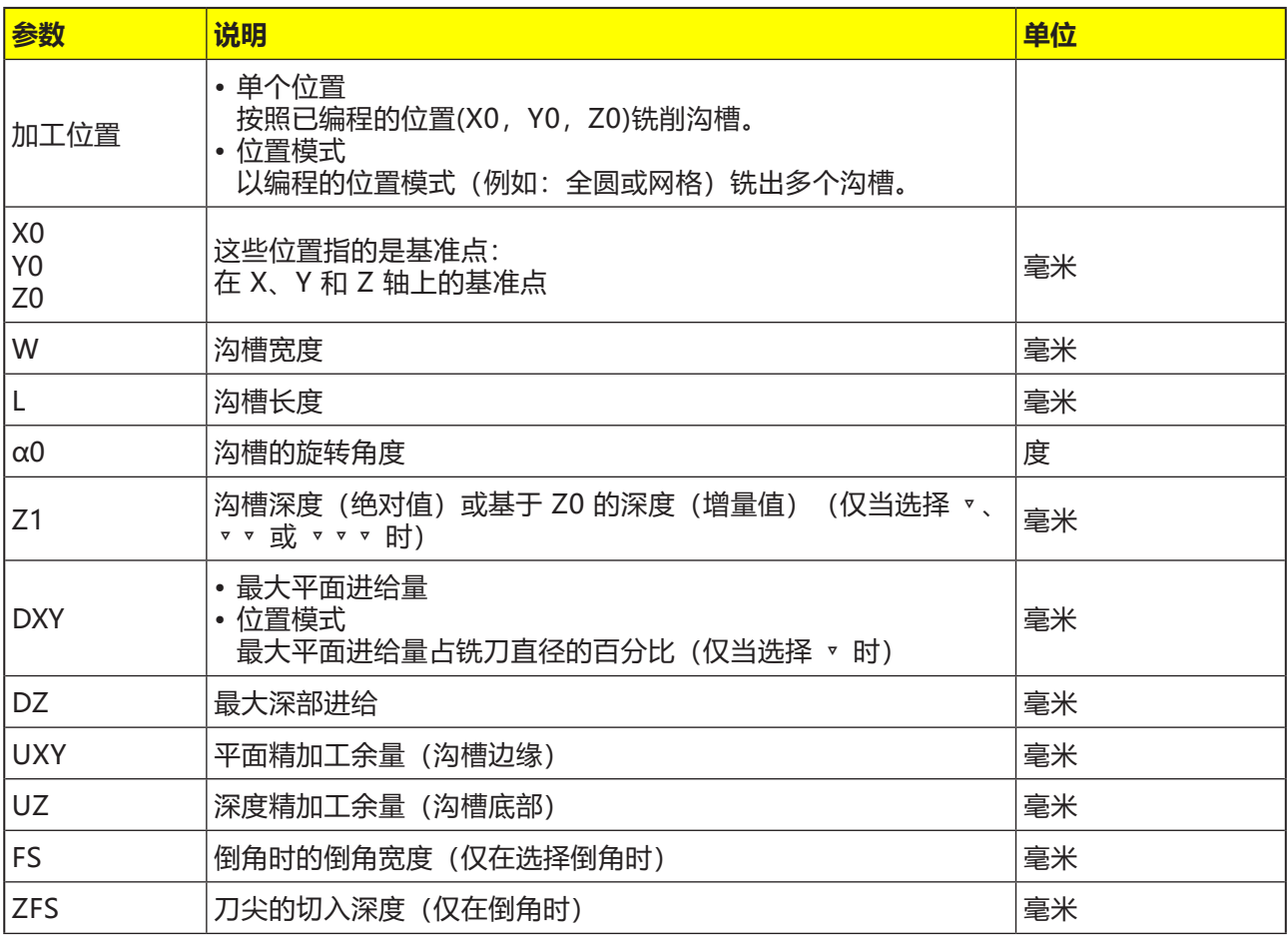

### **一般边界条件:**

- 精加工 1/2 沟槽宽度 W ≤ 铣刀直径
- 边缘精加工余量 UXY ≤ 铣刀直径
- 必须在刀具表中输入倒角时的刀尖角度。

#### **旋风铣的边界条件:**

- 粗加工:1/2 沟槽宽度 W 精加工余量 UXY ≤ 铣刀直径
- 沟槽宽度:最低为 1.15 x 铣刀直径 + 精加工余 量;最高为 2 x 铣刀直径 + 2 x 精加工余量
- 径向进给: 最低为 0.02 x 铣刀直径; 最高为 0.25 x 铣刀直径
- 最大进给深度 ≤ 铣刀的切削高度

#### **插铣的边界条件:**

- 粗加工:1/2 沟槽宽度 W 精加工余量 UXY ≤ 铣刀直径
- 最大径向进给:最大进给量取决于铣刀的切削刃 宽度。
- 调节幅度:横向调节幅度根据所需的沟槽宽度、 铣刀直径和精加工余量确定得出。
- 退刀: 如果包角小于 180°, 则以 45°的角度离 开退刀。否则,将执行与钻孔时相同的垂直退刀 动作。
- 离开:沿垂直于包面的方向离开。
- 安全距离:移动超出工件末端的安全距离,以避 免端部的槽壁变圆。

无法检查用于最大径向进给的铣刀切削宽度。

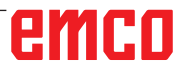

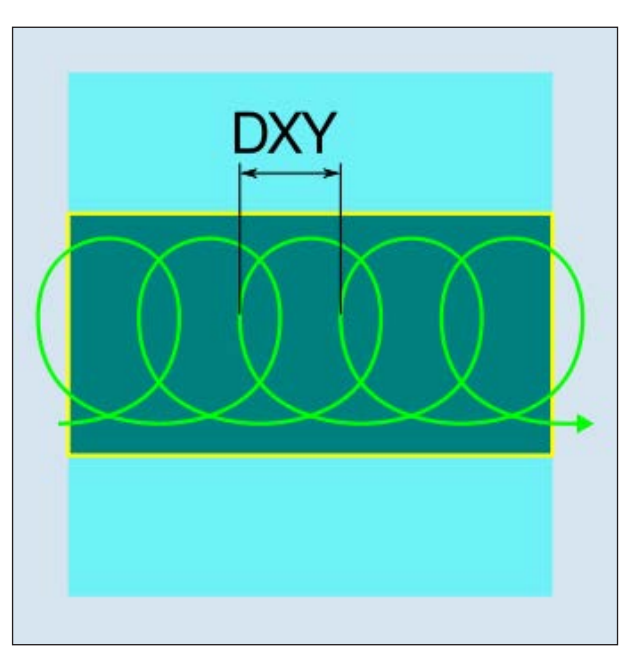

顺向或逆向旋风铣

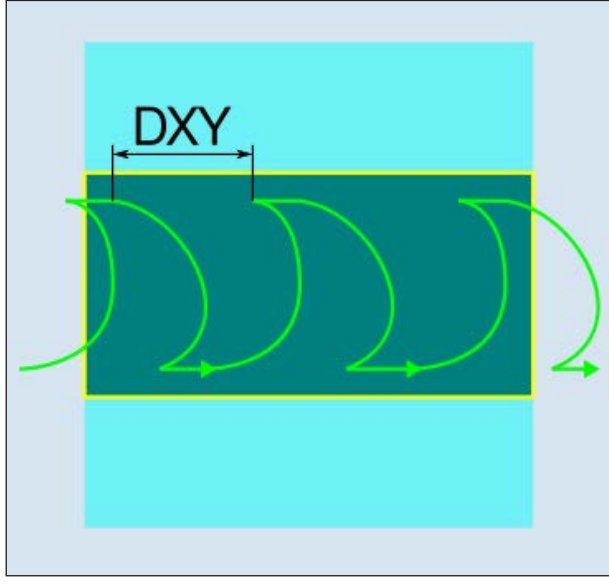

顺向-逆向旋风铣

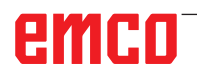

#### **旋风铣**

- **1** 控制系统将快速移动(G0)的刀具定位在沟槽前的 起点和安全距离处。起点位于围绕着 a0 旋转的 正 X 轴上。
- **2** 刀具进给至切削深度。
- **3** 开口槽始终以选定的加工类型沿整个沟槽长度进 行加工。

#### **3a** 加工 ▿ 粗加工

铣刀做圆周运动进行粗加工。运动过程中,铣刀 在平面内持续不断进给。完成沿整个沟槽长度的 运动后, 铣刀仍然做圆周运动再次回移, 从而在 Z 轴方向剥除下一层(进给深度)。此过程不断 重复,直到达到预设的沟槽深度加上精加工余量 的数值。

- **3b**加工 ▿▿ 预精加工 如果槽壁上残留的材料太多,则多余的角将被去 除,以达到精加工的尺寸。
- **3c** 加工 ▿▿▿ 精加工 精加工时,铣刀沿着槽壁移动,如同粗加工一 样,也沿着 Z 轴方向再次分步进给。在此过程 中,铣刀移动越过沟槽起点和沟槽终点,并超出 安全距离,以确保沟槽壁沿沟槽整个长度的表面 保持均匀。
- **3d**加工 ▿▿▿ 底部精加工 执行底部精加工时,铣刀在已完成的沟槽中来回 移动一次。
- **3e** 加工 ▼▼▼ 边缘精加工 边缘精加工的方式与精加工相同,只是省去了最 后一次进给(底部精加工)。
- **3f** 加工倒角 倒角时,在沟槽的上边缘断边。
- **4** 刀具快速移动(G0)缩回到安全距离。

**插铣**

- **1** 控制系统将快速移动(G0)的刀具定位在沟槽前的 起点和安全距离处。起点位于围绕着 a0 旋转的 正 X 轴上。
- **2** 开口槽始终以选定的加工类型沿整个沟槽长度进 行加工。
- **3a** 加工 ▿ 粗加工 铣刀以工作进给率沿沟槽连续做垂直切入运动, 以执行沟槽的粗加工。随后执行退刀,并定位移

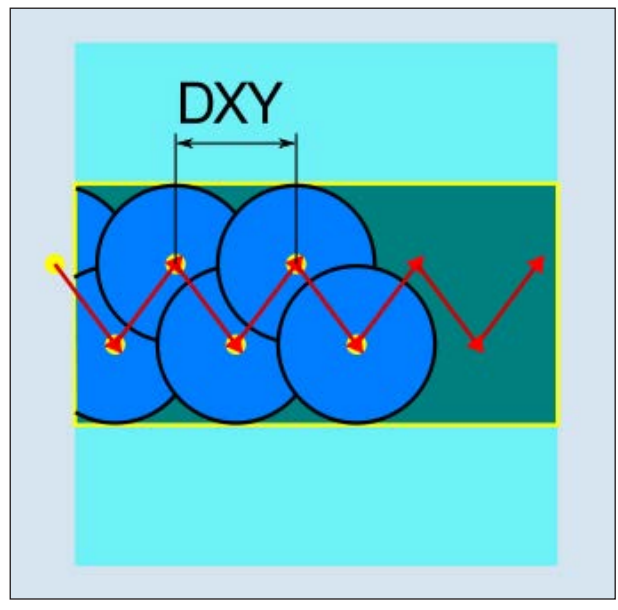

顺向或逆向插铣

动到下一个切入点。分别在左壁和右壁沿沟槽按 进给量一半的偏移量交替切入。第一次切入运动 发生在沟槽的边缘, 铣刀的啮合量为进给量的一 半减去安全距离。(如果安全距离大于进给量, 即在退刀缩回时。)该循环的最大沟槽宽度必须 小于铣刀宽度的两倍 + 精加工余量。每次执行 完切入运动后, 铣刀同样会以工作进给率抬起安 全距离的高度。如果可能的话,可采用所谓的回 缩法,即当铣刀的包角小于 180° 时,将以与包 裹区域的角平分线相反的方向从底部抬起不超过 45°。然后, 铣刀在材料上方快速移动。

- **3b**加工 ▿▿ 预精加工 如果槽壁上残留的材料太多,则多余的角将被去 除,以达到精加工的尺寸。
- **3c** 加工 ▿▿▿ 精加工 精加工时,铣刀沿着槽壁移动,如同粗加工一 样,也沿着 Z 轴方向再次分步进给。在此过程 中, 铣刀移动越过沟槽起点和沟槽终点, 并超出 安全距离,以确保沟槽壁沿沟槽整个长度的表面 保持均匀。
- **3d**加工 ▿▿▿ 底部精加工 执行底部精加工时,铣刀在已完成的沟槽中来回 移动一次。
- **3e** 加工 ▼▼▼ 边缘精加工 边缘精加工的方式与精加工相同,只是省去了最 后一次进给(底部精加工)。
- **3f** 加工倒角 倒角时,在沟槽的上边缘断边。
- **4** 刀具快速移动(G0)缩回到安全距离。

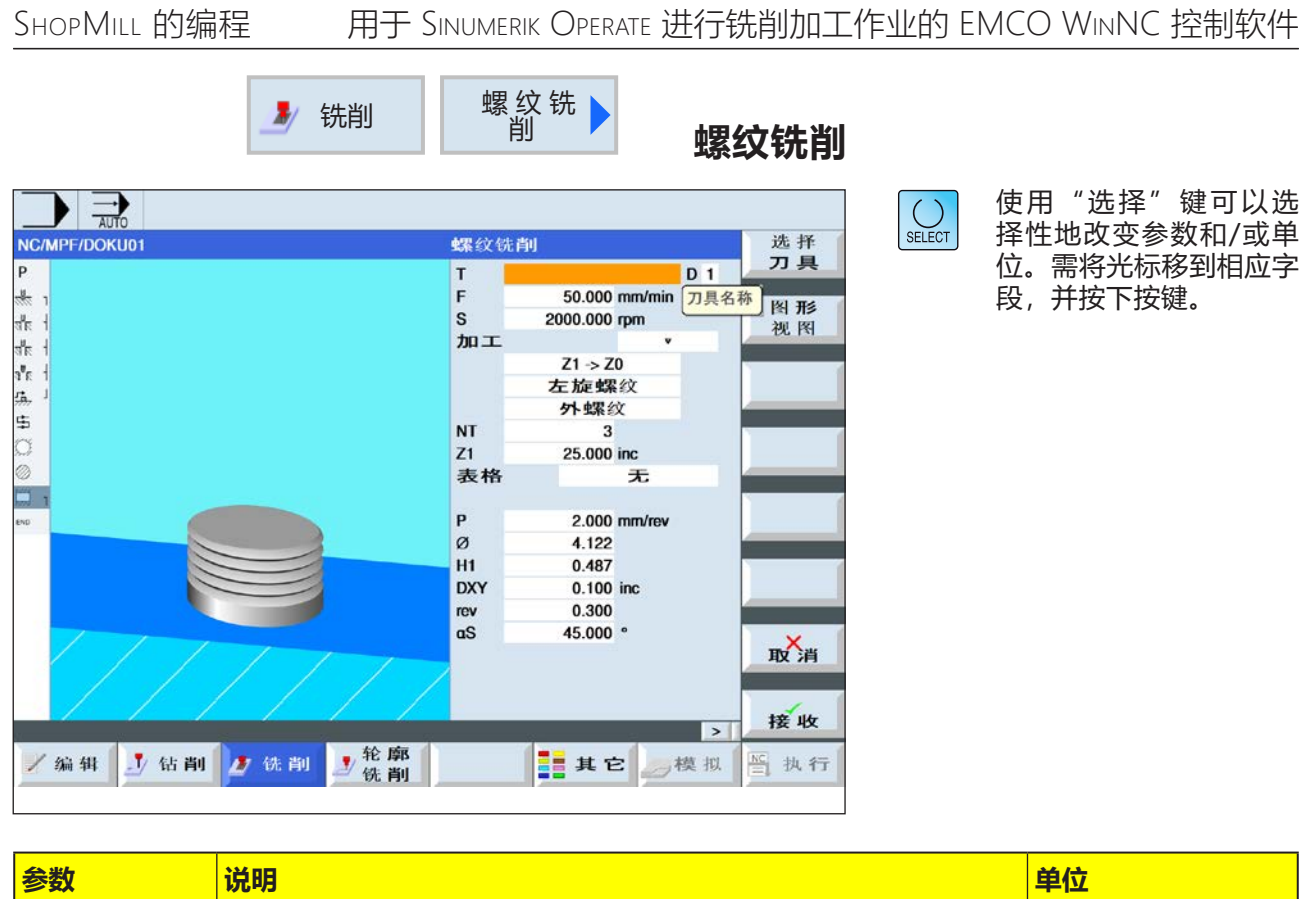

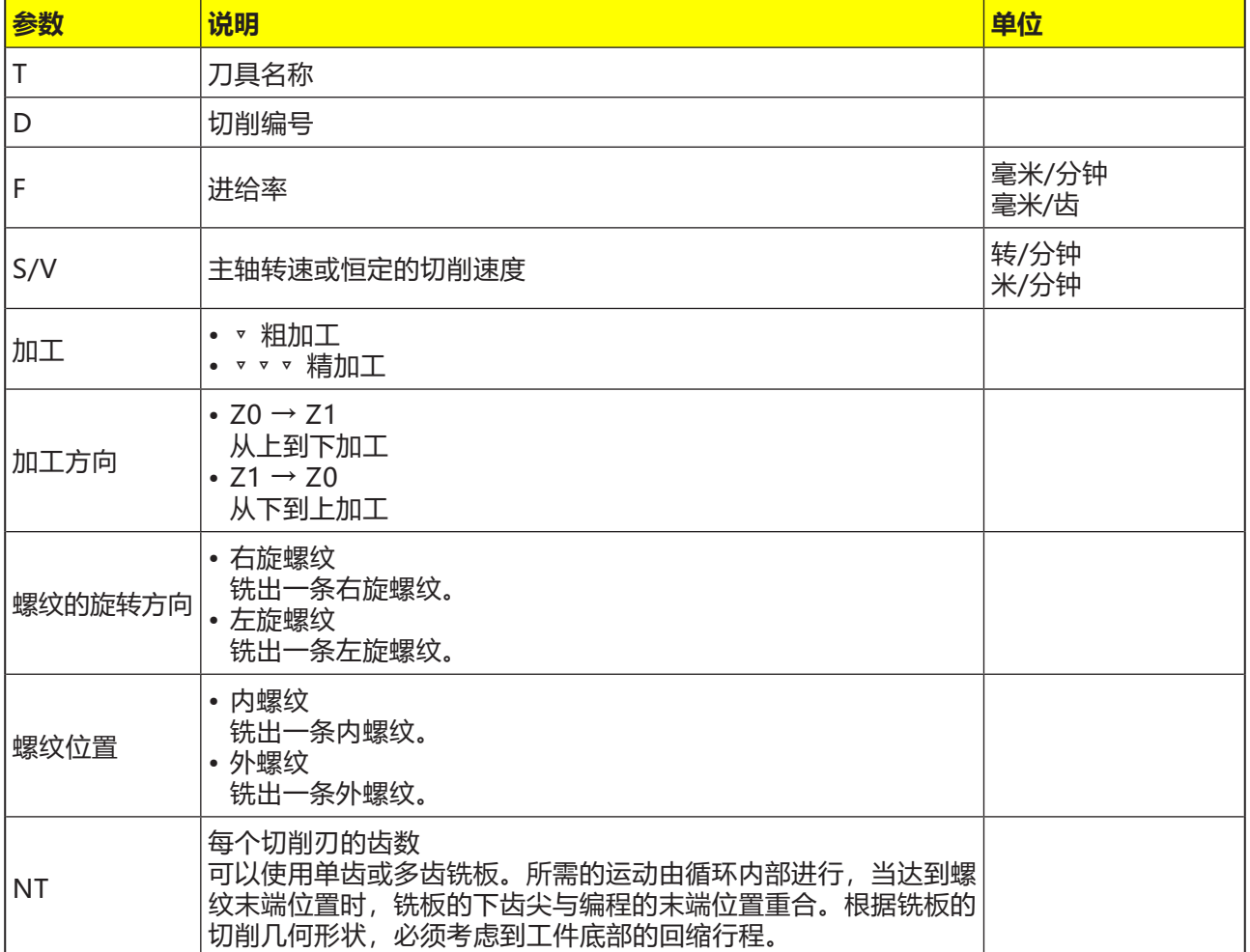

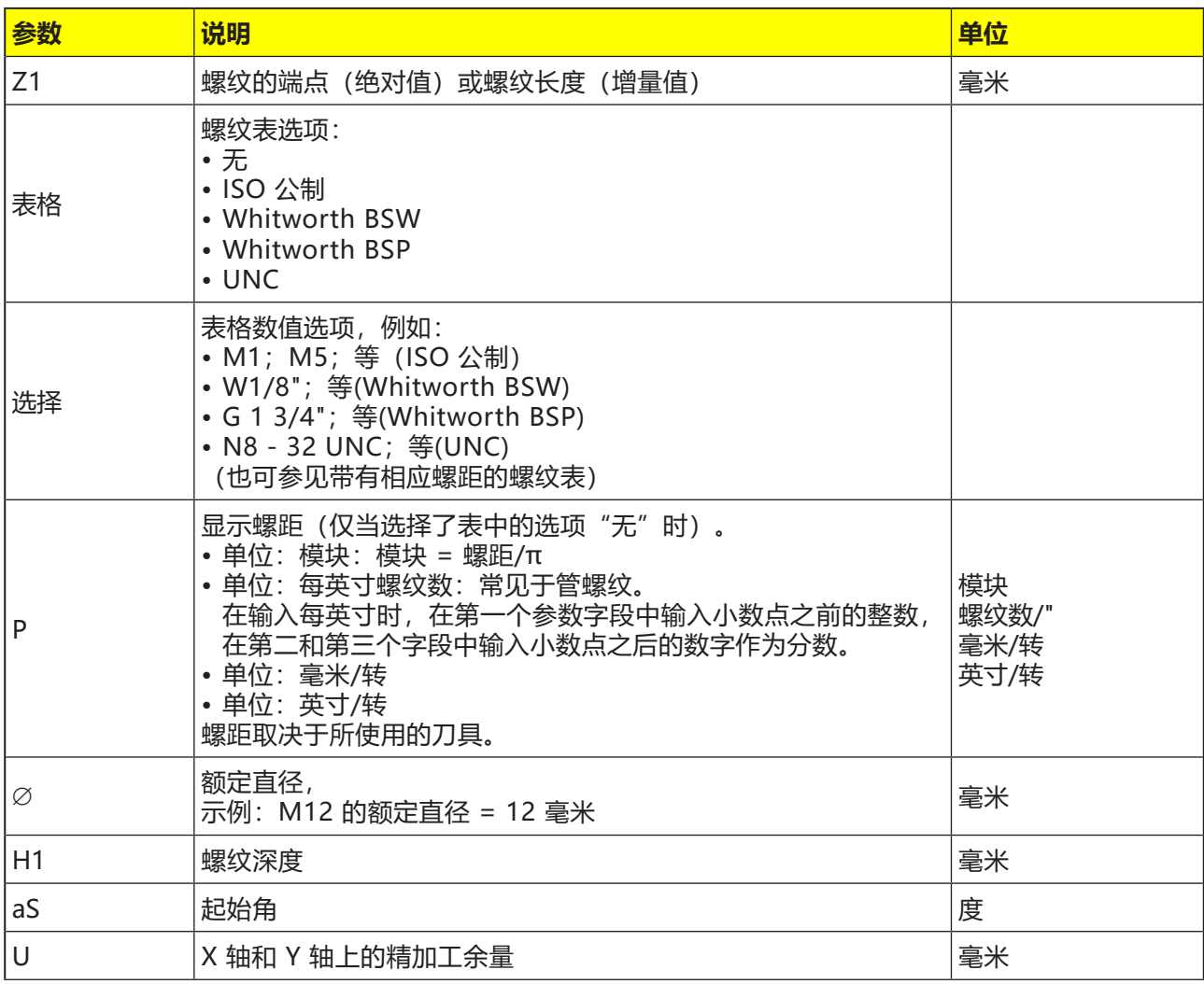

# **螺纹表**

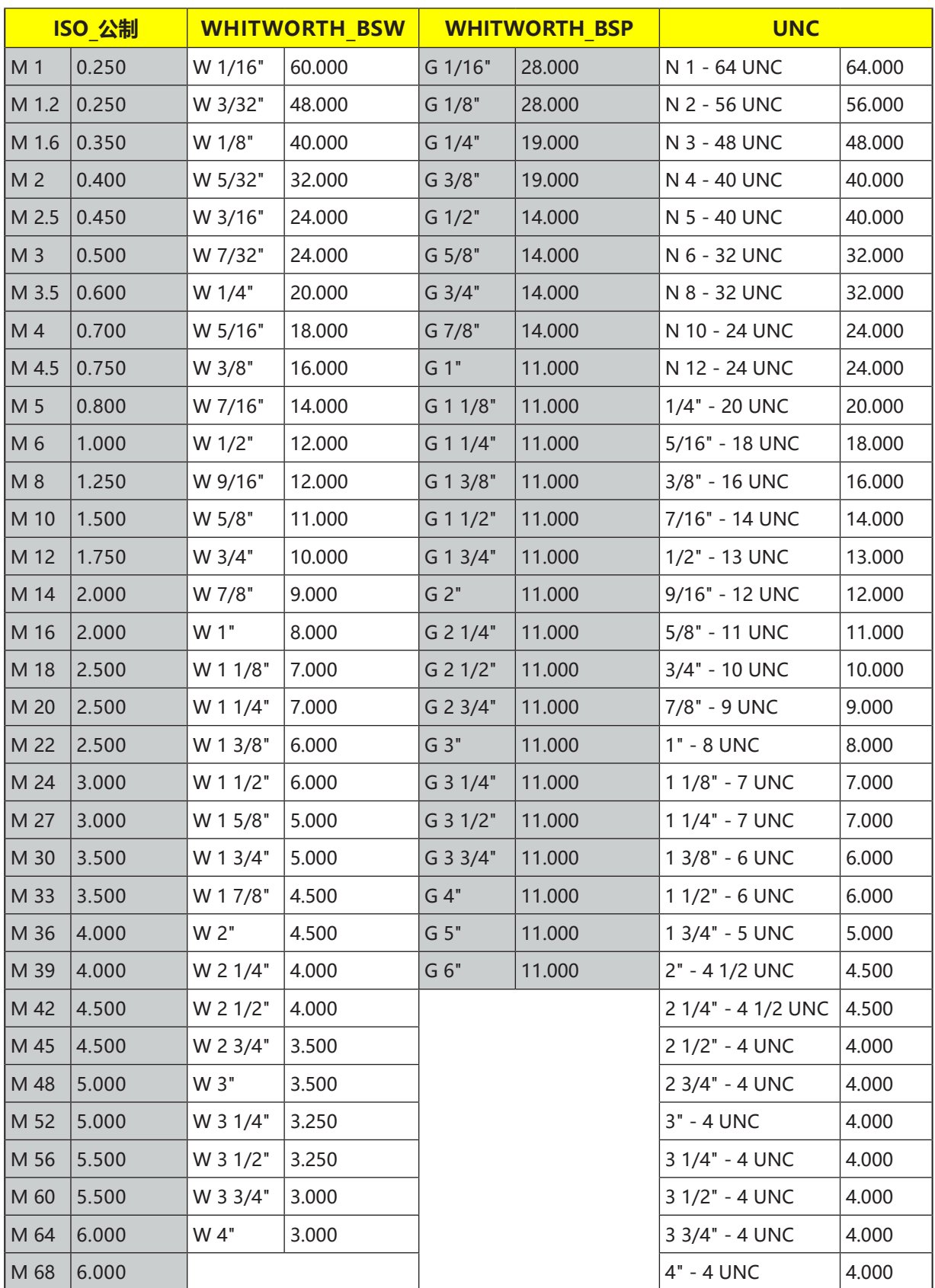

带螺距的螺纹表

**内螺纹**

- **1** 控制系统将主轴上的刀具快速移动(G0)定位到基 准点上方的安全距离处。
- **2** 快速移向当前层面中切入圈的起点。
- 3 快速移动, 向控制系统内部计算的刀轴上的起点 进给。
- **4** 在考虑到精加工余量和最大平面进给量的前提 下,在控制系统内部计算的切入圈上以编程的 进给率向螺纹直径做进给运动。
- **5** 顺时针或逆时针螺旋式铣削螺纹(取决于左旋/ 右旋螺纹, 铣削板 (NT) 的切削齿数 ≥ 2 时, 只转 1 圈, 在 Z 轴方向偏移) 。
- **6** 以相同的旋转方向和编程的进给率在圆形路径上 执行移出运动。
- **7** 每个切削刃的编程螺纹数 NT > 2 时,刀具在 Z 轴方向进给(偏移)的数量为 NT-1。重复执行 第 4 条至第 7 条, 直到达到编程的螺纹深度。
- **8** 如果平面进给小于螺纹深度,则重复第 3 条至第 7 条,直到达到螺纹深度 + 编程余量的数值。
- **9** 刀具快速移动(G0)缩回到退刀平面上螺纹中心点 的坐标处。

#### **内螺纹铣削的边界条件:**

铣削内螺纹时,铣削直径不得超过以下数值: 铣刀直径 <(额定直径 - 2 倍螺纹深度 H1)

## **对循环的描述**

#### **外部螺纹**

- **1** 控制系统将主轴上的刀具快速移动(G0)定位到基 准点上方的安全距离处。
- **2** 快速移向当前层面中切入圈的起点。
- **3** 快速移动,向控制系统内部计算的刀轴上的起点 进给。
- **4** 在考虑到精加工余量和最大平面进给量的前提 下,在控制系统内部计算的切入圈上以编程的 进给率向螺纹直径做进给运动。
- **5** 以顺时针或逆时针的螺旋路径铣削螺纹(取决于 左旋/右旋螺纹, 当 NT ≥2 时只转 1 圈, 在 Z 轴方向偏移)。
- **6** 以相反的旋转方向和编程的进给率在圆形路径上 执行移出运动。
- **7** 每个切削刃的编程螺纹数 NT > 2 时,刀具在 Z 轴方向进给(偏移)的数量为 NT-1。重复执行 第 4 条至第 7 条, 直到达到编程的螺纹深度。
- **8** 如果平面进给小于螺纹深度,则重复第 3 条至第 7 条,直到达到螺纹深度 + 编程余量的数值。
- **9** 刀具快速移动(G0)缩回到退刀平面上螺纹中心点 的坐标处。

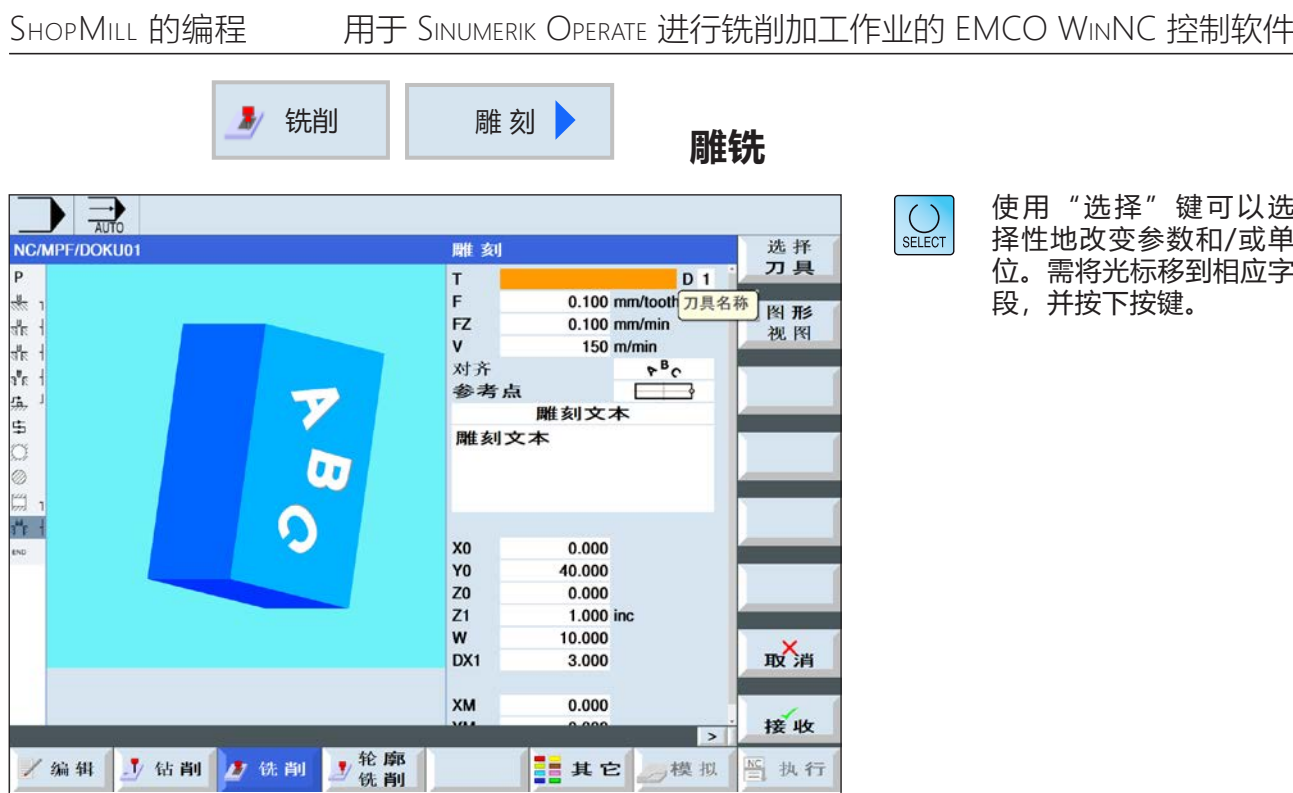

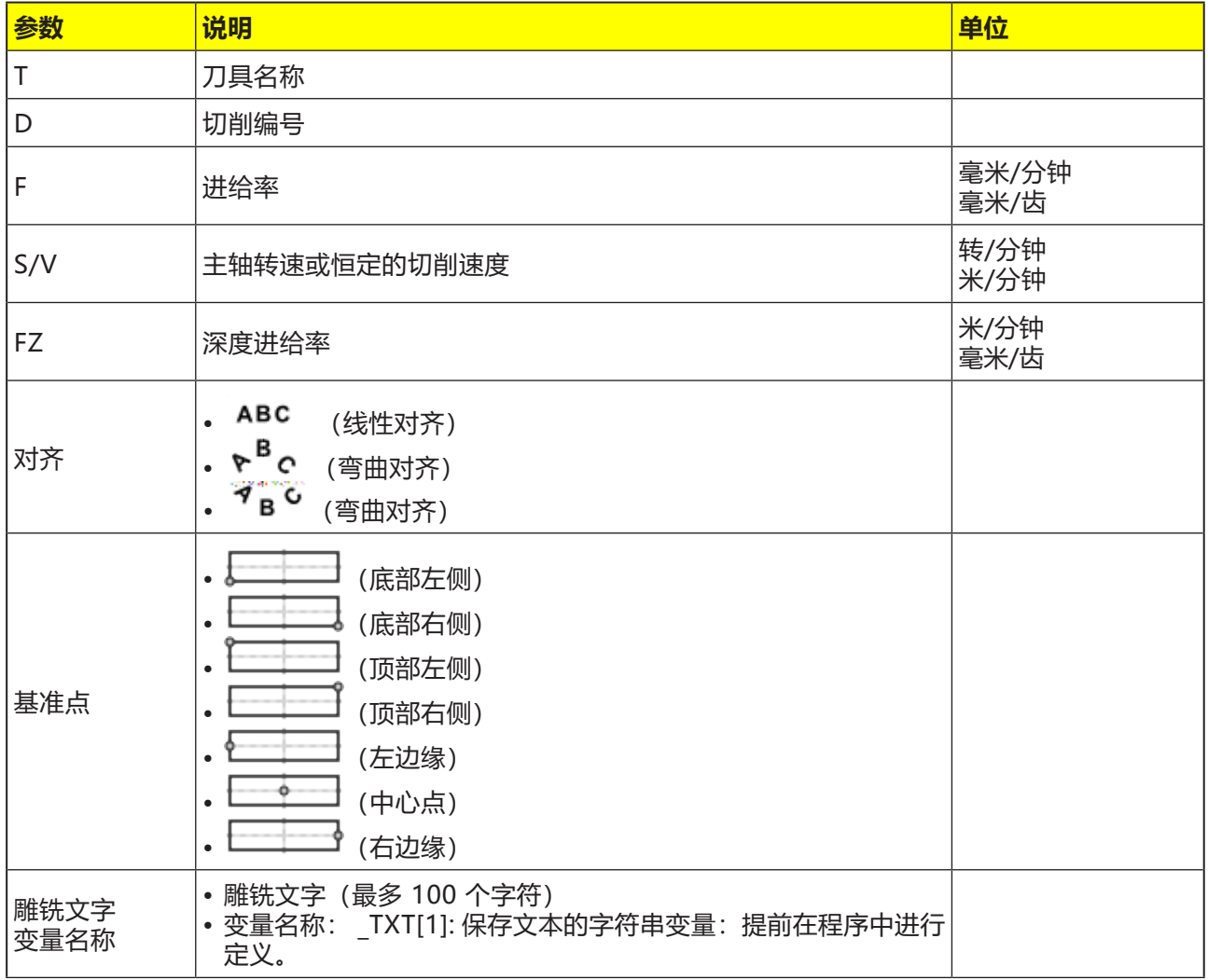

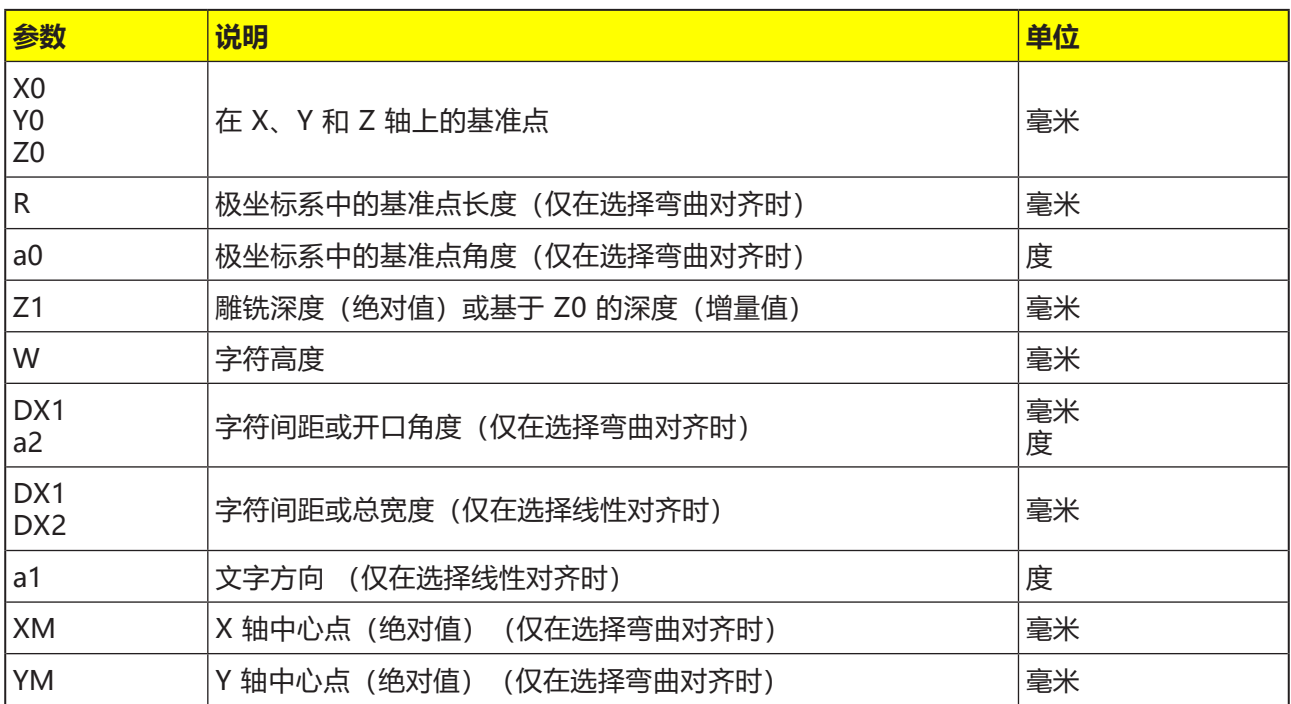

- **1** 控制系统将主轴上的刀具快速移动(G0)定位到起 点上方的安全距离处。
- **2** 刀具以进给率 FZ 移动到加工深度 Z1,并雕铣 字符。
- **3** 刀具快速移动缩回至安全距离,并沿直线移动到 下一个字符。
- 4 重复执行步骤 2 和 3, 直到雕铣出完整的文本。
- **5** 刀具快速移动(G0)缩回到退刀平面上螺纹中心点 的坐标处。

# emco
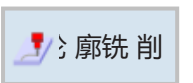

# **轮廓铣削**

- 新轮廓
- 路径铣削
- 预钻孔 • 凹槽

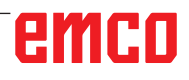

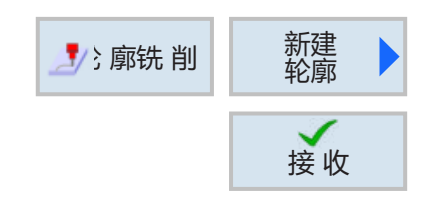

## **创建新的轮廓**

• 输入轮廓名称,并按下软键确认。如果程序名称 已经存在,将出现一条错误信息,提示输入新的 名称。

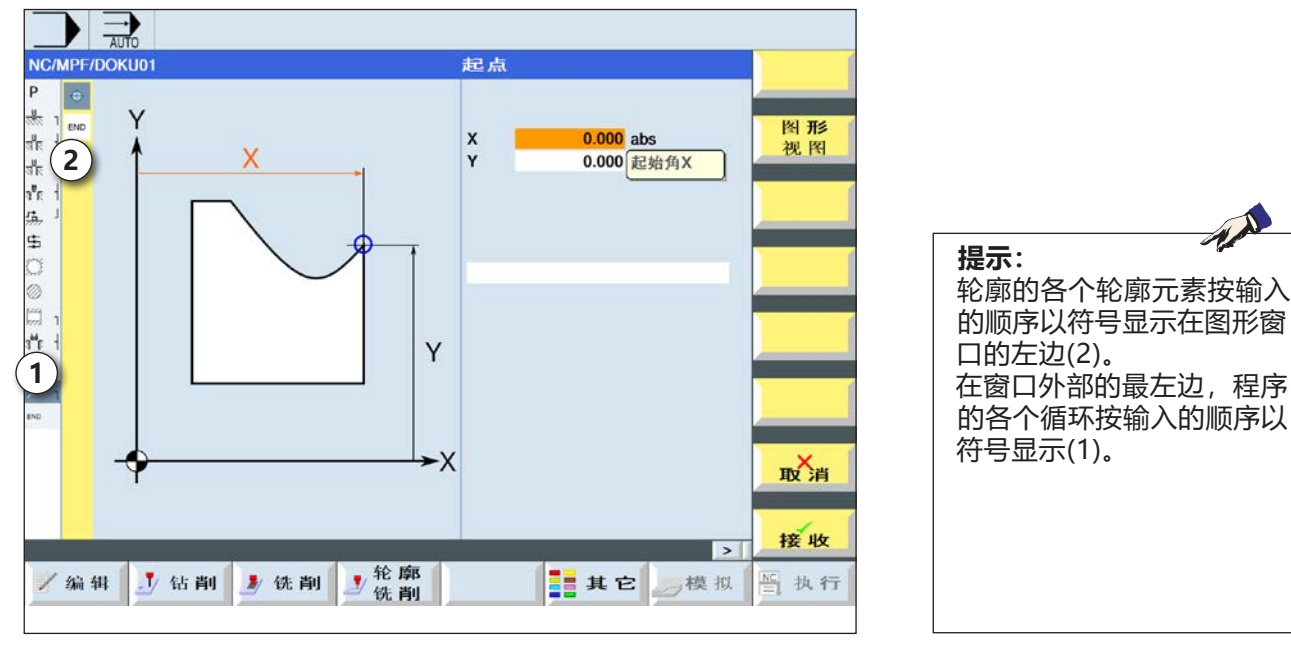

接 收

接 收

 $-\bullet$ 

ò

 $\checkmark$ 

- 1 循环标志
- 2 轮廓元素

- 然后输入轮廓的起点。
- 如有必要,输入 G 代码形式的附加指令。
- 按下软键,将轮廓应用至零件程序。
- 输入各轮廓元素,并按下软键应用:
	- X 轴方向的直线元素
	- Y 轴方向的直线元素
	- XY 轴方向的直线元素

### 圆形元素

# emco

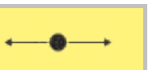

# **X 轴直线的轮廓元素**

 $\left[\bigcup_{\text{SELECT}}\right]$ 

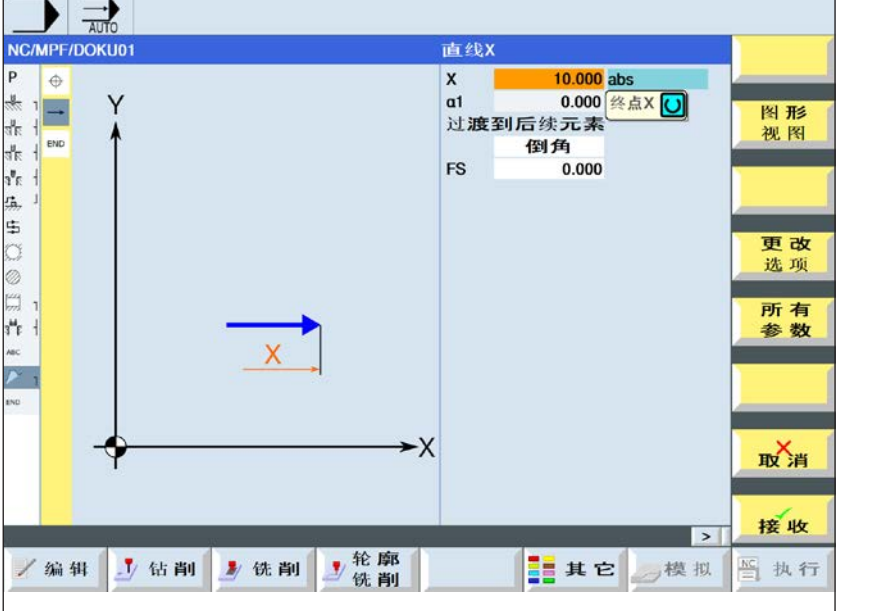

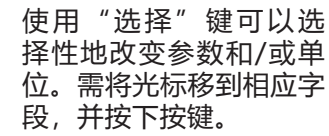

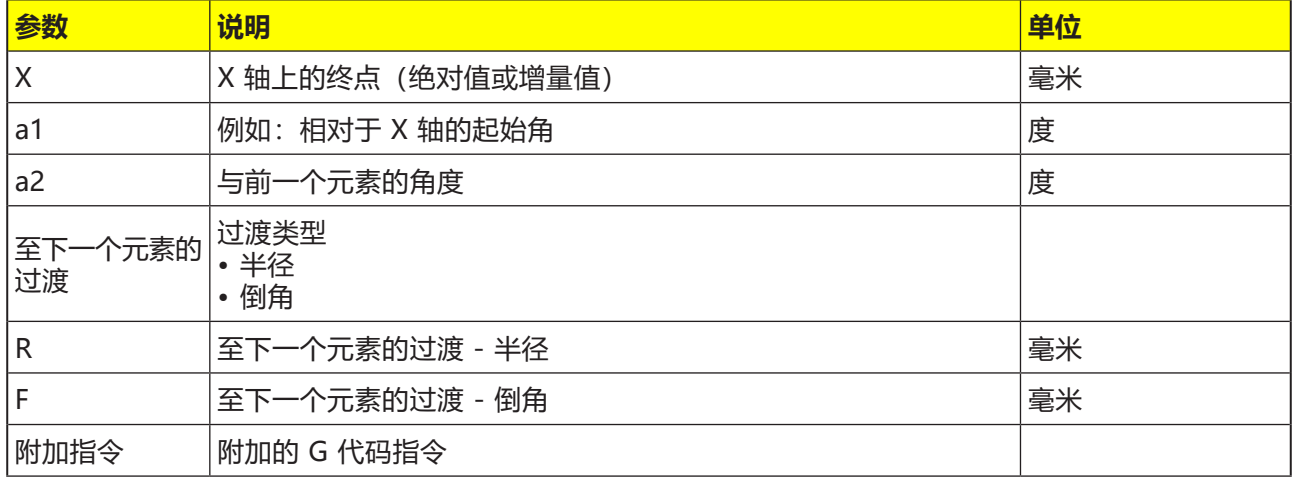

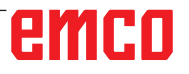

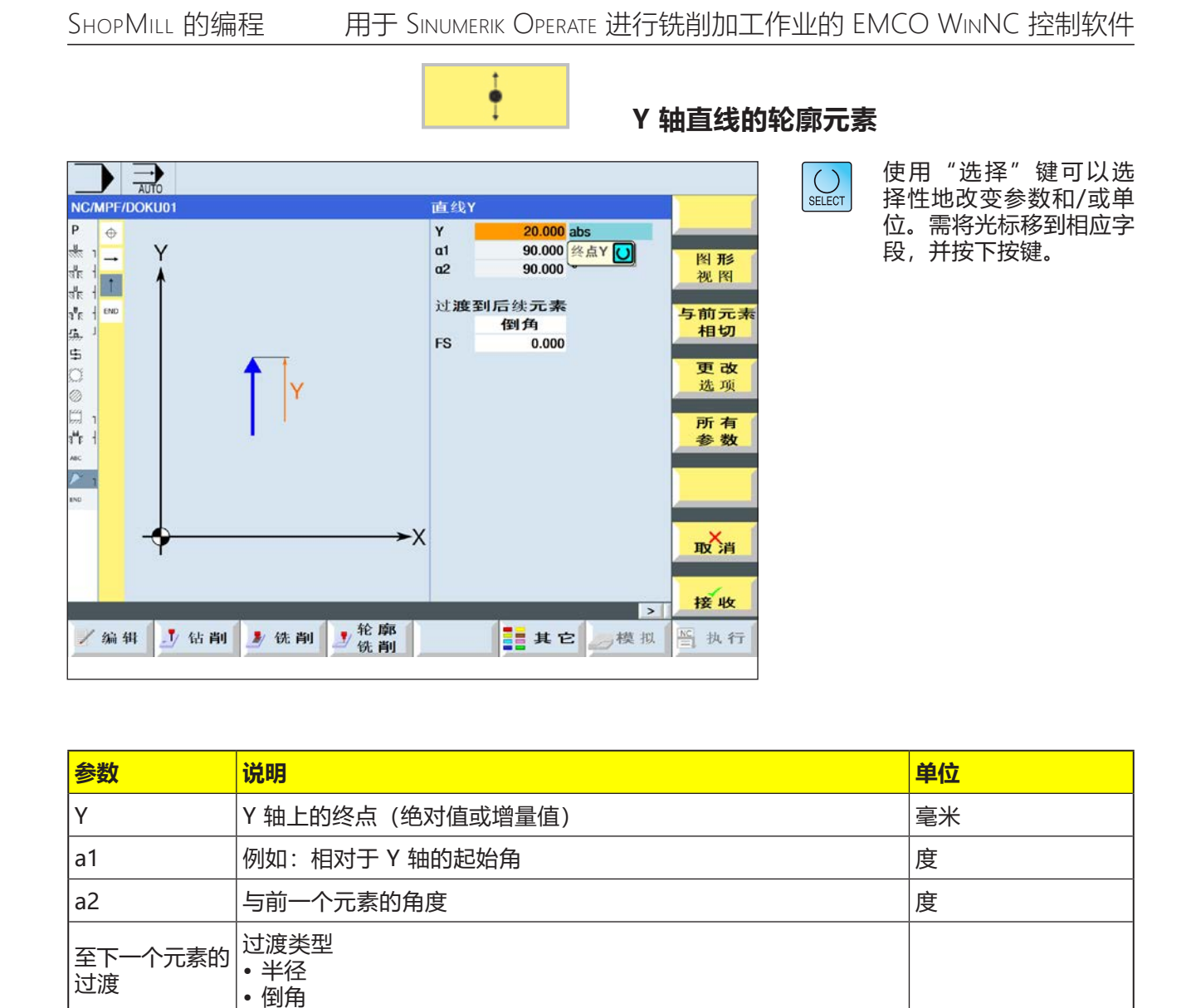

R 至下一个元素的过渡 - 半径 毫米 F 至下一个元素的过渡 - 倒角 毫米

# emco

附加指令 | 附加的 G 代码指令

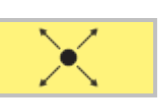

# **XY 轴直线的轮廓元素**

 $\left[\bigcup_{\text{SELECT}}\right]$ 

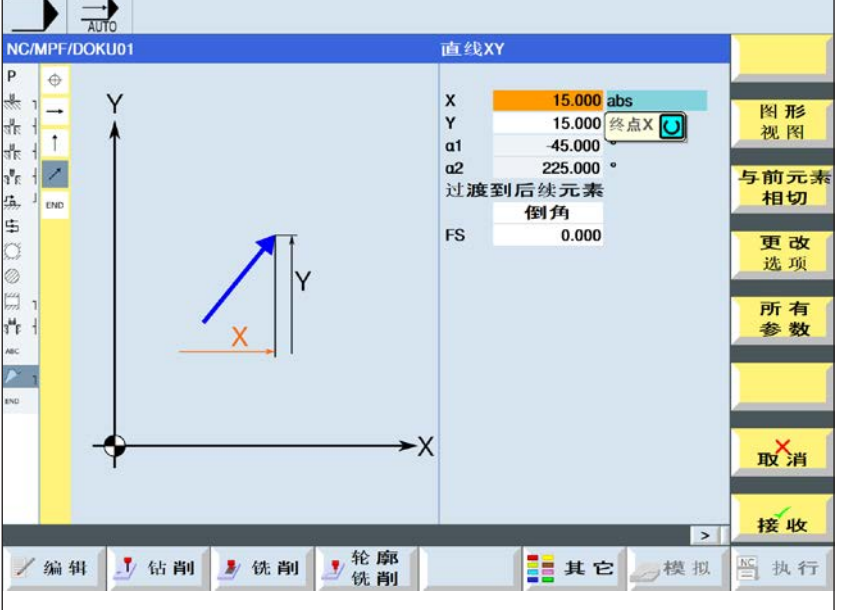

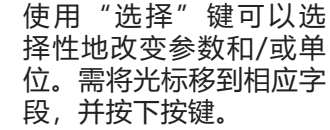

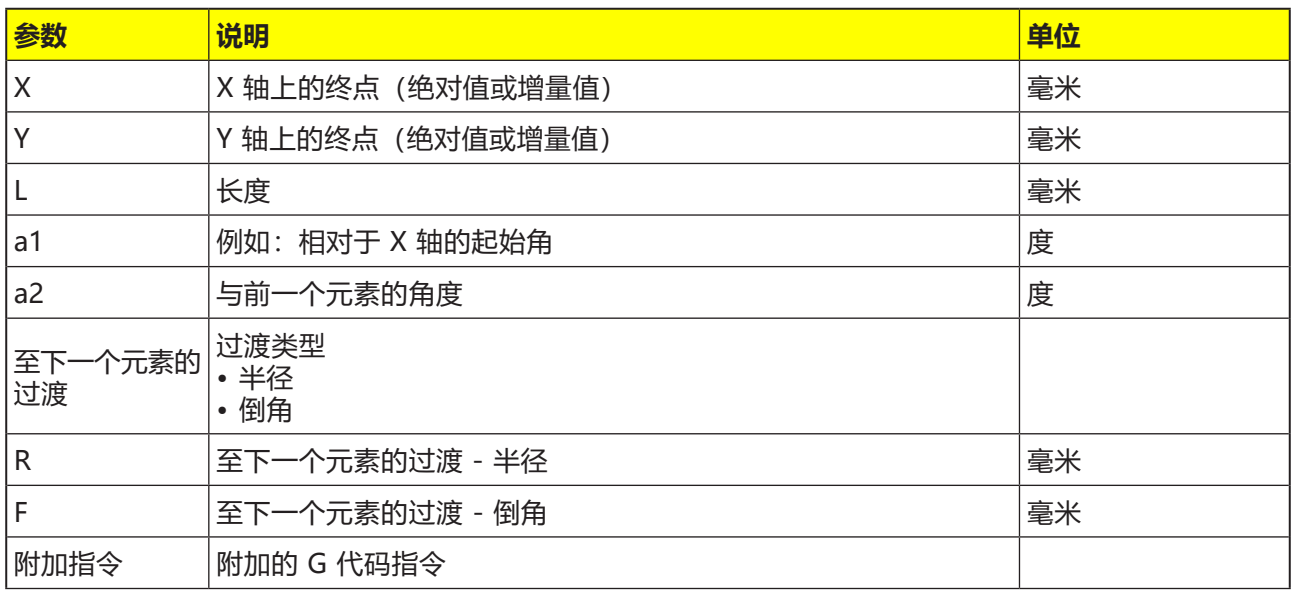

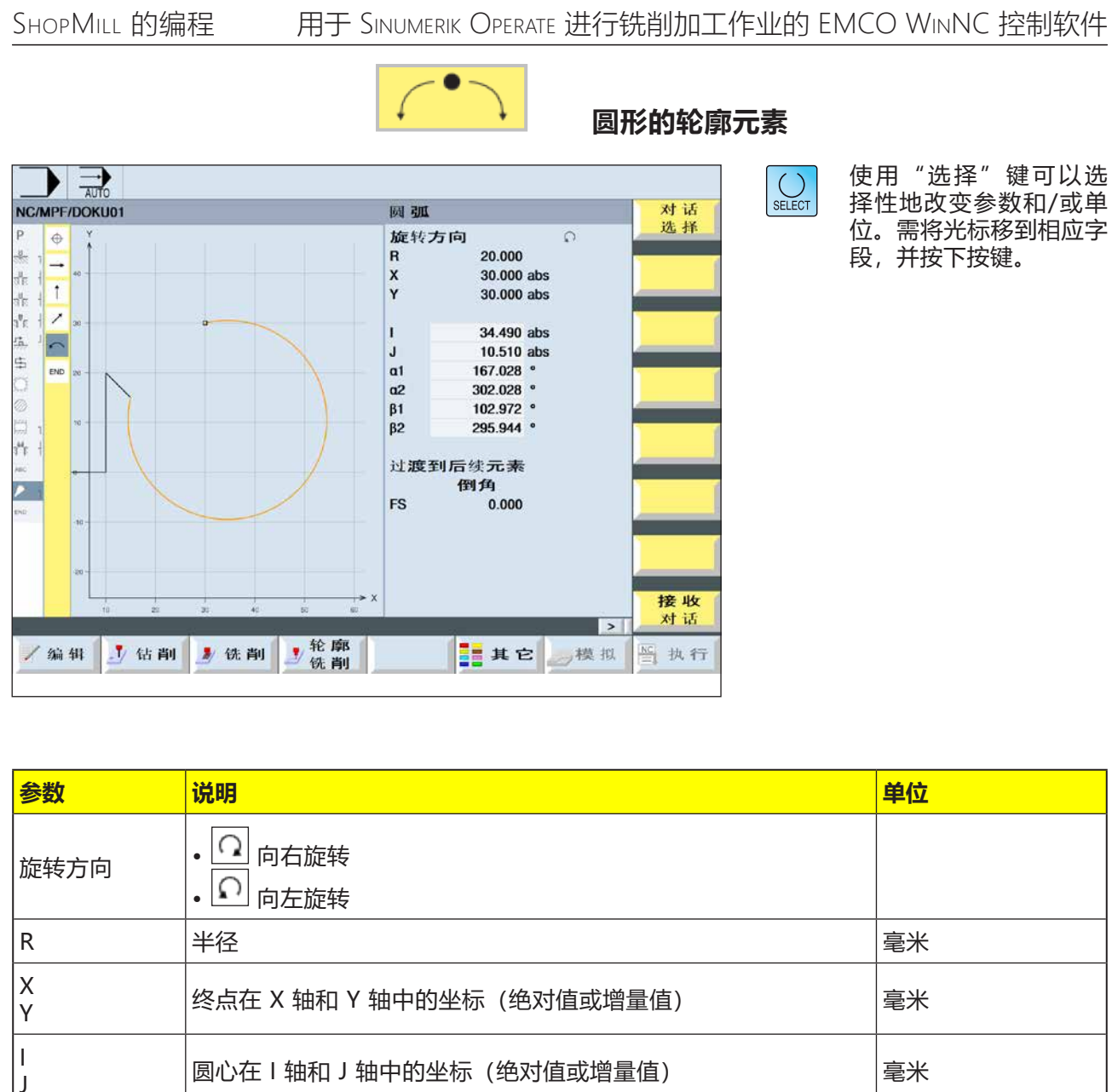

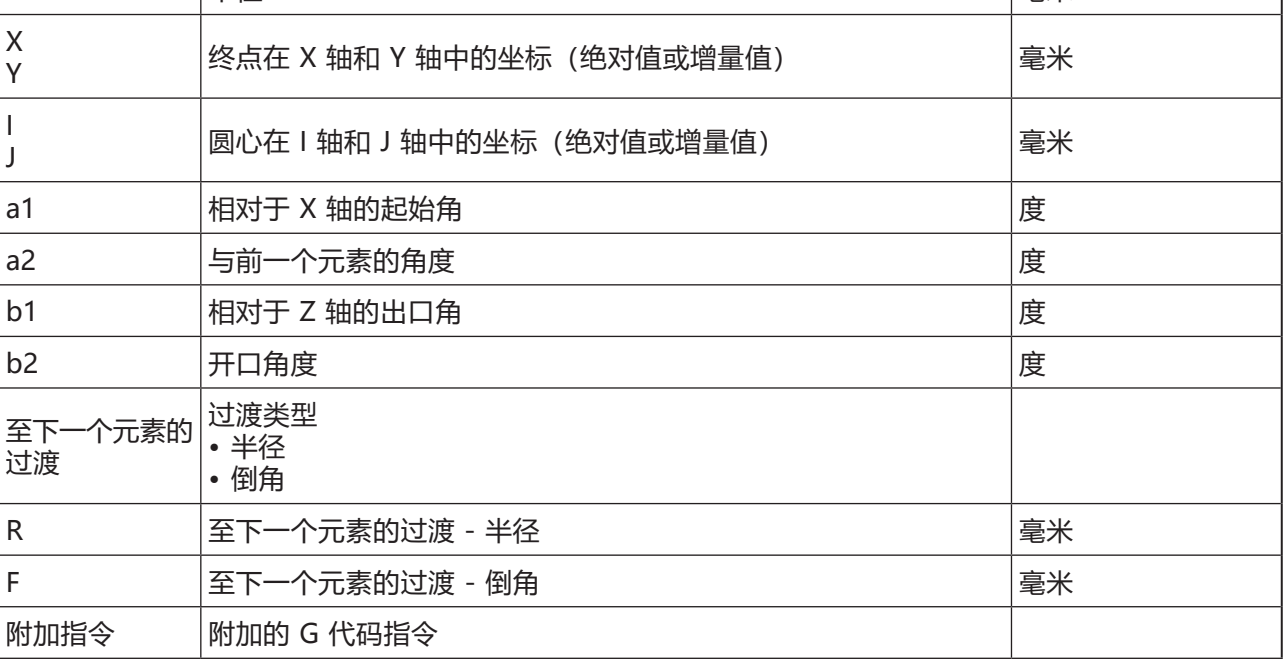

emco

Г

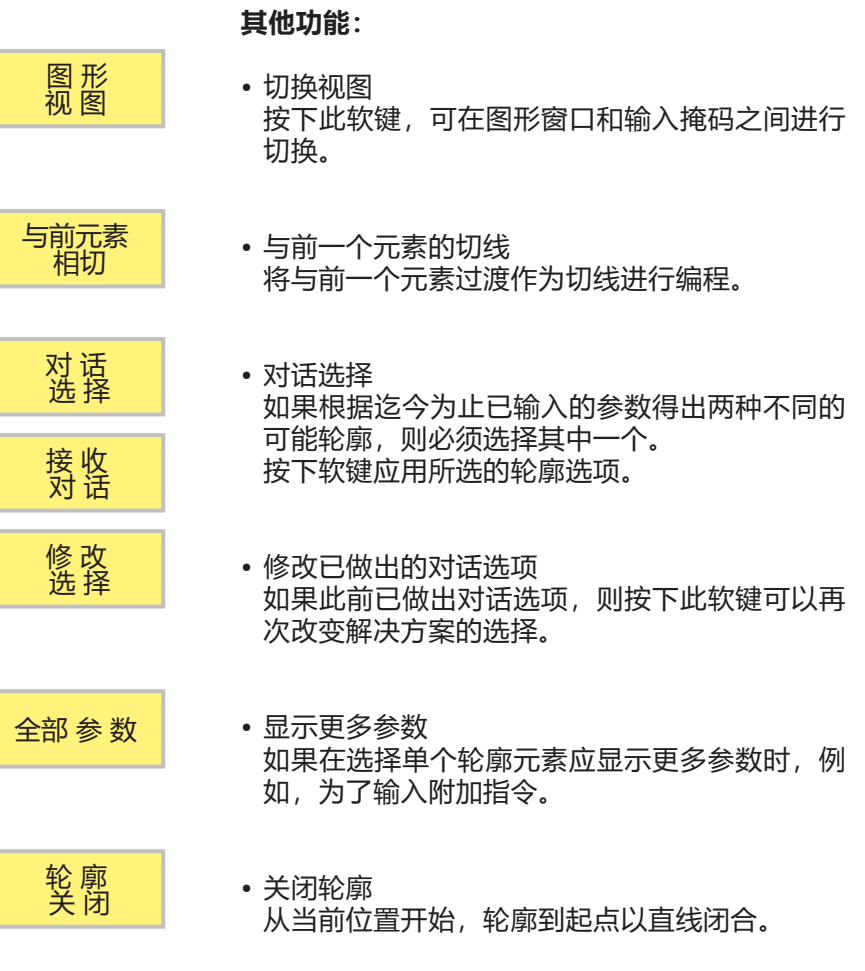

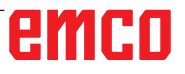

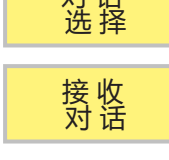

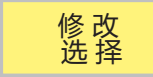

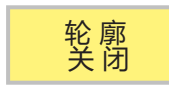

D75

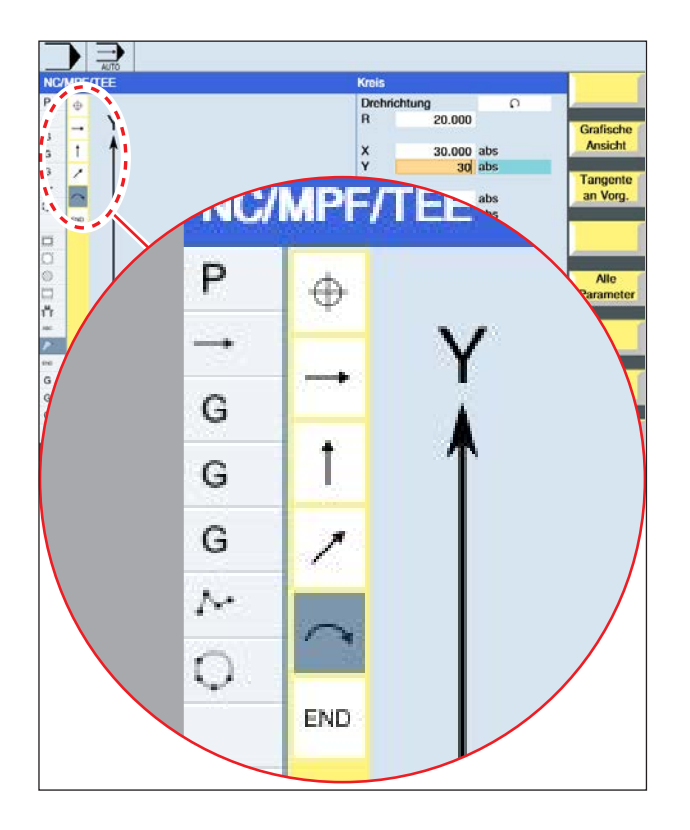

## **轮廓元素的图形化显示:**

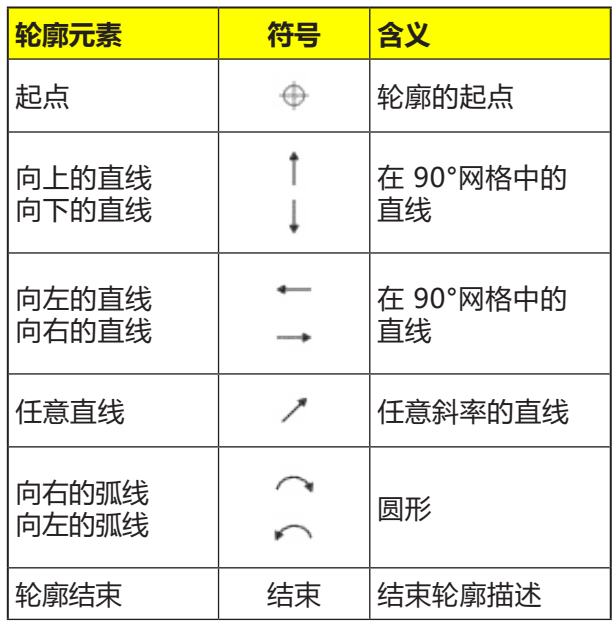

轮廓元素可以采用不同的线条类型和颜色:

- 黑色:已编程轮廓
- 橙色:当前轮廓元素
- 点状虚线:部分确定的元素

坐标系的缩放比例根据整个轮廓的变化进行调整。

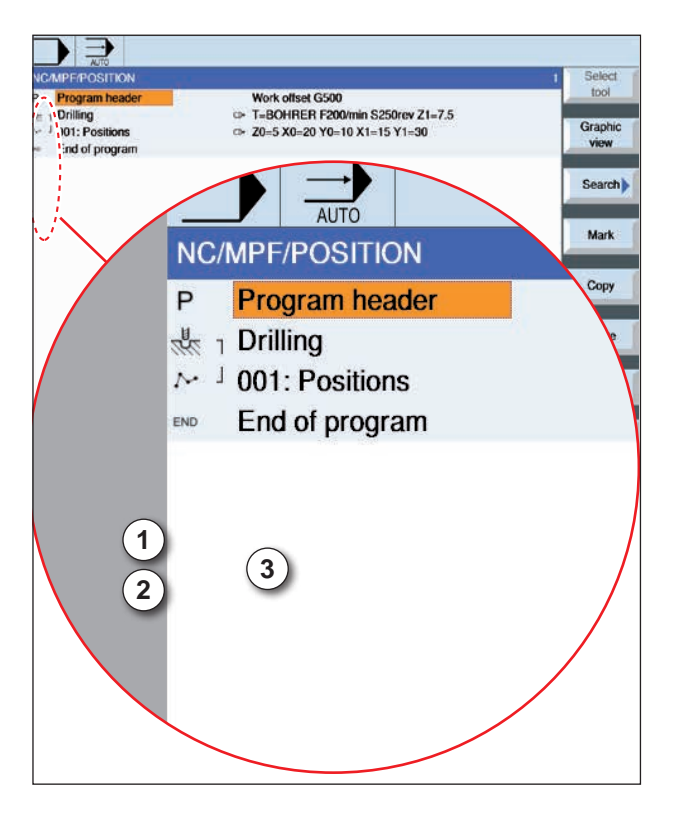

### **轮廓元素与轮廓循环的关联显示:**

一个完整的轮廓循环由相关的轮廓(1)和加工循环 (2)组成。

必须遵守编程的顺序:

首先创建轮廓,然后创建加工循环(例如:路径铣 削)。

控制系统用循环列表中的标示性括号(3)将程序的这 两部分关联起来。

# emco

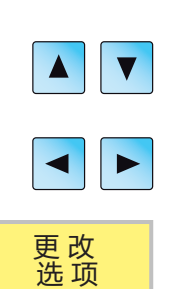

接 收

## **修改轮廓**

## **修改轮廓元素**

- 打开待处理的程序。
- 使用光标选择需改变轮廓的程序段。各个单独的 轮廓元素将被列出。
- 将光标置于需要插入或修改的地方。
- 按下软键,选择所需的轮廓元素。
- 在输入掩码中输入参数,或删除该元素并选择一 个新的元素。
- 按下软键。在轮廓中插入或修改所需的轮廓元 素。

## **删除轮廓元素**

- 打开待处理的程序。
- 将光标放置在想要删除的轮廓元素上。

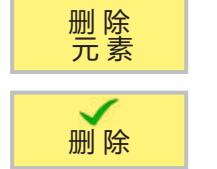

• 按下软键。

• 按下软键。

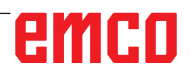

SHOPMILL 的编程 用于 SINUMERIK OPERATE 进行铣削加工作业的 EMCO WINNC 控制软件

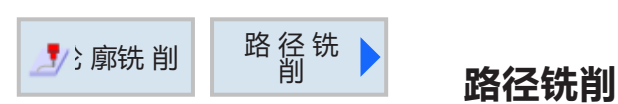

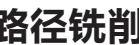

 $\left|\bigcup_{\text{SELECT}}\right|$ 

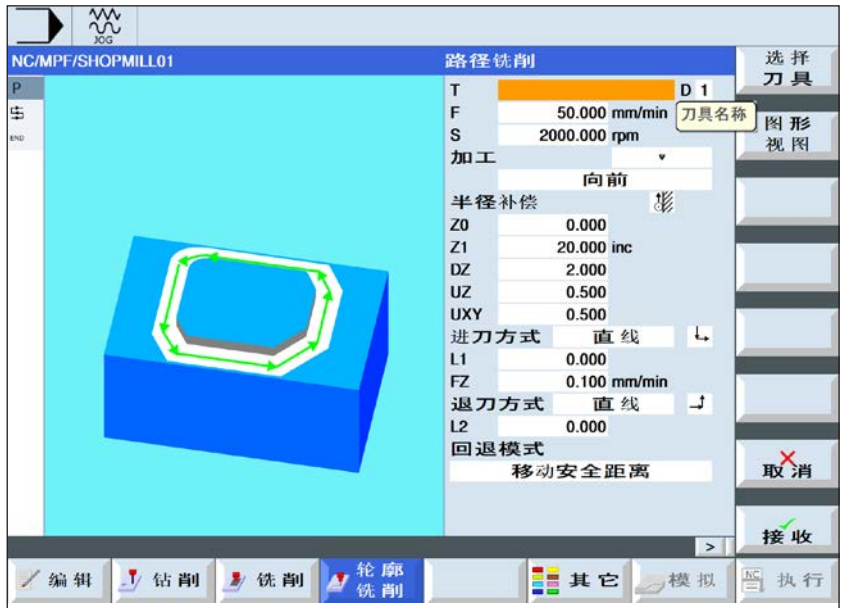

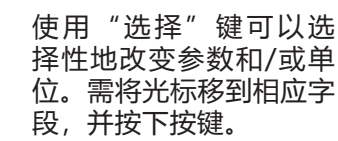

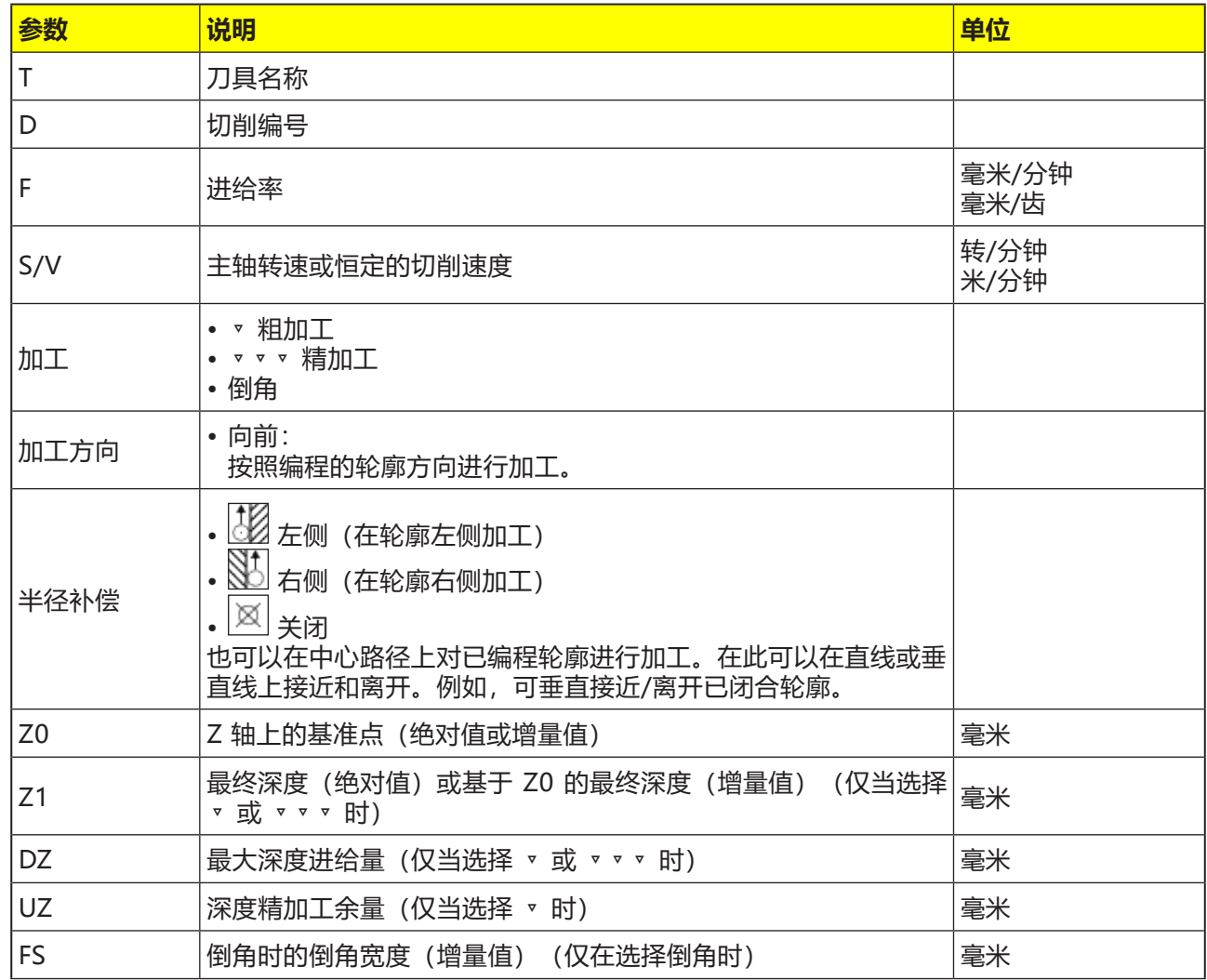

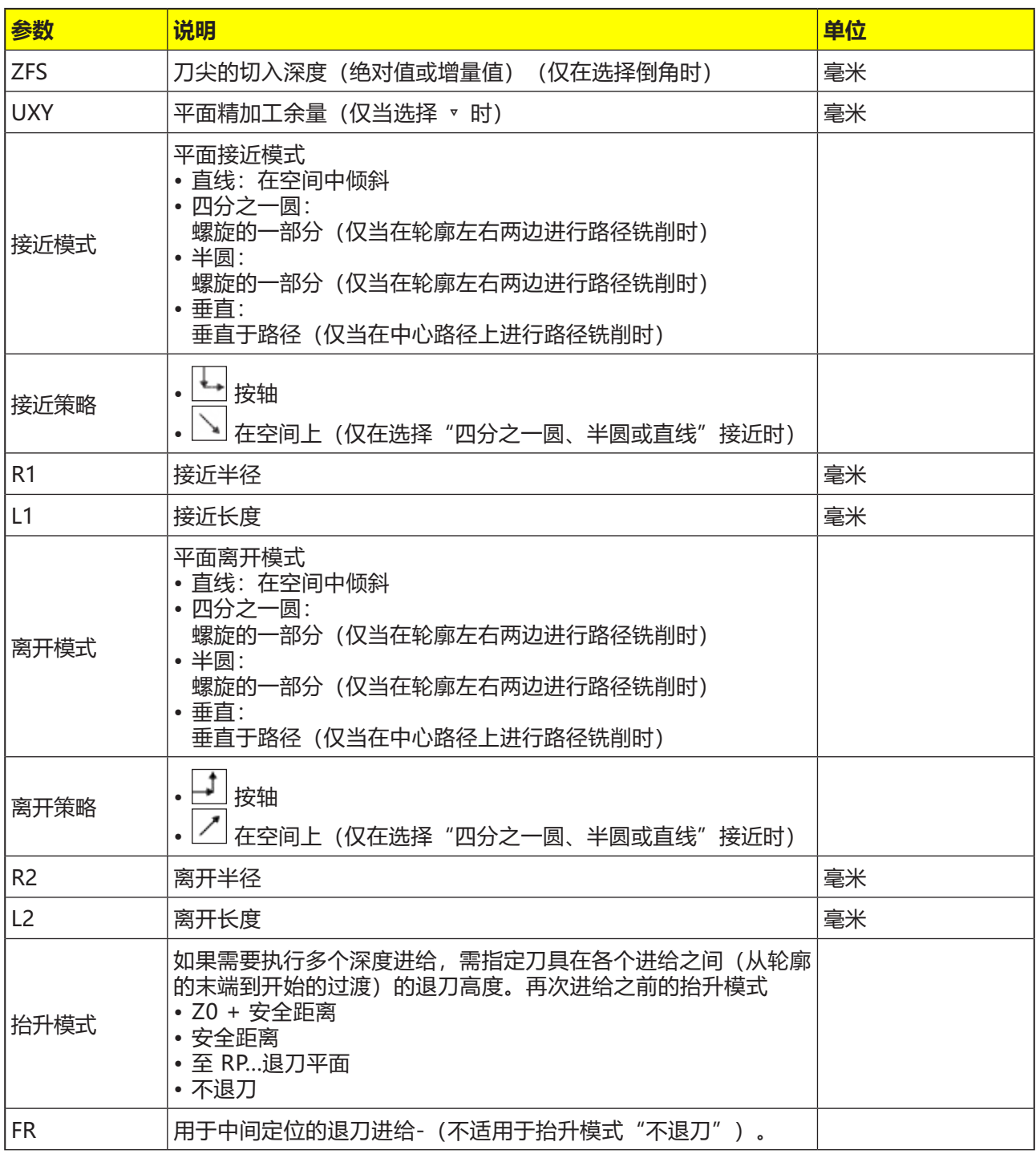

### **接近和离开模式**

可以以四分之一圆、半圆或直线模式接近或离开 轮廓。

- 选择四分之一圆或半圆模式时,必须指定铣刀中 心路径的半径。
- 选择直线模式时,必须指定铣刀外缘到轮廓起点 或轮廓终点的距离。

也可以进行混合编程,例如,以四分之一圆模式 接近,

以半圆模式离开。

### **接近-离开策略**

您可以选择在平面上接近/离开和在空间上接近/离 开:

• 在平面上接近:

首先在深度上,然后在加工平面上接近。

- 在空间上接近: 在深度和加工平面上同时接近。
- 以相反顺序离开。

可以进行混合编程,例如,在加工平面上接近,在 空间上离开。

#### **在中心路径上进行路径铣削**

如果已关闭半径补偿,也可以在中心路径上对已编 程轮廓进行加工。在此可以在直线或垂直线上接近 和离开。例如,可垂直接近/离开已闭合轮廓。

#### **对循环的描述**

- **1** 路径铣削(粗加工) 在考虑到不同的接近和离开策略的前提下对轮廓 进行加工。
- **2** 路径铣削(精加工) 如果在粗加工过程中已编程精加工余量,则再次 对轮廓进行加工。
- **3** 路径铣削(倒角) 如果已预设断边,则使用特殊刀具对工件进行倒 角处理

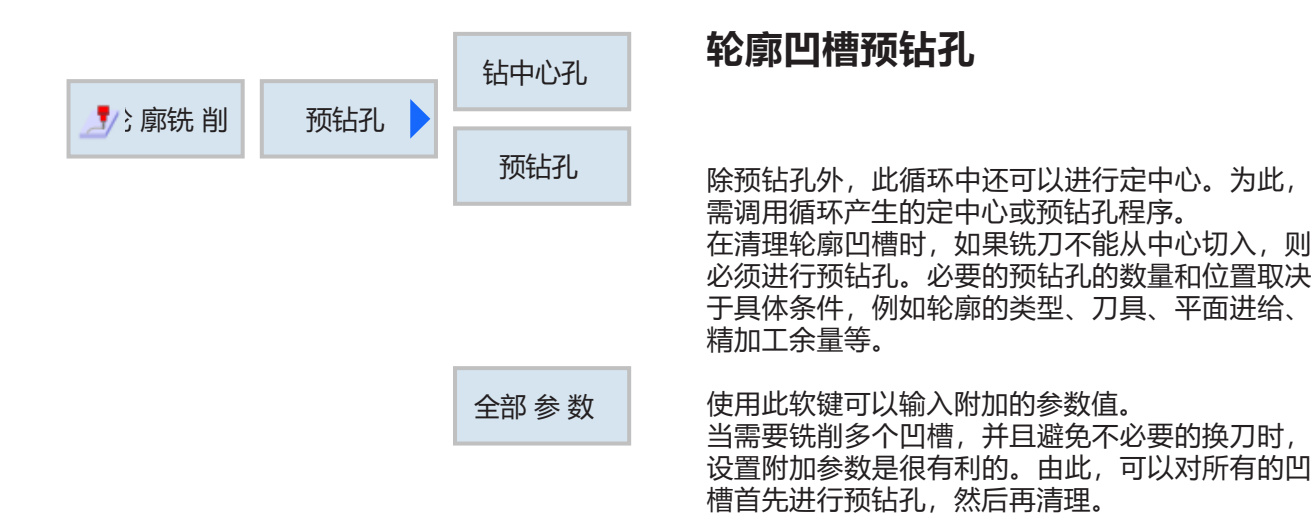

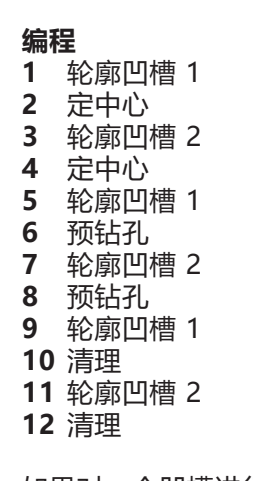

如果对一个凹槽进行完全加工(定中心、预钻孔和 清理直接相继执行),并且在定中心/预钻孔过程 中没有填入附加参数,则循环将从"清理"加工步 骤(粗加工)中引用这些参数值。

参数必须与相关的清理步骤的参数相符。

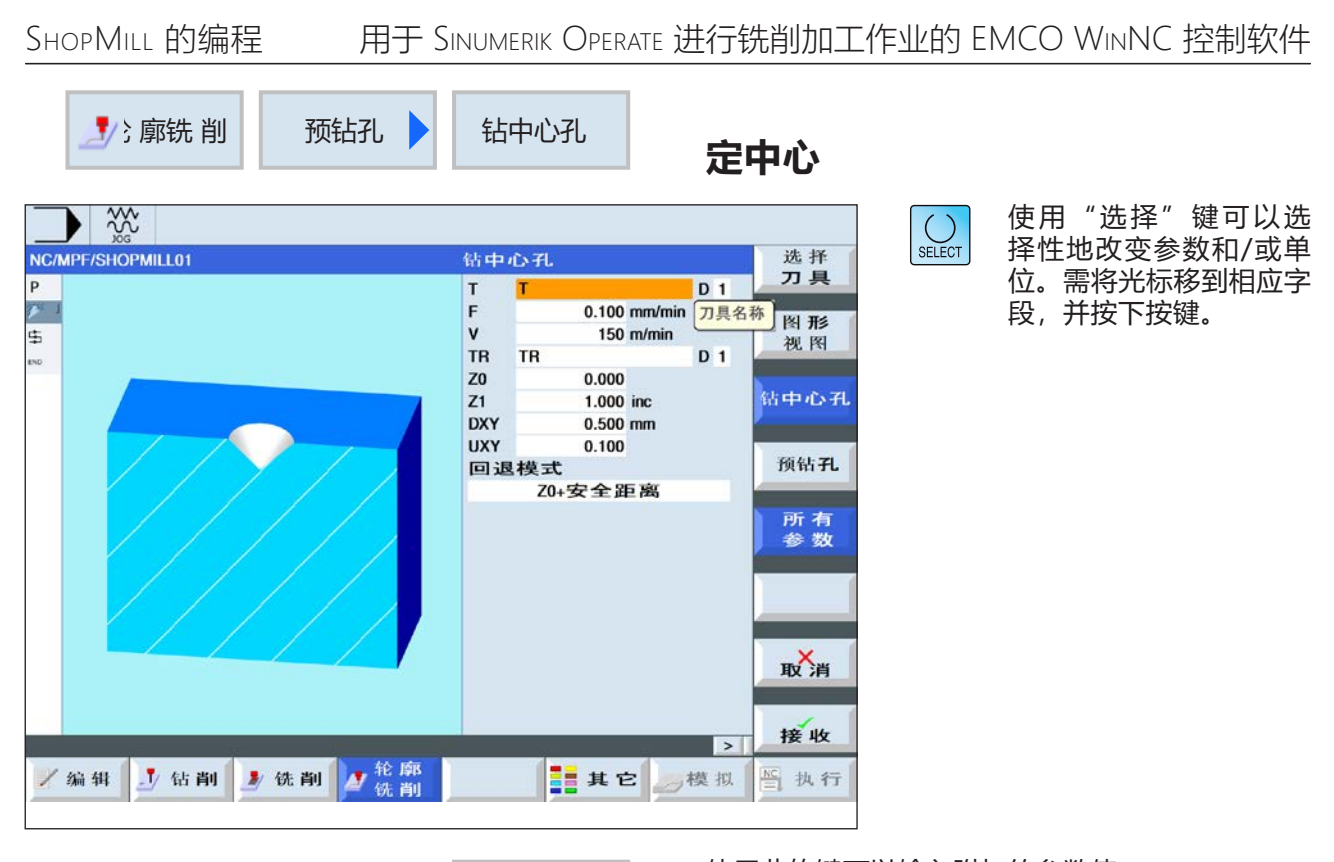

全部 参 数

使用此软键可以输入附加的参数值。 当需要铣削多个凹槽,并且避免不必要的换刀时, 设置附加参数是很有利的。由此,可以对所有的凹 槽首先进行预钻孔,然后再清理。

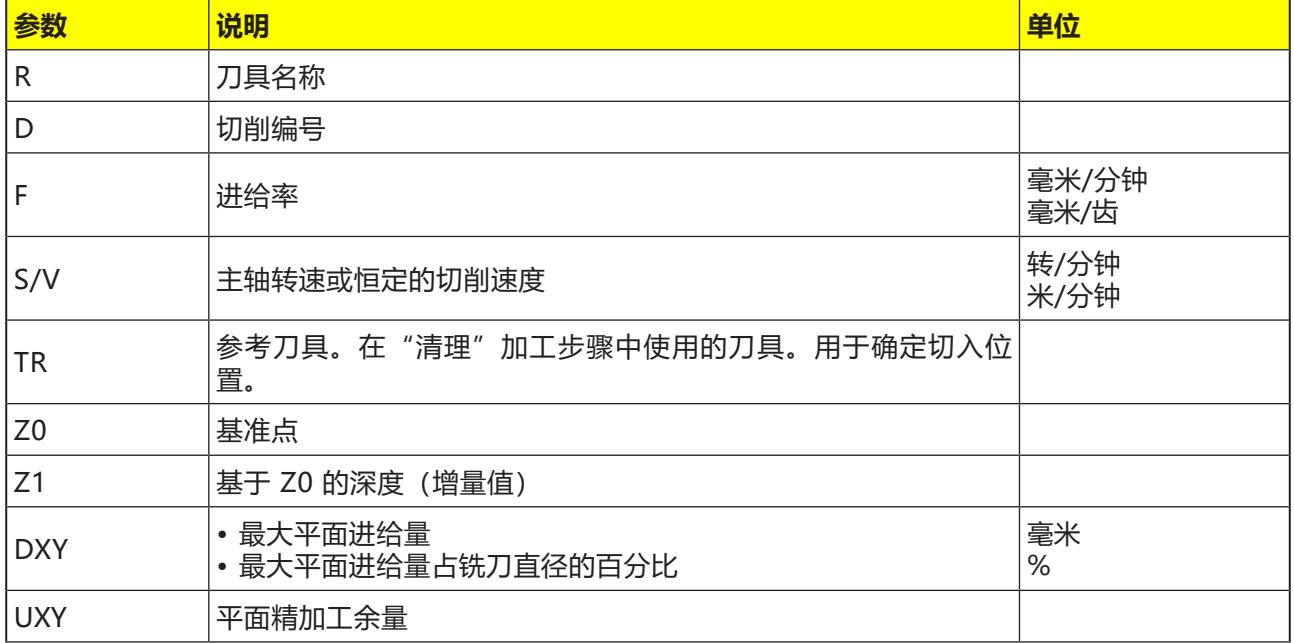

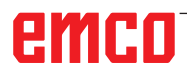

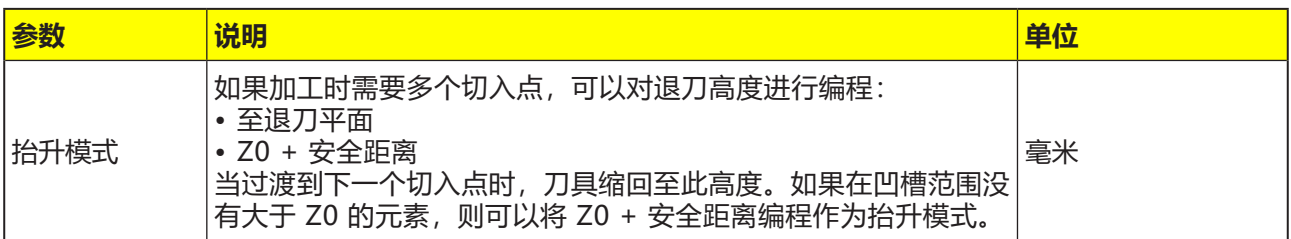

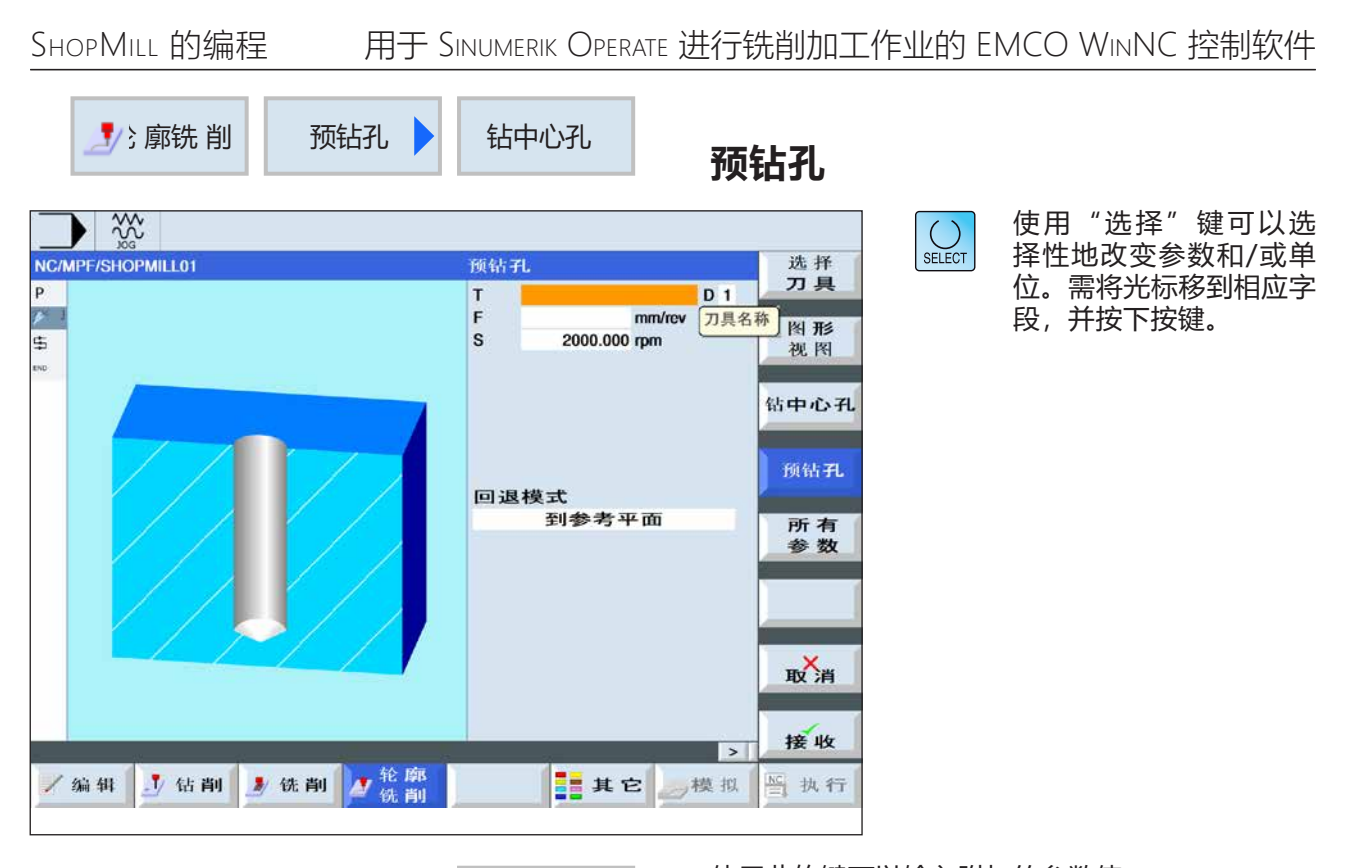

全部 参 数

使用此软键可以输入附加的参数值。 当需要铣削多个凹槽,并且避免不必要的换刀时, 设置附加参数是很有利的。由此,可以对所有的凹 槽首先进行预钻孔,然后再清理。

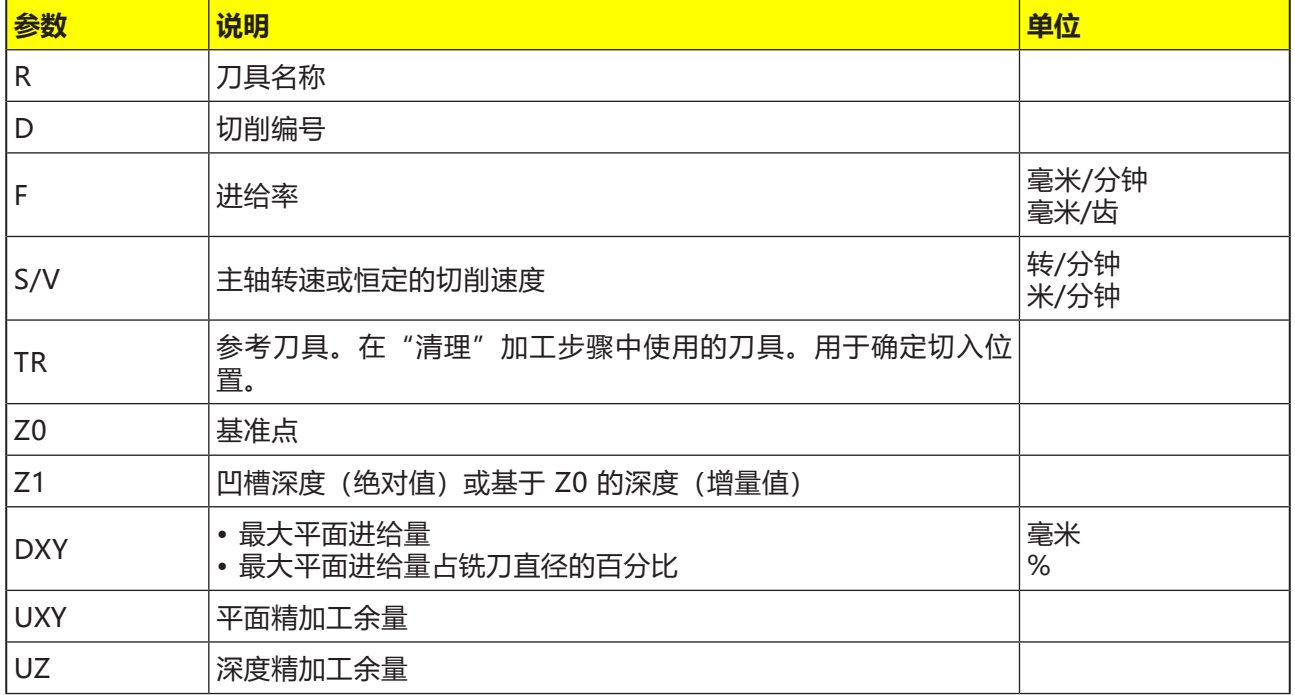

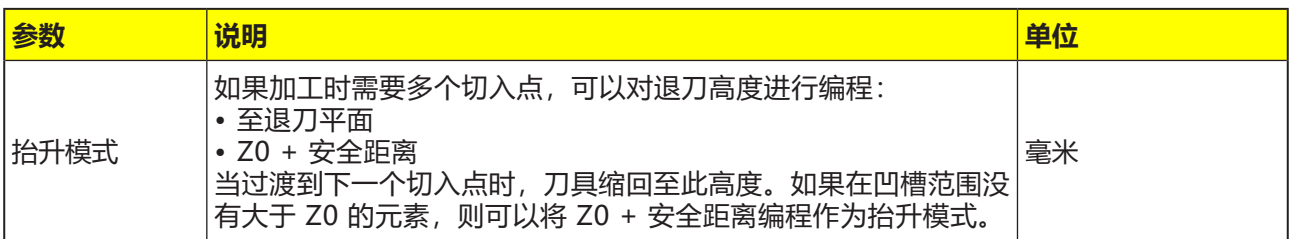

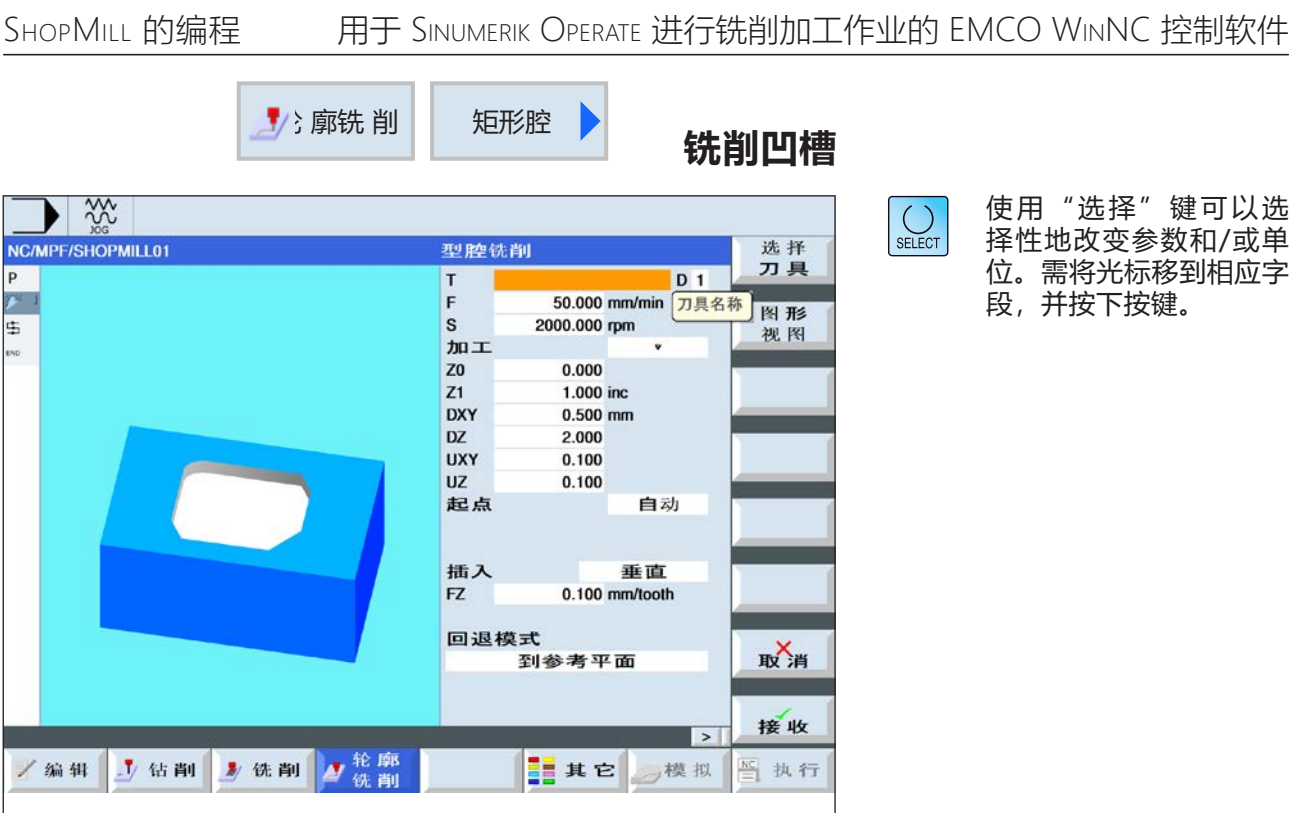

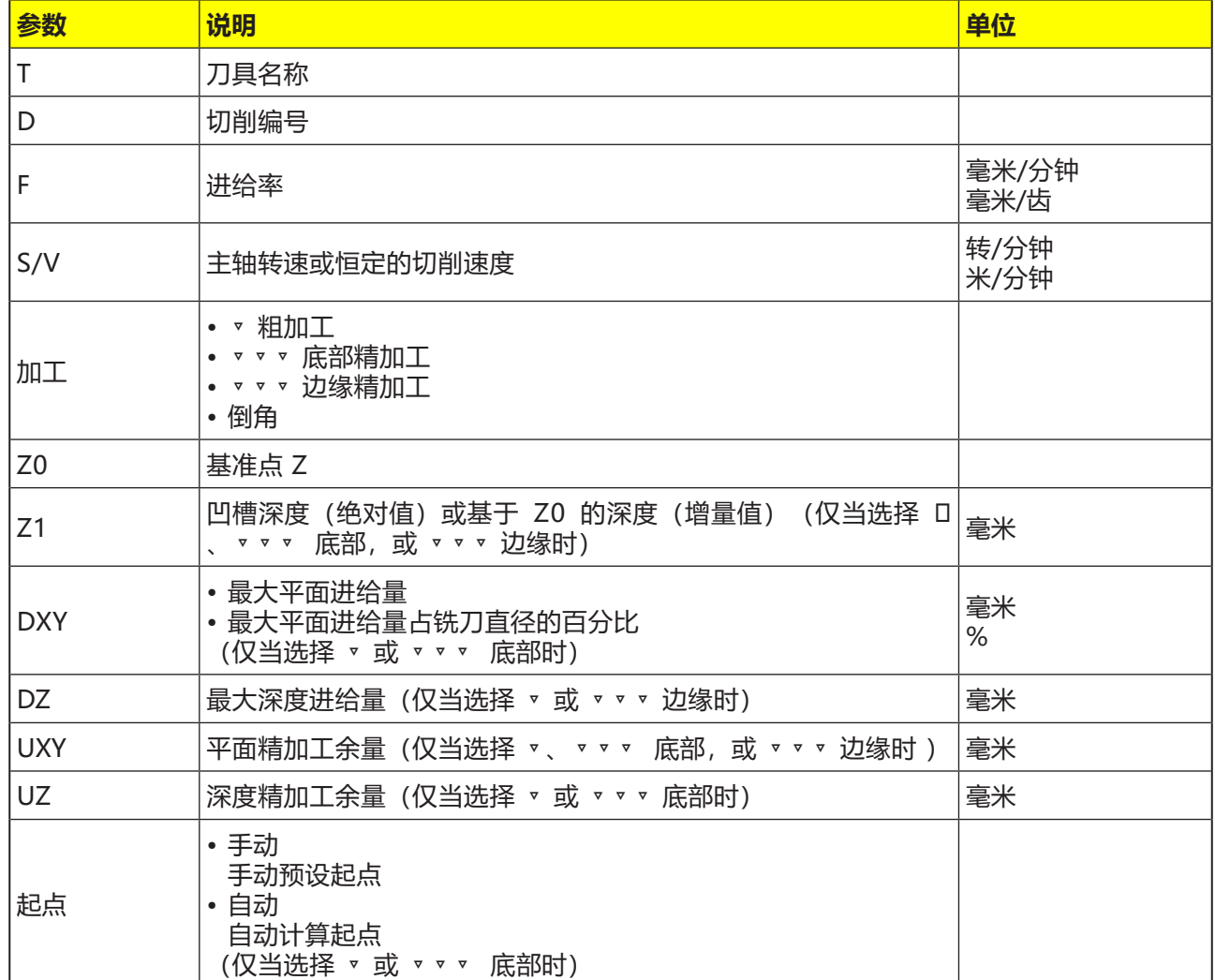

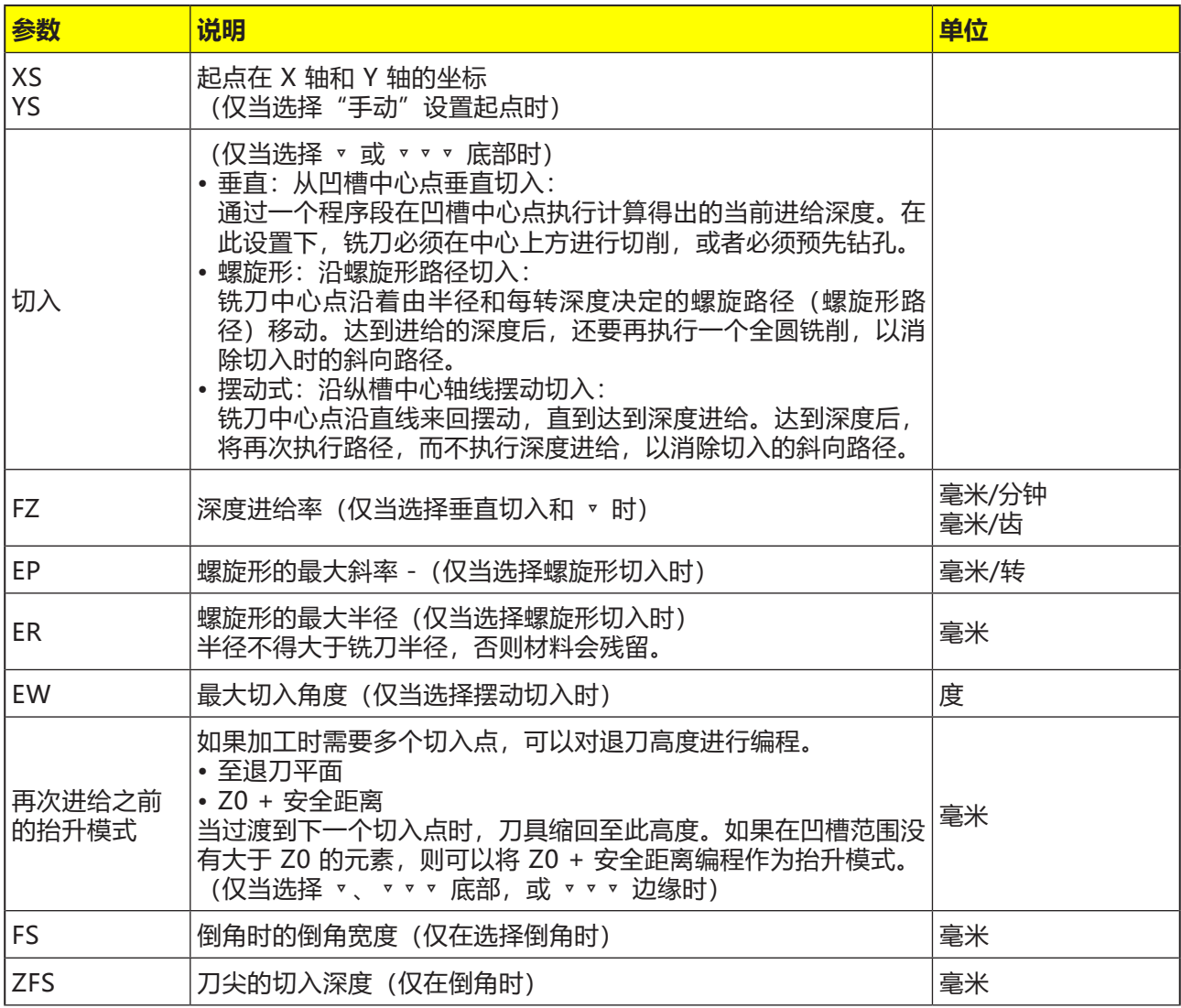

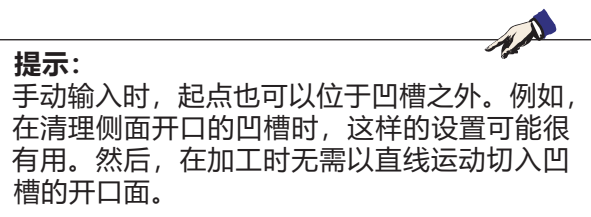

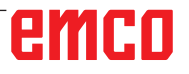

#### **凹槽或岛屿的轮廓**

凹槽或岛屿的轮廓必须是闭合的,意即为,轮廓的 起点和终点是相同的。也可以铣削内部包含一个或 多个岛屿的凹槽。岛屿也允许部分位于凹槽之外, 或相互重叠。第一个给定的轮廓被解释为凹槽轮 廓,其他轮廓都称之为岛屿。

#### **自动计算/手动输入起点**

使用"自动起点"可以计算出最佳的切入点。使 用"手动起点"可以在参数掩码中设置切入点。如 果凹槽轮廓、岛屿和刀具直径表明必须在不同的点 位切入,则手动输入只确定第一个切入点,其他的 切入点将再次自动计算。

### **加工**

带岛屿的轮廓凹槽/带螺柱的毛坯轮廓的加工按如 下所述进行编程: 示例: **1.**输入凹槽轮廓/毛坯轮廓 **2.**输入岛屿轮廓/螺柱轮廓

- **3.**定中心(仅在选择凹槽轮廓时)
- **4.**预钻孔(仅在选择凹槽轮廓时)
- **5.**清理/加工凹槽/螺柱 粗加工
- **6.**清理/加工残留材料 粗加工

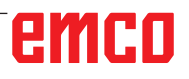

# emco

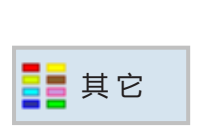

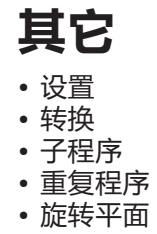

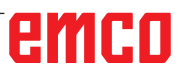

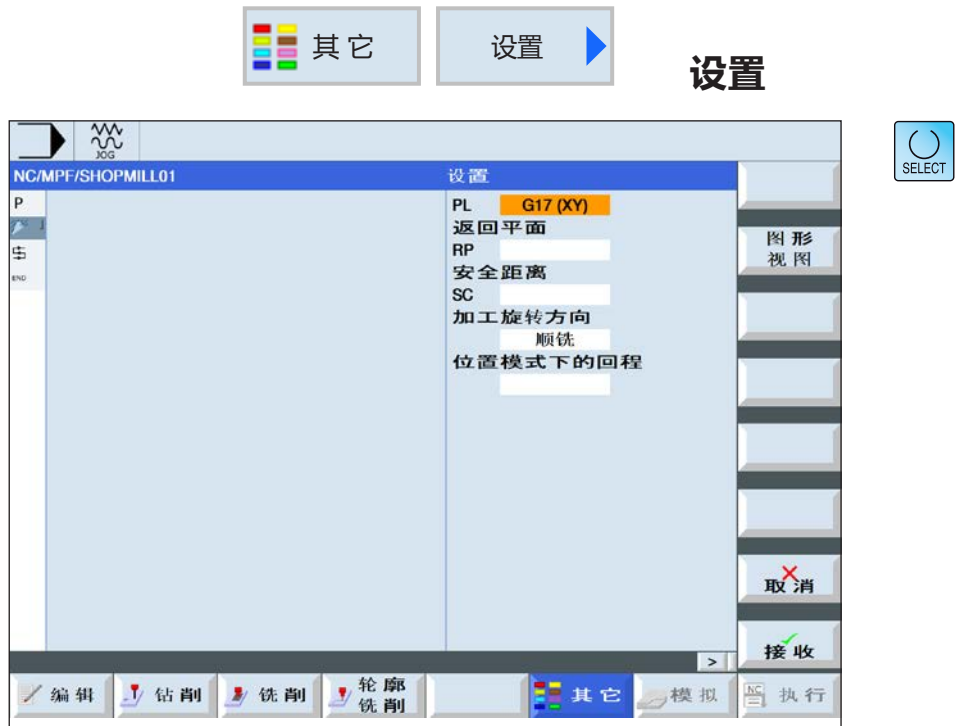

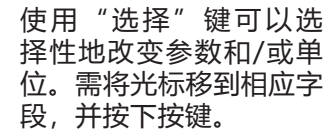

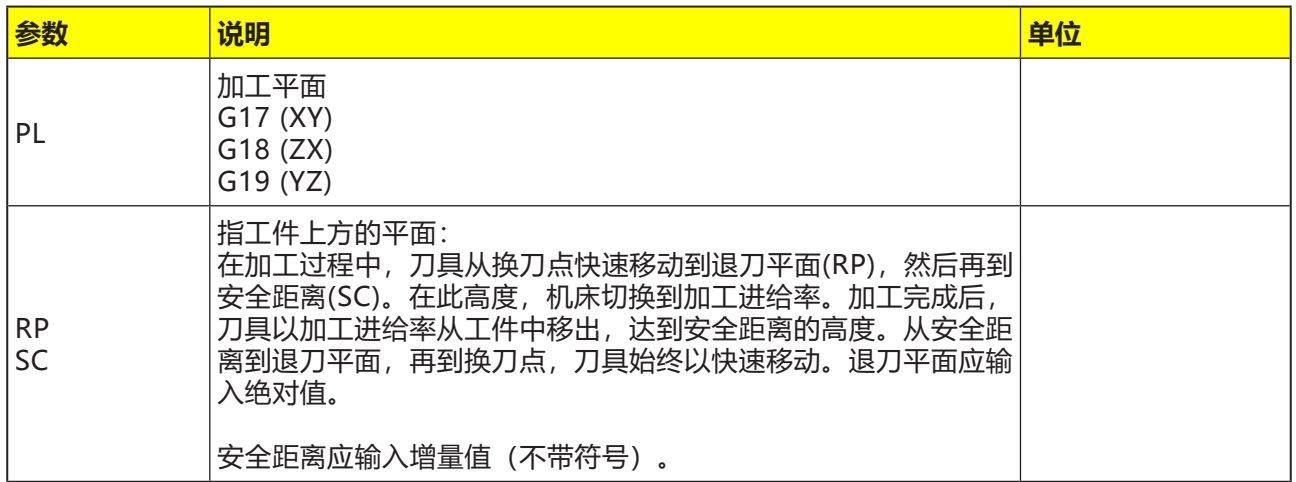

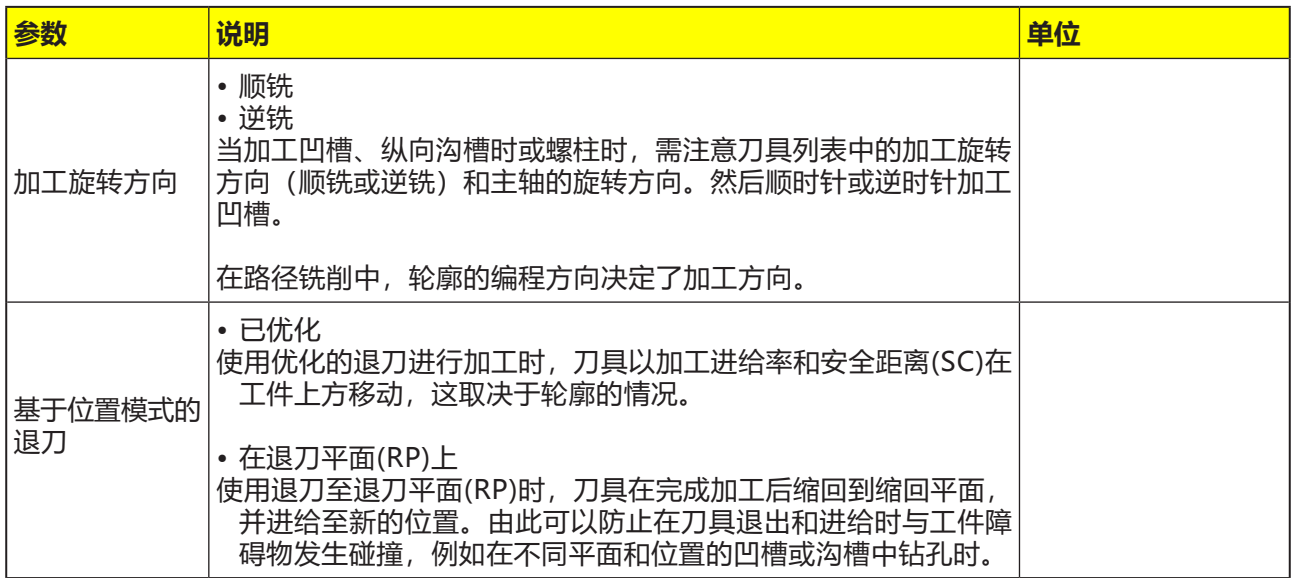

 $\blacktriangle$ 

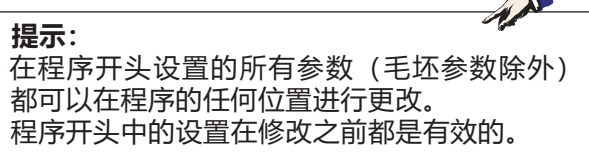

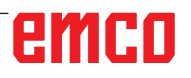

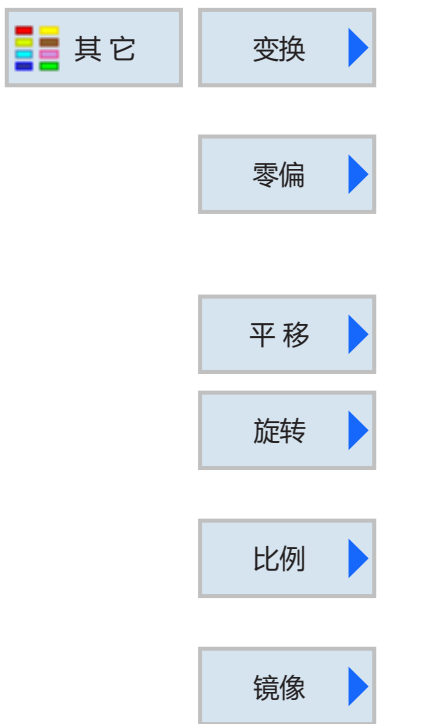

## **转换**

此循环组用于工件零点(W)的零点偏移(NPV)、镜 像和旋转。有以下选择:

- 零点偏移 零点偏移(G54, ...) 可以从任何程序中调用(见 章节 A"零点偏移",以及章节 C"零点偏移" )。
- 偏移 每个轴的零点偏移都可以进行编程。
- 旋转 每个轴都可以旋转一定的角度。正角对应于逆时 针旋转。
- 缩放 可以为 X/Y/Z 轴方向的缩放输入一个比例系数。 然后将编程的坐标乘以这个系数。
- 镜像 可以选择对哪个轴进行镜像。

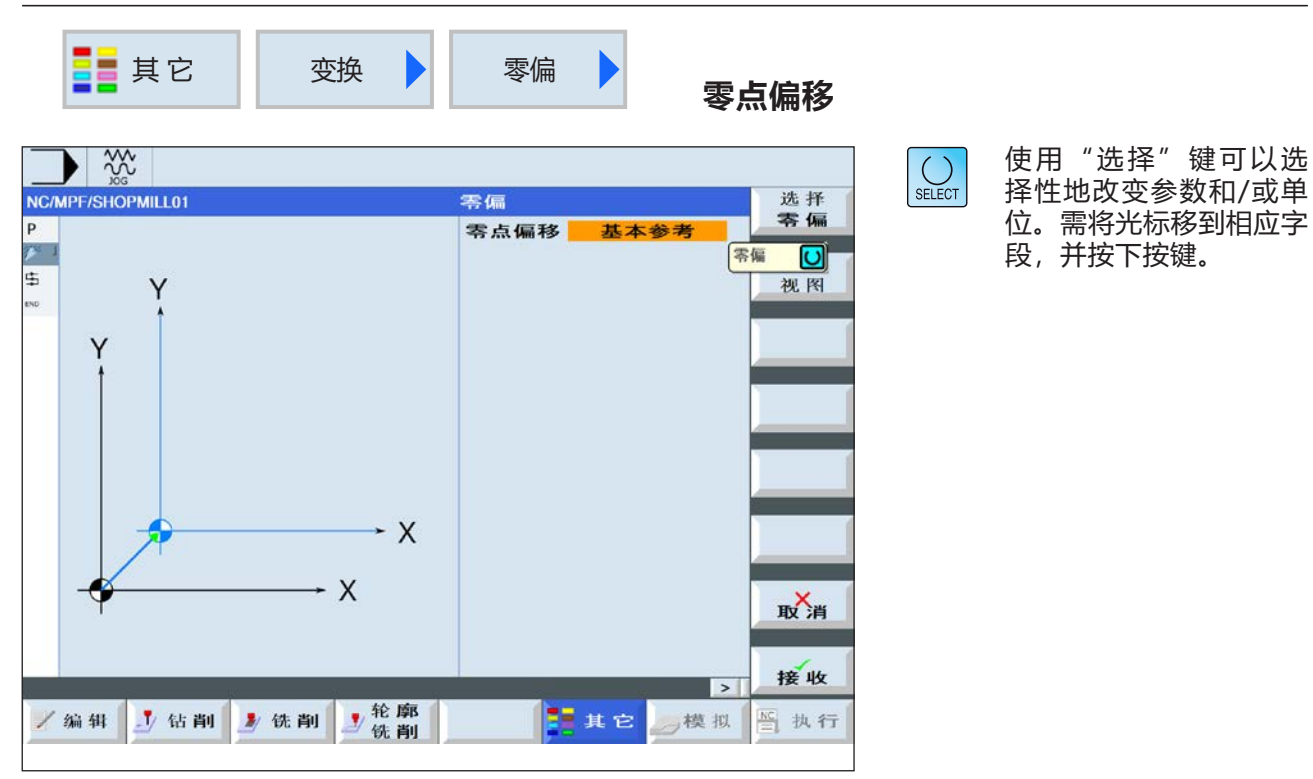

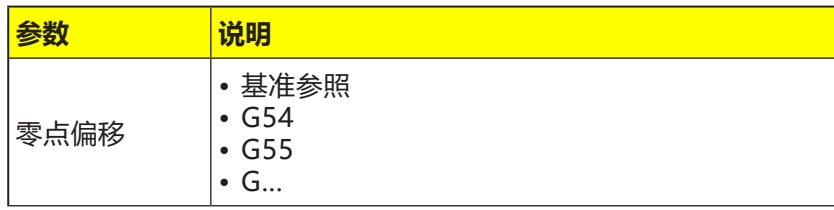

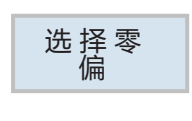

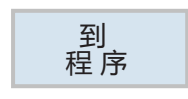

**选择零点偏移**

- **1** 按下软键,切换至零点表。
- **2** 选择零点偏移(见章节 A"零点偏移")。
- **3** 按下软键,再次切换返回循环编程页面。

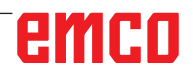

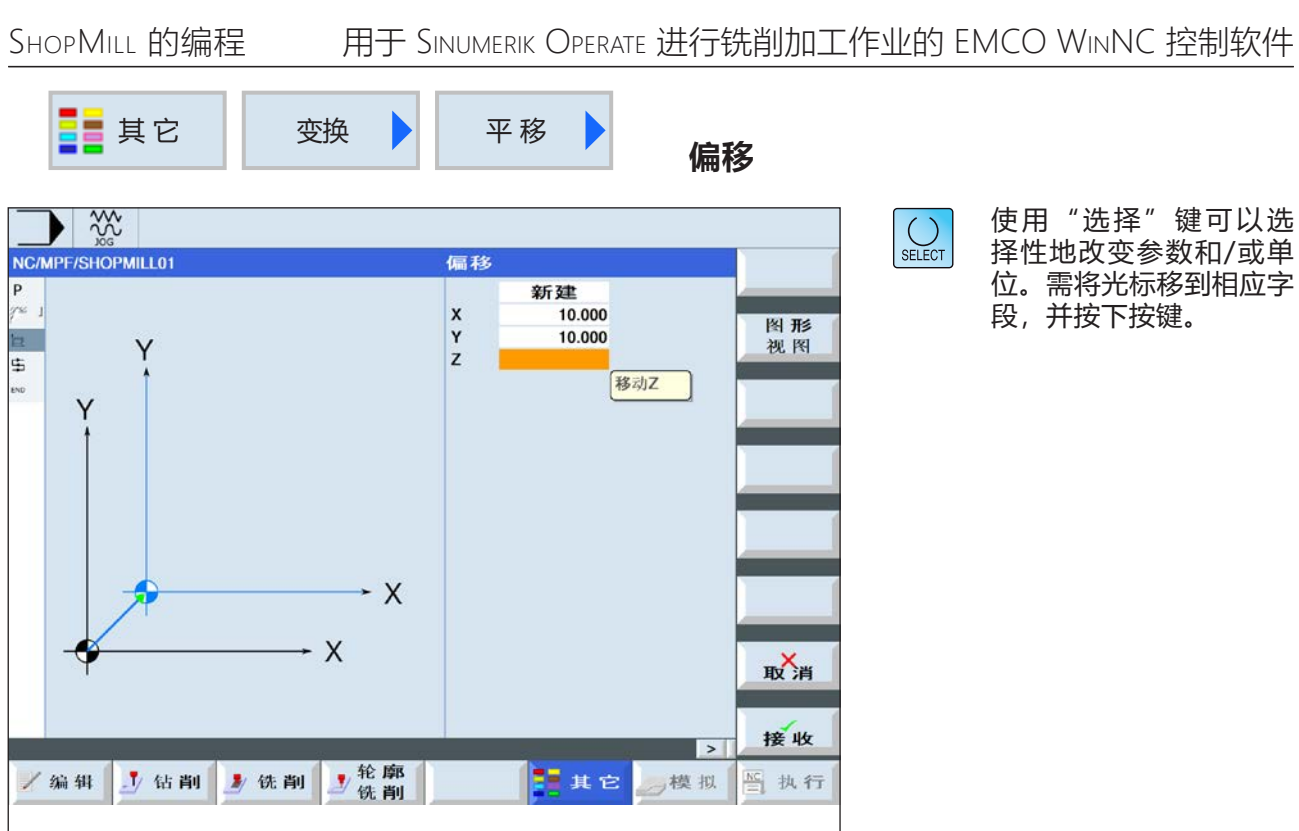

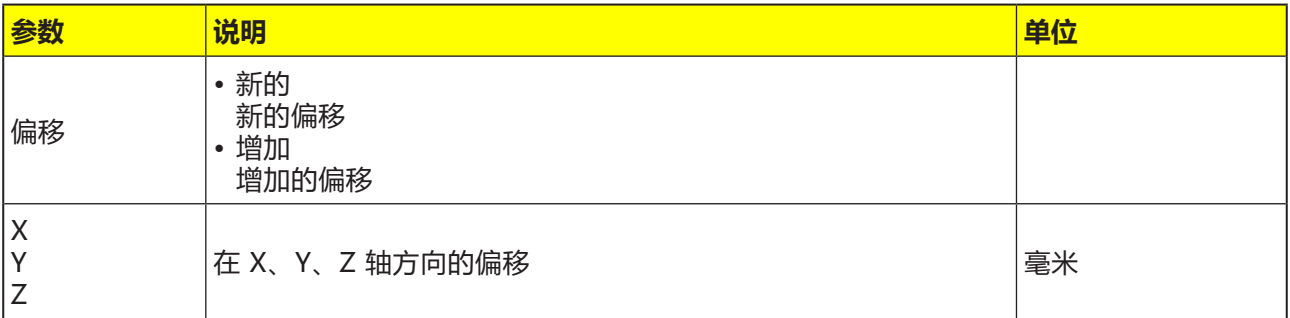

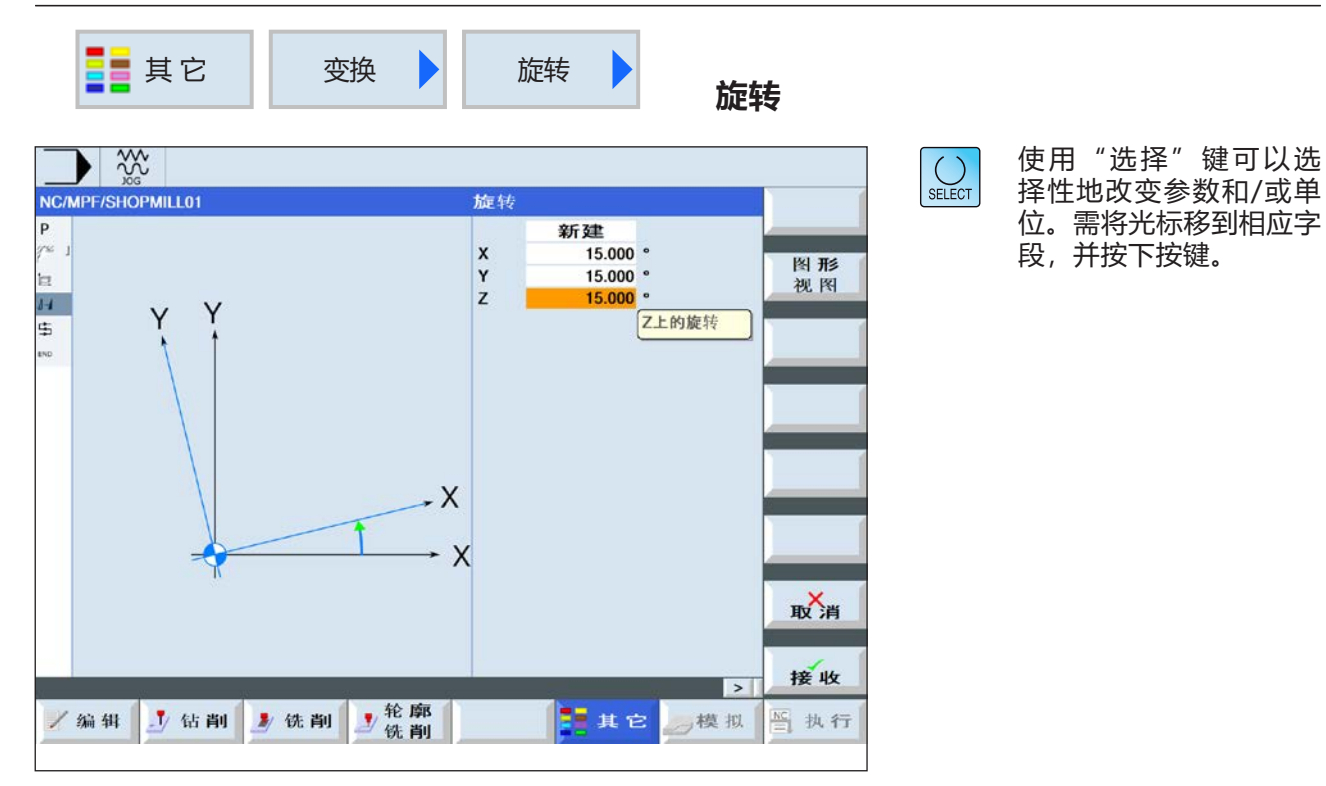

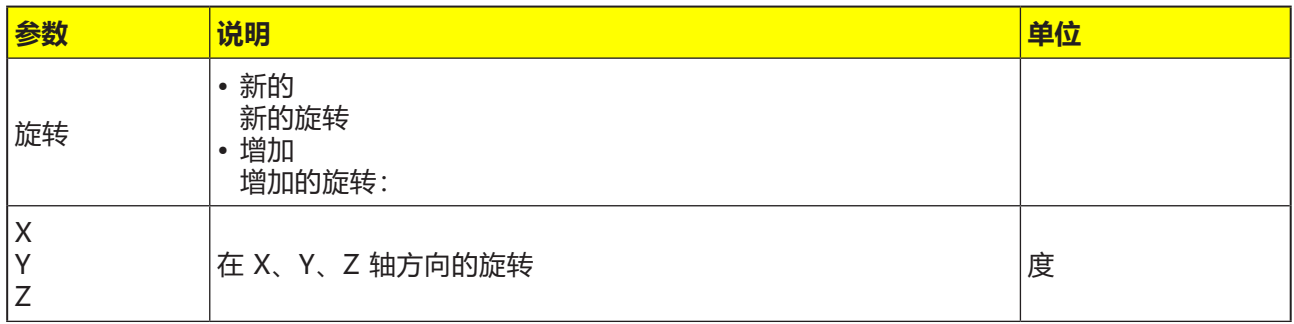

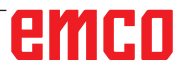

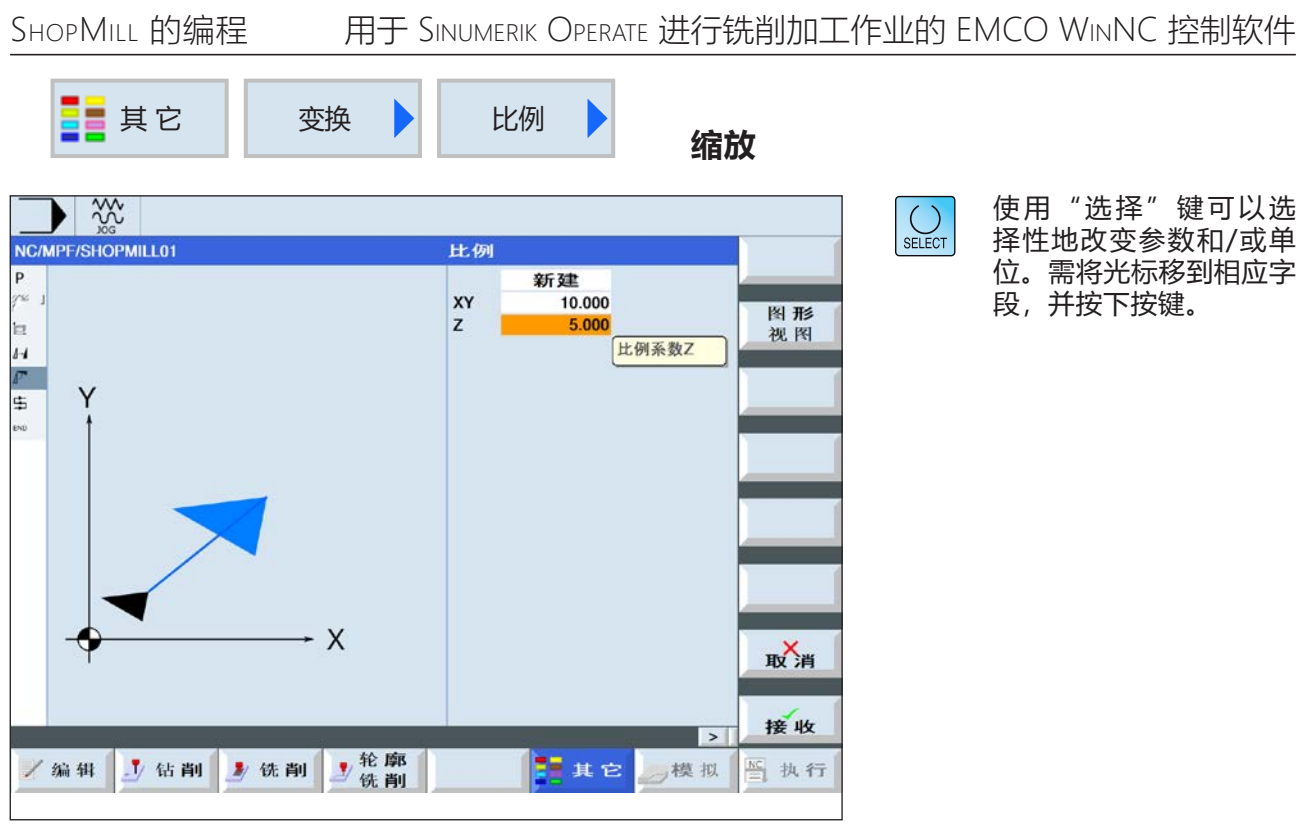

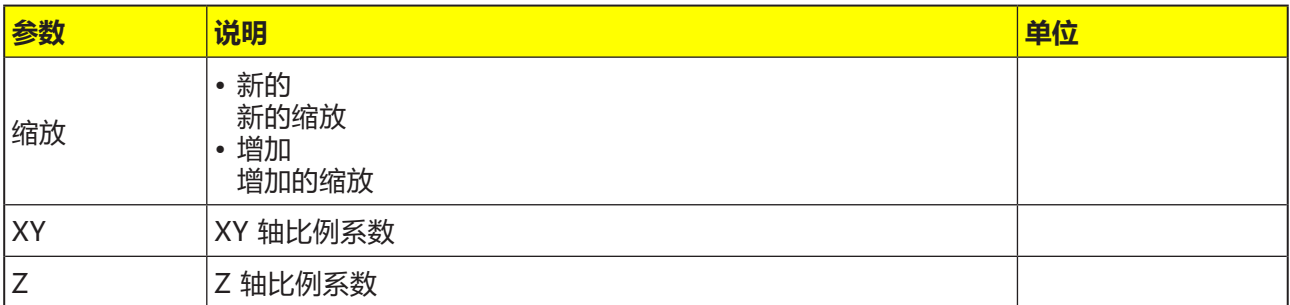

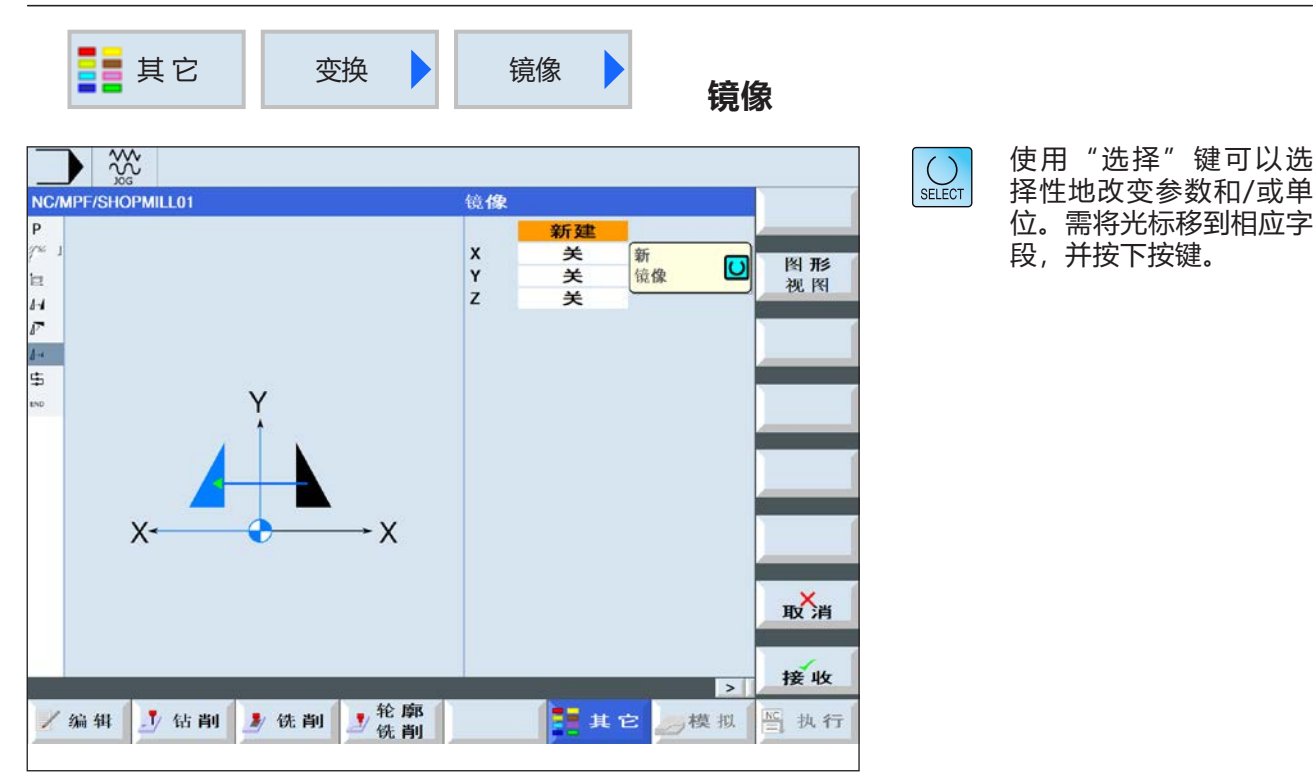

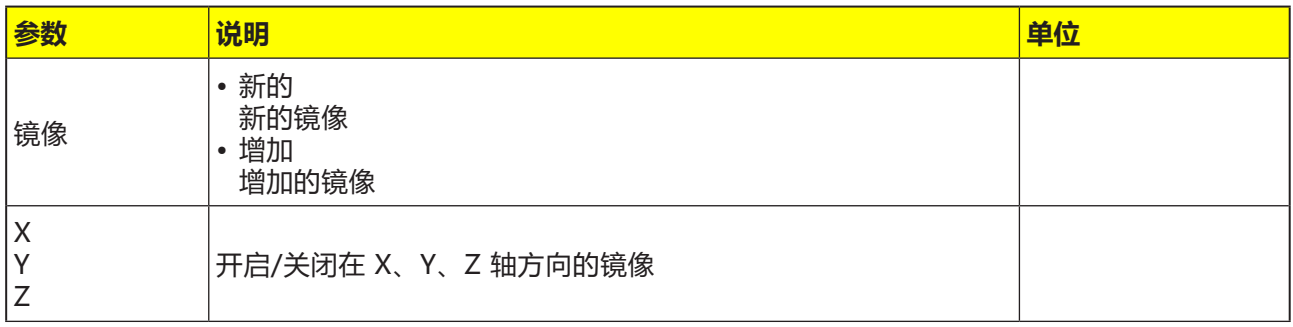

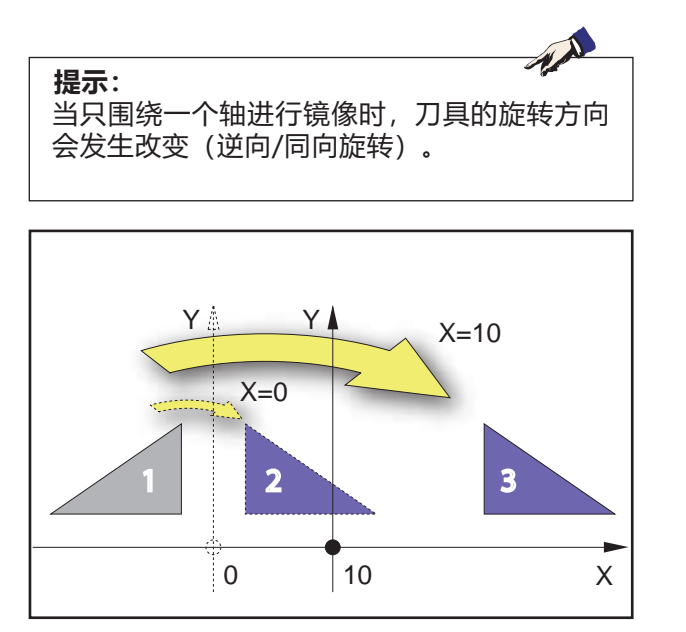

围绕一个垂直的轴进行镜像

**示例**

镜像的结果取决于轴的位置:

- 轮廓 2 是轮廓 1 围绕坐标 X=0 的纵轴进行镜像 的结果。
- 轮廓 3 是轮廓 1 围绕坐标 X=10 的纵轴进行镜像 的结果。

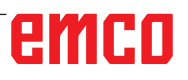

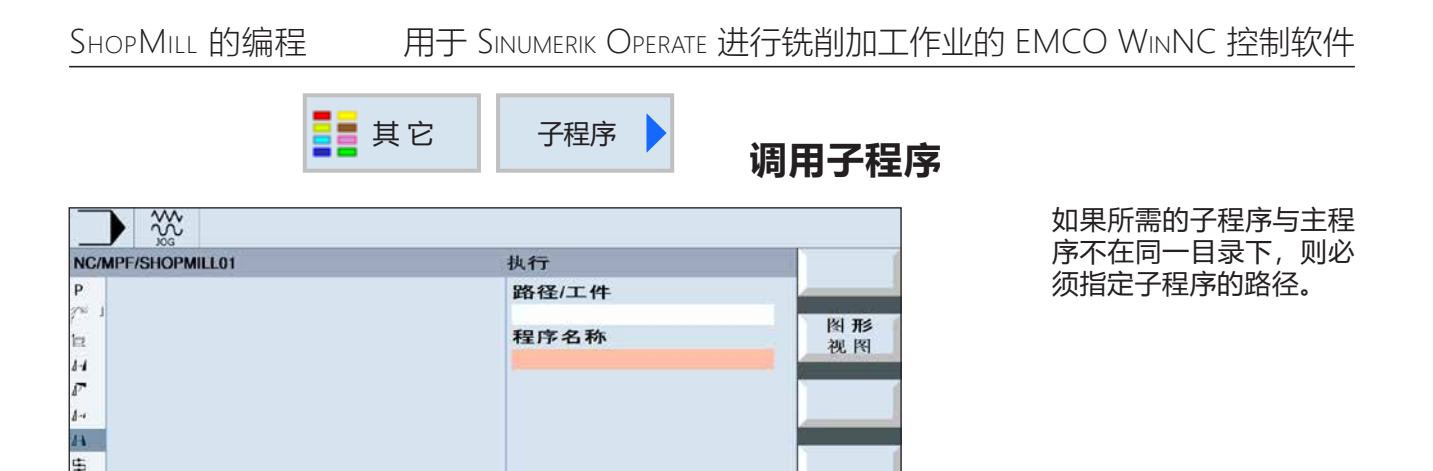

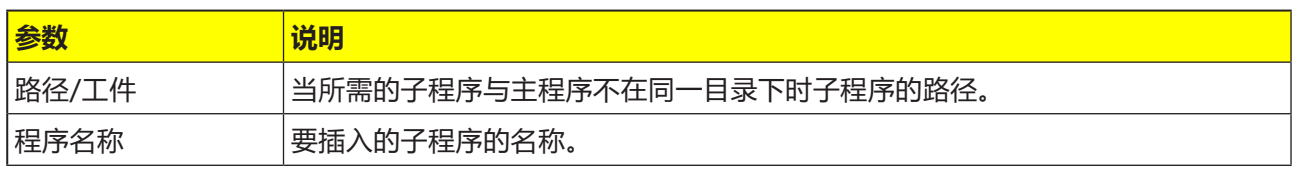

一模拟

**FAC** 

取消

接收

■执行

如果不同的工件编程需要相同的加工步骤,则可以 将这些加工步骤定义为一个单独的子程序。然后可 以在任意程序中调用该子程序。 由此可以避免对 同一加工步骤进行多次编程。控制系统并不区分主 程序和子程序。这意味着一个"正常"的工作步骤 或 G 代码程序可以作为另一个工作步骤程序的子 程序被调用。反之,在子程序中也可以调用另一个 子程序。

小钻削 次铣削 轮廓

子程序必须保存在自己的目录"XYZ" 或"ShopMill"、"零件程序"、"子程序"等 目录中。

需注意的是,当子程序被调用时,ShopMill 会对 子程序开头中的设置进行评估。这些设置即使在子 程序结束后仍然有效。如果想重新激活主程序的程 序开头中的设置,可以在调用子程序后在主程序中 再次进行所需的设置

无效的程序名称

/编辑

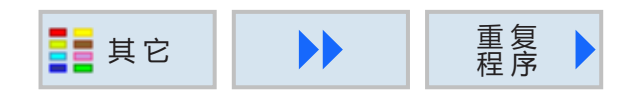

## **重复程序段**

如果在加工工件时必须多次执行某些步骤,那么只 需对这些加工步骤进行一次编程即可。程序段可以 重复。

#### **开始标记和结束标记**

需重复的程序单必须通过开始标记和结束标记来进 行标识。然后,这些程序段可以在一个程序中最 多被调用 9999 次。标记必须带有明确和不同的 名称。不允许使用 SIEMENS 编程指令作为标记 名称。

标记和重复次数也可以随后设置。不允许在链接的 程序段中设置标记和重复次数。

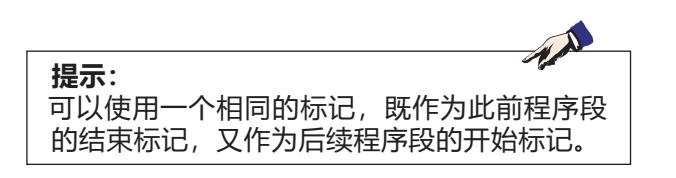

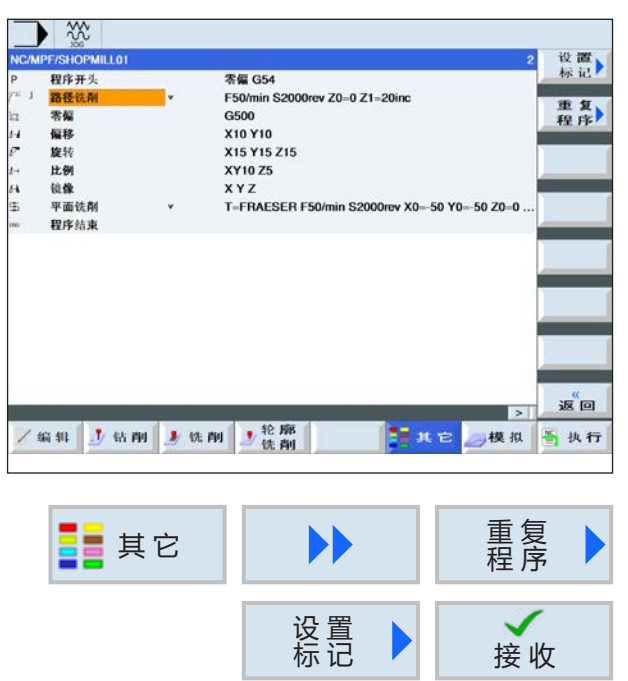

#### **程序段重复的编程**

**1** 把光标置于需重复的程序段之前的程序段上。

- **2** 按下软键。
- 3 按下软键,设置并确认开始标记。

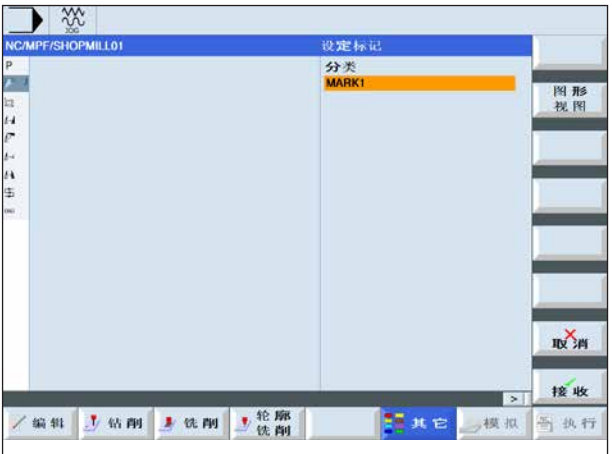

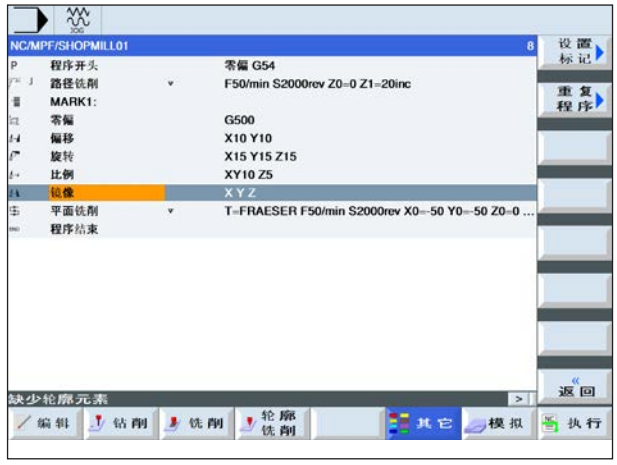

设置

 $\overline{\phantom{0}}$ 

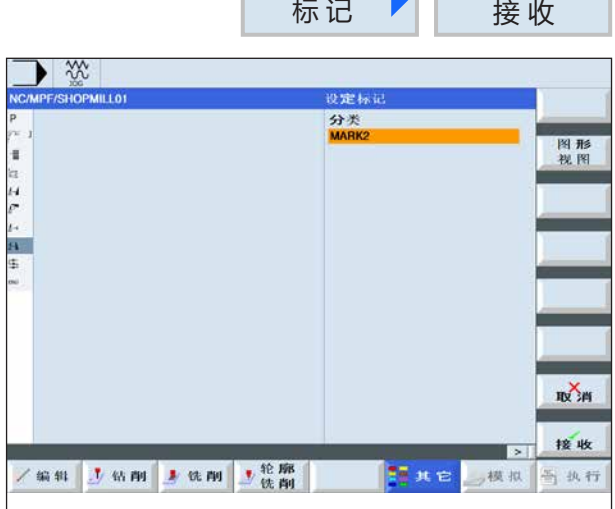

**4** 为开始标记指定一个名称(例如:"标记**1**")。

- **5** 将光标置于应设置结束标记位置之前的程序段 上。
- 6 按下软键,设置并确认结束标记。

**7** 为结束标记指定一个名称(例如:"标记**2**")

。

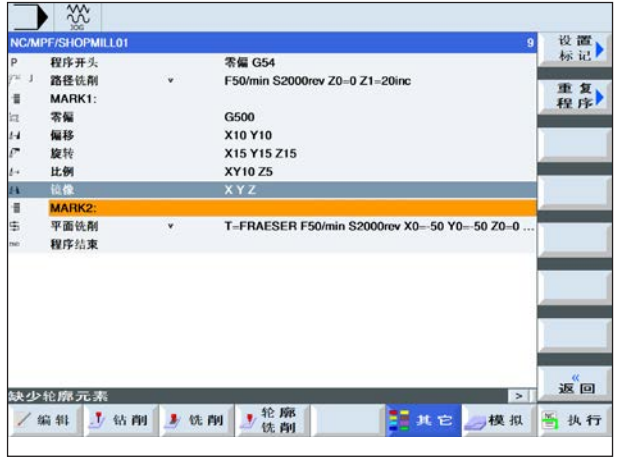

重 复 程 序

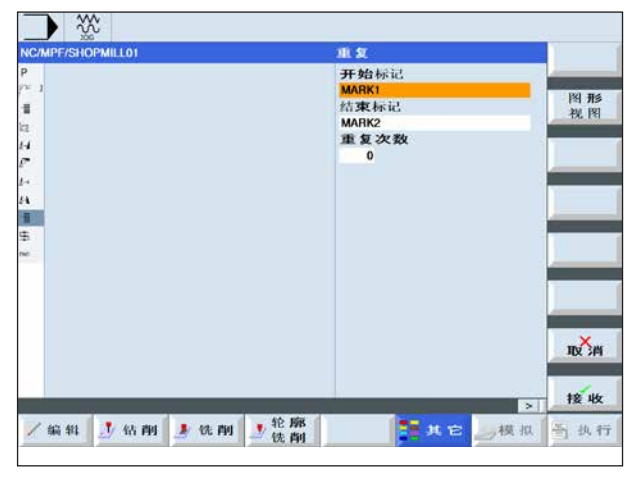

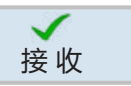

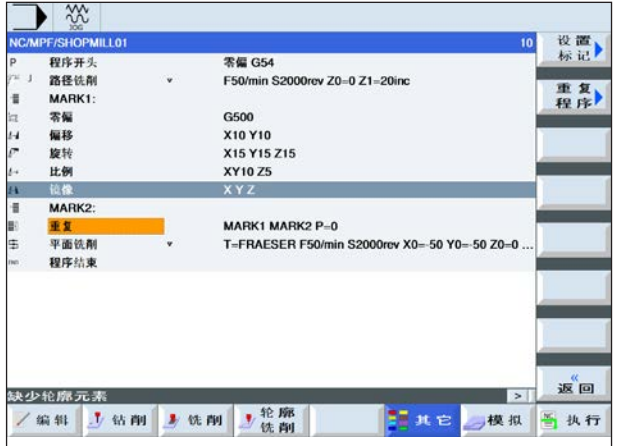

**8** 将光标置于应执行重复之前的程序段上。

9 按下软键, 设置重复标记。输入开始标记名称和 结束标记名称(例如:开始标记为标记 1,结束 标记为标记 2)。定义重复次数(例如:1 次)。

**10**按下软键进行确认。

**11**在重复标记的位置按照编程的重复次数执行开始 标记和结束标记之间的程序段。

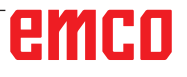

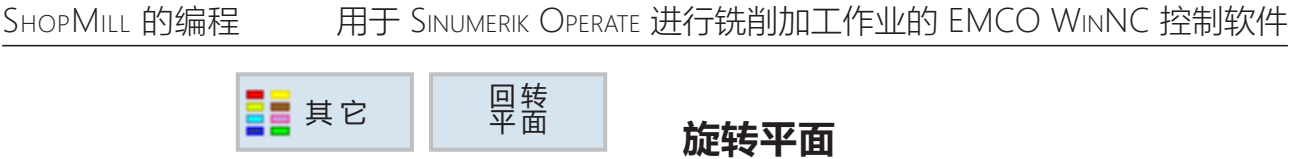

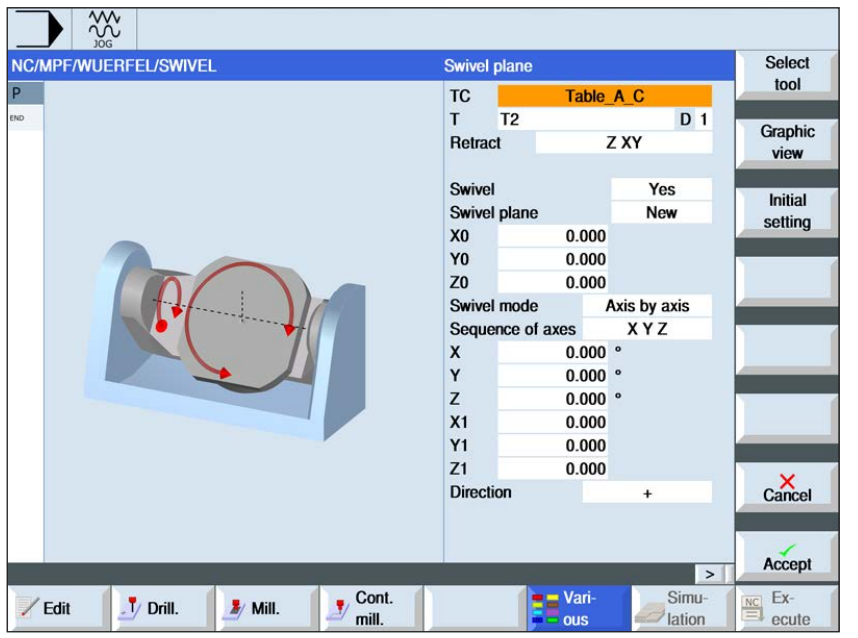

使用"选择"键可以选 择性地改变参数和/或单 位。需将光标移到相应字 段,并按下按键。

 $\left[\bigcup_{\text{SELECT}}\right]$ 

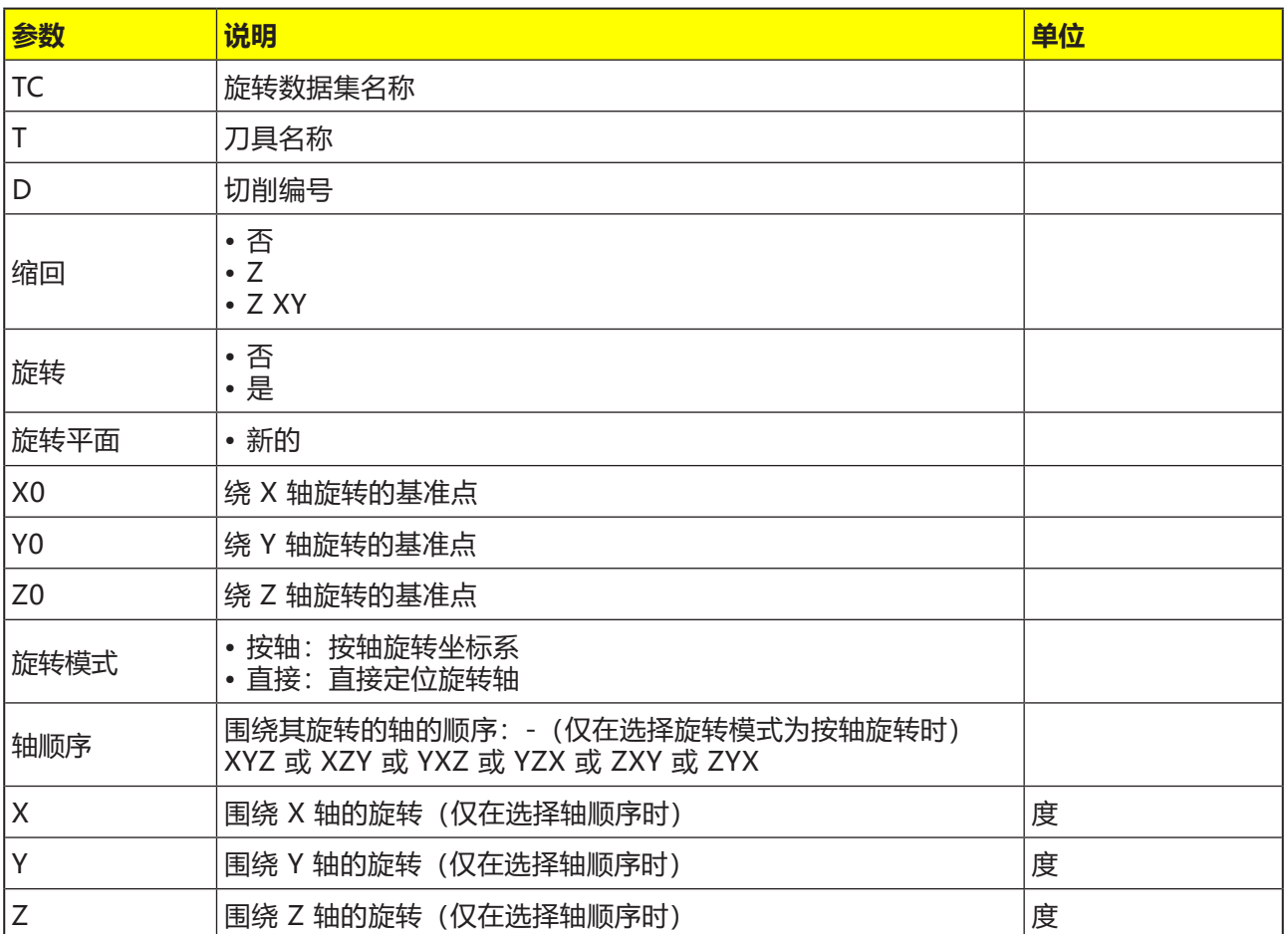
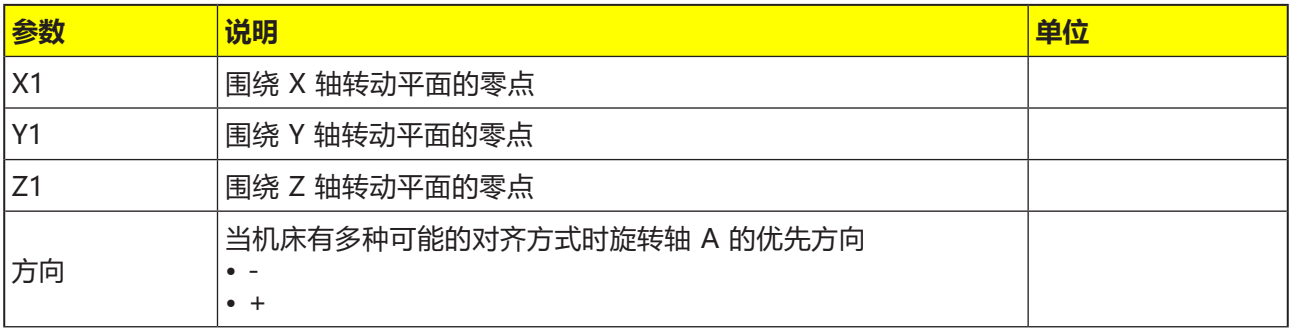

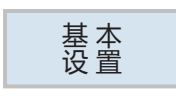

如果需恢复初始状态,按下"初始位置"软键。数 值再度重置为 0。 例如,如果想把坐标系旋转回最初的位置,即可使 用此键。

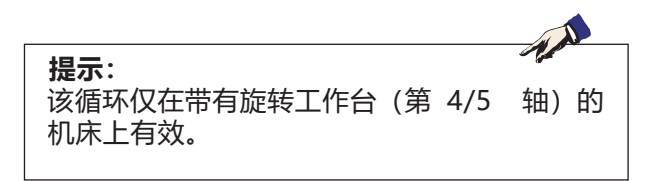

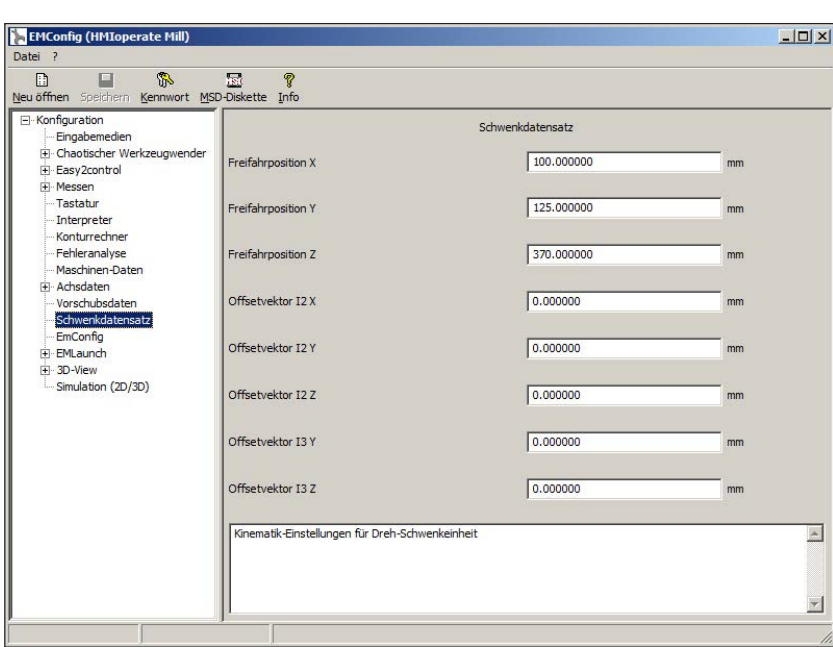

在 EMConfig 中,可以在旋转数 据集项下对运动学和退刀位置进行 定义。

车削-旋转单元的运动学设置

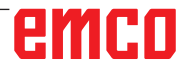

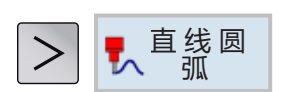

## **直线或圆形加工**

- 刀具
- 直线
- 圆心 • 圆半径
- 螺旋
- 极点
- 机床功能

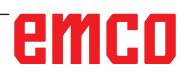

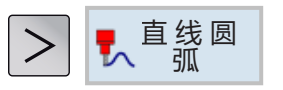

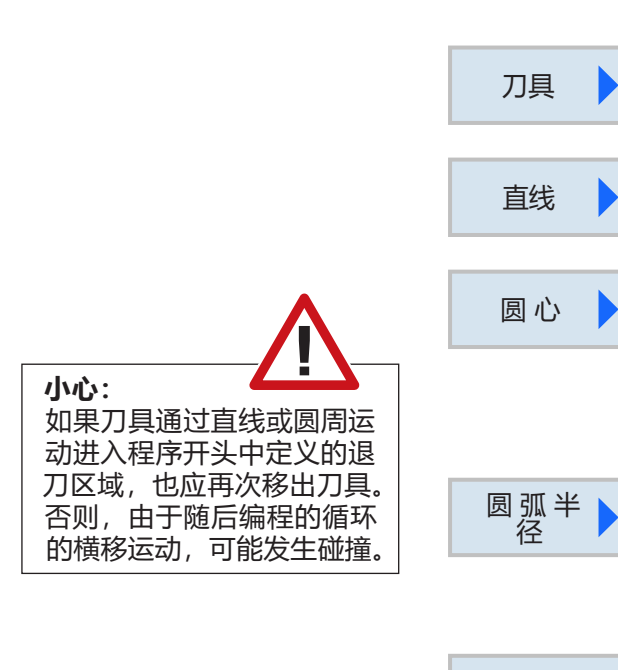

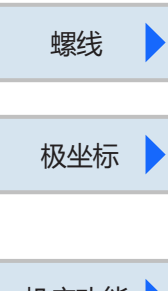

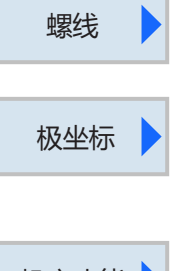

## 机床功能 |

## **直线或圆形加工**

此循环组用于创建直线或圆周形路径运动。 可以在不定义完整的轮廓线的情况下执行加工。

以下可能的方法可供选择:

- 刀具 在对直线或圆形进行编程之前,必须首先选择刀 具,并定义主轴转速。
- 直线 刀具以编程的进给率或以快速移动的方式从当前 位置移动到编程的终点位置。

• 圆心 刀具从当前位置到编程的圆形端点按圆形路径移 动。圆心的位置必须是已知的。圆形/圆弧的半 径由控制系统通过插值参数数据计算得出。 刀 具只能以加工进给率运行。在按圆形轨道移动之 前,必须对刀具进行编程。

#### • 圆半径

刀具从当前位置到编程的圆形端点按带有编程半 径的圆形路径移动。圆心的位置由控制系统计算 得出。插值参数无需进行编程。刀具只能以加工 进给率运行。

• 螺旋 使用螺旋插补时,平面上的圆形运动与刀轴上的 线性运动相叠加。从而产生螺旋形路径。

• 极点

如果工件的尺寸由带有半径和角数据的中心点( 极点)确定,则这些信息可以作为极坐标方便地 进行编程。直线和圆可以作为极坐标进行编程。

• 机床功能 在此可以对附加的 M 功能进行编程。

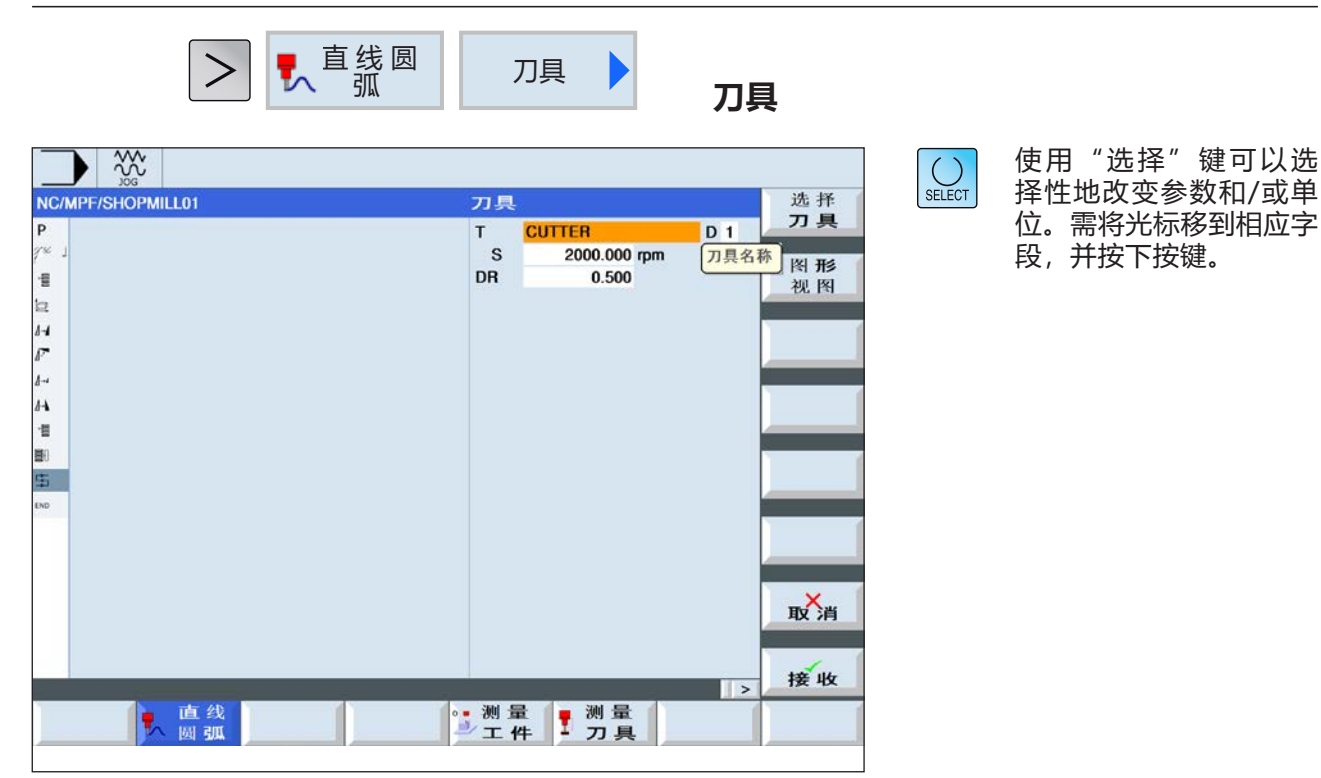

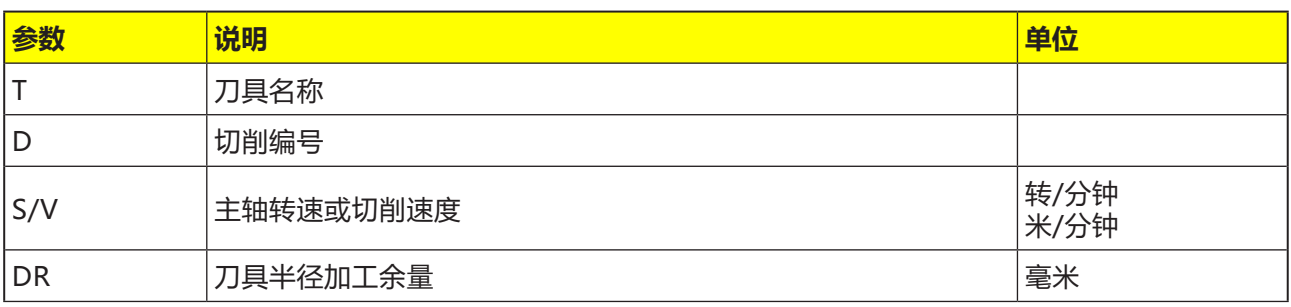

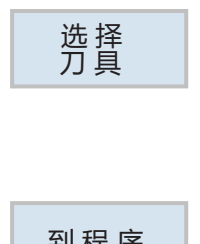

#### **选择刀具**

- **1** 按下软键,切换至刀具表。
- **2** 创建一个新刀具,或选择一个现有的刀具(见 章节 F "刀具的编程")。在参数字段 "T"应 用刀具。
- 到 程 序
- **3** 按下软键,再次切换返回循环编程页面。

SHOPMILL 的编程 <br>
HH于 SINUMERIK OPERATE 进行铣削加工作业的 EMCO WINNC 控制软件

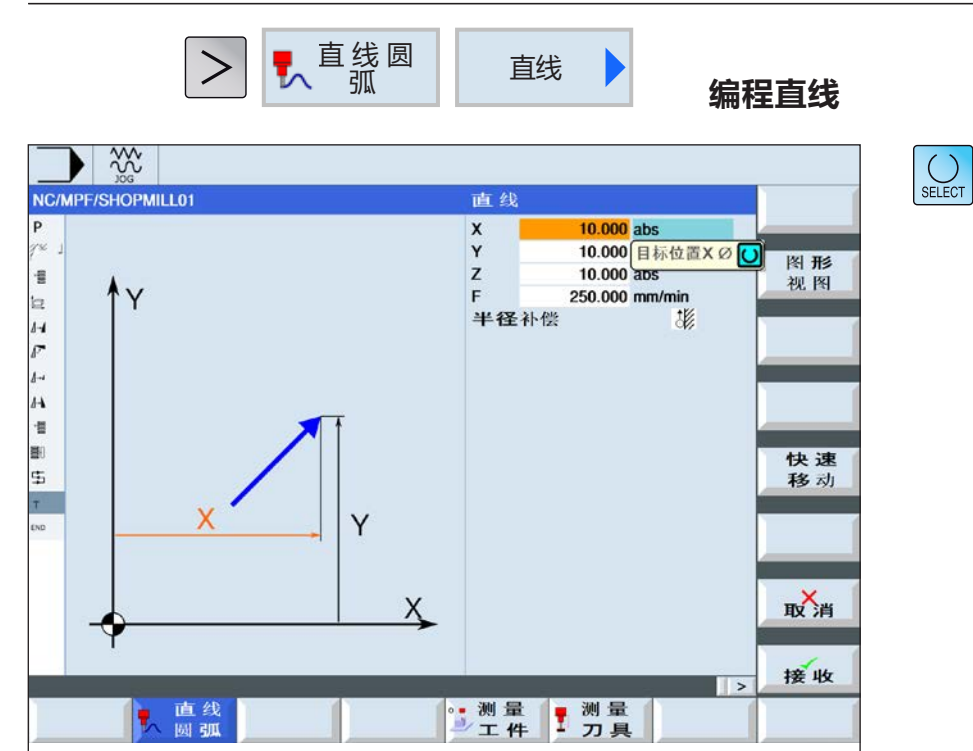

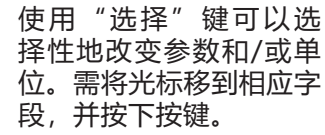

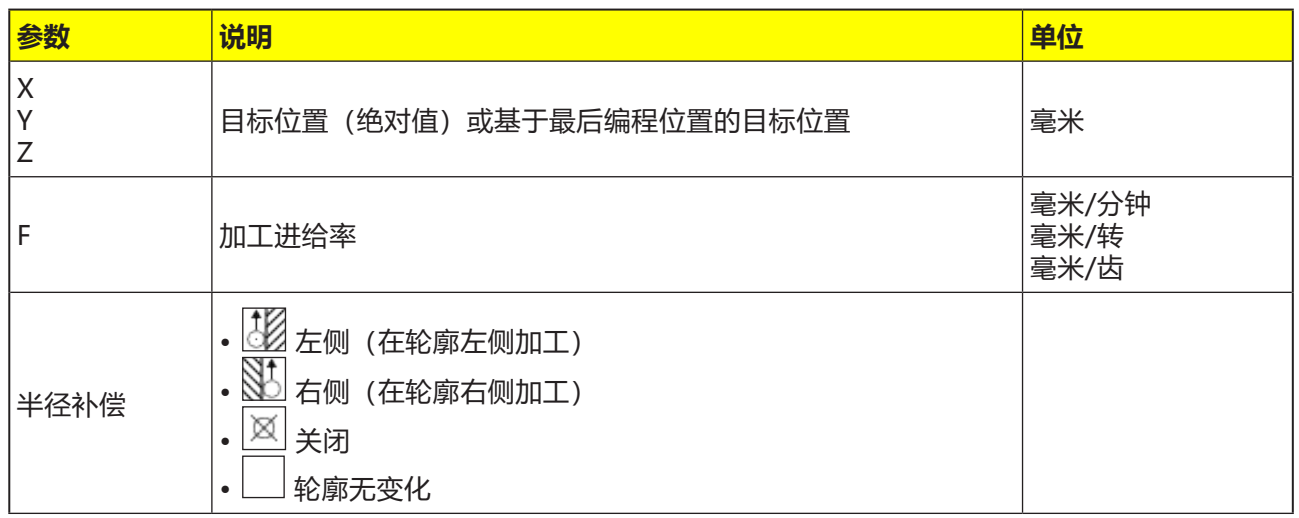

<mark>快 速 移 编程快速移动进给</mark><br> 动 按下软键,对快速移动进给进行编程。

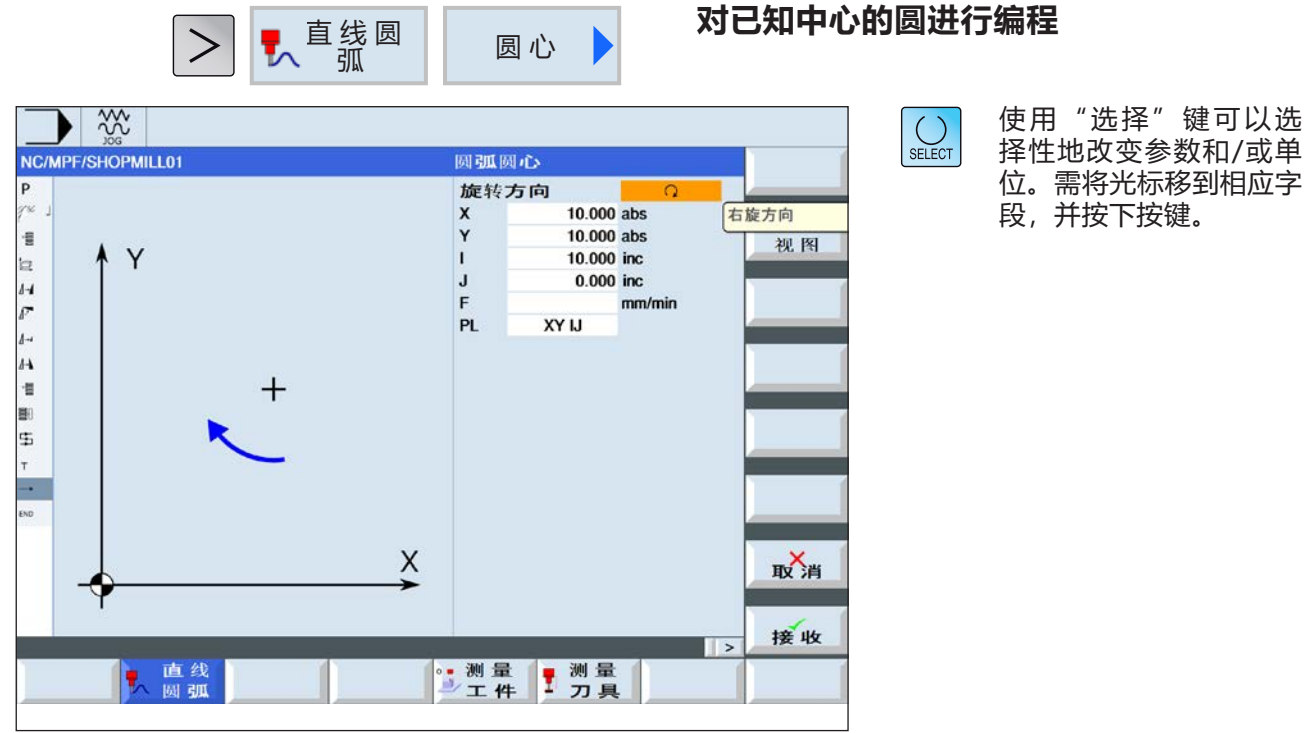

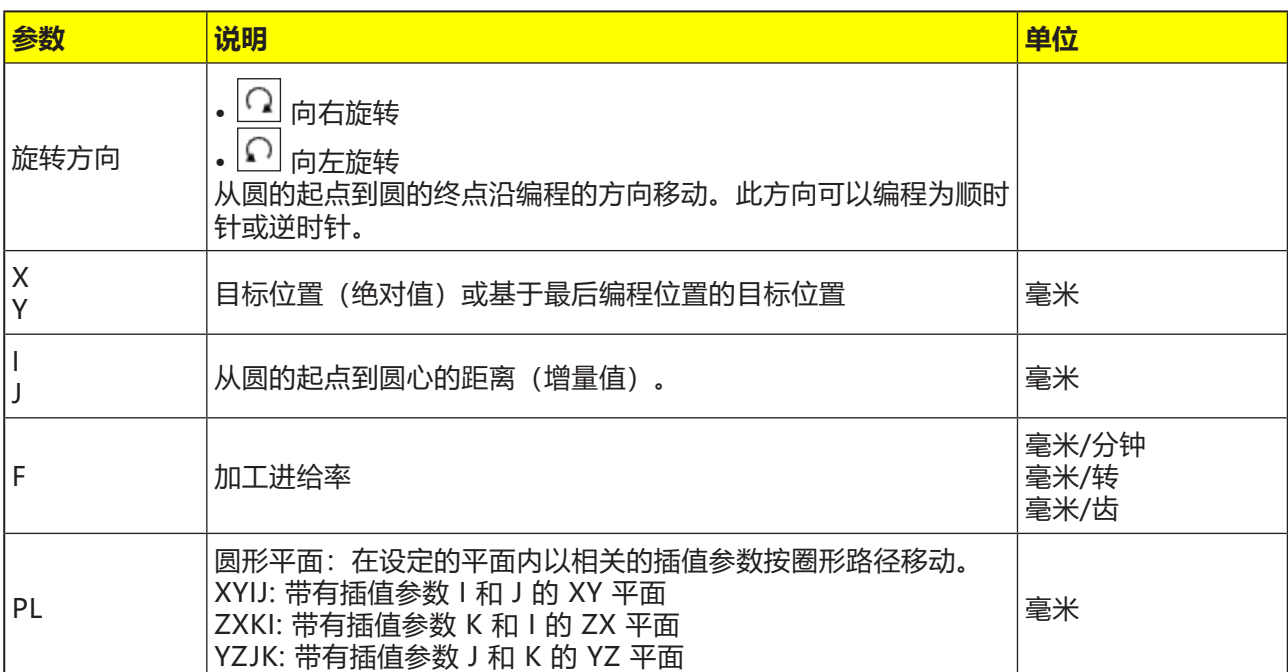

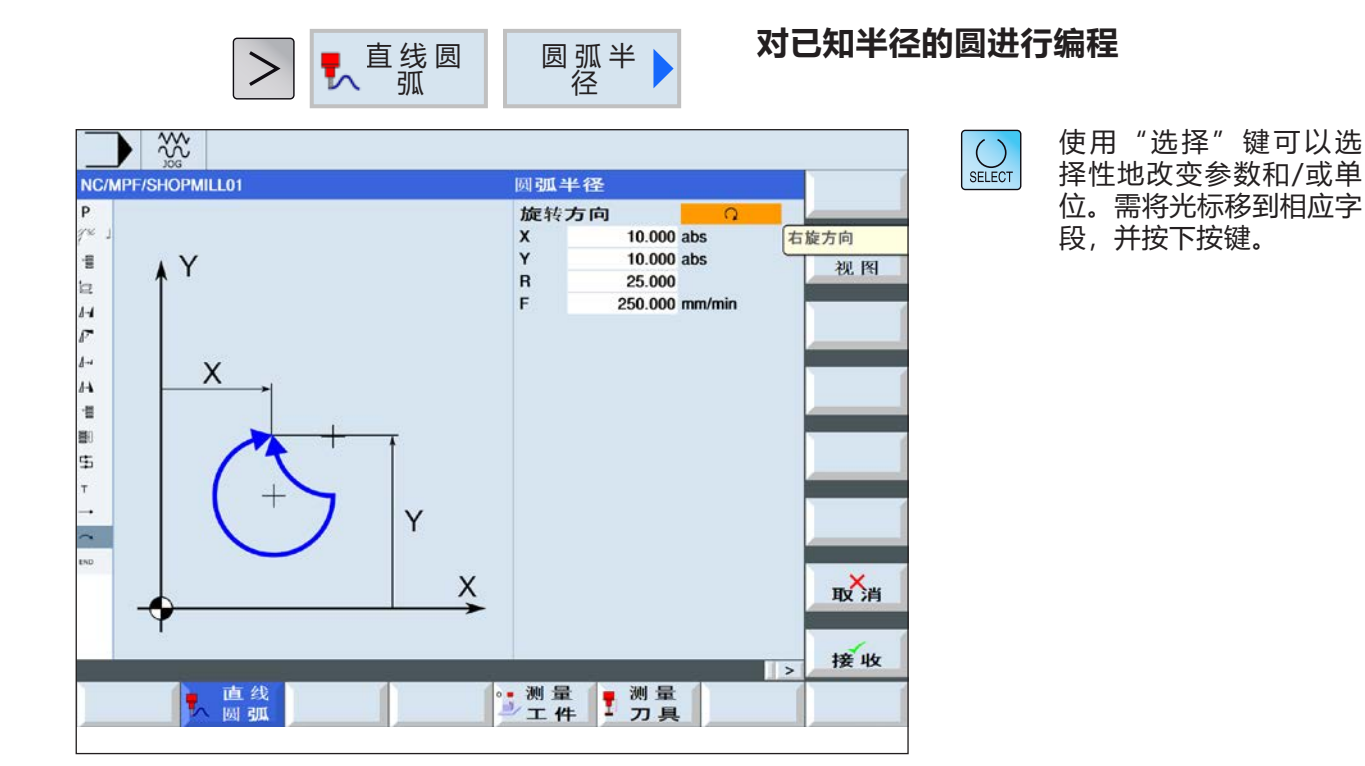

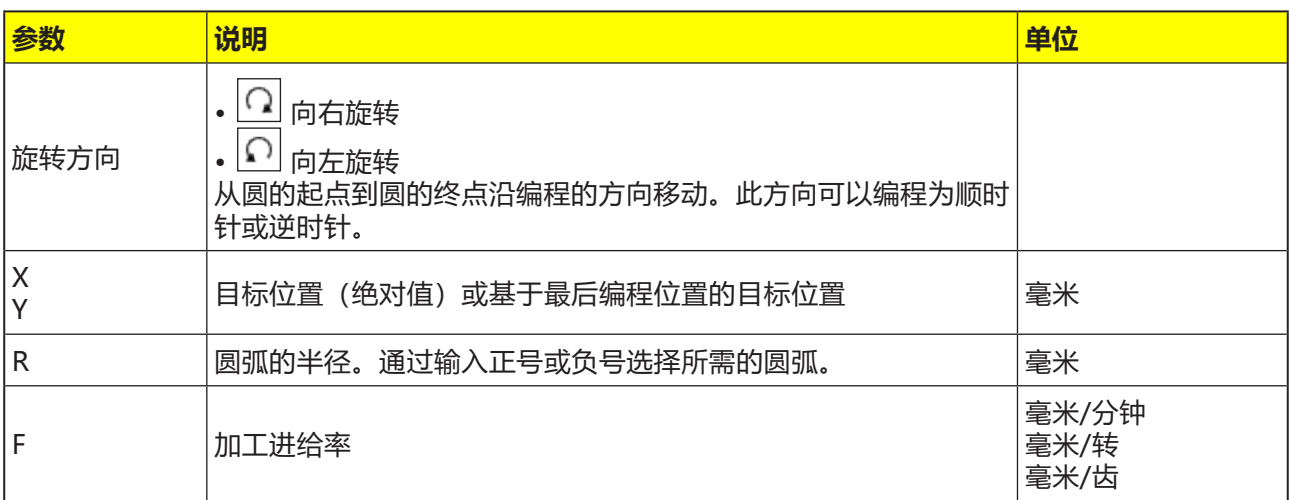

使用"选择"键可以选 择性地改变参数和/或单 位。需将光标移到相应字

段,并按下按键。

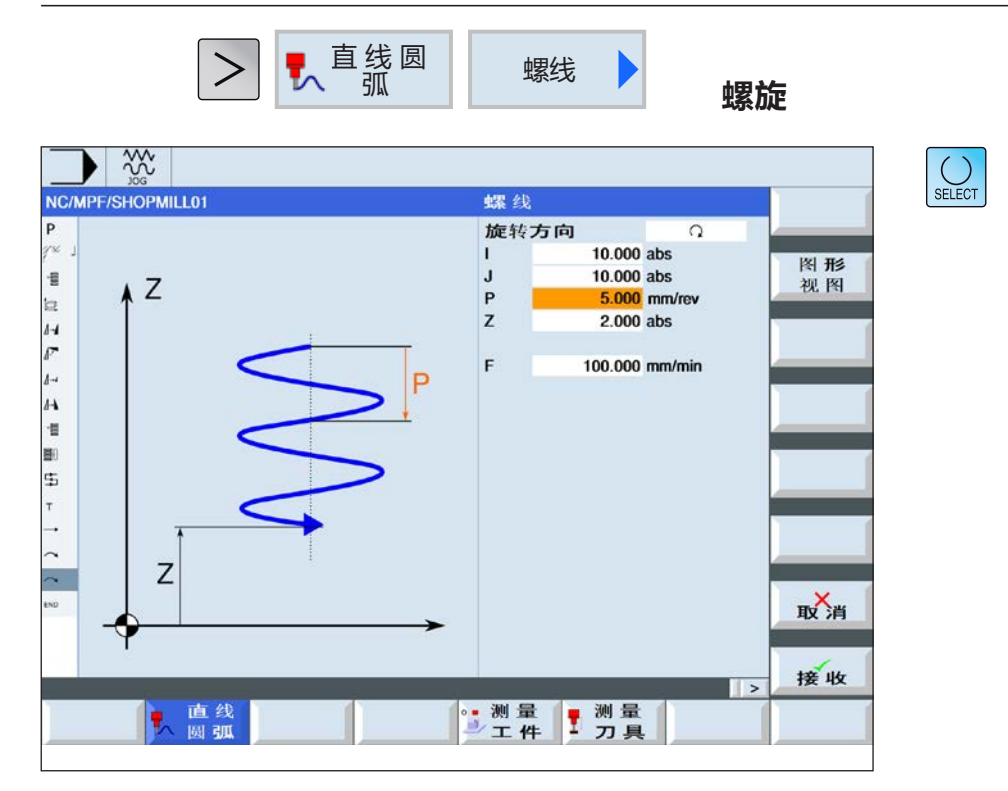

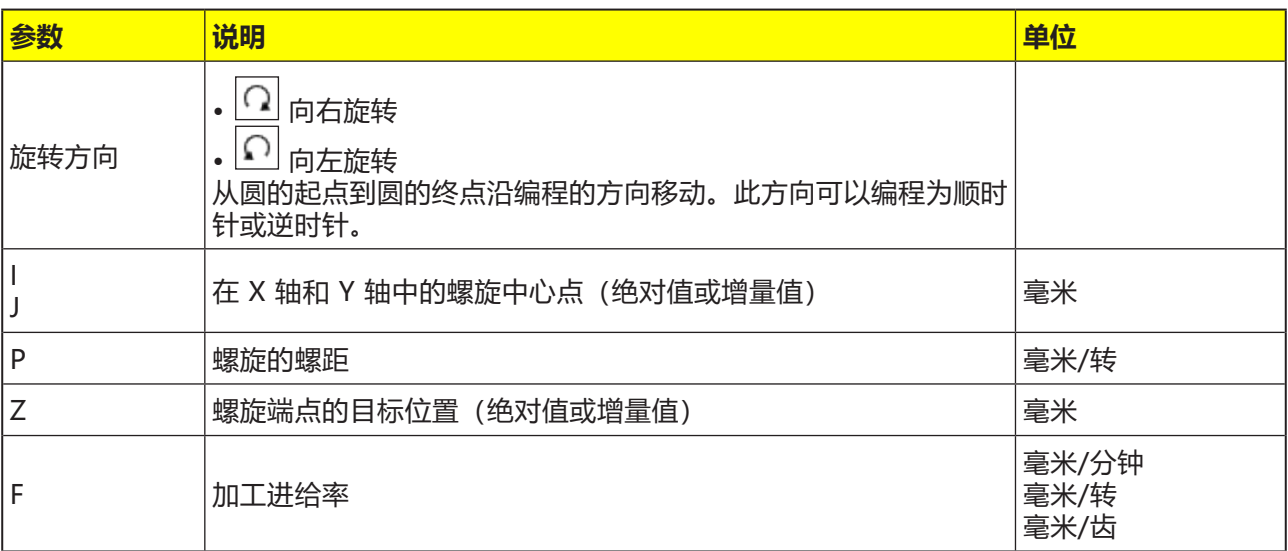

SHOPMILL 的编程 <br>
HTF SINUMERIK OPERATE 进行铣削加工作业的 EMCO WINNC 控制软件

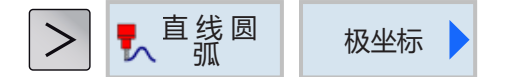

#### **极坐标**

在对极坐标中的直线或圆进行编程之前,必须首先 定义极点。该极点是极坐标系的基准点。然后,必 须对第一条直线或第一个圆的角度以绝对坐标进行 编程。其他直线或圆弧的角度可以绝对值或增量值 进行编程。

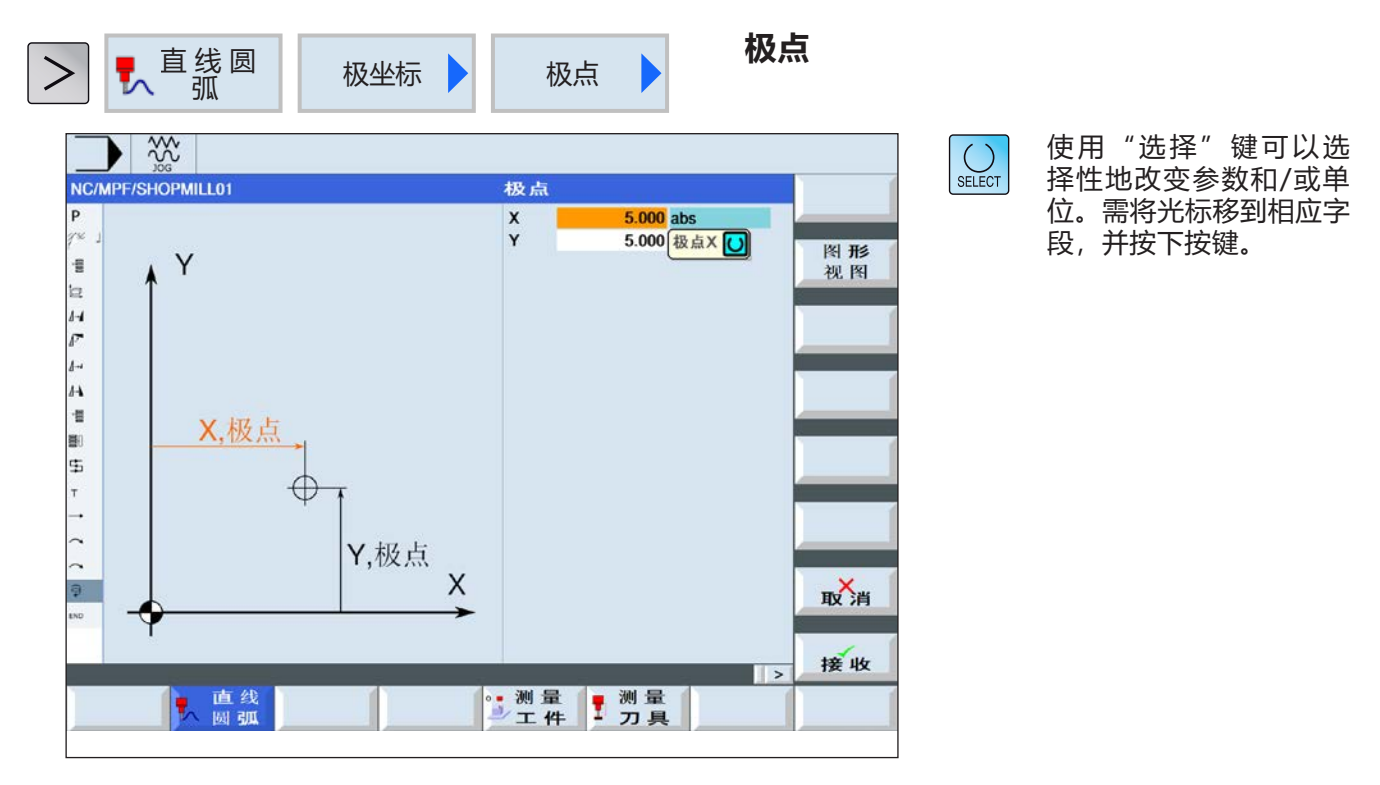

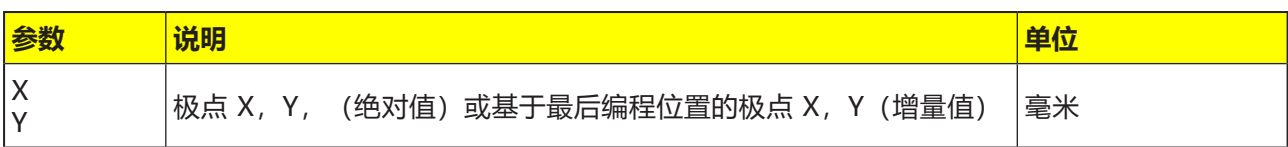

使用"选择"键可以选 择性地改变参数和/或单 位。需将光标移到相应字

段,并按下按键。

 $\left|\bigcup_{\texttt{SELECT}}\right|$ 

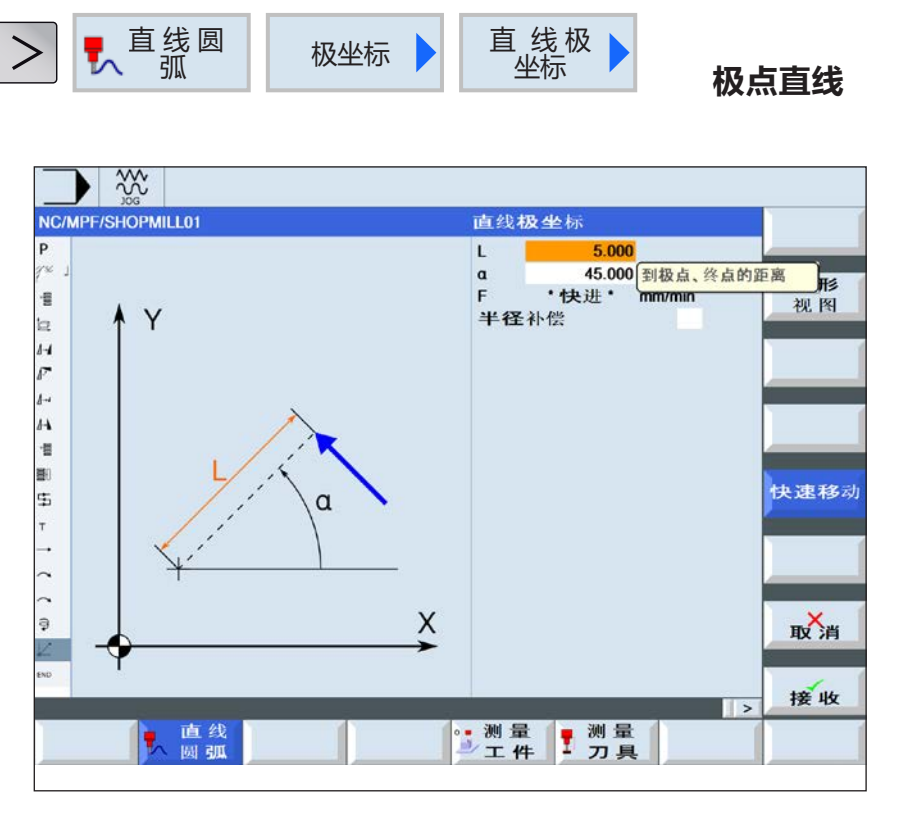

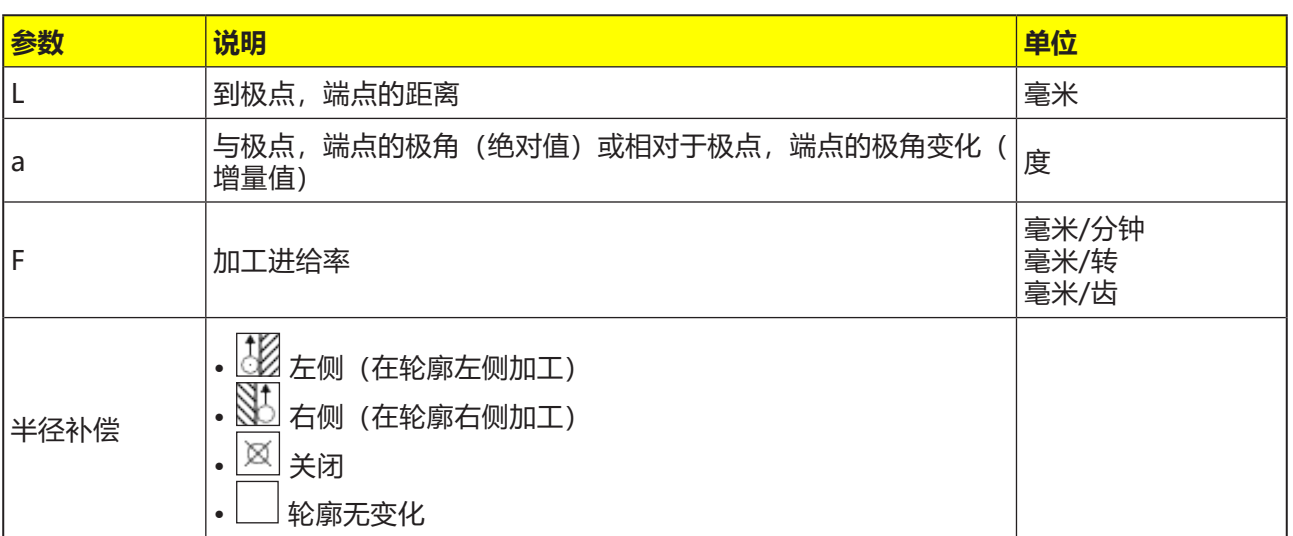

**编程快速移动进给** 快 速 移 按下软键,对快速移动进给进行编程。 <sup>动</sup>

#### **对循环的描述**

- **1** 刀具以加工进给率或快速移动的方式,从当前位 置直线移动到编程的端点。
- 2 根据极点数据, 极坐标中的第 1 条直线必须使 用绝对角度进行编程。
- **3** 所有其他直线或圆弧也可以用增量值进行编程。

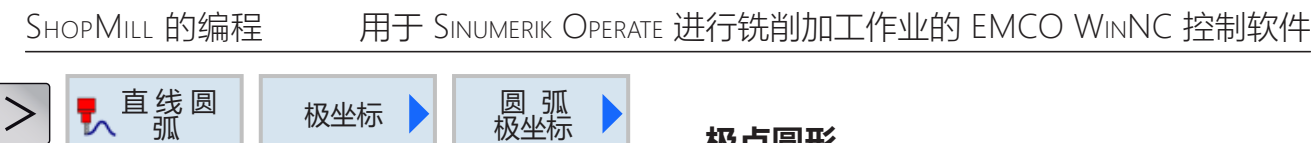

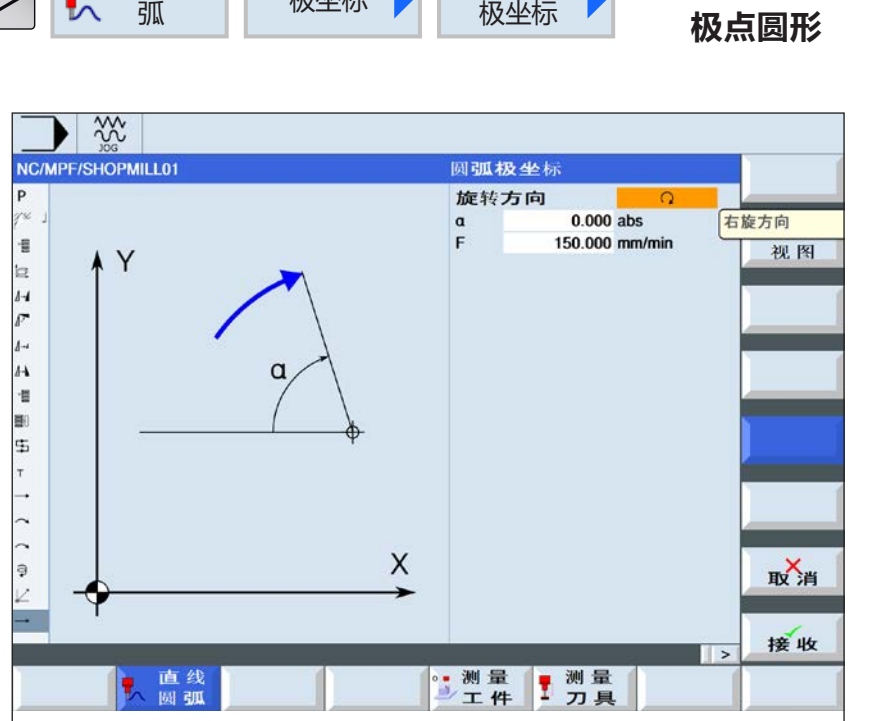

使用"选择"键可以选 择性地改变参数和/或单 位。需将光标移到相应字 段,并按下按键。

 $\left[\bigcup_{\text{SELECT}}\right]$ 

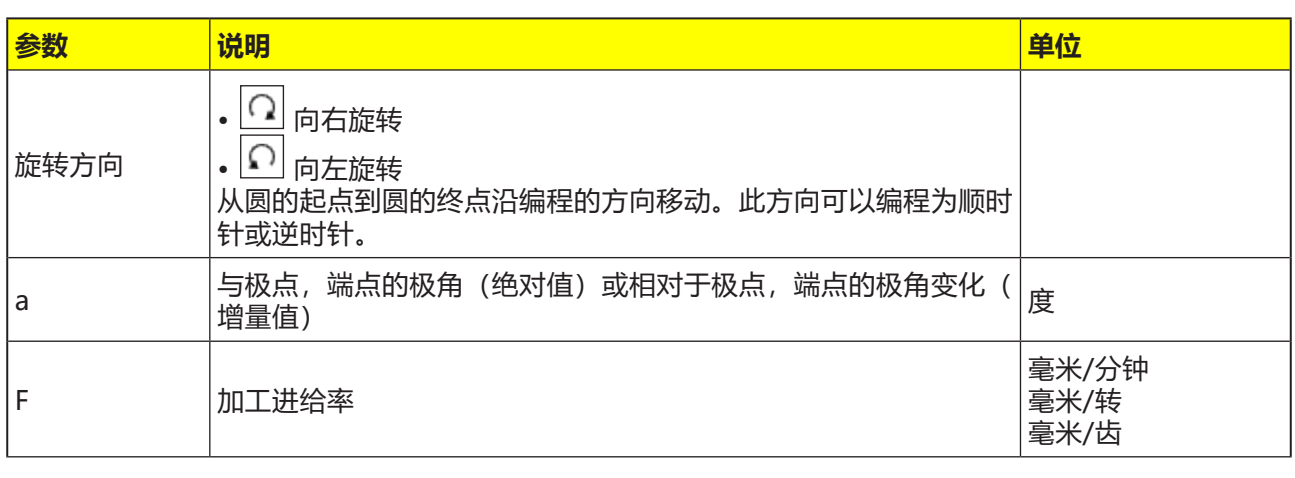

#### **对循环的描述**

- **1** 刀具以加工进给率从圆周路径的当前位置移动到 编程的端点(角度)。根据从当前位置到定义的 极点的距离得出半径数值,即圆的起始位置和圆 的结束位置到所定义的极点的距离相同。
- 2 根据极点数据,极坐标中的第1个圆弧必须使用 绝对角度进行编程。所有其他直线或圆弧也可以 用增量值进行编程。

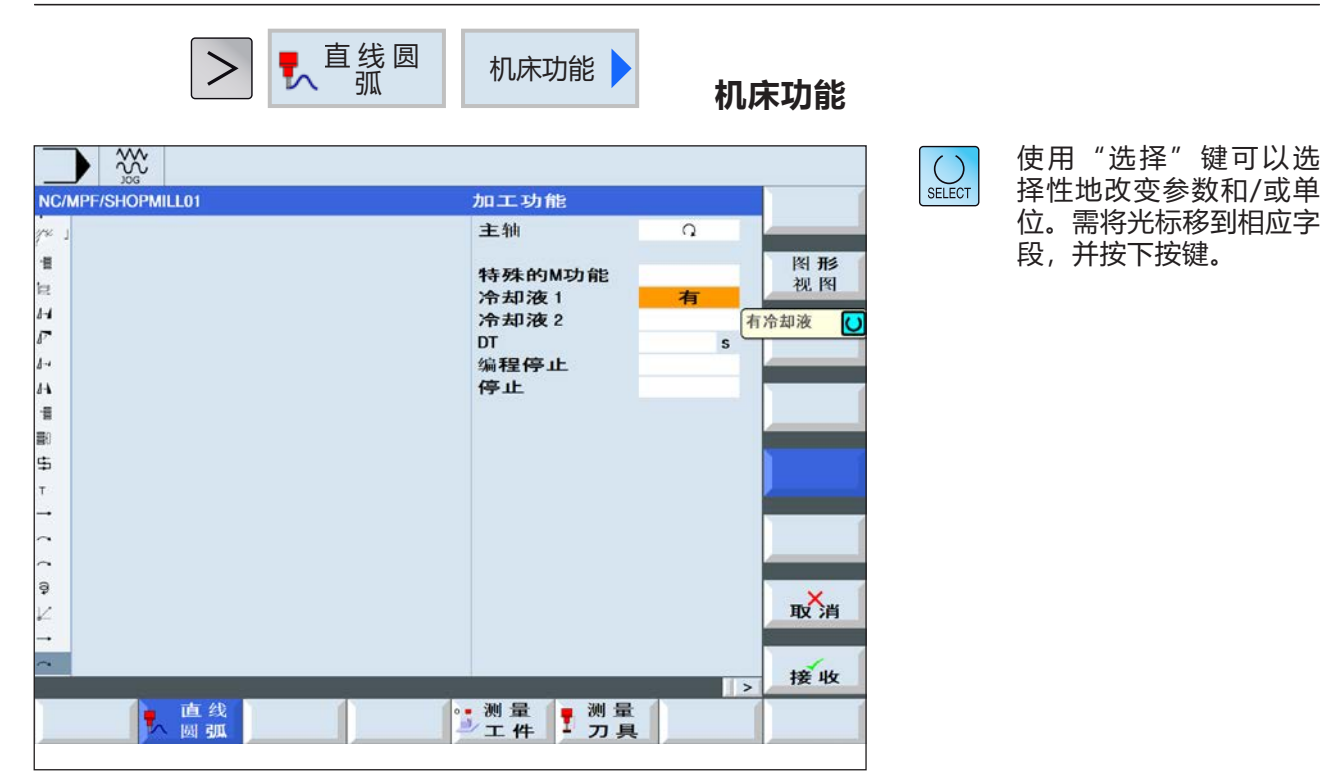

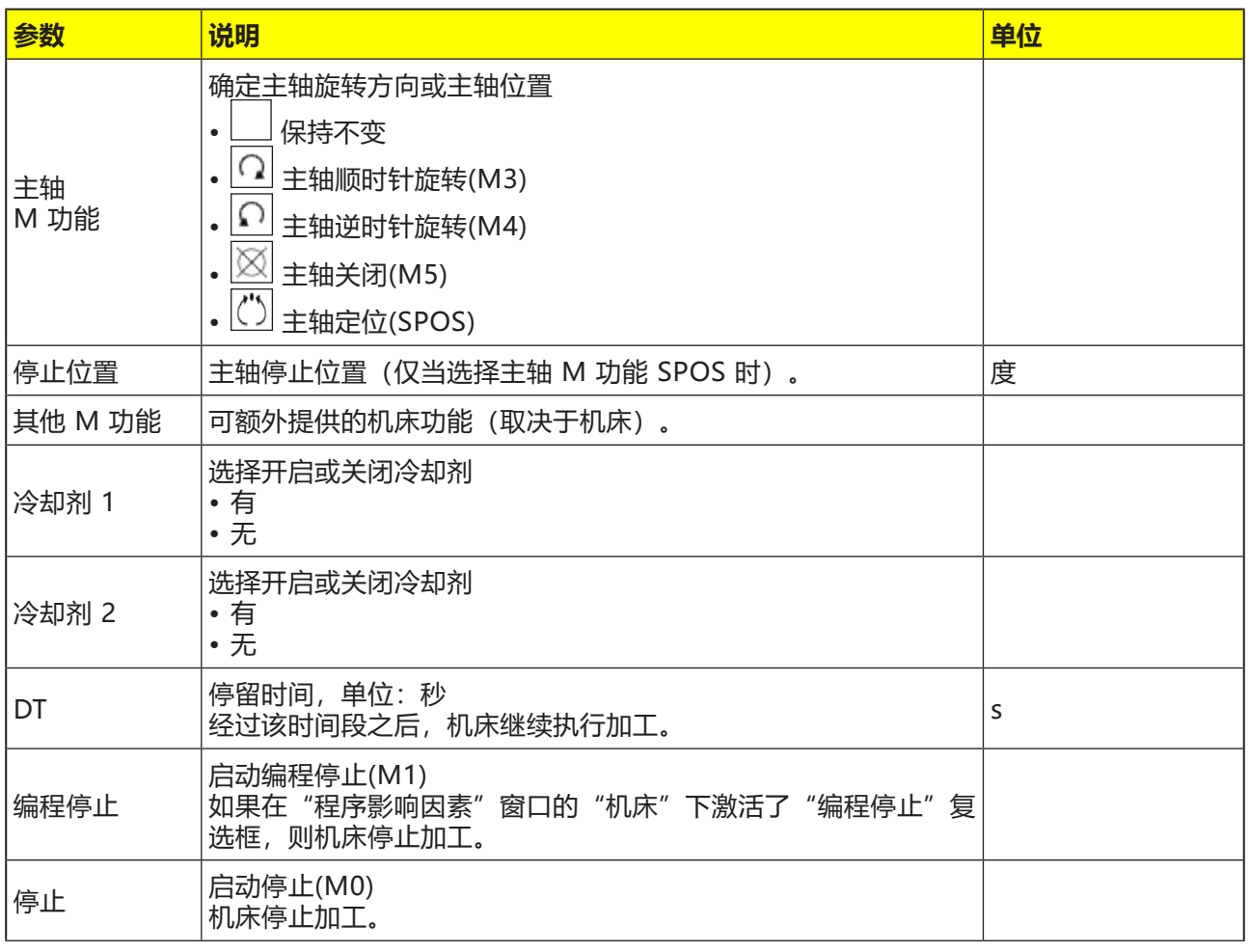

M

# **E: G 代码的编程**

**提示:**

本编程手册对所有可以使用 WinNC 执行的功能进行了描述。 根据您使用 WinNC 进行作业的机床的不同,并非所有功能都可用。

示例:

Concept MILL 55 铣床不带有可以进行位置控制的主主轴, 所以不能对主轴位置进行编程。

## **概览 M 指令**

- M 00 编程停止
- M 01 选择性停止
- M 02 程序结束
- M 03 顺时针转动启动铣刀
- M 04 逆时针转动启动铣刀
- M 05 铣刀停止
- M 06 执行换刀
- M 07 最低限度润滑开启
- M 08 冷却剂开启
- M 09 冷却剂关闭 / 最低限度润滑关闭
- M 10 夹具分度装置开启
- M 11 夹具分度装置松开
- M 17 子程序结束
- M 25 夹具张开
- M 26 夹具闭合
- M 27 旋转分度装置
- M30 主程序结束
- M71 吹风装置开启
- M72 吹风装置关闭

## **G 指令汇总**

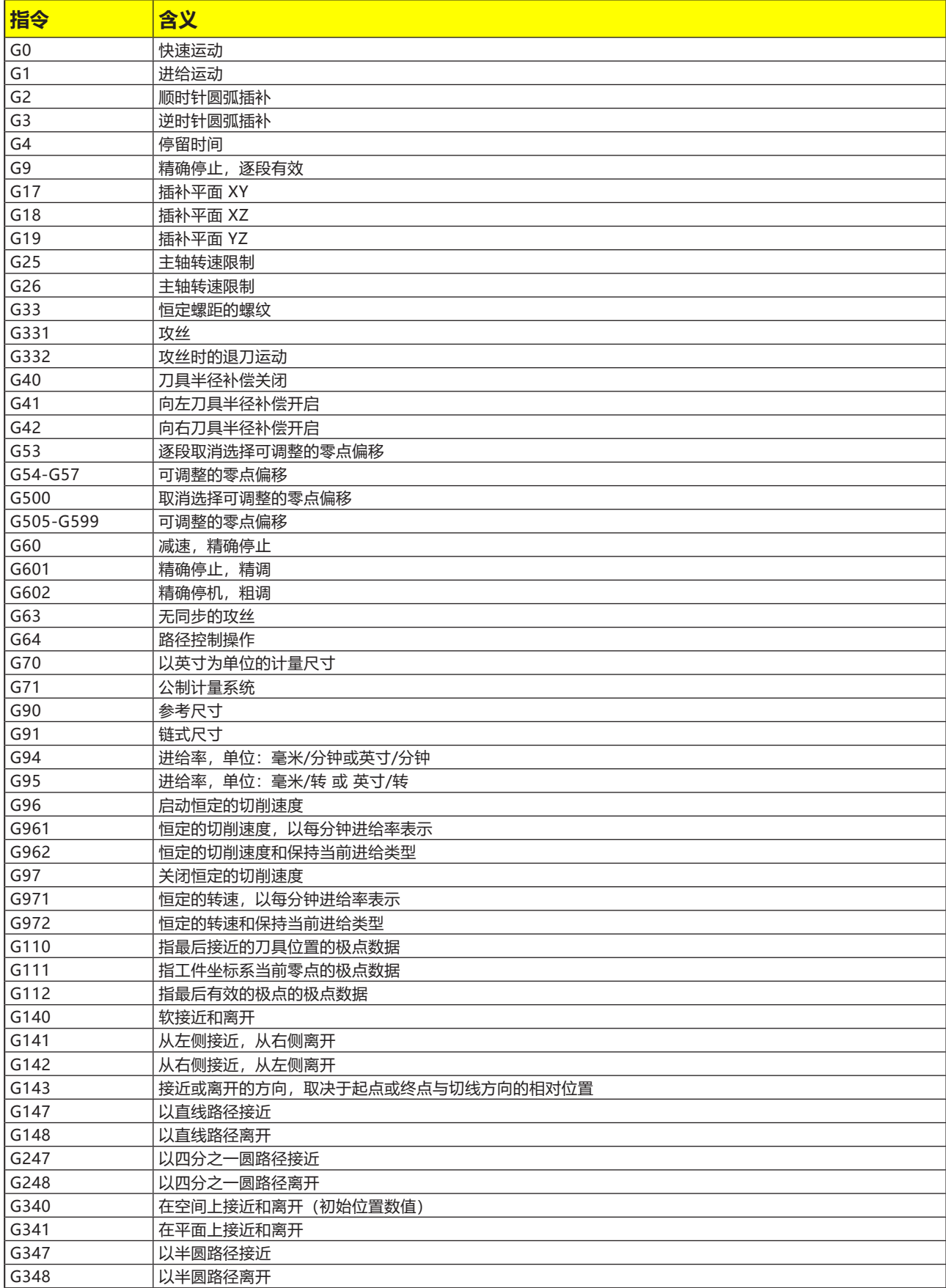

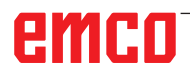

## **指令缩略语概览**

**第 1 部分 - 适用于车削和铣削**

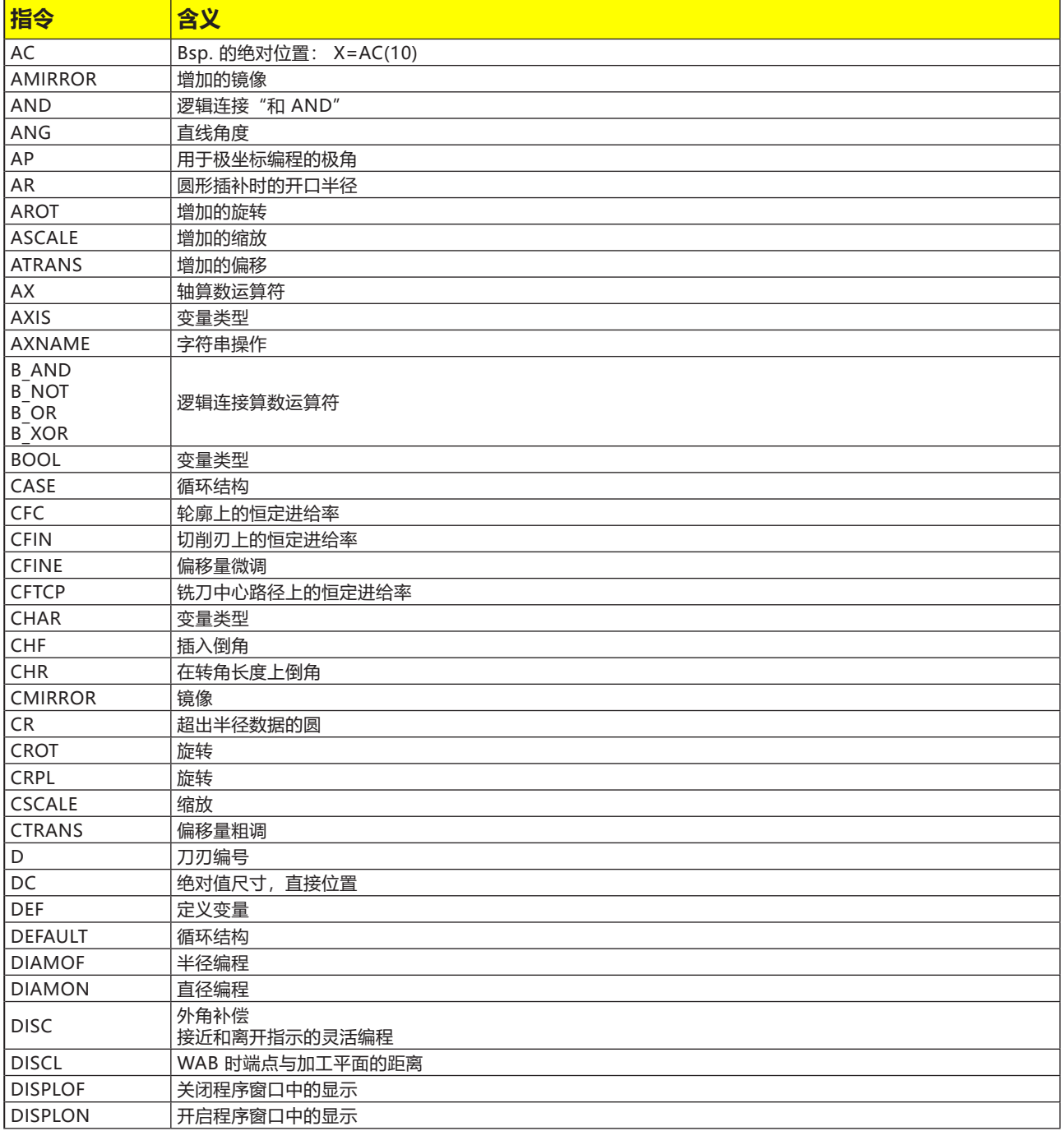

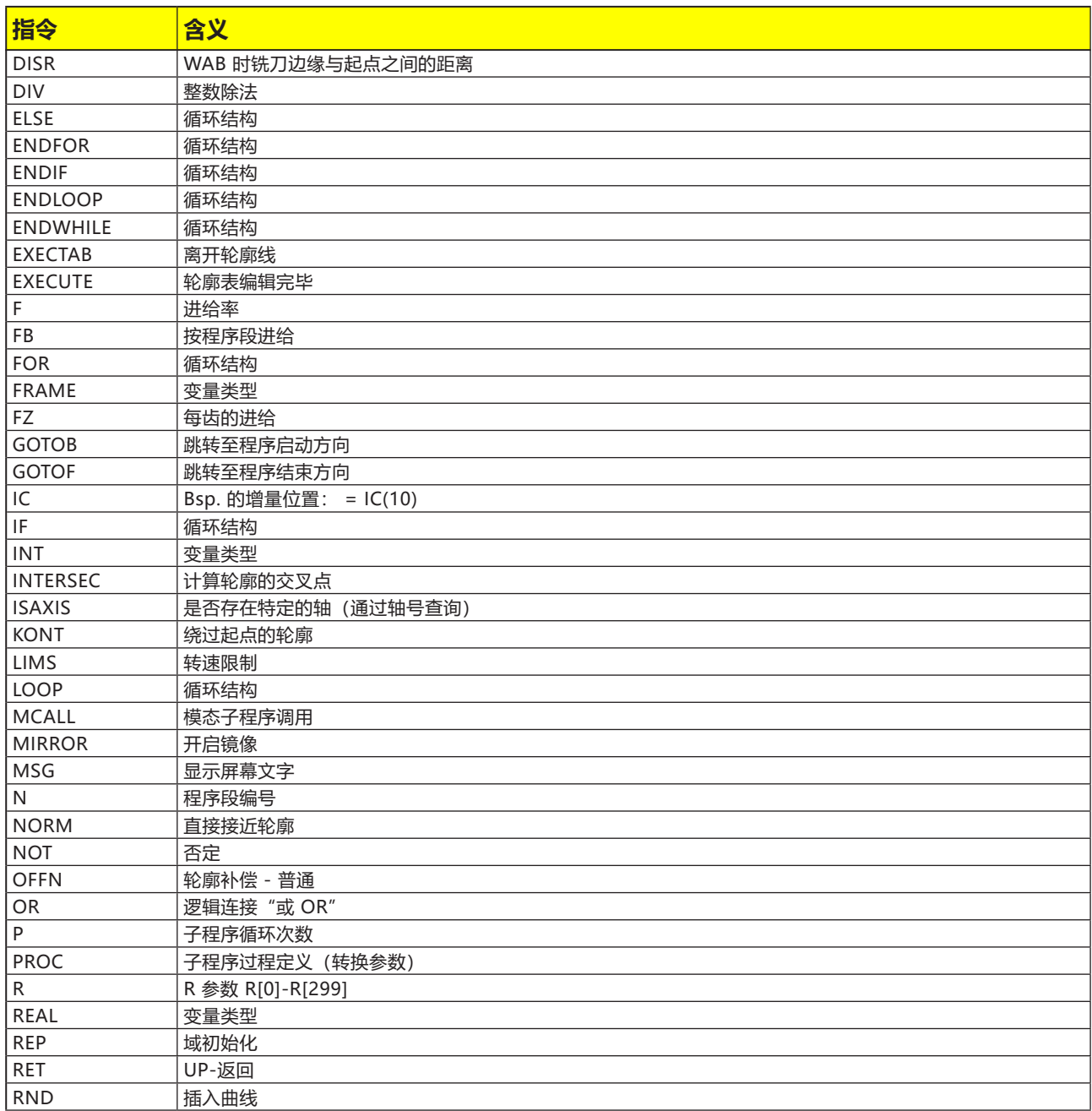

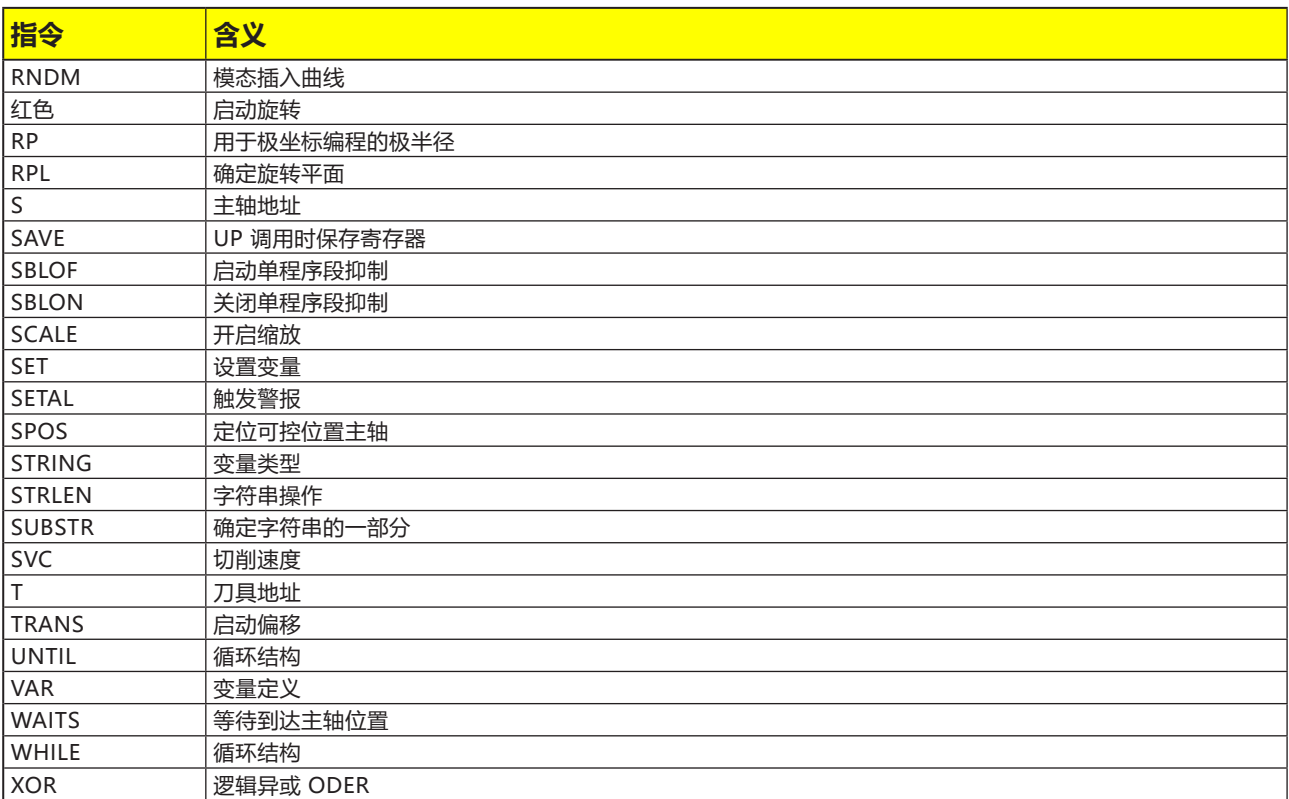

### **第 2 部分 - 适用于铣削**

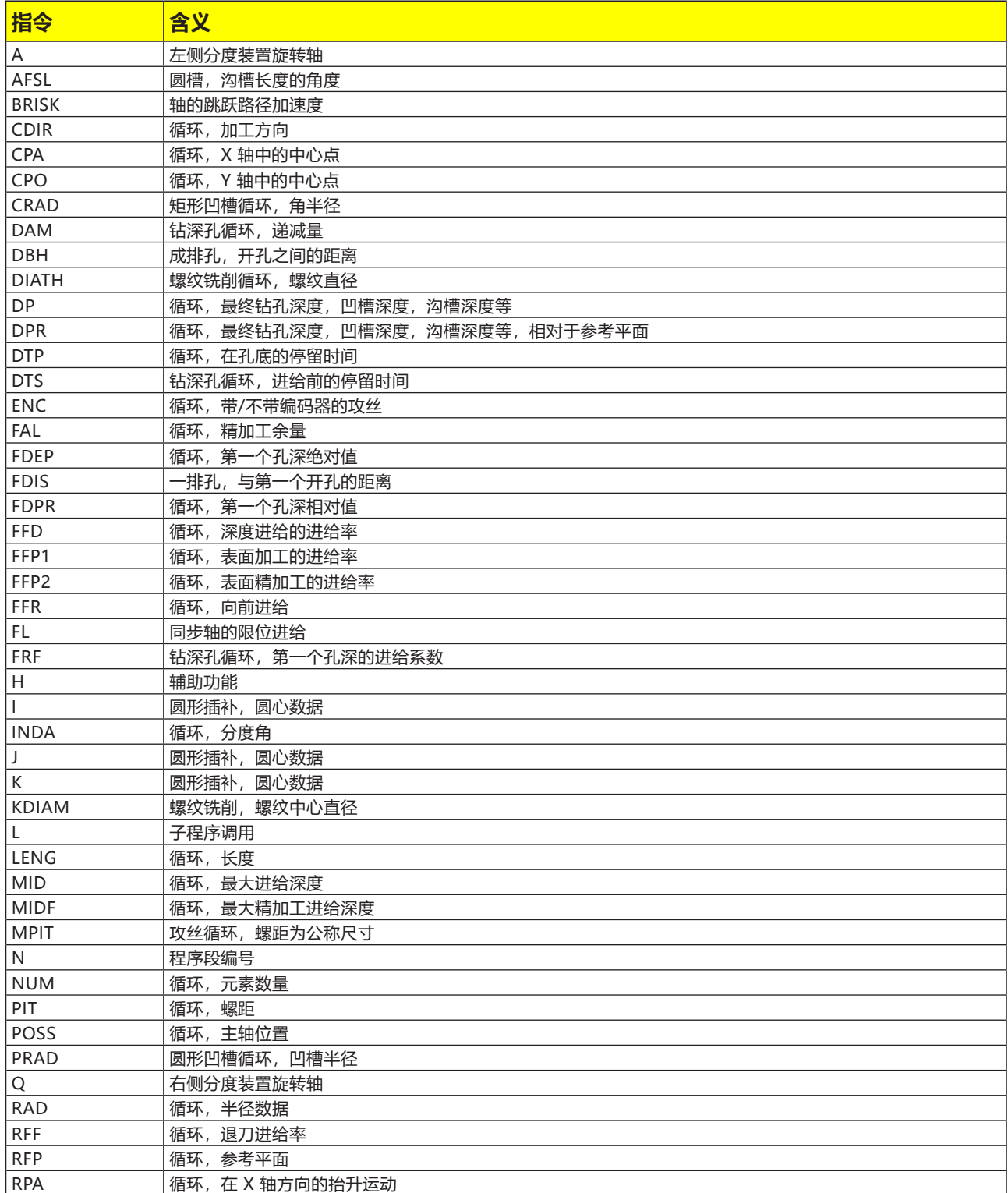

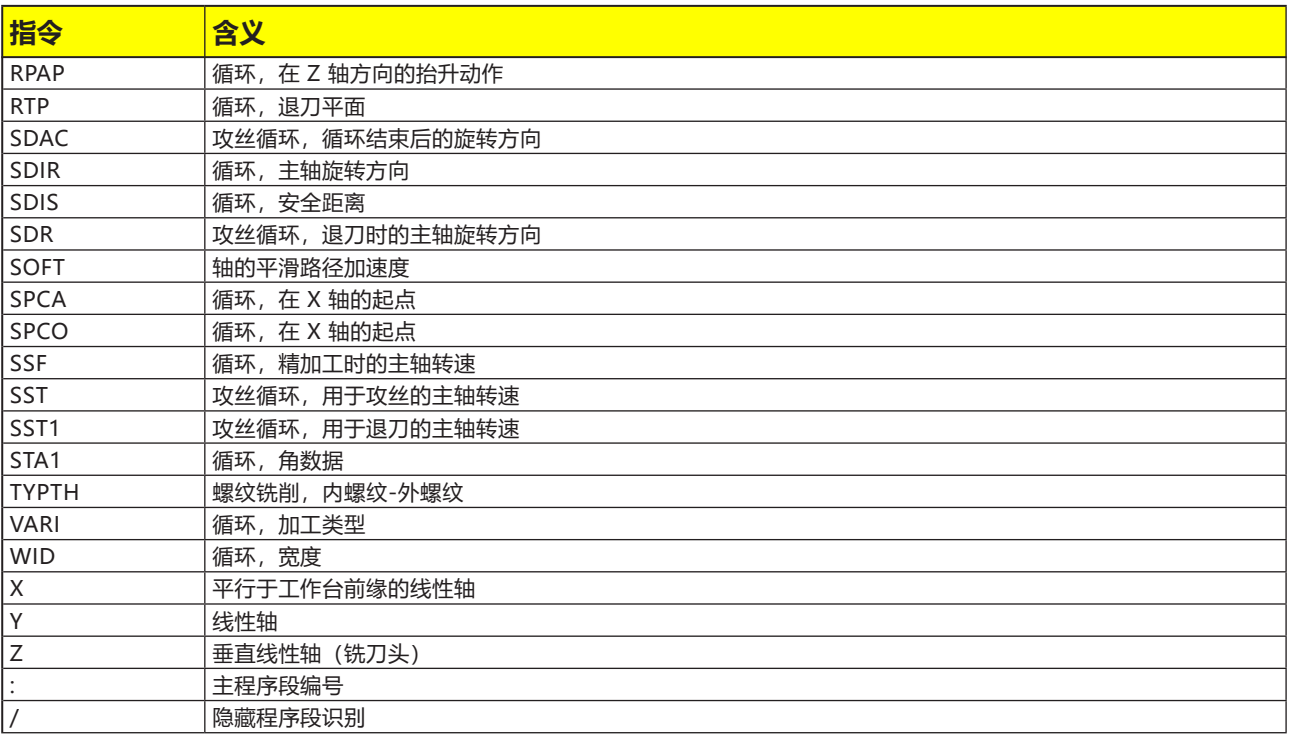

## **数控程序的算数运算符**

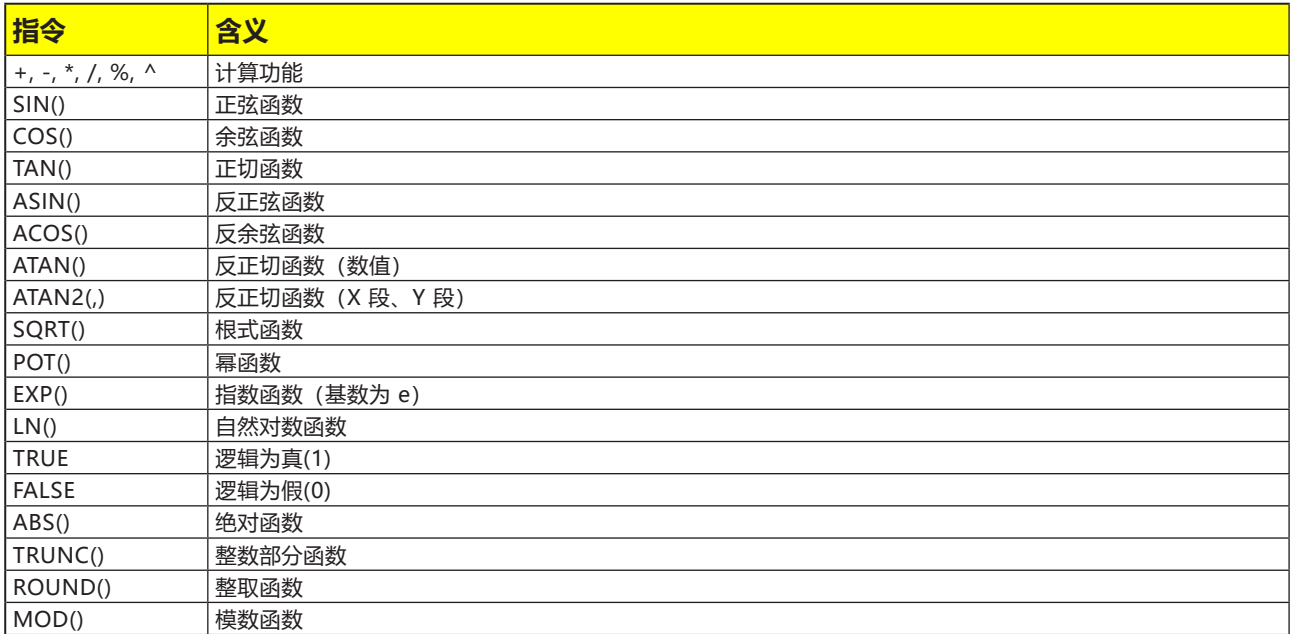

### **系统变量**

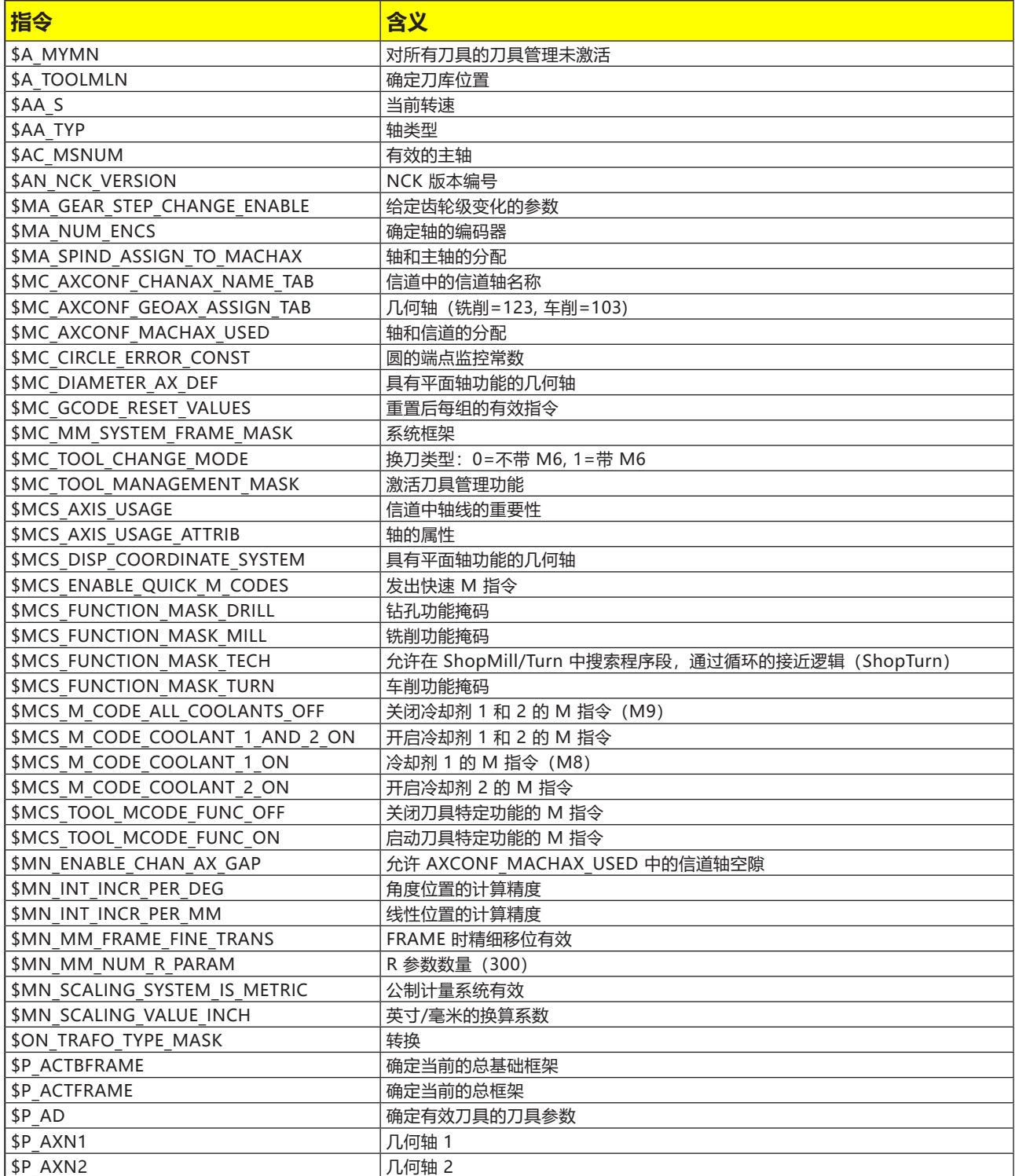

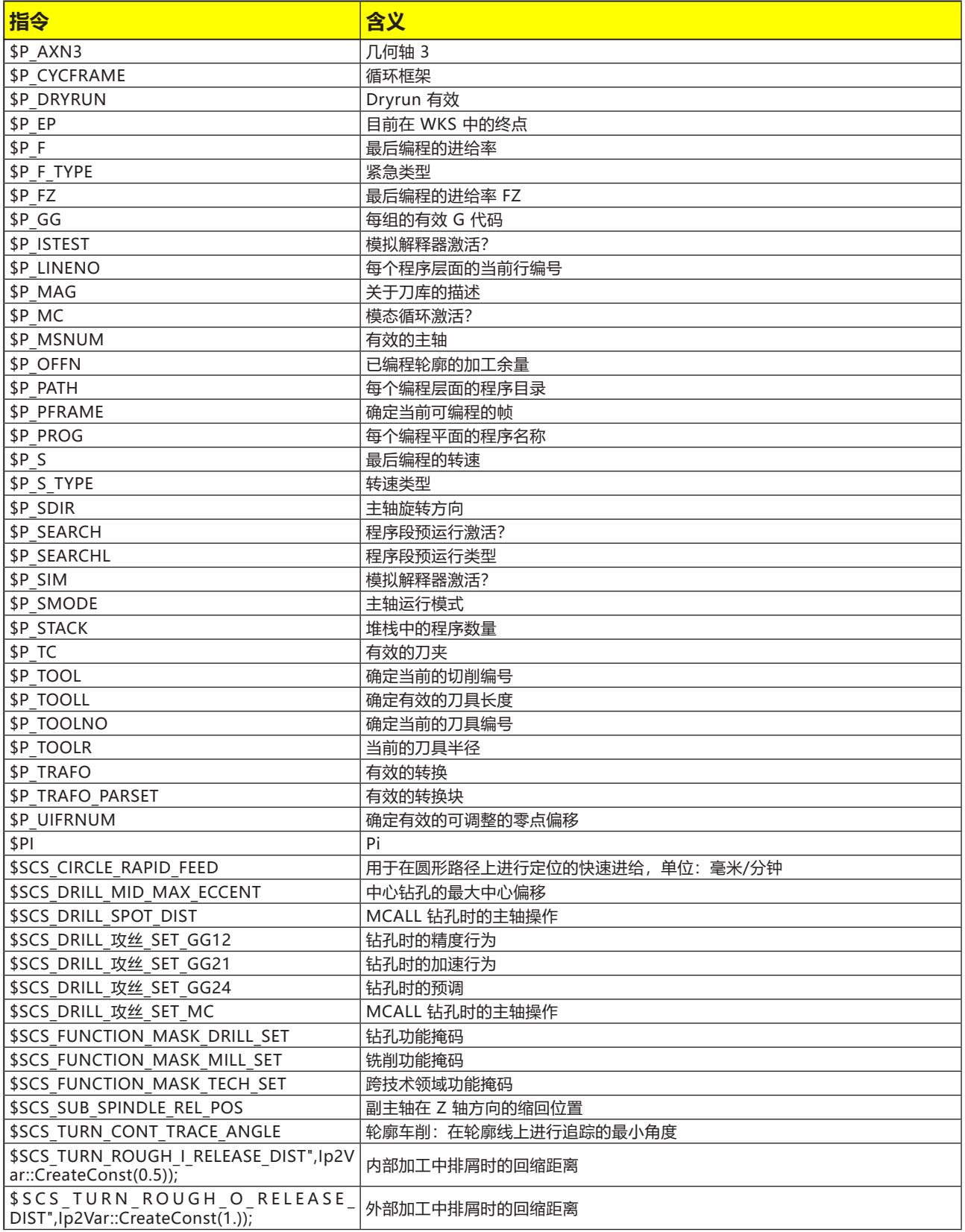

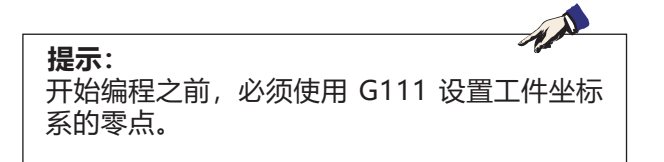

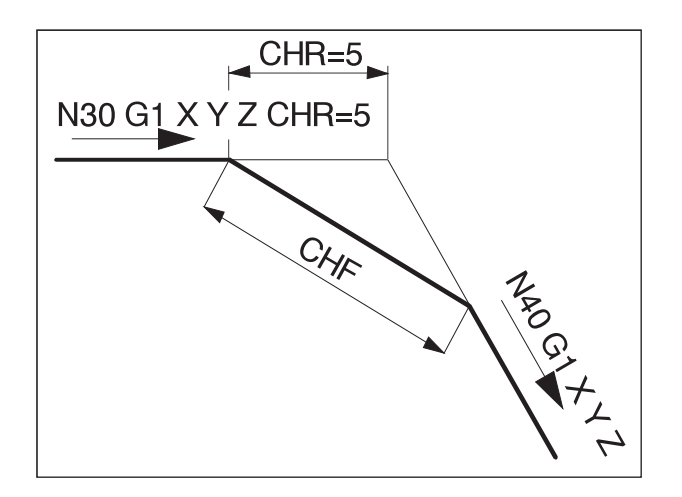

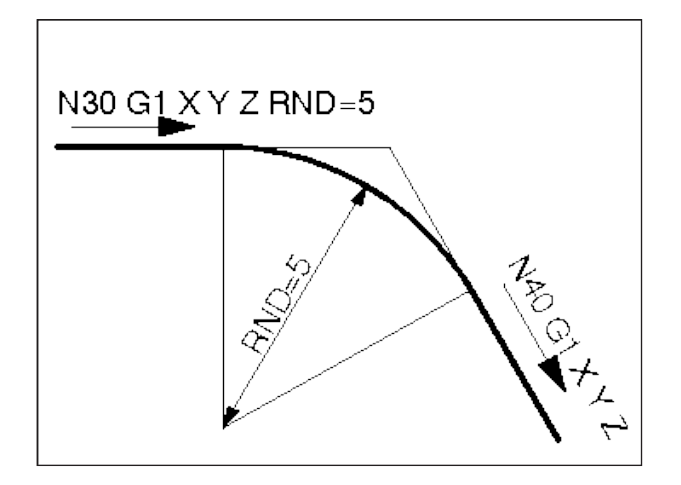

## **G 指令**

## **G0, G1 直线插补(笛卡尔坐标系)**

- G0: 快速移动,例如:快速定位
- G1: 以编程的进给率 F 移动,例如:加工工件

#### **格式**

- G0 X.. Y.. Z.., G1 X.. Y.. Z.. F..
- 
- G0: 快速移动,例如:快速定位
- G1: 以编程的进给率 F 移动,例如:加工工件
- **G0, G1 直线插补(极坐标系)**

#### **格式**

- G0 AP.. RP..
- G1 AP.. RP..

#### **插入倒角,倒圆角**

在直线和圆弧之间可以插入任何倒角或倒圆角的 组合。

#### **格式**

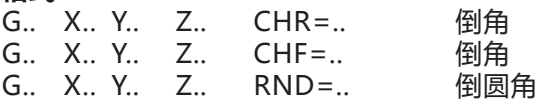

#### **倒角**

根据编程的程序段插入倒角。 倒角始终位于工作平面内(G17)。 倒角对称位于轮廓角中。 CHR 表示倒角的长度。 CHF 表示斜边的长度。

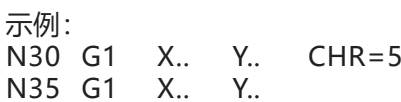

#### **倒圆角**

根据编程的程序段插入倒圆角。 倒圆角始终位于工作平面内(G17)。 倒圆角是一个圆弧,并在轮廓角上有一个切向连 接。 RND 表示倒圆角的半径。 示例: N30 G1 X.. Y.. RND=5 N35 G1 X.. Y..

#### **模态倒圆角 RNDM**

在随后的每个轮廓角上都将执行一个倒圆角操作, 直到用 RNDM=0 取消选择模态倒圆角。

示例: N30 G1 X.. Z.. RNDM=2 启动模态倒圆 角倒圆角半径:2 毫米 N40 G1 X.. Y.. N120 RNDM=0 关闭模态倒圆角。

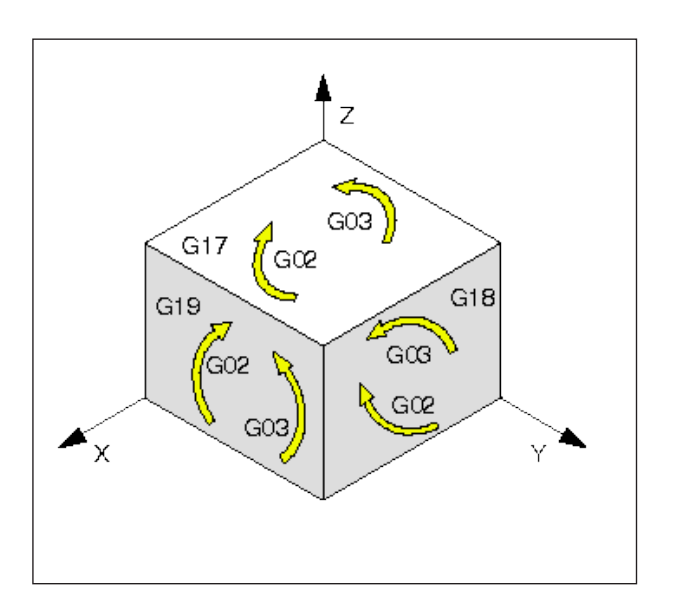

## **G2, G3, 圆形插补**

G2 顺时针 G3 逆时针

显示不同主层面的圆形运动。

对于一个圆形运动,起点和终点位于一个平面内。 如果对第 3 轴的变化(例如对于 G17 为 Z 轴)进 行编程, 即会产生一条螺旋线。

#### 螺旋线:

圆弧的编程,起点和终点在 Z 的不同位置(G17)。 如果需要一个以上的圆形循环,必须用 TURN= 指 定全圆的数量。

#### **用起点、终点、圆心进行编程**

G2/G3 X.. Y.. Z.. I.. J.. K..

X, Y, Z 笛卡尔坐标系中的终点 E I, J, K 笛卡尔坐标系中的圆心 M, 基于起点 S

起点

起点是调用 G2/G3 时刀具所在的点。

终点 终点用 X、Y、Z 进行编程。

圆心

圆心用 I、J、K 从起点按照增量进行编程,或者用 I=AC(..)、J=AC(..)、K=AC(..) 从工件零点按照绝 对值进行编程。

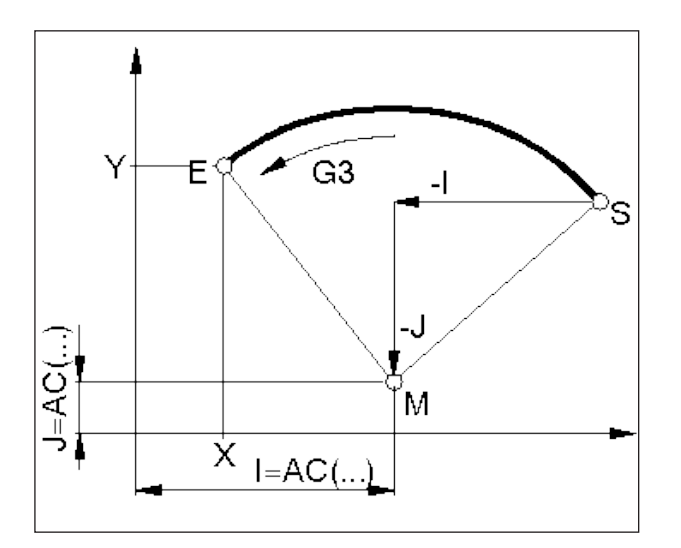

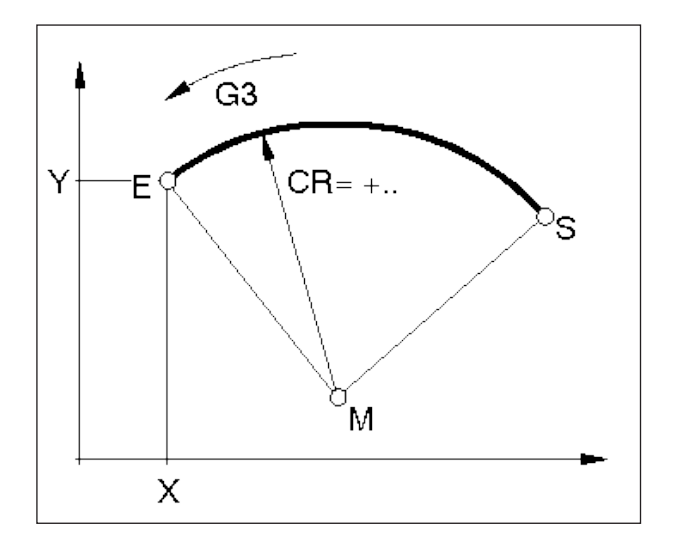

#### **用起点、终点、圆半径进行编程**

G2/G3 X.. Y.. Z.. CR=±..

X, Y, Z 笛卡尔坐标系中的终点 E 圆半径

起点 起点是调用 G2/G3 时刀具所在的点。 终点 终点用 X、Y、Z 进行编程。 圆半径 圆半径用 CR 表示。前面的符号表示圆是大于还是 小于 180°。 CR=+ 角度小于或等于 180° CR=- 角度大于 180°。 全圆不能用 CR 进行编程。

#### **用起点、圆心或终点、开口角度进行编程**

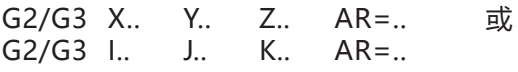

X, Y, Z 笛卡尔坐标系中的终点 E 或

I, J, K 笛卡尔坐标系中的圆心 M, 基于起点 S AR= 开口角度

起点

起点是调用 G2/G3 时刀具所在的点。

终点

终点用 X、Y、Z 进行编程。

圆心

圆心用 I、J、K 从起点按照增量进行编程,或者用 I=AC(..)、J=AC(..)、K=AC(..) 从工件零点按照绝 对值进行编程。

#### 开口角度

开口角度必需小于 360°。 全圆不能用 AR 进行编程。

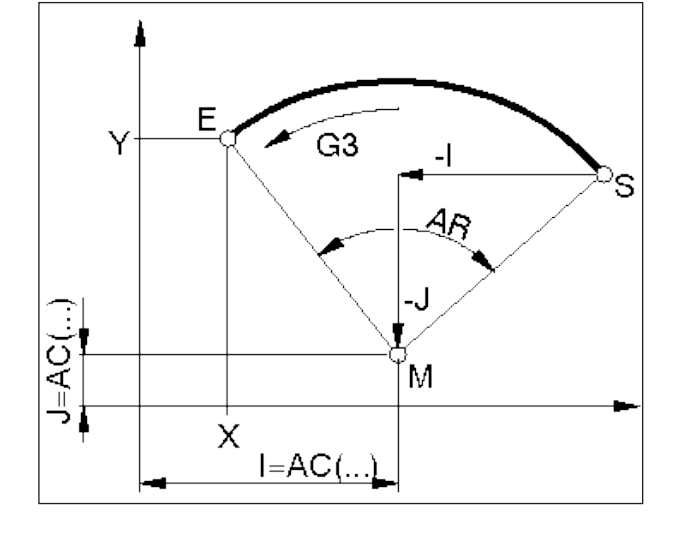

#### **用极坐标系进行编程**

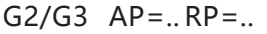

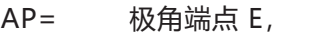

极点为圆心 RP= 极半径,同时为圆半径

极坐标系的极点必须在圆心处(之前用 G111 设 置为圆心)

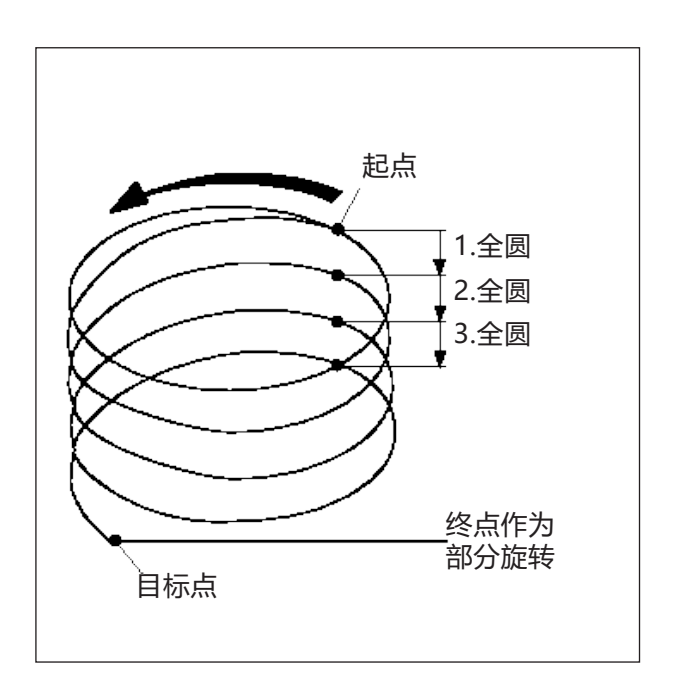

#### **螺旋线插补**

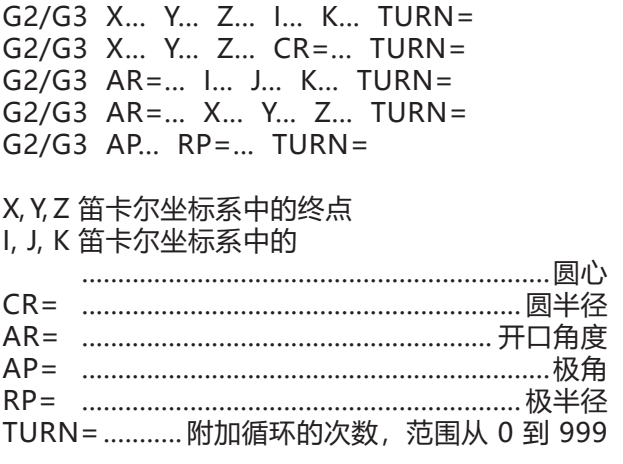

关于插补参数的详细解释,请参见圆形插补。

## **G4 停留时间**

#### **格式**

- N... G4 F.........................................................[sec] N... G4 S... ........................................................[U]
- F 停留时间,单位:秒
- S 停留时间,单位:主主轴转数

刀具停在最后达到的位置处 - 尖锐的边缘 - 过渡, 清洁槽底,精确停止。

#### **提示**

- 前面的程序段定义的进给速度达到"零"时,停 留时间开始计时。
- 只有在带有 G4 的程序段中, S 和 F 用于表示时 间。此前已编程的进给率 F 和主轴转速 S 保持不 变。

**示例**

N75 G04 F2.5 (停留时间 = 2.5 秒)

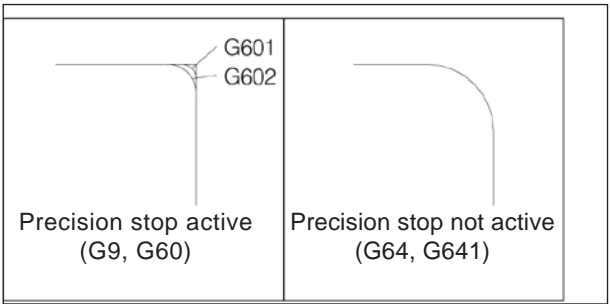

## **G9, G60, G601, G602, 精确停止**

G9 精确停止,逐段有效

G60 精确停止,模态有效

G601 当达到精细位置窗口时,进行串接 G602 当达到粗略位置窗口时,进行串接

G601/G602 仅在 G60 或 G9 激活时有效。 通过指令 G64 和 G641-路径控制模式取消选择 G60

G9/G60:

激活 G601 或 G602。 G9 仅在进行编程的程序段中有效,在用 G64 或 G641 取消选择之前,G60 始终有效。

G601, G602:

在处理完带有 G9 或 G60 的程序段,并且溜板被 制动到静止状态时,才会处理下一个程序段(程序 段结束时短暂的静止时间)。 边角没有被倒圆角,由此实现了精确的过渡。 目标位置可以位于精细(G601)或粗略(G602)的公 差区域内。

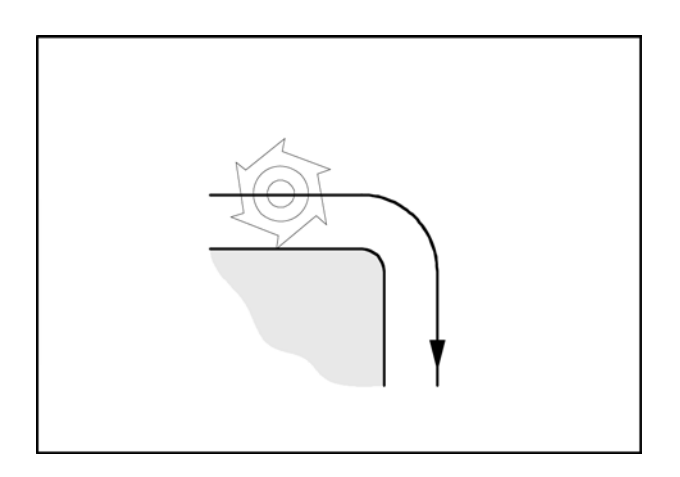

## **G64 路径控制操作**

G64 路径控制操作

轮廓以尽可能恒定的路径速度产生。 从而产生较短的加工时间和圆滑的轮廓。

在轮廓切向过渡位置,刀具尽可能以恒定的路径速 度移动;而在转角处,速度会相应降低。

进给率 F 越大,角部的磨削就越大(轮廓误差)。

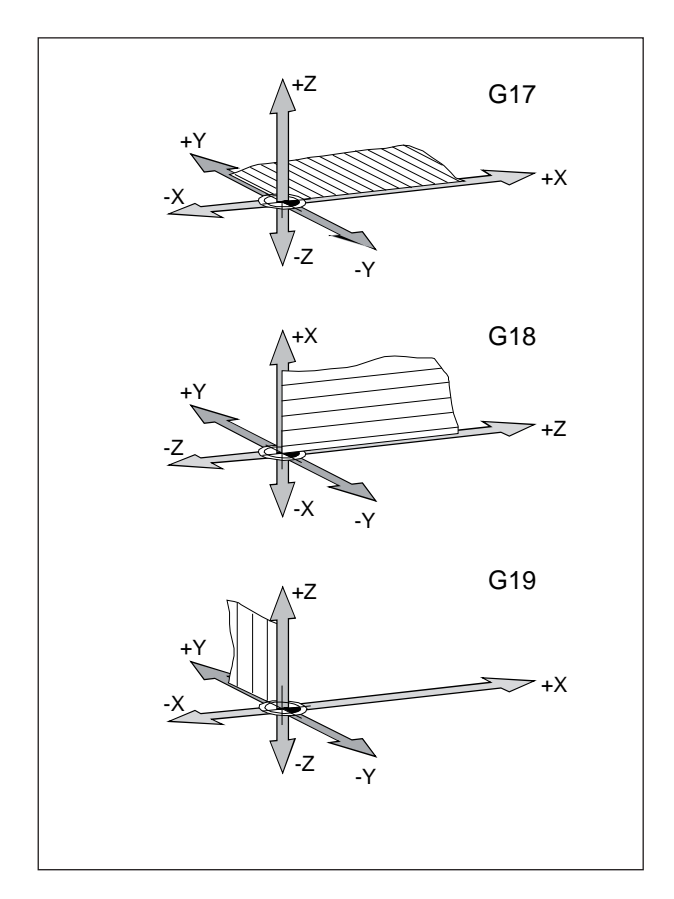

## **G17, G18, G19 平面的选择**

## **格式**

- N... G17/G18/G19
- G17 XY 平面
- G18 ZX 平面 G19 YZ 平面
- 

通过 G17-G19 确定工作平面。

- 刀具轴垂直于工作平面。
- 在工作平面内进行圆弧插补 G2/G3/CIP
- 在工作平面内进行极坐标插补
- 在工作平面内进行刀具半径补偿 G41/G42
- 在与工作平面垂直方向执行进给运动,例如:用 于钻孔循环。

### **G25, G26 主轴转速限制**

#### **格式**

N... G25/G26 S...

使用 G25/G26 可以设置主轴的最低和最高转速。

G25 和 G26 必须写在一个单独的程序段中。 用 G25/G26 设置的主轴速度限制会覆盖设置数据 中的数值,因此会在程序结束后继续保持。

G25 主   **華text**
$$
\overline{E}
$$

G26 主 
$$
\text{H}
$$

S 最低或最高转速

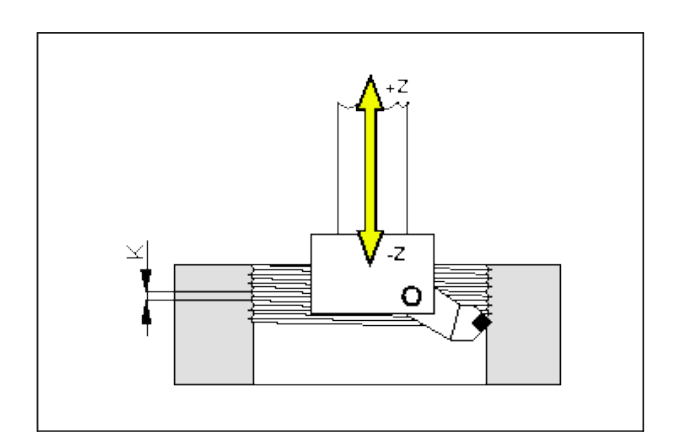

## **G33 螺纹车削**

#### **格式**

 $N_{\text{ex}}$  G33  $Z_{\text{ex}}$  K...

K ............. Z 轴方向的螺距 [毫米] Z 螺纹深度

可以用适当的刀具(镗刀或端面车刀头)切削螺 纹。 必须分别给定与螺纹主要方向相符的螺距(K)。

#### **提示**

- 在 G33(100%)期间,进给转速和主轴转速的影响 因素无效。
- 入口和出口应预设适当的底切。

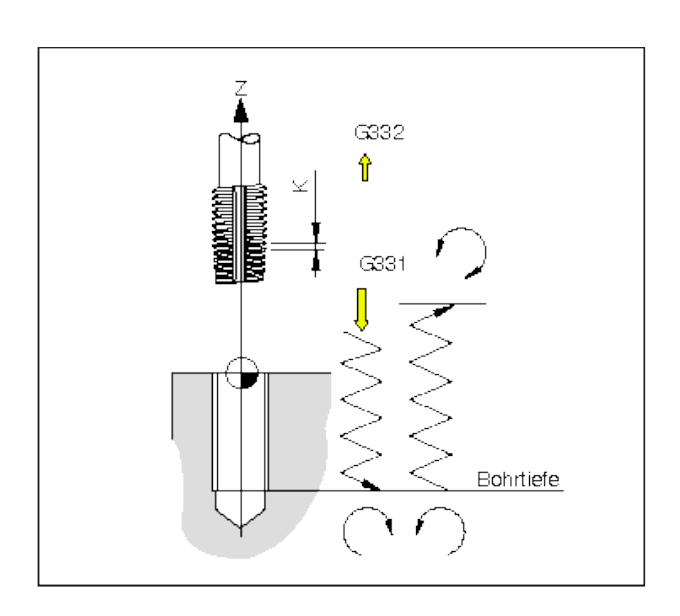

使用与 G331 运动相同的螺距对此运动进行描述。 **提示:** 主轴方向会自动反转。 在 G331 之前,必须用 SPOS 将刀具主轴定位 到一个已定义的起点。

### **G331/G332 不带补偿卡盘时的攻 丝**

**(仅适用于带位置可控的 C 轴的机床)**

#### **格式**

N... G331 X... Z... K... N... G332 X... Z... K...

X, Z............钻孔深度(终点) K 螺距

钻孔深度,螺距 在 Z 轴方向钻孔,螺距 K

#### **G331 攻丝:**

开孔通过钻孔深度 (螺纹的端点)和螺距进行描述。

#### **G332 回缩运动:**

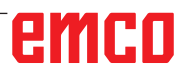

### **G63 无同步的攻丝**

#### **格式**

G63 X.. Y..Z..F.. S..

用补偿卡盘进行攻丝

编程的转速 S,编程的进给率 F 和丝锥的螺距 P 必 须匹配。 F [毫米/分钟] = S [转/分钟] x P [毫米/转] 或 F [毫米/转] = P [毫米/转]

丝锥的切入动作使用 G63 进行编程。 G63 按程序段有效。在执行 G63 期间,进给率超 控和主轴超控设置为 100%。 回缩运动(主轴方向相反)也必须用 G63 进行编 程。

示例: 丝锥 M5 (螺距 P = 0.8 毫米) 转速 S = 200, 因此 F = 160

N10 G1 X0 Y0 S200 F1000 M3 (接近起点)

- N20 G63 Z-50 F160 (攻丝, 钻孔深度 50)
- N30 G63 Z3 M4 (缩回,主轴旋转方向反转)

## **刀具半径补偿 G40-G42**

#### **G40 关闭刀具半径补偿**

- **G41 左侧刀具半径补偿**(顺铣)
- **G42 右侧刀具半径补偿**(逆铣)

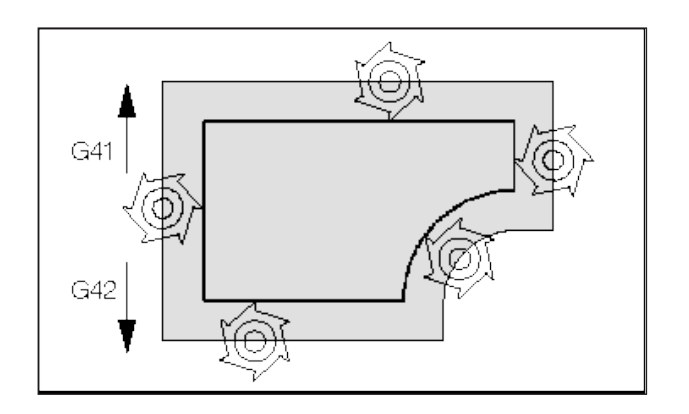

使用 G41/42 时,刀具按照等距的路径进行编程轮 廓的加工。路径距离与刀具半径相对应。 为了确定 G41/42 (轮廓线的左/右), 需注意进 给方向。

### **G40 取消选择刀具半径补偿**

通过 G40 取消选择刀具半径补偿。 只有与直线移动运动组合才能取消选择(离开动 作)(G00、G01)。 G40 可以在与 G00 或 G01 的同一个程序段中, 或 者编入前一个程序段中。 G40 在绝大多数情况下在返回换刀点的退刀中定 义。

### **G41 左侧刀具半径补偿**

如果刀具位于待加工的轮廓**左侧**(从进给方向看), 必须编程 G41。

#### **提示**

- G41 与 G42 之间不允许直接转换 首先要用 G40 取消选择。
- 必须与 G00 或 G01 结合进行选择(接近动作)。
- 选取了刀刃半径补偿后不能再转换到刀具补偿。

### **G42 右侧刀具半径补偿**

如果刀具位于待加工轮廓的**右侧**(从进给方向看), 必须编程 G42。

提示信息参见 G41!

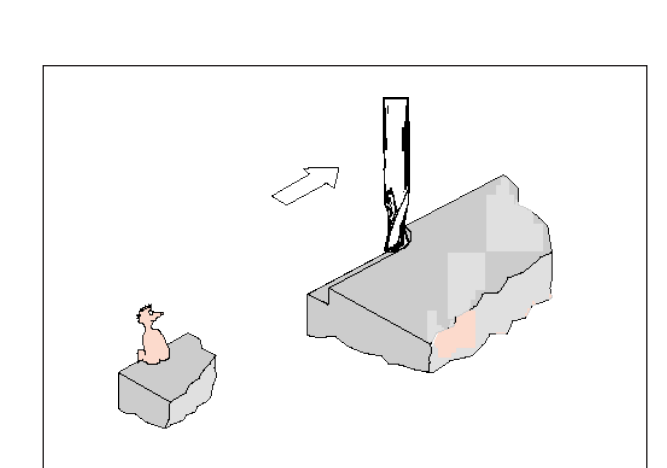

定义 G41 左侧刀具半径补偿

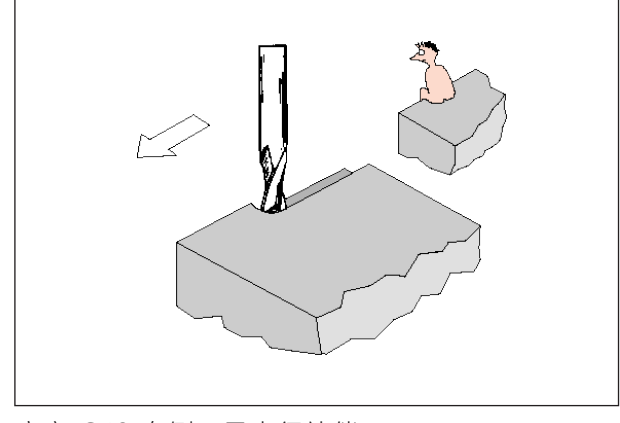

定义 G42 右侧刀具半径补偿

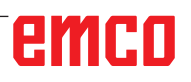

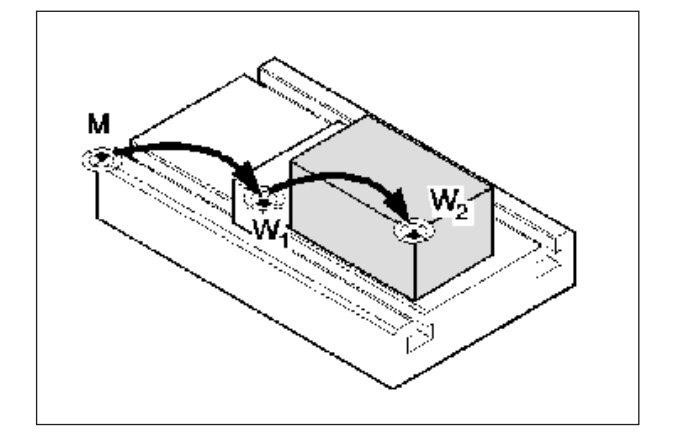

### **零点偏移 G53-G57, G500-G599**

G53 零点偏移被抑制为一个程序组。

- G500 取消选择 G54 G599。
- G54-57 预设的零点偏移。

G505-599 预设的零点偏移。

零点用于向机床指示工件的位置。

通常使用 G54-G599 使测量系统相对于夹具上的 一个停止点 (W<sub>1</sub>) 发生偏移 (固定保存) , 而其 他相对于工件零点(W2)的偏移则通过 TRANS( 变量)完成。

### **以英制为单位的测量值 G70, 以公制为单位的测量值 G71**

根据 G70 / G71, 可以用英寸或毫米为单位输入 以下测量值:

- 路径信息 X, Y, Z
- 圆形参数 I1, J1, K1, I, J, K, CR
- 螺距
- 可编程零点偏移 TRANS, ATRANS
- 极半径 RP

所有其他数据,如进给率、刀具补偿或可调零点偏 移等,都以机床数据中预设的计量单位进行计算。
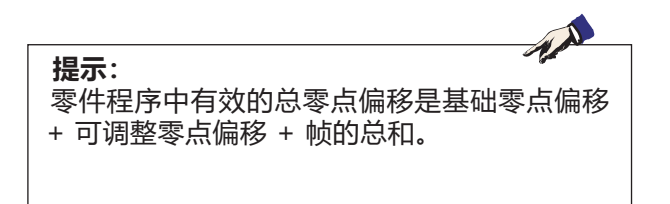

### **工作平面 G17-G19**

在工作平面刀具半径有效,垂直于工作平面则以刀 具长度有效。

垂直铣削的主工作平面: G18 (XZ) 使用测角器头进行作业时:G18 (ZX), G19 (Yz), (参见章节 F 刀具的编程)

### **G90 测量绝对值**

测量值指相对于当前零点的数值。 刀具移动**到** 编程的位置。

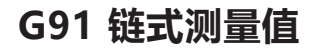

测量值指相对于刀具的最后编程位置的数值。 刀具移动**了**一段距离,直到下一个位置。

不论 G90/G91 是如何设置,可以用绝对值或增量 值对各个轴进行编程。

示例: G90 G0 X40 Y=IC(20) 尽管 G90 的测量绝对值有效,但在此的 Y 值是增 量值。 G91 G0 X20 Y=AC(10) 尽管 G91 的链条式测量值有效,但在此的 Y 值是 绝对值。

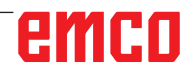

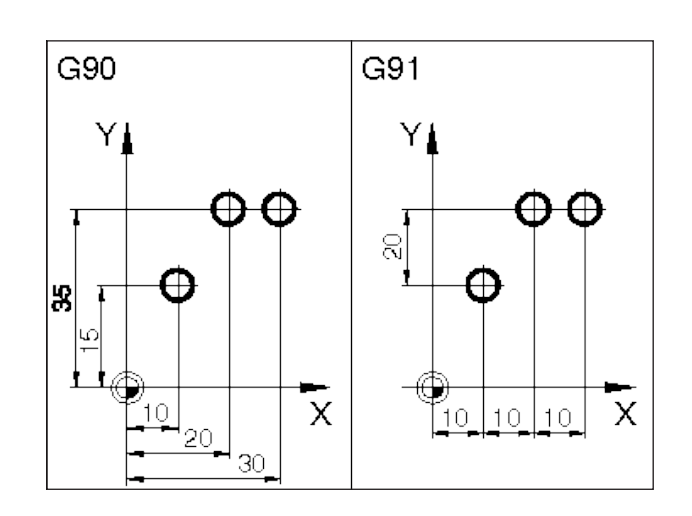

### **进给率编程 G94, G95**

### **概述**

- 进给率数据不受 G70/71(英寸-毫米)的影响, 机床数据设置适用。
- 每次在 G94-95 之间切换后,必须对 F 进行重新 编程。
- 进给率 F 仅适用于路径轴。

### **进给率,单位:毫米/分 G94**

溜板运动 X, Y, Z: 地址 F 表示进给率,单位为毫米/分钟。 旋转轴运动 A, B, C: 地址 F 表示进给率,单位为度/分钟。 **主要应用于铣削。**

### **进给率 F,单位:毫米/转 G95**

溜板运动 X, Y, Z: 地址 F 表示铣削主轴的进给率,单位为毫米/转。 旋转轴运动 A, B, C: 地址 F 表示铣削主轴的进给率,单位为度/转。 主要应用于车削。

#### **按程序段进给 FB**

#### **概述**

通过"按程序段进给"功能,可以为一个程序段指 定一个单独的进给率。在这个程序段之后,之前有 效的模态进给率再度被激活。

#### **按程序段进给 FB G94**

进给率,单位为毫米/分钟或英寸/分钟,对于旋转 轴,单位为度/分钟

#### **按程序段进给 FB G95**

进给率单位为毫米/转或英寸/转,对于旋转轴为 度/转

#### 示例:

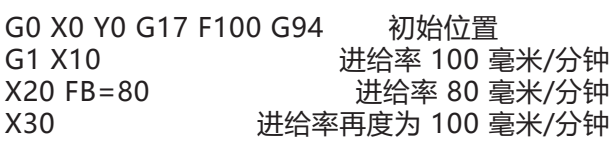

### **齿进给率 FZ**

### **概述**

切削速度对切削温度以及切削力有很大影响。因 此,在对进给率进行技术计算之前,必须先确定切 削速度。

齿进给率(FZ)、旋转进给率(F)和切削齿数(N)之 间存在着以下关系:

 $F = FZ * N$ 

F...旋转进给率 [毫米/转] 或 [英寸/转] FZ...齿进给率 [毫米/齿] 或 [英寸/齿] N...切削刃数 [齿的数量] 切削刃的数量在刀具表的 N 列中进行定义。

示例: 铣刀带有 5 个齿 (N = 5)

G0 X100 Y50

G1 G95 FZ=0.02 齿进给率 0.02 毫米/齿

- T"铣刀 3"D1 M6 更换刀具,并激活刀具补偿数 据集。
- M3 S200 主轴转速 200 转/分钟
- X20 按以下参数进行铣削: FZ = 0.02 毫米/齿

有效的旋转进给率:

F = 0.02 毫米/齿 \* 5 齿/转 = 0.1 毫米/转 或者:F = 0.1 毫米/转 \* 200 转/分钟 = 20 毫 米/分钟

M **提示:** 齿进给率仅指路径,不可能对轴进行编程。

### **极坐标系 G110-G112**

在极坐标编程中,用角度和半径来表示基于极点 (极坐标系的原点)的位置。

在带有极终点数据的数控程序段中,不允许为选定 的工作平面进行笛卡尔坐标编程,如插补参数、轴 地址等。

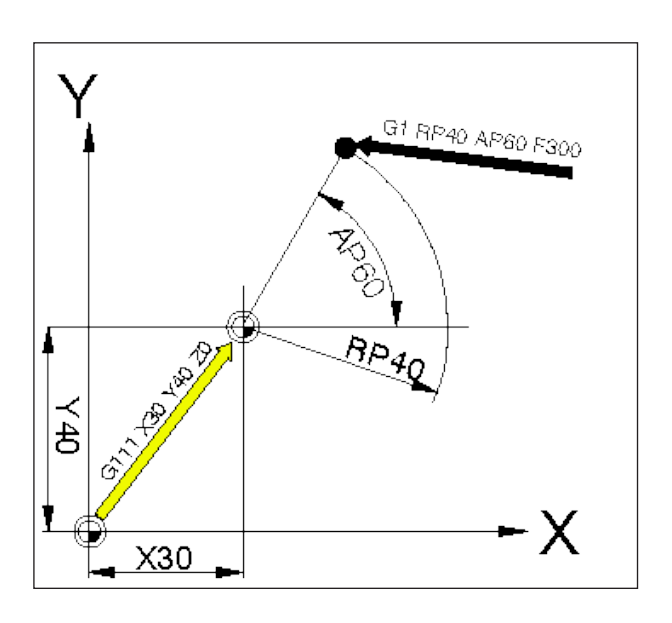

### **确定极点**

G110 基于最后编程的刀具位置的极点数据。 G111 基于工件坐标系当前零点的极点数据。 G112 基于最后有效极点的极点数据。

极点可以在矩形坐标系或极坐标系中指定。

- X, Y, Z 极点的坐标(矩形坐标系)
- RP 极半径(= 极点 目标点的距离)
- AP 极点到目标点之间线段的极角和角参考轴( 上述第一个极轴)

### **示例**

- G111 X30 Y40 Z0
- G1 RP=40AP=60 F300

通过 G111 将极点设置在绝对值位置 30/40/0。 通过 G1 将刀具从之前的位置移动到 RP40/AP60 的极点位置。 角度指的是横坐标。

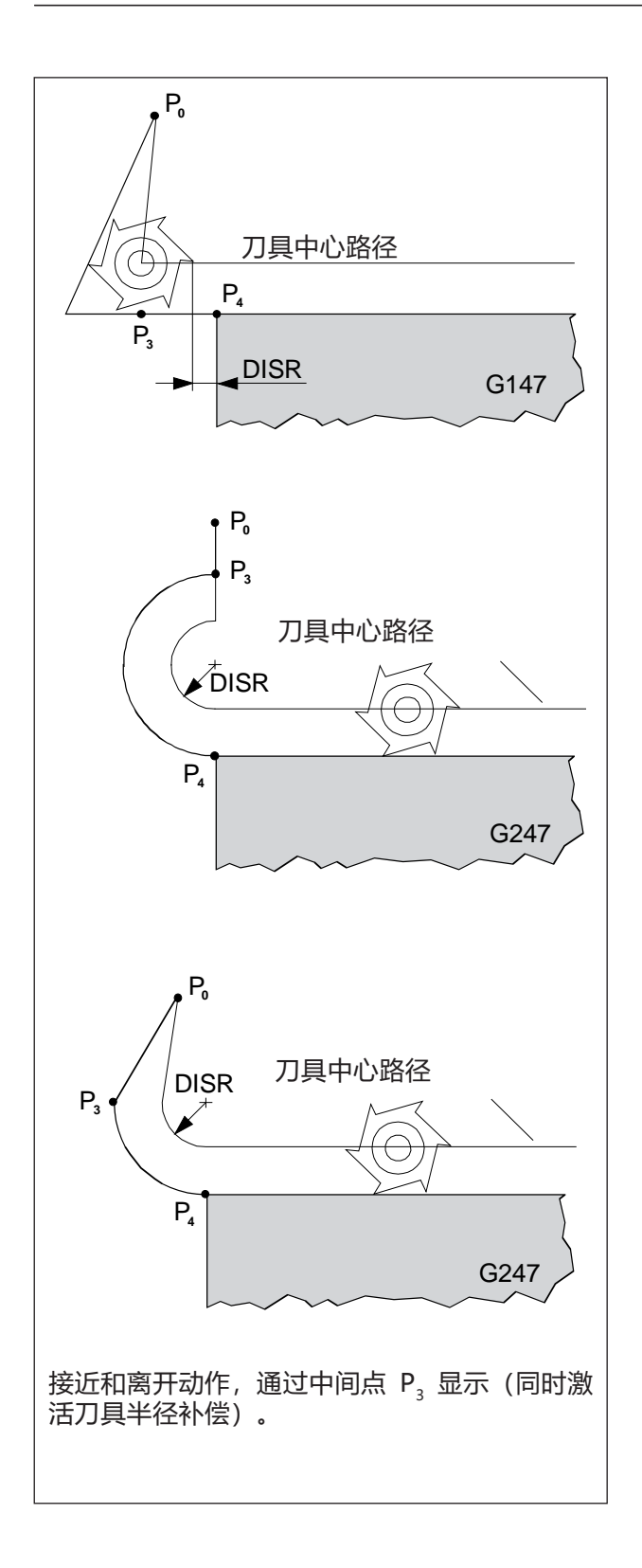

AN **提示:** 在软接近和离开之前,通过 G0/G1 对移动动 作进行编程。 不可能在程序段中对 G0/G1 进行编程。

### **软接近和离开 G140 - G341, DISR, DISCL**

```
G140 软接近和离开
G141 从左侧接近,从左侧离开
G142 从右侧接近,从右侧离开
G147 以直线路径接近
G148 以直线路径离开
G247 以四分之一圆路径接近
G248 以四分之一圆路径离开
G340 在空间上接近和离开(初始位置数值)
G341 在平面上接近和离开
G347 以半圆路径接近
G348 以半圆路径离开
G450 接近轮廓并离开
DISR
• 以直线路径接近和离开,铣刀边缘从起点到轮廓
的距离
• 以圆周路径接近和离开。刀具中心路径的半径
DISCL 快速移动的终点到工作平面的距离
DISCL=AC 快速移动的终点的绝对位置数据
DISCL=0G340: P<sub>1</sub>, P<sub>2</sub>, P<sub>3</sub> 重合
G341: P<sub>2</sub>, P<sub>3</sub> 重合
```
软接近和离开功能用于切向接近轮廓的起点,而不 管起点的位置。

接近和离开运动最多由 4 个子动作组成:

- 动作起点  $(\mathsf{P}_0)$
- 中间点  $(P_1, P_2, P_3)$
- 终点 (P)

 $P_{0}$ ,  $P_{3}$ , 和  $P_{4}$  总是预先定义的。中间点  $P_{1}$ 和  $P_{2}$  可 能会根据加工情况省掉。

进给动作

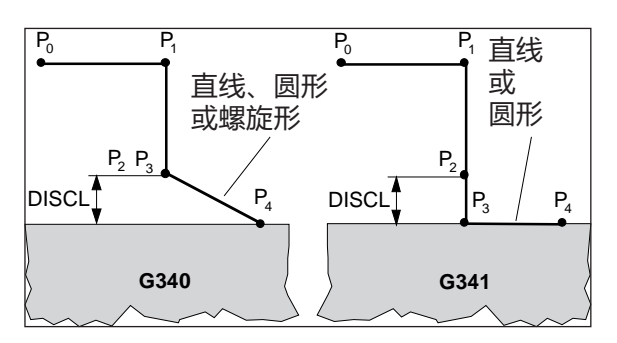

加工平面

### 离开动作取决于 G340/G341

### **选择接近或离开方向**

借助刀具半径补偿确定接近和离开方向

当刀具半径为正时: G41 有效 - 从左侧接近 G42 有效 - 从右侧接近

### **从起点到终点的动作分割(G340 和 G341)**

从 P<sub>0</sub> 至 P<sub>4</sub> 的特征性接近动作如临图所示。

在位置到达有效层面 G17 至 G19 的情况下,需考 虑可能有效的旋转帧。

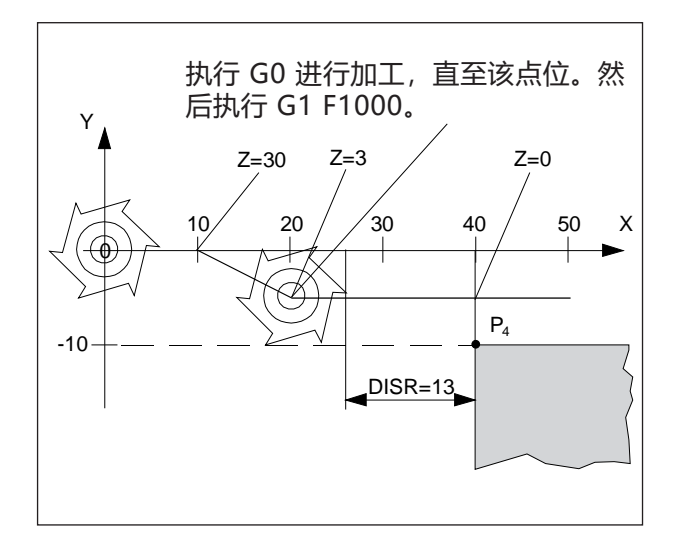

N10 G90 G0 X0 Y0 Z30 D1 T1 N20 X10 N30 G41 G147 DISCL=3 DISR=13 Z=0 F1000 N40 G1 X40 Y-10 N50 G1 X50 ... ... N30/40 可以通过以下代替: 1. N30 G41 G147 DISCL=3 DISR=13 X40 Y-10 ZO F1000 或

2. N30 G41 G147 DISCL=3 DISR=13 F1000 N40 G1 X40 Y-10 ZO

### **NORM (正常) 和 KONT (轮廓) 模式下的碰撞监控**

### **使用 NORM/KONT 接近和离开轮廓**

- NORM:刀具沿直线路径接近,并垂直于轮廓点 当起点/终点与第一个/最后一个轮廓点不在 轮廓线的同一侧时,即会导致轮廓受损。
- KONT: 刀具按照 G450 下的编程设置围绕轮廓点 移动。

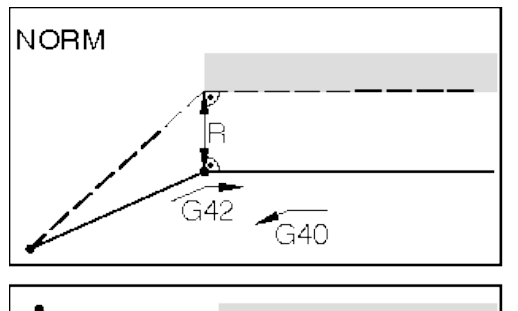

- — — 编程的刀具轨迹

带修正的实际刀具路径

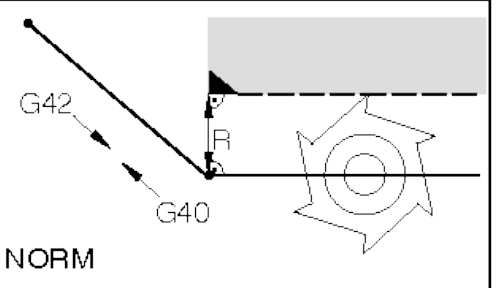

使用 NORM 接近或离开时, 如果起点或终点在轮 廓后面,则会导致轮廓受损(黑色)。

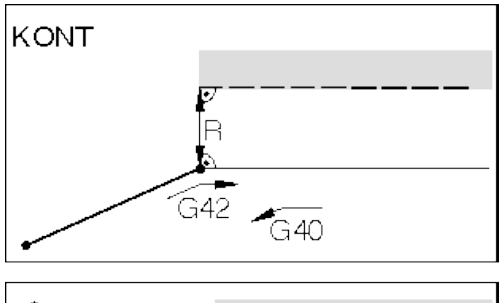

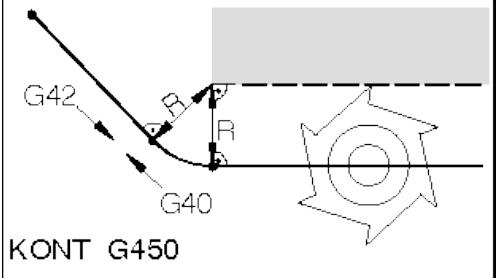

使用 KONT 接近或离开时,刀具以弧形围绕拐角 移动(G450)。

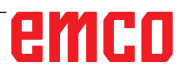

## **调用刀具**

### **调用刀具**

- T..: 刀库中的刀具名称
- D..: 刀刃编号

每个刀具名称 T 最多可以分配 9 个刀刃编号 D。

然而, 刀刃编号 D 并不是指刀具的单个切削刃 ( 齿),而是指分配给该刀具的补偿数据。

一个刀具最多可以分配 9 个刀刃编号(例如,一 把面铣刀也可以作为倒角铣刀使用,此时需在同一 个刀具上测量两个不同的点,因此会产生 2 个刀 刃编号)。 根据不同的用途,在程序中将按照例如 T="面铣

刀" D1 M6

或 T="面铣刀" D2 M6 进行编程。

通过指令 T= "..." D.. 调用刀具补偿值 D, 此时并 没有换刀。 刀具补偿的数据(铣刀长度、铣刀半径,...)从刀

具补偿存储器中读取。

### **刀具更换**

M6: 更换刀具

通过 M6 指令,换刀所需的所有动作都自动执行。 为避免碰撞, 必须事先将刀具从工件上抬起(缩 回)。

### **示例**

N50 G0 X200 Y120 Z80 接近换刀位置

N55 T"钻头" D2 M6

调用刀具名称和刀具切削刃,以及更换刀具 N65 ...

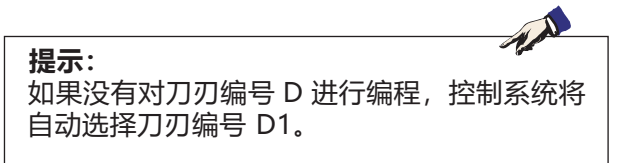

### **调用刀具的编程示例**

刀具的调用和换入的指令"M6"必须始终处于同一程序行中。

### **调用刀具**

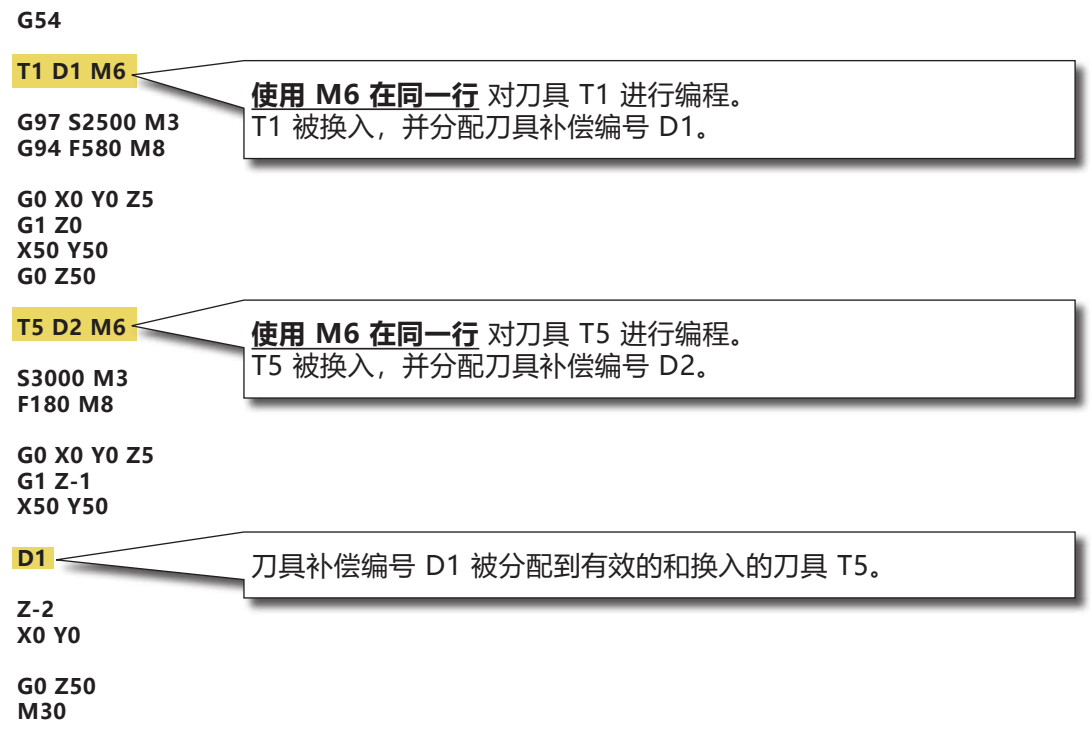

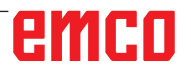

### **刀具的预定位 (仅限混沌刀具管理系统)**

使用混沌刀具管理系统时,还可以选择将接下来要换入的刀具旋转到 更换位置。

此动作可以在加工过程中执行。

**G54**

**T1 D1 M6 G97 S2500 M3 G94 F580 M8**

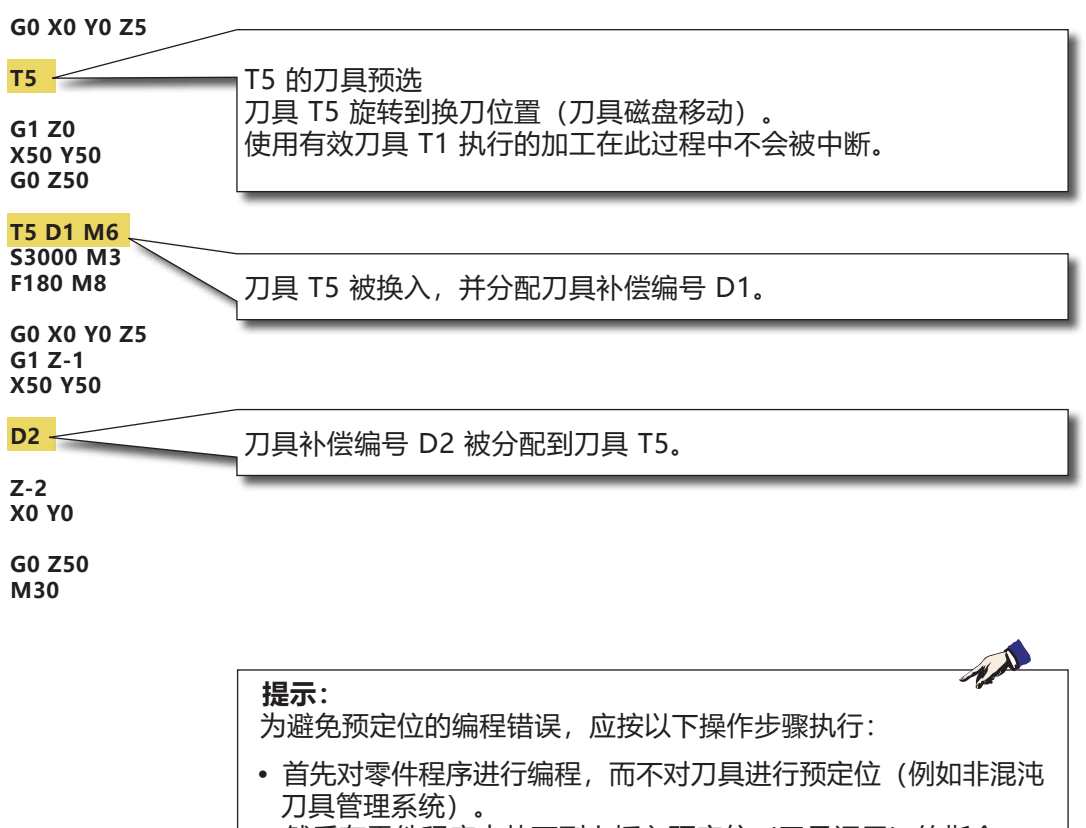

**•** 然后在零件程序中从下到上插入预定位(刀具调用)的指令。

## **循环概览**

此部分列出的循环组包括在 Sinumerik Operate 中进行定义的循环。

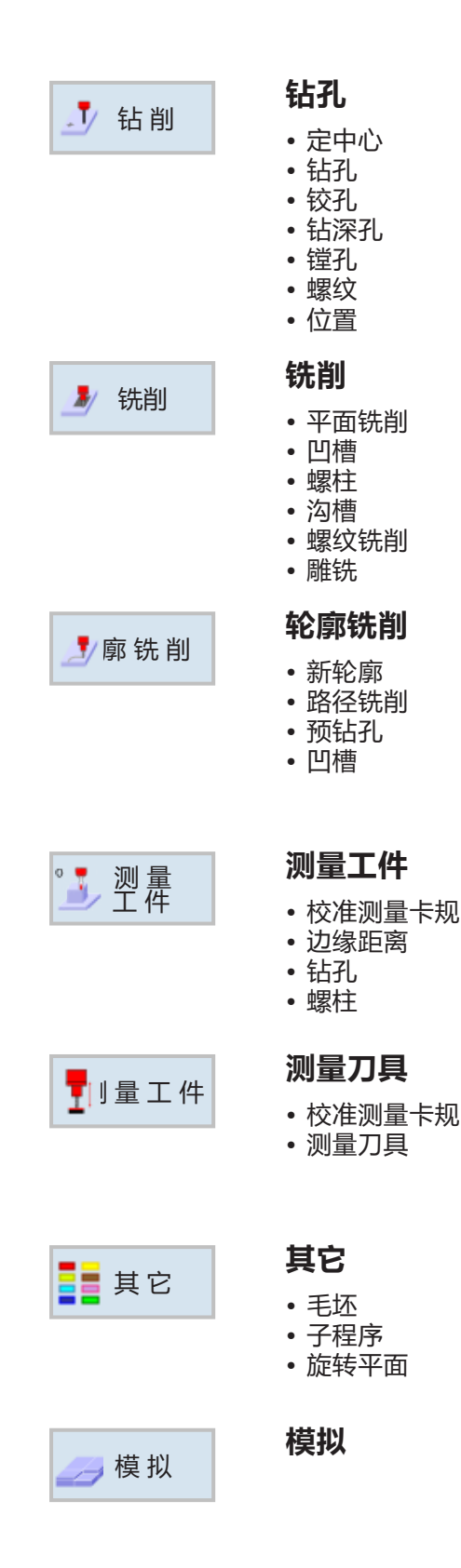

### **利用循环进行加工**

由多个加工步骤组成的经常性重复的操作被作为循 环保存在控制系统中。一些特殊的功能也可以作为 循环使用。

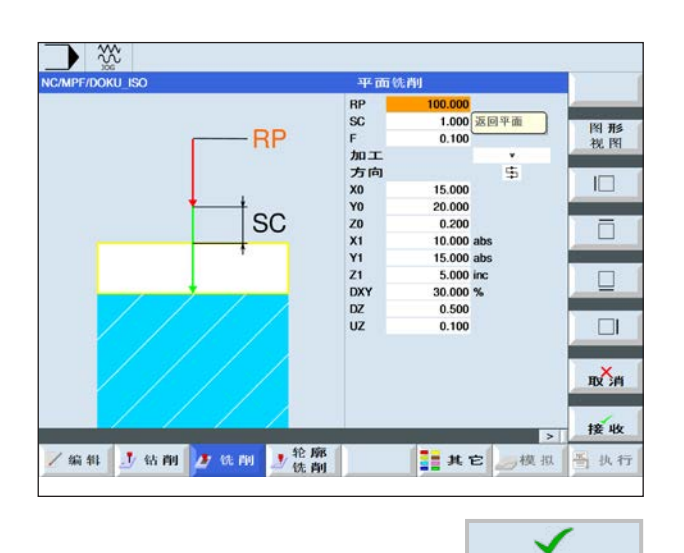

### **定义循环**

软键栏显示了不同的循环组。

- 选择循环组
- 选择循环
- 输入所有所需的参数

接收 · 按下软键完成输入。

emco

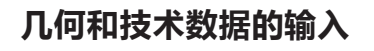

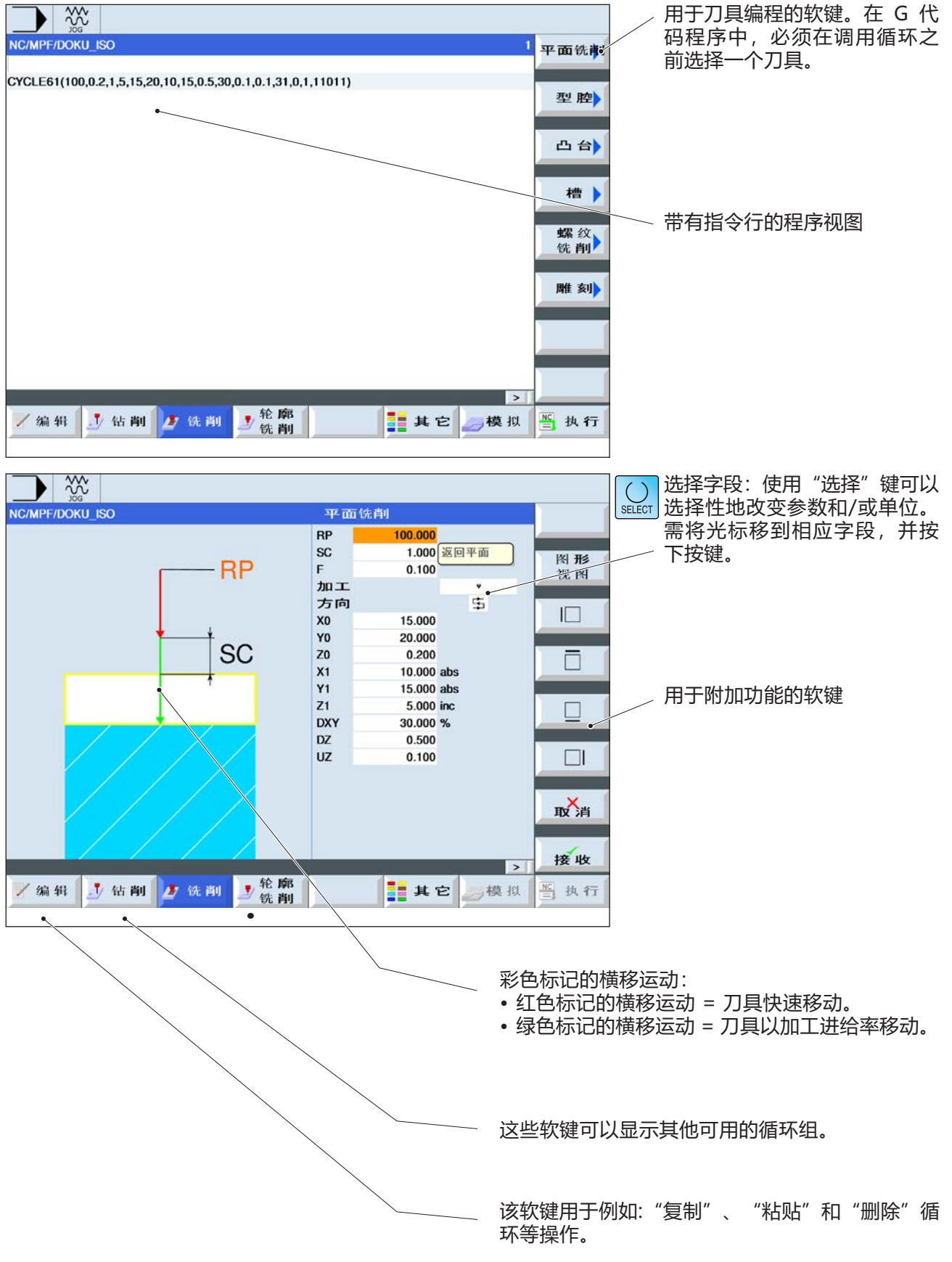

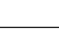

E35

### **调用循环**

循环可以通过以下方式调用:

循环(参数 1、参数 2、...)

在各概览图和对循环的描述中,可以看到各个循环 的必要参数。

在调用时,只输入参数值(无标识符)。 因此,必须保持参数的顺序,以免数值被误解读。 如果不需要某个参数,必须在其位置处设置一个额 外的逗号。

AN **提示:** 也可以通过 MCALL 调用循环。(参见"模态 子程序 MCALL")

## **循环参数的默认值**

EMConfig 是 WinNC 的辅助软件。 借助 EMConfig 软件可以更改 WinNC 的设置。

打开 EMConfig,选择配置项目:

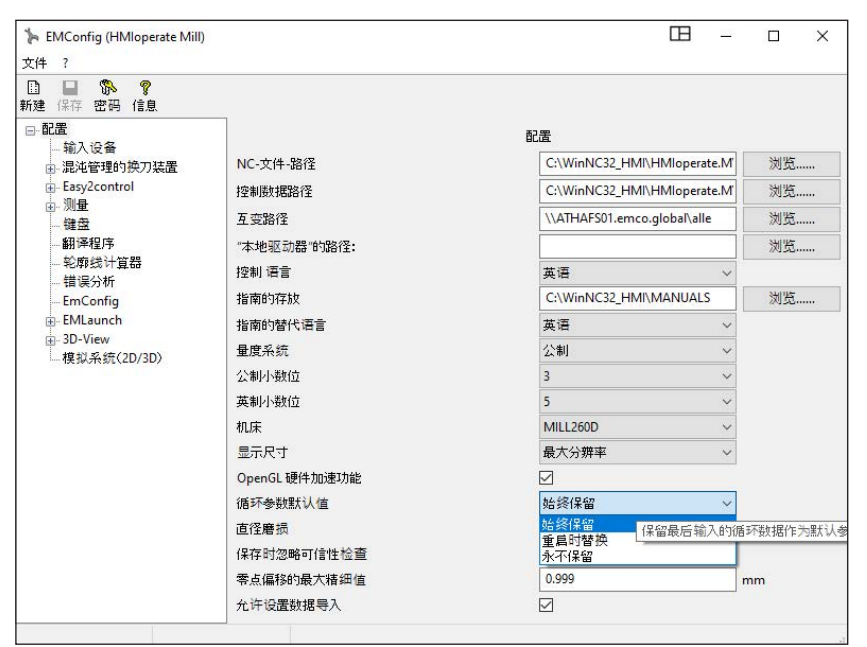

循环参数的默认值

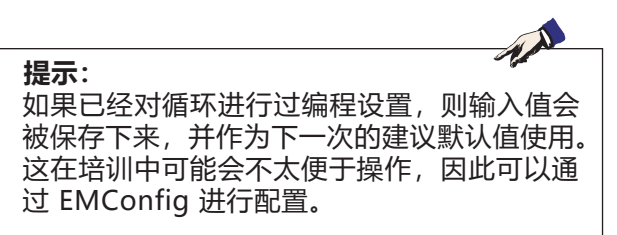

在循环参数的默认值项下可以进行以下设置:

- **• 始终保留** 即使在控制系统重新启动后,最后输入的循环 数据也将会被保留。
- **重启时替换** 控制系统运行期间,最后输入的循环数据将被 保留

### • **从不保留**

结束循环后,循环数据立即被重置为默认值

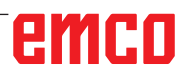

## **忽略保存时的合法性检查**

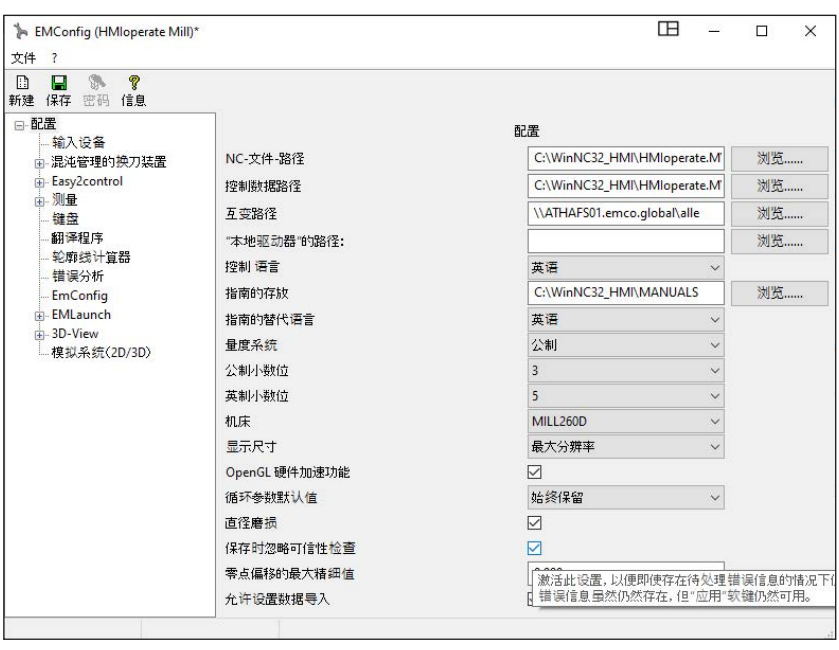

使用此复选框,可以在保存时激活 或停用合法性检查。

激活此项设置,可以在存在待定错 误信息的情况下仍然保存循环。虽 然相应的错误信息仍然存在,但" 应用"软键仍然可用。

设置保存时的合法性检查

**设置计量系统**

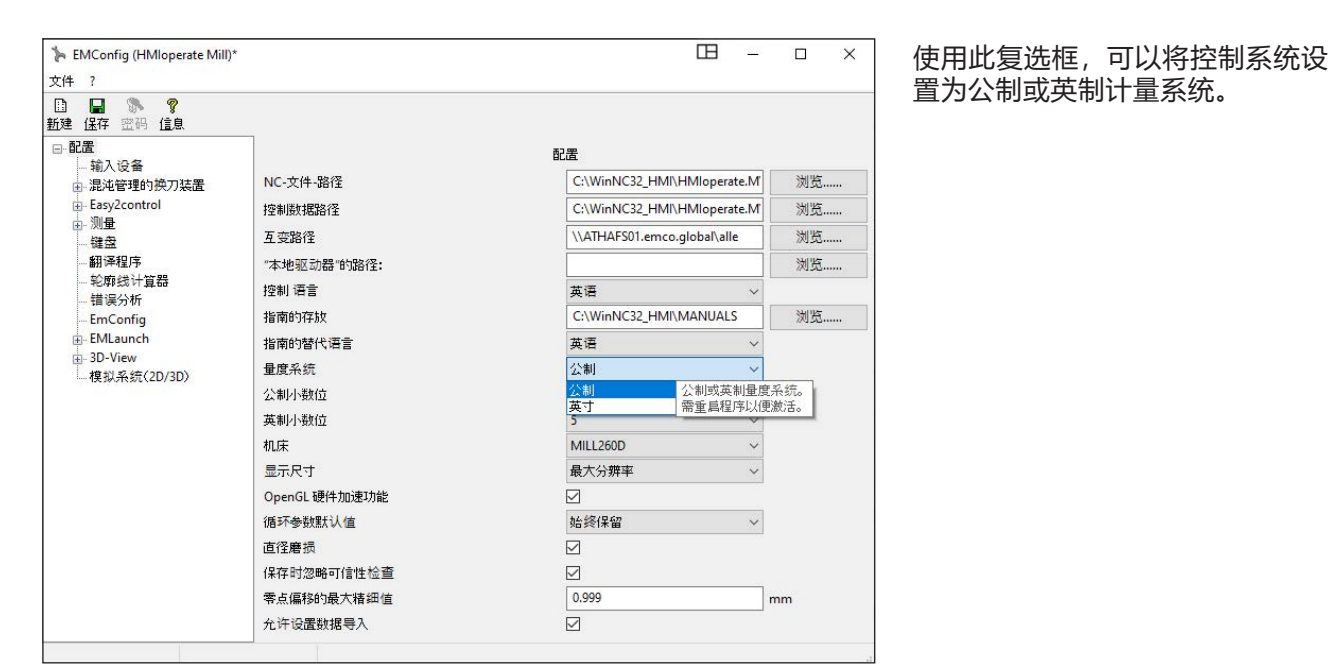

设置公制或英制计量系统

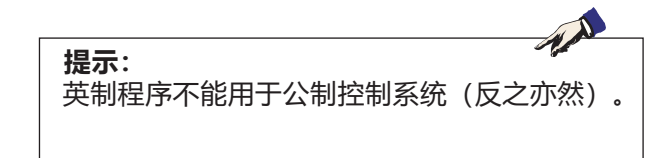

### **单位表**

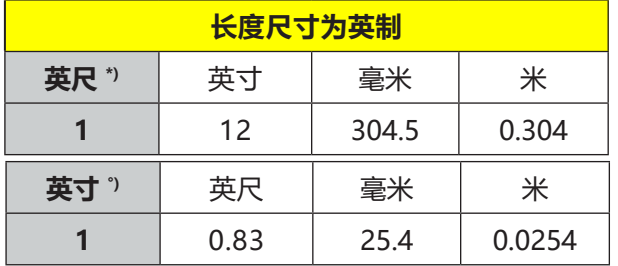

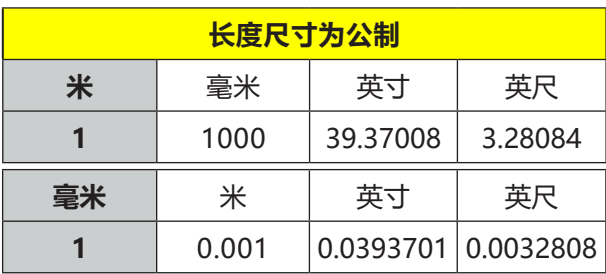

\*) **英尺:** 仅在恒定的切削速度下

°) **英寸:**标准输入

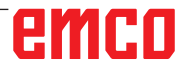

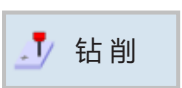

## **钻孔**

- 定中心 (CYCLE81)
- 钻孔 (CYCLE82)
- 铰孔 (CYCLE85)
- 钻深孔 (CYCLE83)
- 镗孔 (CYCLE86)
- 螺纹 (CYCLE84) • 位置 (CYCLE802)

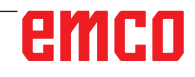

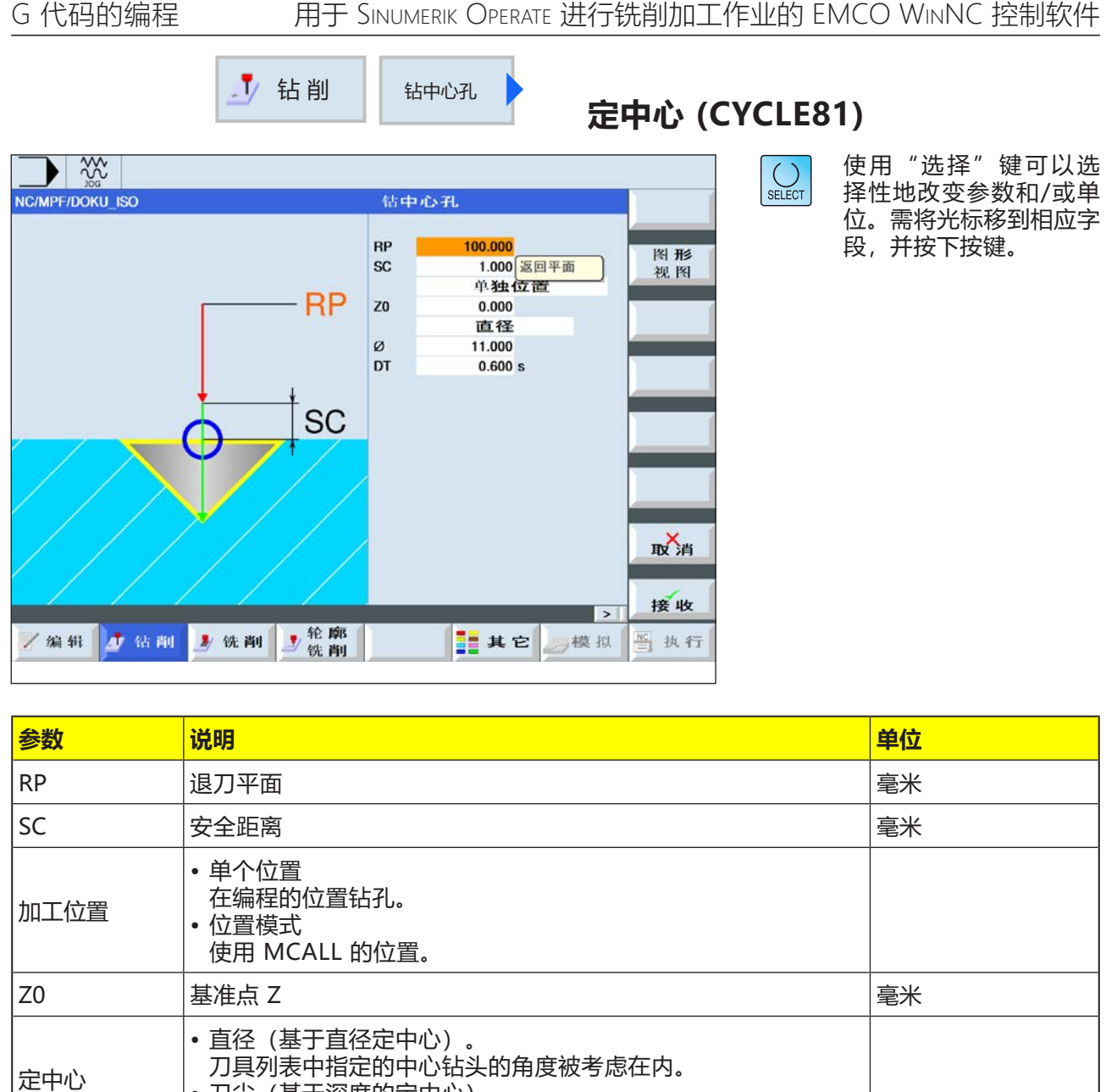

•刀尖(基于深度的定中心) 刀具切入到设定的切入深度。

DT • 基座的停留时间,以秒为单位 • 基座的停留时间,以转数为单位

 $\varnothing$  インクローク しょうしょう しょうしゃ アンストラック しゅうしょう しゅうしゅう しゅうしゅう しゅうしゅう しゅうしゅう しゅうしゅう しゅうしょう

Z1 钻孔深度(绝对值)或基于 Z0 的钻孔深度(增量值)。 刀具插入到 Z1 处的深度。 毫米

s U

- **1** 控制系统将主轴上的刀具快速移动(G0)定位到基 准点上方的安全距离处。
- **2** 刀具以编程的进给率(F)定中心,直到达到深度 (Z1)或定心直径(Ø)处,并在此处停留(DT)( 如果已输入数值)。
- **3** 停留时间(DT)过后,刀具离开定心基座,快速移 动返回退刀平面。

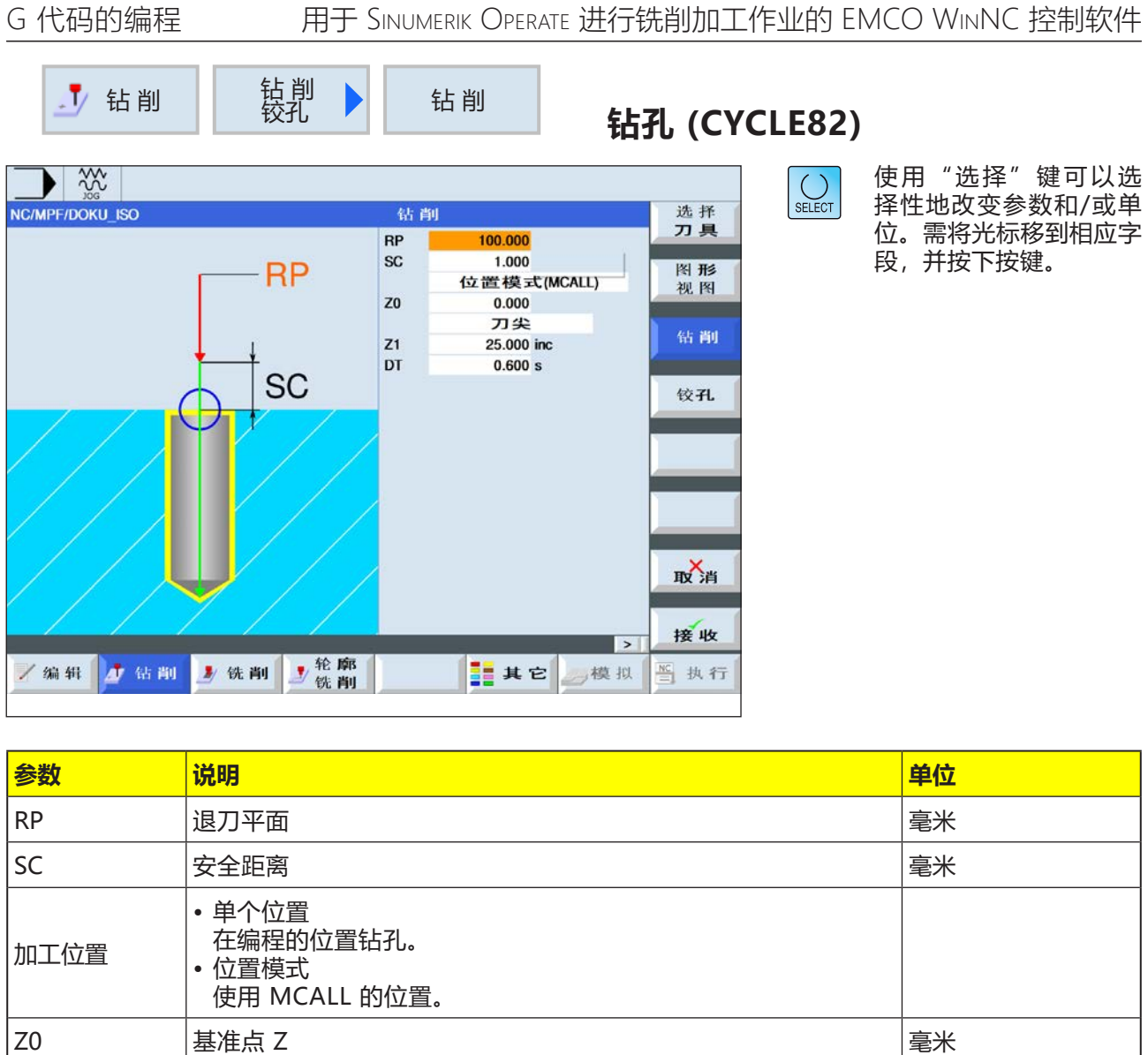

# emco

钻孔深度

• 刀柄(基于刀柄的钻孔深度)。

• 刀尖 (基于刀尖的钻孔深度)

DT • 基座的停留时间,以秒为单位 • 基座的停留时间,以转数为单位

插入钻头,直到钻头柄达到编程值 Z1。

插入钻头,直到钻头尖达到编程值 Z1。

Z1 钻孔深度(绝对值)或基于 Z0 的钻孔深度(增量值)。

刀具插入到 Z1 处的深度。 毫米

s U

- **1** 控制系统将主轴上的刀具快速移动(G0)定位到基 准点上方的安全距离处。
- **2** 刀具以编程的进给率(F)钻孔,直到达到深度(Z1) ,并在此处停留(DT)(如果已输入数值)。
- **3** 停留时间(DT)过后,刀具离开钻孔基座,快速移 动返回退刀平面。

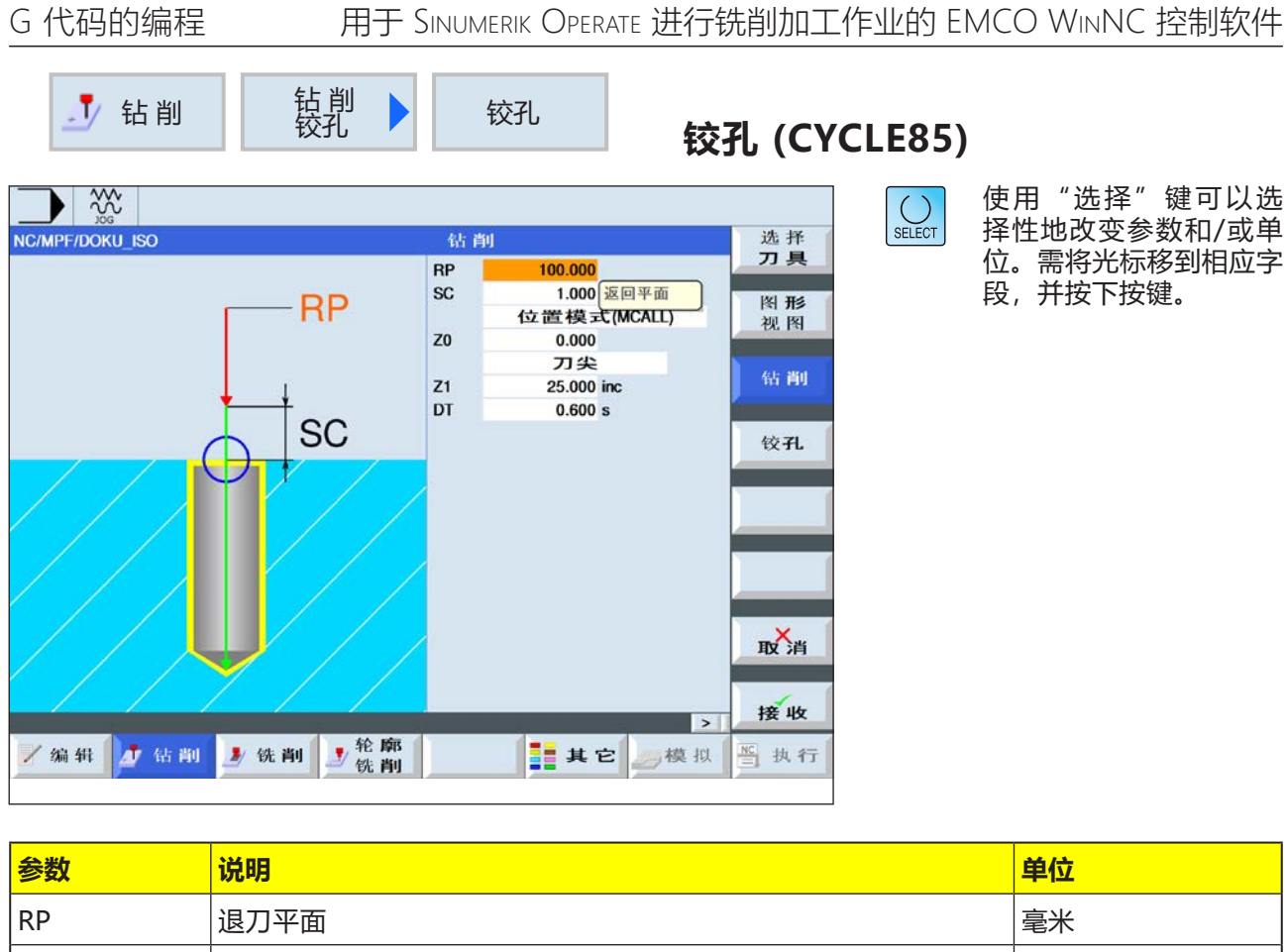

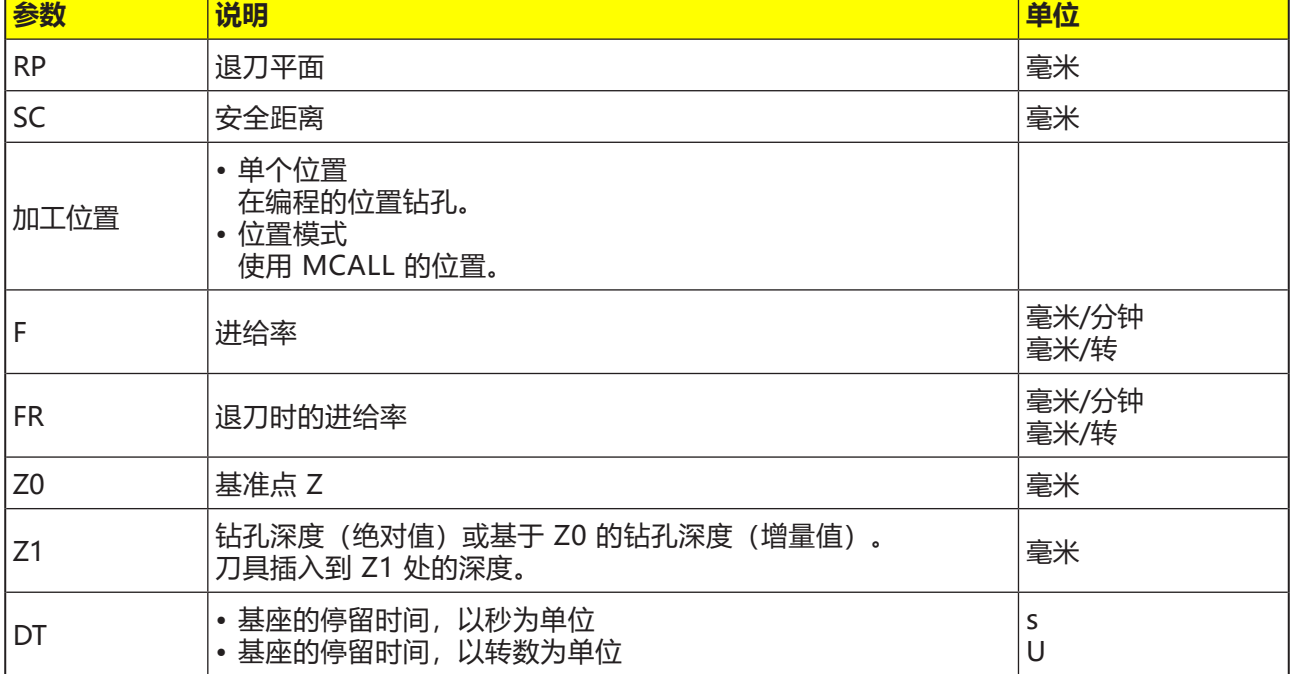

- **1** 控制系统将主轴上的刀具快速移动(G0)定位到基 准点上方的安全距离处。
- **2** 刀具以编程的进给率(F)铰孔,直到达到深度(Z1) ,并在此处停留(DT)(如果已输入数值)。
- **3** 停留时间(DT)过后,刀具离开钻孔基座,以退刀 进给率(FR)移动返回退刀平面。

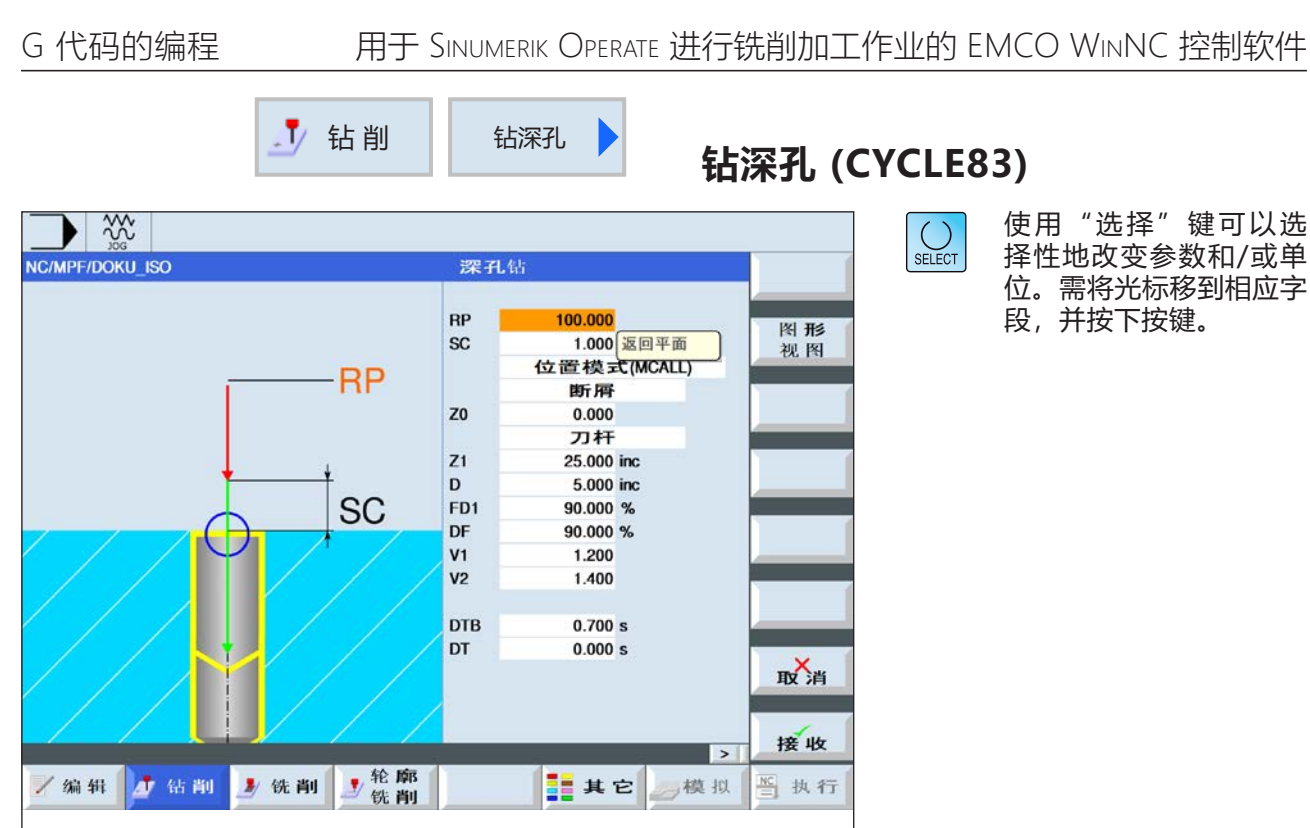

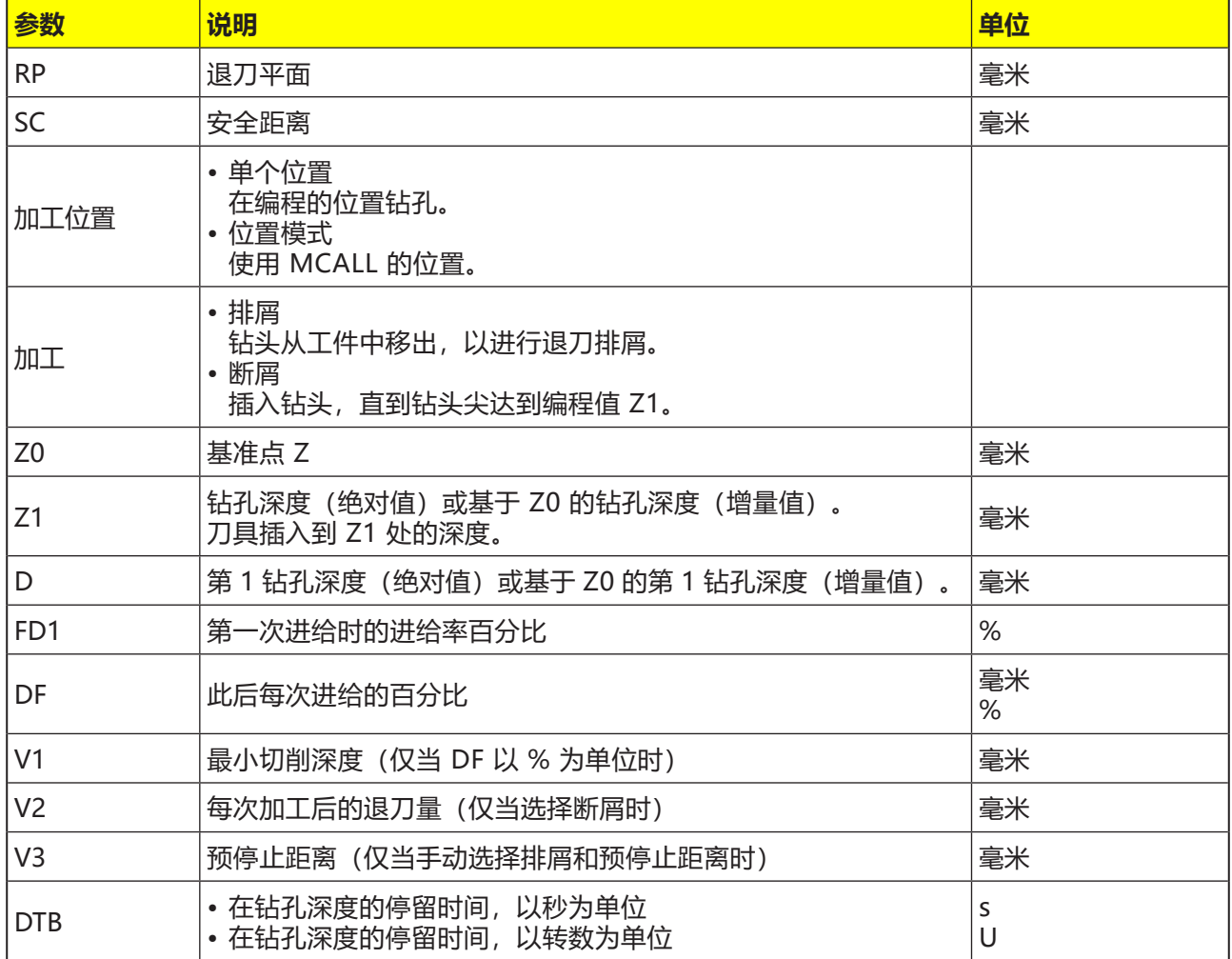

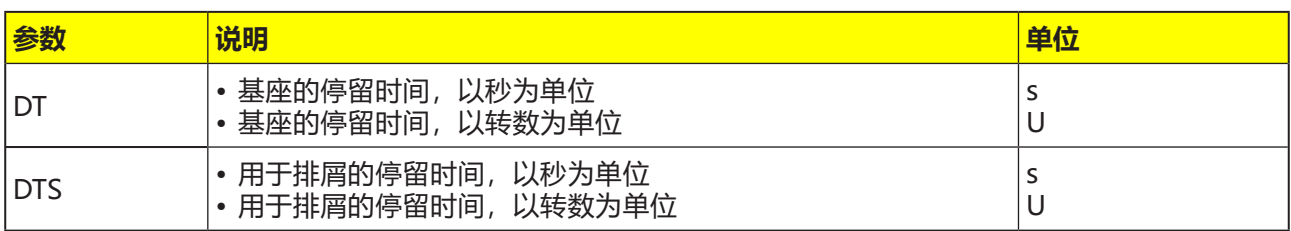

### **断屑**

- **1** 控制系统将主轴上的刀具快速移动(G0)定位到基 准点上方的安全距离处。
- **2** 刀具以编程的主轴转速和进给率 F= F \* FD1[%] 钻孔,直到达到第 1 个进给深度。
- **3** 断屑时,刀具按退刀量(V2)回缩退刀。然后刀 具以编程的进给率(F)继续钻孔,直到达到下一 个进给深度。如此反复,直到达到最终的钻孔 深度(Z1)。
- **4** 停留时间(DT)过后,刀具离开钻孔基座,快速移 动(G0)返回退刀平面。

### **对循环的描述**

#### **排屑**

- **1** 控制系统将主轴上的刀具快速移动(G0)定位到基 准点上方的安全距离处。
- **2** 刀具以编程的主轴转速和进给率 F= F \* FD1[%] 钻孔,直到达到第 1 个进给深度。
- **3** 刀具从工件中快速移出,直到达到安全距离,以 进行退刀排屑。
- **4** 刀具快速移动(G0)直到达到最后的钻孔深度,但 减去预停止距离(V3)。
- **5** 然后继续钻孔,直到达到下一个进给深度。
- 6 重复步骤 3 至步骤 5, 直到达到编程的最终钻孔 深度(Z1)。
- **4** 停留时间(DT)过后,刀具离开钻孔基座,快速移 动(G0)返回退刀平面。

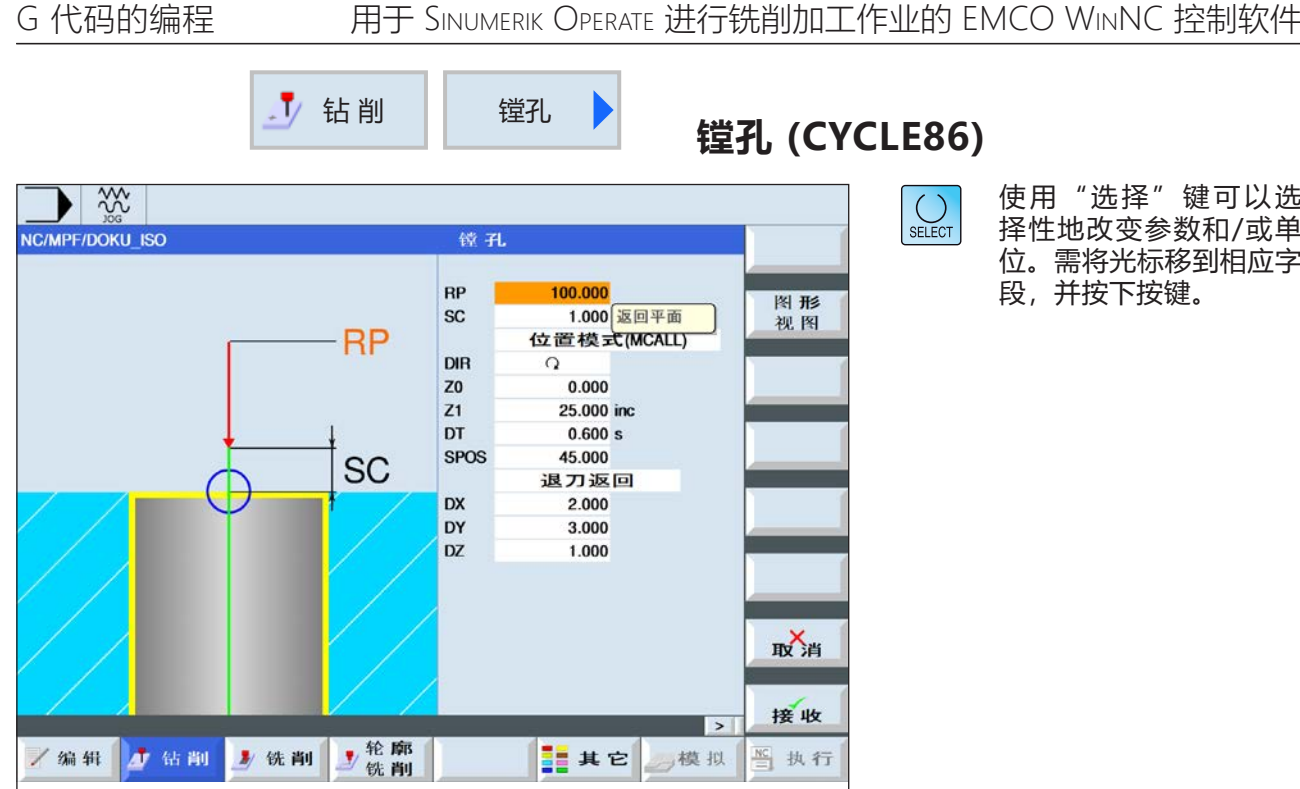

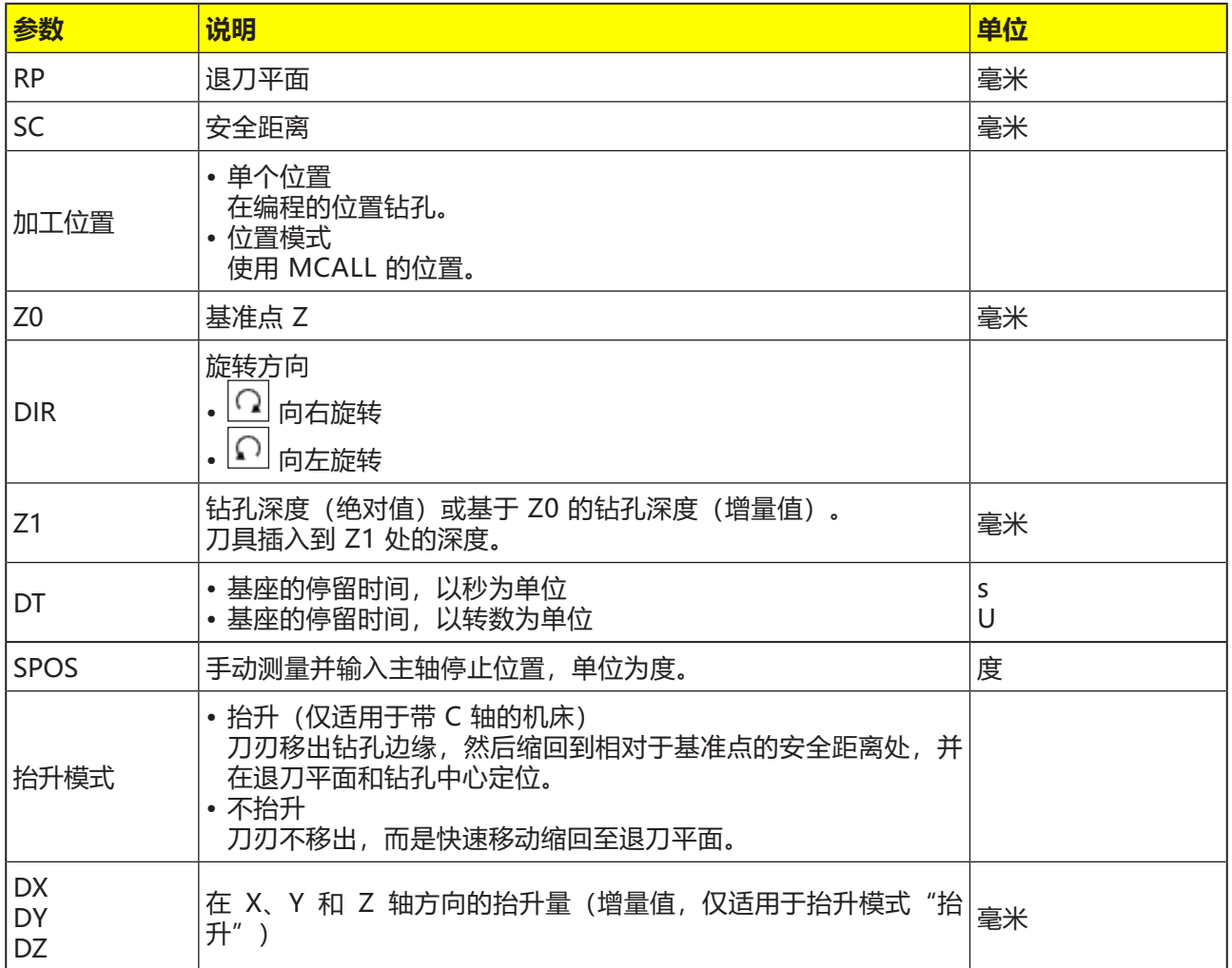

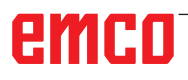

- **1** 控制系统将主轴上的刀具快速移动(G0)定位到基 准点上方的安全距离处。
- **2** 刀具以编程的进给率(F)移动到钻孔深度(Z1)。
- **3** 刀具停留在该处(DT)(如果已输入数值)。
- **4** 主轴在 SPOS 中编程的主轴位置处定向停止。 为了对 SPOS 进行编程,必须手动测量主轴位 置。
- **5** 在"抬升"模式下,刀具从钻孔边缘向 -X/ -Y/ +Z 方向缩回抬升量(DX, DY, DZ)距离。
- **6** 刀具快速移动(G0)缩回到基准点上方的安全距 离。
- **7** 刀具快速移动(G0)缩回到退刀平面上钻孔中心的 坐标处。

M **提示:** 夹住刀具,使刀具切削刃在 +X 方向以指定角 度 SPOS 夹住。

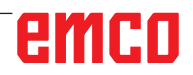

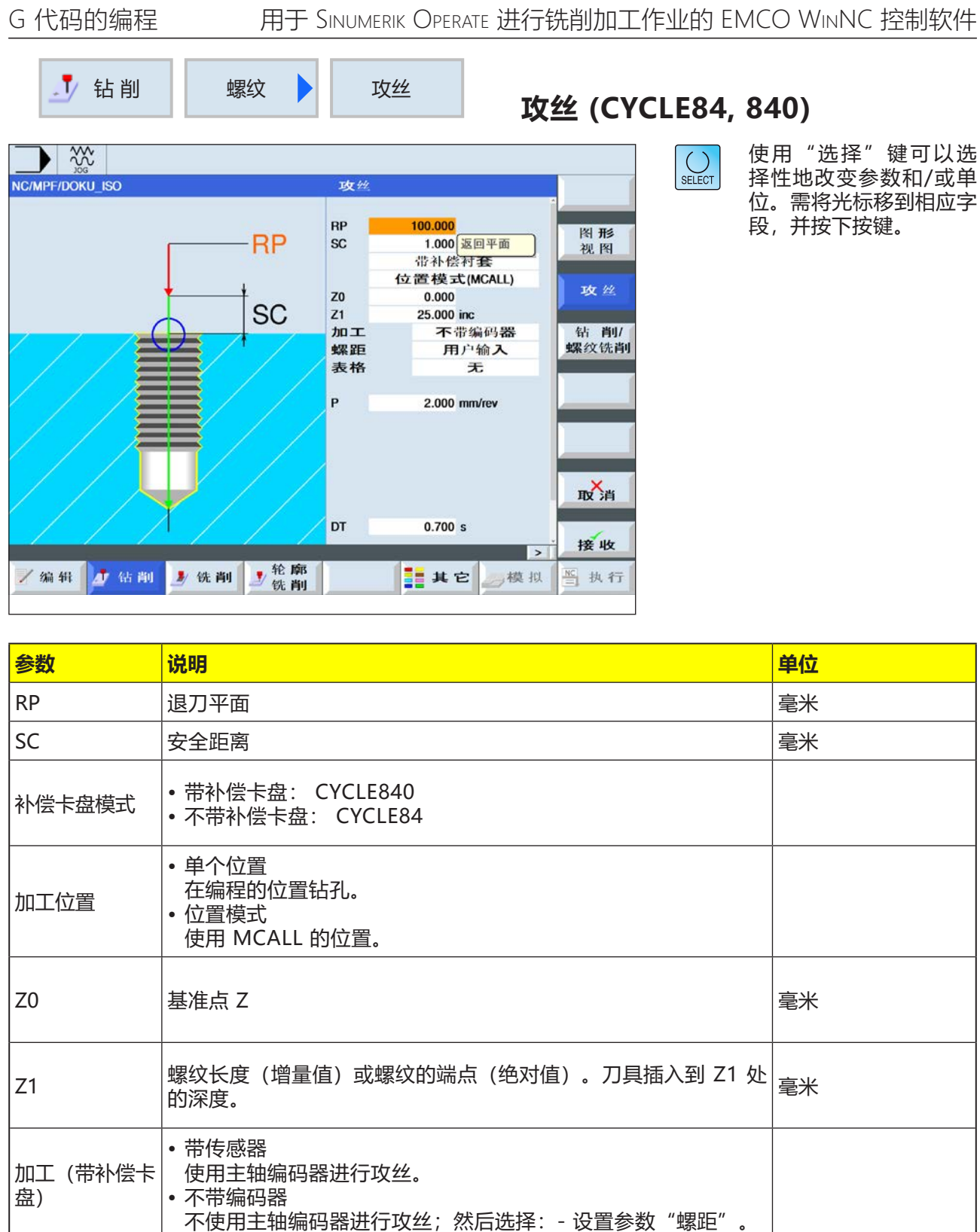

emco

螺距

• 用户输入

• 有效的进给率

根据输入值得出螺距。

根据进给率得出螺距。

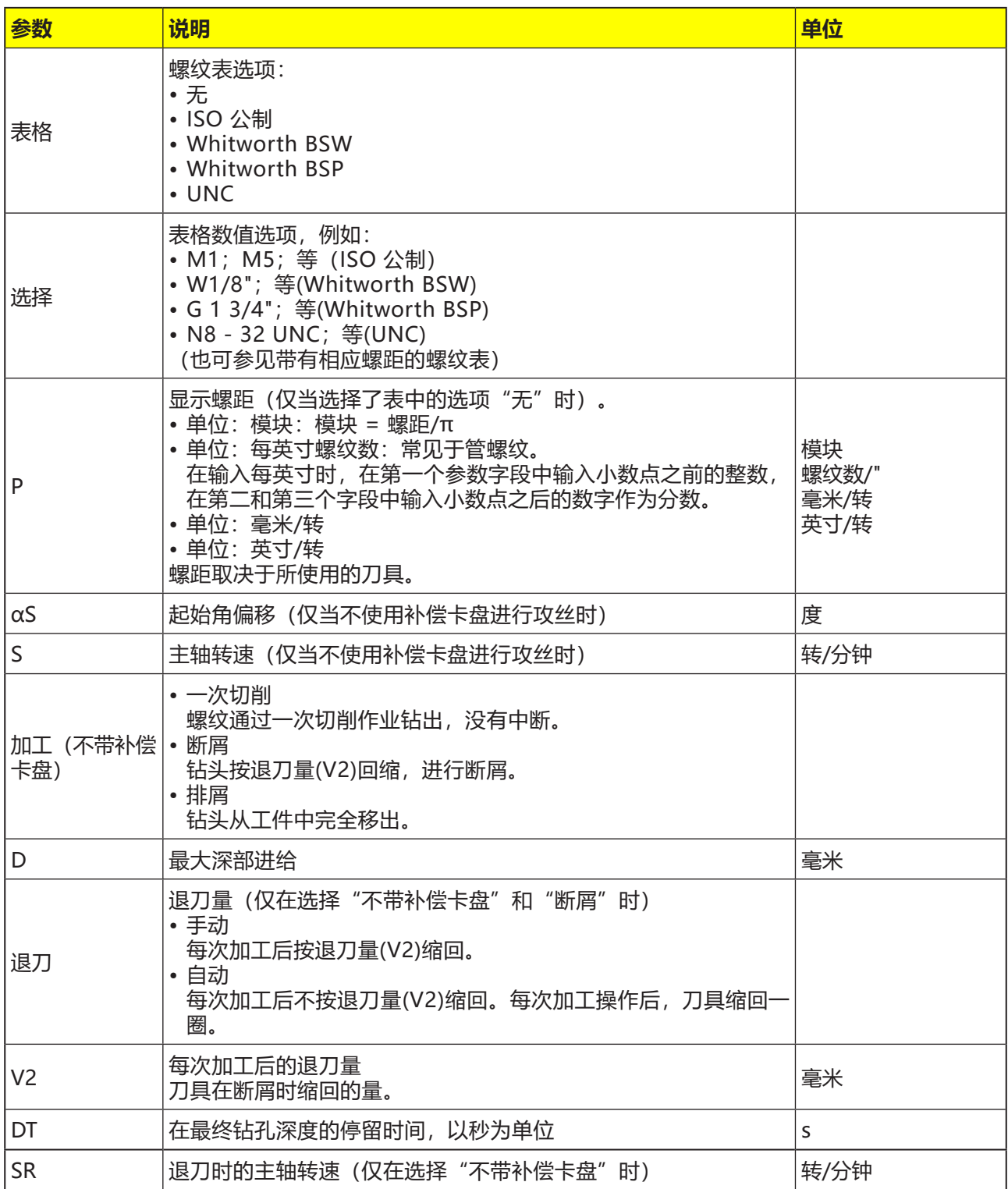

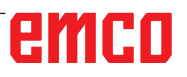

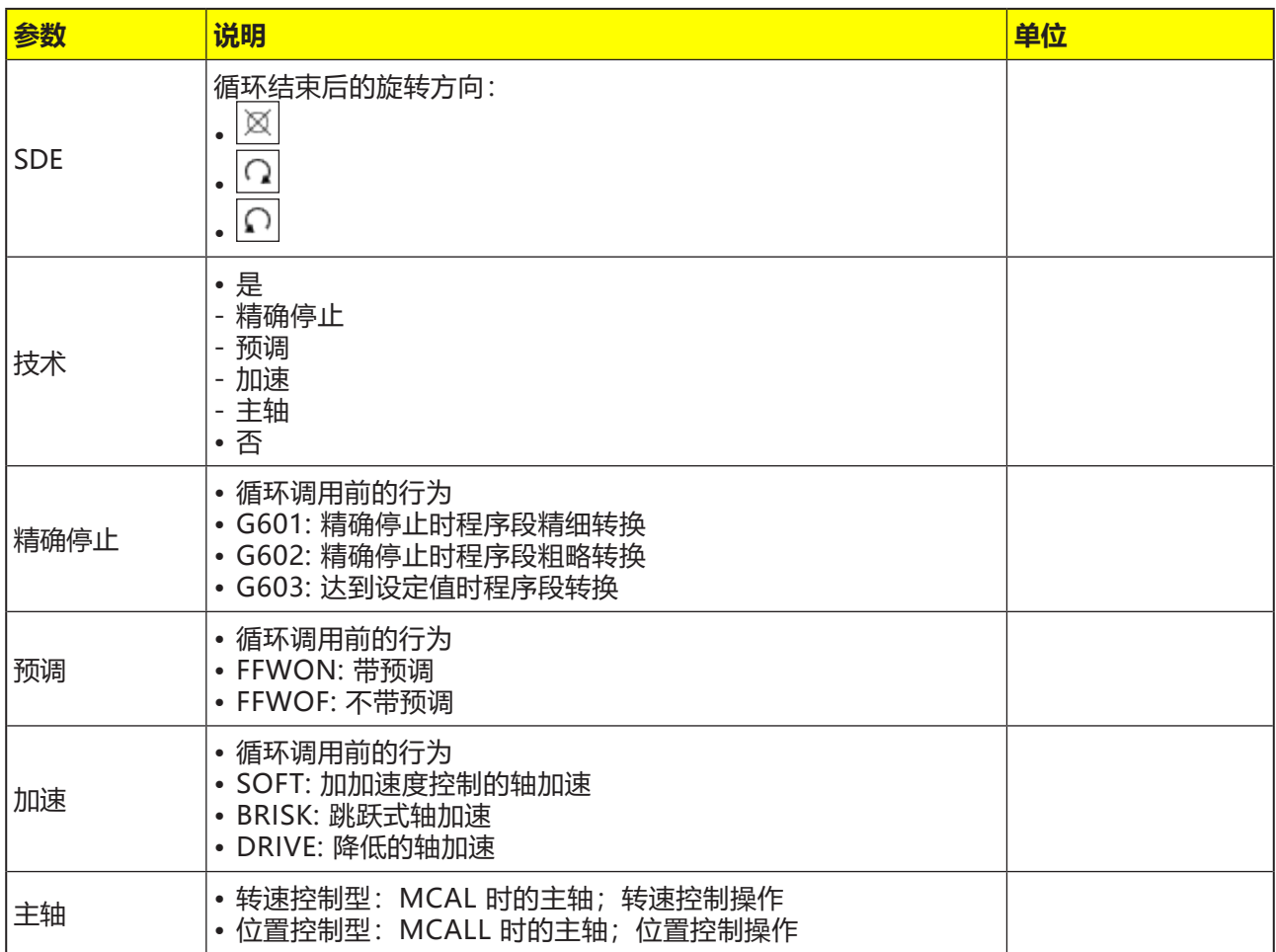

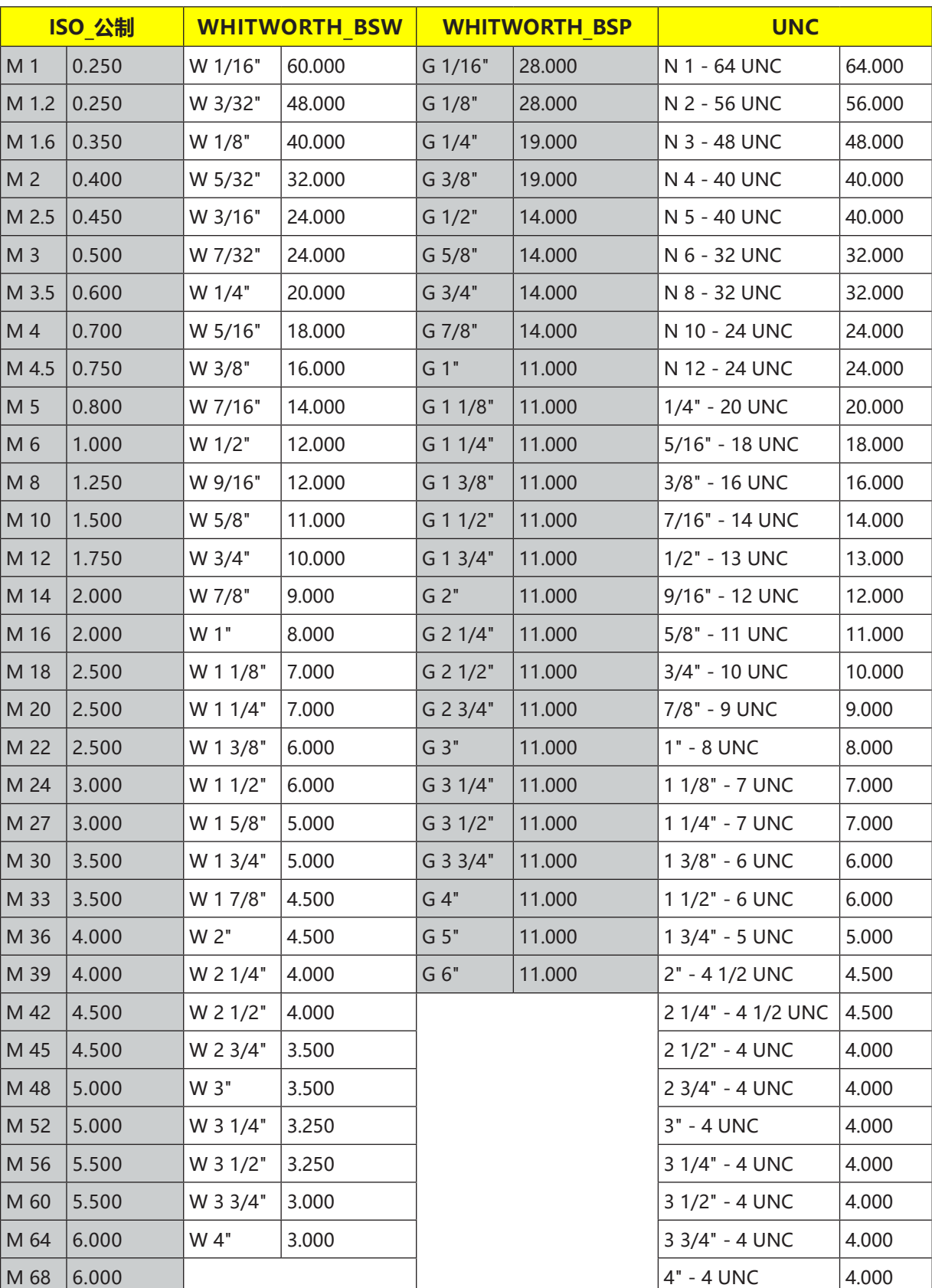

### **螺纹表**

带螺距的螺纹表

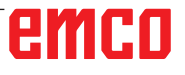

### **Cycle840 带补偿卡盘**

- **1** 控制系统将主轴上的刀具快速移动(G0)定位到基 准点上方的安全距离处。
- **2** 刀具以编程的转速(S)移动到螺纹深度(Z1)。根 据循环内部的转速(S)和螺距(P)计算得出进给 率。
- **3** 达到螺纹深度(Z1)后,主轴停止,反转旋转方 向。
- **4** 刀具停留在最终的钻孔深度。
- **5** 刀具根据 G1 指令缩回到安全距离。
- **6** 旋转方向在此反转,或主轴停止。
- **7** 刀具快速移动(G0)缩回到退刀平面上钻孔中心的 坐标处。

### **对循环的描述**

### **Cycle84 不使用补偿卡盘一次切削**

- **1** 控制系统将主轴上的刀具快速移动(G0)定位到基 准点上方的安全距离处。
- **2** 主轴执行同步,并以编程的转速(S)(取决于 %S)启动。
- **3** 在主轴进给率同步过程中,刀具钻至深度(Z1)。
- **4** 达到螺纹深度(Z1)后,主轴停止,并停留在钻孔 深度。
- **5** 停留时间结束后,旋转方向反转。
- **6** 刀具以用于退刀的主轴转速(SR)(取决于 %S) 缩回至安全距离。
- **7** 主轴停止。
- **8** 刀具快速移动(G0)缩回到退刀平面上钻孔中心的 坐标处。

AN **提示:** 激活使用单程序段加工(SBL)时, 攻丝执行过程 中程序段不中断。

#### **排屑**

- **1** 刀具以编程的转速(S)(取决于 %S)进行钻削, 直到达到第 1 进给深度(最大深度进给 D)。
- **2** 主轴停止。
- **3** 刀具以用于退刀的主轴转速(SR)(取决于 %S) 从工件中移出,以进行退刀排屑。
- **4** 主轴停止,停留时间开始计时。
- **5** 刀具以主轴转速(S)钻削,直到到达下一个进给 深度。
- 6 重复步骤 2 至步骤 5, 直到达到编程的最终钻孔 深度(Z1)。
- **7** 刀具以用于退刀的主轴转速(SR)(取决于 %S) 从工件中移出。主轴停止,刀具快速移动(G0)缩 回到退刀平面上钻孔中心的坐标处。

### **对循环的描述**

#### **断屑**

- **1** 刀具以编程的转速(S)(取决于 %S)进行钻削, 直到达到第 1 进给深度(最大深度进给 D)。
- **2** 主轴停止,停留时间开始计时。
- **3** 断屑时,刀具按退刀量(V2)回缩退刀。
- **4** 刀具以主轴转速(S)(取决于 %S)钻削,直到到 达下一个进给深度。
- 5 重复步骤 2 至步骤 4, 直到达到编程的最终钻孔 深度(Z1)。
- **7** 刀具以用于退刀的主轴转速(SR)(取决于 %S) 从工件中移出。主轴停止,刀具快速移动(G0)缩 回到退刀平面上钻孔中心的坐标处。

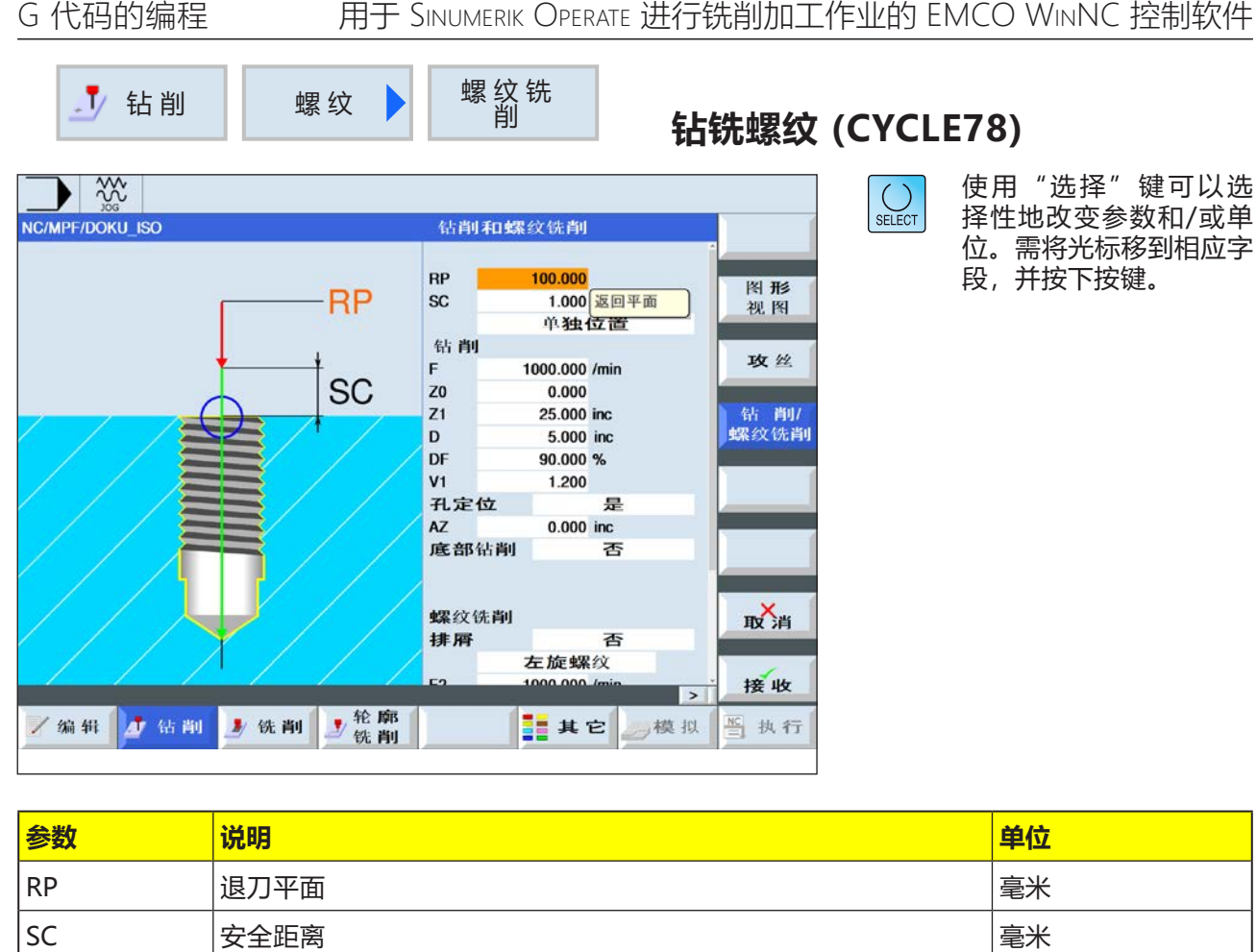

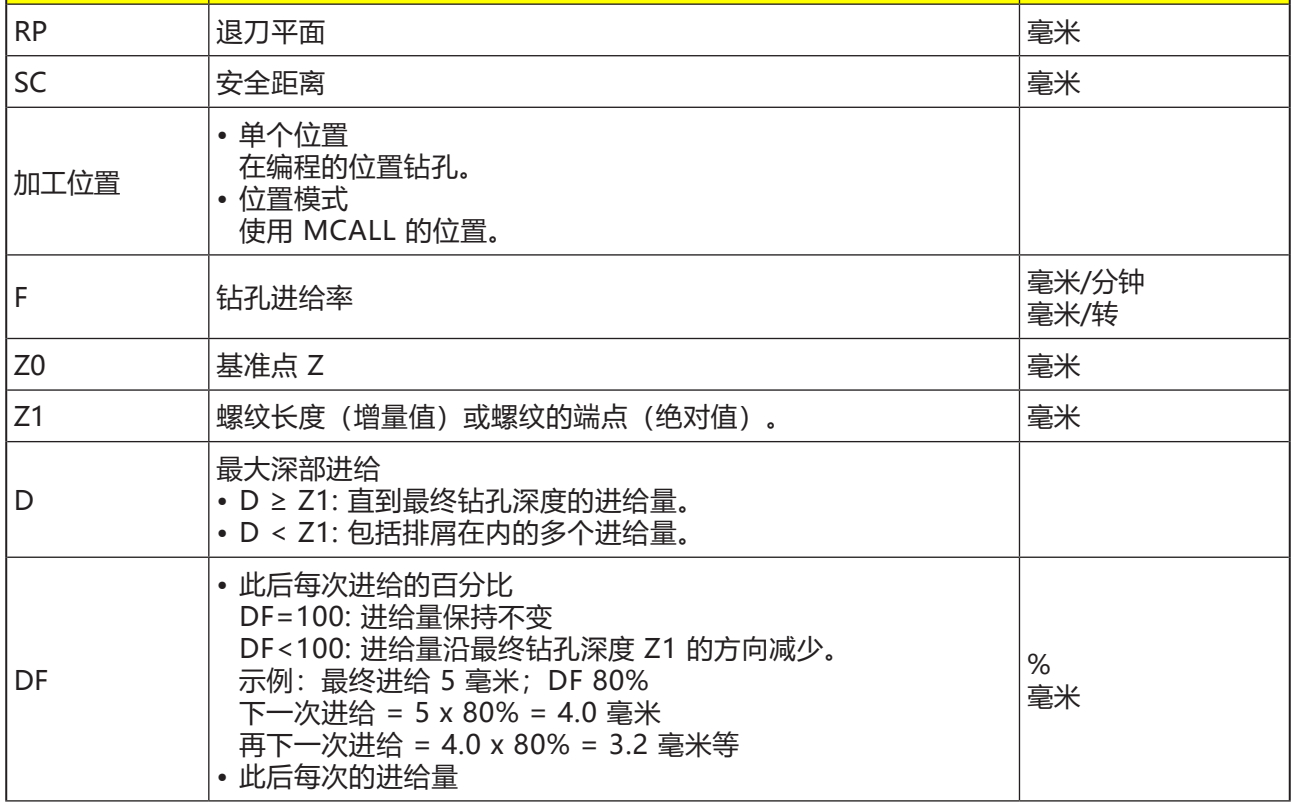
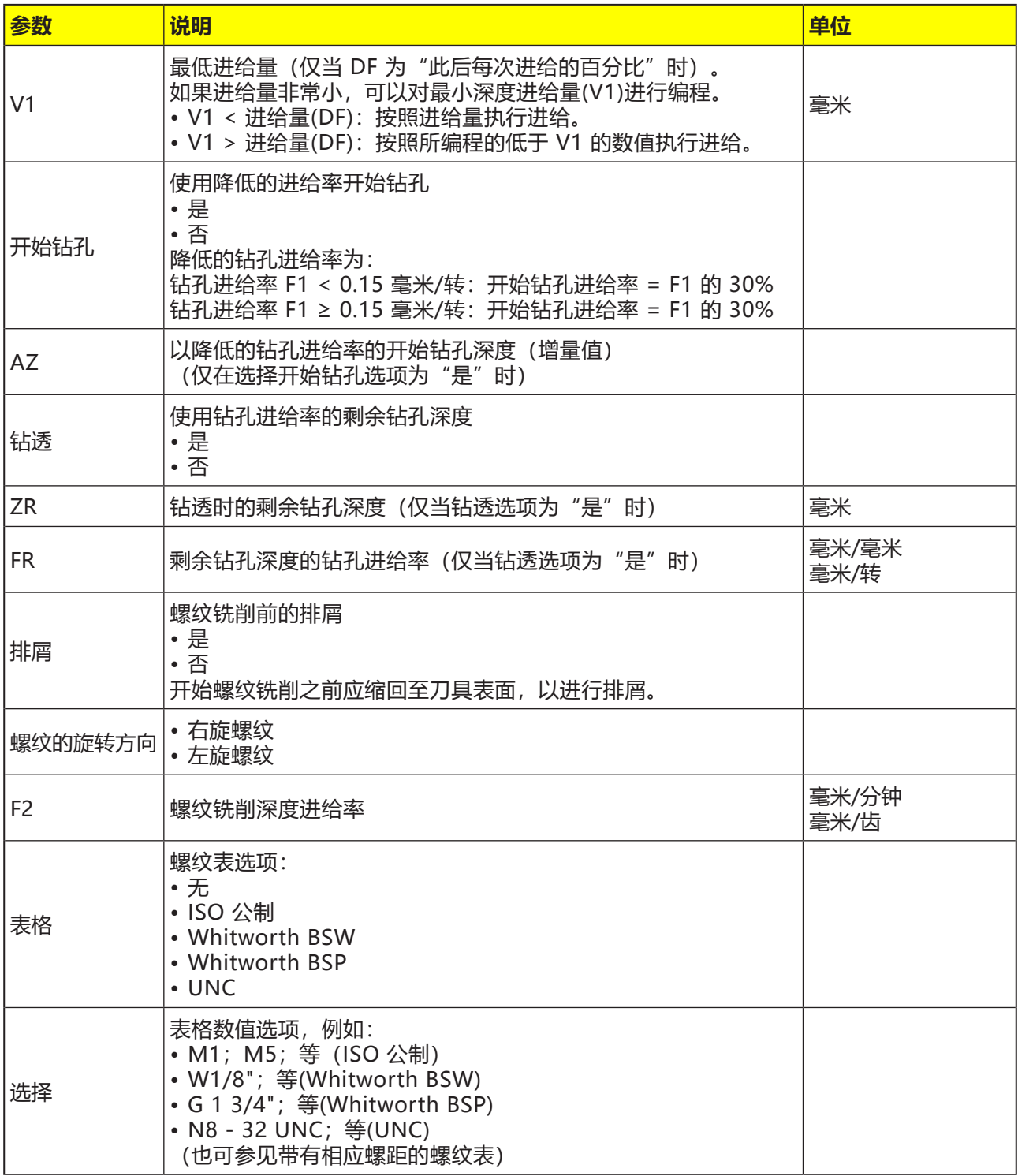

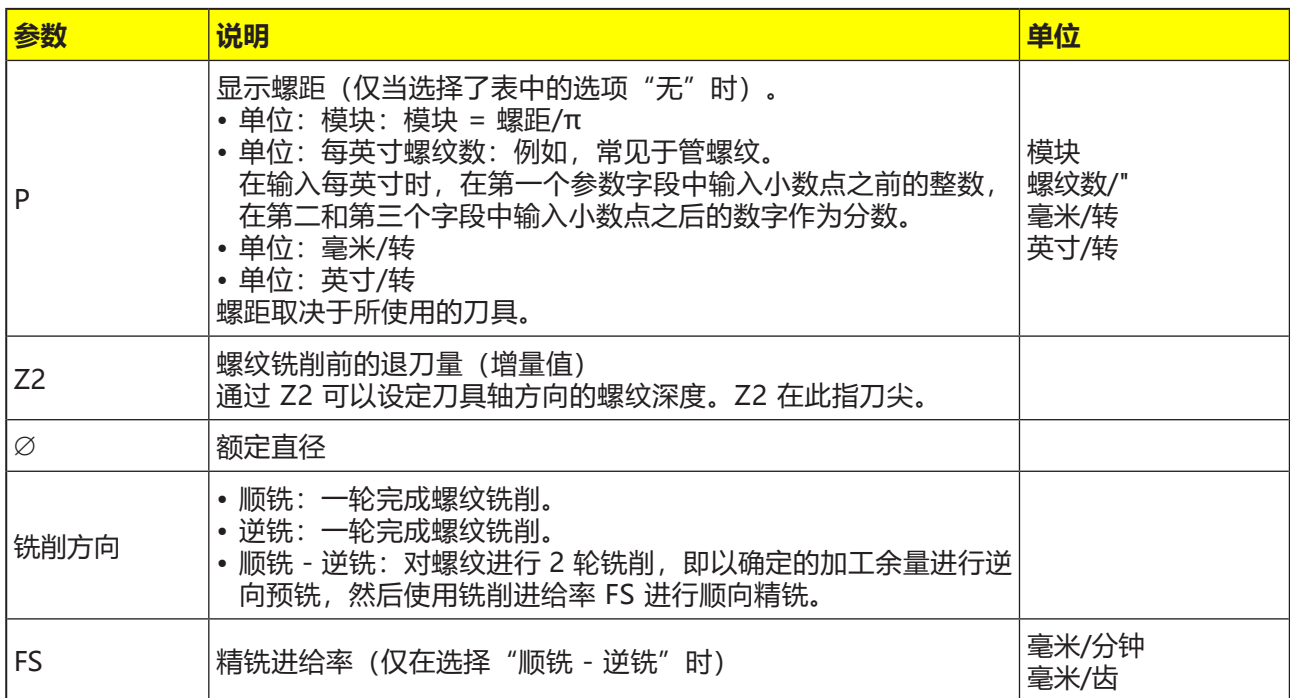

- **1** 控制系统将主轴上的刀具以快速移动(G0)定位到 安全距离处。
- **2** 刀具以钻孔进给率(F1)钻到第一个钻孔深度(最 大深度进给 D)。如果尚未达到最终的钻孔深度 (Z1),刀具将快速移动(G0)返回到工件表面,以 进行排屑。然后,刀具快速移动(G0)进行定位, 直到超出较之当前已达到钻孔深度 1 毫米处, 以 便在下一次进给时以钻孔进给率(F1)继续钻孔。 从第 2 次进给开始,需考虑参数(此后每次的进 给量 DF 的百分比或进给量)。
- **3** 如果在退刀过程中需要使用其他进给率(FR)以钻 透钻孔,则将以该进给率对剩余钻孔深度(ZR)进 行钻孔。
- **4** 刀具移动到螺纹铣削的起始位置。
- **5** 使用深度进给率(F2)进行螺纹铣削(顺铣、逆铣 或顺铣+逆铣)。铣刀在一个半圆上进出螺纹, 同时在刀具轴上进给。

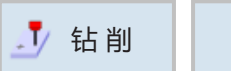

# ■ 特 制 **位置 → 位置和位置模式**

在对加工循环进行编程时,可以指定位置或位置 模式。

只有在加工循环结束后才可以创建位置或位置模 式。

借助位置或位置模式,可以在一个循环内一起处理 多个具有相同直径的钻孔或螺纹加工操作。所定义 的位置或位置模式被保存在循环列表中。为此,有 各种位置模式可供选择:

• 任意位置

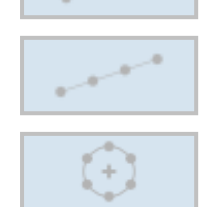

• 在直线、网格或框架上定位

• 在全圆或节圆上定位

可以对多种位置模式进行连续编程。按照编程的顺 序运行这些位置模式。

此前编程的技术和后来编程的位置会自动链接。

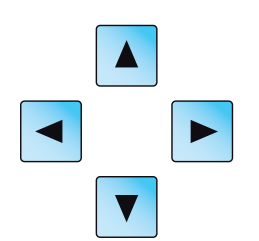

如果窗口中所显示的循环不完整,可使用光标键在 列表中移动浏览。

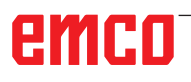

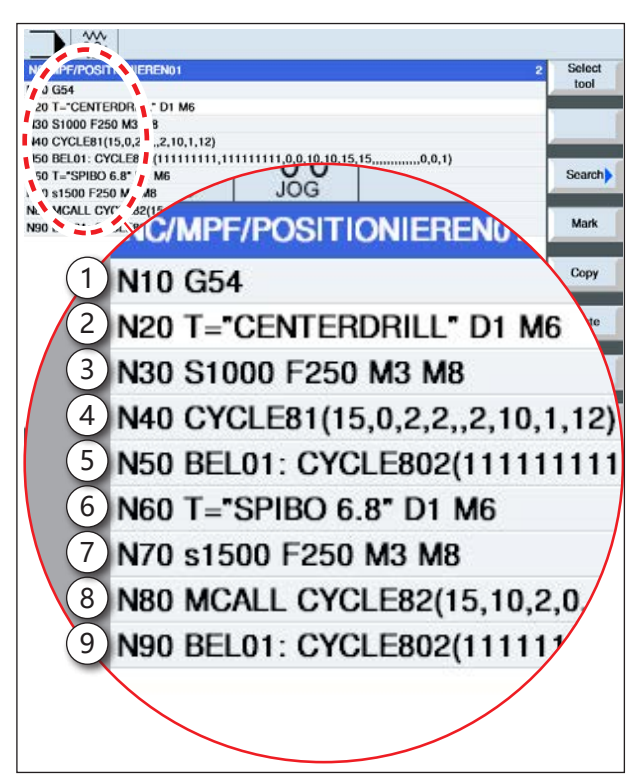

将加工循环与位置模式相链接的示例

### **使用 G 代码循环将位置模式与循环进行链接的展 示:**

一个完整的加工循环由加工循环(1)和相关的位置 模式(2)组成。

必须遵守编程的顺序:

- **示例:**
- **1** 调用预设的零点偏移(G54)。
- **2** 用刀刃编号 1 调用定心刀具,并用 M6 将其旋 入。
- **3** 定义转速(S)和进给率(F)以及铣刀的旋转方向。用 M8 接通冷却剂。
- 4 创建时,应首先对多个孔进行定心。
- 用加工位置"位置模式 MCALL"对定心循环 (Cycle81)进行编程。
- **5** 为定心循环编程位置模式。
- **6** 如有必要执行换刀。
- **7** 定义转速(S)和进给率(F)以及铣刀的旋转方向。用 M8 接通冷却剂。
- **8** 用加工位置"位置模式 MCALL"对钻孔循环 (Cycle82)进行编程。
- **9** 为钻孔循环编程位置模式,或重复之前的位置模 式。

#### **对循环的描述**

- **1** 控制系统对编程的刀具进行定位。始终从基准点 开始加工。
- **2** 在一个位置模式内,以及在开始启动下一个位置 模式时,系统会移动到退刀平面,然后快速移动 (G0)接近新的位置或新的位置模式。
- **3** 进行后续的技术作业(例如定心 钻孔 攻丝) 时,在调用下一个刀具(如钻头)后,必须对相 应的钻孔循环进行编程,然后立即调用需处理的 位置模式。

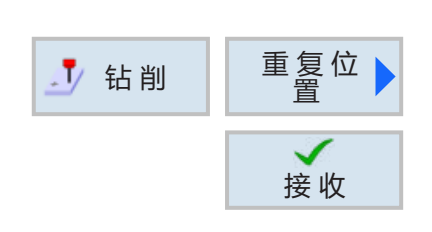

**重复位置**

按下软键,重复移动到已编程的位置。

• 指定并确认重复位置的跳跃标记。

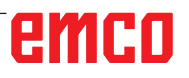

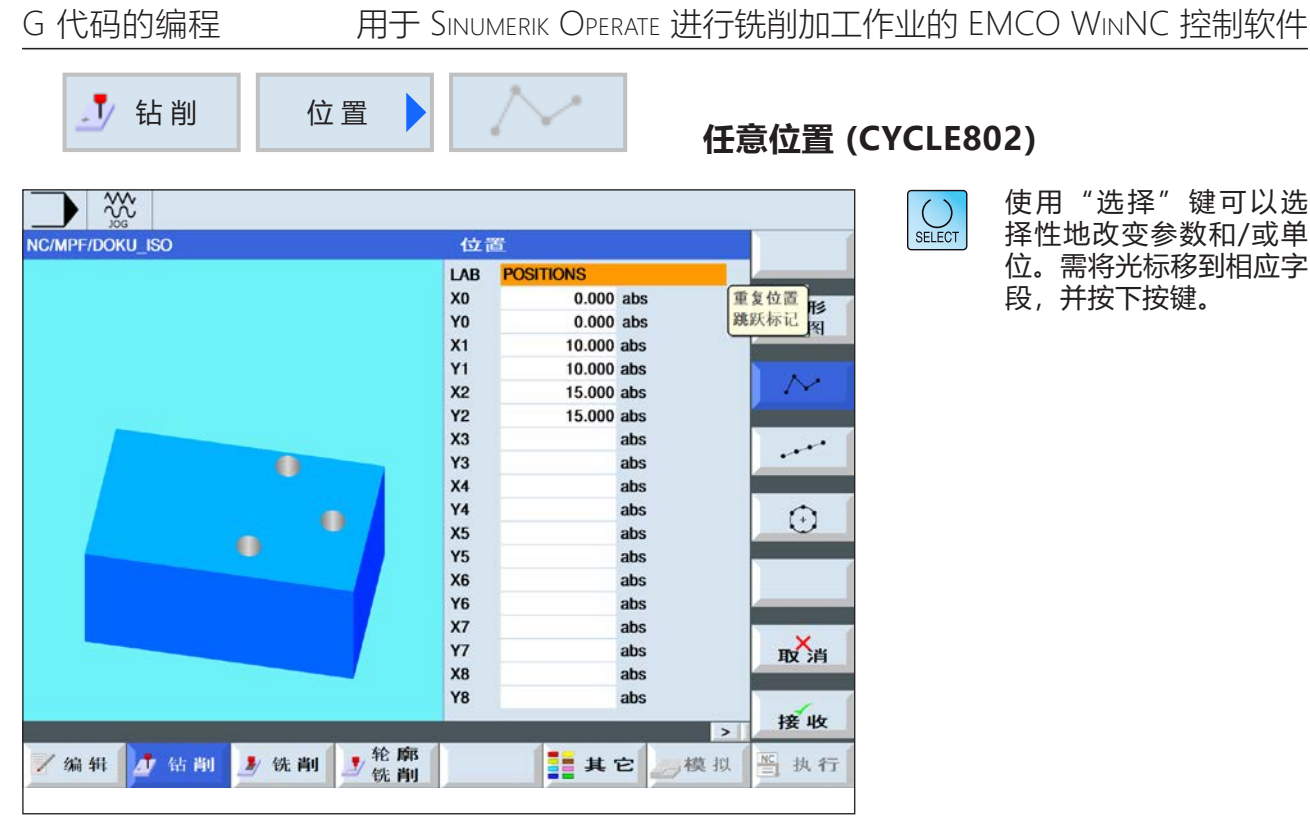

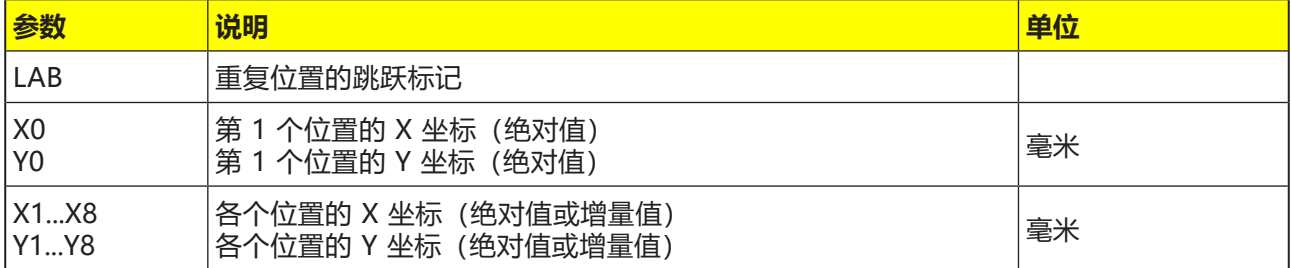

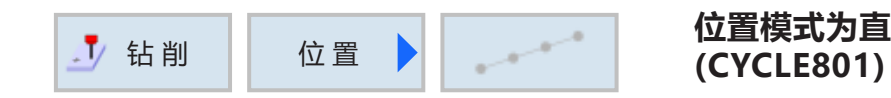

# **位置模式为直线(HOLES1)、网格或框架**

 $\bigcup_{\text{SELECT}}$ 

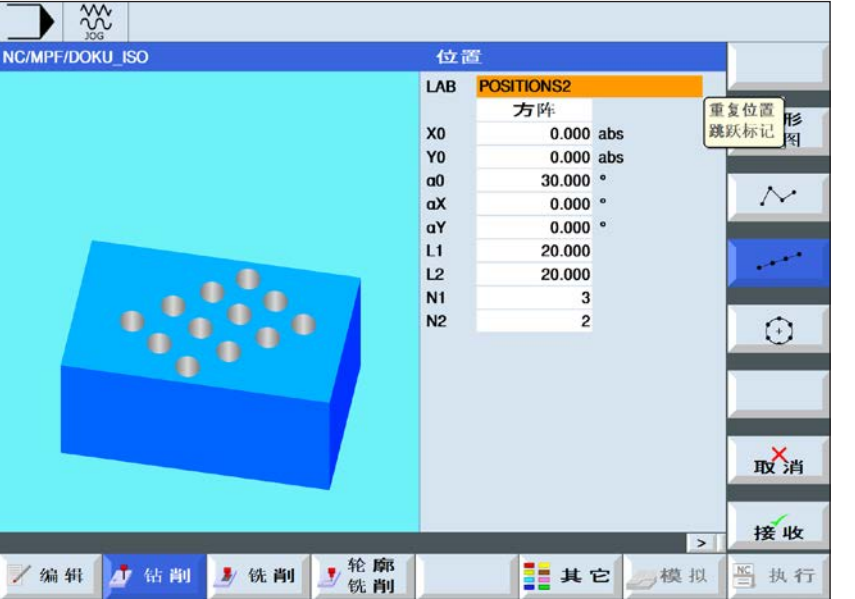

使用"选择"键可以选 择性地改变参数和/或单 位。需将光标移到相应字 段,并按下按键。

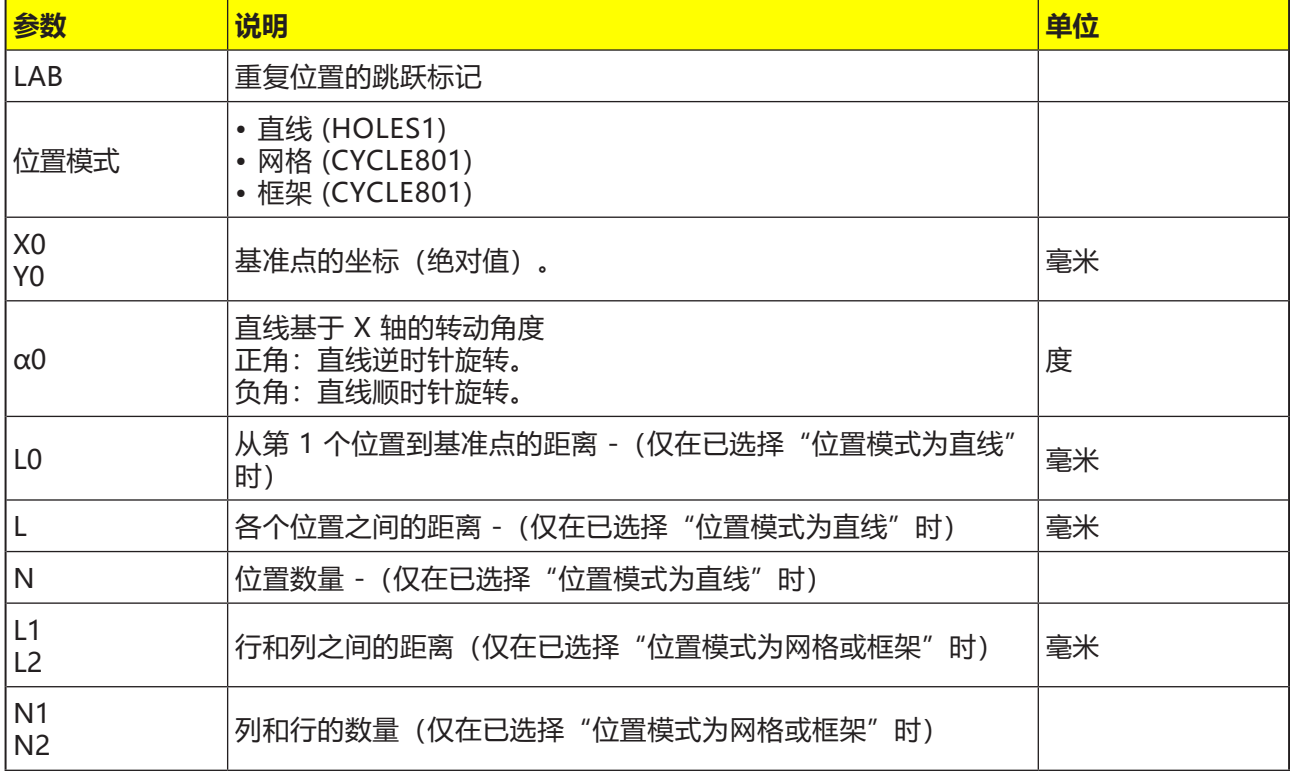

### **对循环的描述**

**1** 加工始终从距离最近的框架或网格的拐角或行的 末端开始。位置模式为框架时,按逆时针方向继 续加工。

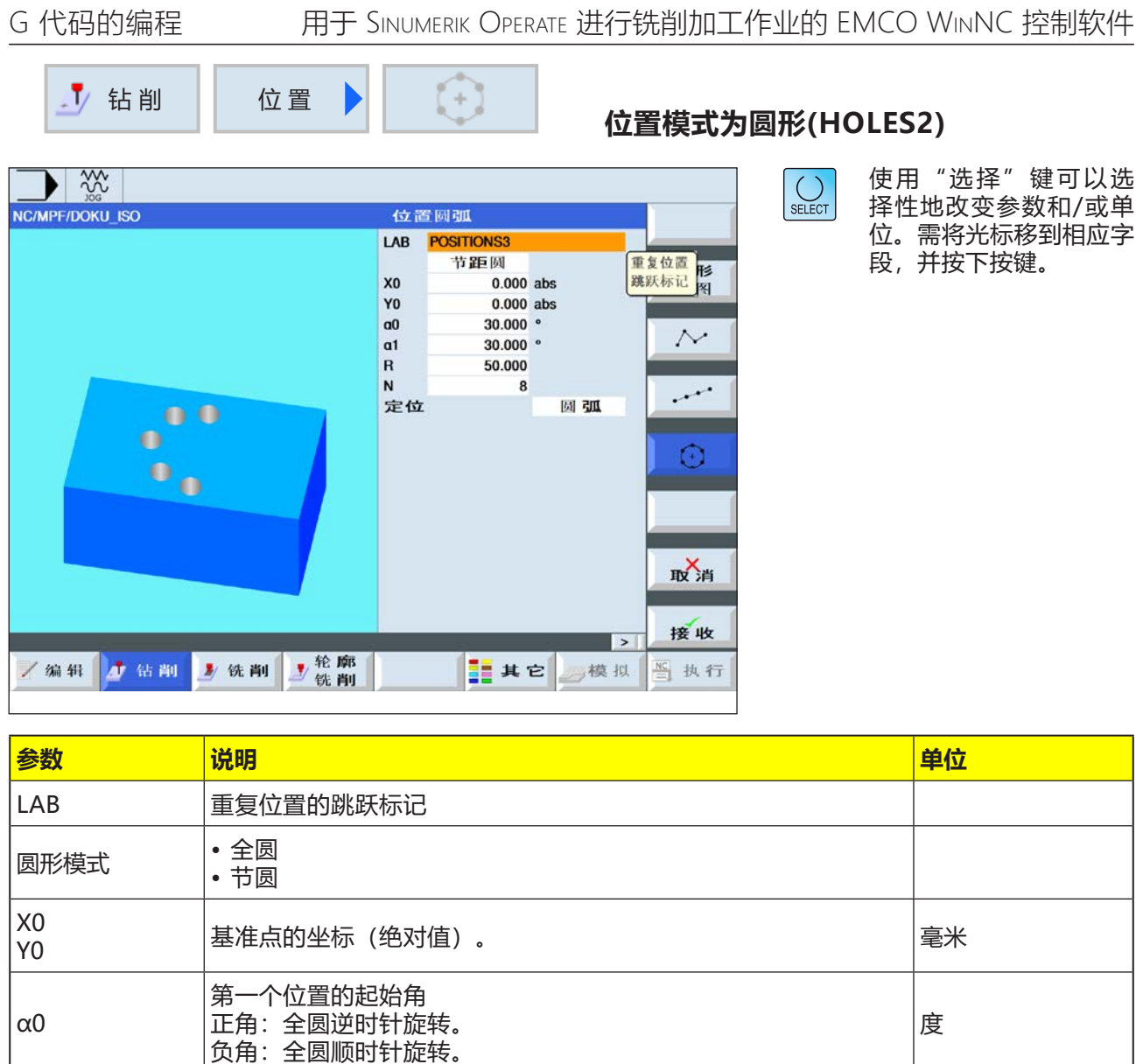

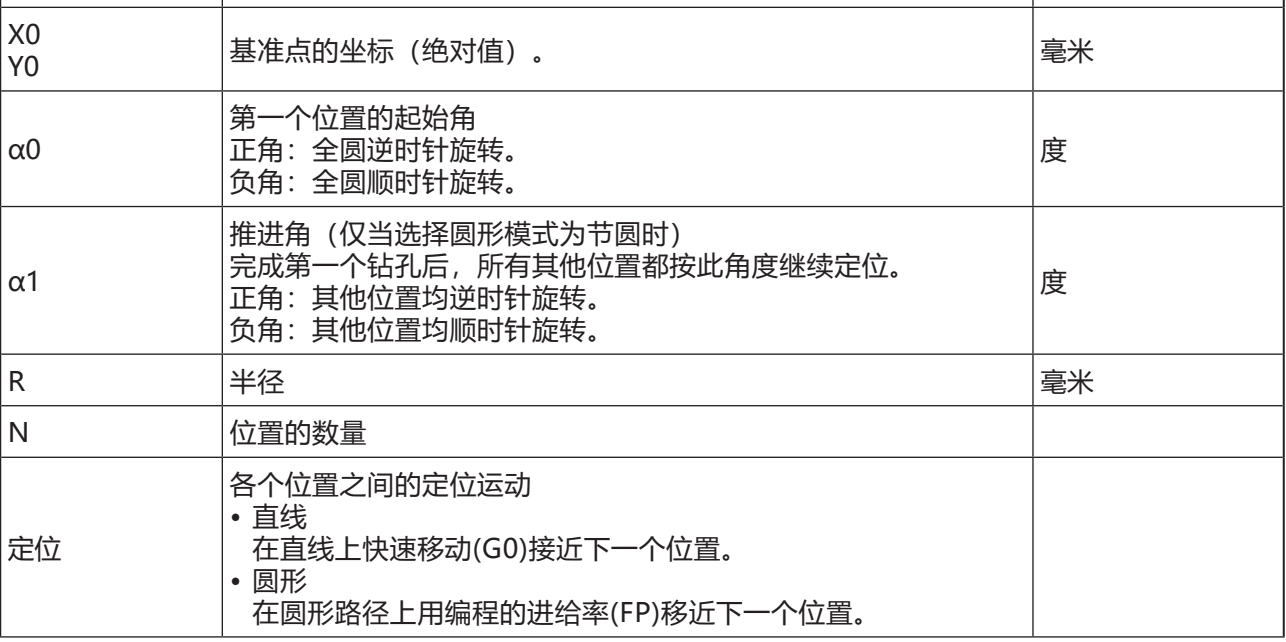

**1** 根据不同的角度,沿顺时针或逆时针方向继续处 理圆形模式。

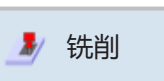

# **铣削**

- 平面铣削 (CYCLE61)
- 凹槽 (POCKET3, POCKET4)
- 螺柱 (CYCLE76, CYCLE77, CYCLE79)
- 沟槽 (SLOT1, SLOT2, CYCLE899)
- 螺纹铣削 (CYCLE70)
- 雕铣 (CYCLE60)

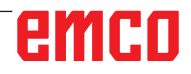

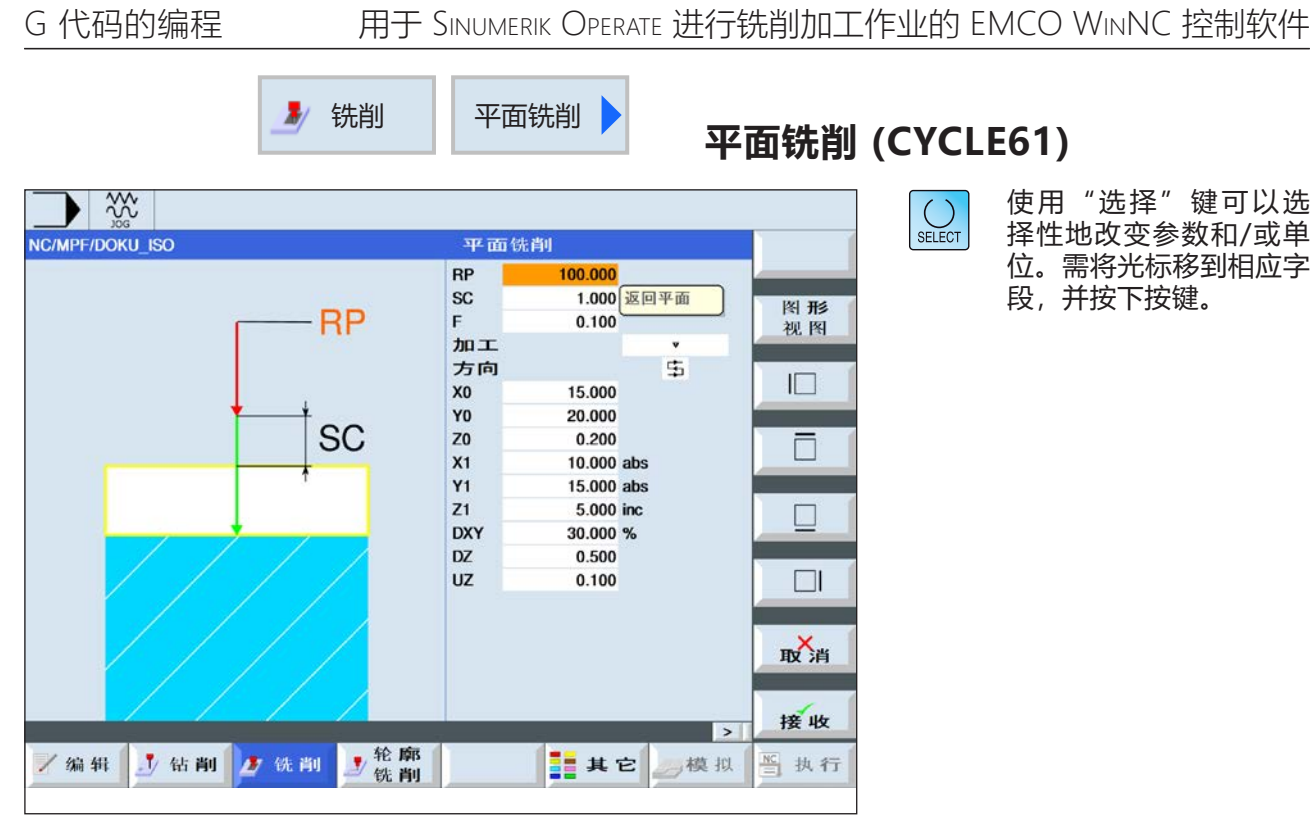

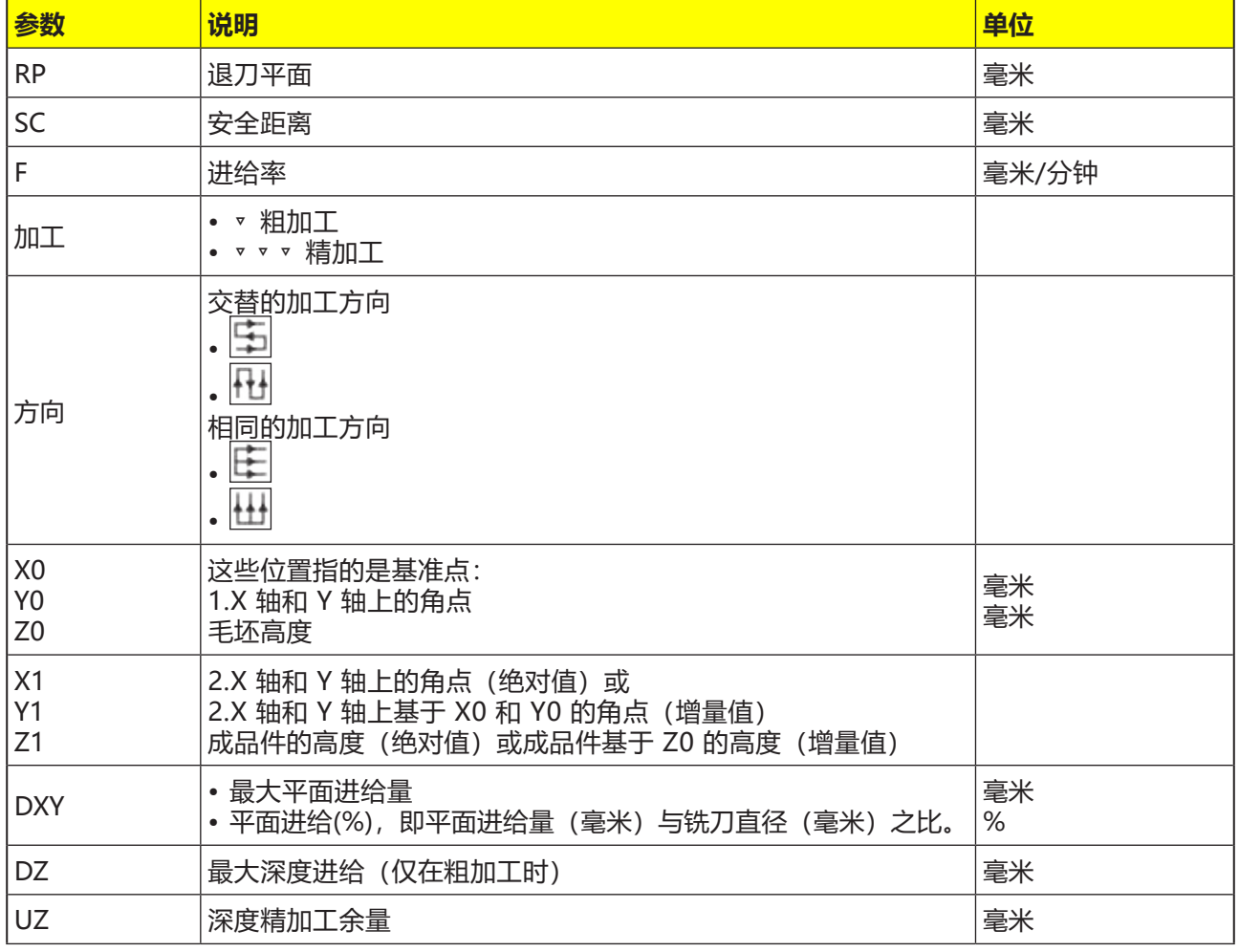

- **1** 垂直加工时,起点始终位于顶部或底部。 控制系统会显示起点和终点。
- **2** 加工从外部进行。

#### **粗加工:**

对平面进行铣削。 刀具在工件边缘上方转向。

#### **精加工:**

仅对平面进行一次铣削。 刀具在 X/Y 平面内的安全距离处转向。然后,铣 刀会缩回。 进行精加工时,必须输入与粗加工相同的精加工余 量。为了在定位过程中缩回刀具,需使用精加工 余量。

深度进给始终在工件外部进行。 在平面铣削时,铣刀的有效刀具直径储存在刀具列 表中。

## **选择限值**

按下每个所需限值的相应软键。限值通过控制系统 显示。

- 左侧
- 
- 

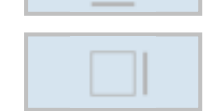

- 顶部
- 底部
- 右侧

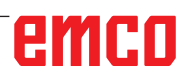

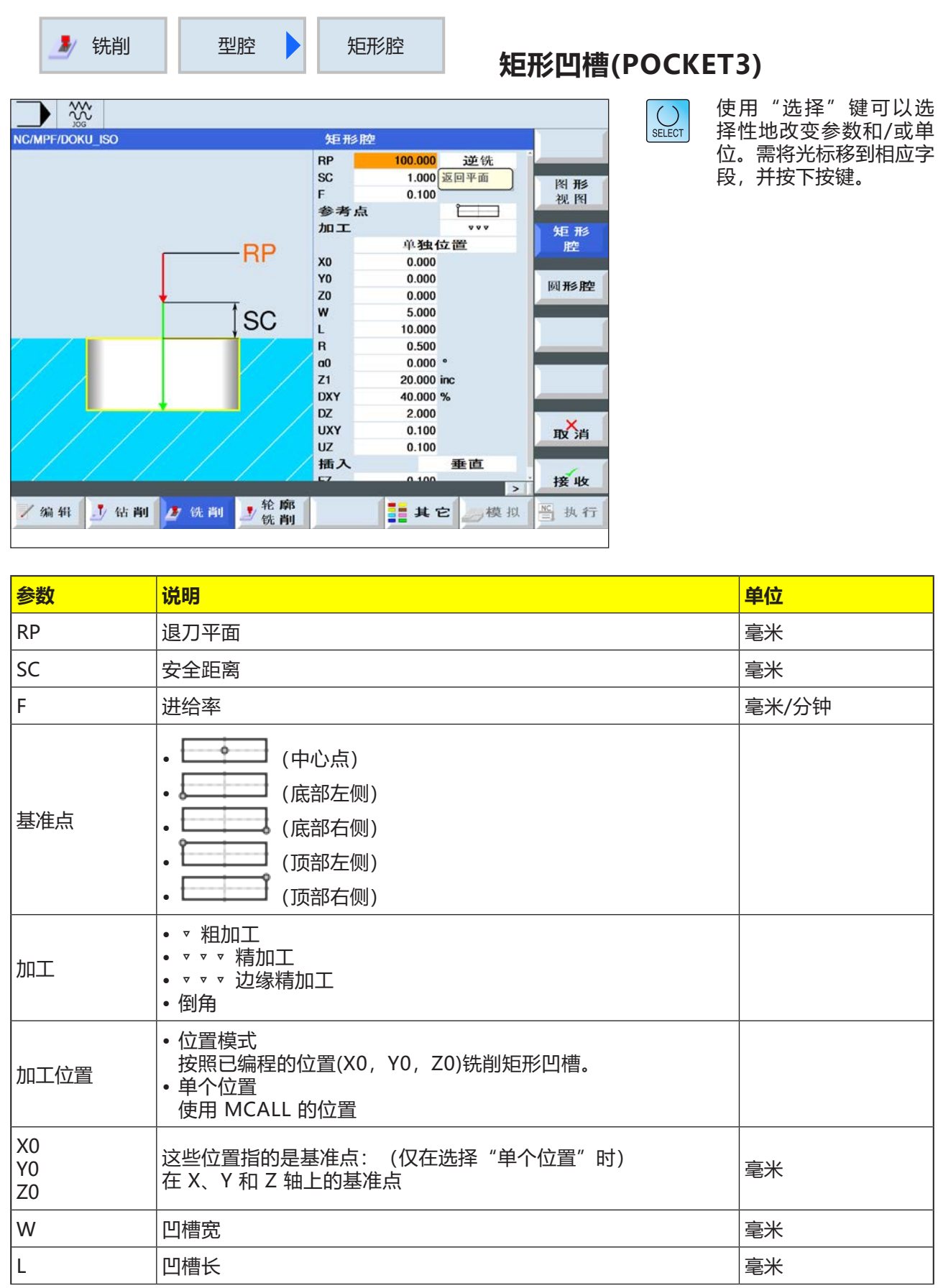

G 代码的编程 <br>
HHT SINUMERIK OPERATE 进行铣削加工作业的 EMCO WINNC 控制软件

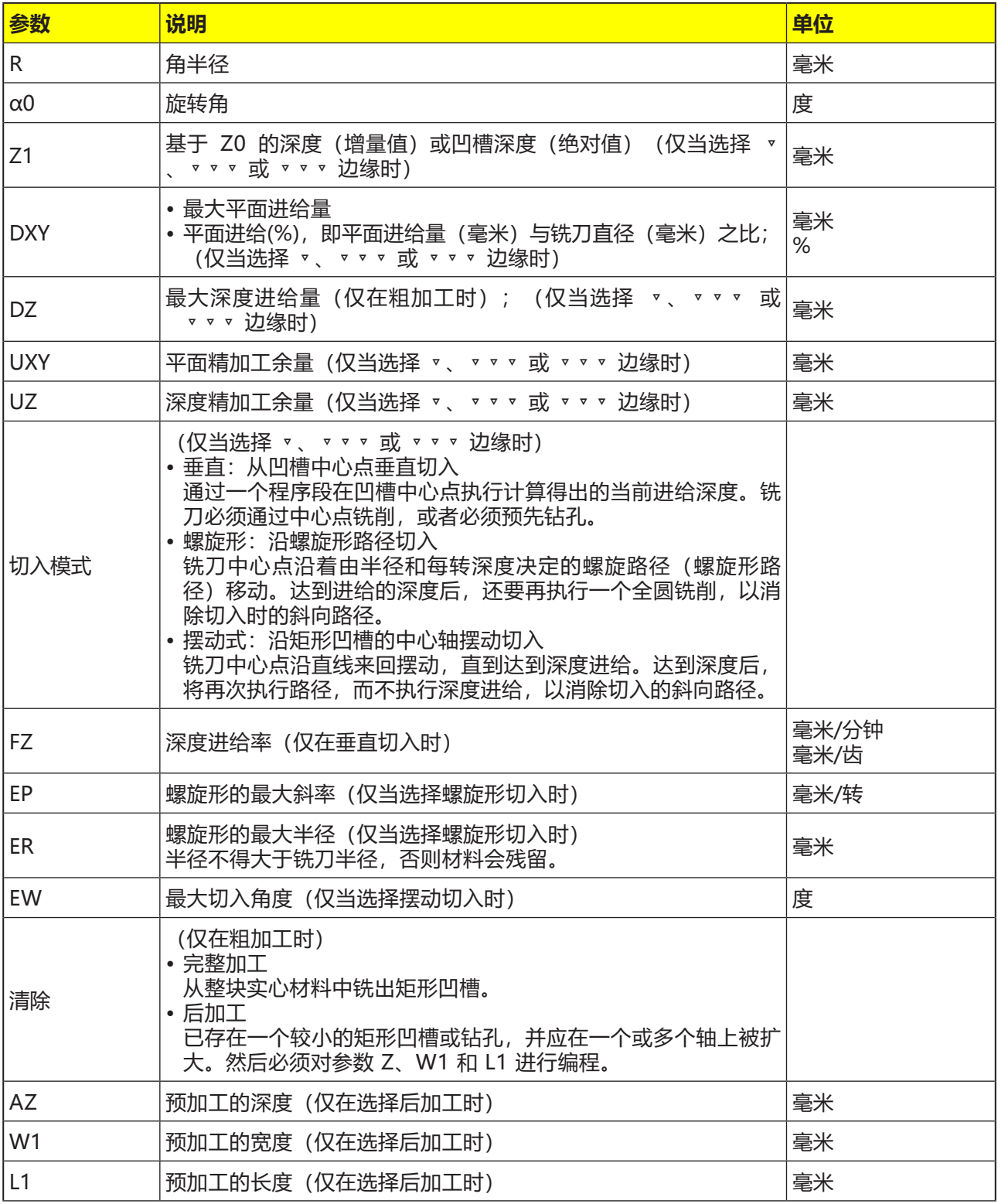

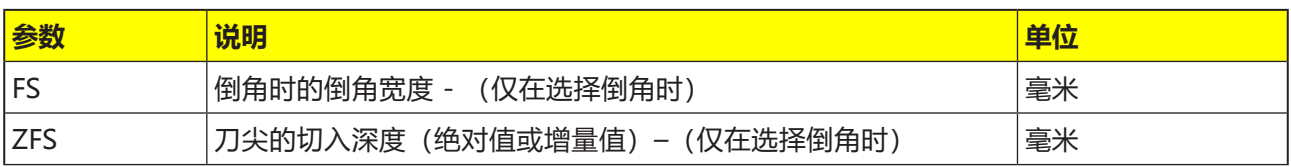

- **1** 控制系统在退刀平面高度对快速移动(G0)的刀具 在矩形凹槽中心点和安全距离处进行定位。
- **2** 刀具根据选定的策略切入材料进行铣削。
- **3a** 加工 ▿ 粗加工 在粗加工过程中,从中心点开始对矩形凹槽的各 个层面逐个进行加工,直到达到深度 Z1。
- **3b**加工 ▿▿▿ 精加工 精加工时,始终首先加工边缘。在此过程中,沿 四分之一圆弧轨道接近通向角半径的矩形凹槽的 边缘。最后一次进给时,从中心开始对底部进行 精加工处理。
- **3c** 加工 ▿▿▿ 边缘精加工 边缘精加工的方式与精加工相同,只是省去了最 后一次进给(底部精加工)。
- **3d**加工 倒角 倒角时,在矩形凹槽的上边缘断边。
- **4** 矩形凹槽始终以选定的加工类型从内到外进行加 工。
- **5** 刀具快速移动(G0)缩回到安全距离。

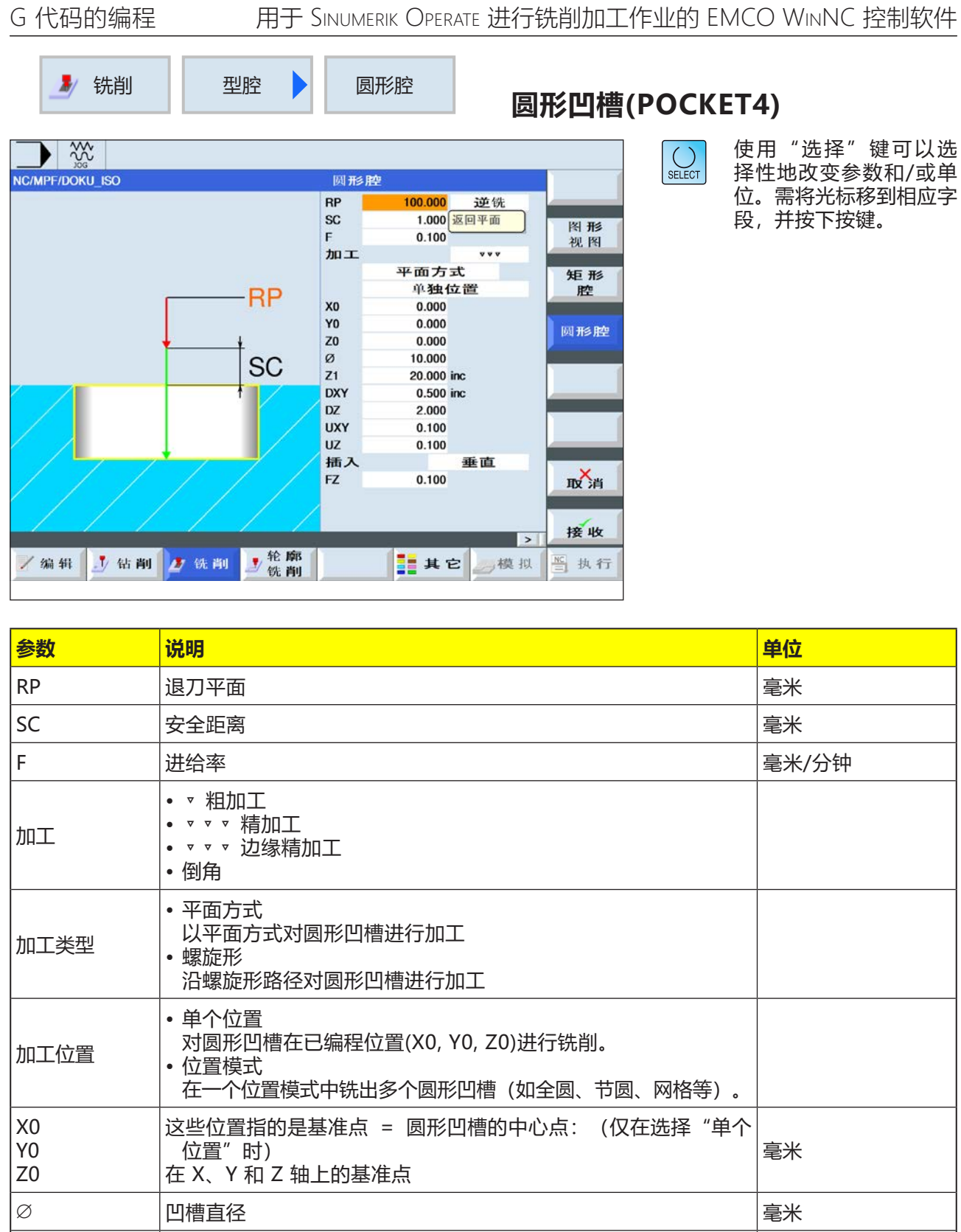

emco

Z1 凹槽深度(绝对值)或基于 Z0 的深度(增量值) (仅当选择 ▿、▿▿▿ 或 ▿▿▿ 边缘时) 毫米

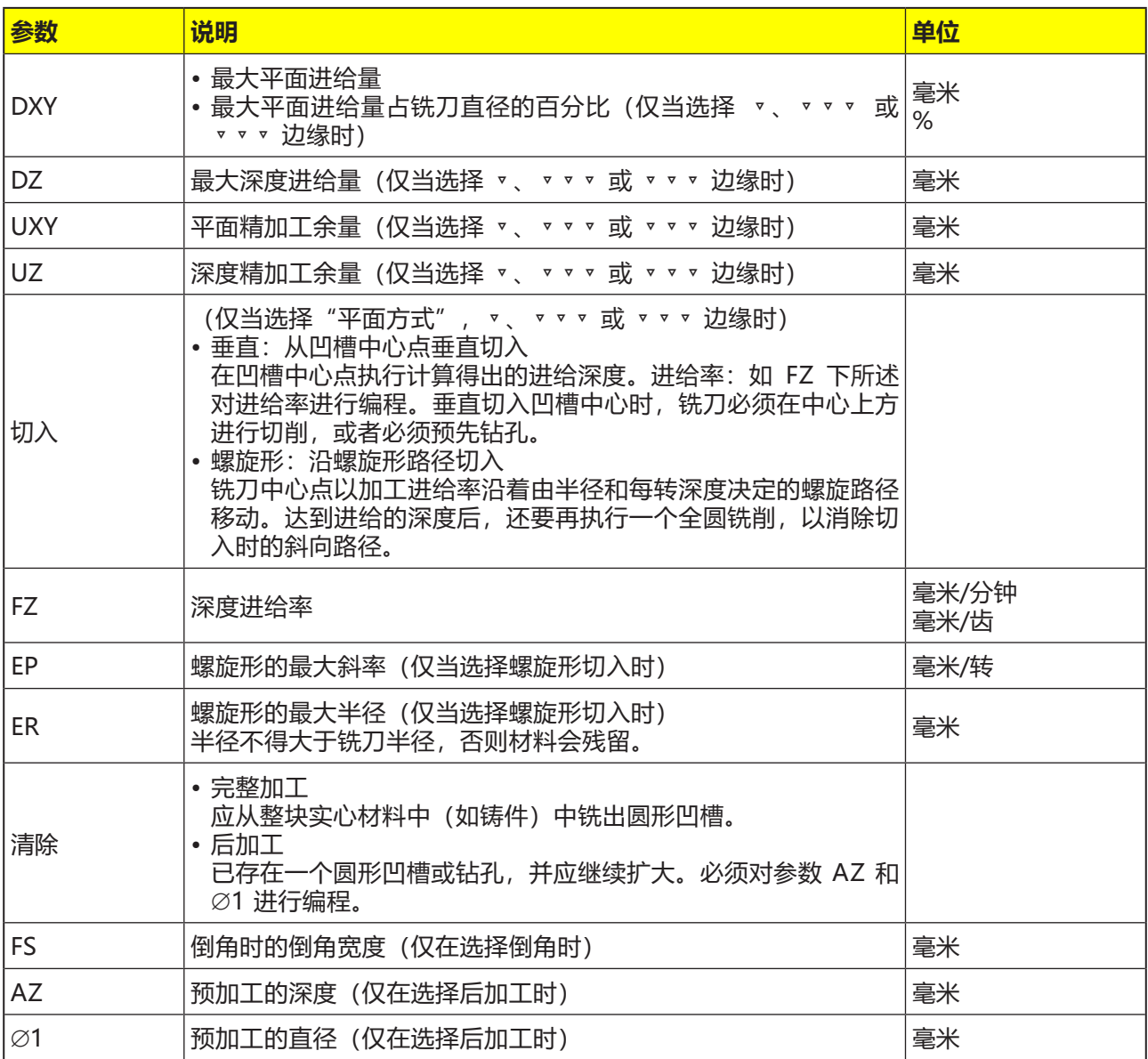

#### **平面上的切入模式**

- **1** 控制系统在退刀平面高度对快速移动(G0)的刀具 在凹槽中心点和安全距离处进行定位。
- **2** 刀具根据选定的策略切入材料进行铣削。
- **3a** 加工 ▿ 粗加工 在粗加工过程中,从中心点开始对圆形凹槽的各 个层面逐个进行加工,直到达到深度 Z1。
- **3b**加工 ▿▿▿ 精加工 精加工时,始终首先加工边缘。在此过程中,沿 四分之一圆弧轨道接近通向角半径的圆形凹槽的 边缘。最后一次进给时,从中心开始对底部进行 精加工处理。
- **3c** 加工 ▿▿▿ 边缘精加工 边缘精加工与精加工的方法相同。只是省去了最 后一次进给(底部精加工)
- **4** 圆形凹槽始终以选定的加工类型从内到外进行加 工。材料沿水平方向被"一层层"剥除。
- **5** 刀具快速移动(G0)缩回到安全距离。

## **对循环的描述**

#### **螺旋形切入模式**

- **1** 控制系统在退刀平面高度对快速移动(G0)的刀具 在凹槽中心点和安全距离处进行定位。
- **2** 刀具向第一加工直径进给,并根据选定的策略对 材料进行铣削。
- **3a** 加工 ▿ 粗加工 粗加工时,以螺旋运动从上到下加工圆形凹槽。 在凹槽深度执行一个全圆轨迹,以去除残留的材 料。刀具从凹槽边缘和底部沿四分之一圆弧轨道 缩回,并快速移动缩回至安全距离。从内到外执 行逐层剥离过程,直到完成圆形凹槽的加工。
- **3b**加工 ▿▿▿ 精加工 精加工时,首先以螺旋运动从边缘处开始加工, 直至到达底部位置。在凹槽深度执行一个全圆轨 迹,以去除残留的材料。底部从外向内沿螺旋形 轨道被铣掉。从凹槽中心快速缩回到安全距离。
- **3c** 加工 ▿▿▿ 边缘精加工 精加工时,首先以螺旋运动从边缘处开始加工, 直至到达底部位置。在凹槽深度执行一个全圆轨 迹,以去除残留的材料。刀具从凹槽边缘和底部 沿四分之一圆弧轨道缩回,并快速移动缩回至安 全距离。
- **4** 以选定的加工模式对圆形凹槽进行加工,直到达 到凹槽深度,或带有精加工余量的凹槽深度。
- **5** 刀具快速移动(G0)缩回到安全距离。

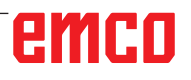

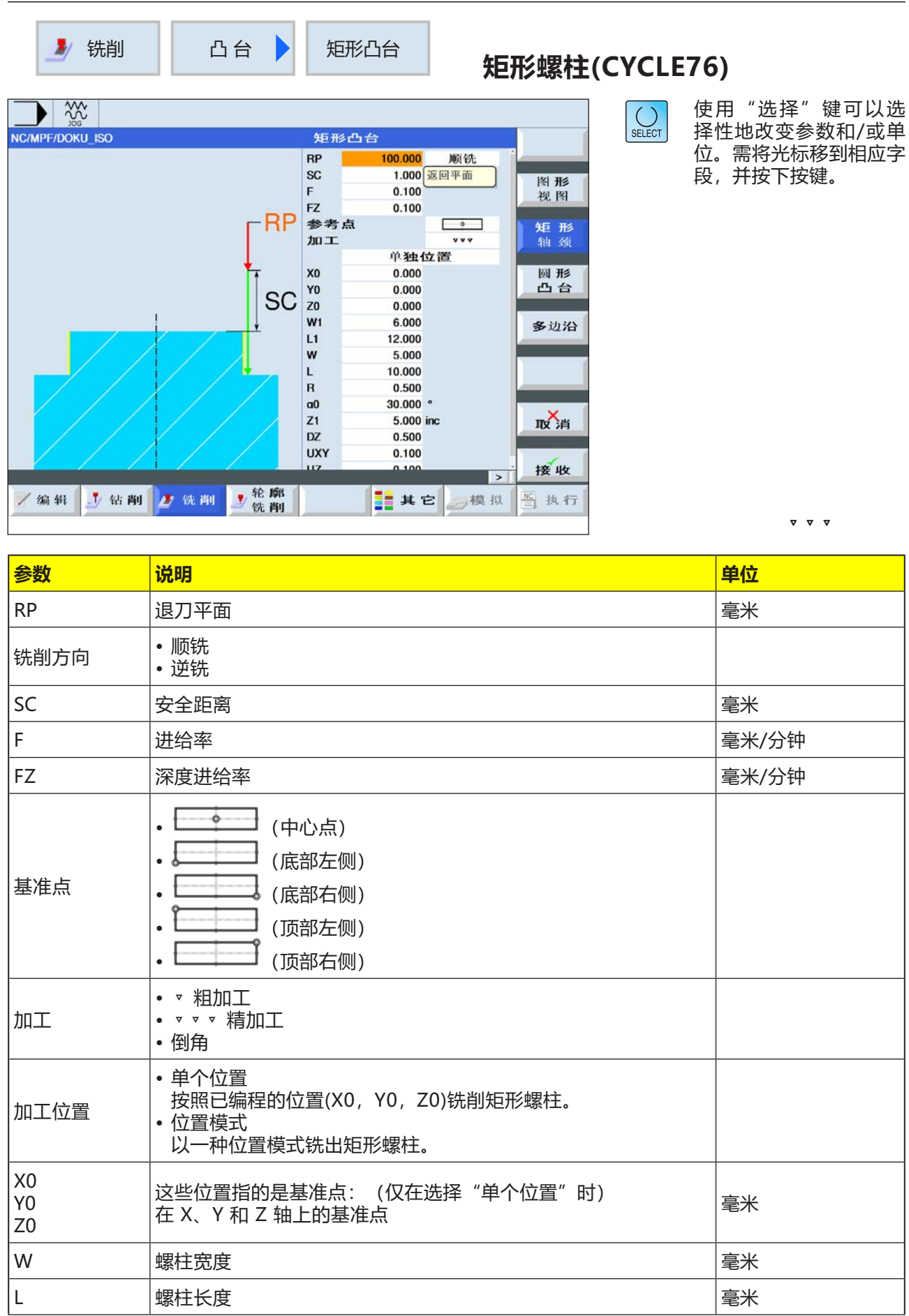

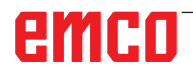

# G 代码的编程 用于 Sinumerik Operate 进行铣削加工作业的 EMCO WinNC 控制软件

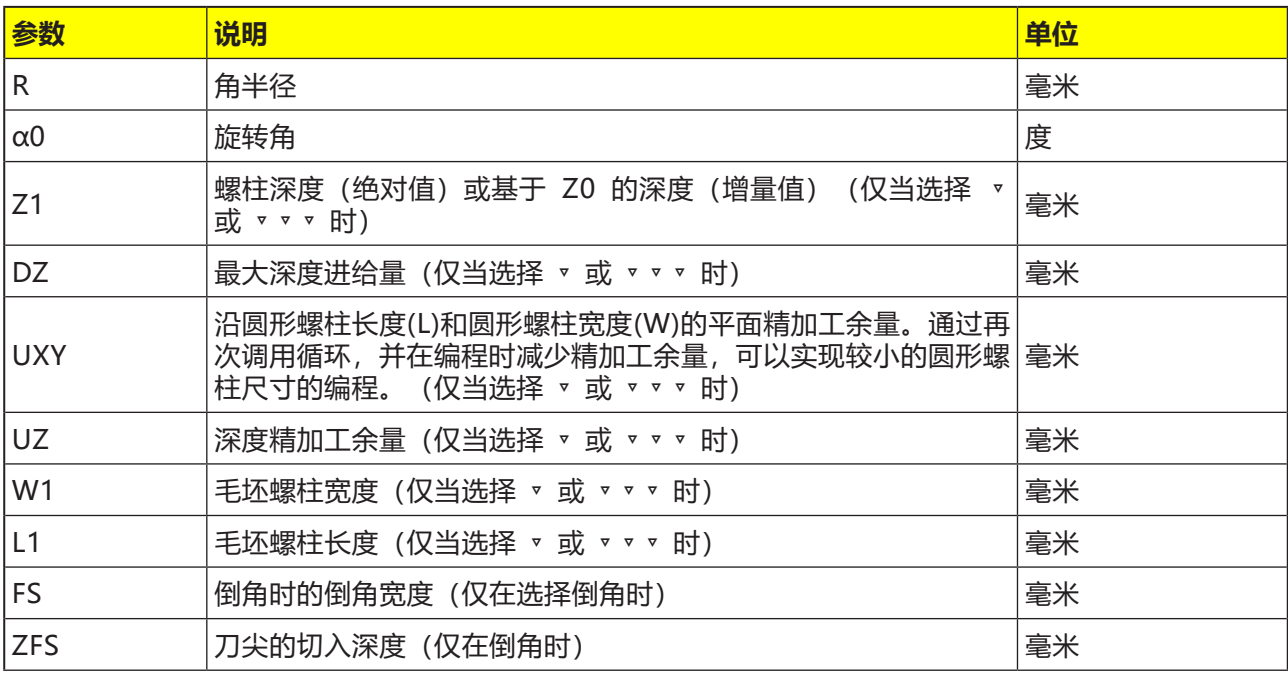

- **1** 控制系统在退刀平面高度对快速移动(G0)的刀具 在安全距离处进行定位。起点位于围绕着 a0 旋 转的正 X 轴上。
- **2** 刀具以加工进给率沿半圆轨道横向接近螺柱轮 廓。首先进给到加工深度,然后执行平面内的 运动。根据编程的加工旋转方向(逆时针/逆时 针), 对矩形螺柱进行顺时针或逆时针加工。
- **3a** 加工 ▿ 粗加工 粗加工时,矩形螺柱将绕行运动,直到达到所编 程的精加工余量。
- **3b**加工 ▿▿▿ 精加工 精加工时,矩形螺柱将绕行运动,直到达到深度 Z1。
- **3c** 加工倒角 倒角时,在矩形螺柱的上边缘断边。
- **4** 矩形螺柱绕行一次后,刀具沿半圆弧轨道离开轮 廓,并向下一个加工深度进给。
- **5** 再次沿半圆弧轨道接近矩形螺柱,并绕行一次。 重复此过程,直到达到已编程的螺柱深度。
- **6** 刀具快速移动(G0)缩回到安全距离。

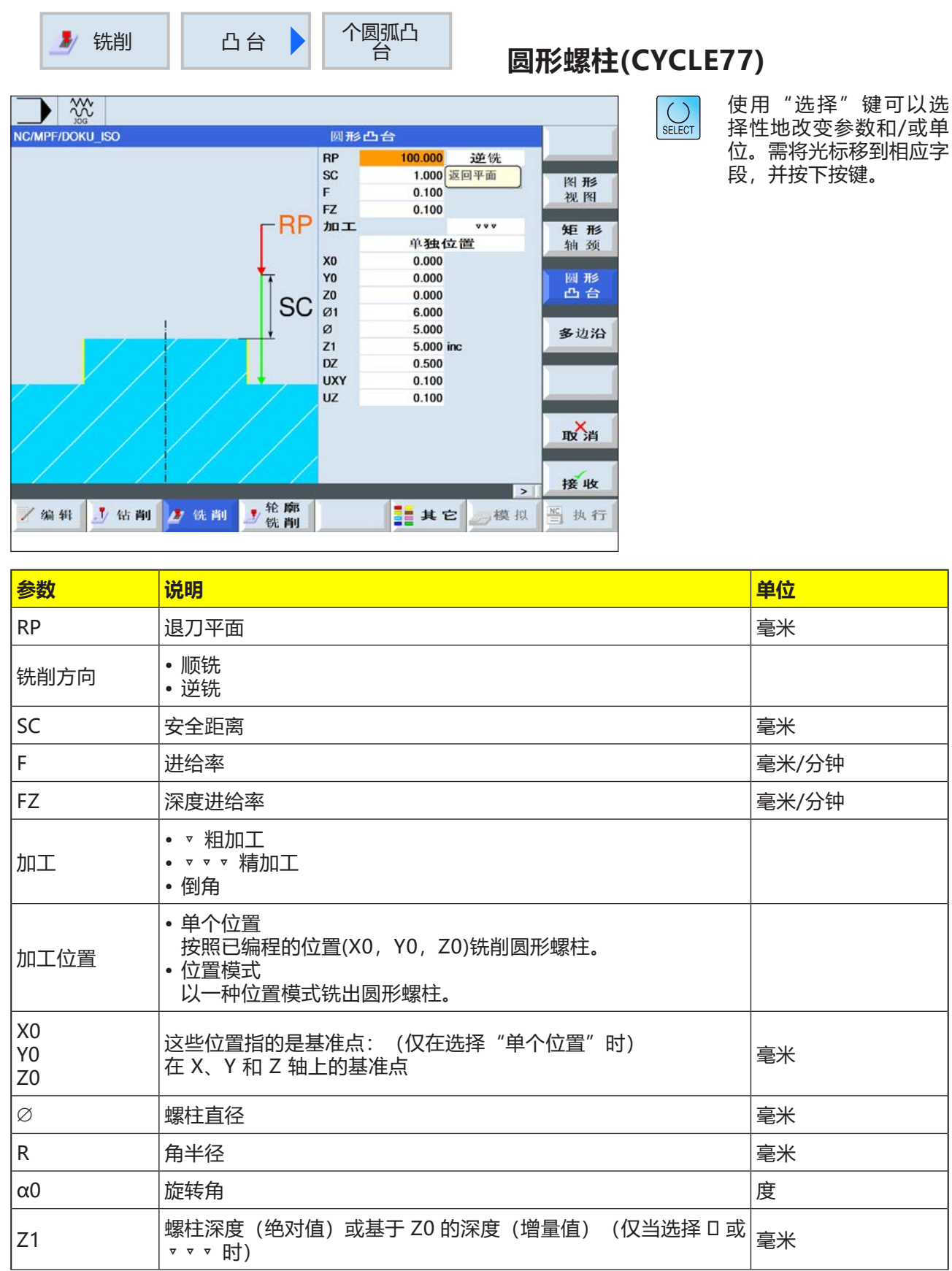

G 代码的编程 <br>
HHT SINUMERIK OPERATE 进行铣削加工作业的 EMCO WINNC 控制软件

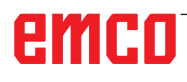

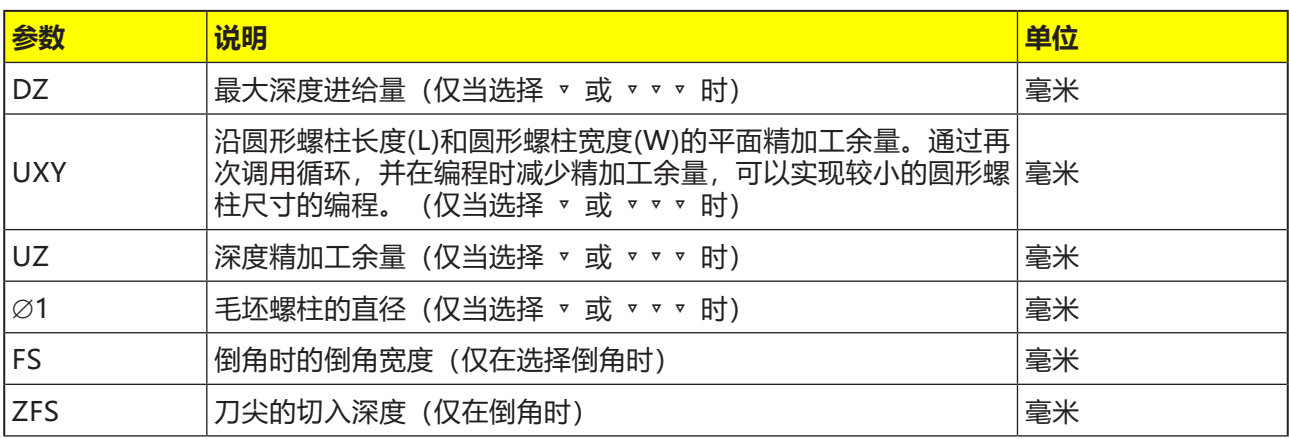

- **1** 控制系统在退刀平面高度对快速移动(G0)的刀 具在安全距离处进行定位。起点始终位于正 X 轴上。
- **2** 刀具以加工进给率沿半圆轨道横向接近螺柱轮 廓。首先进给到加工深度,然后执行平面内的 运动。根据编程的加工旋转方向(逆时针/逆时 针), 对圆形螺柱进行顺时针或逆时针加工。
- **3a** 加工 ▿ 粗加工 粗加工时,圆形螺柱将绕行运动,直到达到所编 程的精加工余量。
- **3b**加工 ▿▿▿ 精加工 精加工时,圆形螺柱将绕行运动,直到达到深度 Z1。
- **3c** 加工倒角 倒角时,在圆形螺柱的上边缘断边。
- **4** 圆形螺柱绕行一次后,刀具沿半圆弧轨道离开轮 廓,并向下一个加工深度进给。
- **5** 再次沿半圆弧轨道接近圆形螺柱,并绕行一次。 重复此过程,直到达到已编程的螺柱深度。
- **6** 刀具快速移动(G0)缩回到安全距离。

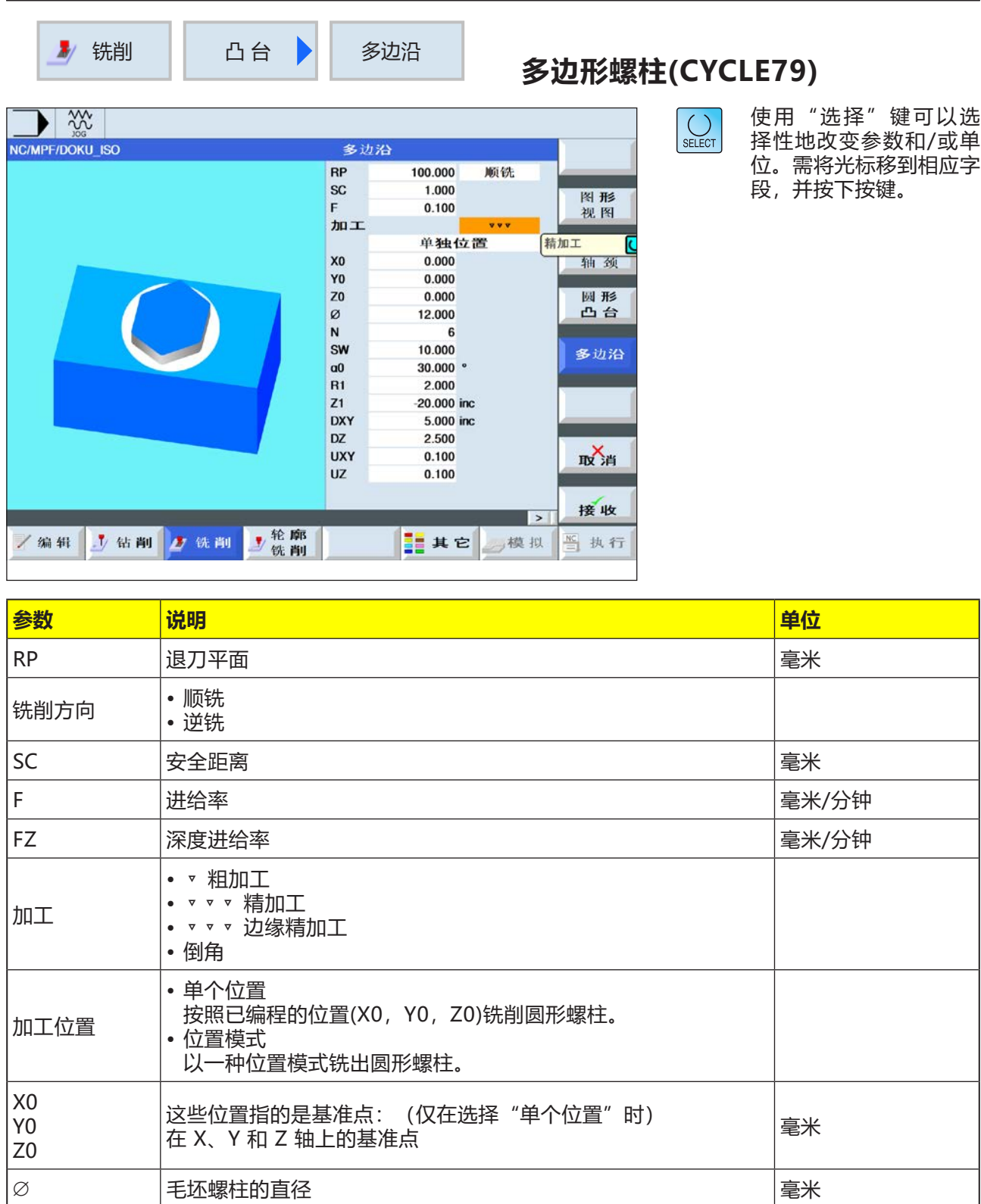

G 代码的编程 <br>
HHT SINUMERIK OPERATE 进行铣削加工作业的 EMCO WINNC 控制软件

emco

SW 或 L | 对应边宽度或边缘长度

R1 或 FS1 | 倒圆角半径或倒角宽度

N 边的数量 毫米

α0 旋转角 度

Z1 多边深度(绝对值)或基于 Z0 的深度(增量值)(仅当选择 ▿ 、 ▿▿▿ 或 ▿▿▿ 边缘时) 毫米

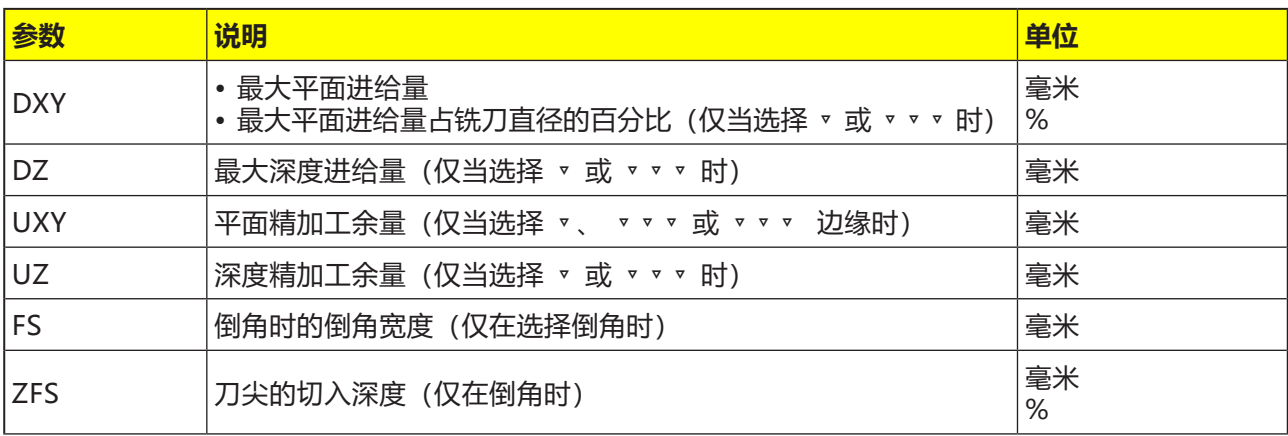

- **1** 控制系统在退刀平面高度对快速移动(G0)的刀 具在安全距离处进行定位。起点始终位于正 X 轴上。
- **2** 刀具以加工进给率沿四分之一圆轨道横向接近多 边轮廓。首先进给到加工深度,然后执行平面内 的运动。根据编程的加工旋转方向(逆时针/逆 时针),对多边形螺柱进行顺时针或逆时针加 工。
- 4 第一个平面加工完毕后,刀具以四分之一圆的路 径离开轮廓, 并向下一个加工深度进给。
- **5** 然后再次以四分之一圆的路径接近多边形螺柱。 重复此过程,直到达到已编程的螺柱深度。
- **6** 刀具快速移动(G0)缩回到安全距离。

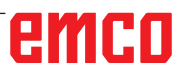

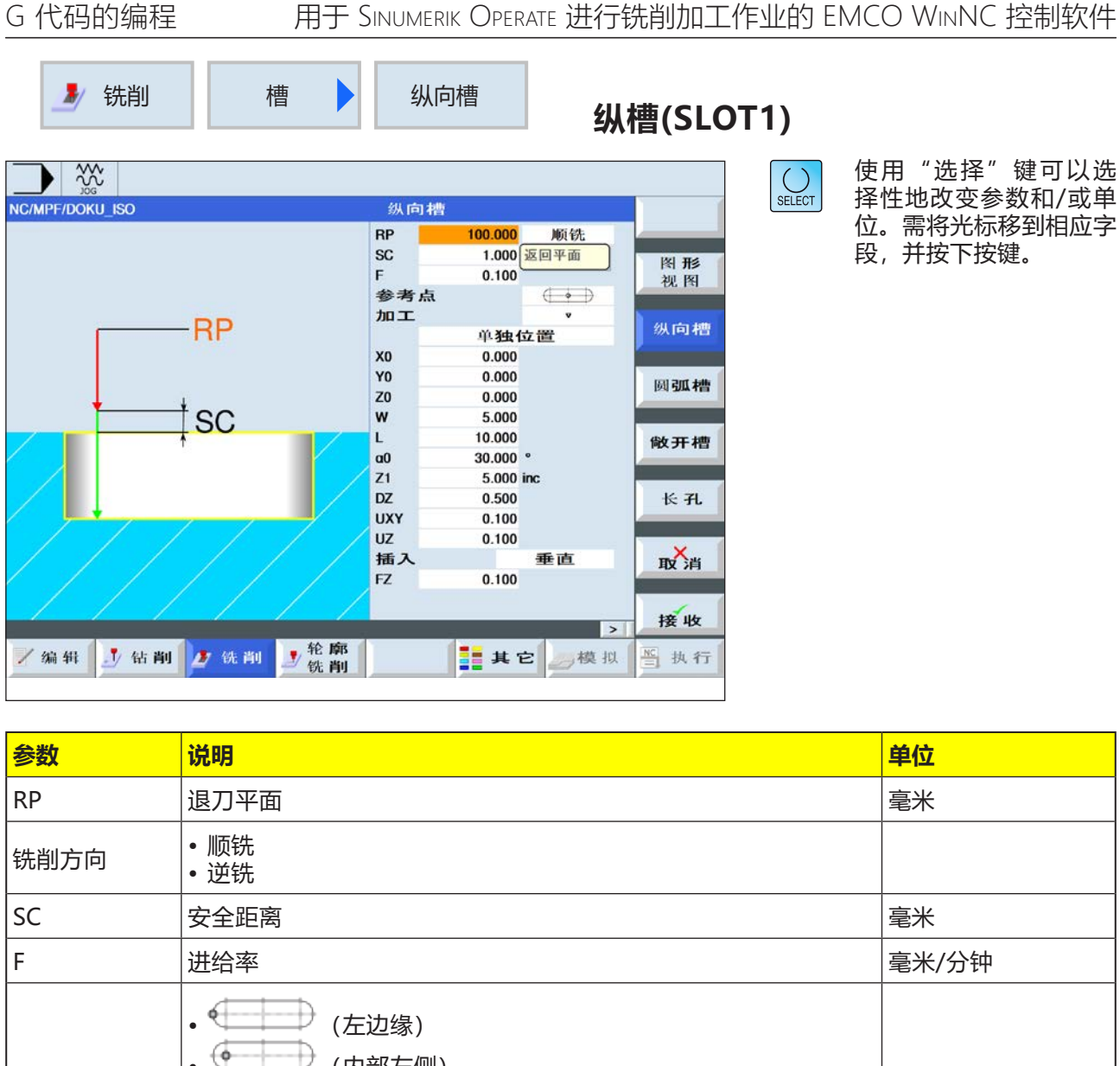

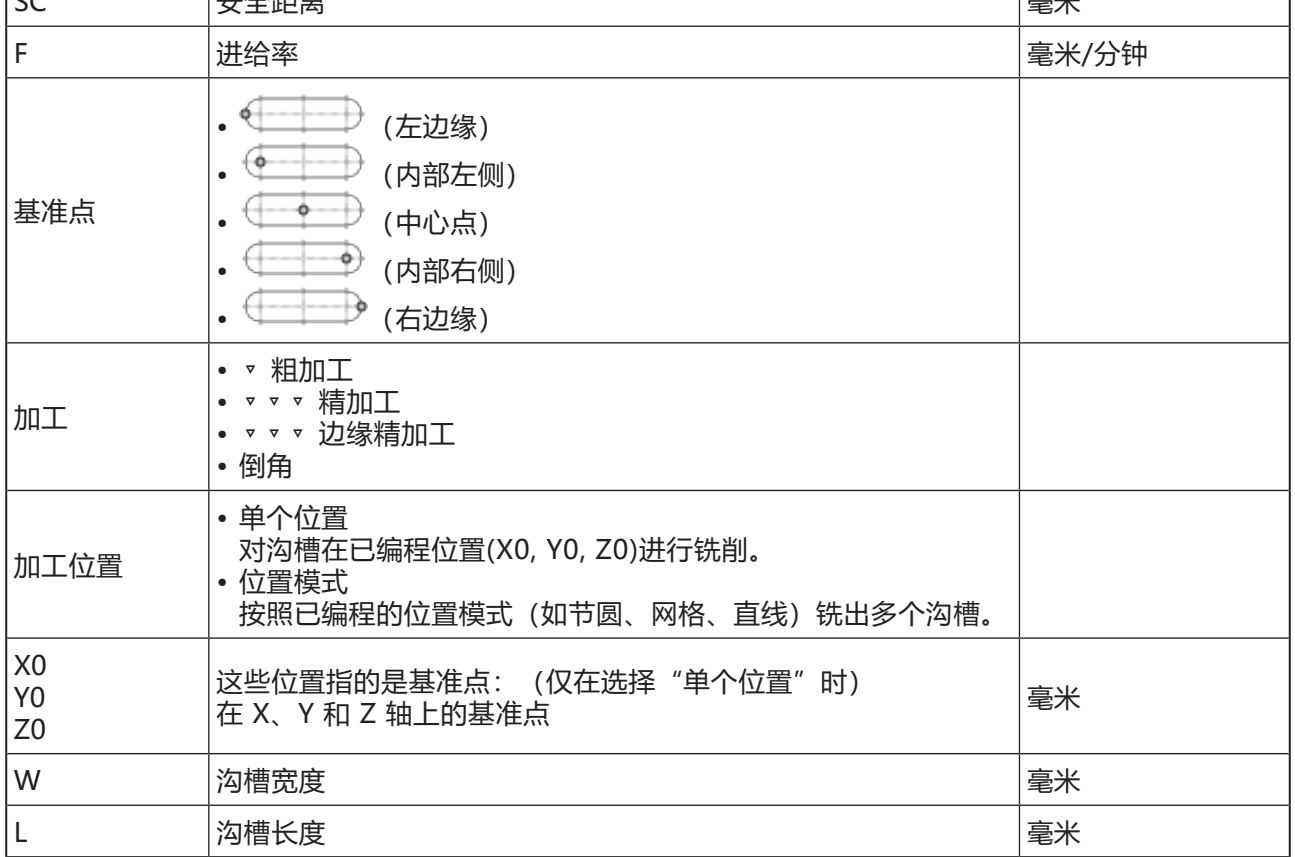

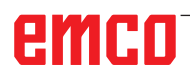

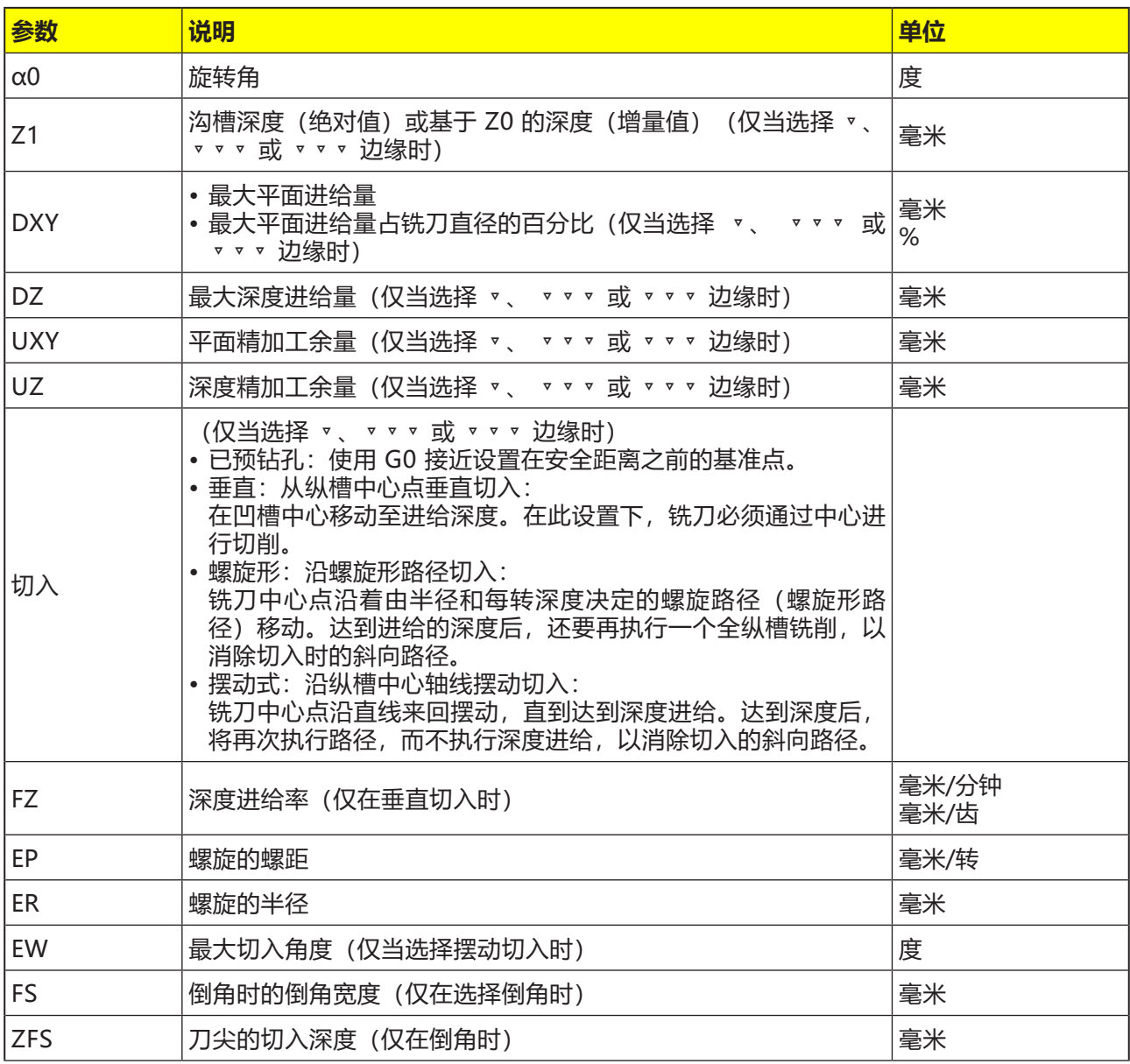

- **1** 控制系统在退刀平面高度对快速移动(G0)的刀具 在安全距离处进行定位。起点位于围绕着 a0 旋 转的正 X 轴上。
- **2** 刀具根据选定的策略切入材料进行铣削。
- **3** 纵槽始终以选定的加工类型从内到外进行加工。
- **3a** 加工 ▿ 粗加工 在粗加工过程中,对沟槽的各个层面逐个进行加 工,直到达到深度 Z1。
- **3b**加工 ▿▿▿ 精加工 精加工时,始终首先加工边缘。在此过程中,沿 四分之一圆弧轨道接近通向角半径的沟槽边缘。 最后一次进给时,从中心开始对底部进行精加工 处理。
- **3c** 加工 ▿▿▿ 边缘精加工 边缘精加工的方式与精加工相同,只是省去了最 后一次进给(底部精加工)。
- **3d**加工倒角 倒角时,在纵槽的上边缘断边。
- **4** 刀具快速移动(G0)缩回到安全距离。

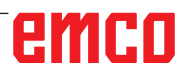

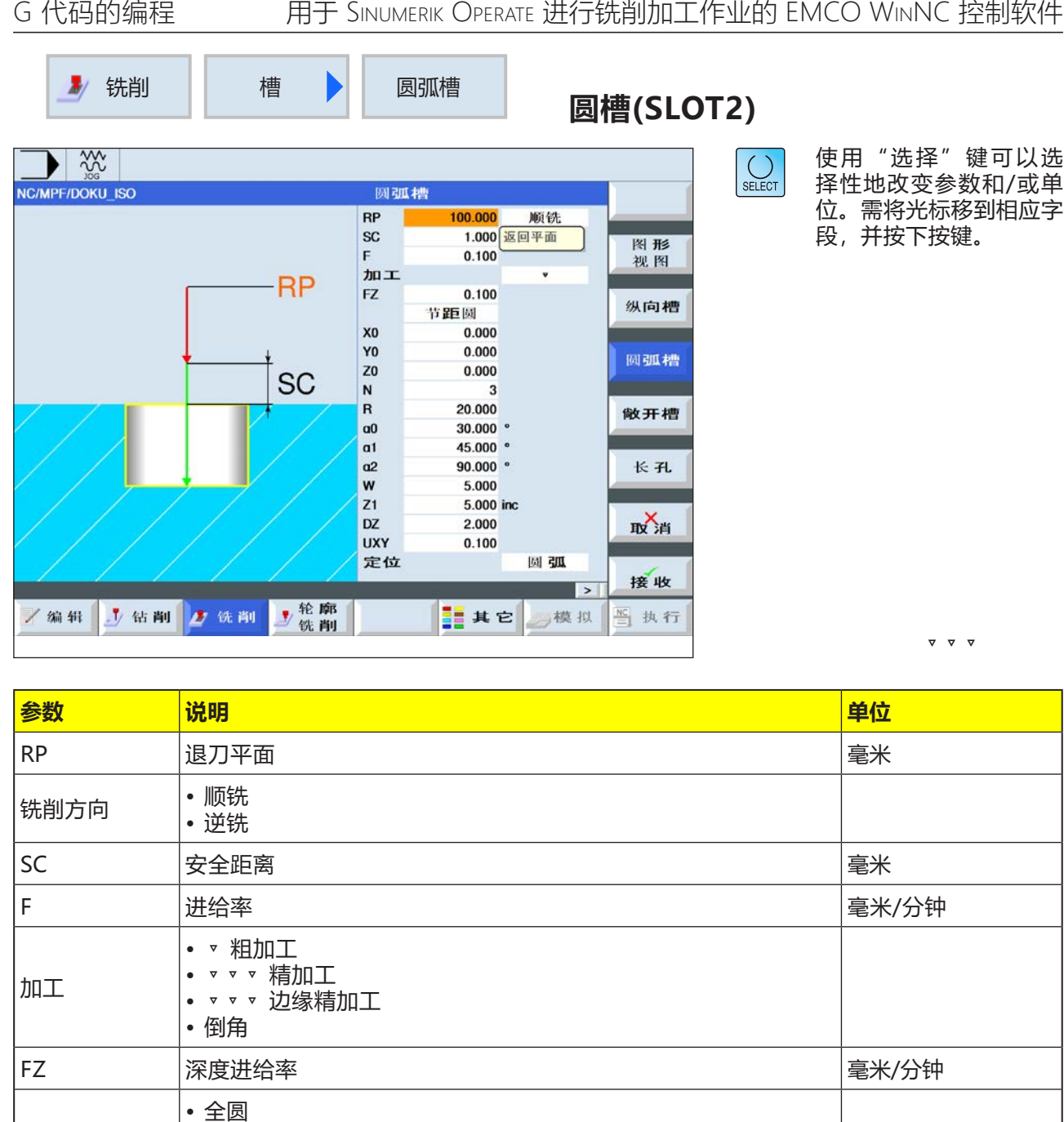

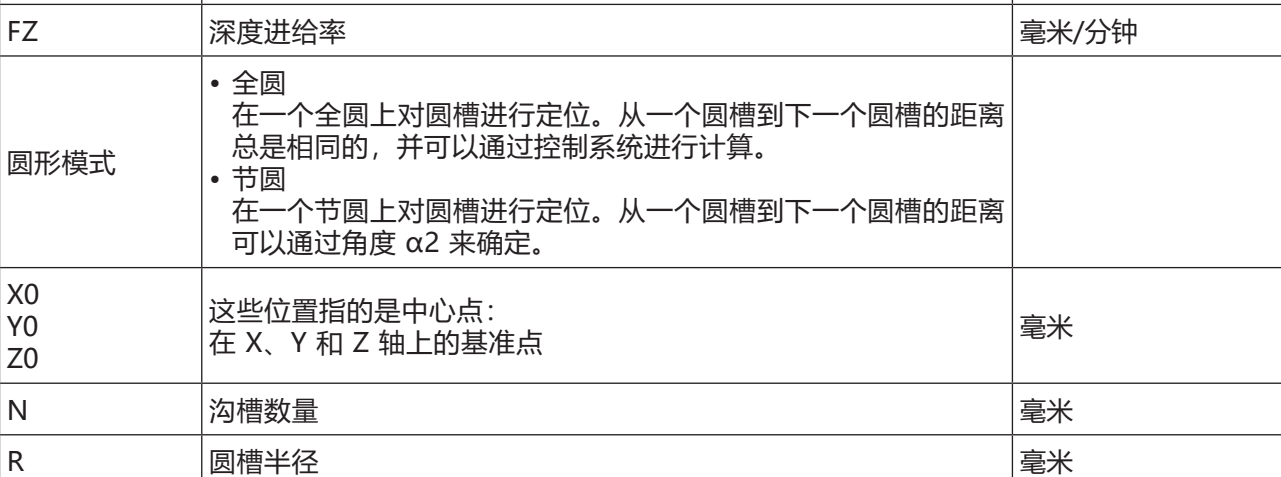

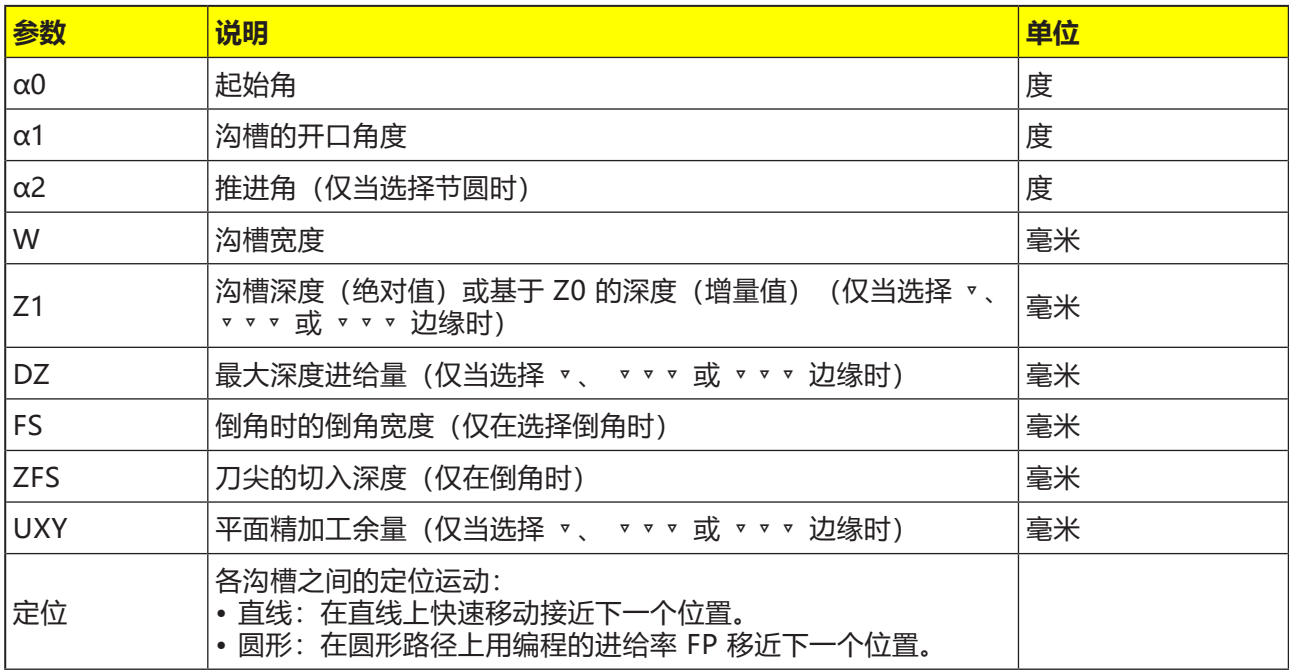

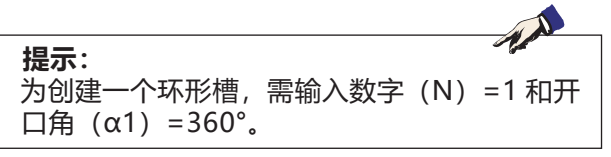

- **1** 控制系统在退刀平面高度对快速移动(G0)的刀 具在沟槽端部的半圆中心点和安全距离处进行 定位。起点位于围绕着 a0 旋转的正 X 轴上。
- **2** 刀具根据选定的策略以加工进给率切入材料进行 铣削。需考虑 Z 轴方向的最大进给量和精加工余 量。
- **3a** 加工 ▿ 粗加工 在粗加工过程中,从沟槽端部的半圆中心点开始 对沟槽的各个层面逐个进行加工,直到达到深度 Z1。 铣刀的最小直径:1⁄2 沟槽宽度 W – 精加工余 量 UXY ≤ 铣刀直径
- **3b**加工 ▿▿▿ 精加工 精加工时,始终首先对边缘进行加工,直到达到 深度 Z1。在此过程中,沿四分之一圆弧轨道接 近通向半径的沟槽边缘。通过最后一次进给,从 沟槽端部的半圆中心点开始从底部进行精加工。 铣刀的最小直径:1⁄2 沟槽宽度 W ≤ 铣刀直径
- **3c** 加工 ▿▿▿ 边缘精加工 边缘精加工的方式与精加工相同,只是省去了最 后一次进给(底部精加工)。

铣刀的最小直径:精加工余量 UXY ≤ 铣刀直径

- **3d**加工倒角 倒角时,在圆槽的上边缘断边。
- **4** 完成第一个圆槽后,刀具快速移动到退刀平面。
- **5** 沿直线或圆形路径接近以下的圆槽,然后进行铣 削。
- **6** 刀具快速移动(G0)缩回到安全距离。

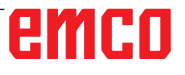

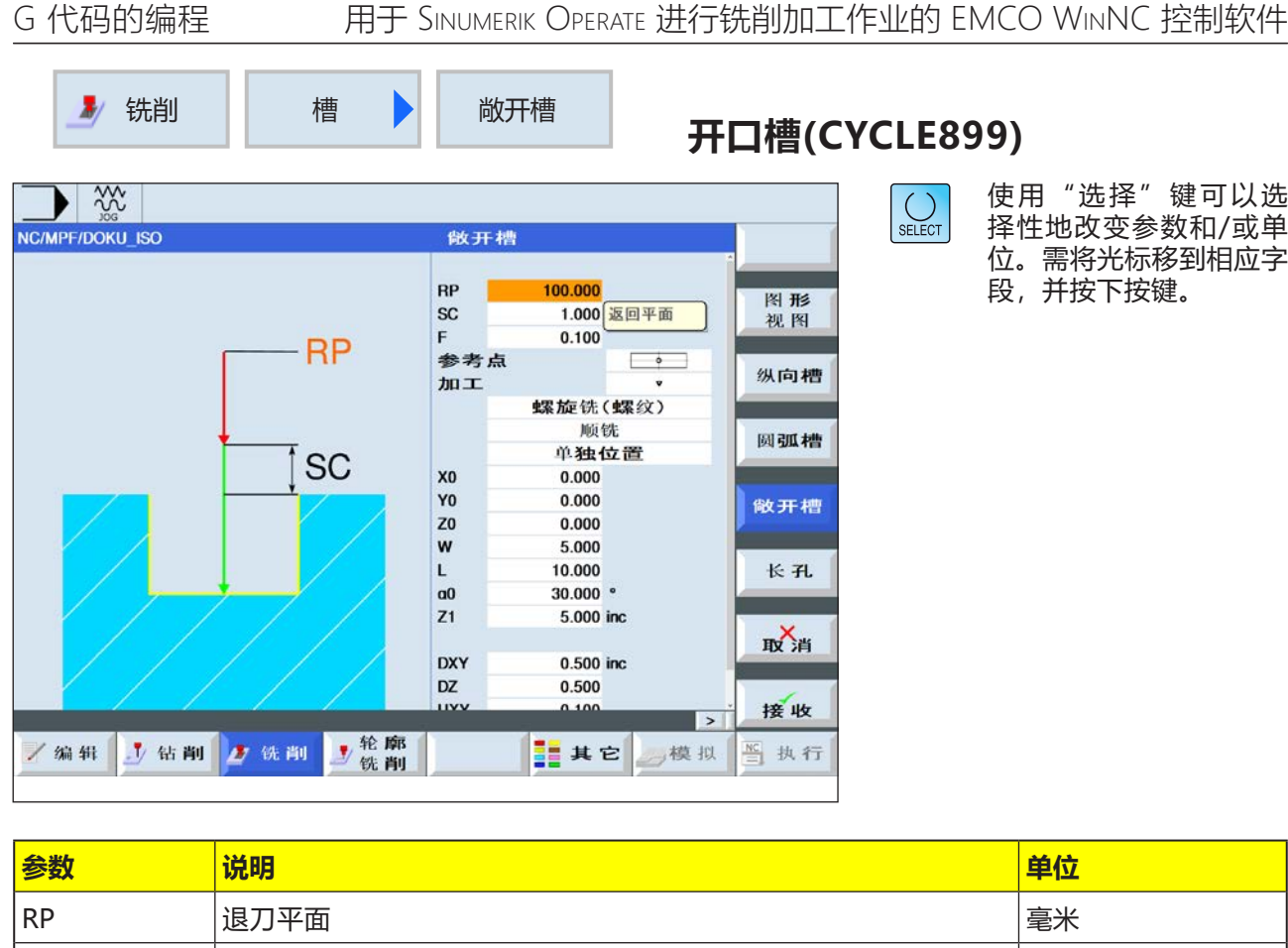

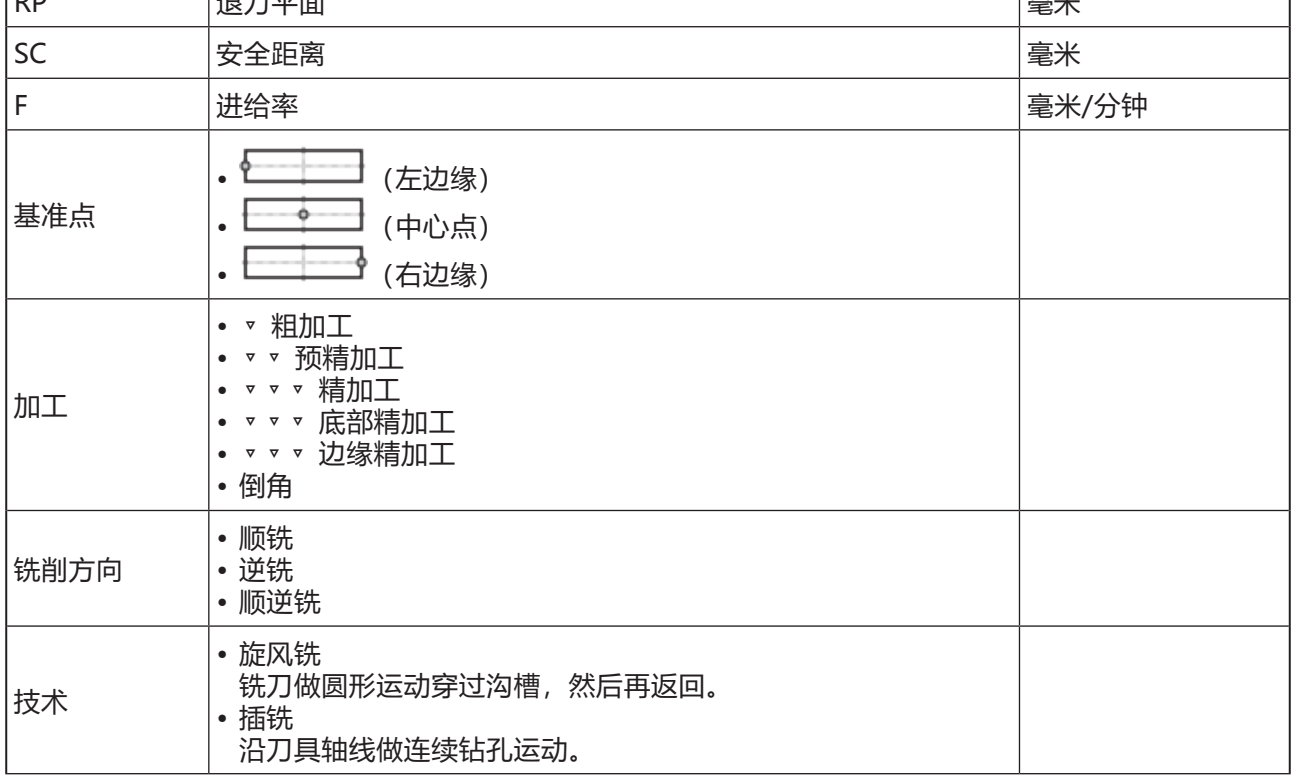

# emco

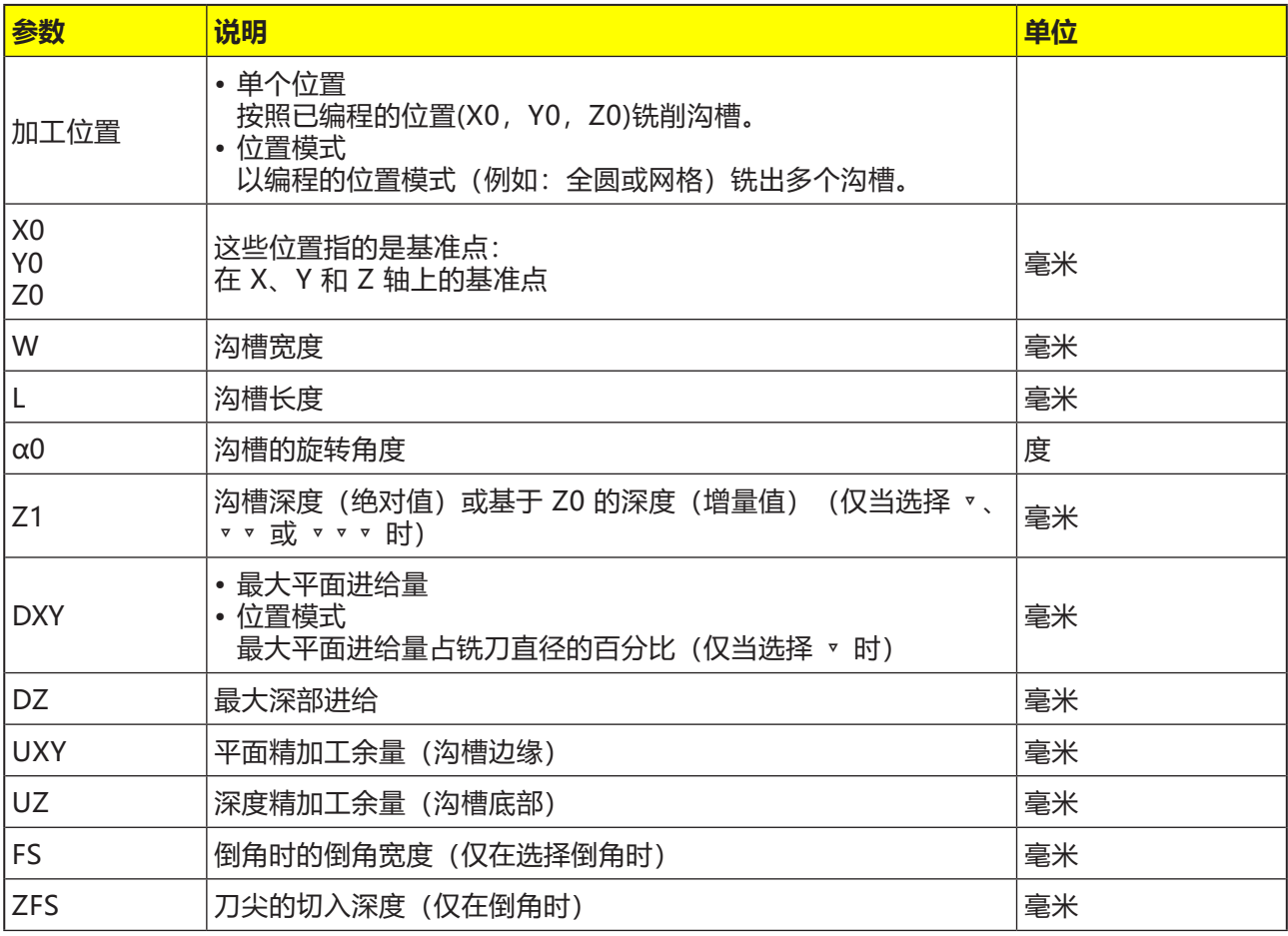

#### **一般边界条件:**

- 精加工 1/2 沟槽宽度 W ≤ 铣刀直径
- 边缘精加工余量 UXY ≤ 铣刀直径
- 必须在刀具表中输入倒角时的刀尖角度。

#### **旋风铣的边界条件:**

- 粗加工:1/2 沟槽宽度 W 精加工余量 UXY ≤ 铣刀直径
- 沟槽宽度:最低为 1.15 x 铣刀直径 + 精加工余 量;最高为 2 x 铣刀直径 + 2 x 精加工余量
- 径向进给: 最低为 0.02 x 铣刀直径; 最高为 0.25 x 铣刀直径
- 最大进给深度 ≤ 铣刀的切削高度

#### **插铣的边界条件:**

- 粗加工:1/2 沟槽宽度 W 精加工余量 UXY ≤ 铣刀直径
- 最大径向进给:最大进给量取决于铣刀的切削刃 宽度。
- 调节幅度:横向调节幅度根据所需的沟槽宽度、 铣刀直径和精加工余量确定得出。
- •退刀: 如果包角小于 180°, 则以 45°的角度离 开退刀。否则,将执行与钻孔时相同的垂直退刀 动作。
- 离开:沿垂直于包面的方向离开。
- 安全距离:移动超出工件末端的安全距离,以避 免端部的槽壁变圆。

无法检查用于最大径向进给的铣刀切削宽度。

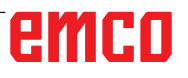

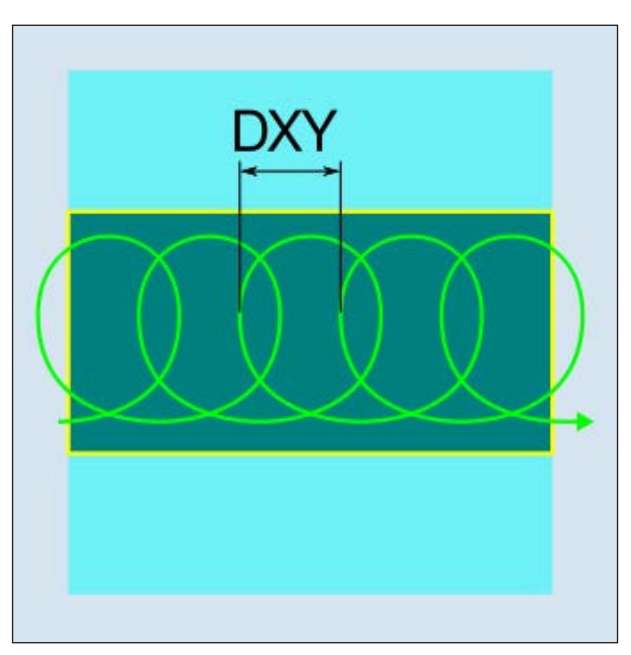

顺向或逆向旋风铣

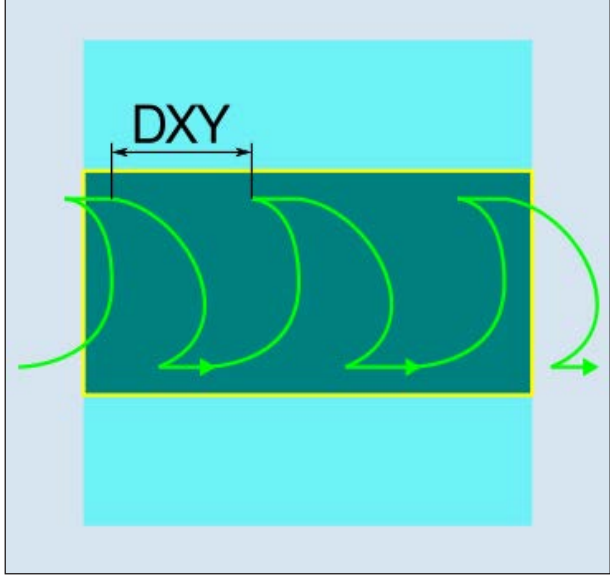

顺向-逆向旋风铣

#### **旋风铣**

- **1** 控制系统将快速移动(G0)的刀具定位在沟槽前的 起点和安全距离处。起点位于围绕着 a0 旋转的 正 X 轴上。
- **2** 刀具进给至切削深度。
- **3** 开口槽始终以选定的加工类型沿整个沟槽长度进 行加工。
- **3a** 加工 ▿ 粗加工

铣刀做圆周运动进行粗加工。运动过程中,铣刀 在平面内持续不断进给。完成沿整个沟槽长度的 运动后, 铣刀仍然做圆周运动再次回移, 从而在 Z 轴方向剥除下一层(进给深度)。此过程不断 重复,直到达到预设的沟槽深度加上精加工余量 的数值。

- **3b**加工 ▿▿ 预精加工 如果槽壁上残留的材料太多,则多余的角将被去 除,以达到精加工的尺寸。
- **3c** 加工 ▿▿▿ 精加工 精加工时,铣刀沿着槽壁移动,如同粗加工一 样,也沿着 Z 轴方向再次分步进给。在此过程 中,铣刀移动越过沟槽起点和沟槽终点,并超出 安全距离,以确保沟槽壁沿沟槽整个长度的表面 保持均匀。
- **3d**加工 ▿▿▿ 底部精加工 执行底部精加工时,铣刀在已完成的沟槽中来回 移动一次。
- **3e** 加工 ▼▼▼ 边缘精加工 边缘精加工的方式与精加工相同,只是省去了最 后一次进给(底部精加工)。
- **3f** 加工倒角 倒角时,在沟槽的上边缘断边。
- **4** 刀具快速移动(G0)缩回到安全距离。

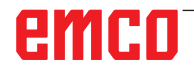

**插铣**

- **1** 控制系统将快速移动(G0)的刀具定位在沟槽前的 起点和安全距离处。起点位于围绕着 a0 旋转的 正 X 轴上。
- **2** 开口槽始终以选定的加工类型沿整个沟槽长度进 行加工。
- **3a** 加工 ▿ 粗加工 铣刀以工作进给率沿沟槽连续做垂直切入运动, 以执行沟槽的粗加工。随后执行退刀,并定位移

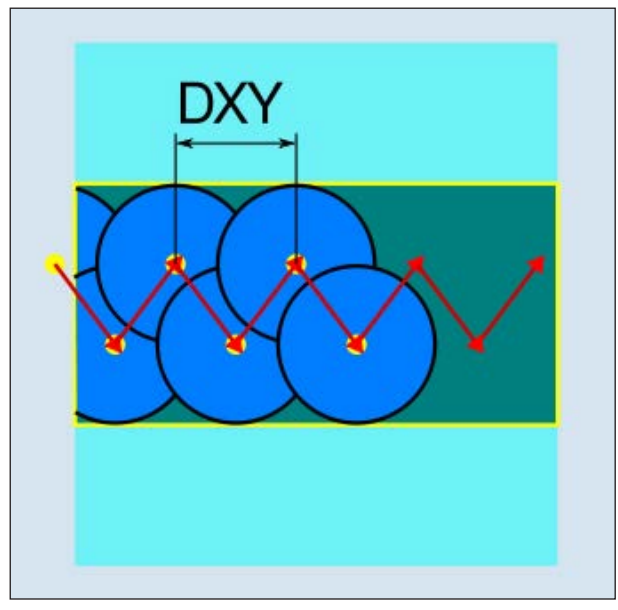

顺向或逆向插铣

动到下一个切入点。分别在左壁和右壁沿沟槽按 进给量一半的偏移量交替切入。第一次切入运动 发生在沟槽的边缘, 铣刀的啮合量为进给量的一 半减去安全距离。(如果安全距离大于进给量, 即在退刀缩回时。)该循环的最大沟槽宽度必须 小于铣刀宽度的两倍 + 精加工余量。每次执行 完切入运动后, 铣刀同样会以工作进给率抬起安 全距离的高度。如果可能的话,可采用所谓的回 缩法,即当铣刀的包角小于 180° 时,将以与包 裹区域的角平分线相反的方向从底部抬起不超过 45°。然后, 铣刀在材料上方快速移动。

- **3b**加工 ▿▿ 预精加工 如果槽壁上残留的材料太多,则多余的角将被去 除,以达到精加工的尺寸。
- **3c** 加工 ▿▿▿ 精加工 精加工时,铣刀沿着槽壁移动,如同粗加工一 样,也沿着 Z 轴方向再次分步进给。在此过程 中, 铣刀移动越过沟槽起点和沟槽终点, 并超出 安全距离,以确保沟槽壁沿沟槽整个长度的表面 保持均匀。
- **3d**加工 ▿▿▿ 底部精加工 执行底部精加工时,铣刀在已完成的沟槽中来回 移动一次。
- **3e** 加工 ▼▼▼ 边缘精加工 边缘精加工的方式与精加工相同,只是省去了最 后一次进给(底部精加工)。
- **3f** 加工倒角 倒角时,在沟槽的上边缘断边。
- **4** 刀具快速移动(G0)缩回到安全距离。

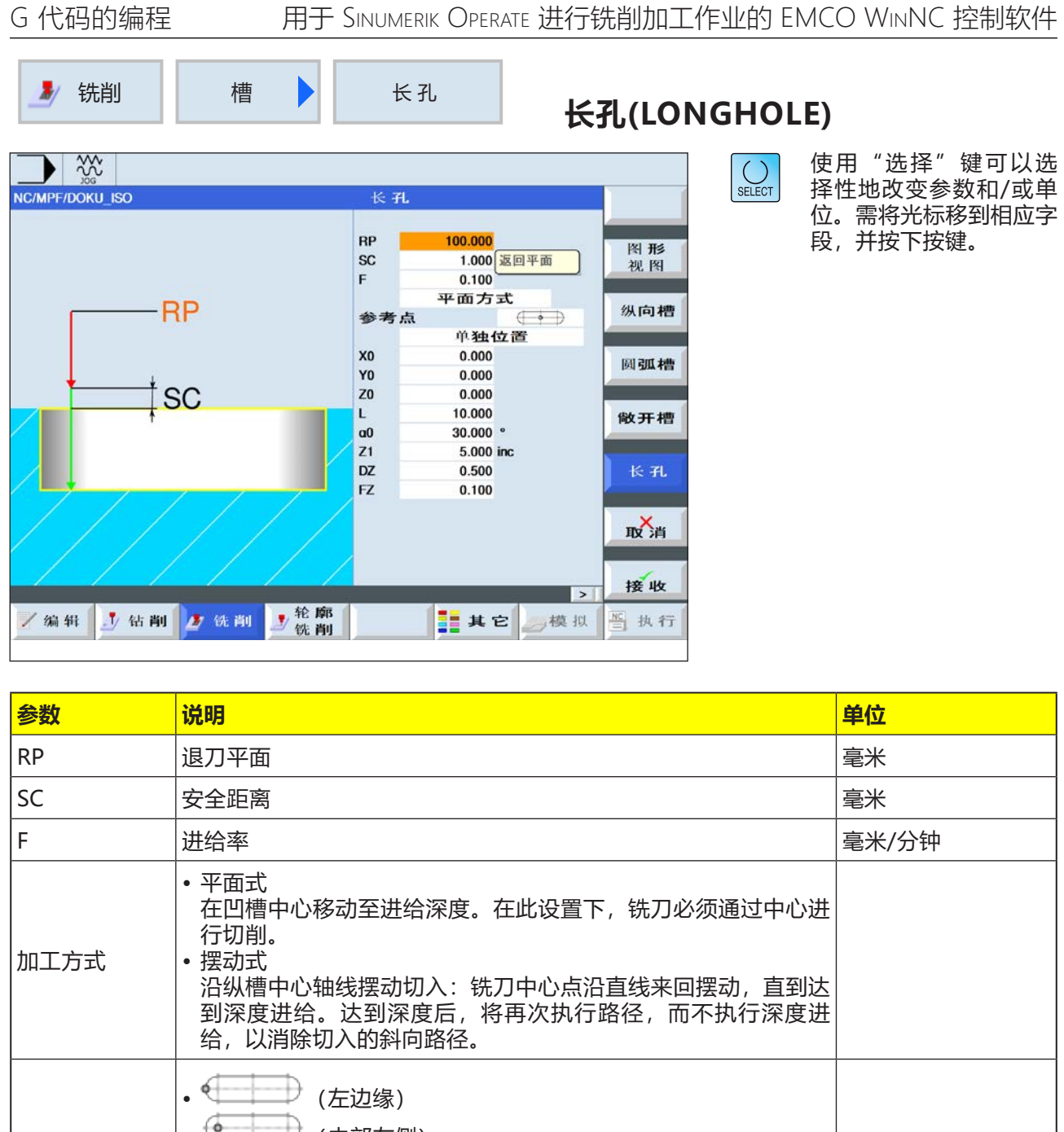

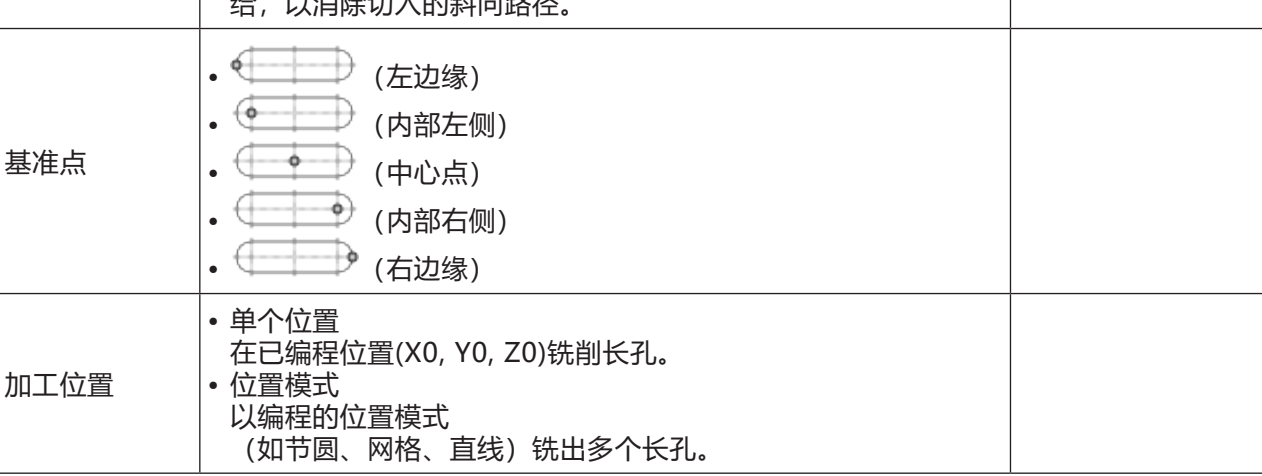

emco
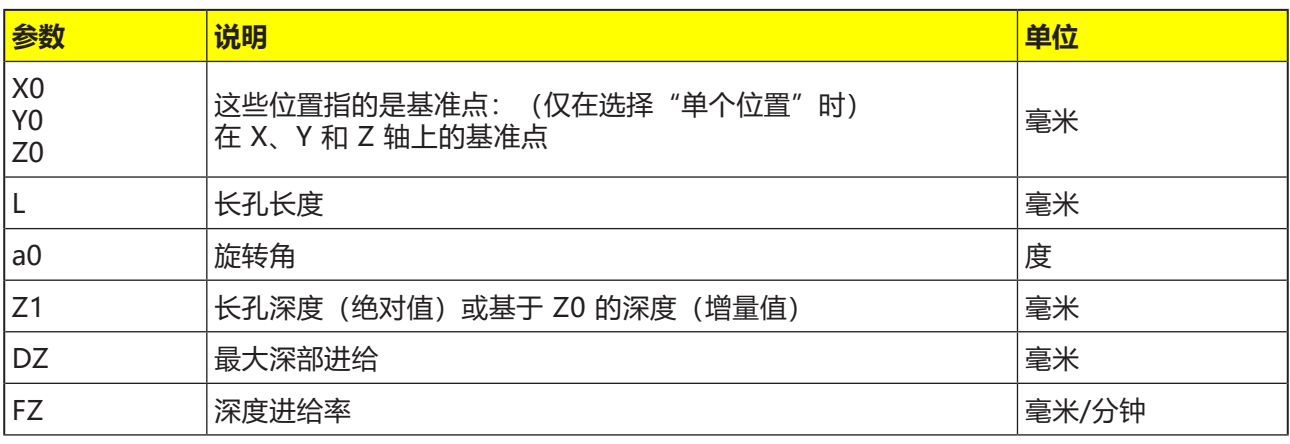

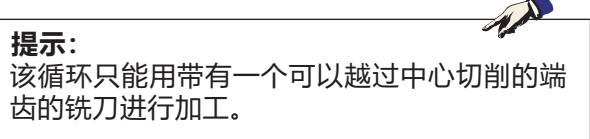

### **对循环的描述**

- **1** 控制系统为循环对快速移动(G0)的刀具在初始位 置进行定位。在当前平面的两个轴上,在刀具轴 退刀平面(RC)的高度接近待加工的第一个长孔 的最近的端点。然后降低到设置在安全距离(SC) 之前的参考点位置。
- **2** 执行摆动动作铣出每个长孔。使用 G1 和编程的 进给值完成在平面上的加工。在每个反转点,用 G1 和进给率向循环中计算的下一个加工深度进 给,直到达到最终深度。
- **3** 刀具快速移动(G0)缩回到退刀平面。按照最短的 路线接近下一个长孔。
- **4** 加工完最后一个长孔后,通过 G0 将刀具移动到 加工平面中最后达到的位置,直到到达退刀平 面。

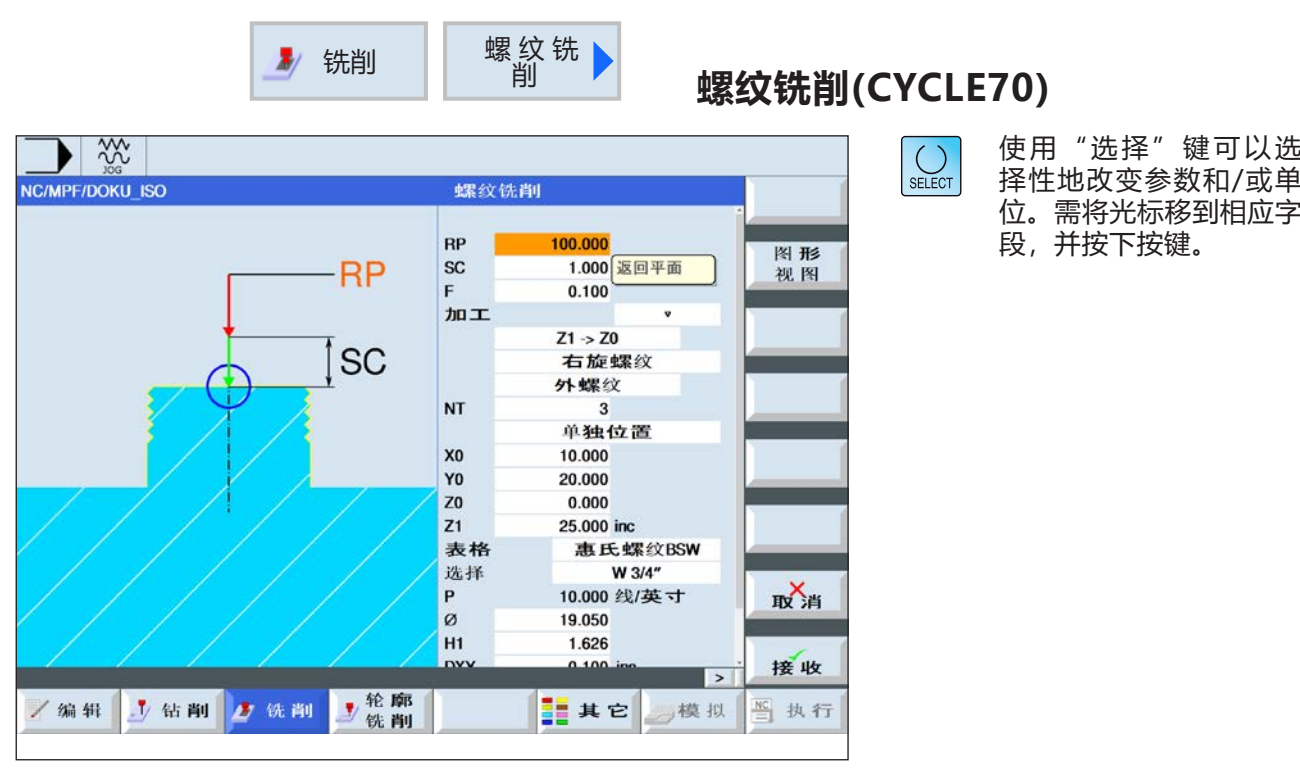

G 代码的编程 <br>
HHT SINUMERIK OPERATE 进行铣削加工作业的 EMCO WINNC 控制软件

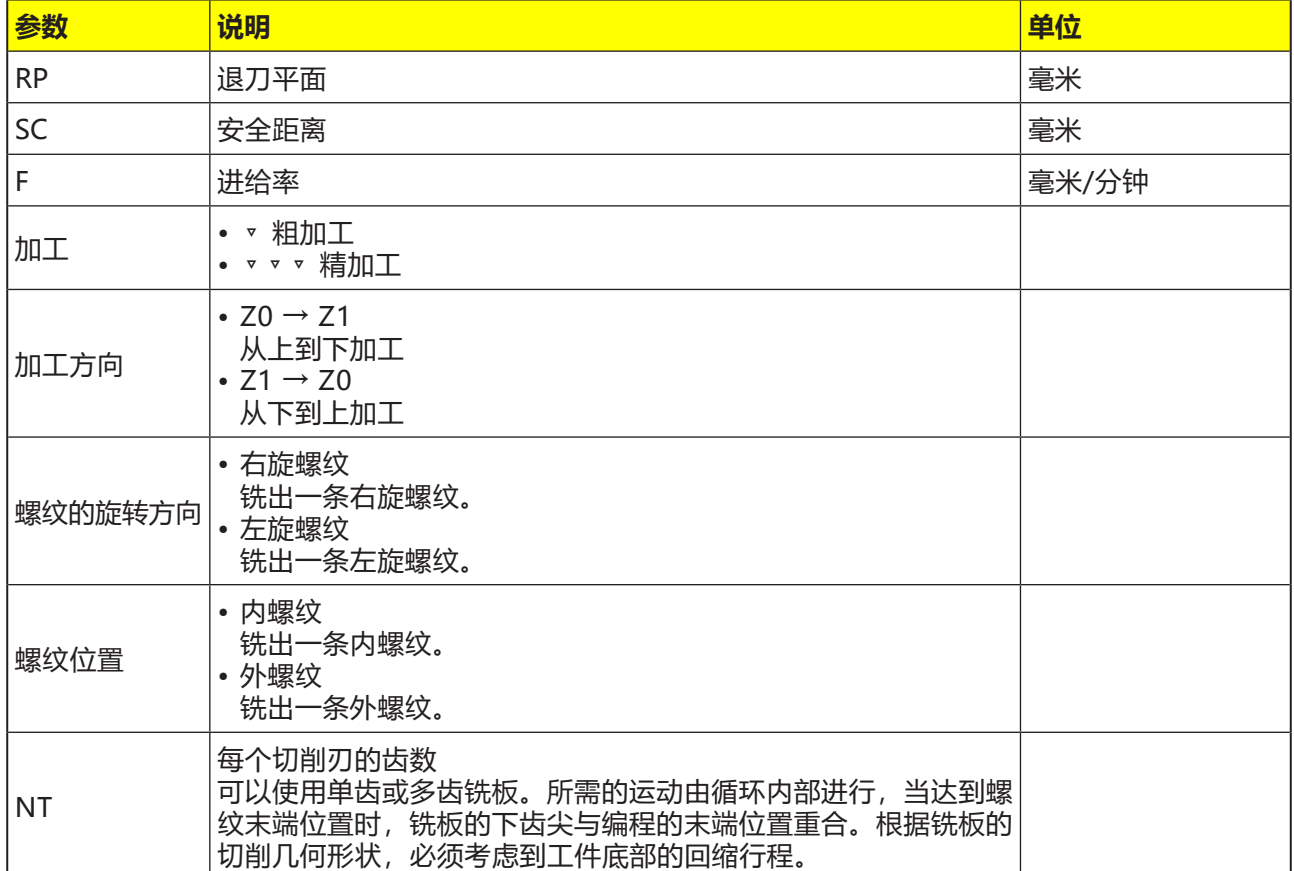

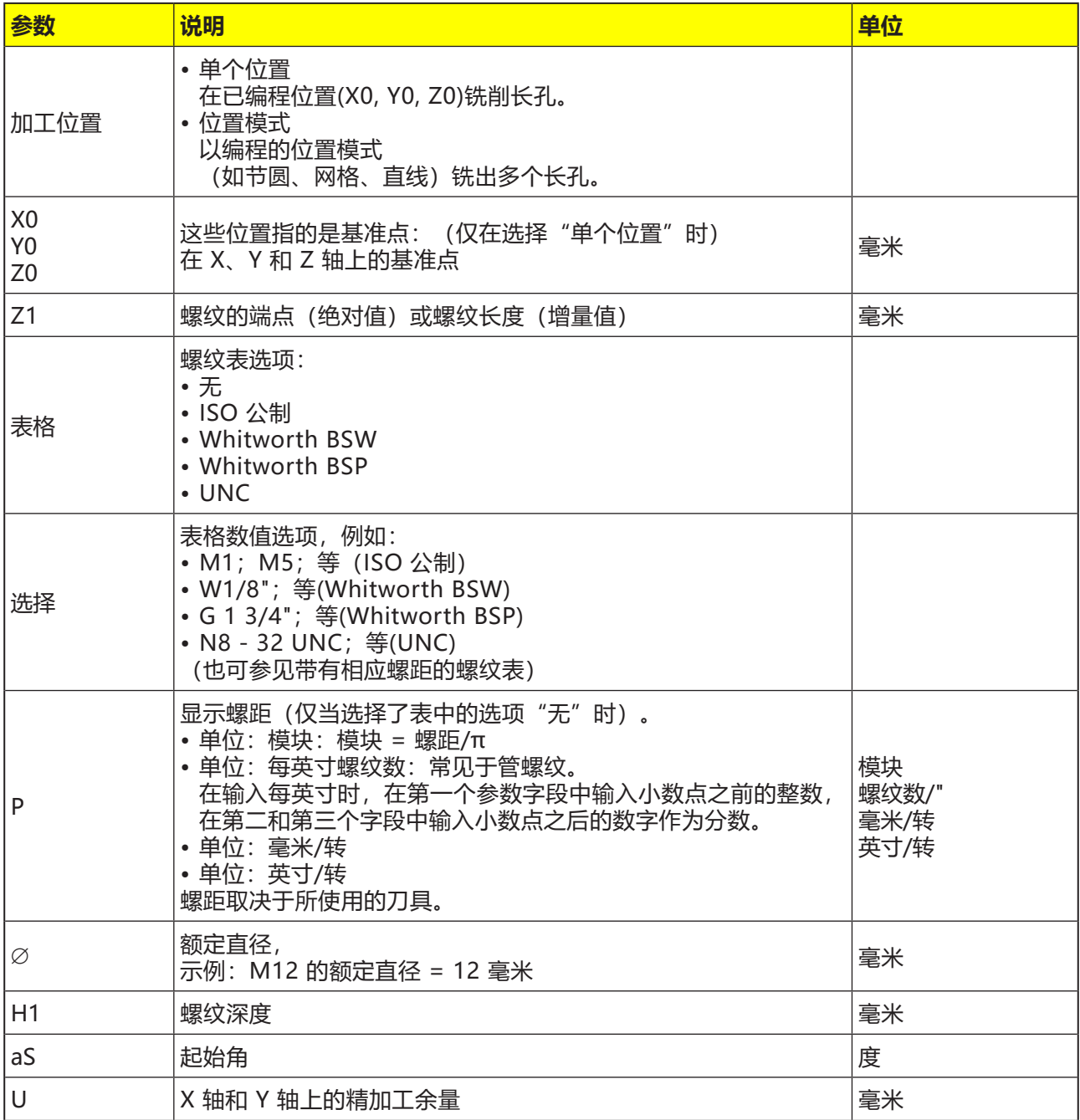

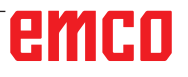

## **螺纹表**

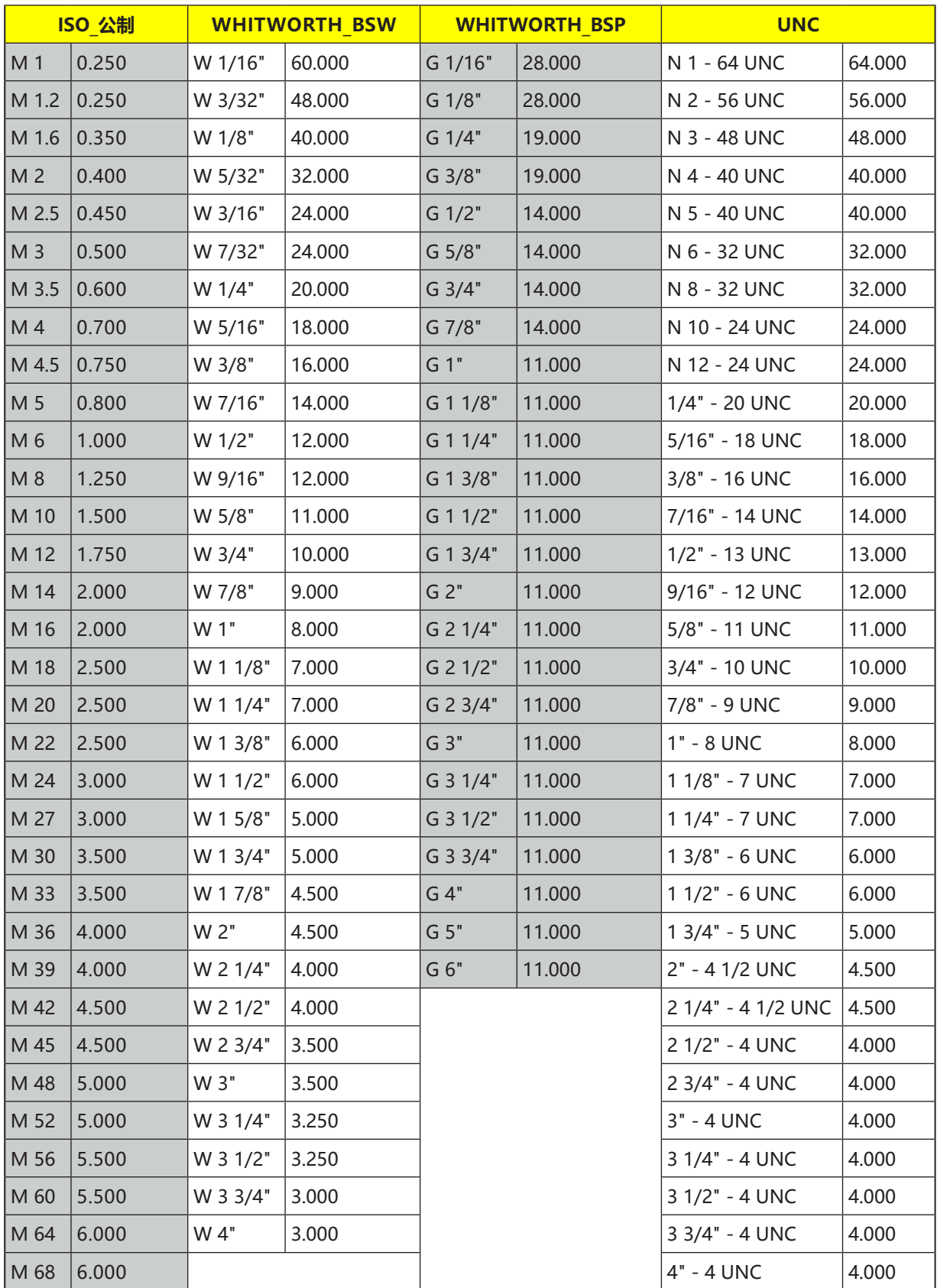

带螺距的螺纹表

## **对循环的描述**

**内螺纹**

- **1** 控制系统将主轴上的刀具快速移动(G0)定位到基 准点上方的安全距离处。
- **2** 快速移向当前层面中切入圈的起点。
- 3 快速移动, 向控制系统内部计算的刀轴上的起点 进给。
- **4** 在考虑到精加工余量和最大平面进给量的前提 下,在控制系统内部计算的切入圈上以编程的 进给率向螺纹直径做进给运动。
- **5** 顺时针或逆时针螺旋式铣削螺纹(取决于左旋/ 右旋螺纹, 铣削板 (NT) 的切削齿数 ≥ 2 时, 只转 1 圈, 在 Z 轴方向偏移) 。
- **6** 以相同的旋转方向和编程的进给率在圆形路径上 执行移出运动。
- **7** 每个切削刃的编程螺纹数 NT > 2 时,刀具在 Z 轴方向进给(偏移)的数量为 NT-1。重复执行 第 4 条至第 7 条, 直到达到编程的螺纹深度。
- **8** 如果平面进给小于螺纹深度,则重复第 3 条至第 7 条,直到达到螺纹深度 + 编程余量的数值。
- **9** 刀具快速移动(G0)缩回到退刀平面上螺纹中心点 的坐标处。

### **内螺纹铣削的边界条件:**

铣削内螺纹时,铣削直径不得超过以下数值: 铣刀直径 <(额定直径 - 2 倍螺纹深度 H1)

### **对循环的描述**

### **外部螺纹**

- **1** 控制系统将主轴上的刀具快速移动(G0)定位到基 准点上方的安全距离处。
- **2** 快速移向当前层面中切入圈的起点。
- 3 快速移动, 向控制系统内部计算的刀轴上的起点 进给。
- **4** 在考虑到精加工余量和最大平面进给量的前提 下,在控制系统内部计算的切入圈上以编程的 进给率向螺纹直径做进给运动。
- **5** 以顺时针或逆时针的螺旋路径铣削螺纹(取决于 左旋/右旋螺纹, 当 NT ≥2 时只转 1 圈, 在 Z 轴方向偏移)。
- **6** 以相反的旋转方向和编程的进给率在圆形路径上 执行移出运动。
- **7** 每个切削刃的编程螺纹数 NT > 2 时,刀具在 Z 轴方向进给(偏移)的数量为 NT-1。重复执行 第 4 条至第 7 条, 直到达到编程的螺纹深度。
- **8** 如果平面进给小于螺纹深度,则重复第 3 条至第 7 条,直到达到螺纹深度 + 编程余量的数值。
- **9** 刀具快速移动(G0)缩回到退刀平面上螺纹中心点 的坐标处。

G 代码的编程 <br>
HTF SINUMERIK OPERATE 进行铣削加工作业的 EMCO WINNC 控制软件 **雕铣(CYCLE60)** 铣削 雕 刻  $\blacktriangleright$   $\frac{300}{200}$ 使用"选择"键可以选  $\bigcup_{\texttt{SELECT}}$ 择性地改变参数和/或单 NC/MPF/DOKU ISO 雕刻 位。需将光标移到相应字 **RP** 100.000 段,并按下按键。 图形  $\overline{\text{SC}}$ 1.000 返回平面  $F$ 0.100 **FZ**  $0.100$ 对齐 **ABC** 参考点  $\Box$ 雕刻文本 雕刻文本 ABC X<sub>0</sub>  $0.000$ YO  $0.000$  $Z<sub>0</sub>$  $0.000$  $Z1$  $1.000$  inc. 取消 w 10,000 DX1 3.000 接收  $\overline{ }$ 少範廓 /编辑 → 钻削 ● 铣削 書其它 模拟 ■执行

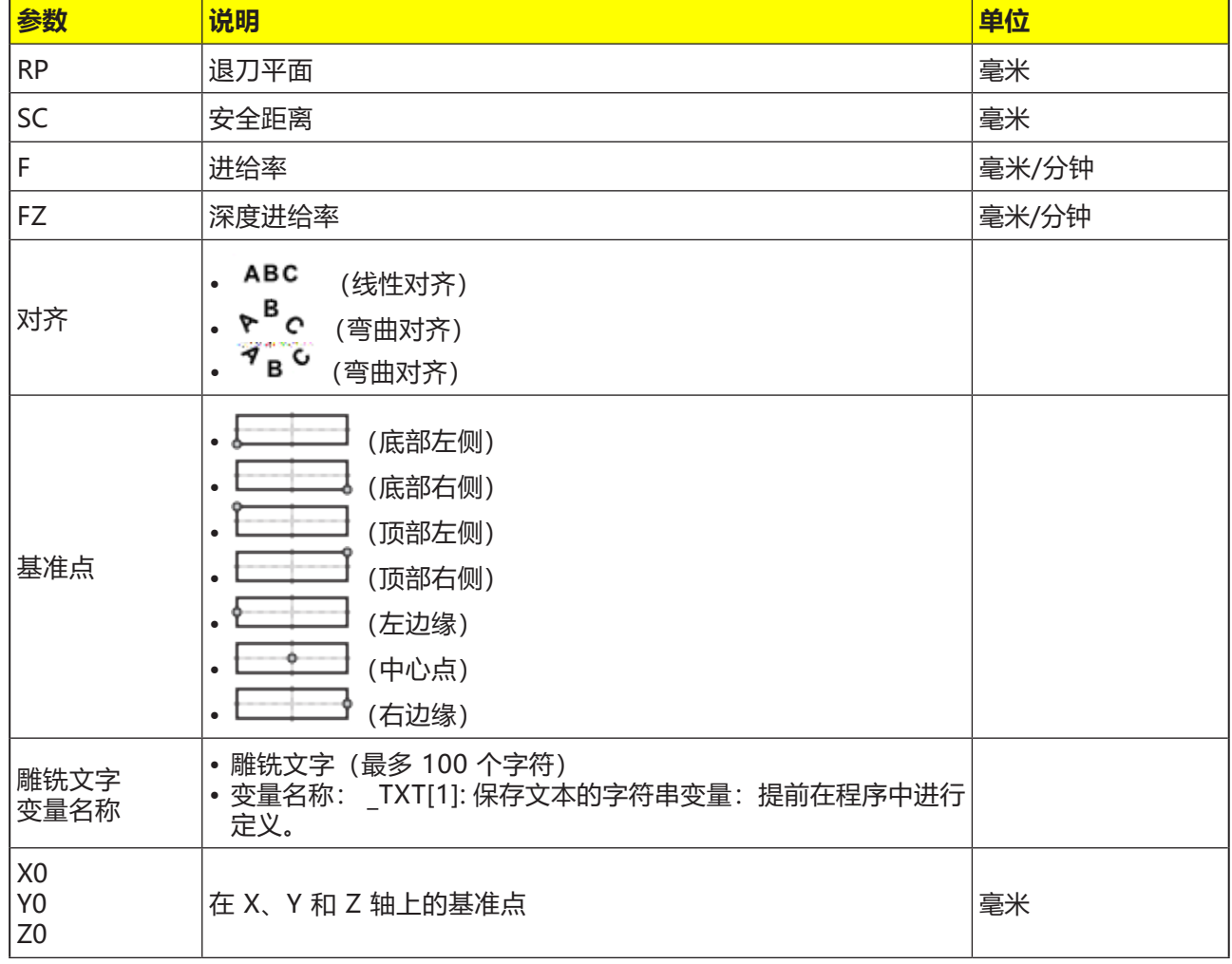

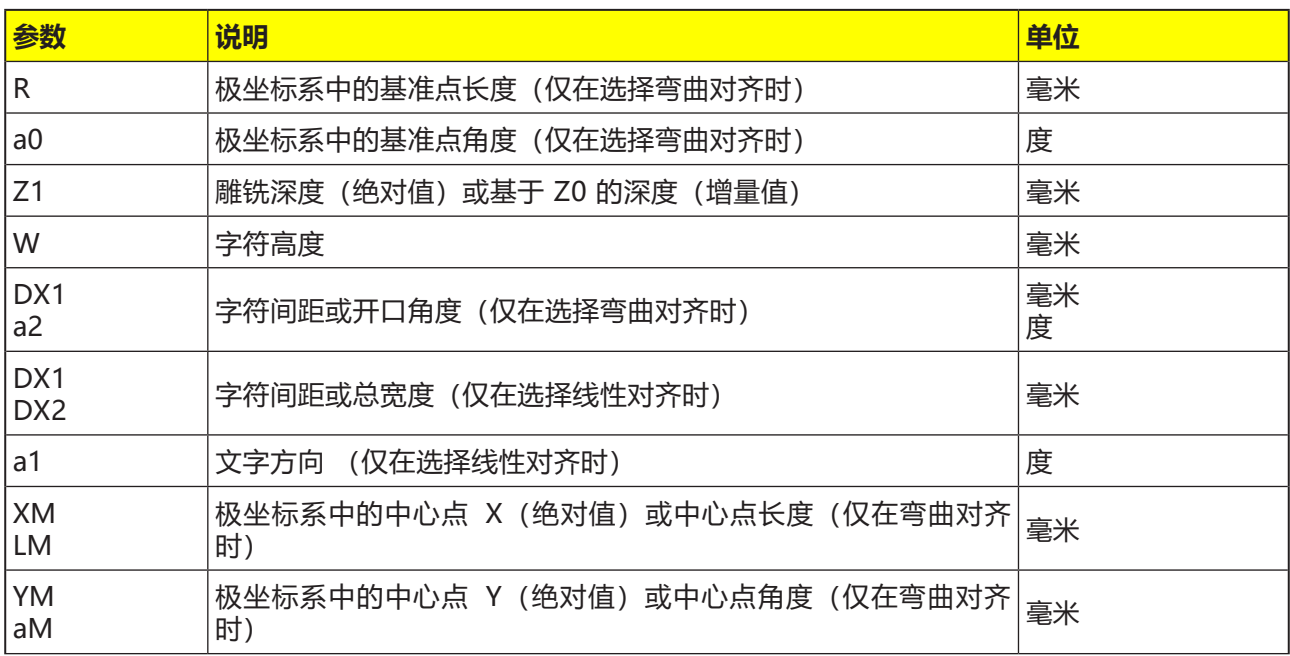

### **对循环的描述**

- **1** 控制系统将主轴上的刀具快速移动(G0)定位到起 点上方的安全距离处。
- **2** 刀具以进给率 FZ 移动到加工深度 Z1,并雕铣 字符。
- **3** 刀具快速移动缩回至安全距离,并沿直线移动到 下一个字符。
- 4 重复执行步骤 2 和 3, 直到雕铣出完整的文本。
- **5** 刀具快速移动(G0)缩回到退刀平面上螺纹中心点 的坐标处。

# emco

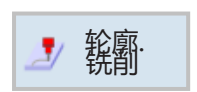

## **轮廓铣削**

- 新轮廓
- 调用轮廓 (CYCLE62)
- 路径铣削 (CYCLE72)
- 预钻孔 (CYCLE64)
- 凹槽 (CYCLE63)

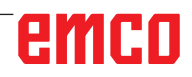

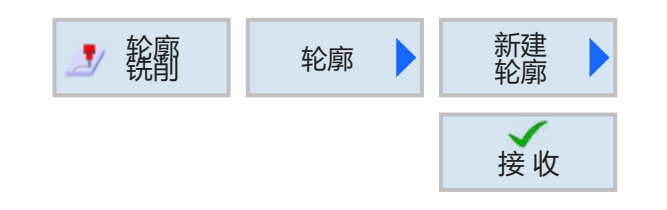

## **创建新的轮廓**

• 输入轮廓名称,并按下软键确认。如果程序名称 已经存在,将出现一条错误信息,提示输入新的 名称。

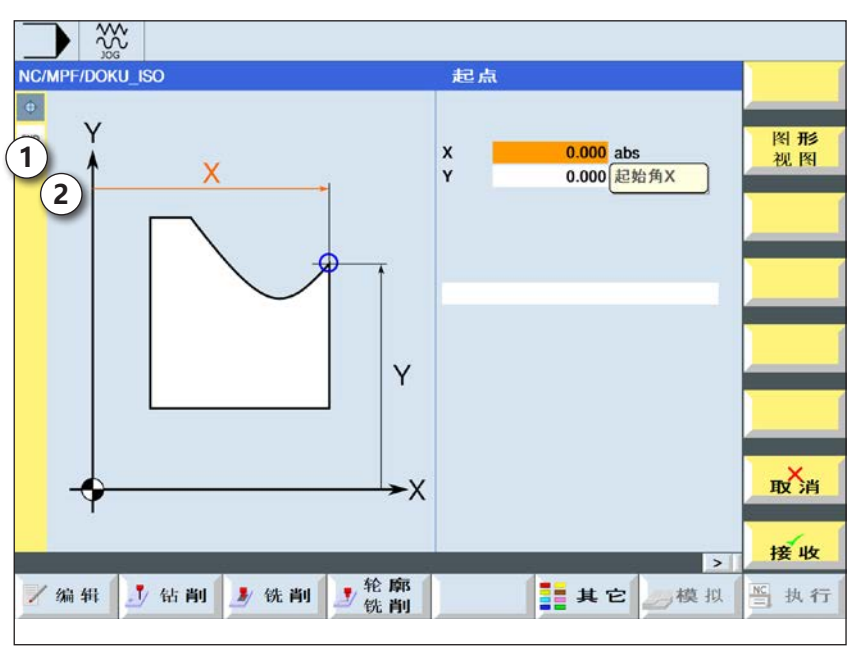

接 收

✓

接 收

 $\bullet$ 

ò

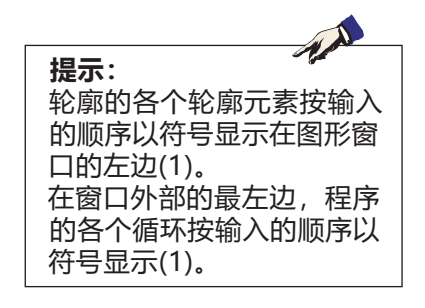

1 轮廓元素

- 然后输入轮廓的起点。
- 如有必要,输入 G 代码形式的附加指令。
- 按下软键,将轮廓应用至零件程序。
- 输入各轮廓元素,并按下软键应用:
	- X 轴方向的直线元素
	- Y 轴方向的直线元素
	- XY 轴方向的直线元素

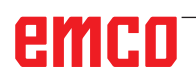

 $\overline{\phantom{a}}$   $\overline{\phantom{a}}$ 

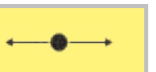

### **X 轴直线的轮廓元素** ┑

╮

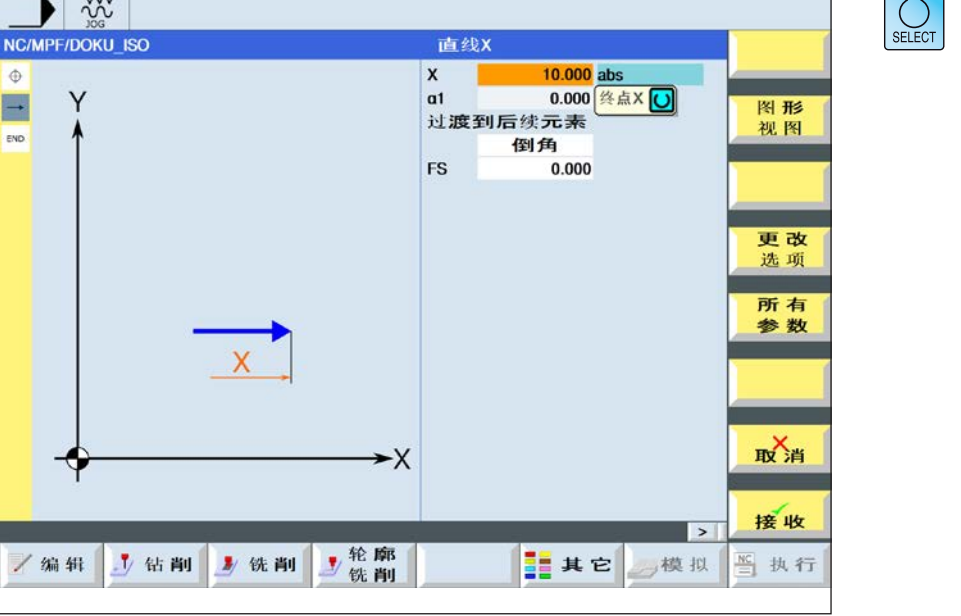

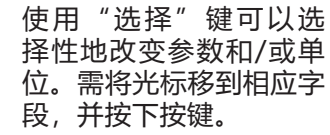

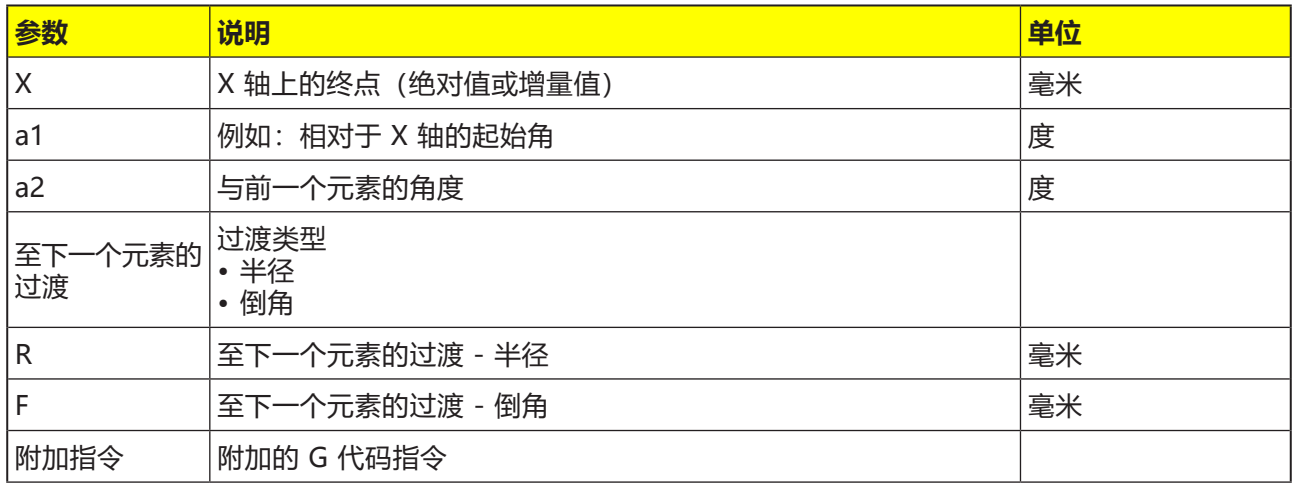

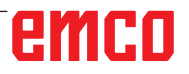

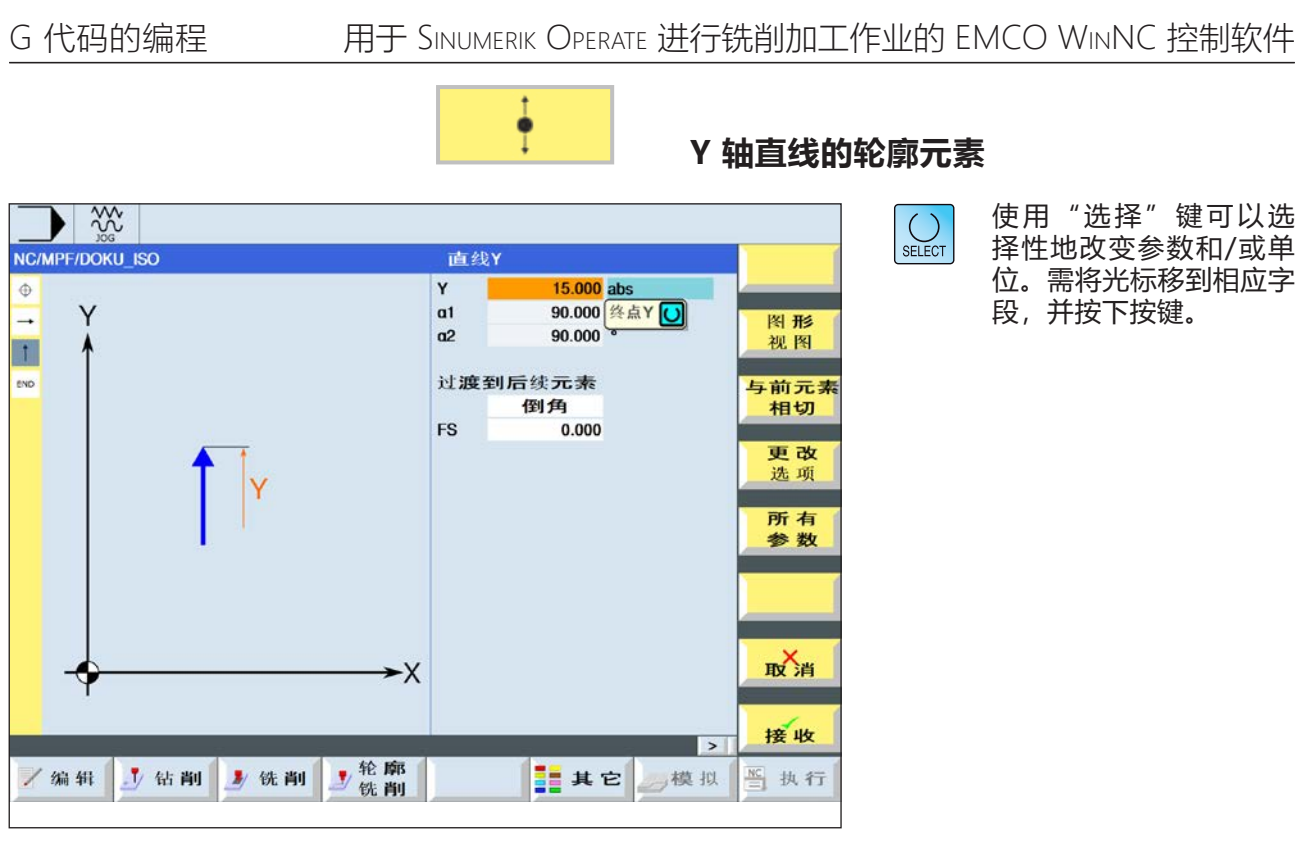

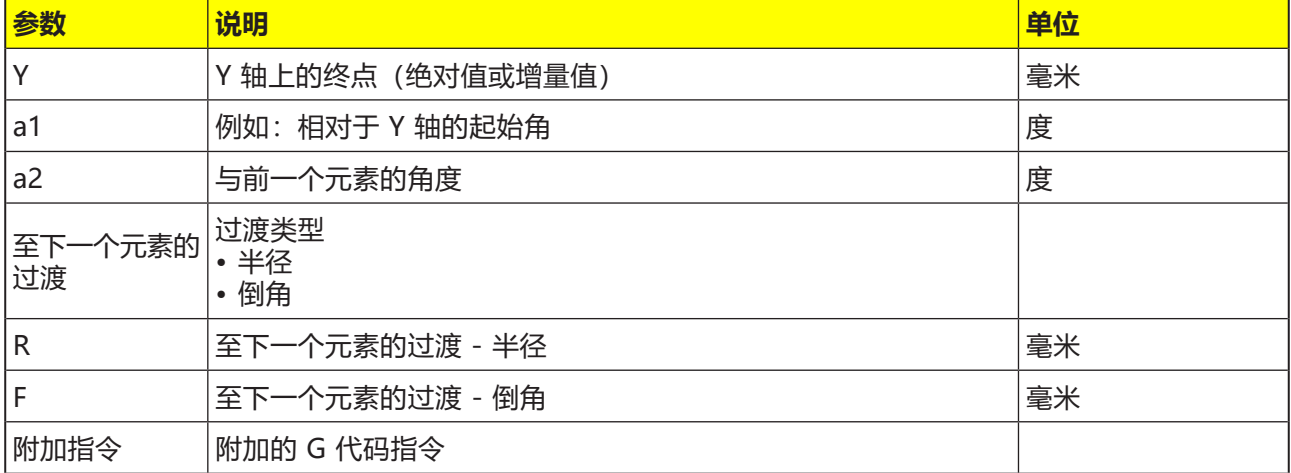

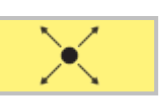

## **XY 轴直线的轮廓元素**

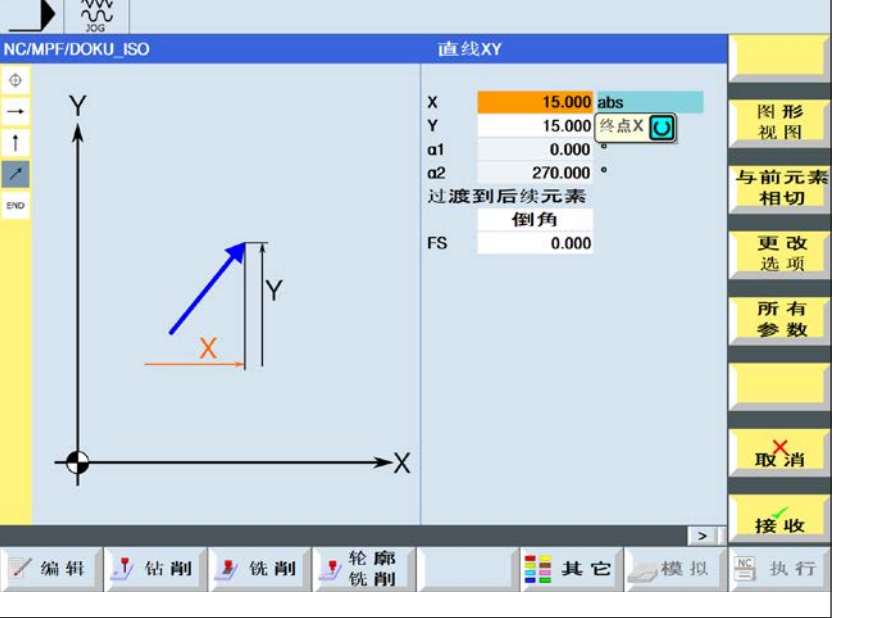

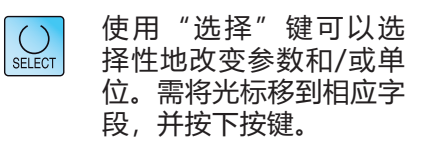

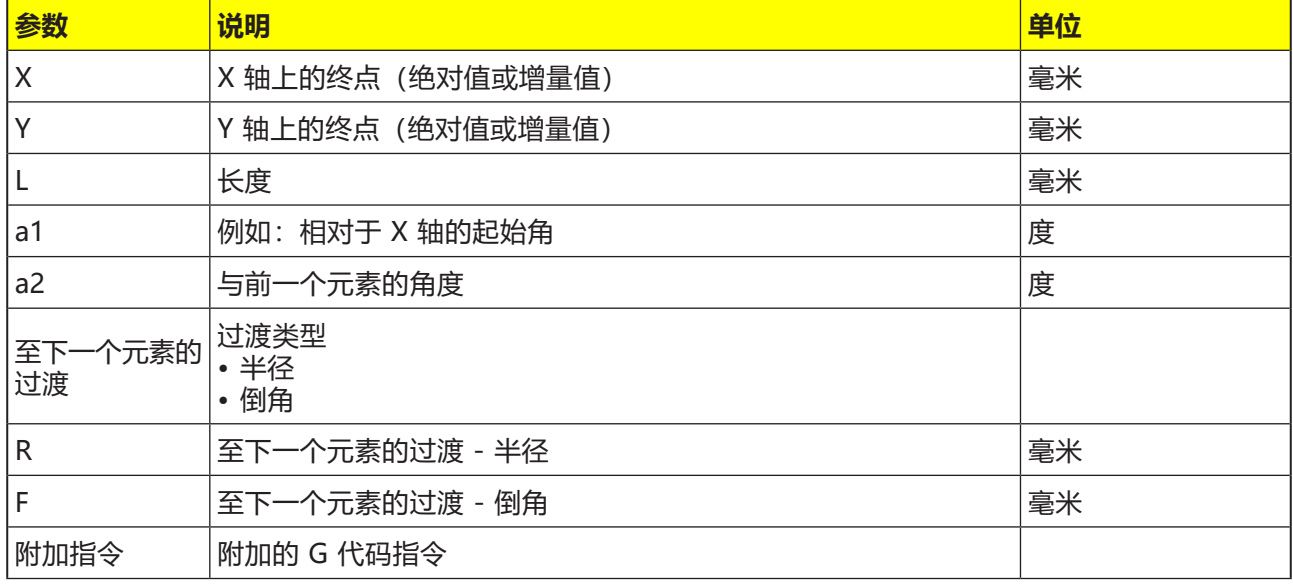

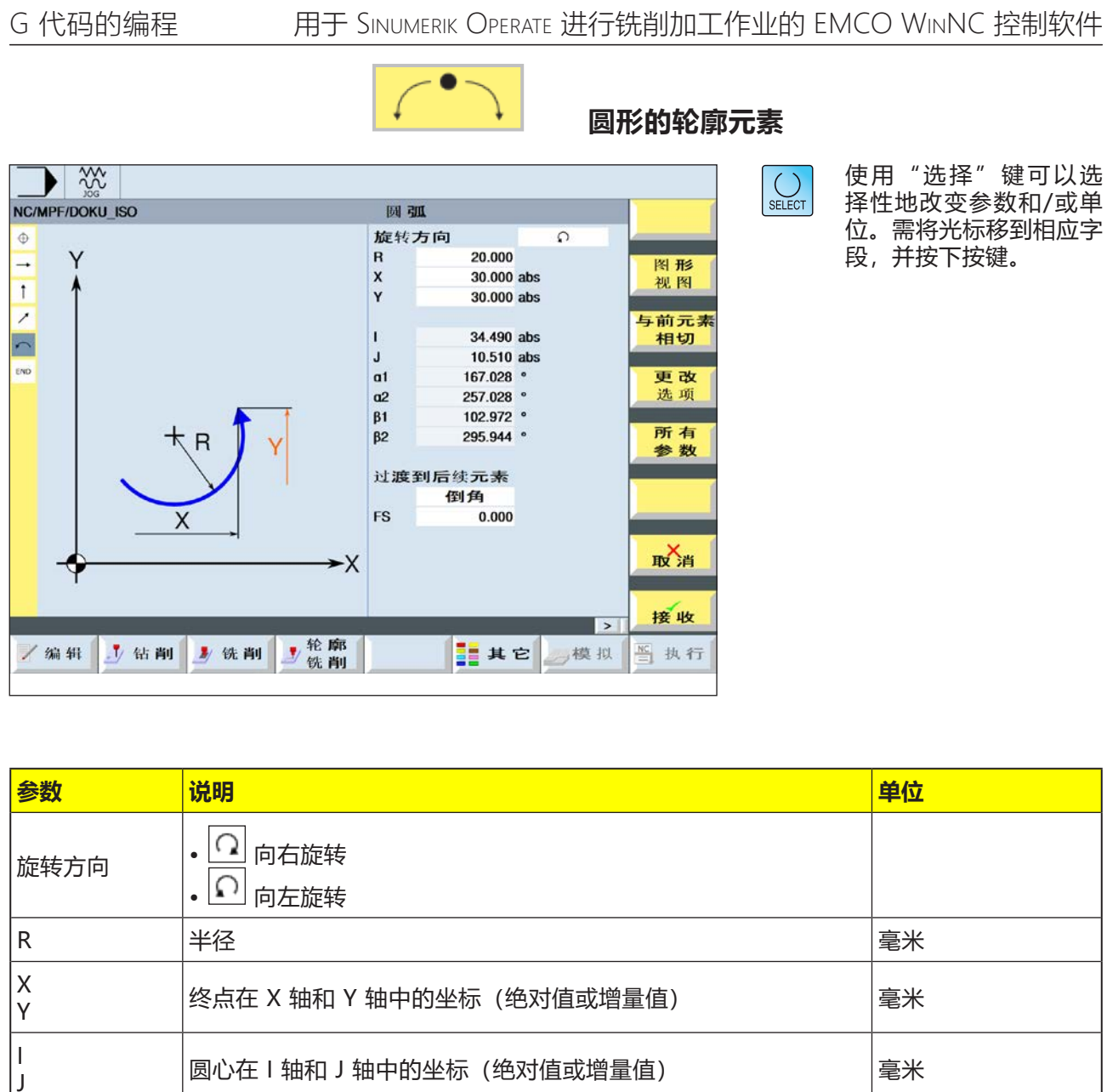

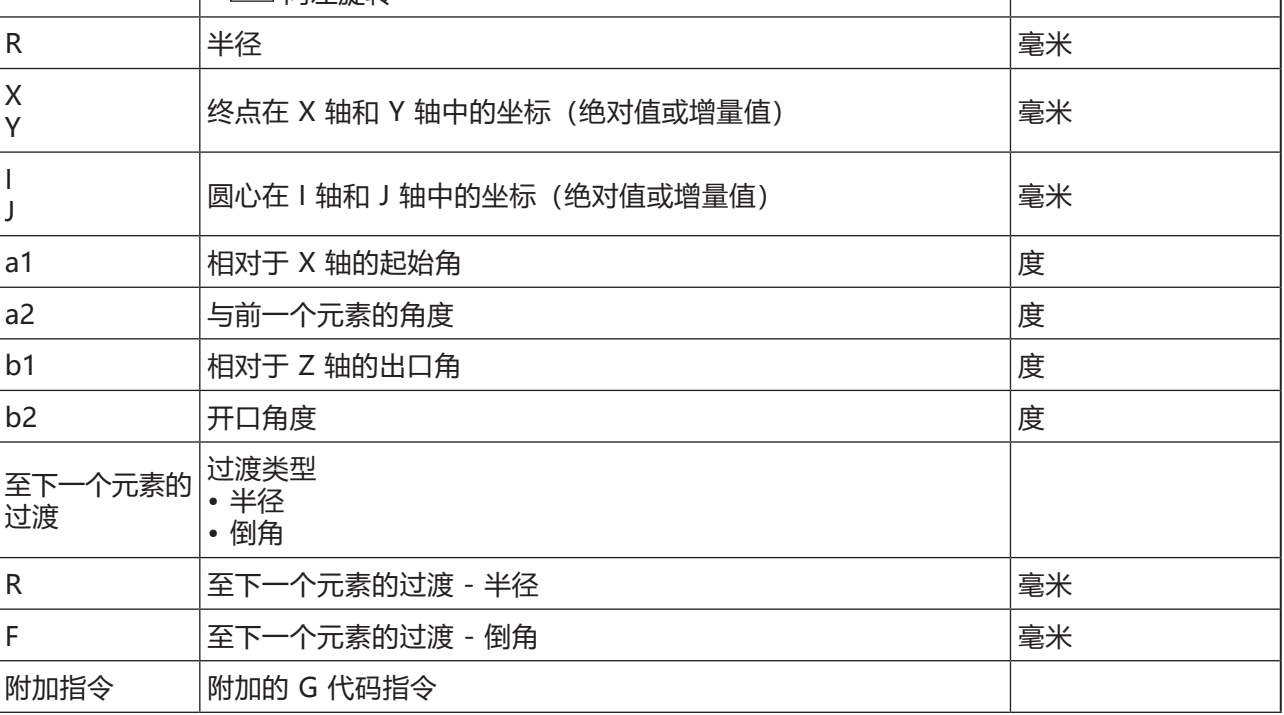

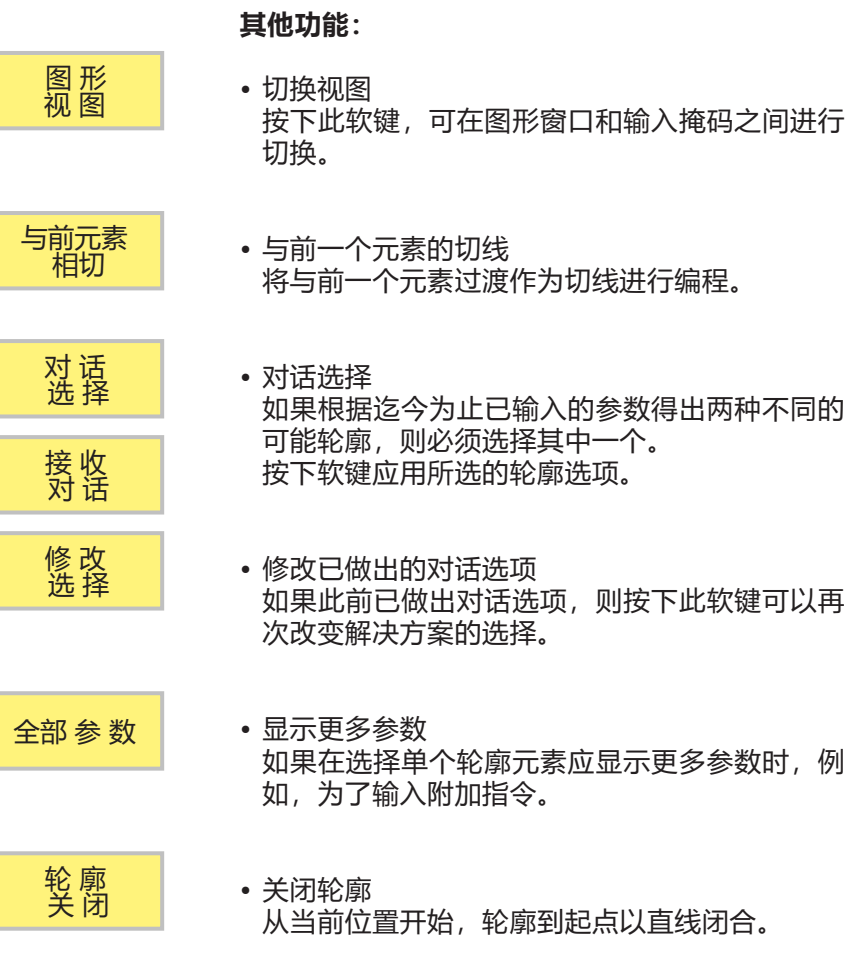

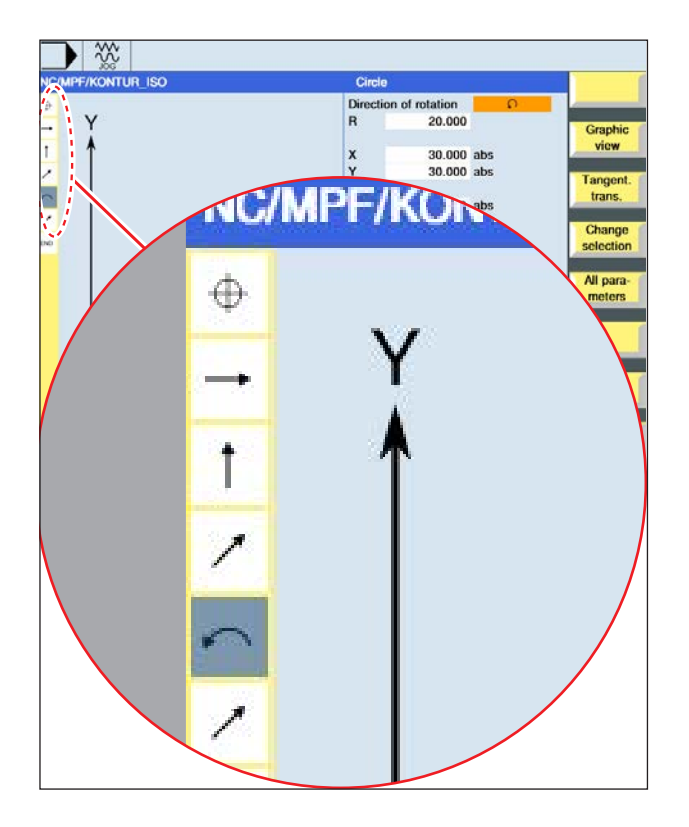

### **轮廓元素的图形化显示:**

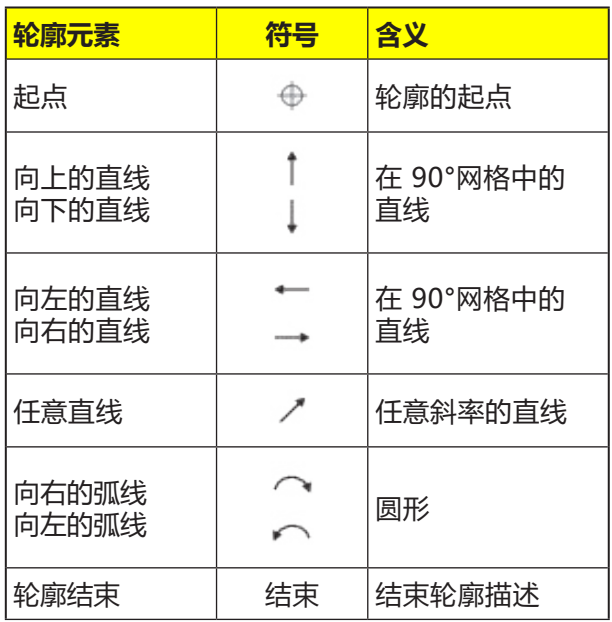

轮廓元素可以采用不同的线条类型和颜色:

- 黑色:已编程轮廓
- 橙色:当前轮廓元素
- 点状虚线:部分确定的元素

坐标系的缩放比例根据整个轮廓的变化进行调整。

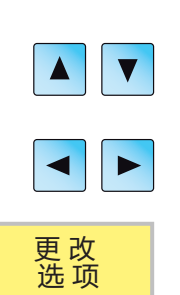

接 收

## **修改轮廓**

## **修改轮廓元素**

- 打开待处理的程序。
- 使用光标选择需改变轮廓的程序段。各个单独的 轮廓元素将被列出。
- 将光标置于需要插入或修改的地方。
- 按下软键,选择所需的轮廓元素。
- 在输入掩码中输入参数,或删除该元素并选择一 个新的元素。
- 按下软键。在轮廓中插入或修改所需的轮廓元 素。

### **删除轮廓元素**

- 打开待处理的程序。
- 将光标放置在想要删除的轮廓元素上。

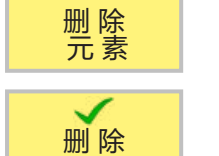

• 按下软键。

• 按下软键。

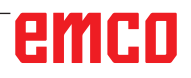

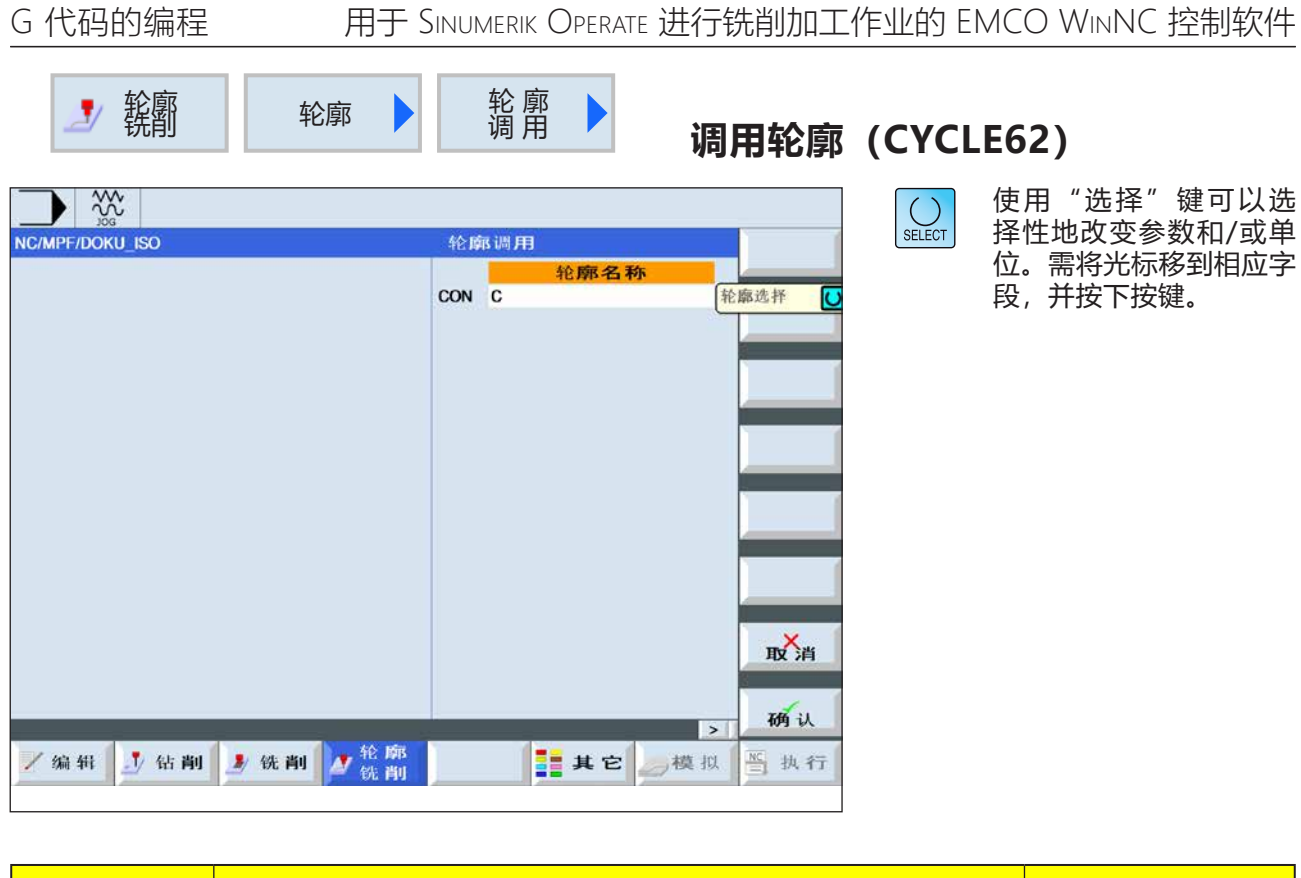

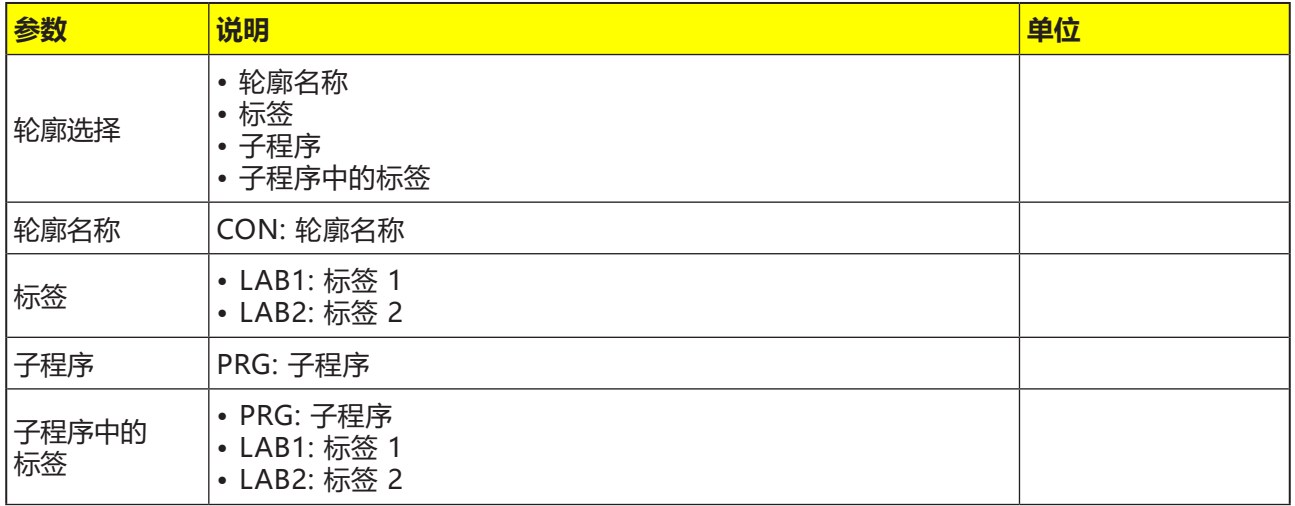

# emco

### **对循环的描述**

通过调用轮廓会创建一个对所选轮廓线的引用。可 通过以下选择方法调用轮廓:

**1 轮廓名称** 轮廓位于调用的主程序中。

### **2 标签**

轮廓位于调用的主程序中,并通过输入的标签予 以限制。

**3 子程序** 轮廓位于同一工件的一个子程序中。

### **4 子程序中的标签**

轮廓位于一个子程序中,并通过输入的标签予以 限制。

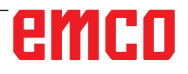

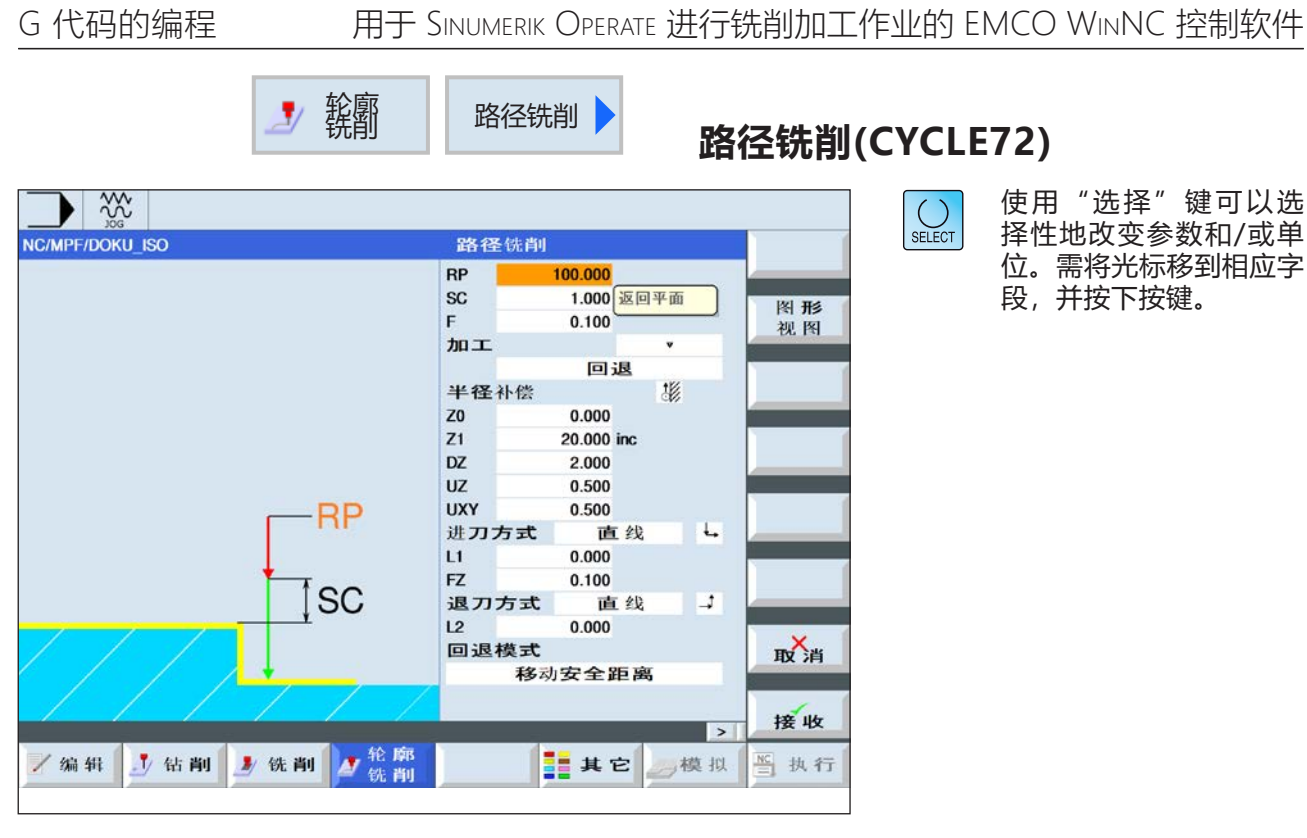

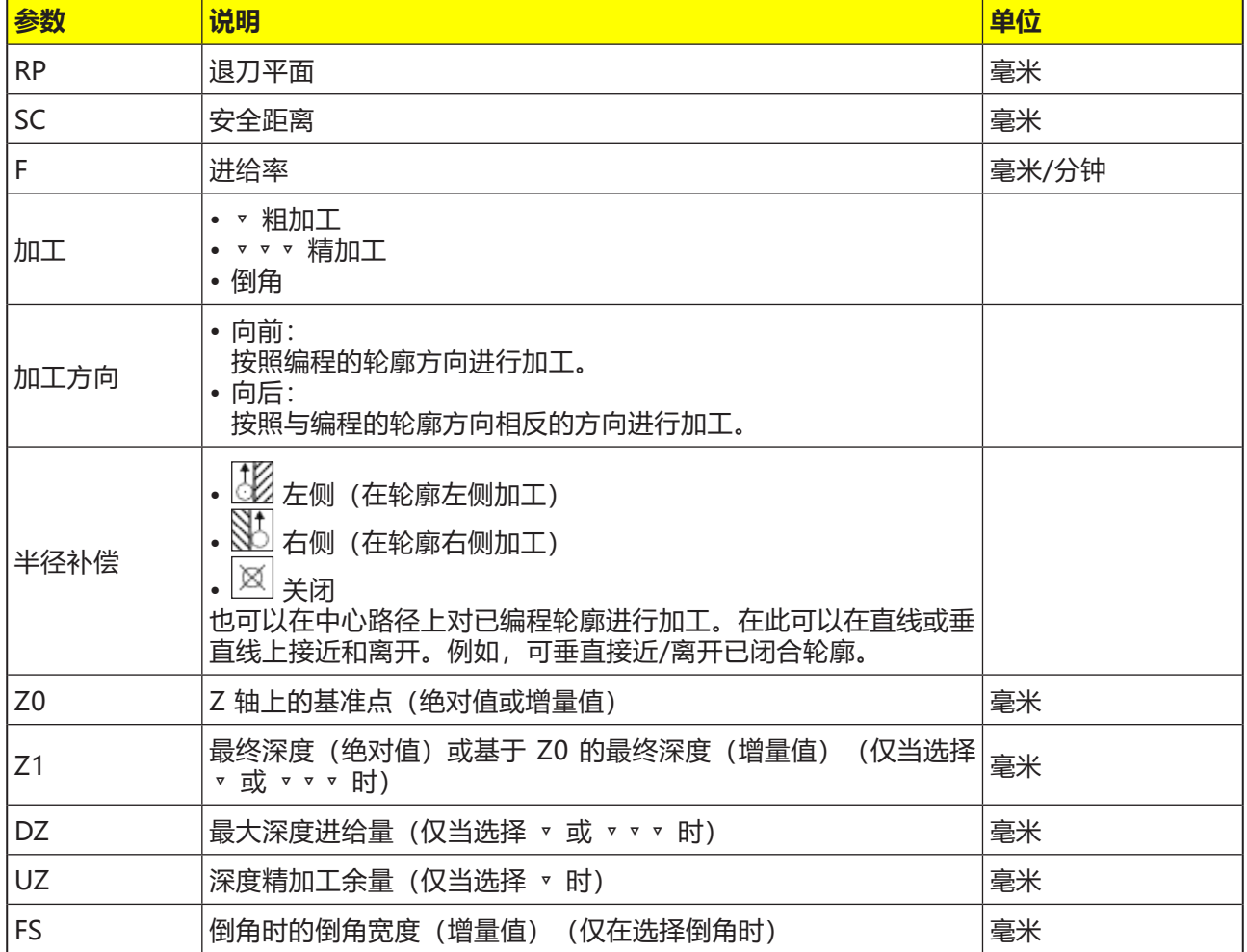

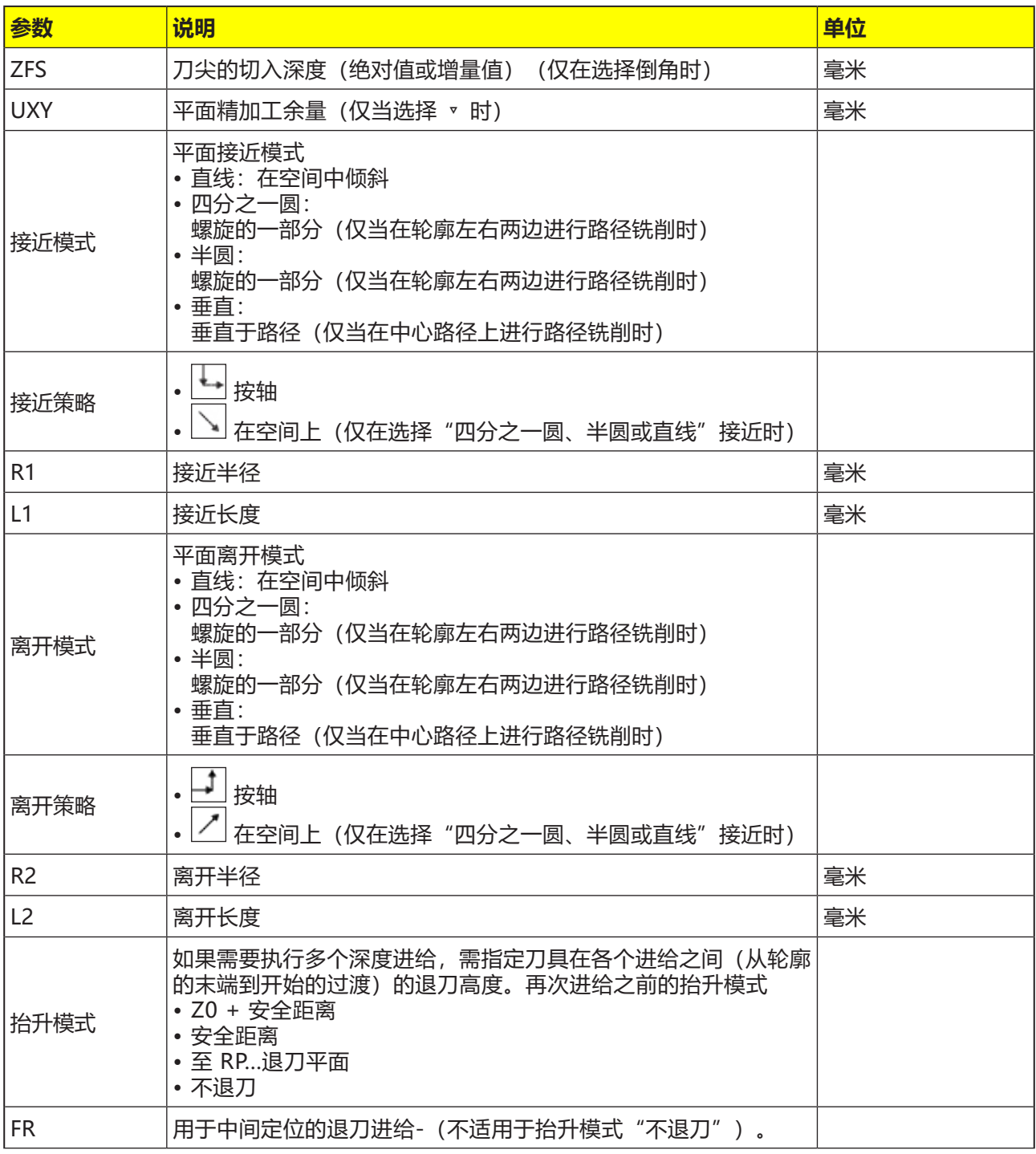

### **接近和离开模式**

可以以四分之一圆、半圆或直线模式接近或离开 轮廓。

- 选择四分之一圆或半圆模式时,必须指定铣刀中 心路径的半径。
- 选择直线模式时,必须指定铣刀外缘到轮廓起点 或轮廓终点的距离。

也可以进行混合编程,例如,以四分之一圆模式 接近,

以半圆模式离开。

### **接近-离开策略**

您可以选择在平面上接近/离开和在空间上接近/离 开:

• 在平面上接近:

首先在深度上,然后在加工平面上接近。

- 在空间上接近: 在深度和加工平面上同时接近。
- 以相反顺序离开。

可以进行混合编程,例如,在加工平面上接近,在 空间上离开。

### **在中心路径上进行路径铣削**

如果已关闭半径补偿,也可以在中心路径上对已编 程轮廓进行加工。在此可以在直线或垂直线上接近 和离开。例如,可垂直接近/离开已闭合轮廓。

### **用相关的轮廓对轮廓循环进行编程:**

一个完整的轮廓循环由相关的轮廓和加工循环组 成。

必须遵守编程的顺序:

- **1** 首先创建轮廓,然后创建加工循环(例如:路径 铣削)。 控制系统用循环列表中的标示性括号(3)将程序的 这两部分关联起来。
- **2** 对调用轮廓(CYCLE62)进行编程。 选择待加工的轮廓。
- **3** 路径铣削(粗加工) 在考虑到不同的接近和离开策略的前提下对轮廓 进行加工。
- **4** 路径铣削(精加工) 如果在粗加工过程中已编程精加工余量,则再次 对轮廓进行加工。
- **5** 路径铣削(倒角) 如果已预设断边,则使用特殊刀具对工件进行倒 角处理

# emro

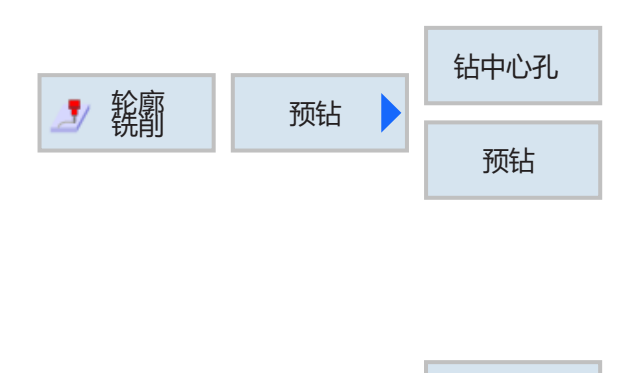

全部 参 数

## **轮廓凹槽预钻孔**

## **(CYCLE64)**

除预钻孔外,此循环中还可以进行定中心。为此, 需调用循环产生的定中心或预钻孔程序。 在清理轮廓凹槽时,如果铣刀不能从中心切入,则 必须进行预钻孔。必要的预钻孔的数量和位置取决 于具体条件,例如轮廓的类型、刀具、平面进给、 精加工余量等。

使用此软键可以输入附加的参数值。 当需要铣削多个凹槽,并且避免不必要的换刀时, 设置附加参数是很有利的。由此,可以对所有的凹 槽首先进行预钻孔,然后再清理。 参数必须与相关的清理步骤的参数相符。

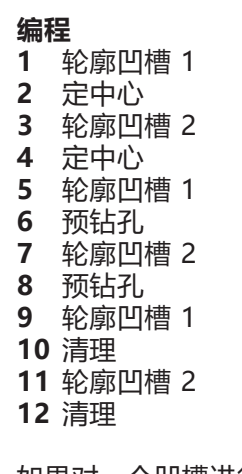

如果对一个凹槽进行完全加工(定中心、预钻孔和 清理直接相继执行),并且在定中心/预钻孔过程 中没有填入附加参数,则循环将从"清理"加工步 骤(粗加工)中引用这些参数值。

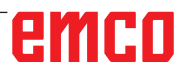

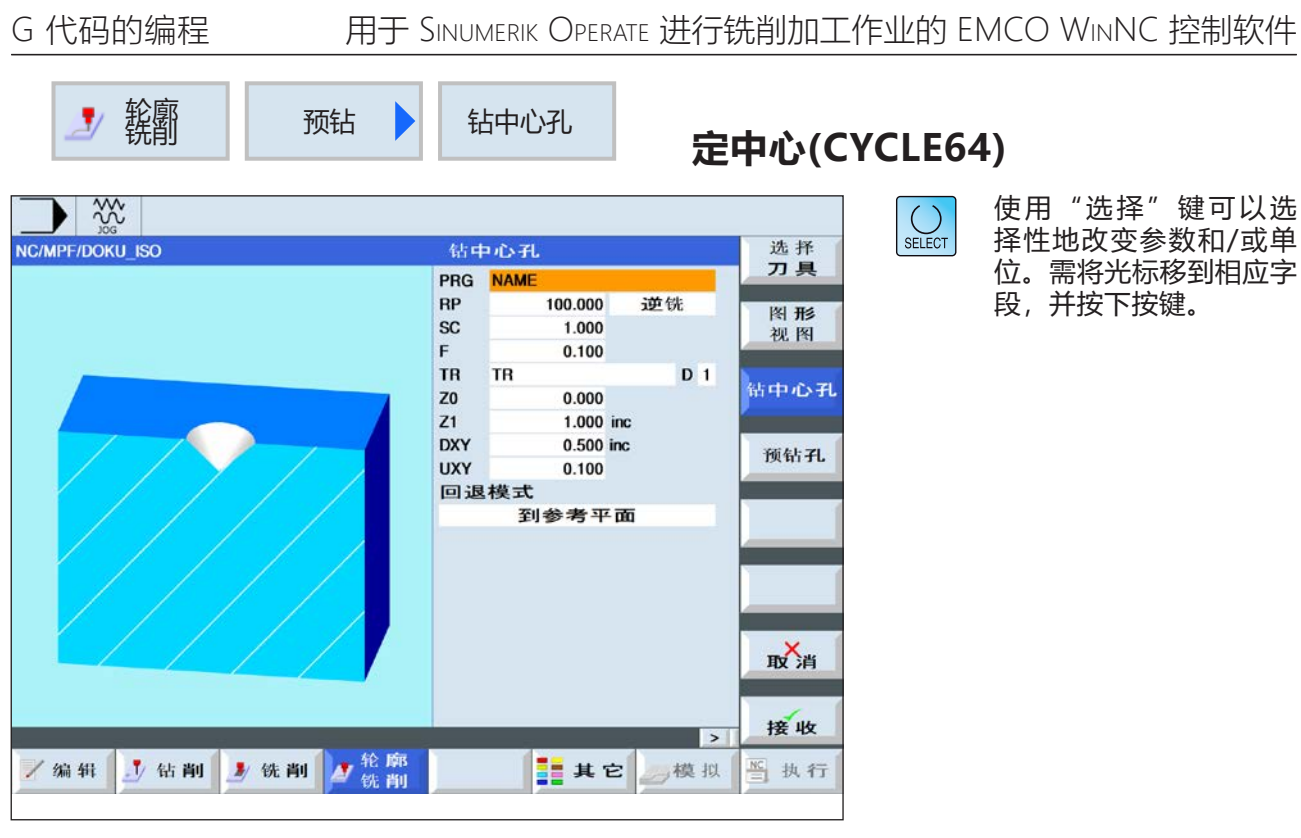

全部 参 数

使用此软键可以输入附加的参数值。 当需要铣削多个凹槽,并且避免不必要的换刀时, 设置附加参数是很有利的。由此,可以对所有的凹 槽首先进行预钻孔,然后再清理。

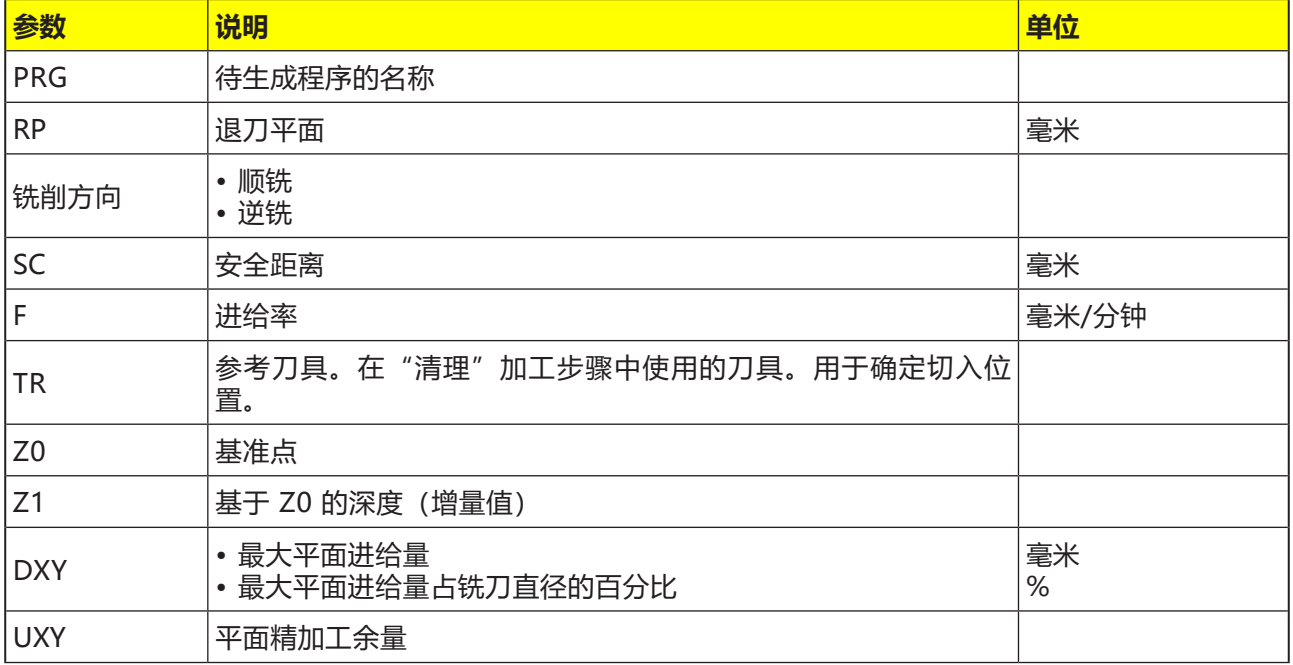

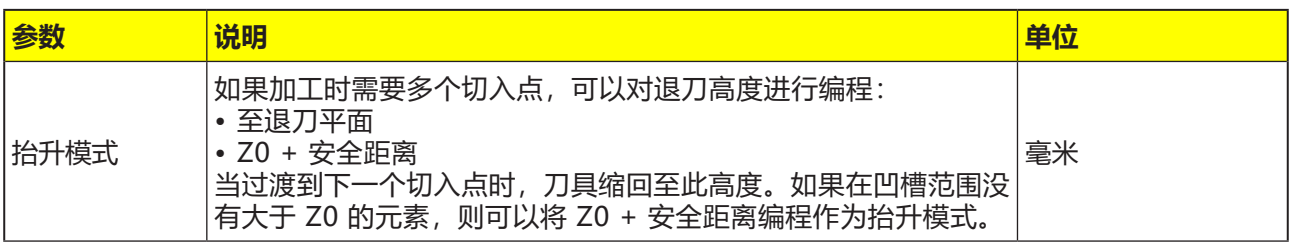

### **用相关的轮廓对定中心循环进行编程:**

一个完整的轮廓循环由相关的轮廓和加工循环组 成。

必须遵守编程的顺序:

- **1** 首先创建轮廓,然后创建加工循环(例如:定中 心(Cycle64))。 控制系统用循环列表中的标示性括号(3)将程序的 这两部分关联起来。
- **2** 对调用轮廓(CYCLE62)进行编程。 选择待加工的轮廓。
- **3** 定中心(CYCLE64) 在考虑到输入的参数的前提下对轮廓进行加工。

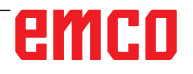

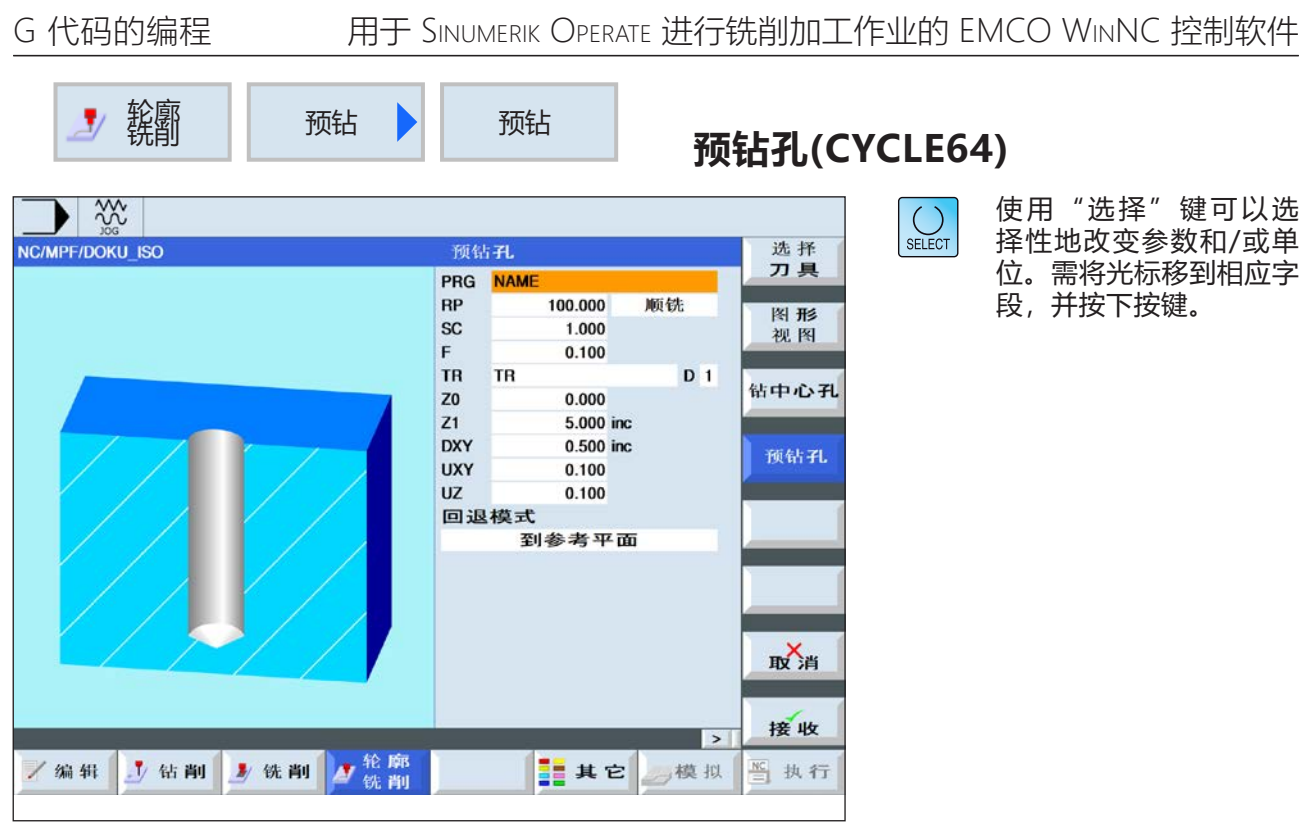

全部 参 数

使用此软键可以输入附加的参数值。 当需要铣削多个凹槽,并且避免不必要的换刀时, 设置附加参数是很有利的。由此,可以对所有的凹 槽首先进行预钻孔,然后再清理。

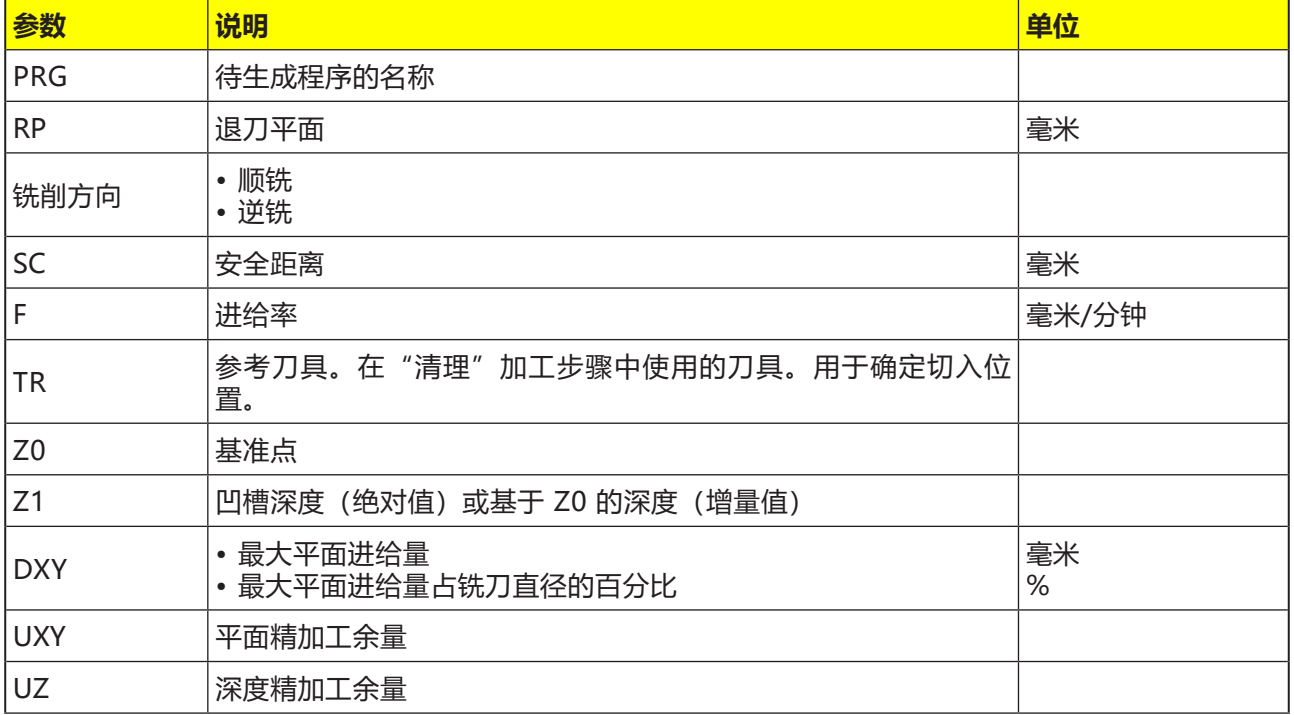

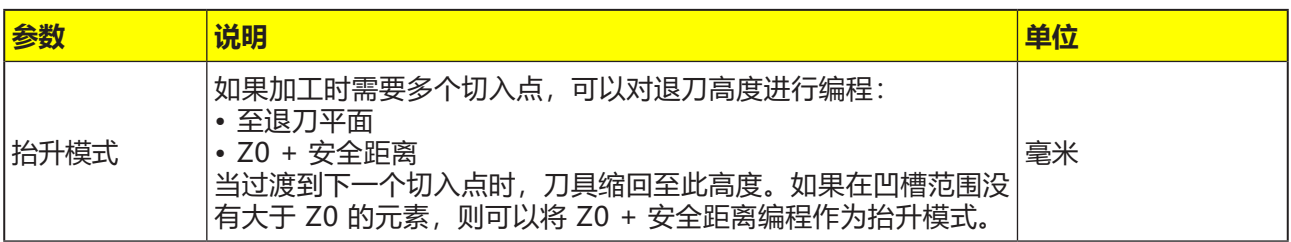

### **用相关的轮廓对预钻孔循环进行编程:**

一个完整的轮廓循环由相关的轮廓和加工循环组 成。

必须遵守编程的顺序:

- **1** 首先创建轮廓,然后创建加工循环(例如:预钻 孔(Cycle64))。 控制系统用循环列表中的标示性括号(3)将程序的 这两部分关联起来。
- **2** 对调用轮廓(CYCLE62)进行编程。 选择待加工的轮廓。
- **3** 预钻孔(CYCLE64) 在考虑到输入的参数的前提下对轮廓进行加工。

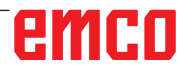

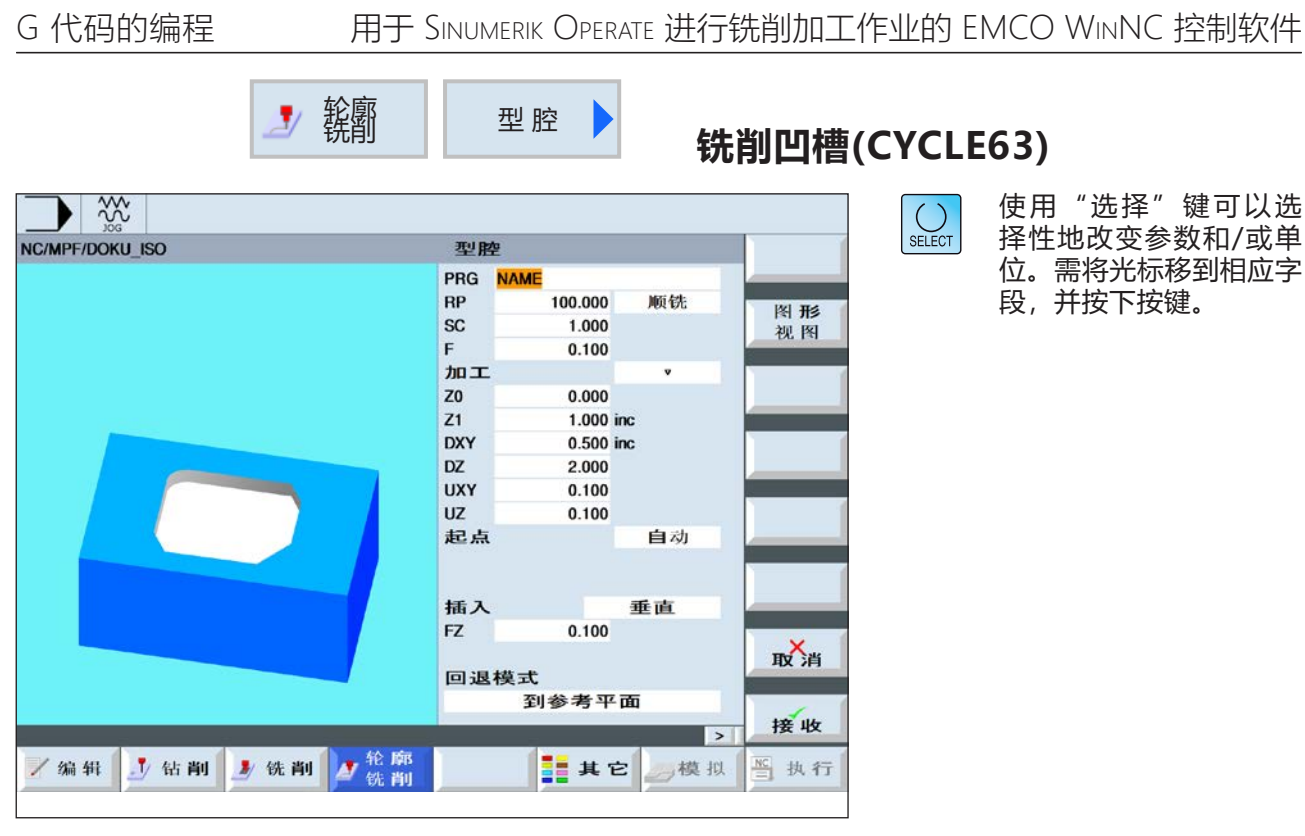

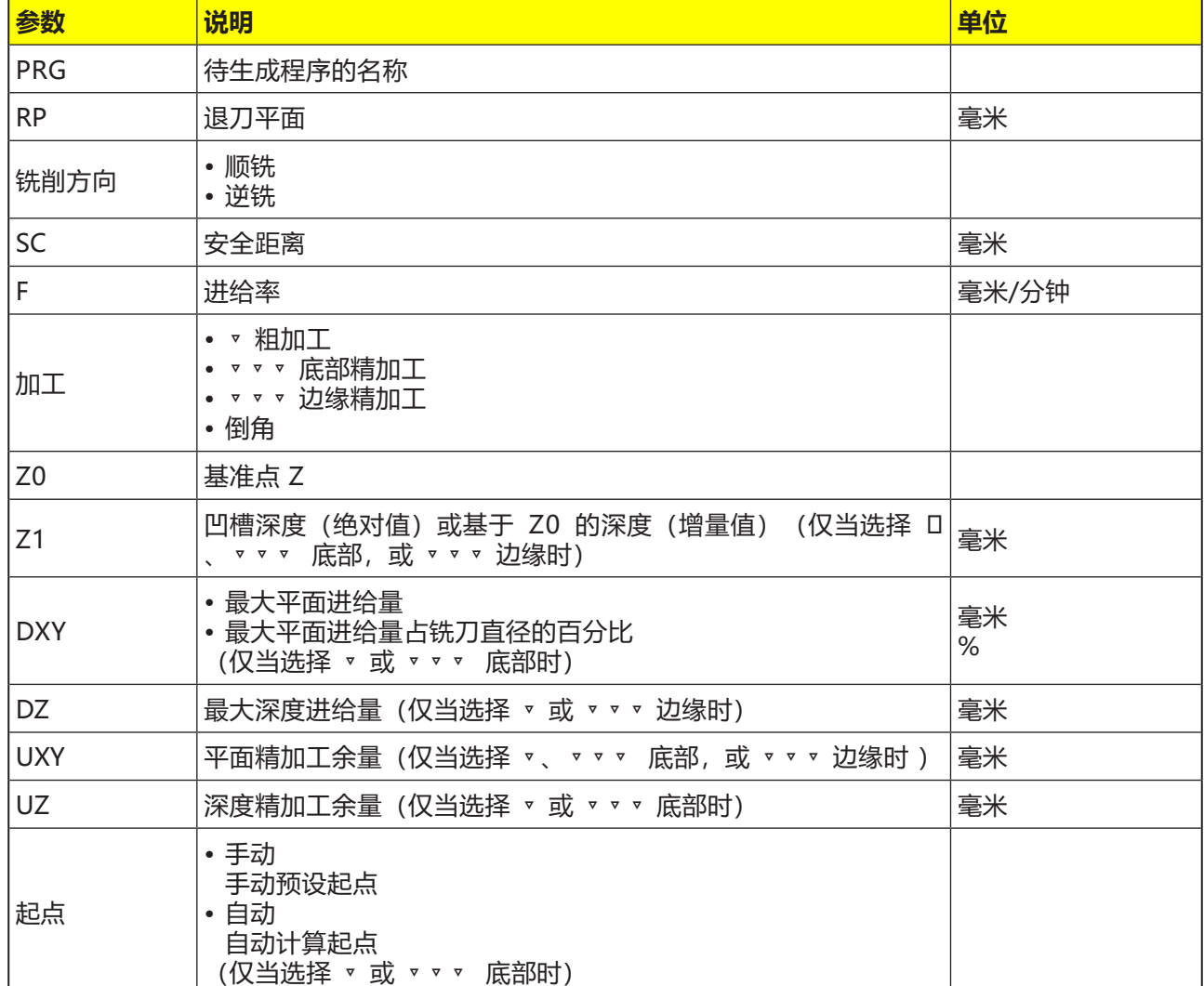

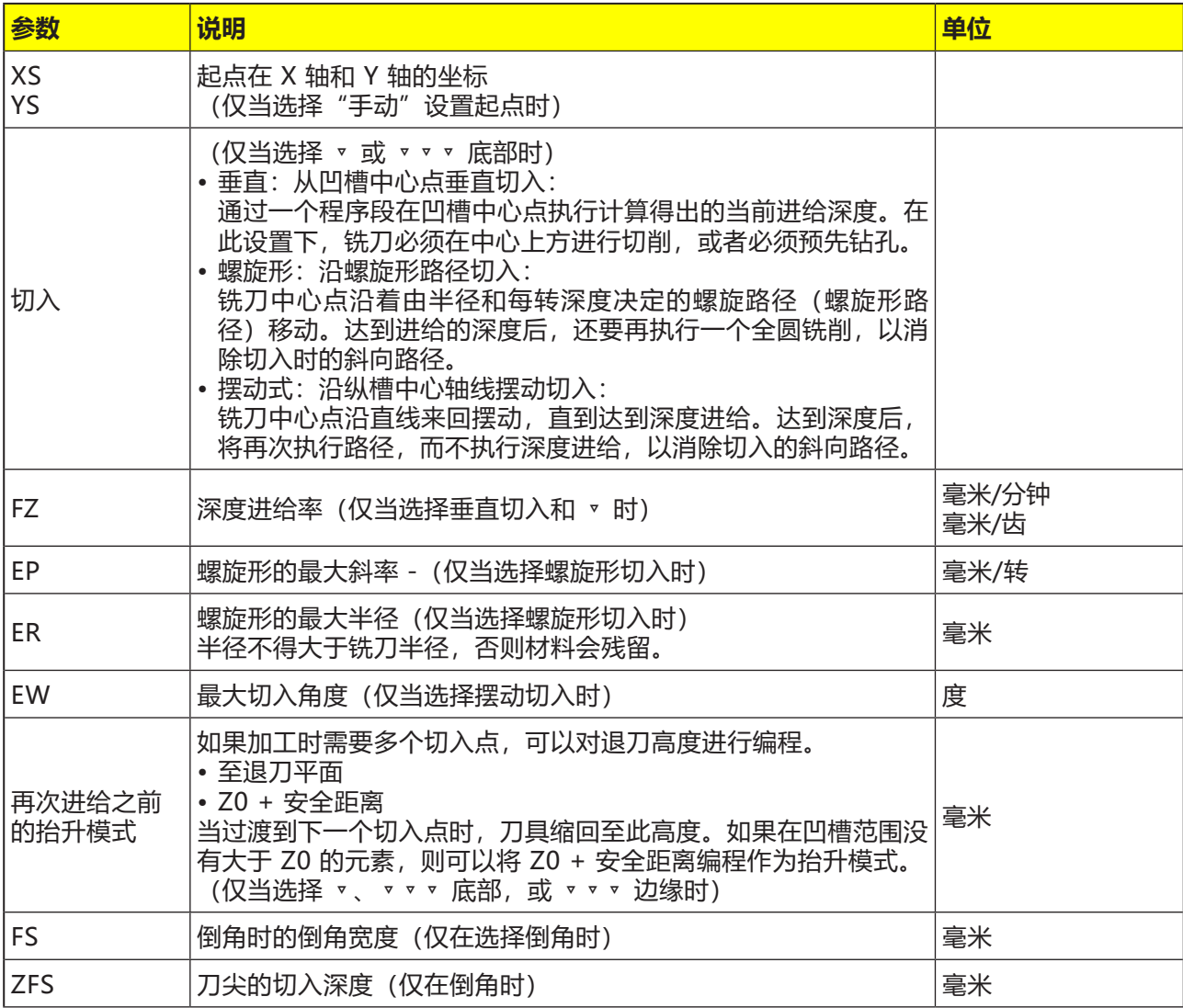

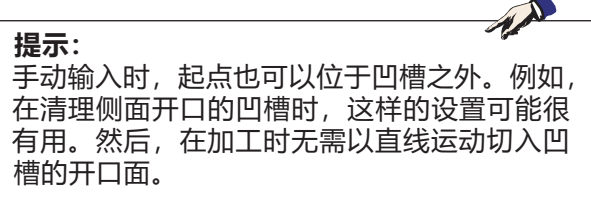

### **凹槽或岛屿的轮廓**

凹槽或岛屿的轮廓必须是闭合的,意即为,轮廓的 起点和终点是相同的。也可以铣削内部包含一个或 多个岛屿的凹槽。岛屿也允许部分位于凹槽之外, 或相互重叠。第一个给定的轮廓被解释为凹槽轮 廓,其他轮廓都称之为岛屿。

### **自动计算/手动输入起点**

使用"自动起点"可以计算出最佳的切入点。使 用"手动起点"可以在参数掩码中设置切入点。如 果凹槽轮廓、岛屿和刀具直径表明必须在不同的点 位切入,则手动输入只确定第一个切入点,其他的 切入点将再次自动计算。

### **加工**

带岛屿的轮廓凹槽/带螺柱的毛坯轮廓的加工按如 下所述进行编程: 示例:

**1** 输入凹槽轮廓/毛坯轮廓。

**2** 输入岛屿轮廓/螺柱轮廓。

- **3** 对凹槽轮廓/毛坯轮廓或岛屿轮廓/螺柱轮廓的调 用进行编程。
- **4** 对定中心进行编程(仅在选择凹槽轮廓时)。

**5** 对预钻孔进行编程(仅在选择凹槽轮廓时)。

**6** 清理/加工凹槽/螺柱 - 粗加工。

**7** 清理/加工残留材料 - 粗加工。

# emco

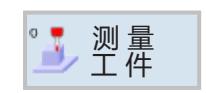

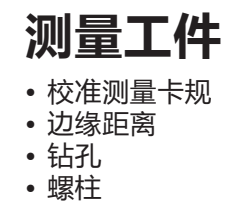

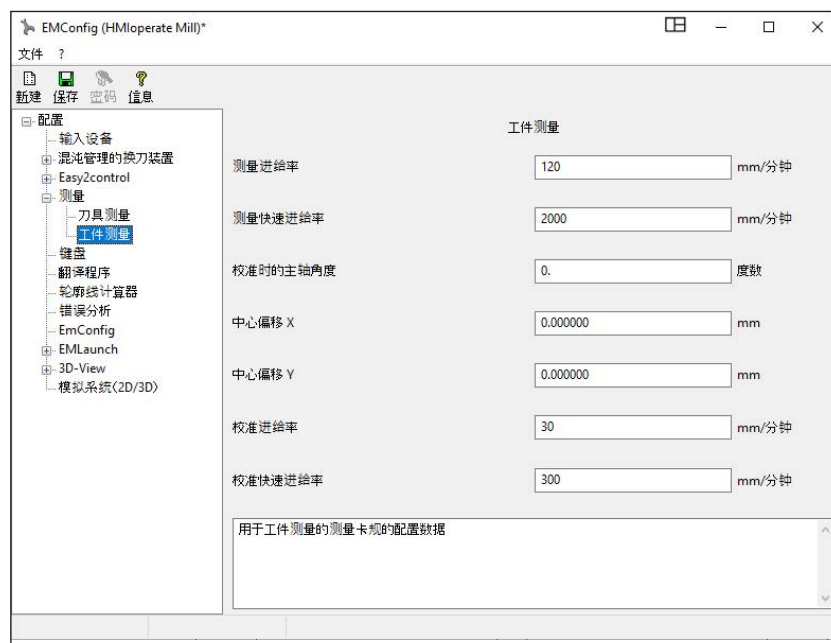

在此界面可以输入用于工件测量的 测量卡规的 EMConfig 配置数据。

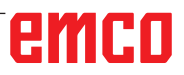

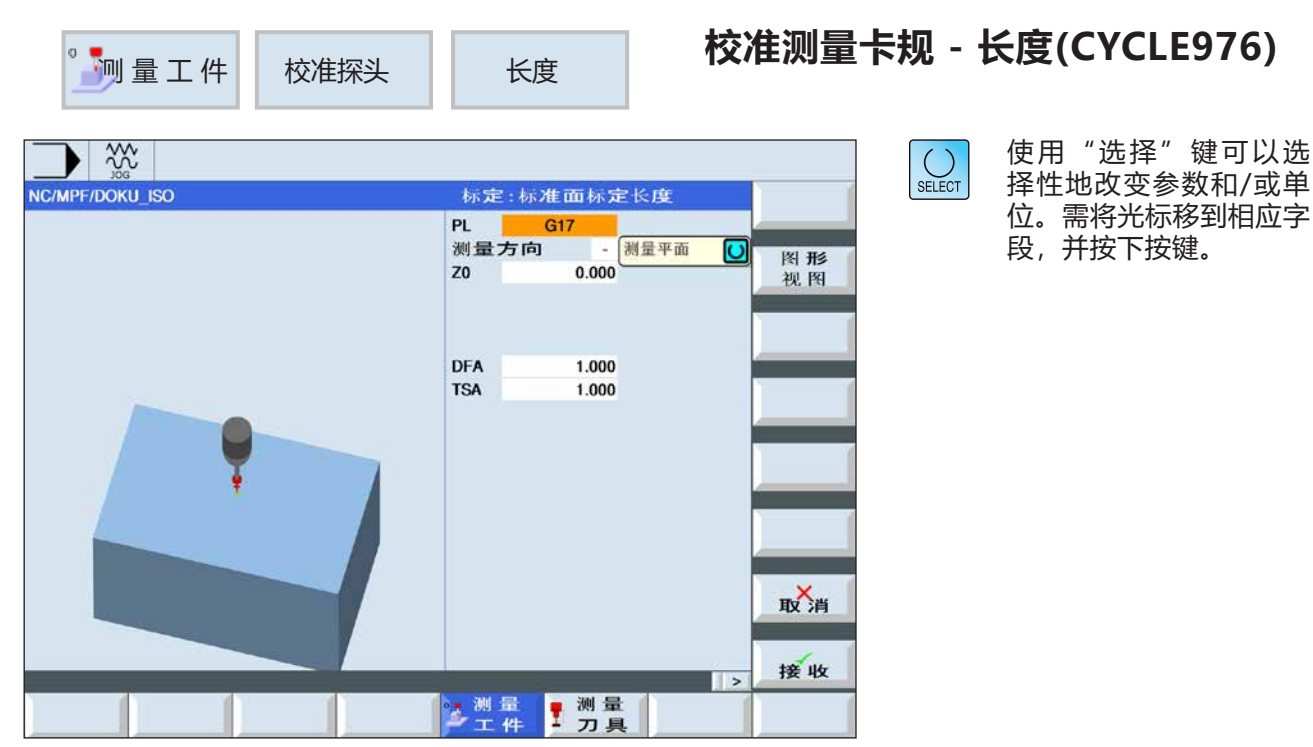

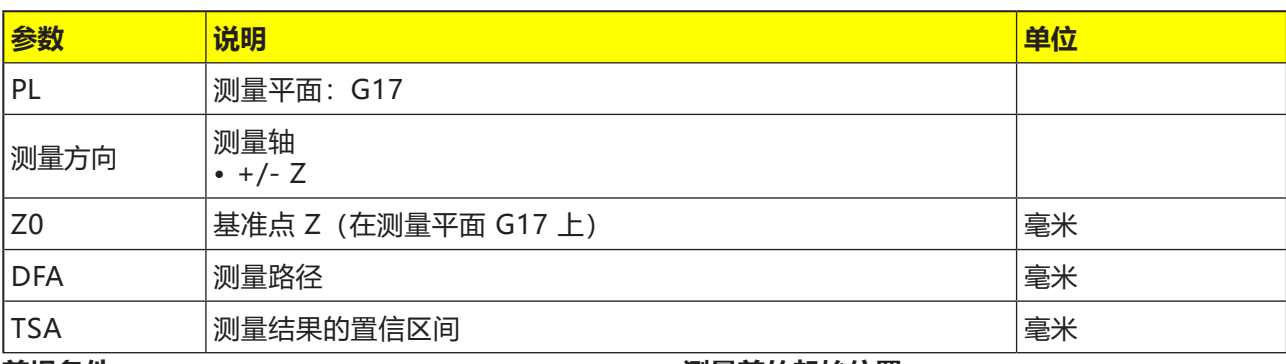

#### **前提条件**

测量卡规必须作为工具处于激活状态。

为了在程序中实现工件测量卡规的无碰撞定位, 必 须在刀具补偿存储器中输入测量卡规的长度。

校准面垂直于测量轴或刀具轴。

### **对循环的描述**

通过这种测量方式,工件测量卡规在刀具轴上的长 度可以根据一个已知的表面(参考表面)进行调 整。例如,这可以在工件上完成。

### **测量前的起始位置**

测量卡规必须放置在校准面的对面。

测量卡规到校准面的距离应与选定的测量距离 (DFA)大致相等。

#### **测量循环结束后的位置**

根据测量方向(X、Y、Z),自动模式下的测量 卡规与校准面之间相隔等同于所选定的测量路径 (DFA) 的距离。在 JOG 和自动模式下, 再次接 近起始位置。

TA

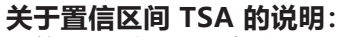

置信区间对几乎所有的测量方式都是有效的,它对补偿值的形成没有影响,而是用于诊断。

如果达到限值,就可以得出结论:

- **•** 测量卡规出现故障,或者
- **•** 目标位置规格错误,或者
- **•** 出现不允许的目标位置偏离。

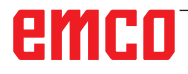

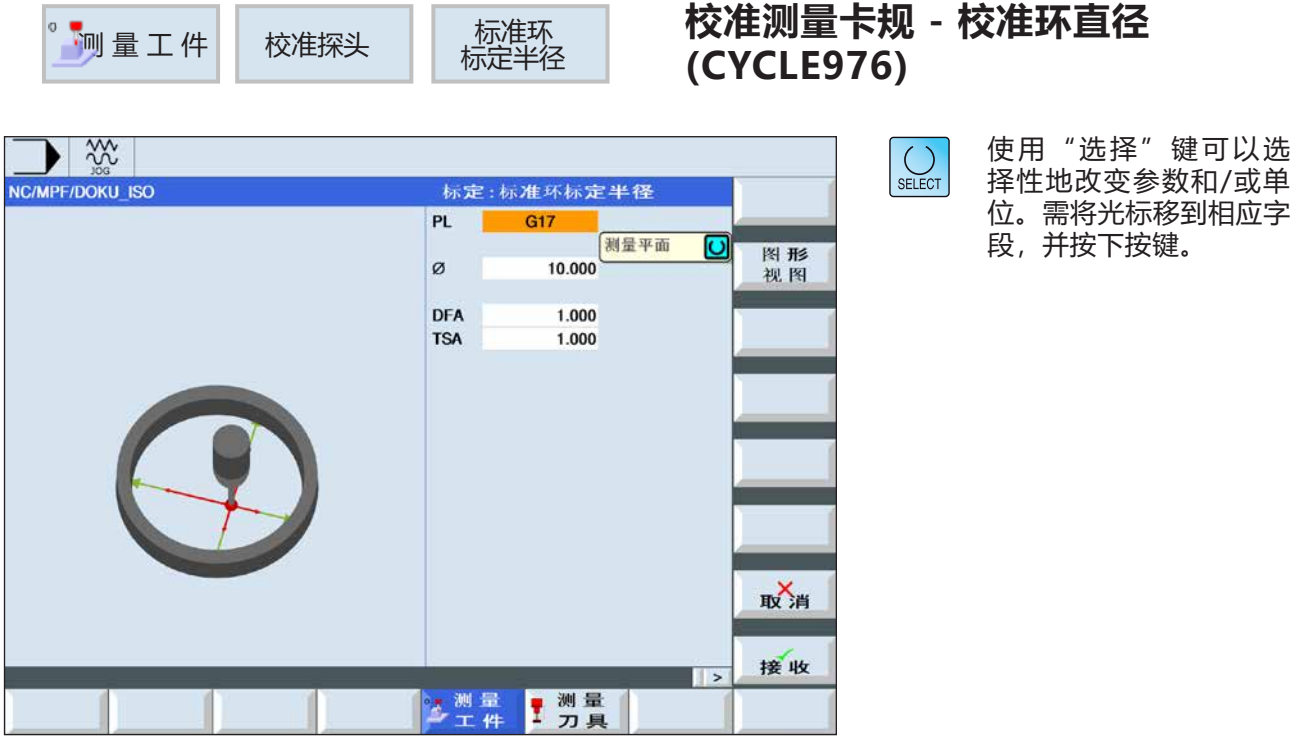

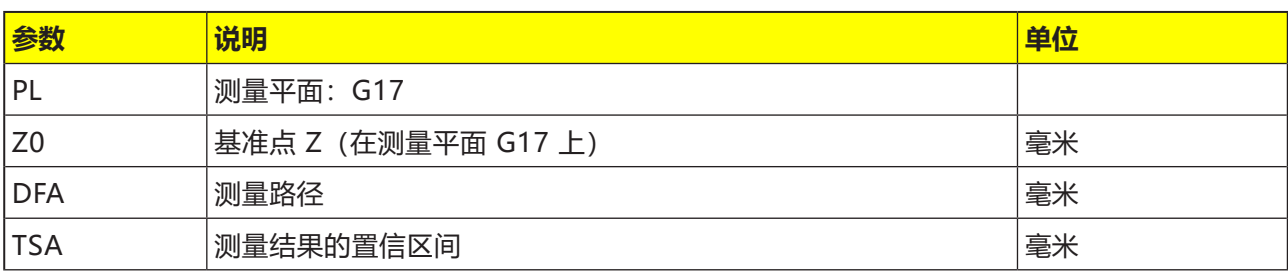

### **前提条件**

测量卡规必须作为工具处于激活状态。

校准环的准确直径是已知的。

#### **测量前的起始位置**

如果测量循环不是在校准环中心开始的,必须将工 件测量卡规球心放置在靠近校准环中心的位置,并 处于校准环内的校准高度。

### **测量循环结束后的位置**

校准过程完成后,测量卡规的中心处于测量环中心 的校准高度。

### **关于置信区间 TSA 的说明:**

置信区间对几乎所有的测量方式都是有效的,它对补偿值的形成没有影响,而是用于诊断。

如果达到限值,就可以得出结论:

- **•** 测量卡规出现故障,或者
- **•** 目标位置规格错误,或者
- **•** 出现不允许的目标位置偏离。

### **对循环的描述**

下列校准数据可通过该测量方式进行调整:

- 工件测量卡规错位
- 校准环中测量卡规球体的半径(在平面的轴线  $\vdash$

测量卡规可以基于环中的一个未知或已知的中心点 在环中进行校准。如果中心点是已知的,则与起点 相对应。

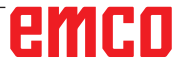

M

 $N$ C

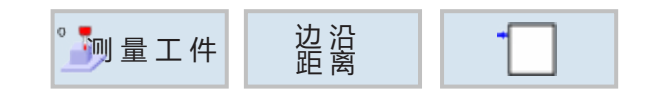

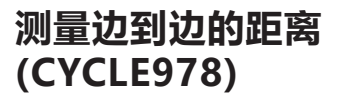

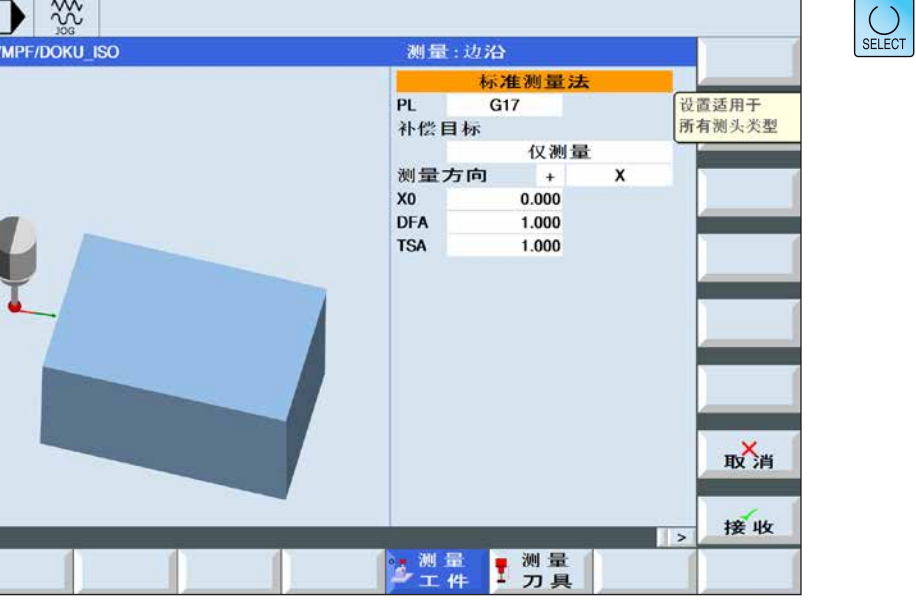

使用"选择"键可以选 择性地改变参数和/或单 位。需将光标移到相应字 段,并按下按键。

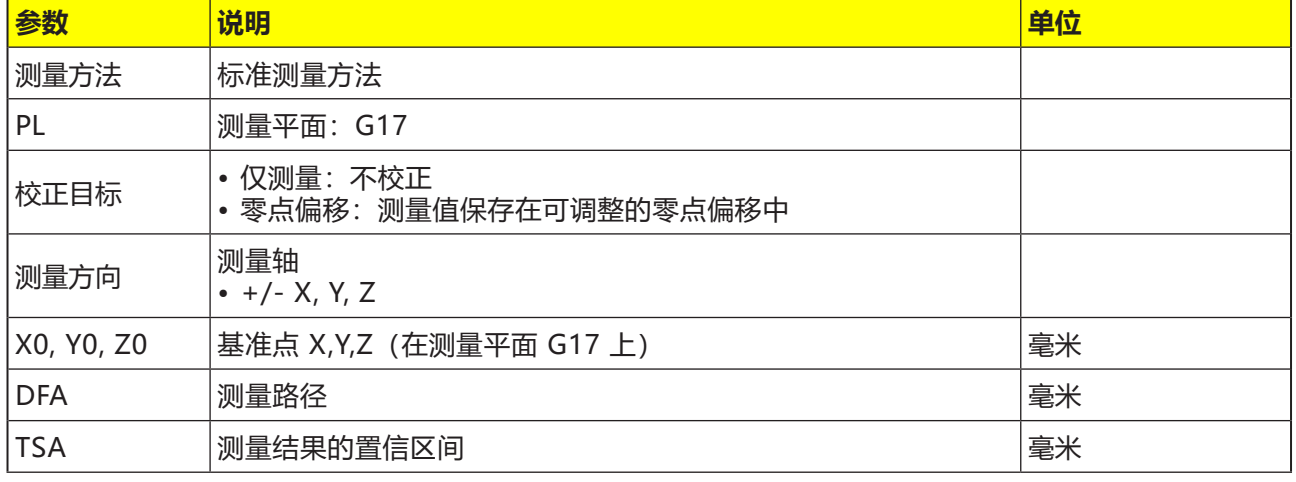

### **对循环的描述**

这种测量方式可以通过 1 点测量确定工件坐标系中 的轴平行边缘的位置。

测量结果(测量差)可按以下方式使用:

- 零点偏移的校正
- 仅测量不校正

**前提条件**

测量卡规必须作为工具处于激活状态。

**测量前的起始位置**

测量卡规应定位在待测量表面的对面,距离略大于 测量路径(DFA)。

### **测量循环结束后的位置**

测量过程结束后,测量卡规移回起点。

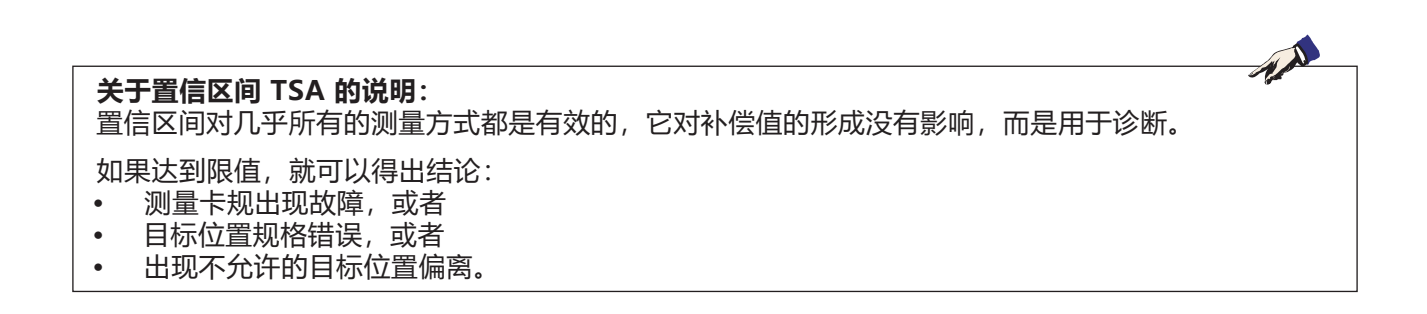

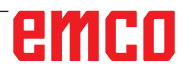

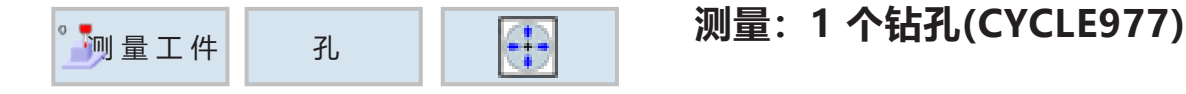

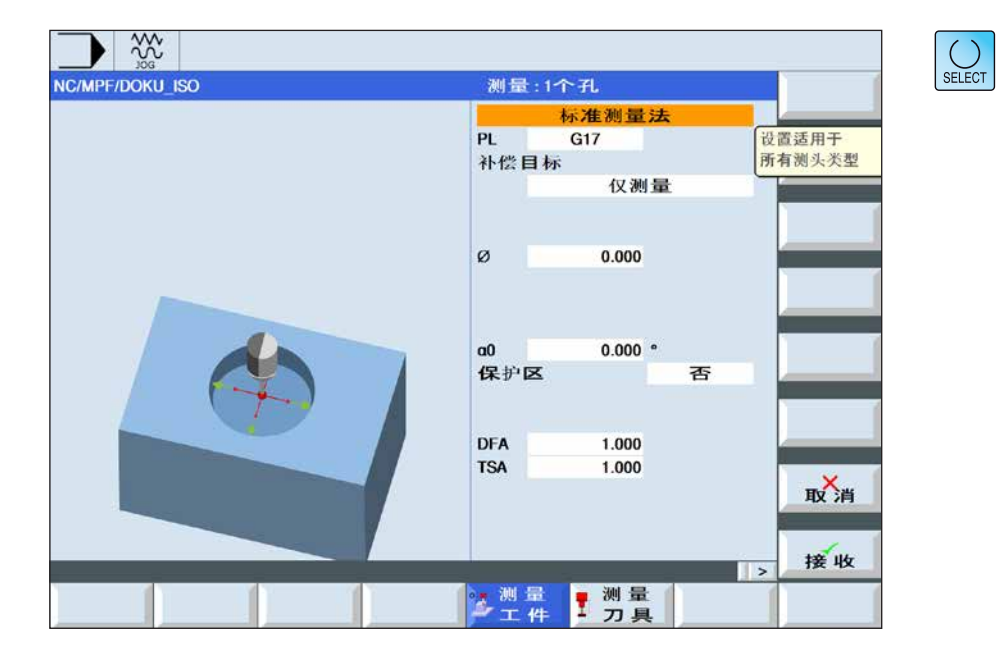

使用"选择"键可以选 择性地改变参数和/或单 位。需将光标移到相应字 段,并按下按键。

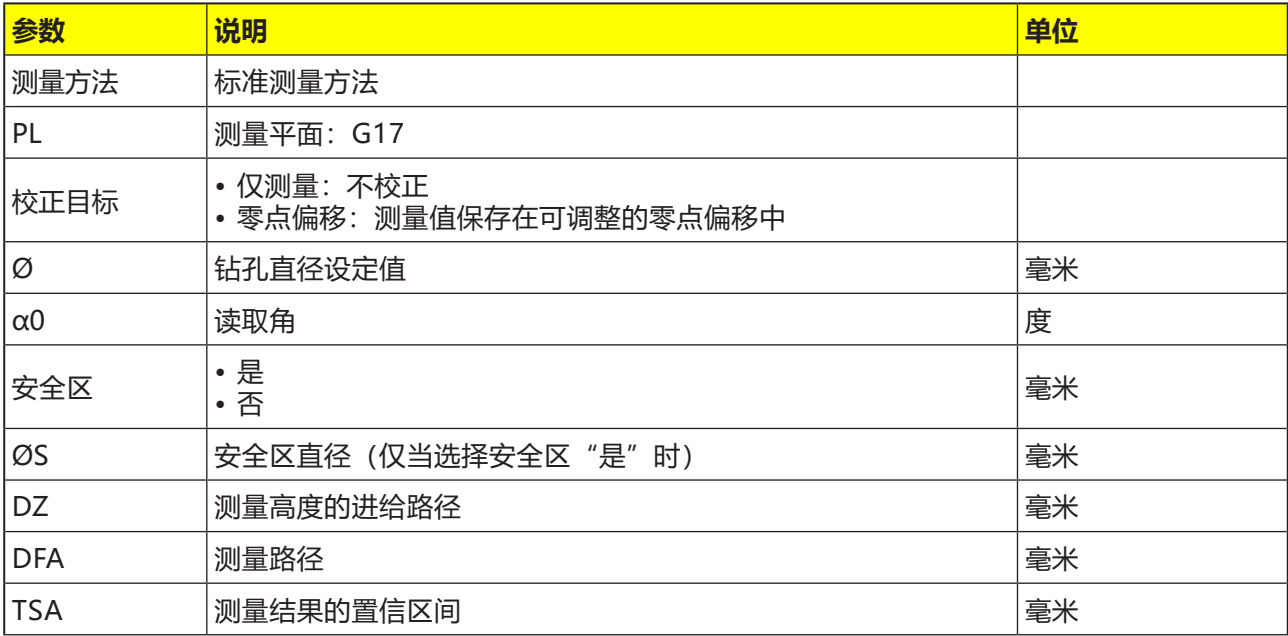
#### **对循环的描述**

使用这种测量方式可测量工件上的一个钻孔。测量 孔径并确定孔的中心。测量始终与活动平面的几何 轴保持平行。

通过围绕进给轴作为中心点旋转,可以通过调节起 始角在孔的周边移动测量点。可以在孔中定义一个 安全区。

#### **测量前的起始位置**

将测量卡规定位在孔中心的目标位置。在孔中接近 的这个位置代表起始位置,同时也是需确定的校正 设定值。

在安全区内,测量卡规球的中心位于安全区上方的 一个高度。必须确保从该高度进入的进给路径可以 达到钻孔中所需要的测量高度。

#### **前提条件**

测量卡规必须作为工具处于激活状态。

#### **测量循环结束后的位置**

如果安全区没有激活,则测量卡规球处于孔中心的 测量高度。

如果有安全区,则测量卡规球的测量循环终点位置 位于起始位置高度,孔上方的中心处。

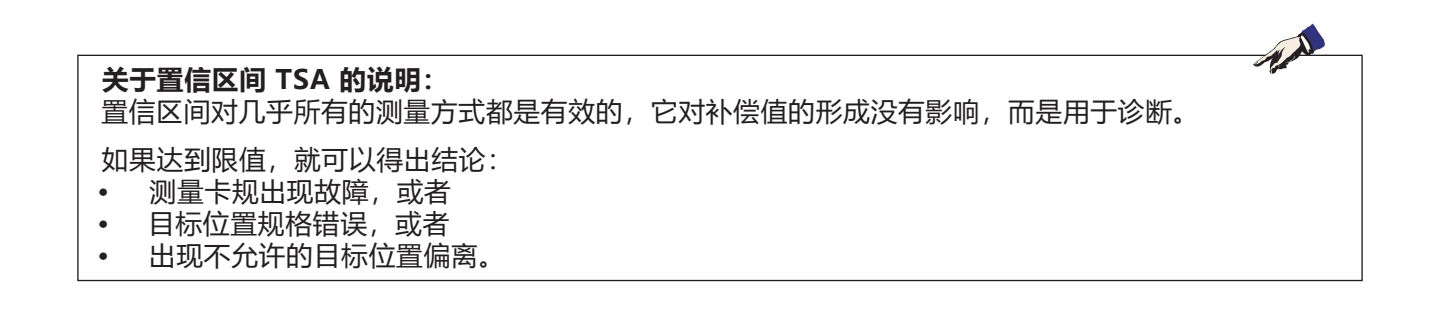

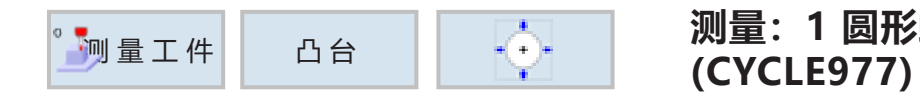

# **测量:1 圆形螺柱**

```
\blacktriangleright \infty\left|\bigcup_{\text{SELECT}}\right|NC/MPF/DOKU ISO
                                       测量:1个圆形凸台
                                               标准测量法<br>G17
                                                                       设置适用于<br>所有测头类型
                                     PL
                                     补偿目标
                                                     仅测量
                                     ø
                                                    0.000a00.000 ^{\circ}保护区
                                                              否
                                     DZ
                                                    0.000DFA
                                                    1.000
                                     TSA
                                                    1.000
                                                                            取消
                                                                            接收
                                                                    \vert \vert之测量
                                                 ■ 測量
```
使用"选择"键可以选 择性地改变参数和/或单 位。需将光标移到相应字 段,并按下按键。

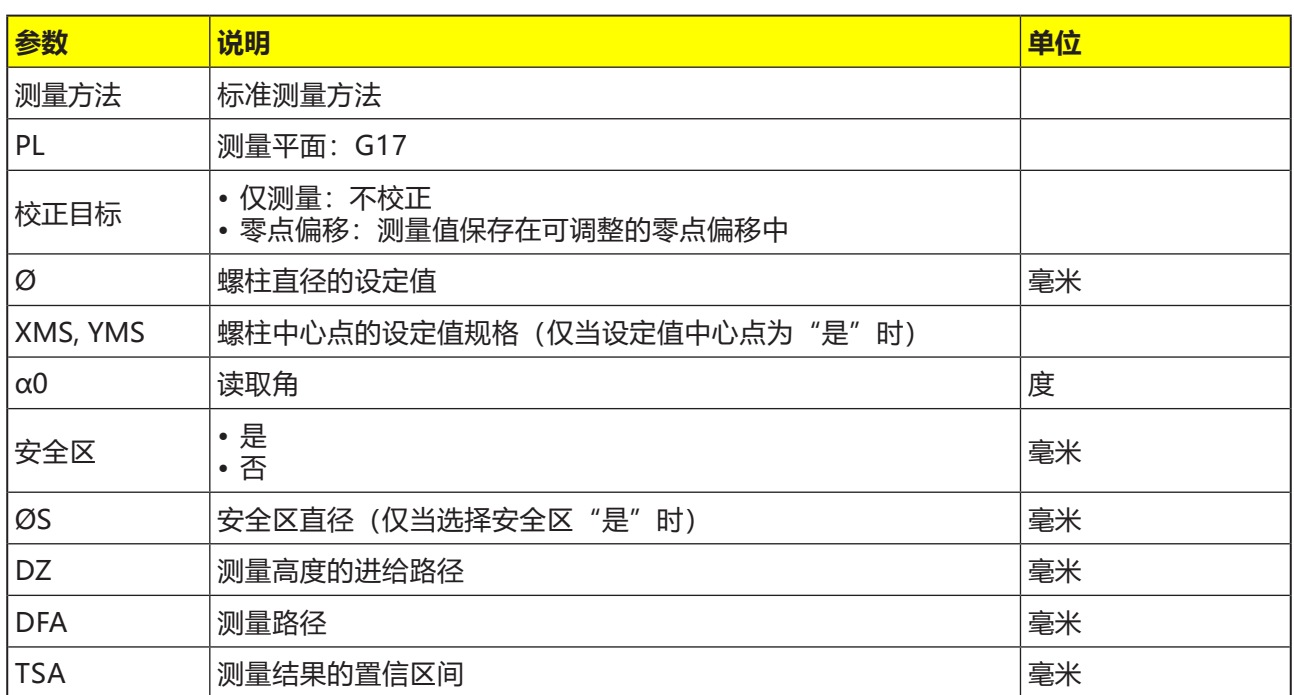

#### **对循环的描述**

使用这种测量方式可测量工件上的一个圆形螺柱。 由此可以确定螺柱的直径和螺柱中心。测量始终与 活动平面的几何轴保持平行。 借助起始角,测量点可以围绕作为螺柱圆周的轴心 的进给轴移动。可以围绕螺柱定义一个安全区。

#### **测量前的起始位置**

将测量卡规定位在圆形螺柱上方的中心点的目标位 置。在螺柱上方接近的这个位置代表起始位置,同 时也是需确定的校正设定值。 必须确保从起点高度进入的进给路径可以达到螺柱 上所需要的测量高度。 安全区对起始位置没有影响。

#### **前提条件**

测量卡规必须作为工具处于激活状态。

#### **测量循环结束后的位置**

测量卡规球的测量循环终点位置位于螺柱上方,测 量循环起始位置的高度。

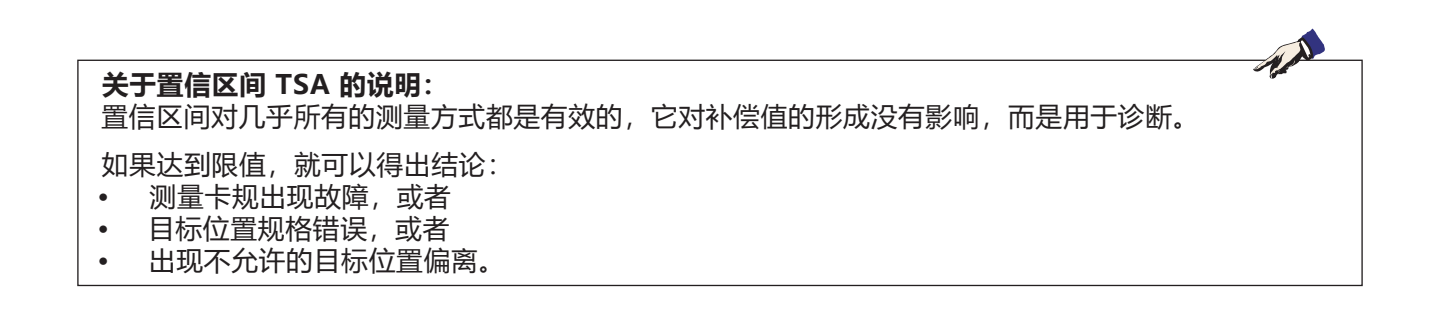

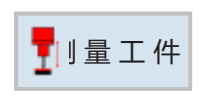

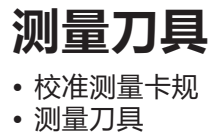

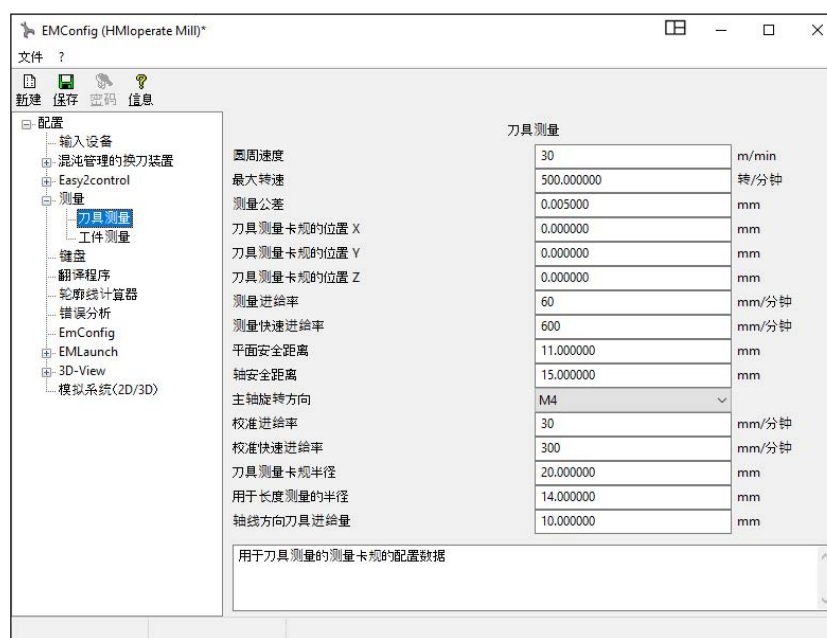

#### 在此界面可以输入用于刀具测量的 测量卡规的 EMConfig 配置数据。

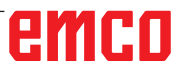

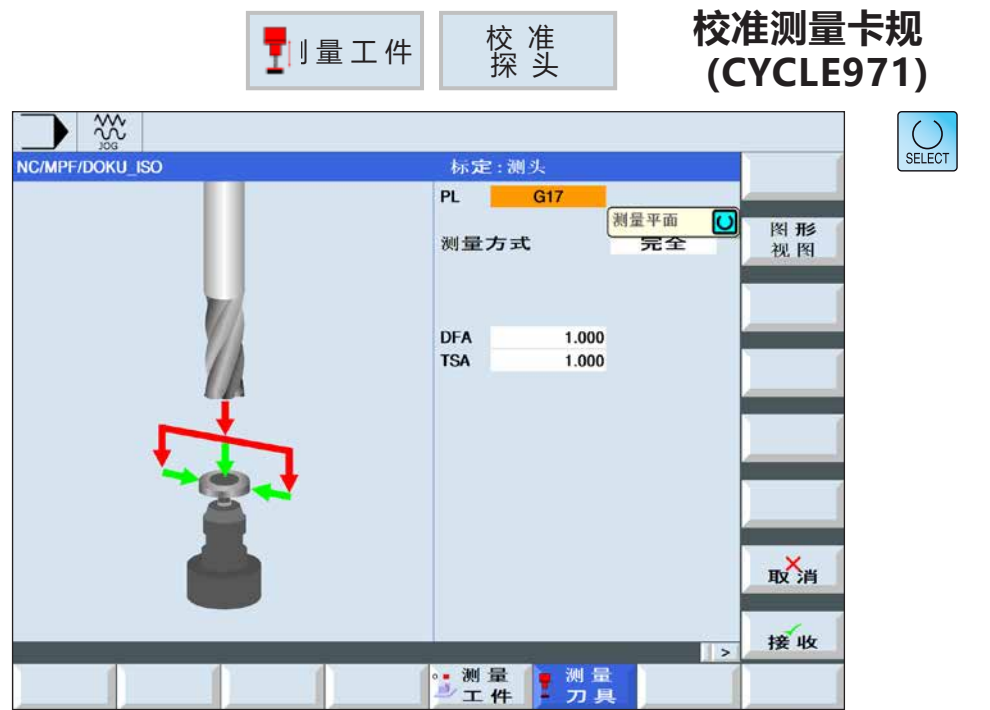

使用"选择"键可以选 择性地改变参数和/或单 位。需将光标移到相应字 段,并按下按键。

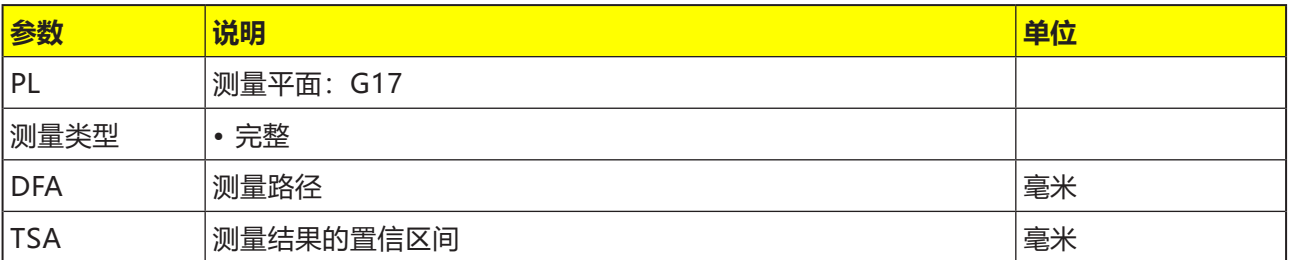

#### **测量原理**

借助于校准工具,可以确定机床零点(与机床相关 的校准)或工件零点(与工件相关的校准)与刀具 测量卡规触发点之间的当前距离尺寸。通过循环对 校准工具相对于测量卡规进行定位。

#### **对循环的描述**

通过这种测量方式,可以调整(校准)与机床相关 或与工件相关的刀具测量卡规。计算不采用经验值 和平均值。

使用"完全"校准时,刀具测量卡规被自动校准。 测量循环借助校准工具来确定有可能接近测量卡规 的所有轴或轴方向上的刀具测量卡规触发点。

#### **前提条件**

校准工具的准确长度和半径必须存储在刀具补偿数 据集中。当测量循环被调用时,此刀具补偿必须是 有效的。

#### **测量前的起始位置**

使用"完全"校准时,循环调用前的位置的选择应 确保可以在测量卡规中心上方的测量路径 DFA 周围 实现向中心接近,且不会发生碰撞。接近动作的轴 顺序首先是刀具轴(第 3 轴), 然后是平面的轴。 首次测量之前,必须在 EmConfig 中的刀具测量下 输入卡规的大致位置(X、Y、Z)。

#### **测量循环结束后的位置**

使用"完全"校准时,校准工具位于测量卡规中心 上方距离测量路径 DFA 的位置。

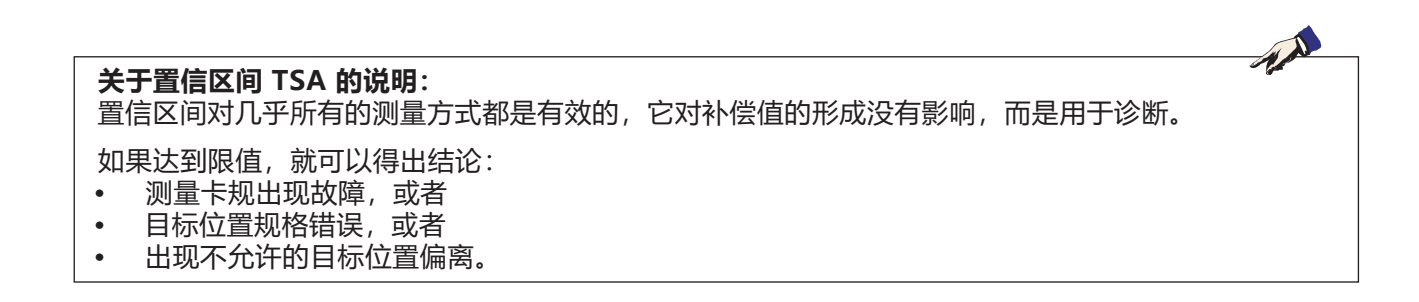

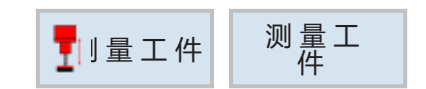

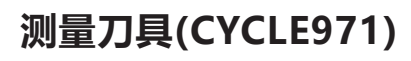

 $\bigodot$  SELECT

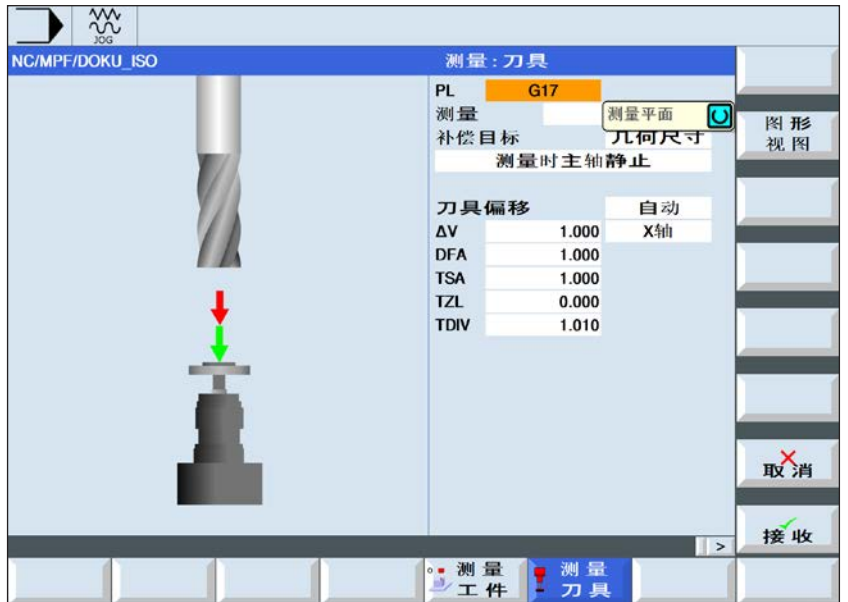

使用"选择"键可以选 择性地改变参数和/或单 位。需将光标移到相应字 段,并按下按键。

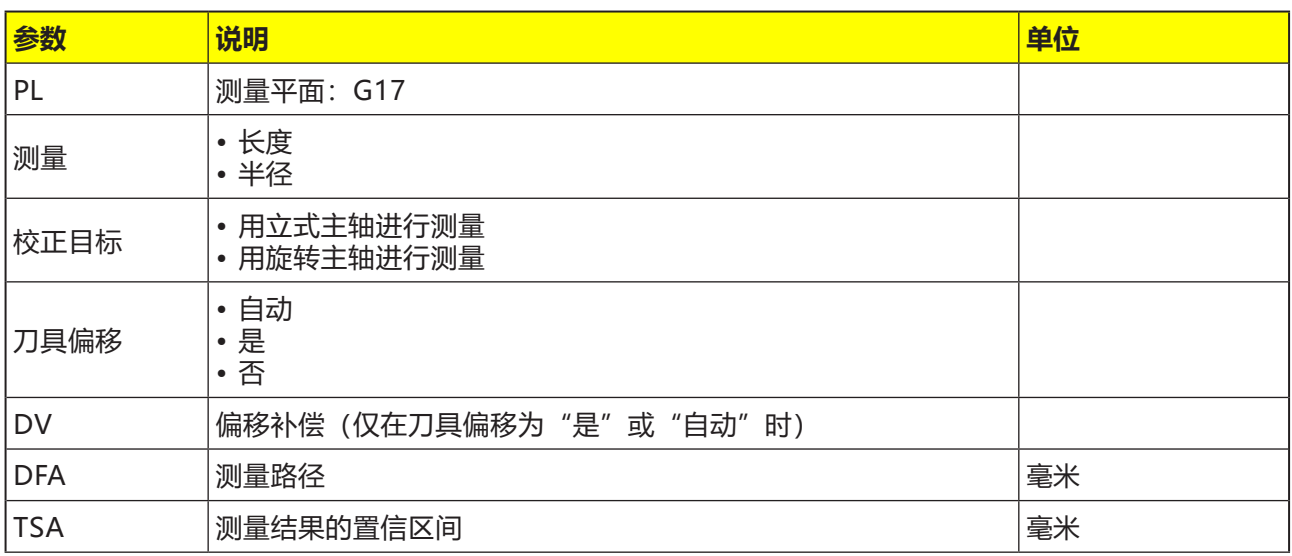

#### **对循环的描述**

这种测量方式可用于测量铣刀或钻头的刀具长度或 刀具半径。

#### **测量前的起始位置**

调用循环之前,必须达到一个起始位置,从这个位 置可以接近测量卡规且不发生碰撞。测量循环计算 出进一步的接近路径,并生成相应的移动记录。

#### **测量后的起始位置**

刀具位于测量路径周围,与测量面相对。

#### **测量长度**

测量刀具长度时,测量卡规沿着刀具方向进行探 测。

可以在有和没有刀具偏移的情况下进行测量。刀具 偏移指刀具在偏移轴上从测量卡规中心向外超出 刀具半径的横向位移,并通过偏移补偿进行校正。

当使用刀具偏移测量长度时,有两种可能方法:

#### 1.刀具偏移"自动":

只有当刀具直径大于刀具测头卡规用于长度测量的 直径时,所选偏移轴才会发生偏移。 所选偏移轴的偏移方向由测量前刀具的起始位置决 定。如果偏移轴的起始位置大于测量卡规的中心, 则在偏移轴的"+"方向发生偏移,否则在"-" 方向。刀具的偏移量由刀具半径减去偏移补偿计算 得出。

#### **2.刀具偏移"是"**

无论刀具直径与测量卡规直径的大小如何,都在选 定的偏移轴上移动偏移量,接近行为则与选择刀具 偏移"自动"时相同。

#### **用旋转主轴进行刀具测量**

通常情况下,使用旋转主轴进行铣刀的半径测量, 也就是说,最大的切削刃决定了测量结果。同样, 使用旋转主轴对铣刀的长度进行测量也是有效的。

应注意以下几点:

• 是否允许刀具测量卡规使用旋转主轴进行长度和/ 或半径测量? (生产商数据)

- 待测刀具的允许圆周速度
- 最大许可的转速
- 探测时允许的最大进给率
- 探测时的最小进给率
- 根据切削刃的几何形状选择旋转方向,以避免测 量卡规探测时的硬冲击
- 要求的测量精度

当使用旋转的刀具进行测量时,必须考虑到测量进 给率和转速的比例。在此需考虑一个刀刃。使用多 刀刃时, 最长的刀刃相应对测量结果负责。

#### **关于置信区间 TSA 的说明:**

置信区间对几乎所有的测量方式都是有效的,它对补偿值的形成没有影响,而是用于诊断。

如果达到限值,就可以得出结论:

- **•** 测量卡规出现故障,或者
- **•** 目标位置规格错误,或者
- **•** 出现不允许的目标位置偏离。

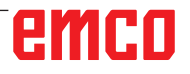

AN

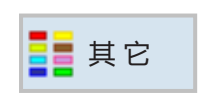

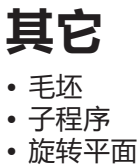

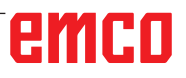

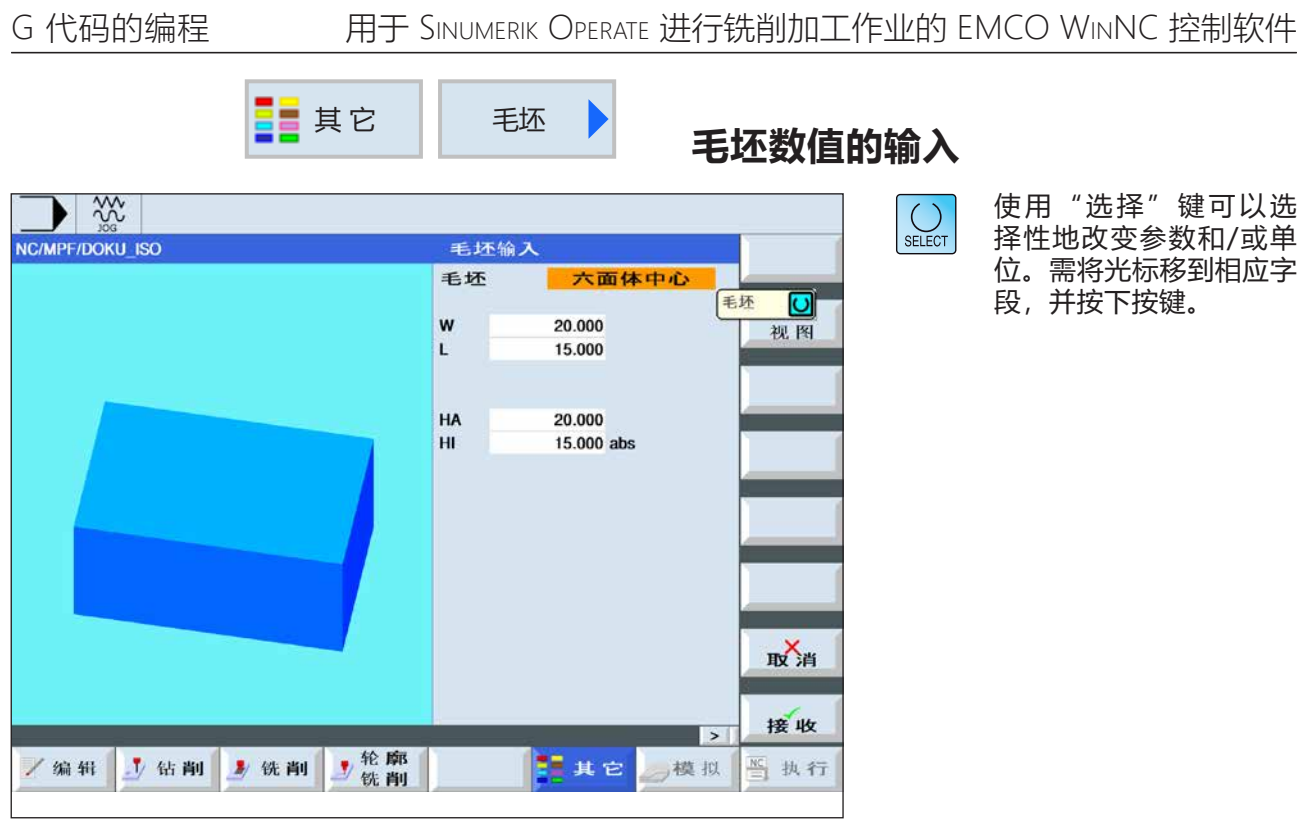

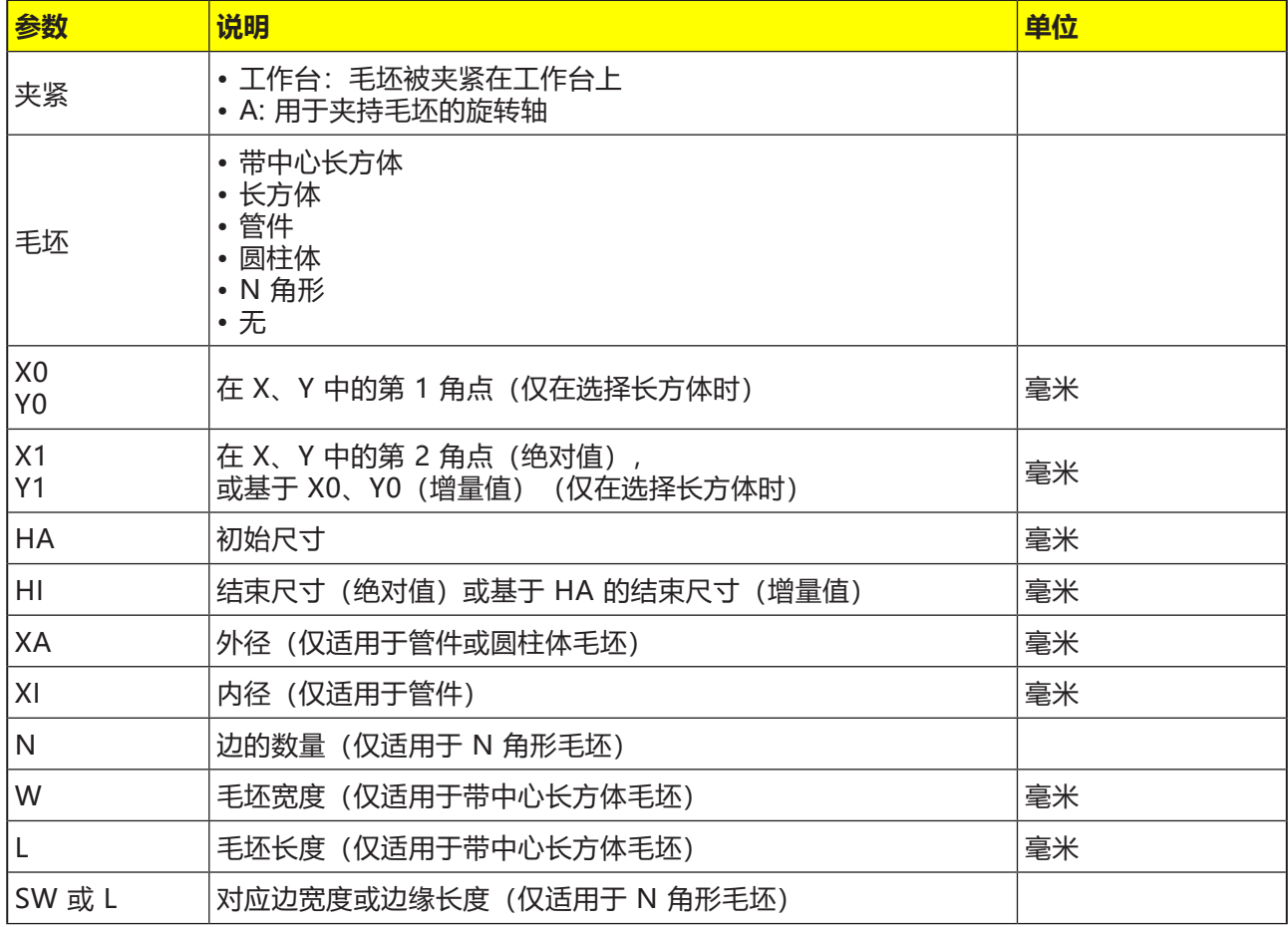

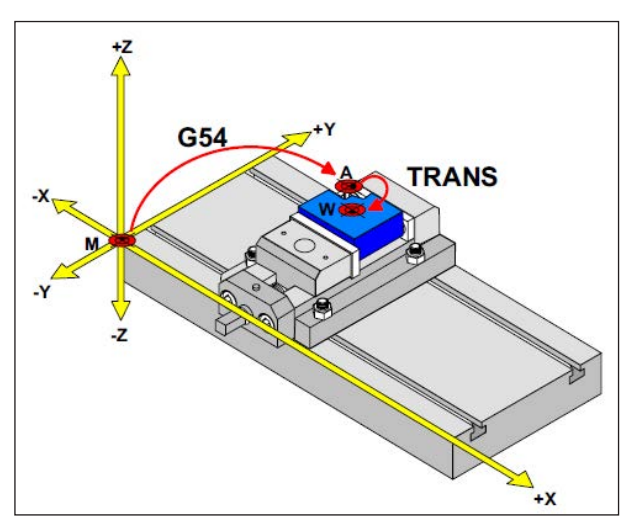

在下列情况下,必须从 A 点处描述毛坯

### **毛坯定义**

如果程序设置带有一个停止点 (例如: G54) 和到 实际工件零点的转换(TRANS / ATRANS ),则必 须从停止点开始对毛坯定义进行描述。

M= 机床零点 A= 停止点 W= 工件零点

П

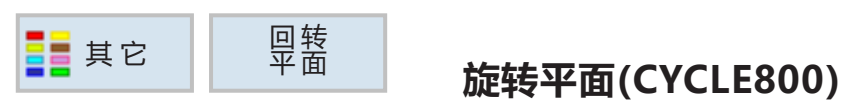

 $\bigcup_{\text{SELECT}}$ 

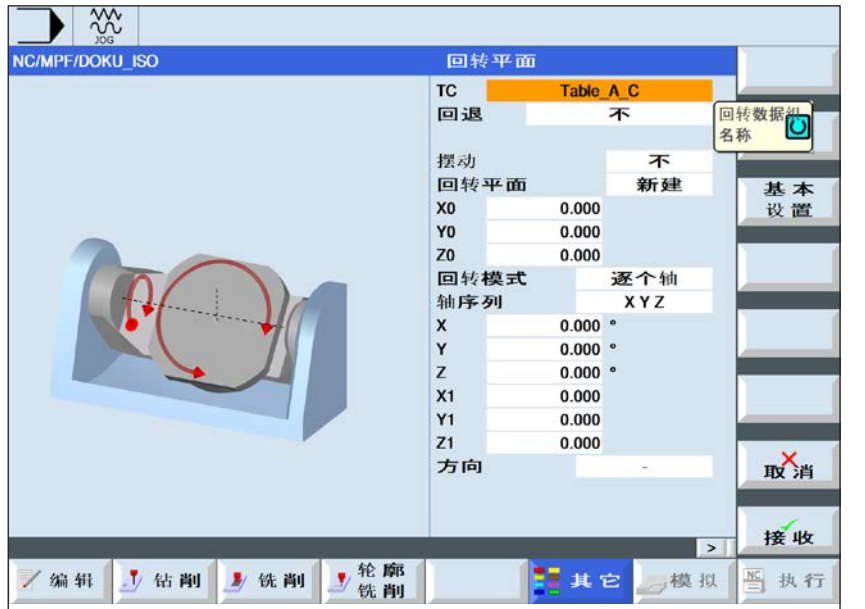

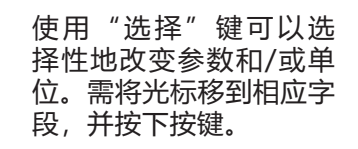

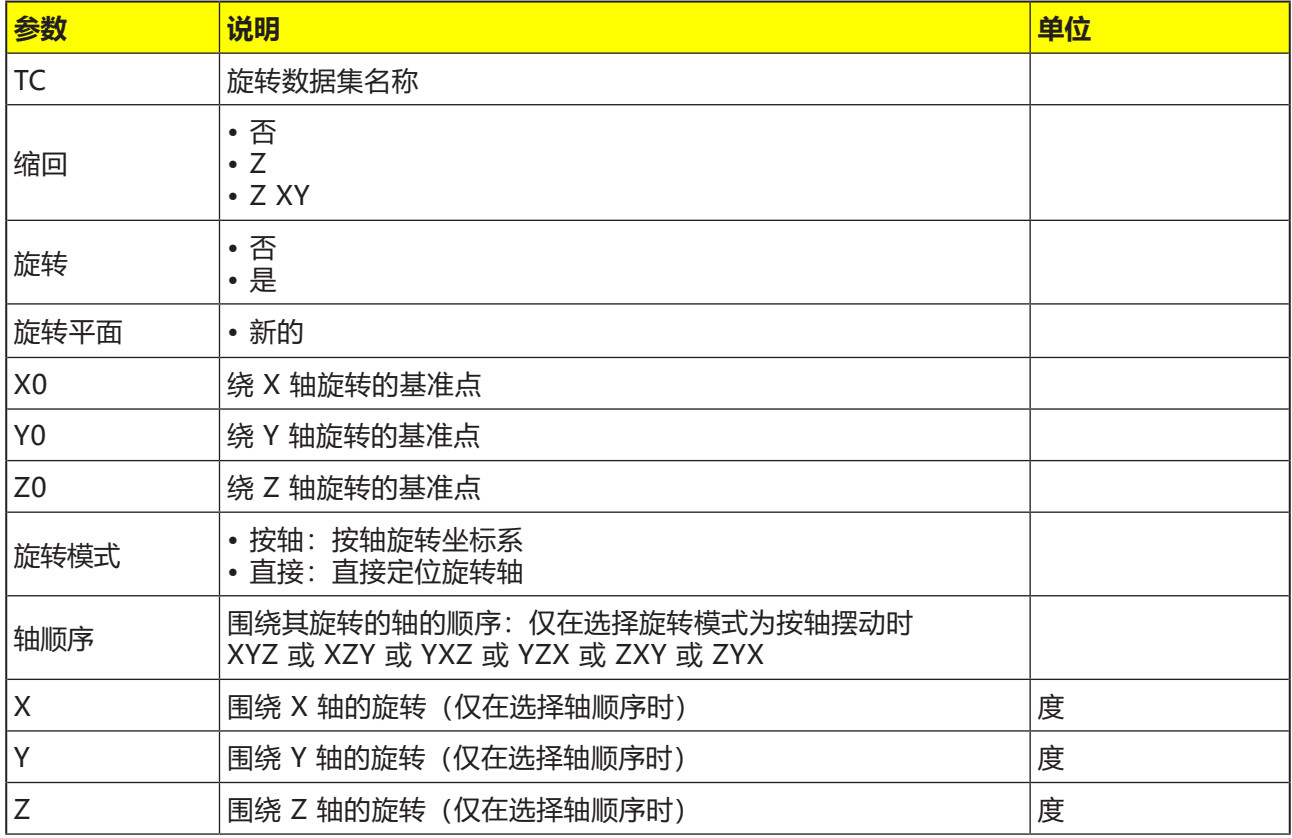

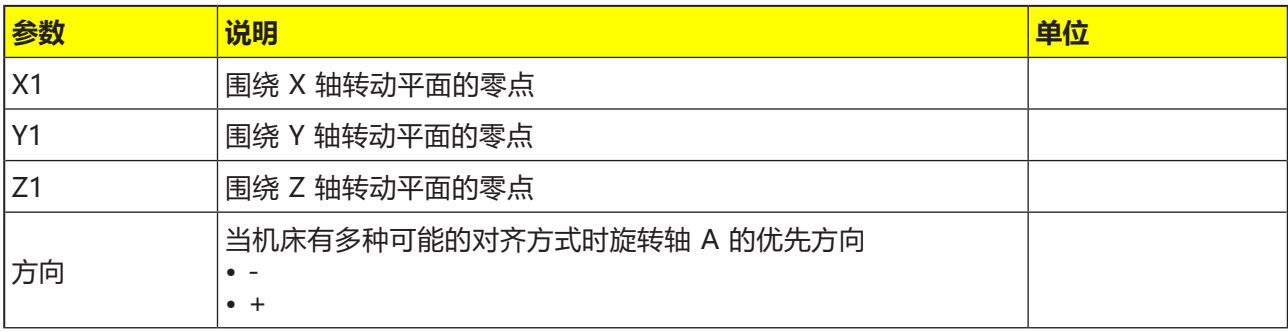

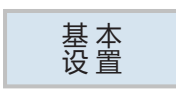

如果需恢复初始状态,按下"初始位置"软键。数 值再度重置为 0。 例如,如果想把坐标系旋转回最初的位置,即可使 用此键。

M **提示:** 该循环仅在带有旋转工作台(第 4/5轴)的机 床上有效。

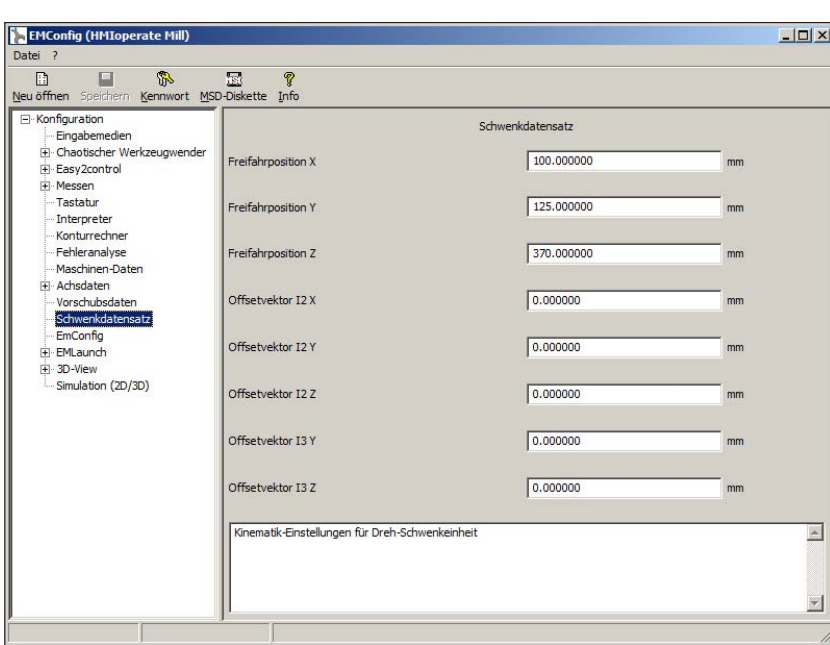

在 EMConfig 中,可以在旋转数 据集项下对运动学和退刀位置进行 定义。

车削-旋转单元的运动学设置

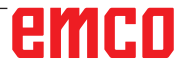

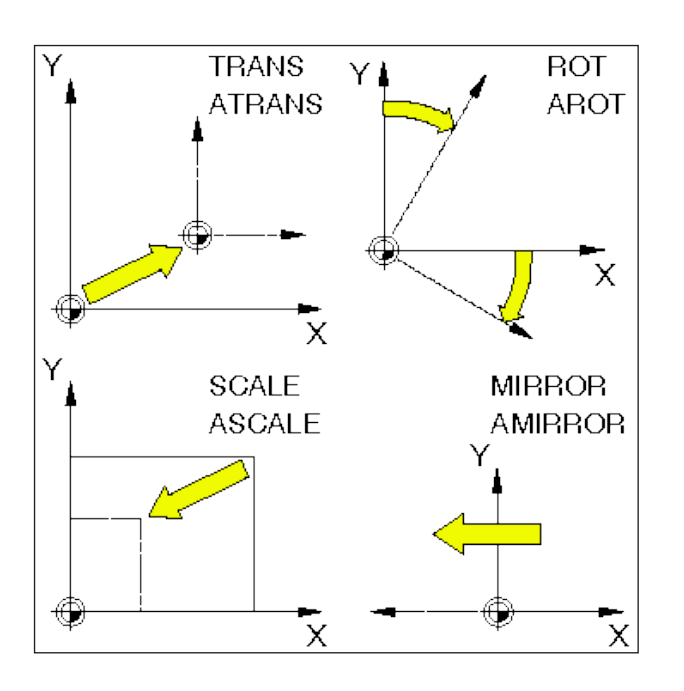

### **帧**

使用帧可以改变当前的坐标系。

- 移动坐标系: TRANS, ATRANS
- 转动坐标系: ROT, AROT
- 缩放或扭曲坐标系: SCALE, ASCALE
- 映射坐标系: MIRROR, AMIRROR

帧指令在一个单独的数控程序段中编程,并按照编 程的顺序执行。

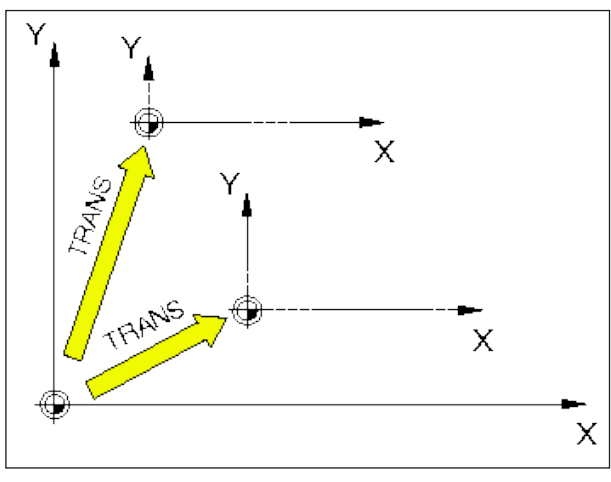

TRANS 始终指当前的零点 G54 - G599。

### **零点偏移 TRANS, ATRANS**

TRANS 零点偏移绝对值,基于当前的零点 G54 - G599。 (TRANS 删除所有此前设定的可编程帧

(TRANS、ATRANS、ROT、AROT...))。

ATRANS 零点偏移增加值,基于当前设定的(G54- G599)或编程的(TRANS/ATRANS) 零点。 在 已 经 存 在 的 帧 ( T R A N S 、 ATRANS、ROT、AROT...)基础上的位 移,使用 ATRANS 进行编程。

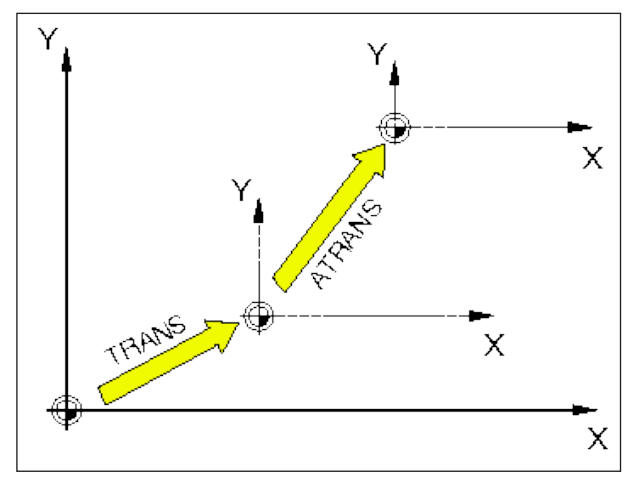

ATRANS指最后一个有效的零点G54-G599, TRANS。

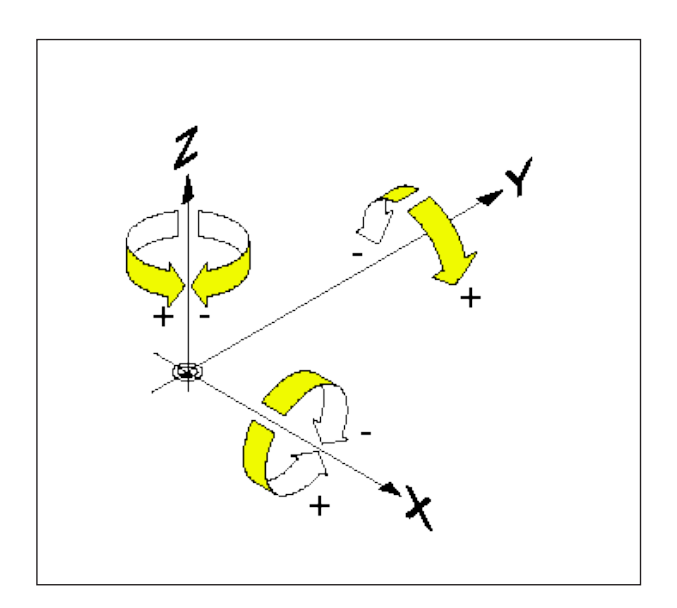

### **转动坐标系 ROT、AROT**

通过 ROT/AROT,坐标系围绕几何轴 X、Y、Z 旋 转, 或在当前工作平面 G17、G18、G19 上旋转。

如果轮廓的主主轴朝向几何轴旋转,则编程会更 简单

#### **格式:**

ROT/AROT X.. Y.. Z.. ROT/AROT RPL=..

- ROT 旋转绝对值,基于当前的零点 G54-G599。 (ROT 删除所有此前设定的可编程帧 (TRANS、ATRANS、ROT、AROT...))。
- AROT 旋转增加值,基于当前设定的(G54-G599) 或编程的(TRANS/ATRANS)零点。 在已经存在的帧 ーーローロール H3 M<br>(TRANS、ATRANS、ROT、AROT…) 基础上的旋转,使用 AROT 进行编程。
- X, Y, Z 空间中的旋转(单位:度);旋转所围绕 的几何轴。
- RPL= 在有效平面内的旋转(G17)(单位:度)。

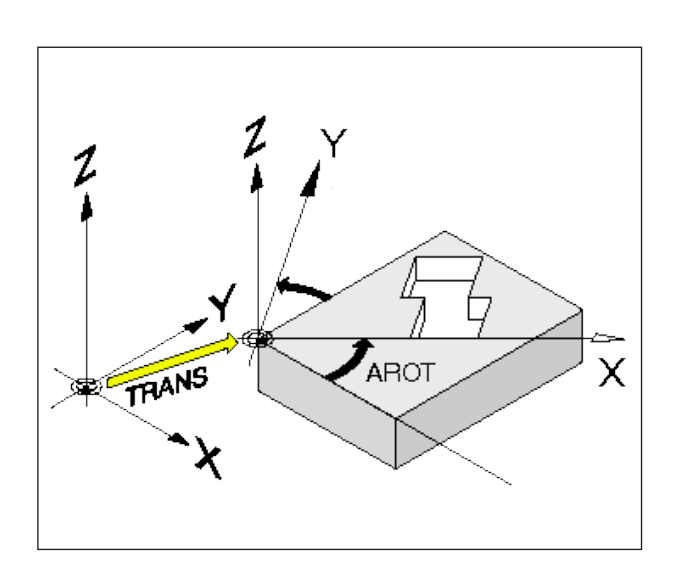

#### **示例:**

为了更容易地编程旁边所示的轮廓,坐标系应旋转 30°,现有的零点偏移 TRANS 应保留。

- N.. G17
- N.. TRANS ... N..
- N60 AROT Z30
- 或<br>N60 AROT RPL=30

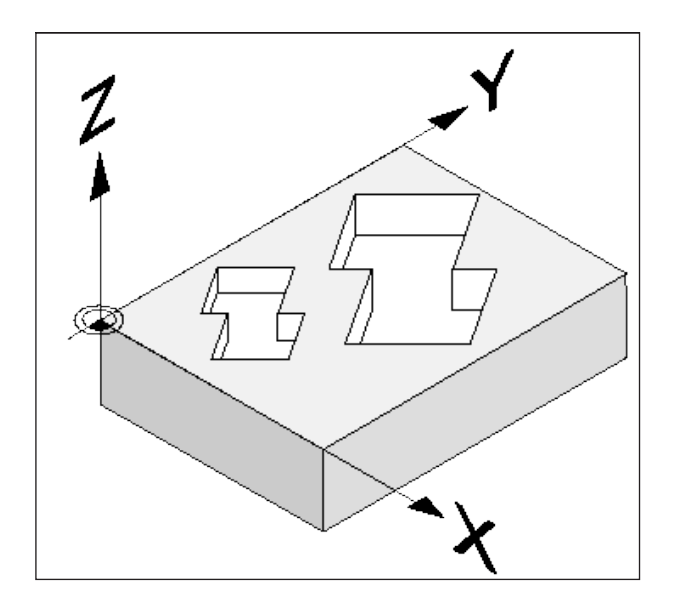

### **SCALE, ASCALE 比例**

使用 SCALE/ASCALE 可以为每个轴 X、Y、Z 指定 单独的比例系数。 当前工作平面中的比例系数必须是一致的。

#### **格式:**

SCALE/ASCALE X.. Y.. Z..

如果根据 SCALE/ASCALE 使用 ATRANS 编程了 一个位移,则此位移也会被缩放。

- SCALE 比例绝对值,基于当前的零点 G54- G599。 SCALE 删除所有此前设定的可编程帧 (TRANS、ATRANS、ROT、AROT...)。 在 SCALE 不指定轴的情况下,将取消 选择比例(和所有其他帧)。
- ASCALE 比例增加值,基于当前设定或编程的坐 标系。 在 已 经 存 在 的 帧 ( T R A N S 、 ATRANS、ROT、AROT...) 基础上的 比例改变,使用 ASCALE 进行编程。
- X, Y, Z 相应轴的比例系数。

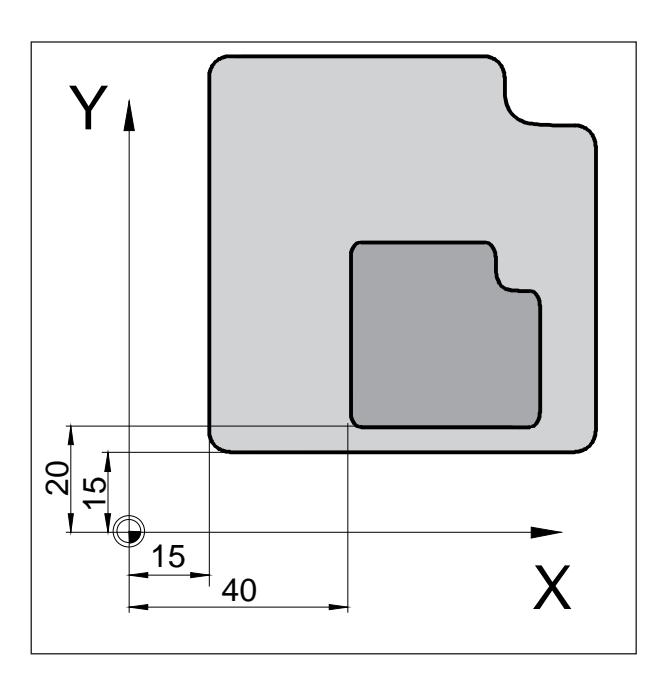

#### **示例**

在子程序 L10 中编程旁边所示的轮廓。轮廓分别以 不同的尺寸和扭曲地出现。

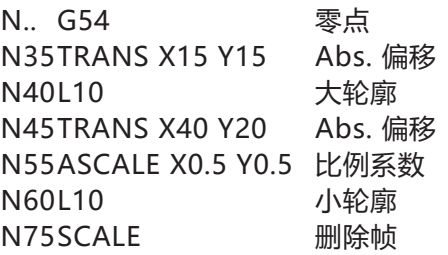

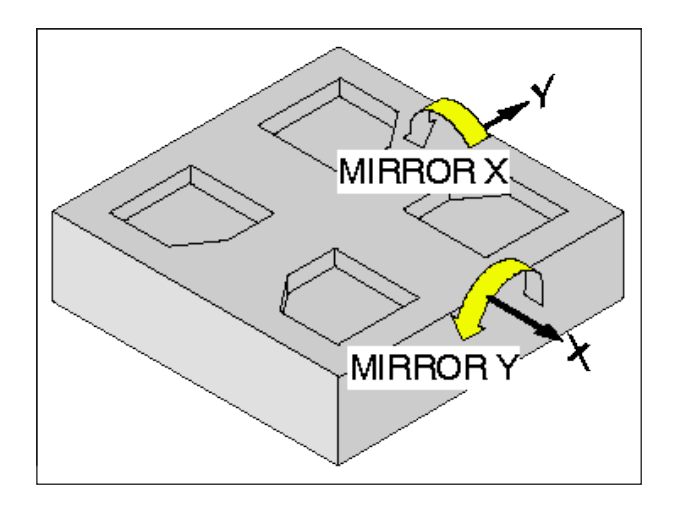

### **映射坐标系 MIRROR, AMIRROR**

通过 MIRROR/AMIRROR,坐标系围绕几何轴 X、Y、Z 进行镜像。

#### **格式:**

MIRROR/AMIRRORX.. Y.. Z..

当镜像轮廓时,圆周旋转方向 G2/G3 和刀具半径 补偿 G41/G42 将自动切换。

- MIRROR 镜像绝对值,基于当前的零点 G54- G599。 (MIRROR 删除所有此前 设 定 的 可 编 程 帧 ( T R A N S 、 ATRANS、ROT、AROT...))。 在 MIRROR 不指定轴的情况下,将取 消镜像(和所有其他帧)。 AMIRROR 镜像增加值,基于当前设定或编程的坐
	- 标系。 在已经存在的帧(TRANS、 ATRANS、ROT、AROT...)基础上的 镜像,使用 AMIRROR 进行编程。
- X, Y, Z 对其进行镜像的几何轴数据。齿数值表 示镜像轴到零点的距离,如 X0。

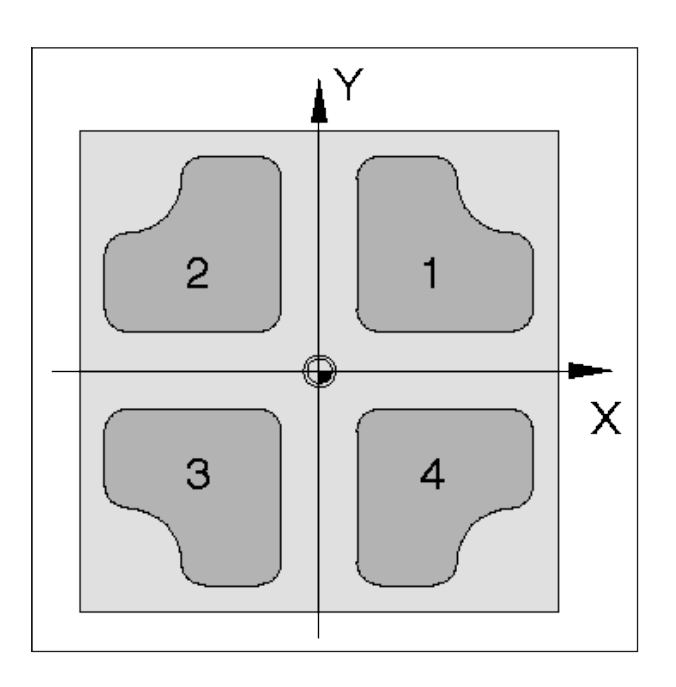

#### **示例**

在子程序 L10 中编程轮廓 1。 通过镜像创建其他三个轮廓。 工件零点 G54 位于工件的中心。

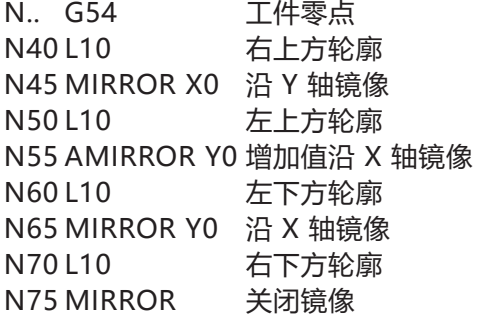

## **TRACYL**

用于侧面的轮廓铣削。

借助 Tracyl 可以铣出以下沟槽:

- 圆柱体上的纵向沟槽
- 圆柱体上的横向沟槽
- 圆柱体上任意走向的沟槽

沟槽的走向基于展开的、平坦的圆柱体侧面而编 程。

选择: 通常使用 TRACYL( )

取消:<br>通常使用 **TRAFOOF** 

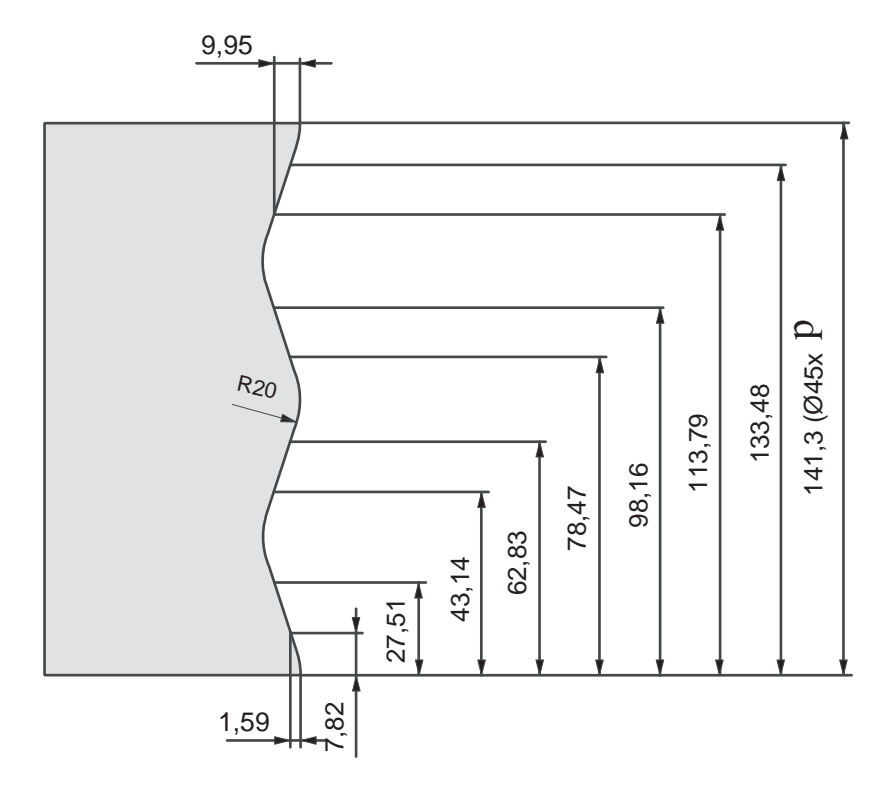

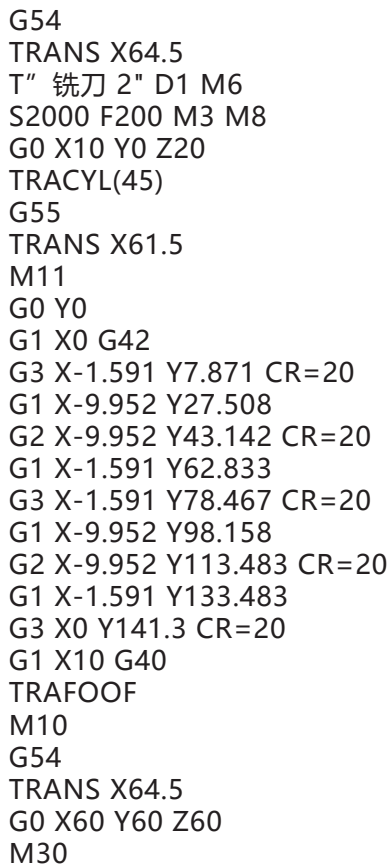

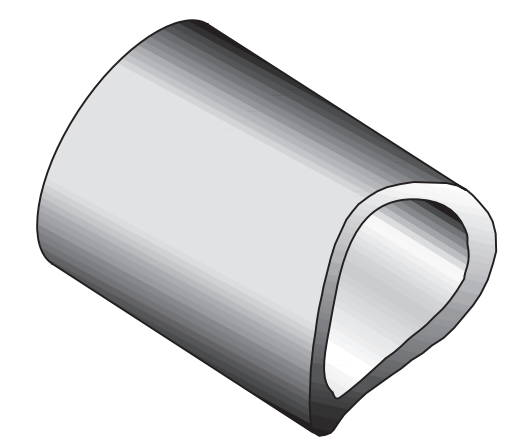

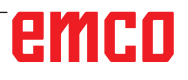

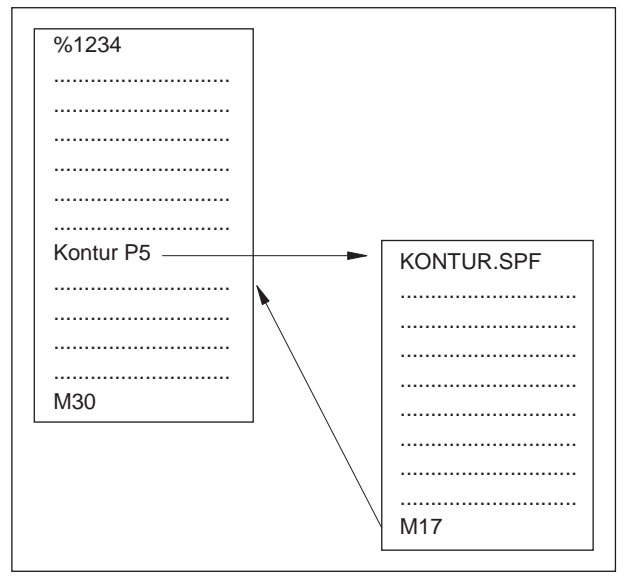

带有一个子程序的程序讲程

## 子程序

需多次重复的功能序列可以作为一个子程序输入。

子程序可以通过其名称调用。

R 参数可以传递至子程序。

#### 在零件程序中调用子程序

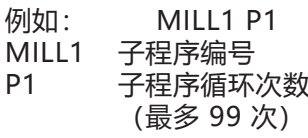

带有 M17 的子程序

例如: N150 M17

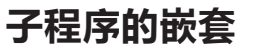

子程序可以实现 30 倍嵌套。直到第 11 个子程序 级别之前可以实现自动程序段进程。

循环也和子程序一样计算, 例如, 钻孔循环可以从 最多第29层子程序调用。

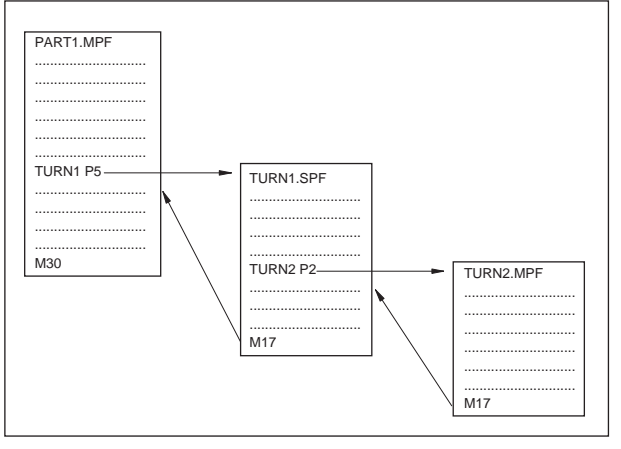

子程序的嵌套

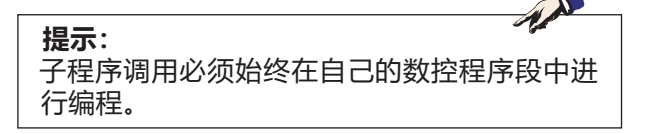

### **带有参数转移的子程序**

程序开始,PROC

在程序进程中需应用调用程序参数的子程序用关键 字 PROC 进行标识。

程序结束 M17, RET

M17 指令代表子程序结束,并返回到主程序。 RET 指令代表子程序结束,但不中断路径控制操 作。

#### **使用 SAVE 机制的子程序**

借助此功能,当前的设置(操作数据)在调用子程 序时被保存下来。当返回到旧程序时,会自动恢复 旧状态。 为此, 除了 PROC 之外, 还必须对 SAVE 指令讲 行编程。

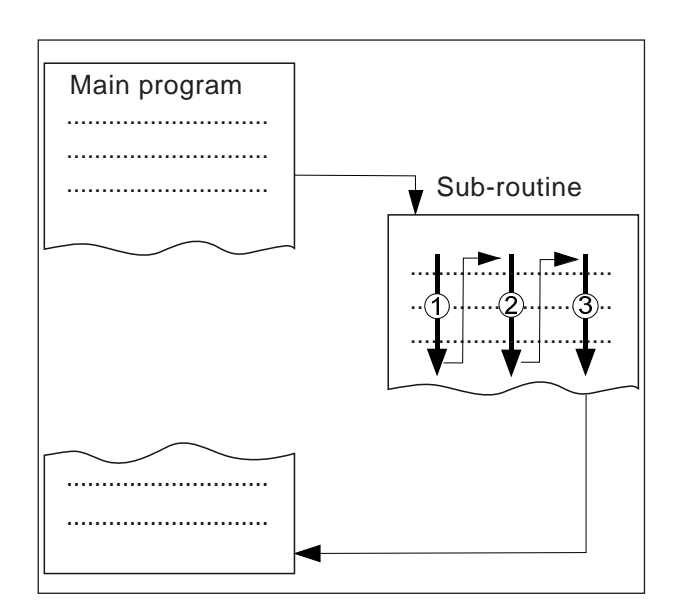

#### **带有程序重复功能的子程序,P**

如果一个子程序需要连续处理若干次,可以在地 址 P 下的子程序调用程序段中编入所需的程序重 复次数。

参数只有在程序被调用时才会改变。对于其他重 复,参数保持不变。

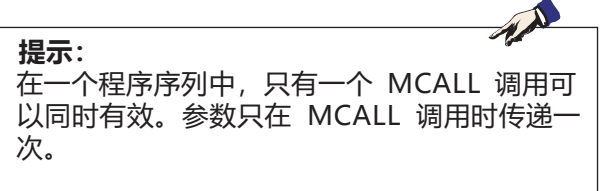

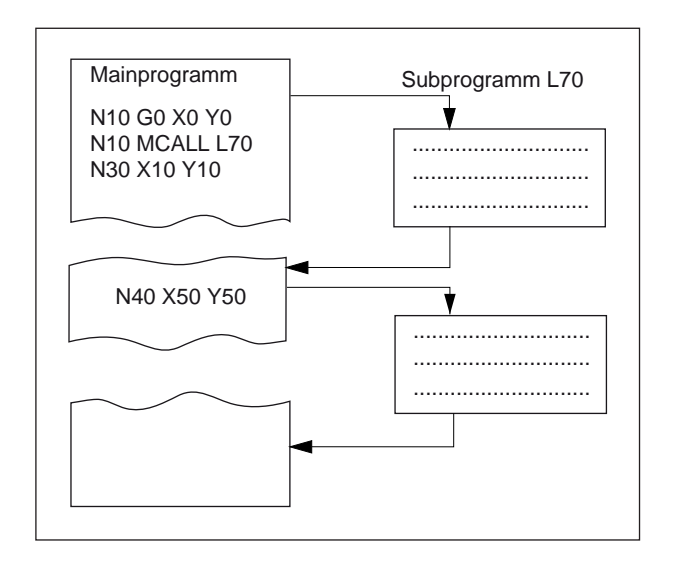

### **模态子程序 MCALL**

借助此功能,在每个带有路径移动的程序段之后, 会自动调用和处理子程序。 由此,可以实现自动调用需要在不同工件位置进行 处理的子程序。 例如,可用于生成钻孔图。

示例

N10 G0 X0 Y0 N20 MCALL L70 N30 X10 Y10 N40 X50 Y50

#### **关闭模态子程序调用**

通过 MCALL 不调用子程序, 或通过为新的子程序 编程新的模态子程序调用模式。

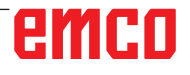

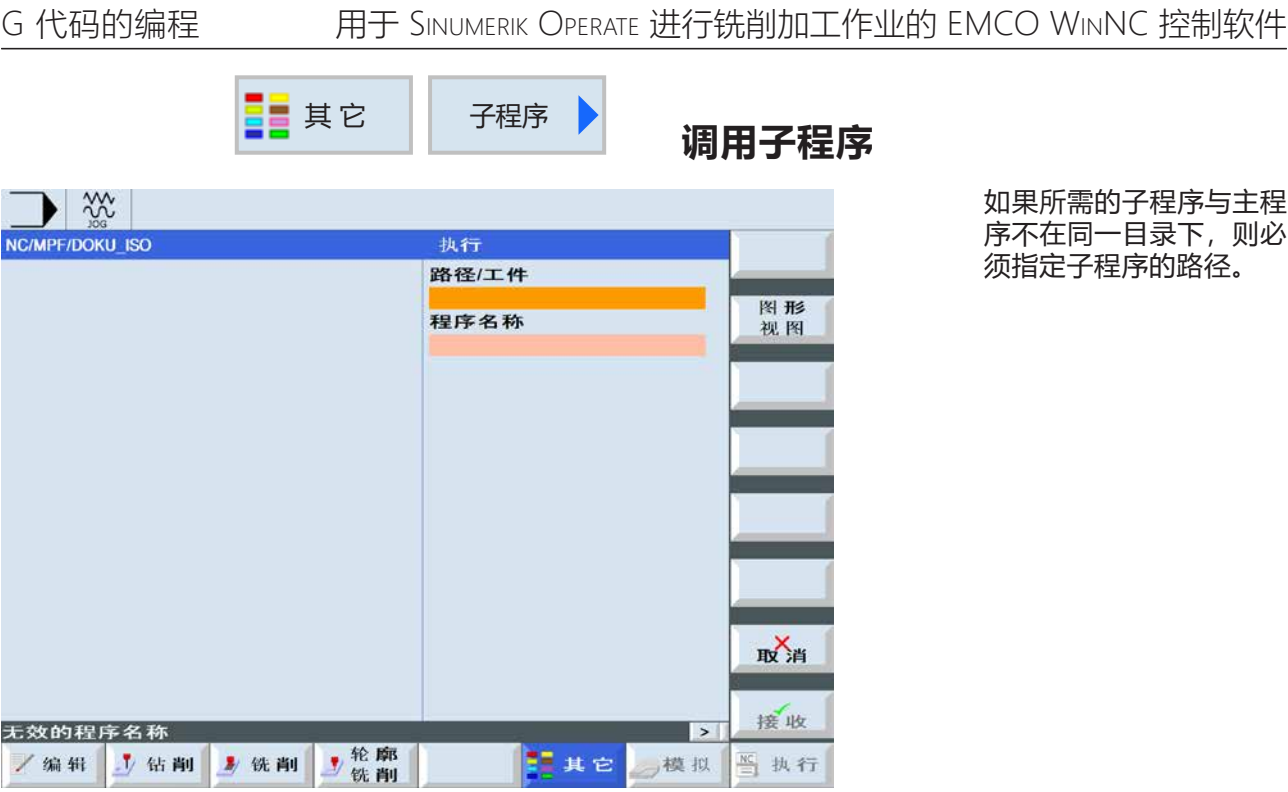

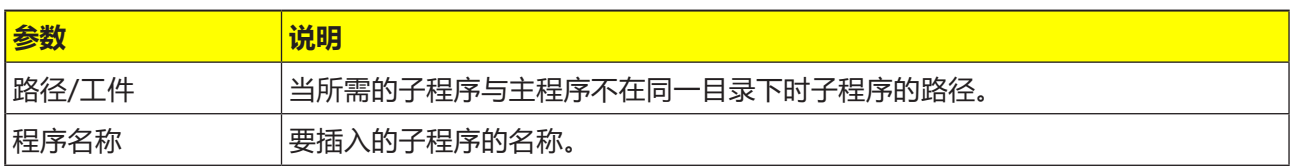

如果不同的工件编程需要相同的加工步骤,则可以 将这些加工步骤定义为一个单独的子程序。然后可 以在任意程序中调用该子程序。 由此可以避免对 同一加工步骤进行多次编程。控制系统并不区分主 程序和子程序。这意味着一个"正常"的工作步骤 或 G 代码程序可以作为另一个工作步骤程序的子 程序被调用。反之,在子程序中也可以调用另一个 子程序。

子程序必须保存在自己的目录"XYZ" 或"ShopMill"、"零件程序"、"子程序"等 目录中。

需注意的是,当子程序被调用时,ShopMill 会对 子程序开头中的设置进行评估。这些设置即使在子 程序结束后仍然有效。如果想重新激活主程序的程 序开头中的设置,可以在调用子程序后在主程序中 再次进行所需的设置

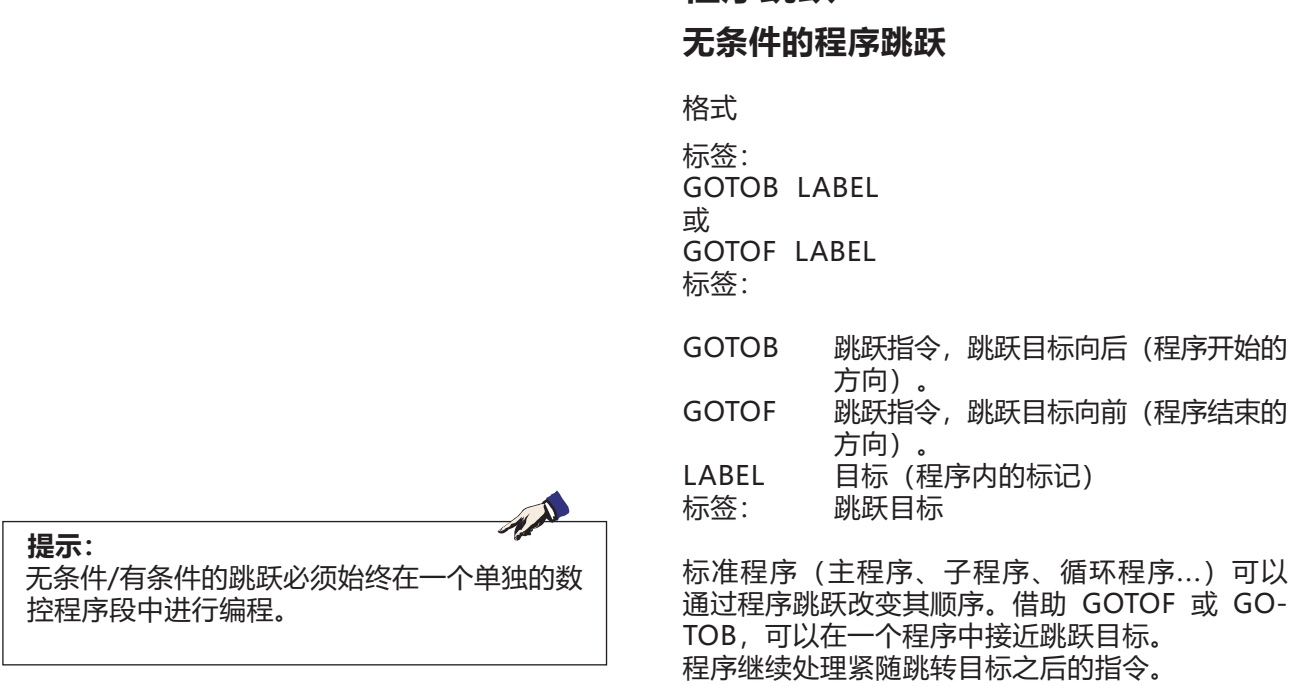

**程序跳跃**

#### **有条件的程序跳跃**

格式:

标签: IF 表达式 GOTOB LABEL 或 IF 表达式 GOTOF LABEL 标签:

```
IF 条件
```
- GOTOB 跳跃指令,跳跃目标向后(程序开始的 方向)。
- GOTOF 跳跃指令,跳跃目标向前(程序结束的 方向)。
- LABEL 目标 (程序内的标记) 标签: 跳跃目标

可以使用 IF 语句表达跳跃条件。只有在条件满足的 情况下,才会跳转到跳跃目标。

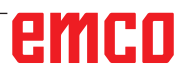

#### **消息的编程 MSG**

可以对消息进行编程,以便在程序运行过程中向操 作者提供关于当前加工情况的信息。

通过在关键词"MSG"之后用圆括号"()"和引号 写入消息文本生成数控程序的消息。

可以使用"MSG()"删除消息。

**提示:** 一个信息文本最多可以包含 124 个字符,分 2 行显示(2x62 个字符)。 在信息文本中也可以显示变量的内容。

示例: N10 MSG ("轮廓粗加工") N20 X... Y... N ... N90 MSG ()

除消息外,还可以在数控程序中设置报警。报警消 息都显示在屏幕显示的一个单独的区域中。根据报 警类别,报警分别与控制系统的反应相关。

通过写入关键词"SETAL",然后在圆括号内写下 警报编号,对警报进行编程。报警必须始终在一个 单独的程序段中进行编程。

示例:

N100 SETAL (65000).... ; 设置警报 65000

### **主轴启动 M3 / M4,转速 S,主轴停止 M5,主轴定位 SPOS**

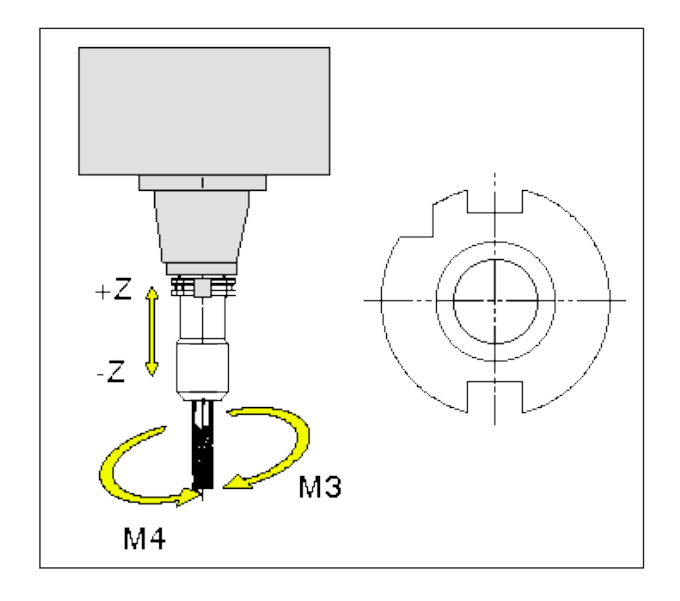

#### **观察旋转方向**

从 +Z 向 -Z 方向观察主轴, 以给定旋转的方向 **M3** .顺时针 向右旋转 **M4** .逆时针 向左旋转 **M5** .主轴停止

#### **转速的编程**

使用地址 S 对转速进行编程。 示例: N20 M3 S2000 顺时针启动主轴(向右旋转), 转速为 2000 转/分

#### **轴定位**

使用 SPOS,铣削主轴停在编程的角度位置。

格式:  $SPOS = ...[^{\circ}]$ 

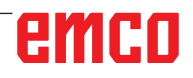

### **A 轴(分度装置)**

进行圆柱形外壳转换铣削时, A 轴与刀具溜板必须 彼此以一定的比例移动。 因此,A 轴分度装置始终是一个旋转轴,可以像普 通的线性轴一样进行操作和编程。

A 轴的数据始终以度为单位,

例如 G0 A90

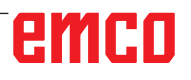

## **F:刀具的编程**

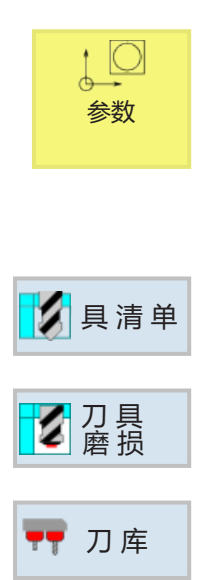

## **刀具的管理**

所有刀具数据、刀具磨损和刀库位置都在此显示。 所有列表都以相同的排序显示相同的刀具。在列表 之间切换时,光标停留在同一屏幕区域的同一刀 具上。

这些列表在显示的参数和软键的分配上有所不同。 以下列表可供选择:

- 刀具列表 在此显示创建和设置刀具所需的所有参数和功 能。
- 刀具磨损 在此显示操作过程中需要的所有参数和功能,例 如磨损和监测功能。
- 刀库 在此显示与刀库或刀库位置相关的参数,以及与 刀具/刀库位置有关的功能。

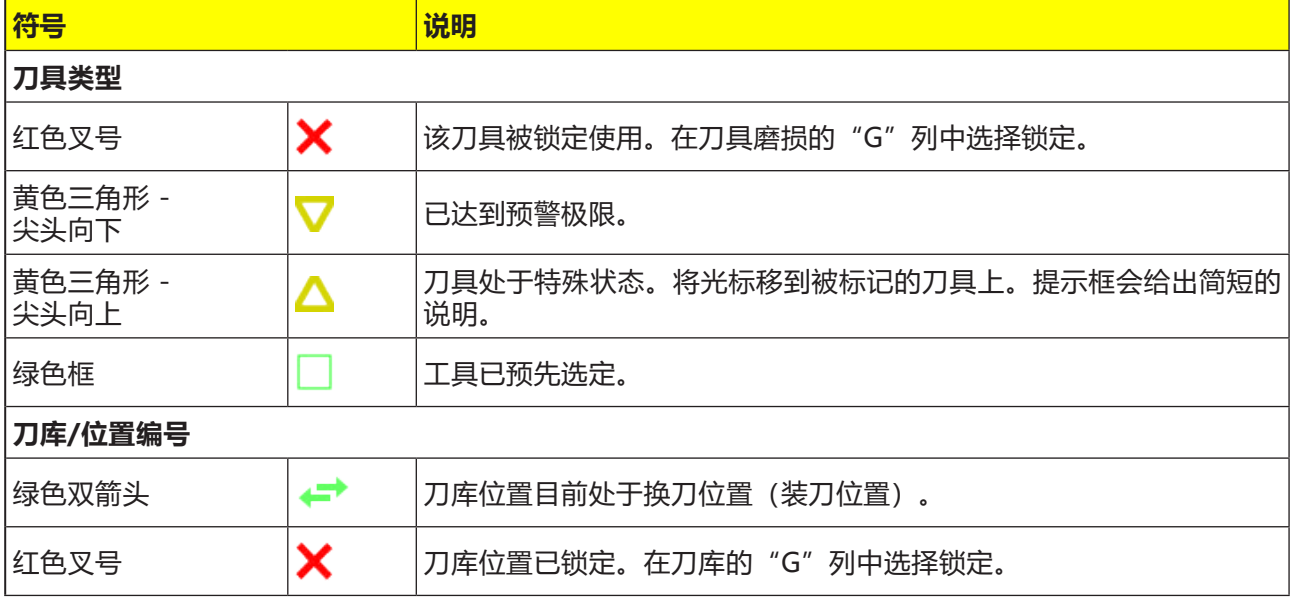

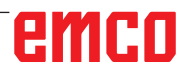

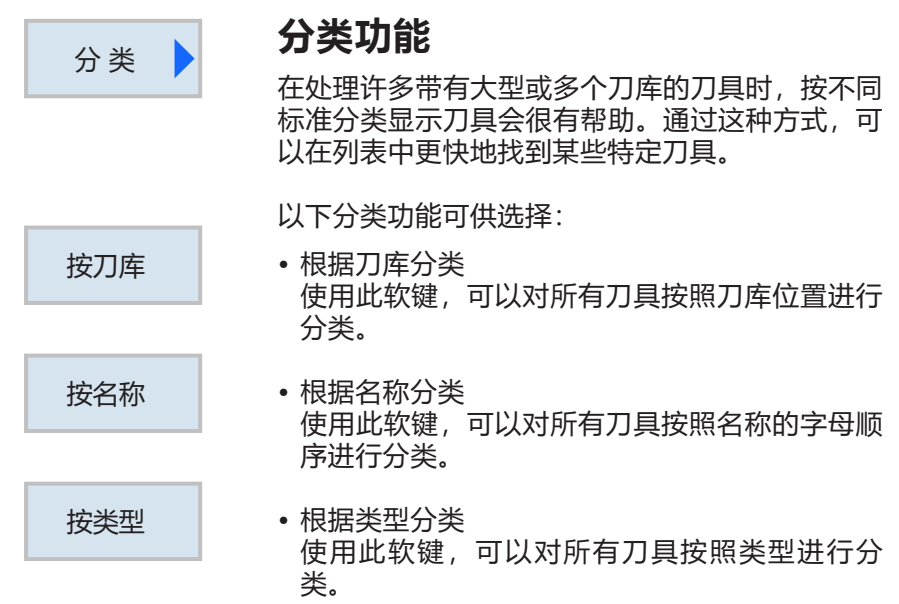
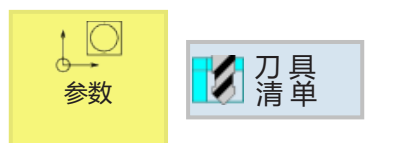

**刀具列表**

刀具列表显示了创建和设置刀具所需的所有参数和 功能。每个刀具都是通过刀具名称明确识别。

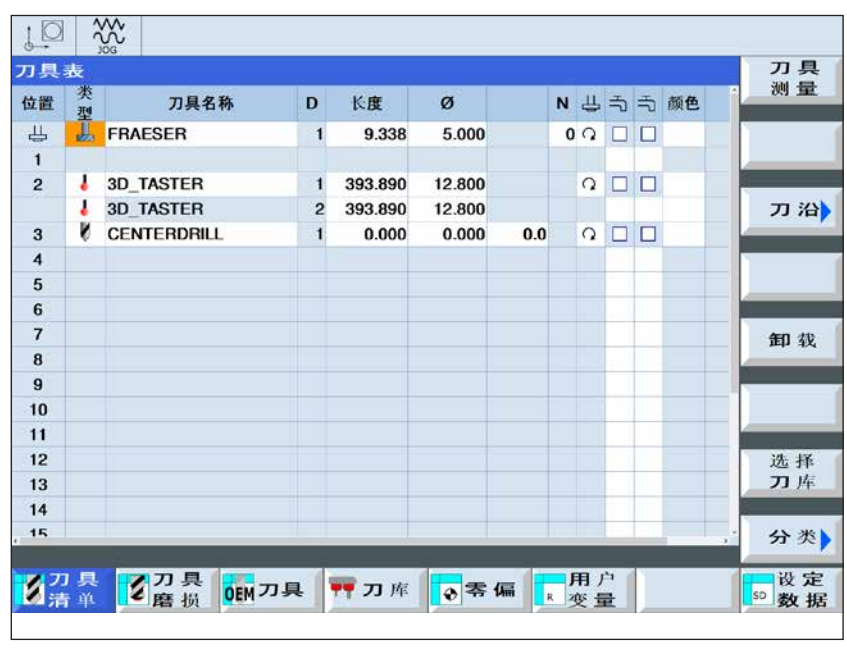

带有位置编号的刀具被分配到各自 的刀库位置。 不带位置编号的刀具位于带有连续

刀 库 选 择

编号的刀库位置下方的刀具池中。 通过软键可以实现在主轴位置、刀库位置 1 和刀具 池之间快速切换。

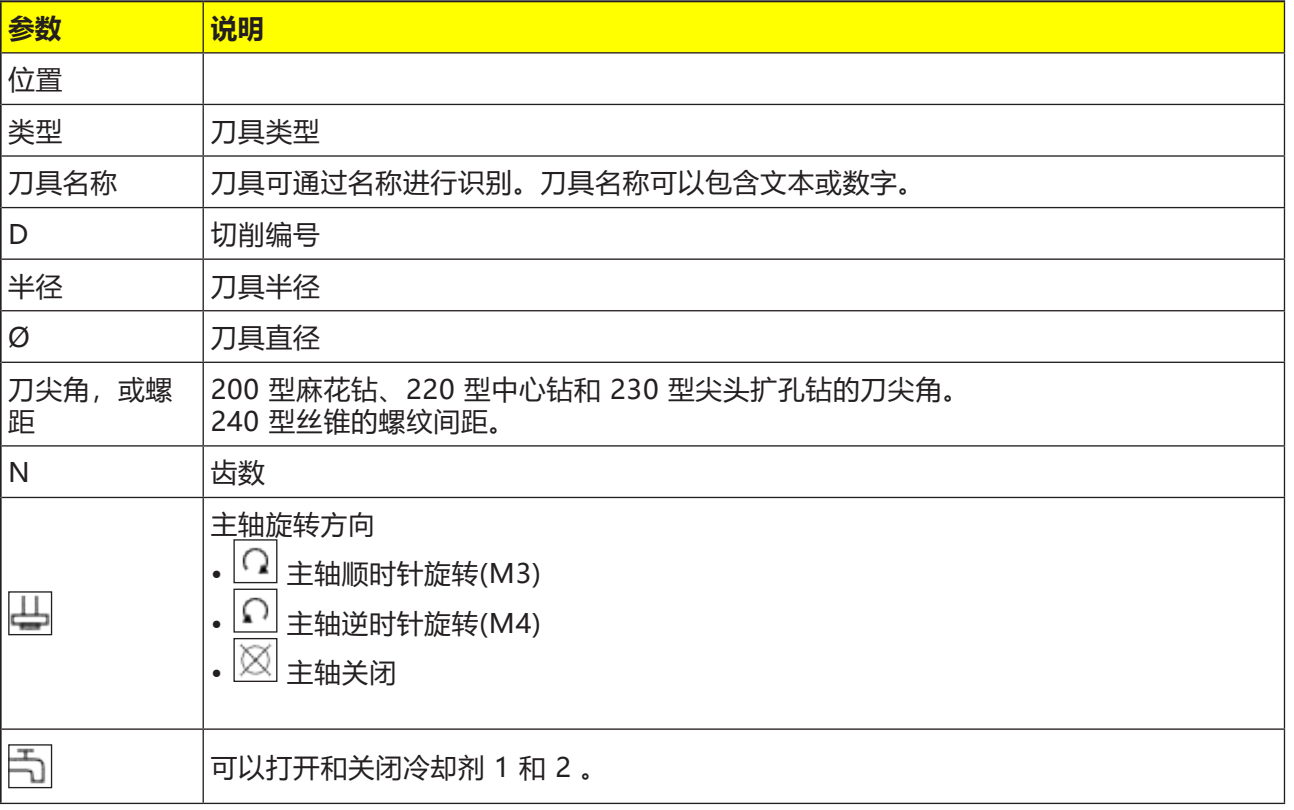

**提示:**

- **•** 支持混沌刀具管理系统的机床也可以被重置 为非混沌管理(例如:Concept MILL 250) 。见相应的 WinNC 描述,"X EmConfig" 章节。
- **•** 进行编程和手动调用刀具时,只需考虑控制 系统刀具数据库中的刀具名称,而**不是**位置 编号。
- **•** 换刀过程绝对不能中断(重置按钮、 急停......),以防止换刀系统缩回和重新定 参考。

## **刀具管理原则**

所有刀具不仅储存在刀库中,而且还通过控制系统 保存在一个位置表中。除了刀具名称外,该位置表 还包括刀具在刀库中的位置。

### **非混沌的刀具管理**

在"非混沌"的刀具管理系统中,每次更换刀具 时,刀具都会被送回到之前从刀库中被取出的位 置。

位置编号和刀具名称始终密切相关。

### **混沌的刀具管理**

在换刀过程中从铣削主轴上卸下的刀具被存放在刀 库中的位置上,新的刀具就从该位置取出。 在位置表中,刀具的位置遍号随着每次换刀而变 化,因此管理是"混沌的"。

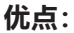

刀具不必放回到原来的位置,因此可以实现更快的 换刀。

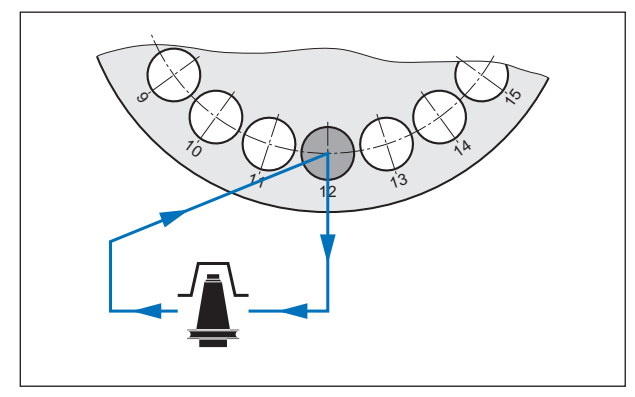

非混沌原则

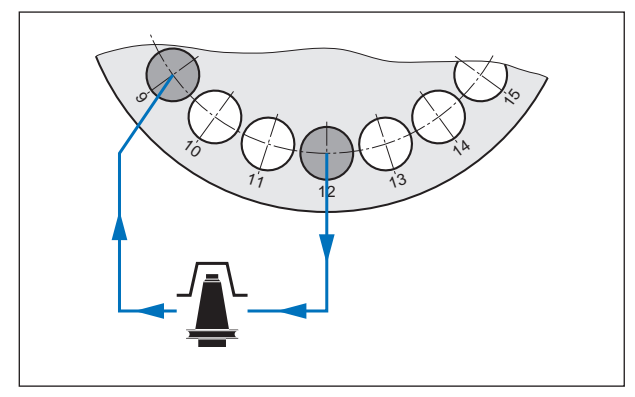

混沌原则

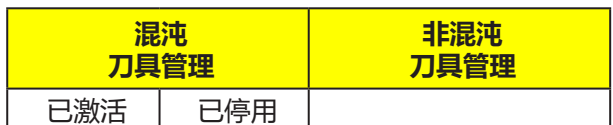

不同类型的刀具管理

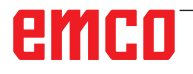

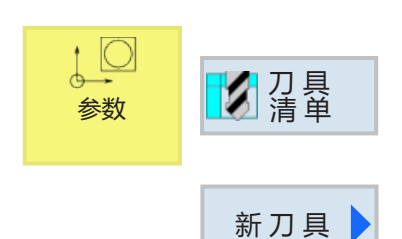

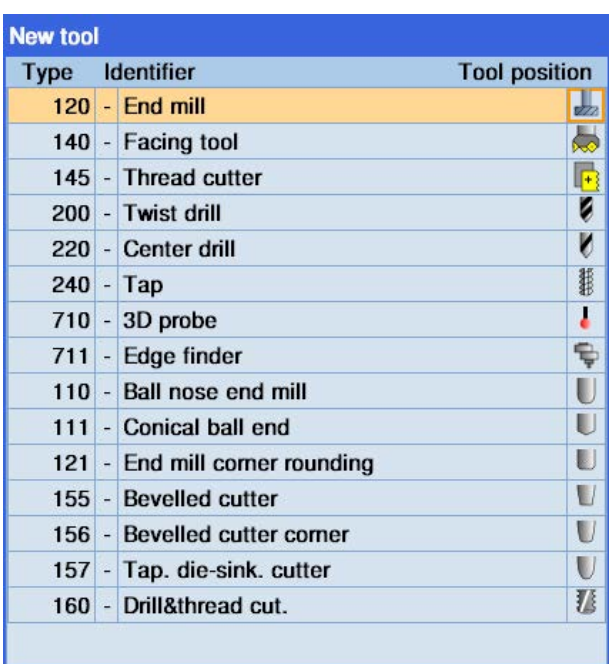

## **创建新的刀具**

- **1** 将光标放置在空的刀库位置或刀具位置下方的空 行上。
- **2** 按下软键。
- **3** 用光标从列表中选择所需的刀具。

可用的刀具类型

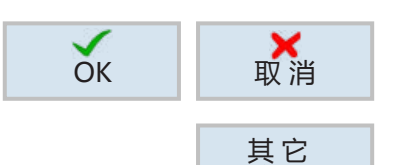

数 据

- **4** 用软键确认选择刀具类型或取消选择。
- **5 定义清晰明确**的刀具名称(如:面铣刀 2)。
- **6** 用软键定义附加的数据,例如:对于某些刀具, 定义外半径和刀具角度。

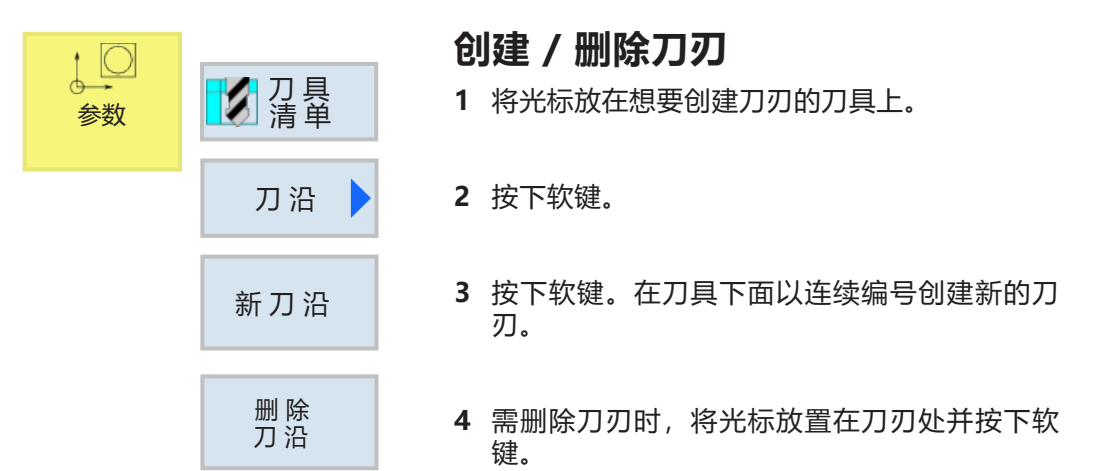

# emco

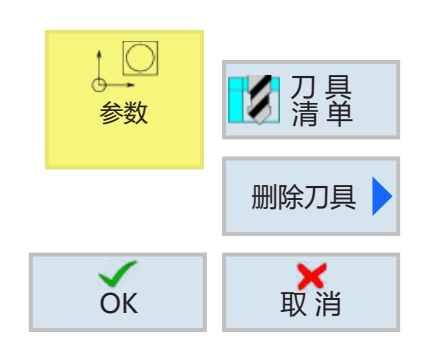

# **通过非混沌刀具系统删除刀具**

- **1** 将光标放置在想要删除的刀具上。
- **2** 按下软键。
- **3** 用软键确认删除或取消删除。

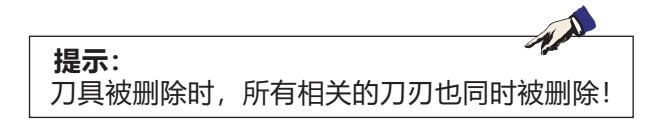

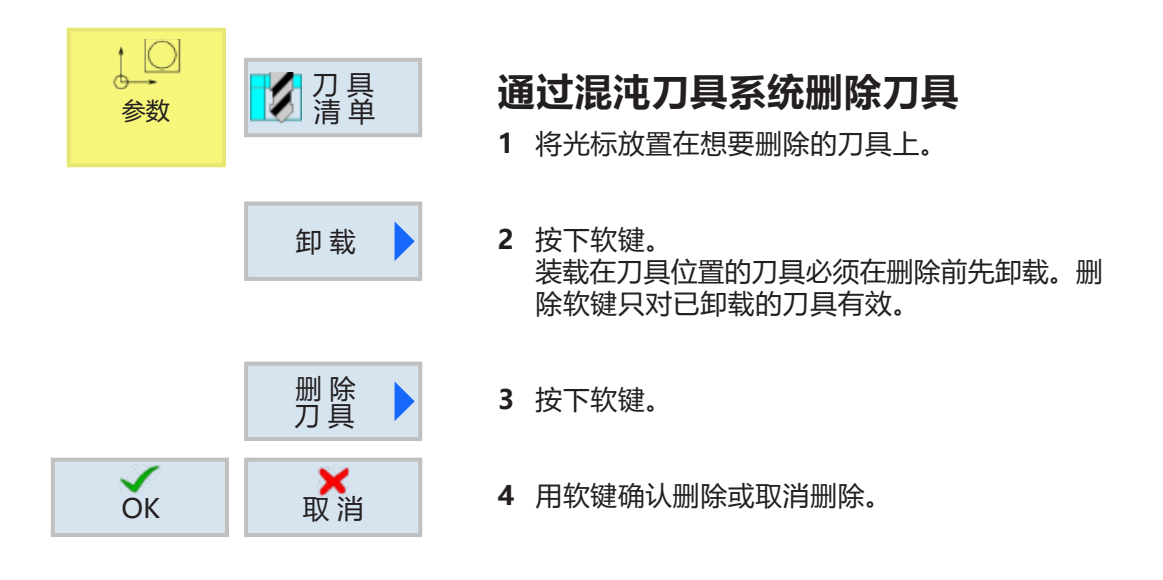

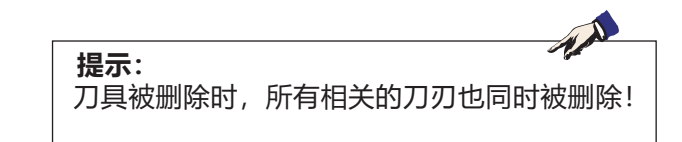

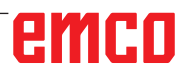

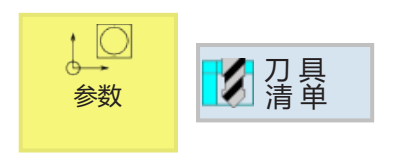

装载

## **通过非混沌刀具系统装载刀具(不 适用于 CM260)**

刀具从刀具列表的刀具池中被虚拟装载或卸载到刀 库中。

- **1** 将光标放置在已经在刀具池中创建的刀具上。刀 具池位于连续编号的刀具库位置下方的刀具列表 中。
- **2** 用手将刀具固定在铣削主轴上。
- **3** 按下软键。已经装载并因此占用的主轴或刀库位 置必须首先卸载,然后才能再次装载。
- **4** 在刀具列表中,此前加载的刀具显示在选定的位 置。

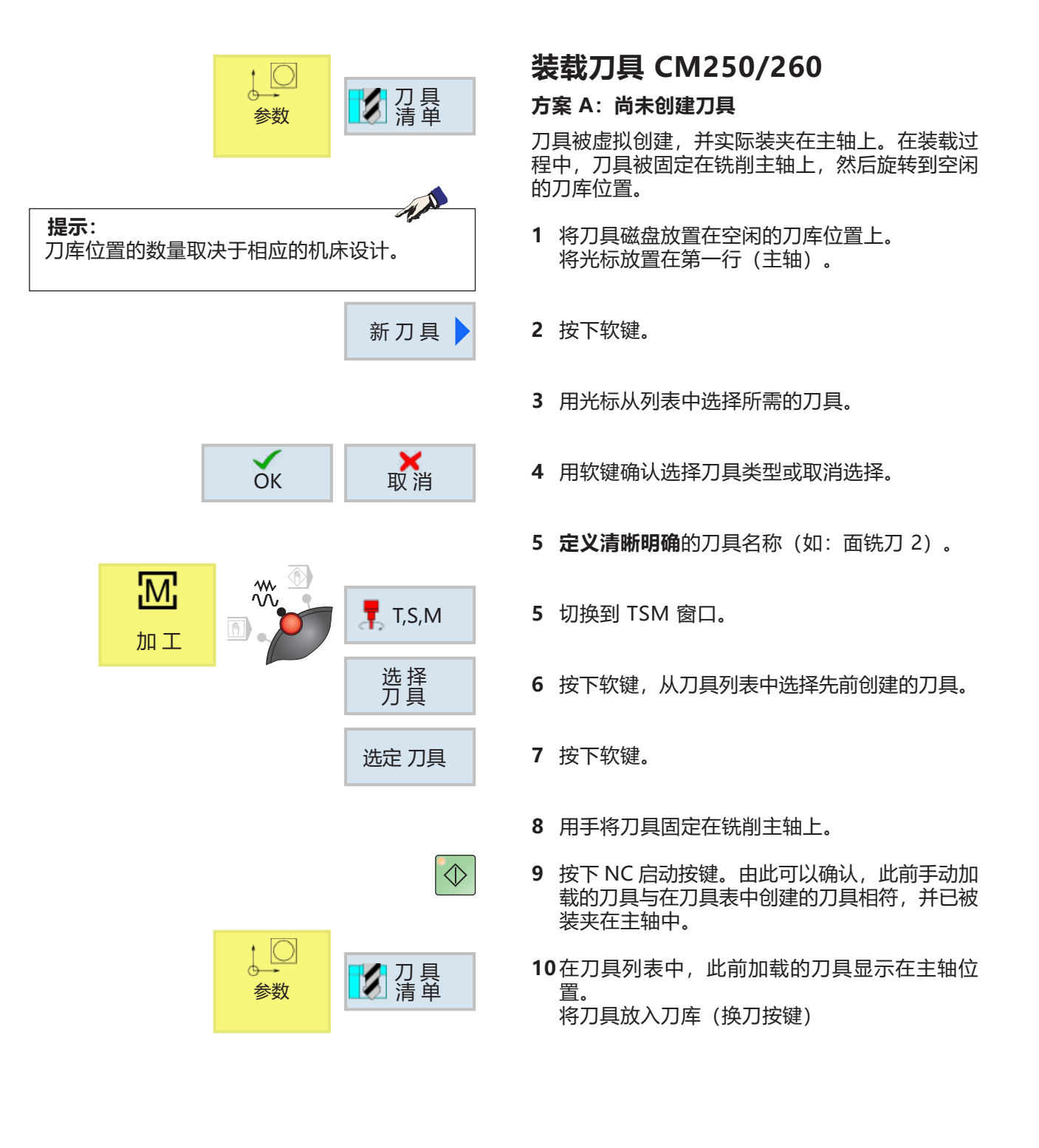

AN **提示:** 本章后续部分将描述如何将刀具移动到另一个 刀库位置。

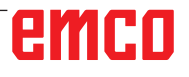

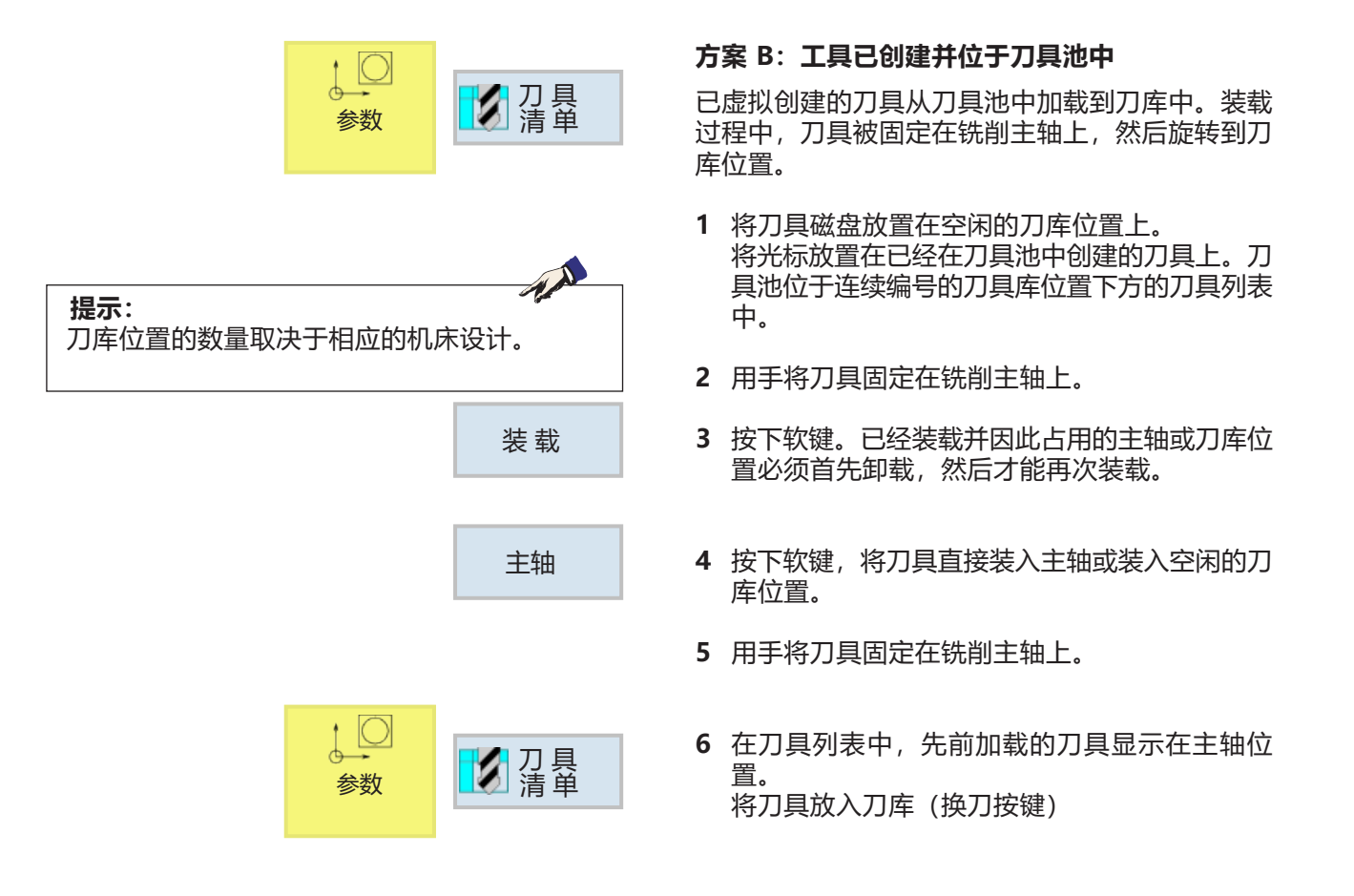

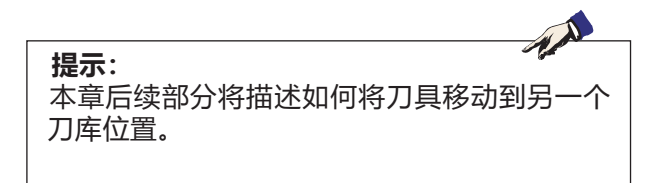

# emco

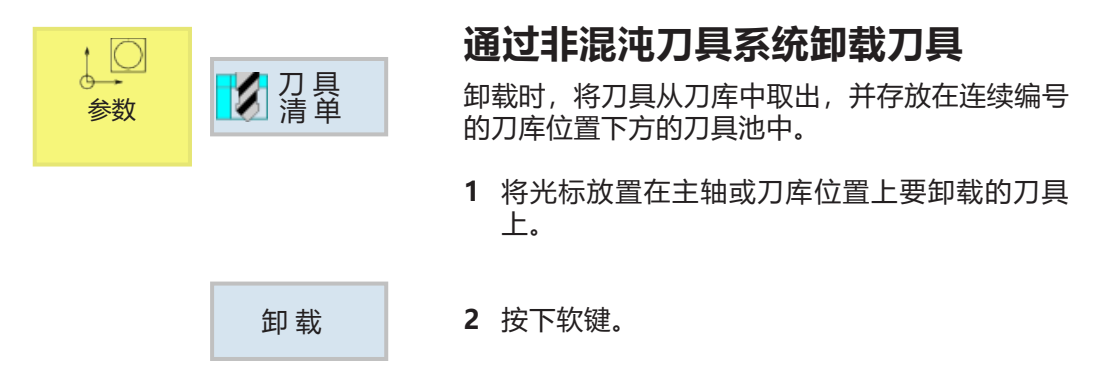

- **3** 刀具实际停留在刀具位置,并可以在那里拆卸。
- **4** 刀具数据被转移到刀具池,而不会丢失。如果以 后要再次使用该刀具,只需在相应的刀库位置再 次安装和装载该刀具。而无需再次创建刀具数 据。刀具池中的刀具数据也可以随时删除。

# **通过混沌刀具系统卸载刀具**

卸载时,将刀具从刀库中取出,并存放在连续编号 的刀库位置下方的刀具池中。

- **1** 将光标放置在主轴或刀库位置上要卸载的刀具 上。
- **2** 按下软键。
	- **3** 刀具转动到主轴中,并可以在该处手动取出。
	- **4** 刀具数据被转移到刀具池,而不会丢失。如果以 后要再次使用该刀具,只需在相应的刀库位置再 次安装和装载该刀具。而无需再次创建刀具数 据。刀具池中的刀具数据也可以随时删除。

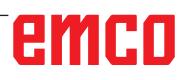

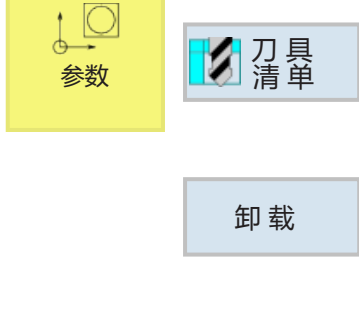

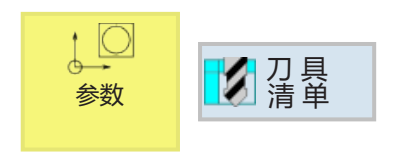

**3D 刀具**

可以从刀具列表中通过刀具管理器选择 3D 刀具。 可以为各个刀具设置独立的颜色配置。

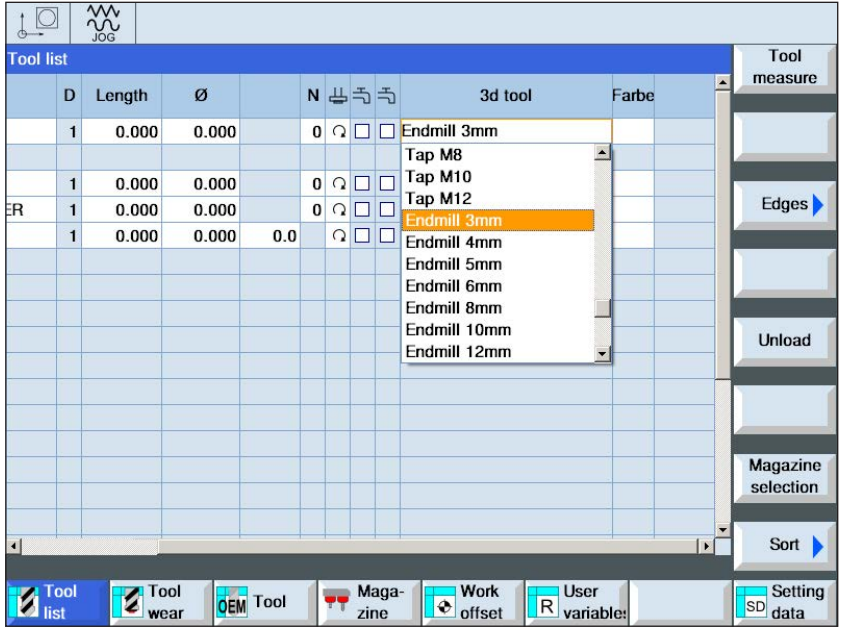

- **1** 将滚动条向右移动,以显示 3D 工具。
- **2** 双击 3D 刀具以激活选择的刀具(下拉菜单)。 按下空格键,可以滚动选择刀具。
- **3** 如需取消选择一个刀具,必须选择刀具选择菜单 中的空行(即第一行)。

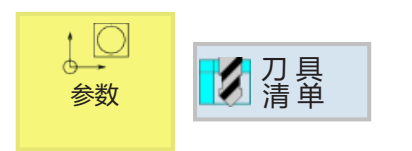

**选择颜色**

为了在模拟系统中更清晰地显示和区分各种不同的 刀具,可以相应配置特定的、可自由选择的颜色。

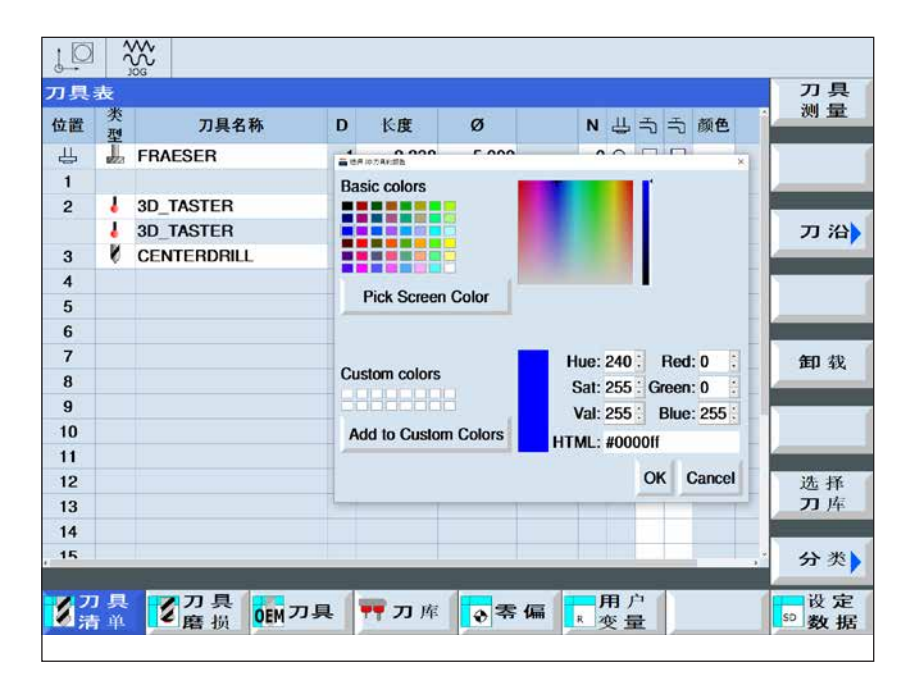

- **1** 将滚动条向右移动,以显示颜色选择选项。
- **2** 双击或在颜色区域按下空格键,打开颜色选择窗 口。
- **3** 预定义的颜色显示为基本颜色。用户自定义的颜 色被保存为自定义颜色。
- 创建自定义颜色: 将鼠标指针放置在刀具颜色的彩色区域内,选择 所需的颜色。 也可以选择手动输入 R、G、B 的 数值。
- 点击"Add to Custom Color(添加到自定义 颜色)"添加新的颜色。
- **4** 如需取消选择一种颜色,则必须选择黑色。
- **5** 点击"OK"完成输入,或点击"Cancel"取消 输入。

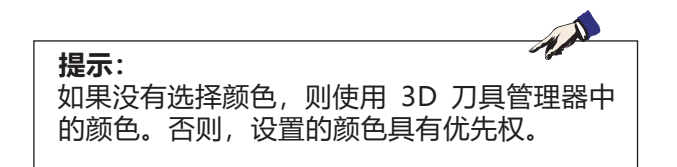

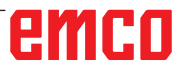

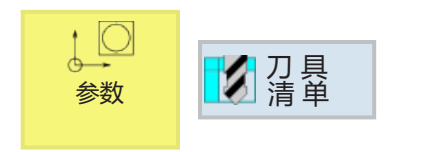

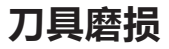

长时间使用后的刀具会出现磨损。这种磨损可以进 行测量,并输入刀具磨损列表中。然后,在计算刀 具长度或半径补偿时,控制系统会对这些数据予以 考虑。通过这种方式,在工件加工过程中可以达到

一致的精度。 刀具的运行时间可以通过件数、使 用期限或磨损自动进行监测。 如果刀具不应再继续使用,可以将 其锁定( "G" 栏)。

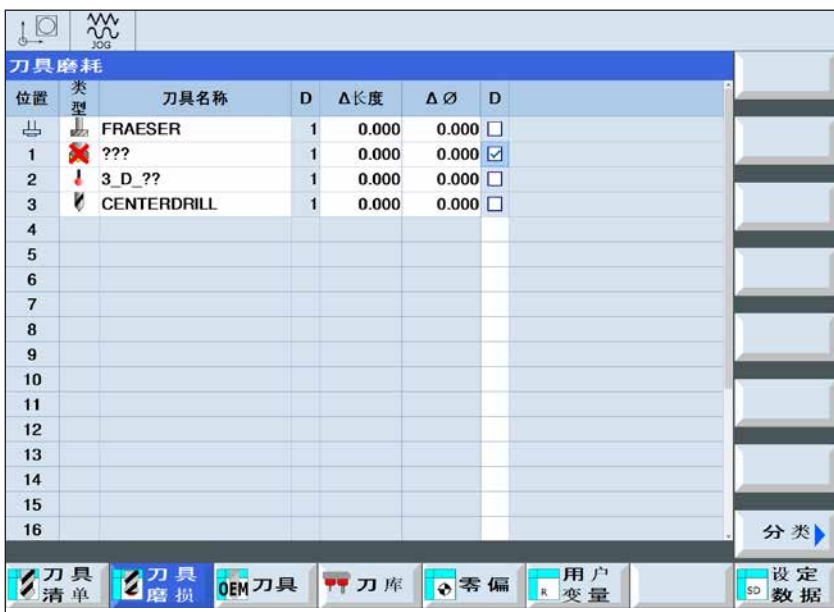

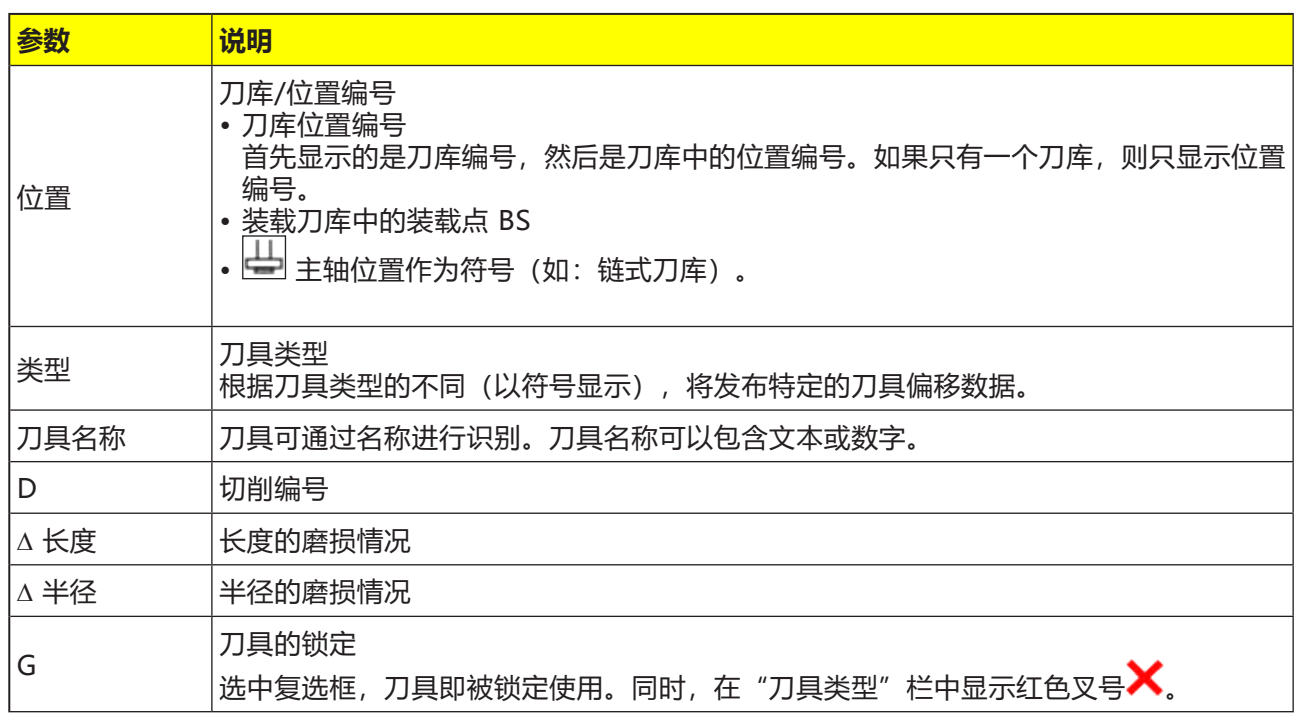

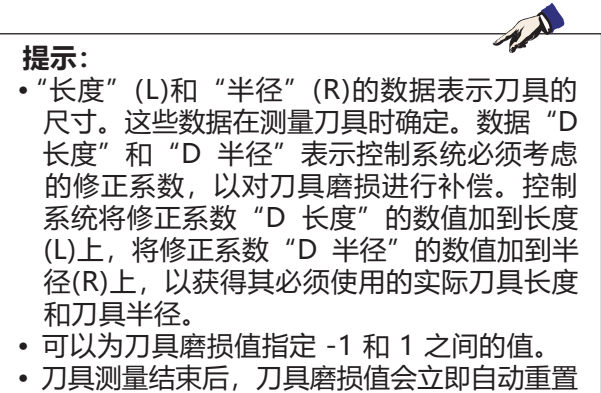

为 0。如果只是手动输入刀具数据,则刀具磨 损值不会发生变化!

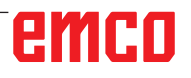

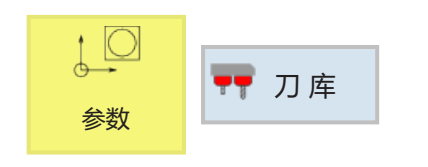

**刀库**

在刀库列表中,刀具以及与其刀库相关的数据一起 显示。

可以执行与刀库和刀库位置有关的动作。各个刀 库位置可以被定义为刀具的固定位置("P"栏) ,或被锁定以备后续使用("G"

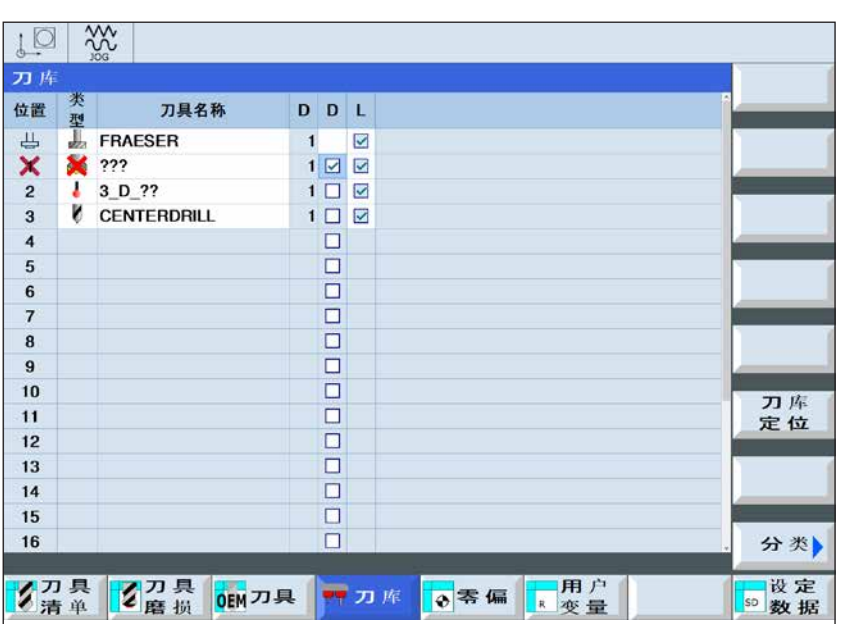

 $\overline{a}$ 只有使用混沌刀具管理系统的机床 才能选择固定位置("P"栏)。 固定位置上的刀具不参与混沌的装 载和卸载。

在使用非混沌刀具管理系统的机床 上,所有的刀库位置通常都同时是 固定位置。

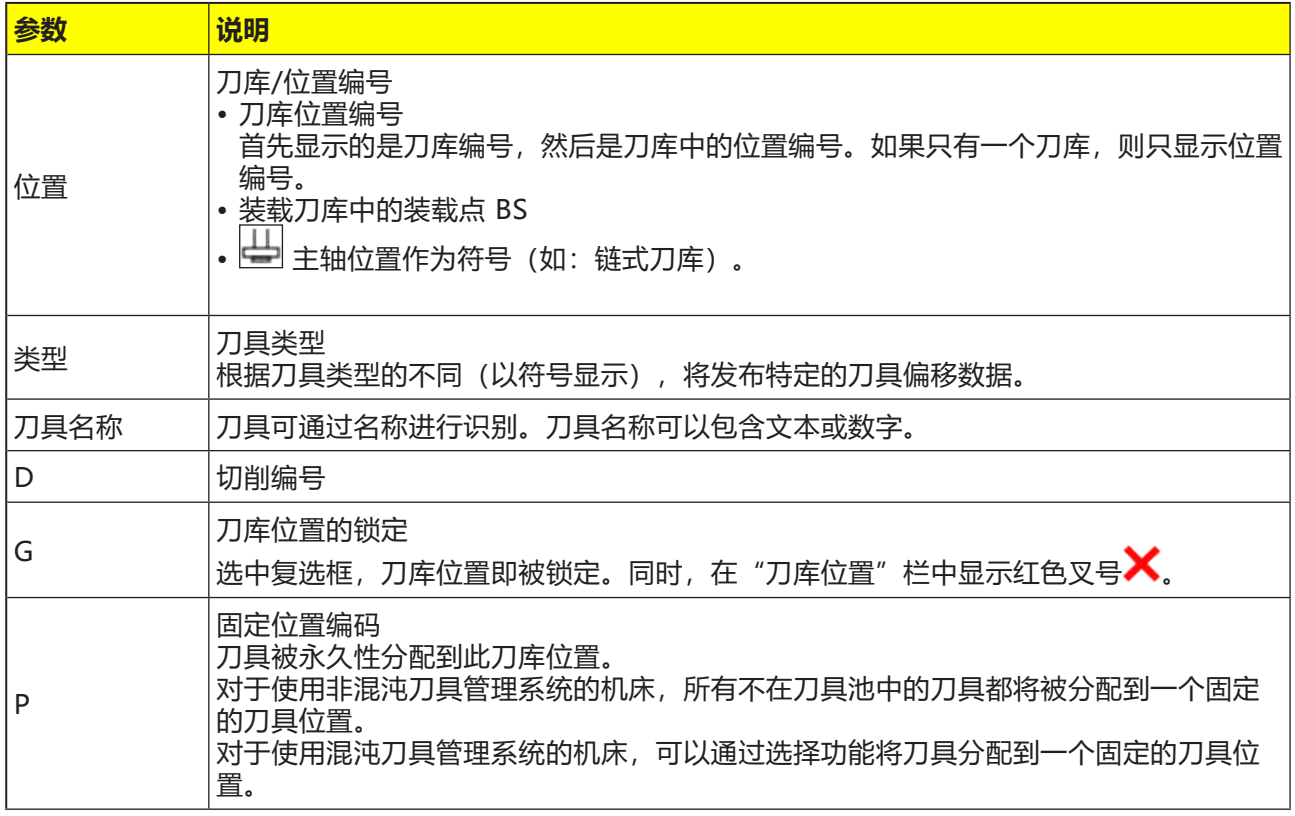

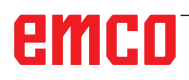

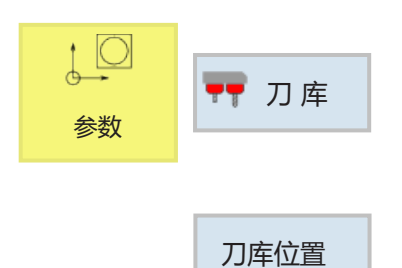

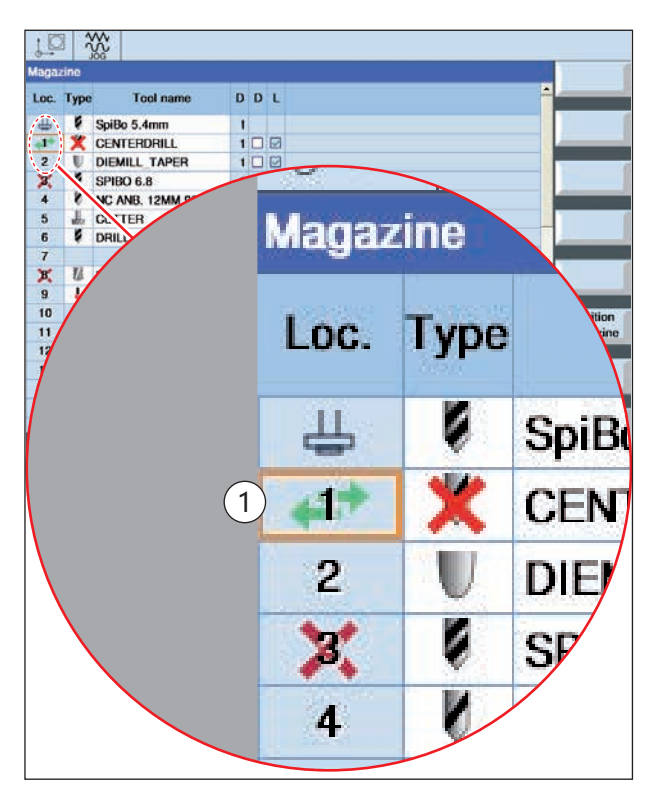

#### 刀库位置目前处于换刀点。

## **定位刀库**

刀库位置可以直接定位在装载点上。

- **1** 将光标放置在要旋转到装载点的刀库位置上。
- **2** 按下软键。刀库位置旋转到装载点。
- **3** 刀库位置的绿色双箭头(1)表示该刀库位置目前 正处于该换刀位置(装载位置)。

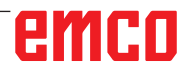

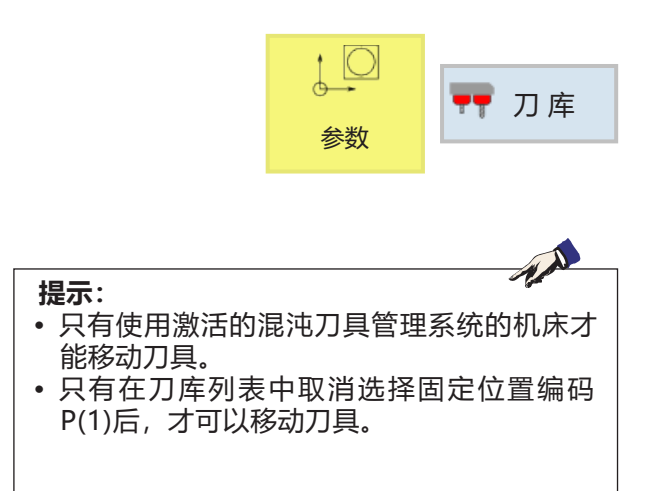

## **通过混沌刀具系统移动刀具**

在刀库内,刀具可以直接移动到另一个刀库位置。 无需先从刀库中卸载刀具,然后再装载到另一个位 置。在移动过程中,控制系统会自动提示一个空 位,并将刀具移至该处。然而,也可以直接指定一 个空闲的刀库位置。

**1** 将光标放置在需移动到另一个刀库位置的刀具 上。

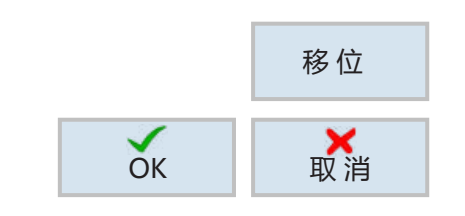

主轴

**2** 按下软键。

**3a** 选择并确认目标位置。控制系统建议一个空闲的 目标位置。

或

**3b**也可以直接移动到主轴上。

**4** 刀具被移动到指定的刀库位置或主轴中。

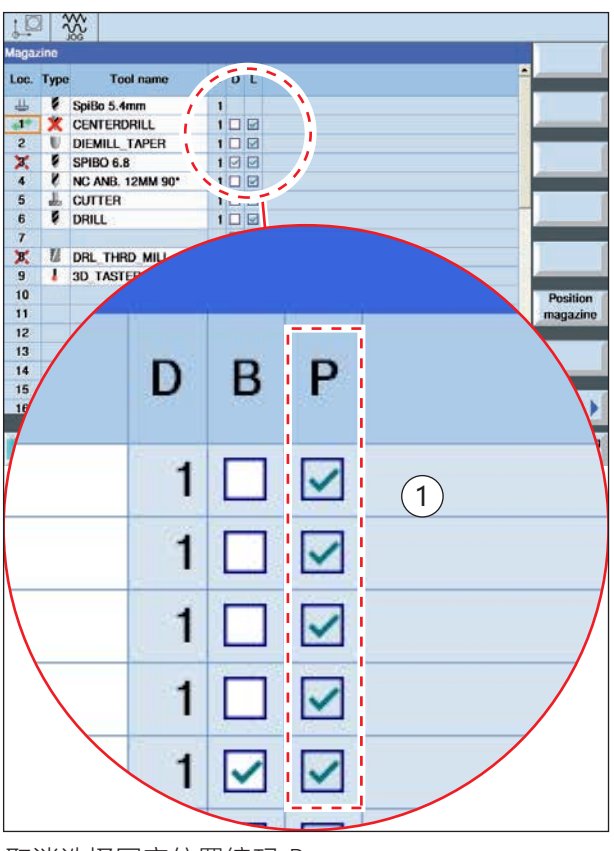

取消选择固定位置编码 P

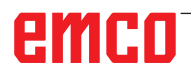

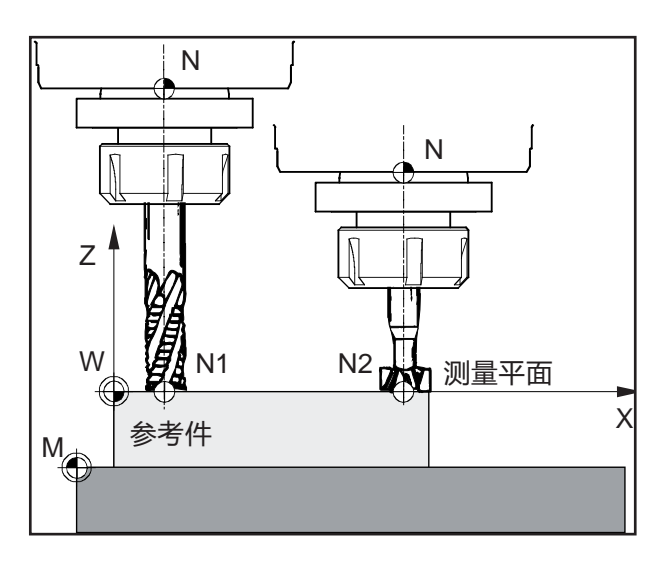

## 手 动 长 度 手 动 半 径 长 度 自 动 自动半径 测量 校 准 探 头 校准固定点

## **刀具的测量**

任何工件(参考件)或异形刀具卡规均可用于测量 刀具。工件或探头的表面被定义为测量平面。在测 量平面,待测量的刀具相继划擦或接触。划擦时的 Z 值 (相对于刀具) 用 Z=0 的值定义。

只有在装有电动刀具卡规的情况下,才会显示自动 长度、自动半径和卡规校准等数据。

**目的:**如果一个已测量的刀具(带刀夹的刀具)再 次被装夹后移动到 Z=0, 则该刀具将准确地位于 用户定义的测量平面上。

刀具的测量可采用以下不同方法:

- 用划痕法测量刀具的长度
- 用划痕法测量刀具的半径
- 自动测量刀具的长度
- 自动测量刀具的半径
- 校准测量卡规
- 校准固定点
- 手动测量刀具

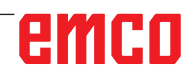

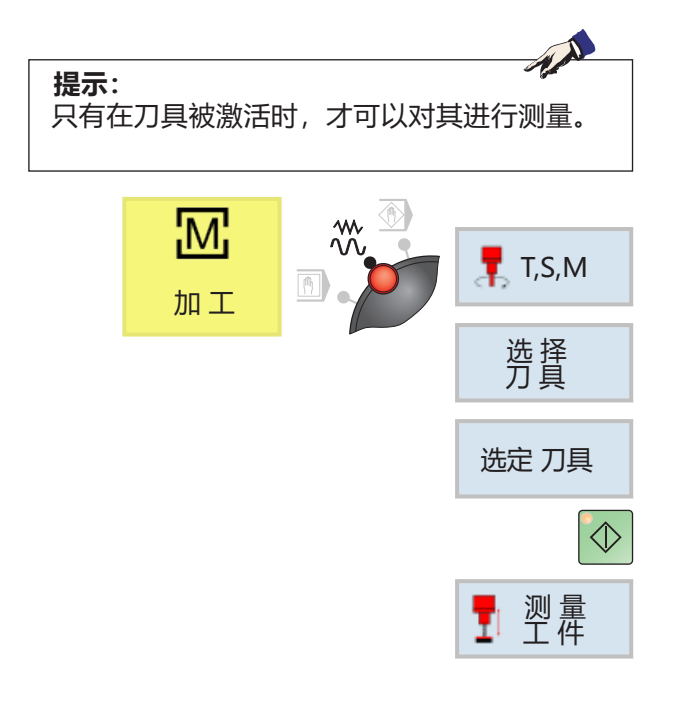

#### **前提条件:**

待测量刀具已经在刀具列表中创建,并且实际位于 刀库位置或主轴上。现在对创建的刀具进行测量。

- **1** 切换到 TSM 窗口。
- **2** 按下软键,从刀具列表中选择已创建的刀具。
- **3** 按下软键。
- **4** 按下 NC-Start(数控程序启动)键。
- **5** 按下软键。

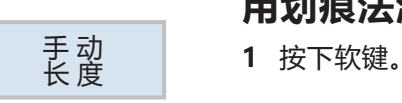

### **用划痕法测量刀具的长度**

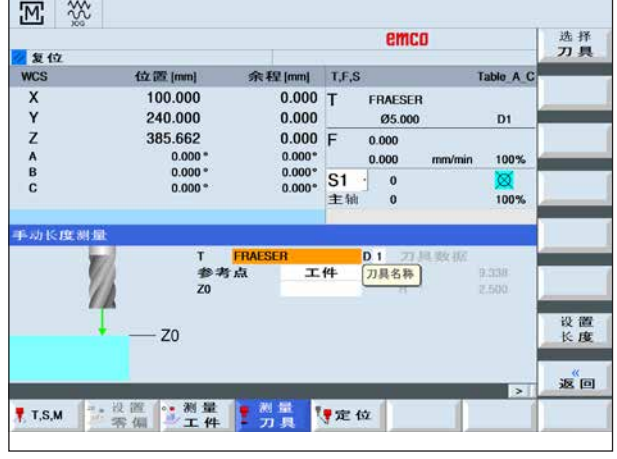

AN **提示:** 设 置 刀具测量结束后,刀具磨损 长 度 值会立即自动重置为 0。

**2a** 在 Z 轴上对参考件(如:工件)进行划擦。

或

 $\overline{\bigcup_{\text{SELECT}}$ 

- **2b**将刀具移动到 Z 轴上的固定点(例如:测力计) (见"校准固定点")。
- **3** 按下软键。控制系统将测得的刀具长度导入到刀 具列表中。

# emco

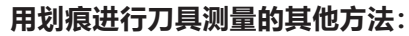

测量平面(Z=0)也可以定义在工作空间的任何其他 位置。

**示例 1:**

参考件(工件)有一个精确定义的高度(例如:20 毫米)。

使用划痕法进行刀具测量时,如果用"Z0=20"而 不是"0"定义参考件的 Z 值,则 Z=0 的位置就位 于机床工作台上。

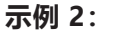

参考件(工件)是一个仍未加工的工件,有 2 毫米 的加工余量。 使用划痕法进行刀具测量时,如果用参考件的 Z 值 保存为 "Z0=2", 则 Z=0 的位置位于已加工工件 的表面。

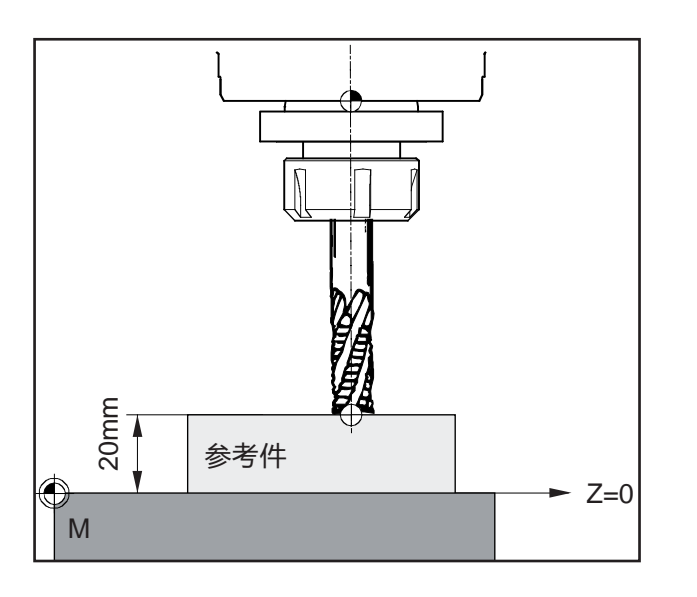

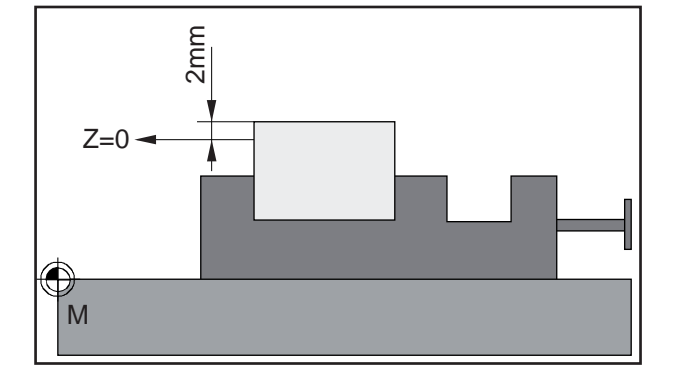

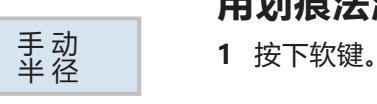

# **用划痕法测量刀具的半径**

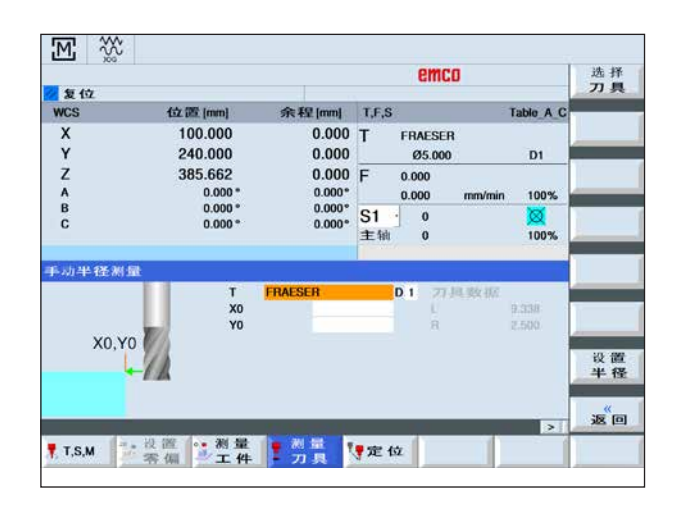

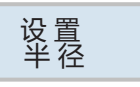

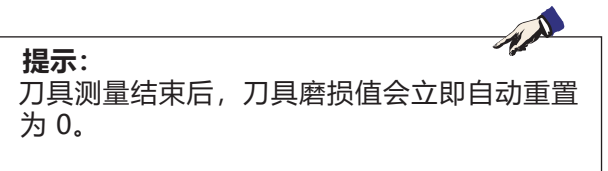

- **2** 在 X 轴和 Y 轴上对参考件(如:工件)进行划 擦。
- **3** 按下软键。控制系统计算得出刀具半径,并将该 数值导入到刀具列表。

# emco

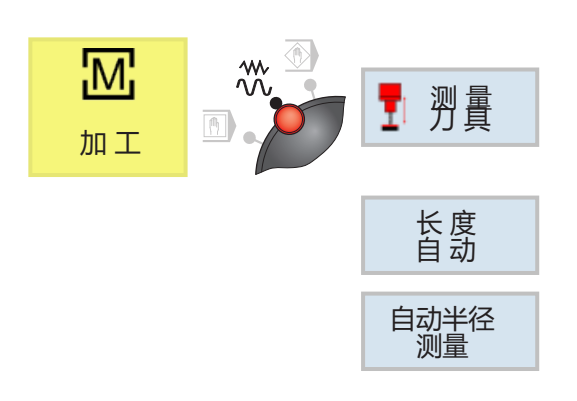

# **自动测量刀具的长度和半径**

- **1** 切换到刀具测量窗口。
- **2** 按下软键测量长度,或
- **3** 按下软键测量刀具的半径。
- **4** 如果想要进行刀具偏置,选择"是"、"自动" 或"否"。

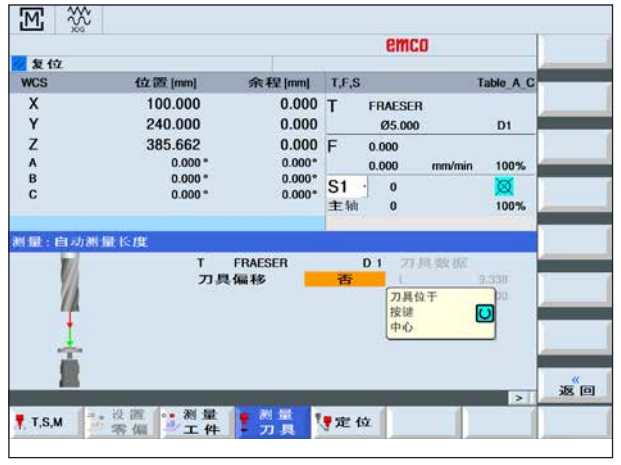

5 按下 NC-Start(数控程序启动)键, 自动测量 过程开始。测量刀具半径时,在主轴反向旋转的 情况下进行测量。

刀具长度或刀具半径的数值会自动计算,并输入 到刀具列表中。

 $|\lozenge|$ 

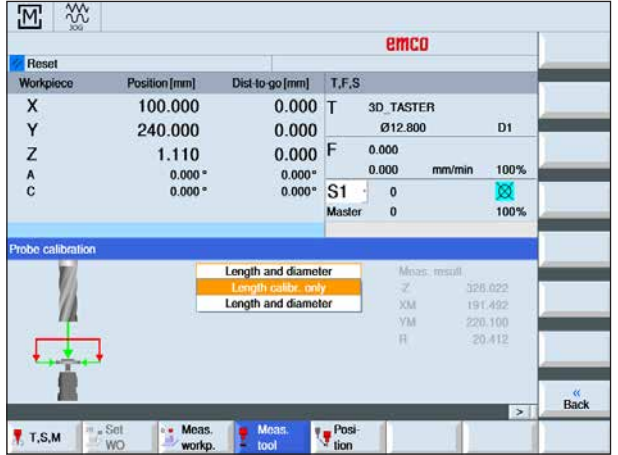

## **校准电动刀具测量卡规**

为了能够自动测量刀具,必须在此之前确定刀具测 量卡规在机床工作台上相对于机床零点的位置。

刀具测量卡规的形状通常是立方体或圆柱形圆盘。 刀具测量卡规安装在机床的加工区(如机床工作台 上),并相对于加工轴对齐。

使用铣刀类型的校准工具来校准刀具测量卡规。将 校准刀具的长度和半径或直径提前输入刀具列表。

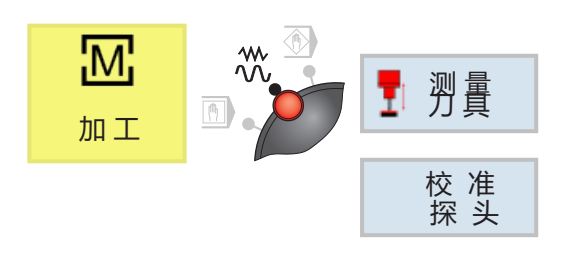

- **1** 切换到刀具测量窗口。
- **2** 按下软键。

 $|\lozenge|$ 

- **3** 选择是按长度校准测量卡规,还是 按长度和直径进行校准。
- **4** 按下 NC-Start(数控程序启动)键。 校准过程随着测量进给而自动运行。确定机床零 点和刀具测量卡规之间的距离尺寸,并保存在一 个内部数据区。

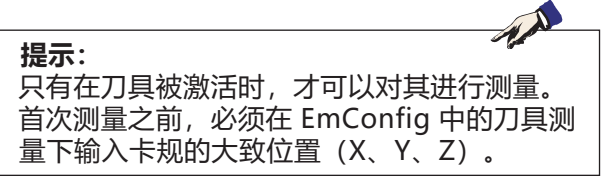

# emco

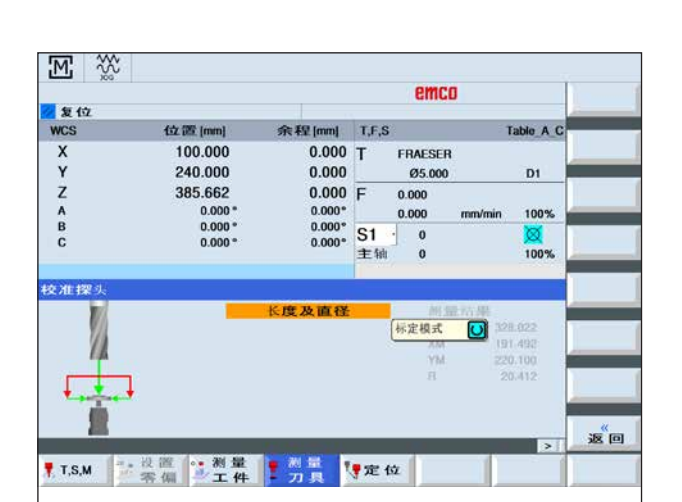

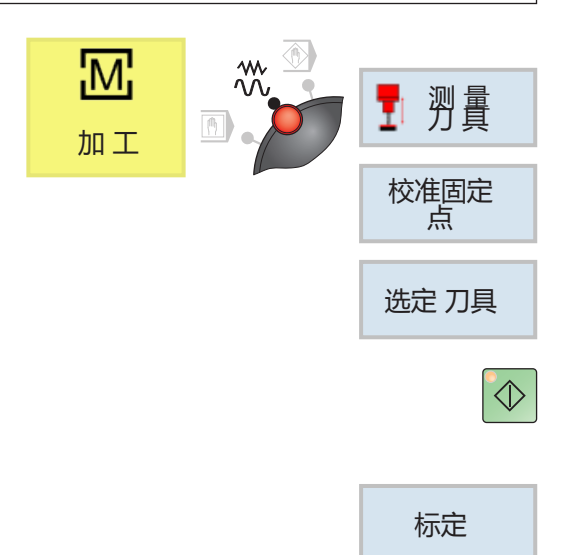

## **校准固定点**

使用划痕法测量刀具长度时,可以使用一个固定点 作为基准点。

为此,必须首先确定固定点相对于机床零点的位 置。

#### **用压力计校准固定点**

例如,一个机械压力计可以作为一个固定点使用。 将压力计安装在机床加工区的机床工作台上。输入 零作为距离数值(DZ)。

#### **用长度量规校准固定点**

然而,机床上的任何固定点也可以与长度量规一起 使用。输入板的厚度作为距离数值(DZ)。校准固 定点时,或者使用已知长度的刀具(即必须在刀具 列表中输入刀具长度), 或者直接使用主轴鼻部。

#### **用主轴鼻部校准其他固定点:**

- **1** 切换到刀具测量窗口。
- **2** 按下软键。
- **3** 手动测量板的厚度(DZ),并输入数值。
- **4** 沿 Z 方向移动主轴鼻部,直到主轴鼻部接触到 板的表面。
- **3** 按下软键。控制系统根据当前主轴位置计算出固 定点。固定点可用于后续使用划擦法进行刀具测 量。

## **手动测量刀具**

也可以使用测量仪对刀具尺寸进行测量。然后可以 在刀具表中手动输入获得的数值。

# emco

# **G: 程序进程**

# **前提条件**

## **设置零点**

必须对所使用的零点进行测量和记录。

## **刀具**

必须对所使用的零点进行测量和记录。 刀具必须处于刀具更换装置中的相应位置(T)。

## **参考点**

必须在所有轴上接近参考点。

## **机床**

机床必须做好运行准备。 工件必须被牢牢夹紧。 松散的部件(锁紧钥匙等)必须从工作区移走,以 避免碰撞。 启动程序时,机床门必须关闭。

#### **警报**

不允许有待处理的警报。

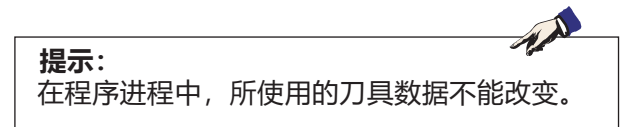

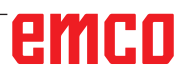

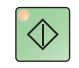

### **NC 启动**

按下该键,机床从"JOG"模式切换到"AUTO" 模式,并启动数控程序。 启动数控程序之前,必须先打开 Sinumerik Operate 程序。当前打开的 Sinumerik Operate 程序 的文件名显示在模拟窗口的中央位置。

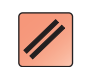

### **NC 重置**

按下该键, 机床从"AUTO"模式切换到"JOG" 模式,并中止数控程序的运行,将其复位到初始 状态。

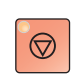

### **NC 停止**

按下该键,将停止数控程序的运行。按下"NC 启 动"按键,可以继续执行模拟。

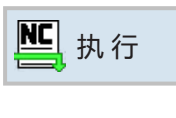

 $\circledcirc$ 

 $\Diamond$ 

 $\infty$ 

 $\overline{\mu}$ 

# **程序启动、程序停止**

- 选择一个需执行的程序。
- 按下"NC 启动"按键。
	- 按下"NC 停止"按键停止数控程序的运行;按 下"NC 启动"继续执行程序。
- 按下"NC 重置"按键中断程序。

 $\circledcirc$ 

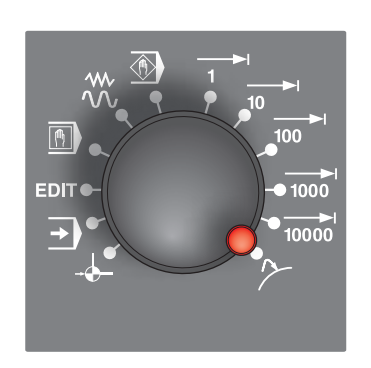

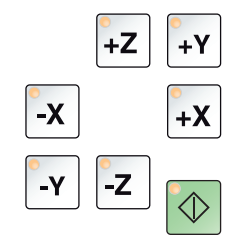

## **重新定位**

如果在自动模式下发生程序中断,例如刀具断裂 后,可以在手动模式下将刀具从轮廓线上移开。 为了避免此后发生碰撞,必须将轴移到安全位置。 中断位置的坐标被存储。 在手动模式下移动的轴的路径差显示在实际值窗 口。该路径差被称为"重新定位偏移"。

#### **继续执行程序:**

- 选择"REPOS(重新定位)"模式。刀具将再次 接近工件轮廓。
- 依次选择要移动的每个轴,并移动到中断位置。
- 按下"NC 启动"按键, 将继续执行自动加工。

# **H: 警报与消息**

### **机床警报 6000 - 7999**

这些警报均由机床触发。 不同机床的警报也不同。 警报 6000-6999 通常必须通过重置键确认。警报 7000-7999 为消息,通常在触发情况得到纠正后 即消失。

#### **PC MILL 50 / 55 / 100 / 105 / 125 / 155 Concept MILL 55 / 105 / 155**

#### **6000: 急停关**

按下急停按键。 清除危险情况,并解锁急停按键。必须重新移近参 考点。

**6001: PLC循环超时** 请联系 EMCO 客户服务。

**6002: PLC-没有程序** 请联系 EMCO 客户服务。

### **6003: PLC-没有数据单位**

请联系 EMCO 客户服务。

## **6004: PLC-RAM 内存错误**

请联系 EMCO 客户服务。

#### **6005: 制动模块过热**

主驱动装置制动过于频繁,短时间内转速变化较 大。E4.2 激活

**6006: 过载制动电阻器** 参见 6005

#### **6007: 安全电路错误**

机床关闭时,轴或主驱动装置接触器未禁用。接触 器卡住或接触故障。E4.7 在接通时未激活。

#### **6008: 缺少CAN-装置** 检查保险丝,或联系 EMCO 客户服务。

**6009: 安全电路错误** 正在运行的 CNC 程序被中止, 辅助驱动装置被关 闭,参考点丢失。 请联系 EMCO 客户服务。

**6010: X轴驱动未准备好** 步进电机卡故障或过热,保险丝或接线有问题。 正在运行的 CNC 程序被中止, 辅助驱动装置被关 闭,参考点丢失。 检查保险丝,或联系 EMCO 客户服务。

**6011: Y轴驱动未准备好** 参见 6010。

**6012: Z轴驱动未准备好** 参见 6010。

#### **6013: 主轴驱动未准备好**

主驱动装置电源故障或主驱动装置过热,保险丝或 接线有问题。 正在运行的 CNC 程序被中止,辅助驱动装置被关 闭。 检查保险丝,或联系 EMCO 客户服务。

#### 6014:无主轴速度

当主轴转速下降到 20 U/min 以下时,该警报被 触发。其原因是过载。修改切割数据(进给率、转 速、进给量)。CNC 程序被中止,辅助驱动装置 被关闭。

#### **6019: 虎钳超时**

电钳没有在 30 秒内到达终点位置。 控制系统或装夹设备板卡故障,虎钳卡住,调整限 位接近开关。

#### **6020: 虎钳错误**

电子虎钳关闭时,装夹设备板卡的"夹具已夹紧" 信号失效。 控制系统、装夹设备板卡或线路故障。

#### **6022: 装夹设备板卡错误**

尽管没有发出控制指令,但持续发出"夹具已夹 紧"信号。更换板卡。

K 2021-08

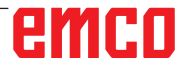

#### **6024: 机床打开**

机床门在机床运动过程中打开。正在运行的 CNC 程序被中止,辅助驱动装置被关闭。

#### **6027: 防护门行程开关错误**

自动机床门的限位开关移位、故障或接线错误。 请联系 EMCO 客户服务。

#### **6028: 防护门超时**

自动防护门卡住,压缩空气供应不足,限位开关 故障。 检查防护门、压缩空气供应和限位开关,或联系 EMCO 客户服务。

#### **6030: 未装夹工件**

没有工件, 虎钳逆向轴承移位, 开关凸轮移位, 硬 件故障。 调整设置或联系 EMCO 客户服务。

#### **6040: 刀架索引错误**

执行换刀操作后,磁盘被 Z 轴压住。主轴位置不正 确或机械故障。E4.3=0 处于较低状态

#### **6041: 换刀超时**

刀具磁盘卡住(碰撞?), 主驱动装置没有准备好, 保险丝故障,硬件故障。 正在运行的 CNC 程序被中止。 检查是否有碰撞,检查保险丝或联系 EMCO 客户 服务。

#### **6043-6046: 刀具磁盘位置错误**

主驱动装置定位错误, 位置监控错误 (感应式接近 开关故障或移位,刀具磁盘间隙),保险丝故障, 硬件故障。 机床关闭时,Z 轴可能已经从齿形中滑出。 正在运行的 CNC 程序被中止。 请联系 EMCO 客户服务。

#### **6047: 刀具磁盘未锁住**

刀具磁盘从锁定位置扭转,感应式接近开关故障或 移位, 保险丝故障, 硬件故障。 正在运行的 CNC 程序被中止。 请联系 EMCO 客户服务。 如果刀具磁盘扭转(非故障), 请按以下步骤操 作: 将磁盘手动移到锁定位置 切换到手动(JOG)操作模式。 翻转钥匙开关。 向上移动 Z 溜板, 直到不再显示警报。

#### **6048: 分度超时**

分度装置卡住(碰撞),压缩空气供应不足,硬件 故障。 检查是否有碰撞、检查压缩空气供应,或联系 EMCO 客户服务。

#### **6049: 互锁超时**

参见 6048

#### **6050: 主轴转动时有M25**

原因: 数控程序中发生编程错误。 运行中的程序被中止。 辅助驱动装置被关闭。<br>补救措施: 修正 修正数控程序

#### **6064: 自动门未准备好**

原因: 自动门失压。 自动门发生机械堵塞。 开门终端位置的限位开关故障。 安全电路板故障。 接线故障。 保险丝故障。 运行中的程序被中止。 辅助驱动装置被关闭。 补救措施: 维修自动门。

#### **6069: TANI装夹未开**

打开装夹时,压力开关在 400ms 内不下降。压力 开关故障或机械问题。 E22.3

#### **6070: TANI压力开关丢失**

关闭夹紧系统时,压力开关没有反应。无压缩空气 或机械问题。E22.3

#### **6071: 分度装置未准备好**

来自变频器的伺服准备信号丢失。TANI 驱动装置 超温,或变频器没有准备好。

#### **6072: 虎钳未准备好**

尝试在虎钳打开或未夹住工件的情况下启动主轴。 虎钳机械性卡住,压缩空气供应不足,压缩空气开 关故障, 保险丝故障, 硬件故障。 检查保险丝,或联系 EMCO 客户服务。

#### **6073: 分度设备未准备好**

原因: 锁紧接近开关故障。 接线故障。 保险丝故障。 主轴启动时分度装置没有锁定。 运行中的程序被中止。 辅助驱动装置被关闭。

补救措施: 维修自动分度装置。 锁紧分度装置。

#### **6074: 分度设备超时**

原因: 分度设备机械性卡住。 锁紧接近开关故障。 接线故障。 保险丝故障。 压缩空气供应不足。

#### 运行中的程序被中止。

# emro

辅助驱动装置被关闭。

补救措施: 检查是否有碰撞、检查压缩空气供 应, 或联系 EMCO 客户服务。

#### **6075: 主轴转动时有M27**

原因: 数控程序中发生编程错误。 运行中的程序被中止。 辅助驱动装置被关闭。 补救措施: 修正数控程序

#### **6110: 第 5 轴未连接**

- 原因: 在 EMConfig 中选择了第 4/5 轴, 但没有 进行电气连接。
- 补救措施: 连接第 4/5 轴或在 EmConfig 中取 消选择。

#### **6111: 第 5 轴已连接**

- 原因: 在 EMConfig 中未选择第 4/5 轴, 但已进 行电气连接。
- 补救措施: 将第 4/5 轴从机床移除, 或在 Em-Config 中取消选择。

#### **6112: 电机保护开关触发**

- 原因: 电机保护开关被触发。可能进行中的数控 程序被立即停止。
- 补救措施: 检查与触发的电机保护开关相关的设 备,然后再次启动。如果问题重复发生, 请联系 EMCO 客户服务。

#### **7000: 程序中刀具号无效**

编程的刀具位置大于 10。 正在运行的 CNC 程序被中止。 使用 RESET 中止程序,并修正程序

#### **7001: 程序中没有M6**

为实现自动换刀,在 T 词语之后还必须编程 M6。

**7007: 进给停止**

轴通过机器人接口(机器人输入接口 FEEDHOLD) 被停止。

#### **7016: 打开辅助驱动**

辅助驱动装置被关闭。按住 AUX ON 键至少 0.5 秒(以防止无意中启动),开启辅助驱动装置。

#### **7017: 机床回零**

移向参考点(Z 先于 X 先于 Y)。 如果参考点未激活,只有在钥匙开关处于"手动操 作"位置时才可以讲行手动操作。

#### **7018: 打开钥匙开关**

激活 NC 启动时, 钥匙开关处于"手动操作"位 置。 NC 启动无法激活。 启动按键开关,运行数控程序。

#### **7020: 特殊操作模式激活**

特殊操作模式:机床门打开,辅助驱动装置启动, 钥匙开关处于"手动操作"位置, 并按下确认键。 机床门打开时,可以手动移动线性轴。机床门打 开时,换刀装置不能旋转。只有在主轴静止(DRY-RUN)和单程序段模式(SINGLE)下,方可运行数控 程序。 出于安全考虑:确认键的功能在 40 秒后自动中

断, 此时必须松开并再次按下确认按键。

#### **7021: 初始化刀架**

换刀装置被中断。 无法横向移动。 在 JOG 模式下按下换刀装置键。警报 6040 后发 出消息。

#### **7022: 初始化刀架**

参见 7021

#### **7023: 等待主轴驱动**

LENZE 变频器必须与主电源断开至少 20 秒后才 能再次开启。当机床门被快速打开/关闭(少于 20 秒)时,将出现此消息。

#### **7038: 系统润滑错误**

压力开关故障或堵塞。 NC 启动无法激活。该警报只能通过关闭和开启机 床进行重置。 请联系 EMCO 客户服务。

#### **7039: 系统润滑错误**

润滑剂太少,压力开关故障。 NC 启动无法激活。 检查润滑油并执行适当的润滑循环,或联系 EMCO 客户服务。

#### **7040: 机床门开**

主驱动装置无法接通,NC 启动不能被激活(特殊 操作除外)。 关闭机床门,运行数控程序。

#### **7042: 初始化机床门**

任何运动或 NC 启动都被锁定。 打开并关闭机床门,以激活安全电路。

#### **7043: 工件计时完成**

达到程序预先设定的数量。NC 启动无法激活。重 置计件器,以继续执行。

#### **7050: 未装夹工件**

开机后或报警后,虎钳既不在前端也不在后端的终 点位置。NC 启动无法激活。 手动将虎钳移到有效的终点位置。

#### **7051: 分度头未锁住**

或者是开机后分度头处于未定义的位置,或者是分 度操作后锁定信号丢失。 触发分度操作,检查或调整锁定接近开关。

#### **7054: 虎钳打开**

原因: 虎钳未夹紧。 带 M3/M4 的主轴启动时, 发生警报 6072 (虎钳 未就绪)。 补救措施: 夹紧虎钳。

#### **7055: 打开刀夹装置**

刀具被装夹在主轴上,而控制系统无法识别相应的 T 编号。 使用电脑按键"Ctrl"和"1",在机床门打开的情 况下将刀具从主轴中弹出。

#### **7056: 活动套筒无前部**

在设置数据中存储了一个无效的刀具编号。 删除机器目录 xxxxx.pls 中的设置数据

#### **7057: 刀架旋转**

由于位置被占用,被夹持的刀具不能放入换刀装 置中。 使用电脑按键"Ctrl"和"1", 在机床门打开的情 况下将刀具从主轴中弹出。

#### **7058: 所有轴退回**

在换刀过程中,刀具翻转臂的位置无法明确界定。 打开机床门,将换刀库推回至止挡位。在 JOG 模 式下,将铣头向上移动到 Z-ref. 开关,然后接近 参考点。

#### **7087: 液压夹紧系统电机保护开关触发 !**

液压电机故障、僵硬、保护开关设置不正确。 更换电机或检查保护开关,必要时更换

#### **7090: 电气开关柜钥匙开关激活**

只有当钥匙开关打开时,电气开关柜的门才能被打 开而不触发警报。 关闭钥匙开关。

#### **7107: 电机保护开关触发**

电机保护开关被触发。可能进行中的数控程序执行 完成。一个新的 NC 启动被阻止。 检查与触发的电机保护开关相关的设备,然后再 次启动。如果问题重复发生,请联系 EMCO 客户 服务。

#### **7270: 偏置补偿激活**

仅适用于 PC-MILL 105 偏置补偿通过以下操作顺序触发。 - 参考点未激活

- 机床处于参考模式
- 钥匙开关处于手动运行模式
- 同时按 CTRL 键和数字 4

如果在换刀过程之前没有完成主轴定位,则必须执

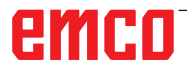

行这一操作(公差窗口太大)。

**7271: 补偿完成,数据已保存** 参见 7270

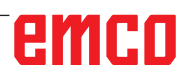

**PC TURN 50 / 55 / 105 / 120 / 125 / 155 Concept TURN 55 / 60 / 105 / 155 / 250 / 460 Concept MILL 250 EMCOMAT E160 EMCOMAT E200 EMCOMILL C40 EMCOMAT FB-450 / FB-600**

**6000: 急停关** 按下急停按键。 参考点丢失,辅助驱动装置被关闭。 排除危险,并解锁急停按键。

**6001: PLC循环超时** 辅助驱动装置被关闭。 请联系 EMCO 客户服务。

**6002: PLC-没有程序** 辅助驱动装置被关闭。 请联系 EMCO 客户服务。

**6003: PLC-没有数据单位** 辅助驱动装置被关闭。 请联系 EMCO 客户服务。

**6004: PLC-RAM 内存错误** 辅助驱动装置被关闭。 请联系 EMCO 客户服务。

**6005: K2或K3未断开** 开启/关闭机床,安全电路板故障。

**6006 急停继电器 K1 未断开** 开启/关闭机床,安全电路板故障

#### **6007 安全电路错误**

**6008: 缺少CAN-装置** 控制器无法识别 PLC 的 CAN 主板。 检查电源、CAN 主板的接口电缆。

#### **6009: 安全电路错误**

**6010: X轴驱动未准备好** 步进电机卡故障或过热,保险丝故障,主电源过压 或欠压。 正在运行的 CNC 程序被中止,辅助驱动装置被关 闭,参考点丢失。 检查保险丝,或联系 EMCO 客户服务。

**6011: C轴驱动未准备好** 参见 6010

**6012: Z轴驱动未准备好** 参见 6010。

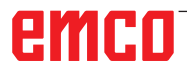

**6013: 主轴驱动未准备好** 主轴驱动供电故障或主轴驱动过热,保险丝故障, 主电源过压或欠压。 正在运行的 CNC 程序被中止,辅助驱动装置被关 闭。 检查保险丝,或联系 EMCO 客户服务。

**6014: 无主轴速度** 当主轴转速下降到 20 U/min 以下时,该警报被 触发。其原因是过载。修改切割数据(进给率、转 速、进给量)。 CNC 程序被中止,辅助驱动装置被关闭。

**6015: 主轴电机同步丢失** 参见 6014

#### **6016: 键盘错误**

#### **6017: 电机保护开关松开**

在可离合的换刀装置中,啮合-分离磁体的位置由 两个接近开关进行监控。为了使换刀装置能够继续 旋转,必须确保联轴器处于后端位置。同样,使用 动力刀具进行操作时,联轴器必须牢固地处于前端 位置。

检查和调整接线、磁体、端部位置开关。

**6018: AS信号,K4或K5未断开** 开启/关闭机床,安全电路板故障。

**6019: 虎钳超时** 开/关机床,电源模块,轴控制器故障 6020 AWZ 驱动装置故障 开/关机床,轴控制器故障。

**6020: 虎钳错误** AWZ 驱动电源故障或 AWZ 驱动装置过热,保险 丝故障,主电源过压或欠压。正在运行的 CNC 程 序被中止,辅助驱动装置被关闭。 检查保险丝,或联系 EMCO 客户服务。

**6021: 光束离散** 关闭夹具时,压力开关在一秒钟内没有反应。

**6022: 装夹设备板卡错误** 尽管没有发出控制指令,但持续发出"夹具已夹 紧"信号。更换板卡。

#### **6023: 套筒无后退位置**

如果压力开关在夹具关闭时关闭(压缩空气失效超 过 500ms)。

#### **6024: 机床打开** 机床门在机床运动过程中打开。正在运行的 CNC

程序被中止。

#### **6025: 变速箱未关**

机床运行过程中,轮罩被打开。正在运行的 CNC 程序被中止。 关闭轮罩,以继续执行程序。

#### **6026: 电机保护冷却泵松开**

#### **6027: 防护门行程开关错误**

自动机床门的限位开关移位、故障或接线错误。 请联系 EMCO 客户服务。

#### **6028: 防护门超时**

自动防护门卡住,压缩空气供应不足,限位开关 故障。 检查防护门、压缩空气供应和限位开关,或联系 EMCO 客户服务。

#### **6029: 尾座套筒超时**

尾座套筒没有在 10 秒内到达终点位置。 控制,调整限位开关,或尾座套筒被卡住。

**6030: 未装夹工件** 没有工件, 虎钳逆向轴承移位, 开关凸轮移位, 硬 件故障。 调整设置或联系 EMCO 客户服务。

#### **6031: 套筒错误**

**6032: 换刀超时** 参见 6041。

**6033: 刀架同步错误** 硬件故障。 请联系 EMCO 客户服务。

**6037: 卡盘超时** 关闭夹具时,压力开关在一秒钟内没有反应。

#### **6039: 卡盘压力错误**

如果压力开关在夹具关闭时关闭(压缩空气失效超 过 500ms)。

#### **6040: 刀架索引错误**

刀架未处于锁定位置,刀架编码器电路板故障,接 线故障,保险丝故障。 按下刀架键旋转刀架,检查保险丝或联系 EMCO 客户服务。

#### **6041: 换刀超时**

刀架盘卡住(碰撞?), 保险丝故障, 硬件故障。 正在运行的 CNC 程序被中止。 检查是否有碰撞,检查保险丝或联系 EMCO 客户 服务。

#### **6042: 刀架过热**

刀架电机过热。 刀架每分钟最多可以执行 14 次换刀操作。

#### **6043: 换刀超时**

刀架盘卡住(碰撞?),保险丝故障,硬件故障。 正在运行的 CNC 程序被中止。 检查是否有碰撞,检查保险丝或联系 EMCO 客户 服务。

**6044: 过载制动电阻器** 减少程序中转速变化的次数。

#### **6045: 刀架同步错误** 硬件故障。

请联系 EMCO 客户服务。

**6046: 刀架编码器错误** 保险丝故障,硬件故障。 检查保险丝,或联系 EMCO 客户服务。

#### **6048: 刀具磁盘未锁住**

尝试在卡盘打开或未夹住工件的情况下启动主轴。 卡盘机械性卡住,压缩空气供应不足,保险丝故 障,硬件故障。 检查保险丝,或联系 EMCO 客户服务。

## **6049: 夹头未准备好**

参见 6048。

#### **6050: 主轴转动中有M25**

出现 M25 时,主轴必须停止运转(观察惯性运动 阶段,如有必要,可设置停留时间)。

#### **6055: 没有装夹工件**

当主轴已处于旋转状态时,夹具或顶尖套筒到达终 点位置,即发出此警报。 工件从夹具中弹出,或由顶尖套筒压入夹具。检查 夹具设置,夹持力,修改切削值。

#### **6056: 套筒未准备好**

顶尖套筒位置未定义时,试图启动主轴、移动轴或 移动刀架。 顶尖套筒机械性卡住,压缩空气供应不足,保险丝 故障,磁性开关故障。 检查是否有碰撞,检查保险丝或联系 EMCO 客户 服务。

#### **6057: 主轴转动中有M20/M21**

出现 M20/M21 时, 主轴必须停止运转 (观察惯性 运动阶段,如有必要,可设置停留时间)。

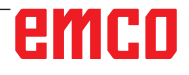

#### **6058: M25/M26-未定义套筒位置**

为了通过 M25 或 M26 在数控程序中驱动夹具, 顶尖套筒必须处于后端位置。

**6059: C轴旋转超时** C 轴在 4 秒内没有缩回。

原因:空气压力过小,或机械卡住。

#### **6060: C轴索引错误**

当 C 轴缩回时,限位开关没有反应。 检查气动装置、机械装置和限位开关。

#### **6064: 自动门未准备好**

自动门机械卡住(碰撞?),压缩空气供应不足, 限位开关故障,保险丝故障。 检查是否有碰撞,检查保险丝或联系 EMCO 客户 服务。

#### **6065: 调入刀库错误**

装载装置未准备好。 检查装载装置是否启动,正确连接并准备运行,或 停用装载装置(WinConfig)。

#### **6066: 夹具错误**

夹具没有压缩空气 检查气动装置和夹具接近开关的位置。

**6067: 无气压** 接通压缩空气,检查压力开关设置。

#### **6068: 主轴驱动过热**

#### **6070: 行程开关尾座套筒激活**

原因: 轴撞到了顶尖套筒。 补救措施: 将溜板从顶尖套筒移开。

#### **6071: 行程开关X轴激活**

原因: 轴移近限位开关。 补救措施: 将轴从限位 开关移开。

#### **6072: 行程开关Z轴激活** 参见 6071

#### **6073: 卡盘防护打开**

原因: 卡盘防护打开。 补救措施: 关闭卡盘防护。

#### **6074: 无USB-SPS反馈** 开启/关闭机床,检查接线,USB 电路板故障。

#### **6075: 已触动轴行程开关** 参见 6071

**6076: Y轴驱动未准备好** 参见 6010

#### **6077 虎钳未就绪**

原因: 夹持系统的压力损失。 补救措施: 检查压缩空气和空气管路。

#### **6078 刀库保护开关触发**

原因: 旋转间隔时间过短。 补救措施: 增加旋转间隔时间。

**6079 刀具更换装置保护开关触发** 参见 6068

#### **6080 旋转轴夹持装置压力开关缺失**

原因: 关闭夹紧系统时,压力开关没有反应。无 压缩空气或机械问题。 补救措施: 检查压缩空气。

**6081 旋转轴夹持装置未打开** 参见 6080

#### **6082 AS/ 信号故障**

原因: X/Y 执行器主动安全信号故障。 补救措施: 使用"RESET"键清除警报, 或打 开/关闭机床。如果故障重复发生,请联 系 EMCO。

#### **6083 AS/ 信号故障**

原因: 主主轴/Z 执行器主动安全信号故障。

补救措施: 使用"RESET"键清除警报,或打 开/关闭机床。如果故障重复发生,请联 系 EMCO。

#### **6084 UE 模块 AS/ 信号故障**

原因: 未调节的电源模块主动安全信号故障。

补救措施: 使用"RESET"键清除警报, 或打 开/关闭机床。如果故障重复发生,请联 系 EMCO。

#### **6085 N=0 继电器未断电**

原因: 转速零点继电器未断电。

补救措施: 使用"RESET"键清除警报, 或打 开/关闭机床。如果故障重复发生,请联 系 EMCO(更换继电器)。

#### **6086 USBSPS 和 ACC-SPS 的机门信号不同**

- 原因: ACC-PLC 和 USBSPS 收到的自动门状态 报告不同的。
- 补救措施: 按下"RESET"键删除警报。如果故 障重复发生,请联系 EMCO。

**6087 A 轴驱动装置未就绪** 参见 6010

#### **6088 机门控制装置保护开关触发**

原因: 自动门驱动装置过载。 补救措施: 使用"RESET"键清除警报, 或打 开/关闭机床。如果故障重复发生,请联

emro
系 EMCO(更换电机、驱动)。

# **6089 B 轴驱动装置未就绪**

参见 6010

## **6090 切屑装置接触器未断电**

原因: 切削装置接触器未断开 补救措施: 使用"RESET"键清除警报, 或打 开/关闭机床。如果故障重复发生,请联 系 EMCO(更换接触器)。

# **6091 自动门接触器未断电**

原因: 自动门接触器未断开。

补救措施: 使用"RESET"键清除警报, 或打 开/关闭机床。如果故障重复发生,请联 系 EMCO(更换接触器)。

# **6092 外部急停**

# **6093 A 轴 AS 信号故障**

- 原因: A 轴执行器主动安全信号故障。
- 补救措施: 使用"RESET"键清除警报, 或打 开/关闭机床。如果故障重复发生,请联 系 EMCO。

# **6095 电气开关柜超温急停**

原因: 温度监控装置做出反应。 补救措施: 检查电气开关柜的过滤器和风扇, 提高触发温度,关闭和开启机床。

# **6096 电气开关柜门急停打开**

- 原因: 电气开关柜门在没有开启钥匙开关的情况 下打开.
- 补救措施: 关闭电气开关柜门,关闭和开启机 床。

#### **6097 必须进行急停测试H**

原因: 急停功能测试。

补救措施: 按下控制面板上的急停键,然后重 新解锁。按下复位键, 对紧急停机状态进 行确认。

# **6098 液压系统浮子开关缺失**

- 后果: 辅助驱动关闭
- 含义: 液压系统浮子开关触发。
- 补救措施: 补加液压油。

# **6099 主轴制动器接近开关缺失**

- 后果: 进给停止,阻止读入数据
- 含义: M10 主轴制动开启 接近开关保 持为 0。M11 主轴制动关闭 → 接 近开关保持为 1。
- 补救措施: 检查接近开关,检查主轴制动器的 电磁阀

# **6100 尾座压力监控**

- 后果: 辅助设备关闭。
- 含义: 主轴启动时 仍未发出尾座压力指令,或压力在主轴运行 期间下降。
- 补救措施: 检查夹具压力和相应的压力开关的 设置(低于夹持压力约 10%)。 检查程序

# **6101 尾座 –B3 或 –B4 缺失**

- 后果: 进给停止,阻止读入数据
- 含义: 触发了尾座移动的电磁阀,开关 B3 和 –B4 没有改变状态。
- 补救措施: 检查开关、电磁阀。

# **6102 尾座位置监控(部件正常?)**

- 后果: 进给停止,阻止读入数据
- 含义: 在自动运行模式下,尾座移动超出 目标位置。
- 补救措施: 检查尾座目标位置,检查工艺技术 (夹具压力高,尾座压力低)。

# **6103 后端尾座缺失**

- 后果: 进给停止,阻止读入数据
- 含义: 触发了尾座后退的电磁阀,后端尾 座开关停留在 0。
- 补救措施: 检查电磁阀,检查开关

# **6104 压力监控装置夹具**

- 后果: 辅助设备关闭。
- 含义: 截至到主轴启动指令之时仍未达到 夹紧压力或夹紧压力在主轴运行期 间下降。
- 补救措施: 检查夹具压力和相应的压力开关。 检查程序。

# **6105 夹具打开缺失**

- 后果: 进给停止,阻止读入数据
- 含义: 夹具 1 张开的模拟量接近开关没有 响应。
- 补救措施: 重新设置夹具监控装置(见本章前 面内容)

# **6106 夹具关闭缺失**

后果: 进给停止,阻止读入数据

含义: 夹具闭合的压力开关失灵。

补救措施: 检查压力开关

# **6107 最终位置监控装置夹具**

- 后果: 辅助设备关闭。
- 补救措施: 正确设置夹具 不要将夹紧系统夹持 在末端位置(见本章前面内容)。

## **6108 接料盘前端出错**

- 后果: 进给停止,阻止读入数据
- 含义: 触发了接料盘前进/后退的电磁阀, 接料盘前进/后退的开关没有改变状 态。
- 补救措施: 检查开关、电磁阀。

# **6109 接料盘外转出错**

- 后果: 进给停止,阻止读入数据
- 含义: 触发了接料盘内转/外转的电磁阀, 接料盘内转/外转的开关没有改变状 态。
- 补救措施: 检查开关、电磁阀。

# **6113 测量卡规故障**

- 原因:无法与测量卡规建立连接。接收单元可能故 障。
- 补救措施。 联系维修。

#### **6115 测量卡规已偏离**

- 原因:已开始使用工件或刀具测量卡规进行测量, 但卡规偏离。
- 补救措施。 缩回刀具测量卡规,或从刀具测量 卡规上缩回刀具。

#### **6900 USBPLC未提供**

- 原因: 无法与安全电路板建立 USB 通信。
- 补救措施: 关闭机床并重新启动。故障多次出 现时请通知 EMCO 客服。

## **6901 错误急停关继电器USBSPS**

- 原因: 急停继电器 USBSPS 故障。
- 补救措施: 关闭机床并重新启动。故障多次出 现时请通知 EMCO 客服。

#### **6902 错误:停滞检测 X**

- 原因: X 轴在当前工作状态下未经授权移动。
- 补救措施: 按下"RESET"键删除警报,关闭 机床并重新启动。故障多次出现时请通知 EMCO 客服。

**6903 错误:停滞检测 Z**

原因: Z 轴在当前工作状态下未经授权移动。

补救措施: 按下 "RESET"键删除警报,关闭 机床并重新启动。故障多次出现时请通知 EMCO 客服。

#### **6904 SPS带电电路错误**

- 原因: 安全电路板与 PLC 的连接 (看门狗) 错 误。
- 补救措施: 按下"RESET"键删除警报,关闭 机床并重新启动。故障多次出现时请通知 EMCO 客服。

#### **6906 错误:主轴超速**

- 原因: 主主轴转速超过当前运行状态允许的最大 值。
- 补救措施: 按下 "RESET"键删除警报,关闭 机床并重新启动。故障多次出现时请通知 EMCO 客服。

# **6907 启用脉冲 E/R模块时错误**

- 原因: ACC-PLC 没有关闭 E/R 模块。
- 补救措施: 按下"RESET"键删除警报,关闭 机床并重新启动。故障多次出现时请通知 EMCO 客服。

# **6908 错误:停滞检测主轴**

- 原因: 主主轴在运行状态下意外启动。
- 补救措施: 按下 "RESET"键删除警报,关闭 机床并重新启动。故障多次出现时请通知 EMCO 客服。

#### **6909 错误:控制器释放,但不启动主轴**

- 原因: 主轴控制器通过 ACC-PLC 启用,没有按 下主轴启动按钮。
- 补救措施: 按下"RESET"键删除警报,关闭 机床并重新启动。故障多次出现时请通知 EMCO 客服。

#### **6910 错误:停滞检测 Y**

原因: Y 轴在当前工作状态下未经授权移动。

补救措施: 按下"RESET"键删除警报,关闭 机床并重新启动。故障多次出现时请通知 EMCO 客服。

#### **6911 错误:停滞检测轴**

原因: 轴在当前工作状态下未经授权移动。

补救措施: 按下"RESET"键删除警报,关闭 机床并重新启动。故障多次出现时请通知 EMCO 客服。

# **6912 错误:轴超速**

- 原因: 轴的进给率超过当前运行状态允许的最大 值。
- 补救措施: 按下"RESET"键删除警报,关闭 机床并重新启动。故障多次出现时请通知 EMCO 客服。

### **6913 错误:X轴超速**

- 原因: X 轴的进给率超过当前运行状态允许的最 大值。
- 补救措施: 按下"RESET"键删除警报,关闭 机床并重新启动。故障多次出现时请通知 EMCO 客服。

## **6914 错误:Y轴超速**

- 原因: Y 轴的进给率超过当前运行状态允许的最 大值。
- 补救措施: 按下"RESET"键删除警报,关闭 机床并重新启动。故障多次出现时请通知 EMCO 客服。

# **6915 错误:Z轴超速**

- 原因: Z 轴的进给率超过当前运行状态允许的最 大值。
- 补救措施: 按下"RESET"键删除警报,关闭 机床并重新启动。故障多次出现时请通知 EMCO 客服。

# **6916 错误: X-BERO 损坏**

- 原因: X 轴接近开关不发出信号。
- 补救措施: 按下"RESET"键删除警报。如果故 障重复发生,请联系 EMCO。

# **6917 错误:Y-BERO 损坏**

- 原因: Y 轴接近开关不发出信号。
- 补救措施: 按下"RESET"键删除警报。如果故 障重复发生,请联系 EMCO。

# **6918 错误:Z-BERO 损坏**

- 原因: Z 轴接近开关不发出信号。
- 补救措施: 按下"RESET"键删除警报。如果故 障重复发生,请联系 EMCO。

# **6919 错误:主轴--BERO 损坏**

原因: 主轴接近开关不发出信号。

补救措施: 按下"RESET"键删除警报。如果故 障重复发生,请联系 EMCO。

# **6920 X-方向返回太长 "1"**

原因: X 轴方向返回发送到 USBSPS 超过三秒。 补救措施: 按下"RESET"键删除警报。避免 用手轮长时间来回移动。如果故障重复发 生,请联系 EMCO。

# **6921 Y-方向返回太长 "1"**

- 原因: Y 轴方向返回发送到 USBSPS 超过三秒。 补救措施: 按下"RESET"键删除警报。避免
- 用手轮长时间来回移动。如果故障重复发 生,请联系 EMCO。

# **6922 Z-方向返回太长 "1"**

原因: Z 轴方向返回发送到 USBSPS 超过三秒。 补救措施: 按下 "RESET"键删除警报。避免 用手轮长时间来回移动。如果故障重复发 生,请联系 EMCO。

# **6923 从USBSPS到ACC-SPS不同的门信号**

- 原因: ACC-PLC 和 USBSPS 收到的自动门状态 报告不同的。
- 补救措施: 按下 "RESET"键删除警报。如果故 障重复发生,请联系 EMCO。

## **6924 主轴的脉冲释放错误**

- 原因: 因为 PLC 没有及时关闭,主主轴控制器的 脉冲释放被 USBSPS 打断。
- 补救措施: 按下"RESET"键删除警报。如果故 障重复发生,请联系 EMCO。

# **6925 电源接触器故障!**

- 原因: 主接触器在当前工作状态下没有断电或接 电。
- 补救措施: 用急停按键清除警报,并重新初始 化机床。故障多次出现时请通知 EMCO 客服。

# **6926 电机接触器故障!**

- 原因: 电机接触器在当前工作状态下没有断电。
- 补救措施: 用急停按键清除警报,并重新初始 化机床。故障多次出现时请通知 EMCO 客服。

# **6927 急停激活!**

原因: 急停按键被按下。

# 补救措施: 重新初始化机床。

# **6928 换刀装置停机监控系统故障**

- 原因: 换刀装置在当前工作状态下未经授权移 动。
- 补救措施: 用急停按键清除警报,并重新初始 化机床。故障多次出现时请通知 EMCO 客服。

# **6929 机床门锁定/联锁故障**

- 原因: 机床门联锁装置不可信,或机床门锁定装 置失效。
- 补救措施: 用急停按键清除警报,并重新初始 化机床。故障多次出现时请通知 EMCO 客服。

#### **6930 接近开关主主轴可信性故障**

- 原因: 主主轴接近开关信号不同。<br>补救措施: 用急停按键清除警报
- 用急停按键清除警报,并重新初始 化机床。故障多次出现时请通知 EMCO 客服。

# **6931 主主轴快速停止功能可信性故障**

原因: 主驱动装置执行器在当前工作状态下不确 认快速停止功能。

补救措施: 用急停按键清除警报,并重新初始 化机床。故障多次出现时请通知 EMCO 客服。

#### **6988 USB-ERWEITERUNG FÜR ROBOTIK NICHT VERFÜGBAR**

原因: 用于机器人的 USB 扩展不能通过 ACC 解 决。

补救措施: 请联系 EMCO。

#### **7000: 程序中刀具号无效**

编程的刀具位置大于 8。 正在运行的 CNC 程序被中止。 使用 RESET 中止程序,并修正程序

#### **7007: 进给保持**

在机器人模式下,输入端口 E3.7 有一个高电平信 号。进给停止被激活,直到输入端口 E3.7 获得一 个低电平信号。

#### **7016: 打开辅助驱动**

辅助驱动装置被关闭。按住 AUX ON 键至少 0.5 秒(以防止无意中启动),开启辅助驱动装置(触 发一个润滑脉冲)。

# **7017: 机床回零**

移至参考点。 如果参考点未激活,只有在钥匙开关处于"手动操 作"位置时才可以进行进给轴的手动操作。

# **7018: 打开钥匙开关**

激活 NC 启动时, 钥匙开关处于"手动操作"位 置。 NC 启动无法激活。 启动按键开关,运行数控程序。

#### **7019: 气压润滑检测**

加注气压润滑油

#### **7020: 特殊操作模式激活**

特殊操作模式:机床门打开,辅助驱动装置启动, 钥匙开关处于"手动操作"位置, 并按下确认键。 机床门打开时,可以手动移动线性轴。机床门打 开时,换刀装置可以旋转。只有在主轴静止(DRY-RUN)和单程序段模式(SINGLE)下,方可运行数控 程序。

出于安全考虑:确认键的功能在 40 秒后自动中 断,此时必须松开并再次按下确认按键。

#### **7021: 刀架未锁住**

换刀装置被中断。 无法启动主轴和数控程序。 在控制系统处于 RESET 重置状态下,按下换刀装 置按键。

#### **7022: 托盘装置检测**

回转运动超时。 检查气动装置,或机械装置是否被卡住(可能是工 件被卡住)。

#### **7023: 调整压力开关**

在打开和关闭夹具期间,压力开关必须关闭/打开 一次。 调整压力开关,从 PLC 3.10 版本开始不再有此报 警。

#### **7024: 调整夹具开关**

当夹具打开并且终端位置监控被激活时,相应的接 近开关必须报告开启位置。 检查和调整夹具接近开关,检查接线。

#### **7025 主轴驱动等待时间**

LENZE 变频器必须与主电源断开至少 20 秒后才 能再次开启。当机床门被快速打开/关闭(少于 20 秒)时,将出现此消息。

#### **7026 主电机风扇保护触发**

#### **7038: 润滑错误**

压力开关故障或堵塞。 NC 启动无法激活。该警报只能通过关闭和开启机 床进行重置。 请联系 EMCO 客户服务。

#### **7039: 润滑错误**

润滑剂太少,压力开关故障。 NC 启动无法激活。 检查润滑油并执行适当的润滑循环,或联系 EMCO 客户服务。

### **7040: 机床门未关**

主驱动装置无法接通,NC 启动不能被激活(特殊 操作除外)。 关闭机床门,运行数控程序。

#### **7041: 变速箱盒打开**

主主轴无法启动, NC 启动不能被激活。 关闭轮罩,运行数控程序。

#### **7042: 机床门初始化**

工作区的任何运动都被锁定。 打开并关闭机床门,以激活安全电路。

#### **7043: 工件计时完成**

达到程序预先设定的数量。NC 启动无法激活。重 置计件器,以继续执行。

#### **7048: 卡盘打开**

该消息表明卡盘没有被卡住。一旦工件被夹住, 消 息即消失。

# **7049: 卡盘-未夹工件**

未夹住工件,主轴的开关被锁定。

**7050: 夹头未关** 该消息表明夹头没有被卡住。一旦工件被夹住,消 息即消失。

**7051: 夹头-未夹工件** 未夹住工件,主轴的开关被锁定。

**7052: 套筒在未定义位置** 顶尖套筒在未定义位置。 所有的轴运动、主轴和换刀装置都被锁定。 将顶尖套筒运行至后部的终端位置,然后用顶尖套 筒夹紧工件。

**7053: 套筒-为装夹工件** 顶尖套筒移动到前部的终端位置。 为继续执行作业,必须先将顶尖轴套完全移回指后 部的终端位置。

**7054: 没有装夹工件** 未夹住工件,主轴的开关被锁定。

**7055: 夹具未关** 该消息表明夹具未处于夹紧状态。一旦工件被夹 住,消息即消失。

**7060: 撤回套筒限位开关** 轴撞到了顶尖套筒。将溜板从顶尖套筒移开。

**7061: 撤回X轴限位开关** 轴移近限位开关。将轴从限位开关移开。

**7062: 撤回Z轴限位开关** 参见 7061

**7063: 油位中心润滑** 中心润滑油位过低。根据机床维护说明加注润滑 油。

**7064: 卡盘防护罩未关** 卡盘防护打开。关闭卡盘防护。

**7065: 电机防护冷却泵** 冷却泵过热。检查冷却泵是否运行平稳,是否有污 垢。确保冷却剂装置中有足够的冷却液。

**7066: 请确认刀具** 换刀后,按下 T 键确认换刀。

**7067: 手动操作模式** 特别操作时的钥匙开关位于设置(手动)位置。

#### **7068: X轴手轮激活**

安全手轮啮合,用于手动横移。安全手轮的啮合通 过非接触式开关进行监控。当手轮啮合时,轴进给 不能启动。为自动执行一个程序,必须再次松开手 轮的啮合。

**7069: Y轴手轮激活**

参见 7068

**7070: Z轴手轮激活**

参见 7068

**7071: 立式换刀** 用于手动夹紧刀架的盖子通过一个开关监控。开关 发出信号,套筒扳手未取出或盖子打开。夹住刀具 后,取下套筒扳手,关上盖子。

**7072: 卧式换刀**

用于在水平主轴上手动夹紧刀具的旋转旋钮通过一 个开关监控。开关发出信号,旋钮已拧紧。主轴被 锁定。夹紧刀具后,松开旋转旋钮。

**7073: 从Y轴行程开关退回** 参见 7061

**7074: 换刀** 夹住已编程的刀具。

**7076: 锁定铣头旋转装置 !** 铣头未完全转出。机械固定铣头(必须启动限位开 关)。

**7077: 设置换刀装置 !** 没有有效的机床数据可用于换刀。请联系 EMCO。

**7078: 刀架未回转** 换刀过程被中断。在设置模式下将刀架转回。

**7079: 换刀臂不在初始位置** 参见 7079

**7080: 刀具未正确夹紧 !** 刀具的锥度在公差之外。旋转 180°夹紧刀具。调整 刀具夹紧装置的接近开关。检查刀具并重新夹紧。 如果在多个刀具上出现此问题,请联系 EMCO。

**7082: 切屑装置保护开关触发 !** 切屑装置过载。检查传送带是否便于移动,并清除 任何卡住的切屑。

**7083: 入库激活 !** 在非混沌混刀具管理系统中,刀具从主主轴上被取 下。将刀具磁盘入库。

**7084: 虎钳打开 !** 虎钳未夹紧。夹紧虎钳。

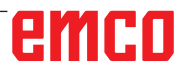

### **7085 将旋转轴 A 移至 0 度 !**

原因: 机床操作控制器(MOC)只有在旋转轴 A 处 于 0°时才能关闭。 必须在每次关闭机床之前,且 4.5旋转轴 存在的情况下执行。 补救措施: 将旋转轴 A 移至 0°。

#### **7088 电气开关柜超温**

- 原因: 温度监控装置做出反应。
- 补救措施: 检查开关柜过滤器和风扇,提高触 发温度。

#### **7089 电气开关柜门打开**

原因: 电气开关柜门打开。 补救措施: 关闭电气开关柜门。

#### **7091 等待 USB-I2C SPS**

原因: 无法建立与 USB-I2C PLC 的通信。 补救措施: 如果消息没有自行消失,请关闭机床 并再次打开。如果关机后消息仍然存在, 请联系 EMCO 客服。

# **7092 测试停止激活**

原因: 用于检查安全功能的安全测试激活。 补救措施: 等待直到完成安全测试。

#### **7093 参考点应用模式激活 !**

原因: 操作员激活参考点引用模式。

#### **7094 X-参考点已应用**

原因: X 轴的参考值被引用到 acc.msd 文件中。

#### **7095 Y-参考点已应用**

原因: Y 轴的参考值被引用到 acc.msd 文件中。

#### **7096 Z-参考点已应用**

原因: Z 轴的参考值被引用到 acc.msd 文件中。

#### **7097 进给控制器设置为 0**

原因: 操作员将修调速开关(进给干扰器)设置 为 0%。

# **7098 主轴制动器 1 激活**

后果: 主轴停止。

# **7099 尾座前进**

- 后果: 阻止读入数据
- 含义: M21 编程 → 尾座前面的压力开关 不在 1 位
- 补救措施:由前端的压力开关自动应答

#### **7100 尾座后退**

后果: 阻止读入数据

含义: M20 编程 尾座后面的限位开关 不在 1 位

补救措施: 由后端的压力开关自动应答

#### **7101 换刀装置参考点缺失**

- 后果: 进给停止,阻止读入数据
- 含义: NC 启动时换刀装置尚未定参考。
- 补救措施: 在 JOG 运行模式下,用换刀装置按 键为换刀装置定参考。

#### **7102 换刀激活**

后果:

# **7103 夹具位于最终位置E**

- 后果: 禁止 NC 启动和主轴驱动启动,主 轴停止 S1
- 含义: 模拟量传感器将夹紧位置识别为最 终位置
- 补救措施: 改变夹具的夹紧范围(见本章前面 的内容)。

#### **7104 尾座位于中间位置**

后果: 进给停止/停止读入数据

#### **7105 AWZ 参考点已应用**

#### 后果:

#### **7900 急停初始化!**

原因: 急停按键必须初始化。 补救措施: 按下急停按键,然后再次拉出。

#### **7901 机床门初始化!**

原因: 机床门必须初始化。 补救措施: 打开和关闭机床门。

- **7106 A-参考点已应用**
- 原因: A 轴的参考值被引用到 acc.msd 文件中。

#### **7108 主轴不带刀具运行G**

- 原因: 主主轴启动,但没有将刀具插入主轴。因 此,主主轴转速降低至 50U/min。
- 补救措施: 启动主主轴之前,先将刀具装入主 轴。

#### **7109 网络监控**

原因: 机床的电源电压不在规定的范围内 (过 压、欠压、相序不正确)。 补救措施: 检查电源电压和相序。

#### **7110 测量卡规电池电量不足**

原因: 测量卡规中的电池几乎已经放电。

补救措施: 更换测量卡规中的电池。

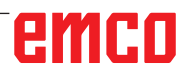

# **输入设备警报 1700 - 1899**

这些警报和消息均由控制系统键盘触发。

#### **1701 RS232 错误**

- 原因: 串行端口设置无效, 或与串行键盘的连接 已被中断。
- 补救措施: 检查串行接口的设置或关闭/打开键 盘,检查电缆的连接。

#### **1703 外接键盘无法使用**

- 原因: 无法与外接键盘建立连接。
- 补救措施: 检查外接键盘的设置或检查电缆的 连接。

### **1704 外接键盘:检查和错误**

原因: 传输时发生错误 补救措施: 自动重新建立与键盘的连接。如果 无法建立连接,关闭/打开键盘。

#### **1705 外接键盘错误**

- 原因: 连接的键盘报告了错误。
- 补救措施: 拔出键盘,然后再重新插上。如果问 题重复发生,请联系 EMCO 客户服务。

#### **1706 USB错误**

原因: USB 通讯出错 补救措施: 拔出键盘,然后再重新插上。如果问 题重复发生,请联系 EMCO 客户服务。

#### **1707 外接键盘:指示灯未亮**

原因: 向键盘发送了错误的 LED 指令。 补救措施: 联系 EMCO 售后。

#### **1708 外接键盘:命令无法识别**

原因: 向键盘发送了未知命令。 补救措施: 联系 EMCO 售后。

#### **1710 Easy2control 未正确安装!**

- 原因: Easy2control 安装错误
- 补救措施: 重新安装软件,或联系 EMCO 售 后。

#### **1711 Easy2control 初始化错误!**

- 原因: Easy2control 的配置文件 onscreen.ini 丢 失。
- 补救措施: 重新安装软件,或联系 EMCO 售 后。

#### **1712 未找到 Easy2control 的许可证!**

原因: 未连接 USB 加密狗或 Easy2control 的有

#### 效许可密钥。Easy2control 虽然可以显 示,但无法操作。

补救措施: 连接 Easy2control 的 USB 加密狗

#### **1801 键表未找到**

- 原因: 无法找到带有键盘分配的文件。<br>补救措施: 重新安装软件, 或联系
- 重新安装软件, 或联系 EMCO 售 后。

#### **1802 键盘连接丢失**

- 原因: 与串行键盘的连接被中断。
- 补救措施: 关闭/打开键盘,检查电缆的连接情 况。

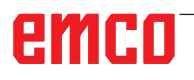

# **轴控制器警报 8000 - 9000, 22000 - 23000, 200000 - 300000**

**8000 关键错误 AC 8100 关键启动错误 AC** 原因: 内部错误 补救措施: 重新启动软件或必要时重新安装, 向 EMCO 报告错误。 **8101 关键启动错误 AC** 参见 8100。 **8102 关键启动错误 AC** 参见 8100。 **8103 关键启动错误 AC** 参见 8100。 **8104 关键系统错误AC** 参见 8100。 **8105 关键启动错误** 参见 8100。 **8106 未找到PC-COM卡** 原因: PC-COM 卡无法控制(可能没有安装)。 补救措施: 安装卡,用跳线设置其他地址 **8107 PC-COM卡未运行** 参见 8106。 **8108 PC-COM卡关键错误** 参见 8106。 **8109 PC-COM卡关键错误** 参见 8106。 **8110 PC-COM 初始化信息丢失** 原因: 内部错误 补救措施: 重新启动软件或必要时重新安装, 向 EMCO 报告错误。 **8111 PC-COM配置错误** 参见 8110。 **8113 无效数据(PCCOM.HEX)** 参见 8110。 **8114 PC-COM编程错误** 参见 8110。 **8115 PC-COM 包应答** 参见 8110。 **8116 PC-COM 启动错误** 参见 8110。 **8117 关键初始化数据错误 (PCCOM.HEX)** 参见 8110。 **8118 关键AC初始化错误** 参见 8110, RAM 内存可能过小 **8119 PC冲突代号无效** 原因: PC 冲突代号无法使用。 补救措施: 在 Windows95 控制面板中用程序确 定系统空闲的冲突代号(允许:5,7,10 , 11, 12, 3, 4和5), 并将这些代<del>号</del>输 入 WinConfig。 **8120 PC 冲突代号. 无法发出** 参见 8119

**8121 无效PC-COM命令** 原因: 内部错误或电缆故障 补救措施: 检查电缆(拧紧);重新启动软件或 必要时重新安装,向 EMCO 报告错误。 **8122 外部AC 邮箱溢出** 原因: 内部错误<br>补救措施: 重 重新启动软件或必要时重新安装, 向 EMCO 报告错误。 **8123 记录文件打开错误** 原因: 内部错误 补救措施: 重新启动软件或必要时重新安装, 向 EMCO 报告错误。 **8124 记录文件写入错误** 原因: 内部错误 补救措施: 重新启动软件或必要时重新安装, 向 EMCO 报告错误。 **8125 记录缓冲内存无效** 原因: RAM 内存过小,记录时间太长。 补救措施: 重新启动软件,必要时删除驱动程 序等,以释放内存,缩短记录时间。 **8126 AC 插补溢出** 原因: 计算机性能可能不足。 补救措施: 使用 WinConfig 设置较长的中断 时间。然而,这可能会导致轨迹准确性较 差。 **8127 内存不够** 原因: RAM 内存不足 补救措施: 退出其他正在运行的程序,重新启 动软件,如有必要删除驱动程序等,以释 放内存。 **8128 AC信息无效** 原因: 内部错误 补救措施: 重新启动软件或必要时重新安装, 向 EMCO 报告错误。 **8129 无效 MSD 数据-轴配置** 参见 8128。

**8130 AC 内部启动错误** 参见 8128。 **8131AC 内部启动错误** 参见 8128。 **8132 轴被多通道占用** 参见 8128。 **8133 程序内存不够 AC** 参见 8128。 **8134 程序中被编入过多圆心** 参见 8128。 **8135 未编入圆心** 参见 8128。 **8136 未编入圆心** 参见 8128。 **8137 无效螺旋线** 原因: 螺旋线的轴错误。圆轴和线轴的轴线组合 不正确。 补救措施: 修正程序。 **8140 机床 (ACIF)未响应** 原因: 机床没有启动或连接。 补救措施: 启动或连接机床。 **8141 内部PC-COM错误** 原因: 内部错误 补救措施: 重新启动软件或必要时重新安装, 向 EMCO 客服报告错误。 **8142 ACIF 程序错误** 原因: 内部错误 补救措施: 重新启动软件或必要时重新安装, 向 EMCO 客服报告错误。 **8143 ACIF 消息包收条丢失** 参见 8142。 **8144 ACIF 启动错误** 参见 8142。 **8145 关键启动错误 (ACIF.HEX)** 参见 8142。 **8146 轴请求过多** 参见 8142。 **8147 无效 PC-COM 状态 (DPRAM)** 参见 8142。 **8148 无效PC-COM 命令 (CNO)** 参见 8142。 **8149 无效 PC-COM 命令(LEN)** 参见 8142。 **8150 关键 ACIF 错误** 参见 8142。 **8151 AC初始化错误 (缺少RPG文件)** 参见 8142。 **8152 AC 初始化(RPG文件格式)** 参见 8142。 **8153 FPGA 程序在ACIF中暂停**  参见 8142。 **8154 命令对PC-COM无效M** 参见 8142。 **8155 无效FPGA包应答** 参见 8142, 或 ACIF 电路板硬件错误 (联系 EMCO 维修)。

**8156 1.5 REVOL. 同步搜索** 参见 8142, 或接近开关硬件错误 (联系 EMCO 维 修)。 **8157 数据记录完成** 参见 8142。 **8158 BERO 宽度过大SS** 参见 8142, 或接近开关硬件错误 (联系 EMCO 维 修)。 **8159 功能未执行T** 含义: 该功能无法在正常操作中执行。 **8160 轴同步丢失 轴 3..7** 原因: 轴旋转或溜板受阻,轴的同步性已丢失。 补救措施: 接近参考点。 **8161 轴同步丢失 轴 3..7** 步进电机的步进损耗。原因: - 轴机械性堵塞 - 轴带故障 - 接近开关距离过大(>0.3毫米)或接近开关故障 - 步进电机故障 **8162 Y轴同步丢失** siehe 8161 **8163 Z轴同步丢失** siehe 8161 **8164 +轴3..7软超程** 原因: 轴在移动范围的末端 补救措施: 缩回轴 **8168 -轴3..7软超程** 原因: 轴在移动范围的末端 补救措施: 缩回轴 **8172 机床通讯错误** 原因: 内部错误 补救措施: 重新启动软件或必要时重新安装, 向 EMCO 报告错误。 检查计算机与机床之间的连接,排除可能 的故障源。 **8173 INC 当程序运行时** 补救措施: 按下 NC 停止或 Reset 按键停止程 序。移动轴 **8174 INC 不允许** 原因: 轴处于运动中 补救措施: 等待直到轴静止运转,然后再移动 轴。 **8175 无法打开MSD文件** 原因: 内部错误 补救措施: 重新启动软件或必要时重新安装, 向 EMCO 报告错误。 **8176 无法打开PLS文件** 参见 8175。 **8177 无法进入PLS文件** 参见 8175。 **8178 无法写入PLS文件** 参见 8175。 **8179 ACS 文件无法打开** 参见 8175。

**8180 ACS 文件无法进入** 参见 8175。 **8181 ACS 文件无法写入** 参见 8175。 **8183 档位过高** 原因: 不允许使用机床上选择的变速档位 **8184 无效插补命令 8185 禁止改变MSD数据** 参见 8175。 **8186 MSD 文件无法打开** 参见 8175。 **8187 PLC 程序错误** 参见 8175。 **8188 变速命令无效** 参见 8175。 **8189 无效通道分配 参见 8175。 8190 消息内含无效通道** 参见 8175。 **8191 无效JOG 进给单元** 原因: 机床在 JOG 模式下不支持旋转进给 补救措施: 向 EMCO 申请软件升级 **8192 命令内含无效轴** 参见 8175。 **8193 关键PLC错误** 参见 8175。 **8194 螺纹无长度** 原因: 编程的目标坐标与起始坐标相同 补救措施: 修正目标坐标 **8195 导程轴内无螺纹倾斜度** 补救措施: 编程螺距 **8196 螺纹轴过多** 补救措施: 最多编程 2 个螺纹轴。 **8197 螺纹长度不够** 原因: 螺纹长度过短。 从一条螺纹换到另一条螺纹时, 第二条螺 纹的长度必须足以转出一条正确的螺纹。 补救措施: 延长第二条螺纹或用直件 (G1) 代 替。 **8198 内部错误 (螺纹过多)** 参见 8175。 **8199 内部错误 (螺纹状态)** 原因: 内部错误 补救措施: 重新启动软件或必要时重新安装, 向 EMCO 报告错误。 **8200 车螺纹时主轴未开** 补救措施: 开启主轴 **8201 内部螺纹错误(IPO)** 参见 8199。 **8202 内部螺纹错误(IPO)** 参见 8199。 **8203 关键 AC 错误 (0-PTR IPO)** 参见 8199。 **8204 关键启动错误: PLC/IPO 运行中** 参见 8199。

**8205 PLC 运转时间 冗余** 原因:计算机功率太低 **8206 无效PLC M组启动** 参见 8199。 **8207 无效PLC机床数据** 参见 8199。 **8208 无效应用信息** 参见 8199。 **8212 旋转轴禁止** 参见 8199。 **8213 圆弧和旋转轴无法插补 8214 用旋转轴插补螺纹线程是不允许的 8215 状态无效** 参见 8199。 **8216 旋转轴开关没有对应旋转轴 参见 8199。 8217 轴类型无效!** 原因: 在主轴开启的情况下, 旋转轴操作进行切 换 补救措施: 停止主轴,执行旋转轴切换。 **8218 参考圆轴没有选择圆轴!** 参见 8199。 **8219 没有主轴编码器,无法车螺纹!** 原因: 只有在带编码器的主轴上才能实现螺纹切 割或钻孔 **8220 缓冲长度超过PC发送信息长度!** 参见 8199。 **8221 主轴解除,进给轴为非主轴!** 参见 8199。 **8222 新主动主轴无效!** 原因: 主动主轴切换时,指定的主动主轴无效。 补救措施: 修正主轴编号。 **8224 无效停止模式** 参见 8199。 **8225 BC\_MOVE\_TO\_IO无效参数!** 原因: 机器没有配置测量卡规。在测量卡规操作 时,不允许用旋转轴做横移运动。 补救措施: 将旋转轴运动从横移运动中移除。 **8226 旋转轴开关无效 (MSD 数据)!** 原因: 指定的主轴没有旋转轴 **8228 轴运动时禁止开关旋转轴!** 原因: 切换到主轴操作时,旋转轴移动。 补救措施: 在切换前停止旋转轴。 **8229 旋转轴激活时禁止开主轴! 8230 主轴旋转已激活,程序无法开始! 8231 轴传输配置 (MSD) 无效!** 原因: 此机床无法进行传输。 **8232 TRACYL轴配置无效(MSD)!** 原因: 此机床无法执行 Tracyl。 **8233 传输/TRACYL 激活时轴无效!** 原因: 执行传输/Tracyl 期间不允许对旋转轴进行 编程。 **8234 轴插补时PLC将轴控制请求移除!** 原因:内部错误 补救措施: 用 Reset 键清除错误,并向 EMCO 报告。

**8235 当PLC将轴控制请求关闭时插补无效!** 参见 8234。 **8236 轴/主轴运动时TRANSMIT/TRACYL已被 激活!** 参见 8234。 **8237 在传输中通过极运动!** 原因: 传输时不允许穿过坐标 X0 Y0。 补救措施: 改变横移运动。 **8238 传输速度限制超出!** 原因: 横移运动距离坐标 X0 Y0 太近。为了保持 编程的进给率,必须超过旋转轴的最大速 度。 补救措施: 降低进给率。在 WinConfig 中, 在 常规 MSD 数据/C 轴进给率限制下的 MSD 设置中将数值设为 0.2。然后,在靠近坐标 X0 Y0 时进给率自动降低。 使用以下公式计算到中心的距离: 对于 CT155/CT325/CT450: F[毫米/分钟] \* 0.0016=距离 [毫米] 对于 CT250: F[毫米/分钟] \* 0.00016=距离 [毫米] 对于传输中的快移: CT155/250/325: 4200 毫米/分钟 CT450: 3500 毫米/分钟 **8239 DAU 超过10V限制!** 原因:内部错误 补救措施: 重新启动软件或重新安装,向EMCO 报告错误。 **8240 转换激活时功能无效 (传输/TRACYL)!** 原因: 在旋转轴的 X/C 的传输过程和执行 Tracyl 过程中,无法进行点动和 INC 操作。 **8241 传输 未启用(MSD)!** 原因: 此机床无法进行传输。 **8242 TRACYL未启用 (MSD)!** 原因: 此机床无法执行 Tracyl。 **8243 转换激活时圆轴无效!** 原因: 执行传输/Tracyl 期间不允许对旋转轴进行 编程。 **8245 TRACYL 半径 = 0!** 原因: 在选择 Tracyl 时,使用了半径为 0。 补救措施: 修正半径 **8246 此状态中偏置校准无效!** 参见 8239。 **8247 偏置校准: MSD 文件写保护! 8248 循环监管失败!** 原因: 与机床键盘的通信被中断 补救措施: 重新启动软件或重新安装, 向EMCO 报告错误。 **8249 轴移动检查报警!** 参见 8239。 **8250 主轴必须是旋转轴 !** 参见 8239。 **8251 G331/G332 导程丢失!** 原因: 螺距缺失或起始坐标和目标坐标相同 补救措施: 编程螺距。 修正目标坐标。

**8252 编程中出现多个或没有直线轴 !**

补救措施: 只编程一个线性轴。

**8253 G331/G332 和G96速度值丢失!**

原因: 未编程切割速度。

补救措施: 编程切割速度。

- **8254 螺纹起始点偏置值无效!**
- 原因: 起始点偏置值不在 0 至 360°范围内。
- 补救措施: 修正起始点偏置值。
- **8255 参考点不在有效软极限内!**
- 原因: 参考点被定义在软件限位开关范围内之 外。
- 补救措施: 在 WinConfig 中修正参考点。
- **8256 G331速度过慢!**
- 原因: 在攻丝过程中,主轴转速下降。可能使用 了错误的螺距, 或者芯孔不正确。
- 补救措施: 修正螺距。调整芯孔直径。
- **8257 实时模块未启用或PCI卡未找到!**
- 原因:  $ACC$  不能正确启动, 或  $ACC$  中的  $PCI +$ 未被识别。
- 补救措施: 向 EMCO 报告错误。
- **8258 错误配置LINUX数据!**

参见 8239。

- **8259 螺纹在程序中无效!**
- 原因: 为螺纹链进行编程的一个程序段不包括螺 纹 **G33**。
- 补救措施: 修正程序。
- **8260 改变螺纹程序中的主导轴!**
- 原因: 在纵向螺纹循环过程中,当螺纹槽的设置 无法实现以所需的制动距离到达目标点 时,出现此错误消息。
- 补救措施: 螺纹槽至少应与螺距等长。如果改 变主导轴时螺纹链的螺距过大,也会出现 这种错误。

#### **8261 程序中无螺纹!**

- 原因: 螺纹链的后续螺纹没有进行编程,数量必 须与之前在 SETTHREADCOUNT() 中定 义的数量相同。
- 补救措施: 纠正螺纹链中的螺纹数,添加螺纹 **8262 参考标记太远!**
- 原因: 线性尺寸的设置被改变,或线性尺寸 错误。
- 补救措施: 修正设置。联系 EMCO。
- **8263 参考标记太近!**
- 参见 8262。
- **8265 在轴转换时没有轴或无效轴!**
- 原因: 内部错误。

补救措施: 请联系 EMCO 客户服务。

- **8266 选择了无效刀具**
- 原因: 已编程的到具没有装入刀库。
- 补救措施: 纠正刀具编号,或将刀具装入刀库。
- **8267 速度偏差太大**
- 原因: 轴的设定速度和实际速度偏差太大。
- 补救措施: 以较低的进给速度再次运行程序。 如果仍然无法解决问题,请联系 EMCO。

# emcn

**8269 USBSPS的主轴数据与ACC不一致.** 原因: USBSPS 和 ACC 保存的转速不同。 补救措施: 按下"RESET"键删除警报。如果故 障重复发生,请联系 EMCO。 **8270 参考开关有故障** 原因: 参考开关没有在指定范围内切换。 补救措施: 按下"RESET"键删除警报。如果故 障重复发生,请联系 EMCO。 **8271 在封锁区不允许装载** 原因: 试图将刀具转入刀库的锁定位置。 补救措施: 选择一个空闲的、未锁定的刀库位 置,然后将刀具旋转入刀库中。 **8272 PLC 版本与AC不匹配,更新是必要的.** 原因: PLC 版本太旧,不能完全支持混沌刀具管 理系统。 补救措施: 升级 PLC。 **8273 主轴-超负荷** 原因: 主轴过载,加工过程中转速下降(降至设 定转速的一半,并持续超过 500ms)。 补救措施: 按下"RESET"键删除警报。修改切 割数据(进给率、转速、进给量)。 **8274 装载前放置刀具** 原因: 必须首先在刀具列表中定义该刀具,才能将 刀具转移到主轴上。 补救措施: 在刀具列表中创建刀具,然后加载。 **8275 绝对编码器无法读取** 原因: 绝对值编码器的位置无法读取。 补救措施: 关闭机床并重新启动。故障多次出 现时请通知 EMCO 客服。 **8276 绝对轴超出行程范围** 原因: 带绝对值编码器的轴超出有效行程范围。 补救措施: 关闭机床并重新启动。故障多次出 现时请通知 EMCO 客服。 **8277 Sinamics Fehler** 原因: Sinamics 驱动出现故障。 补救措施: 关闭机床并重新启动。如果故障仍 然存在,请联系 EMCO。 **8276 与驱动系统的连接丢失** 原因: 带绝对值编码器的轴超出有效行程范围。 补救措施: 关闭机床并重新启动。故障多次出 现时请通知 EMCO 客服。 **8278 Steuerung nicht mit ACpn kompatibel** 原因: 使用的 WinNC 控制系统与 Acpn 设备不 兼容。 补救措施: 安装与 Acpn 兼容的 WinNC 控制 系统。 **8279 Verbindung zum Antrieb verloren** 原因: Acpn 和 CU320 之间的连接中断。

- 补救措施: 关闭机床并重新启动。故障多次出 现时请通知 EMCO 客服。
- **8280 设置数据中的参考点与 MSD 不一致,请 检查!**
- 原因: 存储在机床 AC 设置数据中的参考点与机

床数据(ACC\_MSD)中的参考点不一致。

- 补救措施: 重新测量所有轴的参考点,并将其 输入 EMConfig 中。
- **8705 进给倍率缺失,REPOS不运行**
- 原因: 因为进给倍率设置为 0%,REPOS 命令没 有执行。
- 补救措施: 修改进给倍率,重新启动 REPOS。

#### **8706 刀具排列激活**

- 原因: 在使用混沌刀具管理系统时,刀具被重新 排序以实现非混沌的操作(刀具 1 在位置 1,刀具 2 在位置 2,等等)。
- 补救措施: 等待排序完成。该消息由控制系统 自动清除。

#### **8707 新的控件 -刀具表检查**

- 原因: 控制系统切换为主动式混沌刀具管理。
- 补救措施: 检查刀具列表或位置表,以清除警 报。
- **8708 用开启的辅助驱动器来结束是不能的**
- 原因: 虽然辅助驱动装置仍处于启动状态, 但试 图退出控制系统。
- 补救措施: 关闭辅助驱动装置,然后退出控制 系统。

#### **8710 与驱动系统的通信已建立**

原因: Acpn 建立与 Sinamics 驱动装置的连接。 补救措施: 等待,直到连接建立。

### **8712 X 轴和 C 轴的点动在传输过程中已禁用**

原因: 端面转换激活时,无法在 X 和 C 轴点动运 行。

## **22000 不允许换档**

原因: 宇轴启动时变速器换挡。

补救措施: 停止主轴,执行换挡。

- **22270 进给率过高(螺纹)**
- 原因: 螺距过大/缺失,车削螺纹的进给率达到快 移的 80%<br>补救措施: 修正
- 修正程序,车削螺纹时设置较小的 螺距或较小的转速

# **200000 到 300000 是驱动器专用警报,仅与警 报"8277 Sinamics 故障"结合出现。**

如需了解所有未列出的警报,请联系 EMCO 客户 服务。

#### **201699 - SI P1 (CU): 必须进行断路路径测试**

- 原因: 必须对断路路径进行测试。机器床仍然可 以继续运行。
- 补救措施: WinNC 控制系统重启时,将自动执 行该测试。

#### **2035014 TM54F: 必须进行测试性停车**

- 原因: 必须进行测试性停车。
- 补救措施: 退出并重启 WinNC。WinNC 重启 时自动执行该测试。

# emco

# **轴控制器消息**

#### **8700 在程序启动前先在所有轴中执行REPOS**

- 原因: 停止程序后,用手轮或点动键移动轴,并 尝试继续运行程序。
- 补救措施: 再次启动程序前,使用"REPOS" 将轴重新贴近轮廓线。

#### **8701 在NC停中没有偏置校准**

- 原因: 机床正在进行自动偏移校准。在此期间无 法执行 N 停止。
- 补救措施: 偏移校准完成后,用 NC 停止程序。

#### **8702 在搜索程序段后,定位时没有NCSTOP**

- 原因: 机床正在完成程序段扫描,并移动到最后 的编程位置。在此期间,无法执行 NC 停 止程序。
- 补救措施: 等到接近该位置后,用 NC 停止程 序。

#### **8703 数据记录完成**

- 原因: 数据记录完成,record.acp 文件被复制到 安装目录。
- **8705 进给倍率缺失,REPOS不运行**
- 原因: 因为进给倍率设置为 0%,REPOS 命令没 有执行。
- 补救措施: 修改进给倍率,重新启动 REPOS。
- **8706 刀具排列激活**
- 原因: 在使用混沌刀具管理系统时,刀具被重新 排序以实现非混沌的操作(刀具 1 在位置 1,刀具 2 在位置 2,等等)。
- 补救措施: 等待排序完成。该消息由控制系统 自动清除。

#### **8707 新的控件 -刀具表检查**

- 原因: 控制系统切换为主动式混沌刀具管 理。
- 补救措施: 检查刀具列表或位置表,以清除警 报。
- **8708 用开启的辅助驱动器来结束是不能的**
- 原因: 虽然辅助驱动装置仍处于启动状态, 但试 图退出控制系统。
- 补救措施: 关闭辅助驱动装置,然后退出控制 系统。

# **8709 刀具被夹紧在主轴**

原因: 装载时,刀具必须实际存在于主轴中。 补救措施: 将刀具夹在主轴中。消息消失。

**控制系统警报 2000 - 5999**

这些警报均由软件触发。

**Fagor 8055 TC/MC Heidenhain TNC 426 CAMConcept EASY CYCLE Sinumerik OPERATE Fanuc 31i Heidenhain TNC 640**

# **2200 第 %S 行,第 %S 列句法错误**

原因: 程序代码中存在句法错误。

#### **2201 圆弧终点错误**

原因: 起始点-中心点和终点-中心点的距离相差 超过 3 微米。 补救措施: 修正圆弧的点位。

# **2300 无相关旋转轴,无法执行 Tracyl**

原因: 机床可能没有旋转轴。

**3000 手动移动进给轴到位置 %S** 补救措施: 手动将轴移至所需位置。

#### **3001 换刀T%S !**

原因: 数控程序中编制了一个新的刀具。 补救措施: 将要求的刀具夹在机床上。

#### **4001 槽宽太小**

原因: 刀具半径过大,无法铣出槽口。

# **4002 槽长度太小**

原因: 槽长度太短,无法铣出槽口。

### **4003 直径等于零**

原因: 槽长、槽宽、螺柱长度、螺柱宽度均为 零。

# **4004 槽宽度太大**

原因: 编程的槽宽大于槽长。

#### **4005 深度等于零**

原因: 因为没有定义有效的进给量,所以不执行 加工。

# **4006 角半径过大**

原因: 角半径对于槽的尺寸而言过大。

## **4007 直径过大**

原因: 剩余材料(设定直径 - 导孔直径)/2 大于 刀具直径。

# **4008 直径太小N**

原因:刀具直径对于预定钻孔尺寸而言过大。 补救措施: 增大设定直径,使用较小的铣刀。

**4009 长度太短**

原因: 宽度和长度必须大于刀具半径的两倍。

**4010 直径小于等于零** 原因: 槽口直径、螺柱直径等不得为零。

#### **4011 空白参数过大**

原因: 完成加工的槽口直径必须大于预加工槽口 的直径。

#### **4012 空白参数过小**

原因: 完成加工的螺柱直径必须小于预加工螺柱 的直径。

#### **4013 起始角度与结束角度重合**

原因: 钻孔模式的起始角度和结束角度相同。

#### **4014 道具半径0不允许**

原因: 不允许刀具半径为 0。 补救措施: 选择有效的刀具。

#### **4015 未定义外部轮廓**

原因: 未找到循环中指定的轮廓文件。

#### **4017 刀具半径太大**

原因: 选择了一个过大的刀具进行编程的加工。 因此无法执行加工。

# **4018 允差不能为零**

原因: 所编程的精加工操作没有设置加工余量。

# emen

#### **4019 重复过多**

原因: 轮廓定义对于粗加工循环过于复杂。 补救措施: 简化轮廓。

#### **4020 非法半径矫正**

原因: 在对半径校正进行编程时发生错误。<br>补救措施: 检查循环参数。 补救措施: 检查循环参数。

#### **4021 无法创建平行轮廓**

原因: 控制相同无法计算出切削刃的半径补偿。 补救措施: 检查编程的轮廓是否合理。如有需 要联系 EMCO。

#### **4022 非法轮廓定义**

原因: 已编程的轮廓不适合所选的加工操作。 补救措施: 检查编程的轮廓。

#### **4024 无轮廓定义**

原因: 未找到循环中指定的轮廓文件。

#### **4025 内部计算错误**

原因: 计算周期运动时发生意外的错误。 补救措施: 请联系 EMCO 客户服务。

#### **4026 允差过大**

原因: 部分加工余量(用于多道精加工工序)比 总的加工余量大。 补救措施: 修改加工余量。

#### **4028 螺距0不允许**

原因: 螺纹被编程为零螺距。

#### **4029 未定义工作模式**

原因: 内部错误(螺纹的加工类型无效)。

#### **4030 暂不支持该功能**

原因: 尚未实施用加工岛进行拉削。 补救措施: 请联系 EMCO 客户服务。

**4031 值不允许** 原因: 在内转过程中编入一个无效的缩回方向。

# **4032 必须定义插入**

原因: 没有为编程的循环定义进给值。

# **4033 半径/倒角过大**

原因: 不能在编程的轮廓中插入半径或倒角。 补救措施: 减少半径或倒角。

#### **4034 半径过大**

原因: 编程的起点和加工直径冲突。

**4035 直径太小** 原因: 编程的起点和加工直径冲突。

# **4036 位置工作方向**

原因:内部错误。 补救措施: 请联系 EMCO 客户服务。

**4037 未知工作类型** 原因:内部错误。 补救措施: 请联系 EMCO 客户服务。

# **4038 未知子循环**

原因:内部错误。 补救措施: 请联系 EMCO 客户服务。

#### **4039 无法倒圆**

原因: 编程的半径与其他循环参数冲突。

**4042 非法刀具宽度** 原因: 必须定义切削循环的刀具宽度。

#### **4043 槽宽太小**

原因:内部错误。 补救措施: 请联系 EMCO 客户服务。

**4044 未定义间距** 原因: 多次车削的距离不得为零。

**4045 非法定位类型** 原因:内部错误。 补救措施: 请联系 EMCO 客户服务。

**4046 无效速度**

原因: 转速不得为零。

#### **4047 无效终点T**

原因: 所编程的终点与其他循环定义冲突。

#### **4048 刀具切割宽度太小**

原因: 刀具的切削刃对于编程的进给量而言太 窄。

#### **4050 无效间距**

原因: 钻孔模式与选定的间距不符。

#### **4052 工作模式无法实现**

原因: 钻孔模式定义错误。钻孔数量不一致。

#### **4053 无效起始点**

原因:内部错误。 补救措施: 请联系 EMCO 客户服务。

#### **4055 非法工作方向**

原因: 加工方向与其他循环定义冲突。

**4057 进刀角度小于零** 原因: 进刀角度必须处于 0 至 90 度之间。

# **4058 倒角太大**

- 原因: 所编程的倒角对于开槽循环而言太大。
- **4062 半径/倒角太小**<br>原因: 用当前刀具
- 原因: 用当前刀具半径不能加工半径或倒角。

#### **4066 无效铣加工步骤**

原因: 增量幅度必须大于零。

#### **4069 无效角度**

原因: 角度不允许为零。

#### **4072 切入过小**

原因: 循环选择的进给量导致加工时间过长。

#### **4073 清除角度无效**

原因: 无法处理为刀具指定的后角。<br>补救措施: 修正刀具后角。 修正刀具后角。

#### **4074 轮廓文件没找到**

原因: 未找到循环中指定的轮廓文件。 补救措施: 请选择循环的轮廓文件。

#### **4075 刀具太宽**

原因: 该刀具对于编程的车槽来说太宽。

#### **4076 振荡进给是不可能的(启动运行太短)**

原因: 轮廓的第一次运动短于刀具半径的两倍, 因此不能用于往复式进给。 补救措施: 延长轮廓的第一次运动。

#### **4077 在切槽周期时给出错误的刀具型号**

原因: 在车槽循环中使用了错误的刀具类型。 补救措施: 仅在车槽循环中使用开槽或分切刀 具。

#### **4078 Radius der Helix zu klein**

原因: 螺旋线斜率小于或等于 0。 补救措施: 将半径编程设置大于 0。

#### **4079 Steigung der Helix zu klein**

原因: 螺旋线半径小于或等于 0。<br>补救措施: 将斜率编程设置大于 将斜率编程设置大于 0。

#### **4080 Radius der Helix bzw. des Werkzeugs zu groß**

- 原因: 使用螺旋线的选定数据和当前刀具半径执 行螺旋形回零无法避免损坏轮廓。
- 补救措施: 使用半径较小的刀具或减少螺旋线 的半径。

#### **4200 缺少退刀动作**

- 原因: 关闭当前平面内的切割半径补偿后,没有 移动。
- 补救措施: 在当前平面内的切割半径补偿后插 入退刀动作。

#### **4201 TPC关闭丢失**

原因: 未关闭切削刃半径补偿。 补救措施: 关闭切削刃半径补偿。

#### **4202 SRK需要至少3个动作**

原因: 刀具半径补偿需要在当前平面内至少移动 3次,以计算出刀具半径补偿。

#### **4203 无法进行回零操作**

原因: 无法计算出回零动作。

#### **4205 无法进行退刀操作**

原因: 无法计算出退刀动作。

#### **4208 SRK曲线无法计算**

原因: 无法为编程的轮廓计算刀具半径补偿。

#### **4209 当SRK打开时无法转换平面**

- 原因: 在切割半径补偿过程中,不得改变已编程 的平面。
- 补救措施: 去除刀具半径补偿过程中的平面切 换。

#### **4210 半径补偿已经激活**

- 原因: G41 处于激活状态,G42 已被编程;或 G42 处于激活状态,G41 已被编程。
- 补救措施: 再次编程半径补偿之前,用 G40 关 闭刀具半径补偿。

#### **4211 识别瓶颈**

- 原因: 在半径补偿计算时,由于使用的铣刀过 大,轮廓的某些部分被忽略。
- 补救措施: 使用较小的铣刀加工完整的轮廓。

#### **回零动作执行过程中,进给量多次编程**

原因: 在回零动作之后,对第二次进给量进行编 程,而没有事先在工作平面内移动。

补救措施: 在对第二个进给量进行编程之前, 首先对工作平面内的横移运动进行编程。

# **5000 开始手动钻孔**

#### **5001 轮廓编程的后角所调整**

原因: 编程的轮廓已根据所编程的后角进行调 整。可能有残留的材料,不能用此刀具进 行加工。

#### **5500 3D 3D 模拟: 内部错误**

原因: 3D 模拟中出现内部错误。

补救措施: 重新启动软件,或必要时向 EMCO 客服报告错误。

#### **5502 3D 模拟: 无效刀柄位置**

原因: 所使用的机床上没有刀具位置。 补救措施: 修正刀具调用。

- **5503 3D 模拟: 由于毛坯的定义,夹具无效**
- 原因: 毛坯端面与夹钳之间的距离大于毛坯的长 度。
- 补救措施: 调整距离。

**5505 3D 模拟:无效毛坯定义**

原因: 毛坯几何形状不可信(例如,一个轴的膨 胀率小于或等于 0, 内径大于外径, 毛坯 轮廓未封闭, ...)。 补救措施: 修正毛坯几何形状。

# **5506 3D 模拟: 夹具 STL 文件自交叉**

原因: 夹具描述出错。 修正文件。

# **5507 3D 模拟: 在传输中通过极运动!**

原因: 横移运动距离坐标 X0 Y0 太近。 补救措施: 改变横移运动。

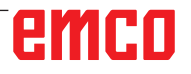

# emco

# **I: Sinumerik Operate 控制系统警报**

# **控制系统警报 10000 - 66000**

这些警报均由控制系统触发。这些警报与原 Sinumerik Operate 控制系统中出现的警报相同。

#### **10001 旋转无效或在平面上的刻度不同 说明:**坐标 X0 Y0。

# **10002 未定义刀具放在刀库%1 ,请检测!**

**说明:**在对刀具和刀库进行位置分配时,存在此 前在其他控制系统中使用的刀具,在此控制系统中 没有对其进行定义。创建一个新的刀具,名称为 CHECK\_TOOL%1。 **补救措施:**检查刀库,修改刀具名称和数据。

#### **10003 无法删除或卸载激活的刀具 %1**

**说明:**所选要删除或卸载的刀具处于激活状态。 **补救措施:** 洗择其他刀具。

#### **10795 %?C{通道 %1: %}程序段 %2 带角度直 线编程期间终点定义不一致**

**参数:**%1 = 信道编号 %2 = 程序段编号,标签 **说明:**在对直线进行编程时,活动平面的两个位置 和一个角度都已被指定(终点位置被过度确定), 或者使用指定的角度不能达到所编程的坐标位置。 如果需要对由两条直线组成的带有角度的轮廓进行 编程,则允许在第二个程序段中对平面的两个轴线 位置和角度进行指定。因此,如果由于编程错误而 使前一个程序段不能被解释为此类轮廓的第一个子 程序段时,也会发生错误。如果已对活动平面的一 个角度进行编程,但没有对轴线编程,并且如果它 本身不是轮廓的第二个程序段,则该程序段应被解 释为由两个程序段组成的轮廓的第一个程序段。 **补救措施:**修改零件程序。

### **10800 %?C{通道 %1: %}程序段 %3 轴 %2 不 是几何轴e**

#### **参数:**%1 = 信道编号

 $%2 =$ 轴的名称, 主轴编号

%3 = 程序段编号,标签

**说明**: 在主动变换或带有旋转元素的帧的情况下, 需要使用几何轴来准备程序段。如果一个几何轴此 前已作为定位轴移动,将始终处于"定位轴"状 态,直到再次被编程为一个几何轴。由于 POSA 运 动超过程序段限值,当执行程序段时,无法提前检 测到轴是否已经到达目标位置。然而,这是计算一

个帧或转换的 ROT 元素的绝对前提条件。 如果几何轴被作为定位轴进行操作,则允许: 1. 在当前的整体帧中不指定旋转, 2. 不选择转换。 **补救措施:**在选择转换或帧后,再次将几何轴作为 定位轴进行编程(例如在 WAITP 之后),使其恢 复到"几何轴"状态。

**10865 %?C{通道%1:%}程序段%2FZ(每齿进 给量)生效,但没有刀具补偿生效,刀具%3 参数:**%1 = 信道编号 %2 = 轴的名称,主轴编号 %3 = 刀具 **说明:**齿形进给对所显示的移动程序段有效,但没 有有效的刀具补偿。确认错误之后,可进行移动。 然后假设每转一个齿,用于计算有效进给率。 补救措施:检查数控程序的刀具选择是否正确, 如 有必要应予以纠正,并使用 NC 启动按键继续执 行数控程序,或者:使用 NC 启动按键继续执行数 控程序。假设每转一个齿,用于计算有效进给率。

#### **10866 %?C{通道%1:%}程序段%2FZ(每齿 进给量)生效,但刀具%3的生效D号%4的齿数为 零。**

**参数:**%1 = 信道编号 %2 = 程序段编号,标签 %3 = 标识符 %4 = D 编号

**说明:**齿形进给对所显示的运动程序段有效,但选 择了一个 \$TC\_DPNT(齿数)为零的 D 编号。确 认错误之后,可进行移动。然后假设每转一个齿, 用于计算有效进给率。

**补救措施:**检查数控程序的刀具选择是否正确,如 有必要应予以纠正,并使用 NC 启动按键继续执行 数控程序, 或者: 使用 NC 启动按键继续执行数控 程序。然后在假设齿数为 1 的情况下计算进给率。

#### **10931 %?C{通道 %1: 参数出错**

- **参数:**%1 = 信道编号
- %2 = 程序段编号,标签

**说明**:在切削过程中,轮廓的子程序包含以下错 误:

- 全圆
- 相交的轮廓元素
- 错误的起始位置

**补救措施:**以上所列错误将在切削轮廓的子程序中 予以纠正。

C2021-08

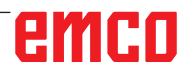

**10932 %?C{通道 %1: %}程序段 %2 轮廓准备 重新启动 参数:**%1 = 信道编号 %2 = 程序段编号,标签 **说明**:第一个轮廓准备/轮廓解码必须以 EXECUTE 结束。 **补救措施:**在零件程序中,再次调用轮廓准备(关 键字 CONTPRON)之前,编入关键字 EXECUTE 以结束前一次准备。 **10933 %?C{通道 %1: %}程序段 %2 轮廓程序 中的轮廓语句太少 参数:%1 = 信道编号 %2 = 程序段编号,标签 说明:**轮廓程序 - 在 CONTPRON 中包含的轮廓程序段少于 3 个 - 在 CONTDCON 中不包含轮廓程序段 **补救措施:**将带有切削轮廓的程序扩大到至少 3 个数控程序段,并在当前工作平面的两个轴上进行 轴运动。 **12150 %?C{通道 %1: %}程序段 %2 操作 %3 数据类型不兼容 参数:**%1 = 信道编号 %2 = 程序段编号,标签 %3 = 字符串(违规操作) **说明:**数据类型与所需的操作不兼容(在算术表达 式中或在赋值时)。示例 1:计算操作 N10 DEF INT OTTO N11 DEF STRING[17] ANNA N12 DEF INT MAX :  $N50$  MAX = OTTO + ANNA 示例 2:赋值 N10 DEF AXIS BOHR N11 DEF INT OTTO : N50 OTTO = BOHR **补救措施:**按下 NC 停止键,并使用 PROGRAM KORREKTUR 程序修改软键选择"修正程序段" 功能。将修正指针放置在错误的程序段上。修改所 使用的变量的定义,以便能够进行所需的操作。 **12190 %?C{通道 %1: %}程序段 %2 ARRAY类 型的变量尺寸太大** 

**参数:**%1 = 信道编号 %2 = 程序段编号,标签 **说明:**带有 STRING 类型变量的字段最多可以是一 维的,所有其他变量最多可以是二维的。 **补救措施:**按下 NC 停止键,并使用 PROGRAM KORREKT 程序修改软键选择"修正程序段"功 能。将修正指针放置在错误的程序段上。修正字段 的定义,如果是多维字段可能需定义第 2 个二维字 段,并以相同的字段索引进行操作。

**12300 %?C{通道 %1: %}程序段 %2 调用子程 序 %3 时缺少参考文件**

**参数:**%1 = 信道编号 %2 = 程序段编号,标签 %3 = 源字符串

**说明:**在子程序定义中已指定一个正式的 REF 参数 (call-by-reference 引用调用参数), 在调用时 没有为其分配当前参数。在 UP 调用过程中根据变 量名称的位置而不是根据名称进行分配! 示例: 子程序:(2 call-by-value 逐值调用参数 X 和 Y, 1 call-by-reference 引用调用参数 Z)

PROC XYZ (INT X, INT Y, VAR INT Z)

: M17 ENDPROC 主程序: N10 DEF INT X N11 DEF INT Y N11 DEF INT Z : N50 XYZ (X, Y) ; 缺少引用参数 Z 或

N50 XYZ (X, Z) ; 缺少引用参数 Y!

**补救措施:**按下 NC 停止键,并使用 PROGRAM KORREKT 程序修改软键选择"修正程序段"功 能。将修正指针放置在错误的程序段上。在调用子 程序的所有引用参数(引用调用参数)时,为其分 配一个变量。"正常"的形式参数(逐值调用参 数)不需要分配变量;这些参数被预设为 0。

#### **12320 %?C{通道 %1: %}程序段 %2 调用子程 序 %3 时缺少参考文件**

**参数:**%1 = 信道编号 %2 = 程序段编号,标签 %3 = 源字符串

说明: 在调用 UP 时, 尽管只允许使用变量标识 符,然而一个引用参数没有被分配到变量,而是 一个常数或数学表达式的结果。示例:N10 XYZ (NAME\_1, 10, OTTO) 或 N10 XYZ (NAME\_1, 5 + ANNA, OTTO)

**补救措施:**按下 NC 停止键,并使用 PROGRAM KORREKT 程序修改软键选择"修正程序段"功 能。将修正指针放置在错误的程序段上。从数控程 序段中删除常数或数学表达式。

#### **12330 %?C{通道 %1: %}程序段 %2 文件 %3 类型错误**

**参数:**%1 = 信道编号 %2 = 程序段编号,标签 %3 = 源字符串

**说明:**调用一个过程(子程序)时,确定实际参数 的类型不能转换为形式参数的类型。需考虑以下 2 种情况:

- Call-by-reference (引用调用) **参数:**实际参数和形式参数的类型必须完全相同, 例如 STRING, STRING。 - Call-by-value (逐值调用)

**参数:**如果原则上可以进行转换,实际参数和形 式参数 原则上可以不同。然而,在目前的情况下,这些 类型 通常是不兼容的, 例如 STRING -> REAL。 类型转换概览: - 从 REAL 转换为: REAL: 是, INT: 是\*, BOOL: 是 1), CHAR: 是\*, STRING: -, AXIS: -, FRAME: - 从 INT 转换为: REAL: 是, INT: 是, BOOL: 是1), CHAR: 如果数值为 0 ...255, STRING: -, AXIS: -, FRAME: - 从 BOOL 转换为:REAL: 是, INT: 是, BOOL: 是, CHAR: 是, STRING: -, AXIS: -, FRAME: - 从 CHAR 转换为: REAL: 是, INT: 是, BOOL: 是 1), CHAR: 是, STRING: 是, AXIS: -, FRAME: - 从 STRING 转换为: REAL: -, INT: -, BOOL: 是 2), CHAR: 仅当 1 个字符时, STRING: 是, AXIS: -, FRAME: - 从 AXIS 转换为:REAL: -, INT: -, BOOL: -, CHAR: -, STRING: -, AXIS: 是, FRAME: - 从 FRAME 转换为: REAL: -, INT: -, BOOL: -, CHAR: -, STRING: -, AXIS: -, FRAME: 是 1) 值 <>0 对应于"真", 值 ==0 对应于"假"。 2) 字符串长度 0 => 假,否则为真。 \*) 在从 REAL 到 INT 的类型转换中,小数值 >=0.5 时向上舍入,否则向下舍入。 **补救措施:**按下 NC 停止键,并使用 PROGRAM KORREKTUR 程序修改软键选择"修正程序段"功 能。将修正指针放置在错误的程序段上。检查 UP 调用的转移参数,并根据其用途将其定义为逐值调 用或引用调用参数。 **12340 %?C{通道 %1: %}程序段 %2 在 %3 中 文件号超出 参数:**%1 = 信道编号 %2 = 程序段编号,标签 %3 = 源字符串 **说明:**当调用(预定义或用户定义的)函数或过 程时,传递的参数比指定的多。预定义的函数或过 程:参数的数量在 NCK 中是固定的。用户定义的 函数或过程: 参数的数量 (通过类型和名称) 在定 义时确定。 **补救措施:**按下 NC 停止键,并使用 PROGRAM KORREKT 程序修改软键选择"修正程序段"功 能。将修正指针放置在错误的程序段上。检查是否 已调用了正确的程序/函数。根据程序/功能对参数 的数量进行编程。

#### **12360 %?C{通道 %1: %}程序段 %2 文件 %3 的尺寸错误**

**参数:**%1 = 信道编号 %2 = 程序段编号,标签 %3 = 源字符串

**说明:**应检查是否存在以下可能的错误: - 当前参数是一个字段,但形式参数是一个变量 - 当前参数是一个变量,但形式参数是一个字段 - 当前参数和形式参数都是字段,但是非约定尺 寸。

**补救措施:**按下 NC 停止键,并使用 PROGRAM KORREKT 程序修改软键选择"修正程序段"功 能。将修正指针放置在错误的程序段上。根据上述 的错误原因纠正数控零件程序。

# **12400 %?C{通道 %1: %}程序段 %2 %3 的元 素不存在**

**参数:**%1 = 信道编号 %2 = 程序段编号,标签 %3 = 源字符串

**说明:**可能的原因如下:

- 索引列表不允许; 缺少一个轴索引

- 字段索引与变量的定义不符

- 在字段初始化过程中,试图通过 SET 或 REP 以 不同于标准访问的方式

访问一个变量。单一字符访问、部分帧访问、省略 的索引

是不可能的。

该字段初始化时,为一个不存在的元素进行编址。 **补救措施:**按下 NC 停止键,并使用 PROGRAM KORREKT 程序修改软键选择"修正程序段"功 能。将修正指针放置在错误的程序段上。域初始 化:检查寻址元素的字段索引。第 1 个字段元素包 含索引[0,0],第 2 个包含索引[0,1]等。右边的字段 索引(列索引)首先被递增。在第 2 行中, 第 4 个 元素因此通过索引[1,3]进行编址(索引从 0 开始) 。字段定义:检查字段尺寸。第 1 个数字表示第 1 维度上的元素数量(行数),第 2 个数字表示第 2 维度上的元素数量(列数)。一个有 2 行 3 列的字 段必须用规格[2,3]来定义。

#### **12430 %?C{通道 %1: %}程序段 %2 切线轴 %3 不能作为定位轴运动**

**参数:**%1 = 信道编号 %2 = 程序段编号,标签 **说明:**指定一个数组索引时(在字段定义中),使 用了一个超出允许范围的索引。 **补救措施:**按下 NC 停止键,并使用 PROGRAM KORREKT 程序修改软键选择"修正程序段"功 能。将修正指针放置在错误的程序段上。在允许的 范围内指定字段索引。每个字段尺寸的数值范围: 1 - 32 767.

# **12470 %?C{通道 %1: %}程序段 %2 使用未知 的G功能 %3**

**参数**:%1 = 信道编号 %2 = 程序段编号,标签 %3 = 源字符串 说明: 在间接编程 G 功能时, 对一个无效的或不允 许的组号进行编程。 允许的组数 = 1 和 5 - G 组的最大数量。在所示的 程序块中编入了一个未定义的 G 功能。只检查以地 址 G 开头的"真正的"G 功能, 例如 G555。"命 名的"G 功能, 如 CSPLINE、BRISK 等, 被解释 为子程序名称。 **补救措施:**按下 NC 停止键,并使用 PROGRAM KORREKT 程序修改软键选择"修正程序段"功

能。将修正指针放置在错误的程序段上。根据机床

emen

制造商的编程说明,必须决定所显示的 G 功能是 否基本上不可用或不可能有用,或者是否已经进行 了标准 G 功能的重新投影(或 OEM 插入)。从零 件程序中删除 G 功能, 或根据机床制造商的编程说 明编程程序调用。

### **12475 %?C{通道 %1: %}程序段 %2 非法的G-代码号 %3 编程**

**参数**:%1 = 信道编号 %2 = 程序段编号,标签 %3 = G 代码编号 **说明**: 在间接编程 G 代码时, 一个未经授权的 G 功 能号码 (参数 3) 被编程为一个 G 组。允许使用编 程说明"基础知识"第 12.3 章"G 功能/路径条件 表"中规定的 G 功能编号。 **补救措施:**修正零件程序。

#### **12550 %?C{通道 %1: %}程序段%2:名称%3 未定义或选项/功能未激活**

**参数:**%1 = 信道编号 %2 = 程序段编号,标签 %3 = 源符号

**说明:**显示的标识符在使用前未进行定义。宏:使 用 DEFINE...AS ...-语句指定的关键字, 在其中-个文件中缺失:\_N\_SMAC\_DEF \_N\_MMAC\_DEF N\_UMAC\_DEF N\_SGUD\_DEF N\_MGUD\_DEF N UGUD DEF 变量: 程序缺少 DEF 语句: PROC 声明缺失。在 ISO 模式 2 中,不能解释 T 词 语, \$MN\_EXTERN\_DIGITS\_TOOL\_NO 和 \$MN EXTERN DIGITS OFFSET  $\overline{NO}$  为  $\overline{0}$ 。

**补救措施:**按下 NC 停止键,并使用 PROGRAM KORREKT 程序修改软键选择"修正程序段"功 能。将修正指针放置在错误的程序段上。

- 修改使用的名称(拼写错误)

- 检查变量、子程序和宏的定义

- 用 EXTERN 声明子程序, 在 SPF-Dir 中加载子 程序。

- 检查子程序的接口定义

- 检查选项。另参见 MD10711 \$MN NC LAN-GUAGE\_CONFIGURATION。

#### **12555 %?C{通道 %1: %}程序段%2 功能不存在 (标识%3))**

**参数:**%1 = 信道编号

- %2 = 程序段编号,标签
- %3 = 精准识别
- 说明:该标识符没有为此系统定义。

**补救措施:**按下 NC 停止键,并使用 PROGRAM KORREKT 程序修改软键选择"修正程序段"功 能。将修正指针放置在错误的程序段上。

- 修改使用的名称(拼写错误)
- 在功能减少的情况下,使用质量更高的软件系统
- 检查变量、子程序和宏的定义
- 用 EXTERN 声明子程序, 在 SPF-Dir 中加载子 程序。
- 检查子程序的接口定义

**12640 %?C{通道 %1: %}程序段 %2 控制结构 嵌套无效 参数:**%1 = 信道编号 %2 = 程序段编号

**说明:**程序进程错误:开放的控制结构(IF-ELSE-ENDIF, LOOP-ENDLOOP 等) 没有被终止, 或 者没有循环开始到编程的循环结束。示例: LOOP ENDIF ENDLOOP

**补救措施:**修正零件程序,使所有开放的控制结构 也被终止。

# **14009 %?C{通道 %1: %}程序段 %2 非法编程 路径 %3**

- **参数**:%1 = 信道编号
- %2 = 程序段编号,标签
- %3 = 程序路径
- **说明**:零件程序指令 CALLPATH 被调用,所使用 的参数(程序路径)
- 指向一个 NCK 文件系统中不存在的目录。
- **补救措施:** 修改 CALLPATH 语句,使参数包含一 个加载目录的完整路径名称。
- 将编程的目录加载到 NCK 的文件系统中。

# **14011 %?C{通道 %1: %}程序段 %2 编程 %3 不存在或没有编辑**

**参数:**%1 = 信道编号 %2 = 程序段编号,标签 %3 = 程序名称

- **说明**: 由于上述子程序无法打开, 子程序调用被中 止。子程序可以通过以下方式调用
- 子程序标识符
- CALL / PCALL / MCALL 指令
- SETINT 指令
- M/T 功能替换
- 事件控制的程序调用(PROG\_EVENT)
- 通过 PI , N ASUP " 或 FB-4 选择一个 PLC-Asups
- 通过中断接口调用 PLC asup(FC-9)
- 有各种不同原因会引发警报:
- 该子程序不在零件程序存储器中
- 子程序不在搜索路径中 (选定的目录, N SPF
- DIR 或循环目录 N CUS DIR, N CMA DIR, \_N\_CST\_DIR
- 子程序未发布或正在编辑中
- 子程序调用中的绝对路径规格错误:
- 完整路径规格示例:/\_N\_directoryName\_ DIR/ N\_programmName\_SPF 或 / N\_WKS DIR/\_N\_wpdName\_WPD/\_N\_programmName\_ SPF. directoryName: MPF, SPF, CUS, CMA, CST(指定目录)。wpdName: 工件目录的特定应 用标识符(最多 24 个字符)。programmName: 子程序名称(最多 24 个字符)
- 一个用于外部处理的重载缓冲器被作为子程序调 用。
- 注意: 在零件程序行中单独存在的未知标识符 (字 符串)被解释为子程序调用。
- **补救措施:**确保子程序 (报警参数 %3)
- 存在于零件程序存储器中

- 已发布, 但尚未编辑

- 位于搜索路径中(如果不是通过绝对路径名称调 用的话)

# **14012 %?C{通道 %1: %}程序段 %2 超过最低 子程序级**

**参数:**%1 = 信道编号 %2 = 程序段编号,标签 **说明**:已超出 8 个程序级别的最大嵌套深度。可 以从主程序中调用子程序,而子程序又可以有 7 层 嵌套。对于中断例程来说,最大的级别数是 4 级! **补救措施:**修改编辑程序以减少嵌套深度,例如, 使用编辑器将下一个嵌套级别的子程序复制到调用 程序中,并删除对这个子程序的调用。由此可以使 嵌套深度减少一个程序级别。

**14013 %?C{通道 %1: %}程序段 %2 子程序口 令号无效 参数:**%1 = 信道编号 %2 = 程序段编号,标签 **说明:**调用子程序时,编程的循环次数 P 为零或 负数。

**补救措施:**从 1 到 9 999 编程循环次数。

# **14020 %?C{通道 %1: %}程序段 %2 调用功能 或程序时文件的数值或号码出错**

**参数:** %1 = 信道编号 %2 = 程序段编号,标签 **说明:** - 在功能或程序调用中指定了一个无效的 参数值。- 在功能或程序调用中编入了无效的实际 参数数量。 **补救措施:**修改零件程序。 继续执行程序: 按下 NC 启动或 RESET 按键清除 警报,并继续执行程序。

### **14021 %?C{通道 %1: %}程序段 %2 调用功能 或程序时文件的数值或号码出错 参数:** %1 = 信道编号 %2 = 程序段编号,标签 **说明:** - 在功能或程序调用中指定了一个无效的 参数值。- 在功能或程序调用中编入了无效的实际

参数数量。 **补救措施:**修改零件程序。

# **14080 S%?C{通道 %1: %}程序段 %2 跳跃目标 文件 %3 没建立**

**参数:**%1 = 信道编号 %2 = 程序段编号,标签 %3 = 跳跃目标

**说明:**在有条件和无条件跳跃时,程序内的跳跃目 标必须是一个带有标签的程序段(符号名称而不是 程序段编号)。如果沿编程方向搜索时,没有发现 带有指定标签的跳跃目标,则显示警报。使用 RET 进行可参数化跳跃到程序段编号或标签时,程序中 的跳跃目标必须是带有程序段编号或标签的程序段 (符号名称而不是程序段编号)。越过多个层级进 行回跳时(参数 2), 跳跃目标必须是被跳到的程 序层级内的一个程序段。在以字符串作为回跳目标 时,搜索字符串必须是控制系统中已知的名称,且 在程序段中只有程序段编号和/或标签可以位于搜 索字符串之前。

**补救措施:**检查数控零件程序是否存在以下可能的 错误:

1.检查目标名称是否与标签相同。

2.跳跃方向是否正确?

3.标签是否以冒号结束?

# **14082 %?C{通道 %1: %}程序段 %2 标识符 %3 没发现编程零件**

**参数:**%1 = 信道编号 %2 = 程序段编号,标签 %3 = 开始或结束标签

**说明:**没有找到 CALL <程序名称> BLOCK <开始 标签> TO <结束标签>的程序部分重复的起点,或 者同一程序部分重复被反复调用。

**补救措施:**检查用户程序中的程序部分重复的开始 和结束标签。

**14092 %?C{通道 %1: %}程序段 %2 轴 %3 轴 类型错误**

**参数:**%1 = 信道编号

- %2 = 程序段编号,标签
- %3 = 轴的名称,主轴编号
- **说明**: 发生了下列编程错误之一:

1.关键字 WAITP(x) "随着程序段的变化等待, 直 到指定的定位轴到达其终点"被用于根本不是定位 轴的轴。

- 2.已为一个主轴编程 G74"从程序中运行参考点" 。(只允许使用
- 轴地址)。

3.已为一个主轴使用关键字 POS/POSA。(为了对 主轴进行定位,

必须对关键词 SPOS 和 SPOSA 进行编程)。

4.如果在使用"不带补偿卡盘攻丝"(G331)功能时 发生报警,可能有以下原因:

- 主主轴没有处于位置控制模式。
- 主主轴错误
- 主主轴不带编码器

5.已编程的轴名称不再存在,例如,当使用轴变量 作为索引时。或者被编程为索引 NO\_AXIS。 6.如果 14092 作为警报 20140"运动同步动作: 指令轴的移动"的说明发布,可能有以下原因: - 该轴已通过数控程序被移动。 - 叠加的运动对轴线有效。 - 该轴作为联轴器的从属轴处于激活状态。

- 
- 插值补偿,例如温度补偿,对该轴是有效的。
- **补救措施:** 根据以上所列的错误修正零件程序。
- 对 SPOS 进行编程。
- 使用 SETMS 选择正确的主主轴。

#### **14095 %?C{通道 %1: %}程序段 %2 半径编程 循环太小**

**参数:**%1 = 信道编号 %2 = 程序段编号,标签 **说明:**在对半径进行编程时,指定的圆半径太小,

即编程的半径小于起点和终点之间距离的一半。 **补救措施:**修改零件程序。 **14096 %?C{通道 %1: %}程序段 %2 类型转换 不可能 参数:**%1 = 信道编号 %2 = 程序段编号,标签 **说明:**在程序运行过程中,通过变量的赋值或算术 运算将数据联系起来,从而必须将其转换为另一种 类型。这将导致超出数值范围。各个变量类型的数 值范围: - REAL: 属性:带小数点的分数,数值范围: +/- (2-1022-2+1023) - INT: 属性:带符号的整数,数值范围: +/-(231- 1)

- BOOL: 属性:真值 TRUE、FALSE,数值范 围:0.1

- CHAR: 属性:1 ASCII-符号,数值范围:0-255 - 字符串: 属性: 字符串 (最多 100 个数值) , 数 值范围:0-255

- 轴: 属性: 轴的地址, 数值范围: 仅轴的名称 - 帧:属性:几何规格,数值范围:同轴路径 类型转换概览:

- 从 REAL 转换为: REAL: 是, INT: 是\*, BOOL: 是 1), CHAR: 是\*, STRING: -, AXIS: -, FRAME: - 从 INT 转换为: REAL: 是, INT: 是, BOOL: 是1), CHAR: 如果数值为 0 ...255, STRING: -, AXIS: -, FRAME: - 从 BOOL 转换为: REAL: 是, INT: 是, BOOL: 是, CHAR: 是, STRING: -, AXIS: -, FRAME: - 从 CHAR 转换为: REAL: 是, INT: 是, BOOL: 是 1), CHAR: 是, STRING: 是, AXIS: -, FRAME: - 从 STRING 转换为: REAL: -, INT: -, BOOL: 是 2), CHAR: 仅当 1 个字符时, STRING: 是, AXIS: -, FRAME: - 从 AXIS 转换为:REAL: -, INT: -, BOOL: -, CHAR: -, STRING: -, AXIS: 是, FRAME: - 从 FRAME 转换为: REAL: -, INT: -, BOOL: -,

CHAR: -, STRING: -, AXIS: -, FRAME: 是

1) 值 <>0 对应于"真", 值 ==0 对应于"假"。

2) 字符串长度 0 => 假,否则为真。

3) 如果只有 1 个字符。

不能从 AXIS 和 FRAME 类型向 AXIS 和 FRAME 类型转换。

**补救措施:**修改程序部分,避免超过数值范围,例 如通过

改变变量定义。

**14270 %?C{通道 %1: %}程序段 %2 极坐标程 序错误** 

**参数:**%1 = 信道编号 %2 = 程序段编号,标签 **说明:** ............. 在定义极点时,对不属于所选定加 工平面的轴进行编程。用极坐标编程时,总是指通 过 G17 至 G19 开启的平面。这也适用于用 G110 、G111 或 G112 设置新极点。

**补救措施:**修正数控零件编程 - 只允许对跨越当前 工作平面的两个几何轴进行编程。

#### **14280 %?C{通道 %1: %}程序段 %2 极坐标程 序出错**

**参数:**%1 = 信道编号 %2 = 程序段编号,标签 **说明:**在极坐标系 (AP=..., RP=...) 以及笛卡尔 坐标系(轴地址 X, Y, ...) 中对所示程序段的终 点进行编程。

**补救措施:**修正数控零件程序 - 只允许在一个坐标 系中指定轴的运动。

#### **14404 %?C{通道 %1: %}程序段 %2 坐标转换 设置文件无效**

**参数:**%1 = 信道编号 %2 = 程序段编号,标签 说明: 在转换选择过程中发生错误。 导致错误的原因主要包括: - 已经从转换移动出的轴不会被释放: - 被另一个通道占用(->释放) - 处于主轴模式(->用 SPOS 释放) - 处于 POSA 模式(->用 WAITP 释放) - 竞争的位置轴(->用 WAITP 释放)- 通过机床 数据进行的参数化有问题 - 用于转换的轴或几何轴 分配错误。 - 机床数据不正确 (-> 更改机床数据,热启动) 需注 意:未释放的轴可能不会通过警报 14404 报告, 而是通过警报 14092 或警报 1011 报告。与转换 有关的错误原因可以为: TRAORI: - TRANSMIT: - 当前机床轴的位置不适合选择(例如在极坐标系 中的选择) (->稍微 改变位置)。- 关于机床数据的参数化有错误。- 对 机床轴的特殊要求没有得到满足(例如,旋转轴不 是模数轴) (->改变机床数据,热启动)。 TRACYL: 不允许在选择转换时编程参数。 TRAANG: - 不允许在选择转换时编程参数。 关于机床数据的参数化有错误。- 参数错误(如 TRAANG: 不利的角度值) (->修改机床数据, 热启动)。持续性转换:- 用于持续性转换的机床 数据错误。(->考虑依赖关系,修改机床数据, 热启动)只有当"OEM 转换"编译周期处于活动 状态时:必须引用参与转换的轴! **补救措施:**请通知被授权人员/服务人员。修改零 件程序或机床数据。只有当"OEM 转换"编译周 期处于活动状态时:选择转换之前,首先参考转换 中涉及的轴。

#### **14861 %?C{通道%1 %}程序段%2写入了SVC, 但没有激活刀具补偿**

**参数:**%1 = 信道编号 %2 = 程序段编号,标签 **说明:**切削速度 SVC 在程序段中编程,但没有激 活刀具补偿。

**补救措施:**在 SVC 指令前选择一个合适的刀具。

**14862 %?C{通道%1 %}程序段%2虽然已经写 入了SVC,但有效刀具补偿的半径为零 参数:**%1 = 信道编号 %2 = 程序段编号,标签

**说明:**在程序块中对切削速度 SVC 进行编程, 但 有效刀具补偿的半径为零。有效刀具补偿的半径由 补偿参数 \$TC\_DP6、\$TC\_DP12、\$TC\_SCPx6 和 \$TC\_ECPx6 组成。 **补救措施:**在 SVC 指令前选择合适的刀具补偿,

刀具半径大于零。

### **14863 %?C{通道%1 %}程序段%2写入的SVC值 为零或负值**

**参数:**%1 = 信道编号 %2 = 程序段编号,标签 **说明:**切削速度 SVC 的编程数值为零或负值。 **补救措施:**编程一个大于零的 SVC 数值。

**14910 %?C{通道 %1: %}程序段 %2 圆心角无 效 参数:**%1 = 信道编号 %2 = 程序段编号,标签 **说明:**在通过张角编程一个圆时,所编程的一个负 张角或张角 >=360 度。 **补救措施:**在 0.0001 - 359.9999[度] 的允许值范 围内对张角进行编程。 **15900 %?C{通道 %1: %}程序段 %2 不允许使 用探头 参数**: %1 = 信道编号 %2 = 程序段编号,标签 说明: 通过删除剩余路径进行测量 在零件程序中,已使用 MEAS 指令(删除剩余路径 进行测量)对不允许使用的测量探头进行了编程。 允许使用以下探针编号 0 ... 无探针 1 ... 探针 1 2 ...探针 2, 无论探针是否实际连接。 示例: N10 MEAS=2 G01 X100 Y200 Z300 F1000 探针 2, 删除剩余路径 **反应**:用"重组"进行修正设置。接缝信号已设 置。 报警显示。 **补救措施:**关键词 MEAS=...带有上述规定范围内 的探针编号。它必须与探头的硬件连接相符。 **16100 %?C{通道 %1: %}程序段 %2 主轴 %3 不允许在通道 参数**:%1 = 信道编号 %2 = 程序段编号,标签 %3 = 字符串 **说明**: 编程错误: 主轴编号在此信道中未知。报警可以与停留时间或 主轴功能一起发生。 **补救措施:**请通知被授权人员/服务人员。检查零件 程序,确认编程的主轴编号是否正确,或者程序是 否在正确的信道中运行。MD35000 \$MA\_SPIND\_ ASSIGN TO MACHAX 检查所有机床轴, 确认是 否在其中一个轴上出现编程的主轴编号。必须在 MD20070 的一个通道轴 \$MC\_AXCONF\_MACH-

AX USED 中输入机床轴编号。

# **17020 %?C{通道 %1: %}程序段%2 不允许的数 组索引1**

**参数:**%1 = 信道编号 %2 = 程序段编号,标签 **说明:**概述:已对带有无效第 1 字段索引的字段 变量的读或写访问进行编程。字段索引已编程。有 效的字段索引必须在定义的字段大小和绝对限制内 (0-32 766)。PROFIBUS 外围:读/写数据时使用 了无效的插槽 I/O 区域索引。 原因: 1.: 插槽 I/O 区域索引>= 插槽 I/O 区域的最大可用数量。 2.: 插槽 I/O 区域索引引用一个未配置的插槽 I/O 区域。 3.: 插槽 I/O 区域索引引用一个未启用系统 变量的插槽 I/O 区域。具体适用于:如果在写一个 参数 \$TC\_MDP1/\$TC\_MDP2/\$TC\_MLSR 时发生 报警, 请检查 MD18077 \$MN\_MM\_NUM\_DIST REL\_PER\_MAGLOC 是否设置正确 。MD18077 \$MN MM NUM DIST REL PER MAGLOC 定义 一个 Index2 值可以有多少个不同的 Index1 数据 条目。如果已编程 MT 号码,此数值可能与已经定 义的 T 编号或已经定义的刀库编号相冲突。 **补救措施:**根据定义的尺寸,修正访问指令中字段 元素的数据。在 Safety-Integrated 中使用 SPL 时,字段索引可能通过选择日期受到其他限制。

# **17181 %?C{通道 %1: %}程序段 %2 不允许T号 码= %3,D号码= %4**

**参数:** %1 = 信道编号 %2 = 程序段编号,标签 %3 = T 编号 %4 = D 编号 说明: 已编程一个 D 编号, 但 NCK 不识别此编 号。默认情况下, D 编号指指定的 T 编号。如果平 的 D 编号功能被激活,则输出 T= 1。 **补救措施:**如果程序有误,用校正程序段纠正错 误,然后继续运行程序。如果缺少数据集,则将命 名的 T/D 数值的数据集加载到数控系统中(通过 HMI, 使用超存), 然后继续运行程序。

# **17190 %?C{通道 %1: %}程序段 %2 T号码非 法%3**

**参数:**%1 = 信道编号 %2 = 程序段编号,标签 %3 = T 编号 **说明:**在所示的程序段中,访问的刀具没有进行定 义,因此不存在。WZ(WZ = 刀具)已经通过其 T 编号、名称或其名称和 Dupl 编号进行了命名。 **补救措施:**检查数控零件程序中的刀具调用: - 编程的刀具编号 T..是否正确? - 已定义刀具参数 P1 - P25? 刀具切削刃的尺寸必 须事先通过控制面板输入,或通过 V.24 接口输入。 系统变量的描述 \$P DP x [n, m] n ... 所述的刀具 编号 T m ...切削编号 D x ...参数编号 P

#### **17210 %?C{通道 %1: %}程序段 %2 不可能访 问变量**

**参数:**%1 = 信道编号 %2 = 程序段编号,标签 **说明:**变量不能直接从零件程序中读取/写入。而是

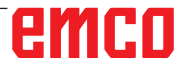

只允许在运动同步动作中使用。变量的示例: \$P ACTID(哪些级别是有效的) \$AA\_DTEPB(摆动 进给的轴向剩余距离) \$A\_IN(查询输入) 安全集 成:安全 PLC 系统变量只能在 SPL 调试阶段读取。 **补救措施:**修改零件程序。

#### **18310 %?C{通道 %1: %}程序段 %2 FRAME: 不允许旋转**

**参数:**%1 = 信道编号 %2 = 程序段编号,标签 **说明:**使用 NCU-global 帧时不可能进行扭转。 **补救措施:**修改零件程序。

**22069 %?C{通道 %1: %}程序段 %2 刀具管 理:在刀具组 %3 中无有效刀具,程序 %4 参数:**%1 = 信道编号 %2 = 程序段编号,标签 %3 = 字符串(标识符) %4 = 程序名称 **说明:**上述刀具组没有可供替换的刀具。有可能是 所有相关的刀具都被刀具监控系统设置为"锁定" 状态。参数 %4 = 程序名称,便于识别包含引起 编程指令的程序(刀具选择)。这可以是一个子程 序、循环或类似,不能再从显示屏上摘引。如果没 有指定参数,则为当前显示的程序。 **补救措施:**- 确保在要求更换刀具时,在指定的刀 具组中有可供使用的刀具。 - 例如, 可以通过锁定的刀具更换, 或者也可以

- 通过手动释放锁定的刀具进行更换。

- 检查刀具数据是否已正确定义。该组的所有预期 刀具是否都被定义/加载了命名的标识符?

**61000 %?C{通道 %1: %}程序段 %2:无刀偏生 效** 

**参数:**%1 = 信道编号 %2 = 程序段编号,标签 **说明: 由以下循环触发警报: LONGHOLE, SLOT1,** SLOT2, POCKET1 bis POCKET4, CYCLE63, CY-CLE64, CYCLE71, CYCLE72, CYCLE90, CYCLE93 bis CYCLE96, CYCLE952. **补救措施:**必须在循环调用之前对 D 补偿进行编

程。 **61001 %?C{通道 %1: %}程序段 %2:螺纹导程**

**定义不正确 参数:**%1 = 信道编号 %2 = 程序段编号,标签

**说明:**由以下循环触发警报: CYCLE84, CYCLE840, CYCLE96, CYCLE97.

**补救措施:**检查螺纹尺寸的参数或螺距规格(相互 矛盾)。

#### **61002 %?C{通道 %1: %}程序段 %2:定义加工 类型不正确**

**参数:**%1 = 信道编号 %2 = 程序段编号,标签 **说明:**用于编辑的 VARI 参数值设置不正确。由以 下循环触发警报: SLOT1, SLOT2, POCKET1 bis POCKET4, CYCLE63, CYCLE64, CYCLE71, CY-CLE72, CYCLE76, CYCLE77, CYCLE93, CYCLE95, CYCLE97, CYCLE98.

**补救措施:**修改参数 VARI。

# **61003 %?C{通道 %1: %}程序段 %2:循环中未 编写进给率**

**参数:**%1 = 信道编号 %2 = 程序段编号,标签 **说明:**进给率参数设置不正确。由以下循环触发警 报: CYCLE71, CYCLE72. **补救措施:**修改进给率参数。

**61005 %?C{通道 %1: %}程序段 %2:第3 几何 轴无效 参数:**%1 = 信道编号 %2 = 程序段编号,标签 **说明:**用于 G18 平面内无 Y 轴的车床时。由以下 循环触发警报:CYCLE86。 补救措施: 循环调用时检查参数。

**61006 %?C{通道 %1: %}程序段 %2:刀径太大 参数:**%1 = 信道编号 %2 = 程序段编号,标签 **说明:**刀具半径过大,无法加工。由以下循环触发 警报: CYCLE63, CYCLE64, CYCLE930, CYCLE951, E\_CP\_CE, E\_CP\_CO, E\_CP\_DR, E\_PO\_CIR, E\_PO REC, F\_CP\_CE, F\_CP\_CO, F\_CP\_DR, F\_PO\_CIR, F\_PO\_REC.

**补救措施:**选择更小的刀具

**61007 %?C{通道 %1: %}程序段 %2:刀径太小 参数:**%1 = 信道编号 %2 = 程序段编号,标签 **说明:**刀具半径过小,无法加工。由以下循环触发 警报: CYCLE92, E\_CP\_CO, E\_SL\_CIR, F\_CP\_CO, F\_PARTOF, F\_SL\_CIR. **补救措施:**选择更大的刀具。

# **61009 %?C{通道 %1: %}程序段 %2:有效刀 号 = 0**

**参数:**%1 = 信道编号 %2 = 程序段编号,标签 **说明:** 循环调用之前, 没有对刀具(T)进行编程。由 以下循环触发警报: CYCLE71, CYCLE72. **补救措施:** 对刀具(T)进行编程。

**61010 %?C{通道 %1: %}程序段 %2:精修留 量太大** 

**参数:**%1 = 信道编号 %2 = 程序段编号,标签 **说明:**底部的精加工余量大于总深度。由以下循环 触发警报: CYCLE72. **补救措施:**缩小精加工余量。

**61011 %?C{通道 %1: %}程序段 %2:不能比 例缩放** 

**参数:**%1 = 信道编号 %2 = 程序段编号,标签 **说明:**激活的比例系数不允许用于此循环。由以下 循环触发警报: CYCLE71, CYCLE72. **补救措施:**修改比例系数。

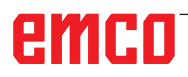

**61012 %?C{通道 %1: %}程序段 %2:平面的比 例不同 参数:**%1 = 信道编号 %2 = 程序段编号,标签 **说明: 由以下循环触发警报: CYCLE63, CYCLE64,** CYCLE76, CYCLE77.

**61014 %?C{通道 %1: %}程序段 %2:超出回 程平面 参数:**%1 = 信道编号 %2 = 程序段编号,信道 编号标签 **说明:**由以下循环触发警报: CYCLE72. **补救措施:**检查参数 RTP。

**61016 S%?C{通道 %1: %}程序段 %2:循环丢 失的系统FRAME**

**参数:**%1 = 信道编号 %2 = 程序段编号,信道 编号标签 **说明:**所有的测量循环均可触发此警报。 补救措施: MD 28082: MM SYSTEM FRAME MASK, 设置 Bit 5=1。

**61017 %?C{通道 %1: %}程序段 %2:功能 %4 在NCK不存在 参数:**%1 = 信道编号 %2 = 程序段编号,信道 编号标签

**61018 %?C{通道 %1: %}程序段 %2:功能 %4 不能用NCK执行 参数:**%1 = 信道编号 %2 = 程序段编号,信道 编号标签

**61019 %?C{通道 %1: %}程序段 %2:参数 %4 定义出错 参数:**%1 = 信道编号 %2 = 程序段编号,信道 编号标签 **说明:** 由以下循环触发警报: CYCLE60, CYCLE63, CYCLE64, CYCLE83, CYCLE952. **补救措施:**检查参数值。

**61020 %?C{通道 %1: %}程序段%2:不可以用 当前有效的TRANSMIT/TRACYL进行加工 参数:**%1 = 信道编号 %2 = 程序段编号,信道 编号标签

**61021 %?C{通道 %1: %}程序段 %2:参数 %4 值太大 参数:**%1 = 信道编号 %2 = 程序段编号, 通道编号标签

**61022 %?C{通道 %1: %}程序段 %2: 参数 %4 值太小 参数:**%1 = 信道编号 %2 = 程序段编号,通道编号标签

**61023 %?C{通道 %1: %}程序段 %2: 参数 %4 值必须等于零 参数:**%1 = 信道编号 %2 = 程序段编号,通道编号标签

**61024 %?C{通道 %1: %}程序段 %2: 参数 %4 检查值 参数:**%1 = 信道编号 %2 = 程序段编号,信道 编号标签

**61025 %?C{通道 %1: %}程序段 %2: 检查刀架 设置 参数:**%1 = 信道编号 %2 = 程序段编号, 通道编号标签

**61027 %?C{通道%1:%}程序段%2:不存在子 程序 %4 参数:**%1 = 信道编号 %2 = 程序段编号,标签 **说明:**由以下循环触发警报: CYCLE62 **补救措施:**- 检查 CYCLE62 调用 - 检查 CYCLE62 调用中指定的子程序是否存在于程序库中。

**61099 %?C{通道 %1: %}程序段%2:内部循环 错误(%4) 参数:**%1 = 信道编号 %2 = 程序段编号, 通道编号标签

#### **61101 %?C{通道 %1: %}程序段 %2: 定义的参 考点错误**

**参数:**%1 = 信道编号 %2 = 程序段编号,标签 **说明:**由以下循环触发警报: CYCLE63, CYCLE64, CYCLE71, CYCLE72, CYCLE81 bis CYCLE90, CY-CLE840, SLOT1, SLOT2, POCKET1 bis POCKET4, LONGHOLE.

**补救措施:**指定深度的增量值时,必须为基准点( 参考平面)和退刀平面选择不同的数值,或者必须 为深度指定一个绝对值。

#### **61102 %?C{通道 %1: %}程序段 %2:主轴转向 未编程**

**参数:**%1 = 信道编号 %2 = 程序段编号,标签 **说明:**由以下循环触发警报: CYCLE63, CYCLE64, CYCLE86, CYCLE87, CYCLE88, CYCLE840, POCKET3, POCKET4. **补救措施:**必须对参数 SDIR(或 CYCLE840 中的 SDR) 进行编程。

**61103 %?C{通道 %1: %}程序段 %2:孔数为零 参数:**%1 = 信道编号 %2 = 程序段编号,标签 **说明:**没有对钻孔的数量进行编程。由以下循环 触发警报: HOLES1, HOLES2. **补救措施:**检查参数 NUM

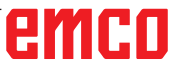

#### **61104 %?C{通道 %1: %}程序段 %2:轮廓伤 及槽**

**参数:**%1 = 信道编号 %2 = 程序段编号,标签 **说明:**在决定圆形上的沟槽/长孔的位置及其形状 的参数中,铣削模式的参数化不正确。由以下循环 触发警报: SLOT1, SLOT2, LONGHOLE.

### **61105 %?C{通道 %1: %}程序段 %2:铣刀半 径太大**

**参数:**%1 = 信道编号 %2 = 程序段编号,标签 **说明:**所用铣刀直径太大,无法制作图样。由以 下循环触发警报: SLOT1, SLOT2, POCKET1 bis POCKET4, LONGHOLE, CYCLE90. **补救措施:**或者使用一个半径较小的刀具,或者必 须修改轮廓。

#### **61106 %?C{通道 %1: %}程序段 %2:错误定义 逼进或后退模式 (线 /圆 /平面 /空间)**

**参数:**%1 = 信道编号 %2 = 程序段编号,标签 说明: NUM 或 INDA 的参数化不正确, 无法在-个完整的圆内布置圆形元素。由以下循环触发警报: HOLES2, LONGHOLE, SLOT1, SLOT2. **补救措施:**修正参数化。

**61107 %?C{通道 %1: %}程序段 %2:不正确的 第 1钻深 参数:**%1 = 信道编号 %2 = 程序段编号,标签 **说明:**第一个钻孔深度与总钻孔深度相反。由以下 循环触发警报: CYCLE83. **补救措施:**修改钻孔深度。

#### **61108 %?C{通道 %1: %}程序段 %2: 半径和切 入深度的参数值不允许**

**参数:**%1 = 信道编号 %2 = 程序段编号,标签 **说明:**用于确定深度进给的螺旋路径的半径(\_ RAD1)和切入深度(\_DP1)的参数设置错误。由以 下循环触发警报: POCKET3, POCKET4. **补救措施:**修改参数。

**61109 %?C{通道 %1: %}程序段 %2: 定义的铣 削方向参数错误** 

**参数:**%1 = 信道编号 %2 = 程序段编号,标签 **说明:**铣削方向参数(\_CDIR)的值设置错误。由以 下循环触发警报: CYCLE63, CYCLE64, POCKET3, POCKET4.

**补救措施:**- 修改铣削方向。 - 加工凹槽时(CYCLE63), 选择的铣削方向必须与 定心/预钻孔的铣削方向一致。

**61110 %?C{通道 %1: %}程序段 %2:底部精修 留量 > 深度进给** 

**参数:**%1 = 信道编号 %2 = 程序段编号,标签 **说明:**底部的精加工余量设置大于最大深度进给 量。由以下循环触发警报: POCKET3, POCKET4. **补救措施:**或者减少精加工余量, 或者增加深度讲 给量。

#### **61111 %?C{通道 %1: %}程序段 %2:进给宽 度 > 刀径 参数:**%1 = 信道编号 %2 = 程序段编号,标签

**说明:**编程的进给宽度大于有效刀具的直径。由以 下循环触发警报: CYCLE71, POCKET3, POCKET4. **补救措施:**必须减少进给宽度。

**61112 %?C{通道 %1: %}程序段 %2:刀径<0 参数:**%1 = 信道编号 %2 = 程序段编号,标签 **说明:**有效刀具的半径为负值,而这是不允许 的。由以下循环触发警报: CYCLE72, CYCLE76, CYCLE77, CYCLE90. **补救措施:**修改刀具半径

**61113 %?C{通道 %1: %}程序段 %2: 拐角半径 参数过大 参数:**%1 = 信道编号 %2 = 程序段编号,标签 **说明:**拐角半径参数(\_CRAD)设置过大。由以下循 环触发警报: POCKET3. **补救措施:**缩小拐角半径

**61114 %?C{通道 %1: %}程序段 %2:加工方向 G41/G42 定义不正确 参数:**%1 = 信道编号 %2 = 程序段编号,标签 **说明:**刀具半径补偿 G41/G42 的加工方向选择错 误。由以下循环触发警报:CYCLE72. **补救措施:**修改加工方向。

#### **61115 %?C{通道 %1: %}程序段 %2:错误定义 逼进或后退模式 (线 /圆 /平面 /空间) 参数:**%1 = 信道编号 %2 = 程序段编号,标签

**说明:**向轮廓的接近或离开模式定义错误。由以下 循环触发警报:CYCLE72. **补救措施:**检查参数 \_AS1 或 \_AS2。

**61116 %?C{通道 %1: %}程序段%2:逼近或离 开路径=0 参数:**%1 = 信道编号 %2 = 程序段编号,标签 **说明:**接近或离开路径设置为零。由以下循环触发 警报:CYCLE72. **补救措施:**检查参数P \_LP1 或 \_LP2。

**61117 %?C{通道 %1: %}程序段 %2:有效刀径**   $\leq$  = 0 **参数:**%1 = 信道编号 %2 = 程序段编号,标签 **说明:**有效刀具的半径为负值或零。由以下循 环触发警报: CYCLE63, CYCLE71, POCKET3, POCKET4. **补救措施:**修改半径。

# **61118 %?C{通道 %1: %}程序段 %2:长度或宽 度 = 0**

**参数:**%1 = 信道编号 %2 = 程序段编号,标签 **说明:**铣削区的长度或宽度不允许。由以下循环触

发警报: CYCLE71. **补救措施:**检查参数 \_LENG 和 \_WID。

**61119 %?C{通道 %1: %}程序段 %2:公称或核 心直径编程错误 参数:**%1 = 信道编号 %2 = 程序段编号,标签 **说明:**公称或核心直径编程错误。由以下循环触发 警报: CYCLE70, E\_MI\_TR, F\_MI\_TR.

**补救措施:**检查螺纹的几何形状。

**61120 %?C{通道 %1: %}程序段 %2:公称或核 心直径编程错误 参数:**%1 = 信道编号 %2 = 程序段编号,标签 **说明:**(内部/外部)螺纹类型定义错误。由以下循 环触发警报: CYCLE70. **补救措施:**必须输入内部/外部螺纹类型。

**61121 %?C{通道 %1: %}程序段 %2:缺少刀 沿数量 参数:**%1 = 信道编号 %2 = 程序段编号,标签 **说明:**没有输入每个切削刃的齿数。由以下循环触 发警报: CYCLE70. **补救措施:** 在刀具列表中输入有效刀具的齿数/切 削刃数。

**61124 %?C{通道 %1: %}程序段 %2:横向进给 宽度未编程 参数:**%1 = 信道编号 %2 = 程序段编号,标签

**说明:**由以下循环触发警报:CYCLE71. **补救措施:** 不使用刀具进行主动模拟时,必须始终 对进给宽度 \_MIDA 的数值进行编程。

**61125 %?C{通道 %1: %}程序段 %2: 定义的工 艺选择参数错误 参数:**%1 = 信道编号 %2 = 程序段编号,标签 **说明:** 由以下循环触发警报: CYCLE84, CYCLE840. **补救措施:**检查工艺选择参数(\_TECHNO)。

**61126 %?C{通道 %1: %}程序段 %2:螺纹长 度太短 参数:**%1 = 信道编号 %2 = 程序段编号,标签 **说明:**由以下循环触发警报: CYCLE840. **补救措施:**编程较低的主轴转速,或将基准点(参

考平面)设置得更高。

**61127 %?C{通道 %1: %}程序段 %2:攻丝轴转 换比率的错误定义 (机床数据)** 

**参数:**%1 = 信道编号 %2 = 程序段编号,标签 **说明:**由以下循环触发警报: CYCLE84, CYCLE840. **补救措施:**检查钻孔轴相应齿轮级别中的机床数据 31050 和 31060。

**61128 %?C{通道 %1: %}程序段 %2:插入角度 = 0 对于带往复或螺线的插入 参数:**%1 = 信道编号 %2 = 程序段编号,标签 **说明:**由以下循环触发警报: SLOT1. **补救措施:**检查参数 \_STA2。

**61129 S%?C{通道 %1: %}程序段%2:轮廓铣 削时如果返回运行与出发运行相互垂直,则仅允许 使用G40。 参数:**%1 = 信道编号 %2 = 程序段编号,标签 **说明:**由以下循环触发警报:CYCLE72.

**61150 %?C{通道 %1: %}程序段 %2: 无法调整 刀具 --> 故障代码: %4 参数:**%1 = 信道编号 %2 = 程序段编号,标签 **说明:**由以下循环触发警报: CYCLE800. **补救措施:**错误原因: 1.故障代码 = A -> 只允许使用新的旋转平面, 见 参数 \_ST

**61151 %?C{通道 %1: %}程序段 %2: 无法调节 刀具 --> 故障代码: %4 参数:**%1 = 信道编号 %2 = 程序段编号,标签 **说明:**由以下循环触发警报:CYCLE800. **补救措施:**错误原因: 1.故障代码 = A -> 只允许使用添加的旋转平面, 见参数 \_ST

**61152 %?C{通道 %1: %}程序段 %2: 在IBN旋 转中没有设置或者设置错误的B轴运动(旋转工 艺)--> 故障代码: %4 参数:**%1 = 信道编号 %2 = 程序段编号,标签 **说明:**由以下循环触发警报:CYCLE800. **补救措施:**错误原因: 1.故障代码 = A123 -> ShopTurn 下的 B 轴没有 自动旋转轴 (123 对应参数 TCBA) 2.故障代码 = B123 -> IBN 旋转中的 B 轴(运 动) 未激活 (123 对应 \$TC CARR37[n], n ...旋 转数据集的编号)

**61153 %?C{通道 %1: %}程序段 %2: 旋转模 式"直接回转轴"不可能 -->故障代码: %4 参数:%1 = 信道编号**  %2 = 程序段编号,标签 **说明:**由以下循环触发警报:CYCLE800. **补救措施:**错误原因: 1.故障代码 = A -> 未激活刀具或切削刃(D1..)

**61154 %?C{通道 %1: %}程序段 %2: 末级深度 编程错误**

**参数:**%1 = 信道编号 %2 = 程序段编号, 通道编号标签 **说明:**由以下循环触发警报: CYCLE63, CYCLE64, CYCLE899 **补救措施:**端部深度只能输入绝对值或 增量值

**61155 %?C{通道 %1: %}程序段 %2:平面进给 单位编程错误** 

**参数:**%1 = 信道编号 %2 = 程序段编号,通道编号标签 **说明:**由以下循环触发警报: CYCLE899 **补救措施:**平面进给的单位只能使用毫米或刀具直 径的 %。

# **61156 %?C{通道 %1: %}程序段 %2: 深度计算 编程错误 参数:**%1 = 信道编号

%2 = 程序段编号,通道编号标签 **说明:**由以下循环触发警报:CYCLE899 **补救措施:**只能在有 SDIS 或没有 SDIS 的情况下 计算深度

# **61157%?C{通道 %1: %}程序段 %2: 参考点编 程错误**

**参数:**%1 = 信道编号 %2 = 程序段编号,通道编号标签 **说明:**由以下循环触发警报:CYCLE63, CYCLE64, CYCLE899 **补救措施:**检查掩码中的参考点,只可 能输入 -X、中心或 +X

### **61158 %?C{通道 %1: %}程序段 %2: 加工平面 编程错误**

**参数:**%1 = 信道编号 %2 = 程序段编号, 通道编号标签 **说明:** 由以下循环触发警报: CYCLE63, CYCLE64, CYCLE899, CYCLE952 **补救措施:**检查加工平面(G17、G18 或 G19)

**61159 %?C{通道%1:%}程序段%2: 循环调 用中的加工平面和位置模板中的平面不同 参数:**%1 = 信道编号 %2 = 程序段编号, 通道编号标签 **说明:**由以下循环触发警报:CYCLE899 补救措施: 根据位置模式中的加工平面对循环调用 中的加工平面进行调节。

**61160 %?C{通道 %1: %}程序段 %2:保留剩余 材料, 减小平面进给 参数:**%1 = 信道编号 %2 = 程序段编号,通道编号标签 **说明:**由以下循环触发警报:CYCLE899 **补救措施:**减少平面进给或沟槽宽度,或使用直径 较大的铣刀

**61161 %?C{通道%1:%}程序段%2: 钻中心 孔的直径或刀具参数(直径、刀尖角)错误 参数:**%1 = 信道编号 %2 = 程序段编号, 通道编号标签 **说明:**由以下循环触发警报: CYCLE81 **补救措施:**不可能使用活动刀具的刀尖角度用作定 心的直径 - 输入的工件直径、刀具直径或刀尖角度不正确。 - 如果应根据工件直径进行定心,必须输入刀具的 直径。 **61162 %?C{通道 %1: %}程序段 %2: 刀具参数**

**直径或者刀尖角度错误 参数:**%1 = 信道编号 %2 = 程序段编号, 通道编号标签 **说明:**由以下循环触发警报:CYCLE81 **补救措施:**- 刀具参数直径或刀尖角度必须大于零 - 刀尖角度必须小于 180°

**61175 %?C{通道 %1: %}程序段 %2: 编程的张 角太小 参数:**%1 = 信道编号 %2 = 程序段编号,标签 **说明:**雕铣循环中文字(\_DF)的张角太小。即雕铣的 文字不符合规定的角度。 **补救措施:**输入更大的张角。

**61176 %?C{通道 %1: %}程序段 %2:编程的文 本长度太小 参数:**%1 = 信道编号 %2 = 程序段编号,标签 **说明:** 雕铣循环中文字(DF)的长度太短。即雕铣的 文字长于规定的文字长度。

#### **补救措施:**输入更大的文字长度。

## **61177 %?C{通道 %1: %}程序段%2:极角文本 长度大于360度**

**参数:**%1 = 信道编号 %2 = 程序段编号,标签 **说明:**在雕铣循环中,极角文字的长度不得超过 360 度。 **补救措施:**输入更小的文字长度。

**61178 %?C{通道 %1: %}程序段%2:代码页不 存在 参数:**%1 = 信道编号 %2 = 程序段编号,标签 **说明:**循环不支持指定的代码页。 补救措施:使用代码页 1252。

**61179 %?C{通道 %1: %}程序段%2:符号不存 在,序号:%4 参数:**%1 = 信道编号 %2 = 程序段编号,标签 %4 = 字符编号 **说明:**无法对雕铣文本中输入的字符进行铣削。 **补救措施:**输入其他字符。

#### **61180 %?C{通道 %1: %}程序段 %2: 摆动数组 没有分配名称**

**参数:**%1 = 信道编号 %2 = 程序段编号,标签 **说明:**虽然有多条旋转数据记录,但没有指定唯一 的名称。由以下循环触发警报: CYCLE800. **补救措施:** 如果机床数据为 18088 \$MN MM NUM\_TOOL CARRIER>1, 则为旋转数据集指定 唯一的名称(\$TC\_CARR34[n])。

#### **61181 %?C{通道%1:%}程序段%2:当前NCK 软件版本太低,无法使用回转功能**

**参数:**%1 = 信道编号 %2 = 程序段编号,标签 **说明:**目前的 NCK 软件版本无法实现旋转。由以 下循环触发警报: CYCLE800. **补救措施:** 将 NCK 软 件版本升级到至少 NCK 75.00。

#### **61182 %?C{通道%1:%}程序段%2:无法识别 回转数据组名称%4**

**参数:**%1 = 信道编号 %2 = 程序段编号,标签 **说明:**指定的旋转数据记录名称未知。由以下循环 触发警报: CYCLE800.

**补救措施:** 检查旋转数据记录的名称 \$TC\_ CARR34[n]。

**61183 %?C{通道%1:%}程序段%2:回转循环 CYCLE800:空转模式参数超出取值范围:%4 参数:**%1 = 信道编号 %2 = 程序段编号,标签 **说明:** 回缩模式(FR)的参数值超出了有效范围。由 以下循环触发警报: CYCLE800. **补救措施:** 旋转 CYCLE800: 检查转移参数 FR。 数值范围 0 至 8

#### **61184 %?C{通道 %1: %}程序段 %2:带现有输 入角度值无解决可能**

**参数:**%1 = 信道编号 %2 = 程序段编号,标签 **说明:**无法使用机床加工通过输入角度定义的表 面。由以下循环触发警报: CYCLE800. **补救措施:**- 检查输入的用于加工平面旋转的角 度。%4 -参数 MODE 编码不正确, 例如, 按

# **61185 %?C{通道%1:%}程序段%2:回转数据 组中回转轴的角度范围无效:%4**

YXY 轴旋转。

**参数:**%1 = 信道编号 %2 = 程序段编号,标签 **说明:**旋转轴的角度范围无效。由以下循环触发警 报: CYCLE800.检查 CYCLE800 旋转循环的调试情 况。参数 \$TC\_CARR30[n] 至 \$TC\_CARR33[n] n 旋转数据记录的编号 示例:旋转轴 1 modulo 360 度 -> \$TC CARR30[n]=0 \$TC CARR32[n]=360 **补救措施:**检查 CYCLE800 旋转循环的调试情况。

**61186 %?C{通道%1:%}程序段%2:回转轴矢 量无效-> 检查回转循环CYCLE800的调试情况 参数:**%1 = 信道编号 %2 = 程序段编号,标签 **说明:**没有输入旋转轴矢量 V1 或 V2,或输入错 误。由以下循环触发警报: CYCLE800.

**补救措施:**检查 CYCLE800 旋转循环的调试情 况。检查旋转轴矢量 V1: \$TC\_CARR7[n], \$TC\_CARR8[n], \$TC\_CARR9[n] 检查旋转轴矢 量 V2:  $$TC CARR10[n]$ ,  $$TC CARR11[n]$ , \$TC\_CARR12[n] n 旋转数据记录编号

#### **61187 %?C{通道 %1: %}程序段 %2: 检查摆动 循环CYCLE800的调试--> 故障代码:%4 参数:**%1 = 信道编号

%2 = 程序段编号,标签 **说明:**由以下循环触发警报: CYCLE800. **补救措施:**故障代码:见关于循环软件状态的当 前说明

**61188 %?C{通道%1:%}程序段%2:没有约定 回转轴1的名称->检查回转循环CYCLE800的调试 情况** 

**参数:**%1 = 信道编号 %2 = 程序段编号,标签 **说明:**没有为旋转轴 1 设置轴的名称。由以下循环 触发警报: CYCLE800. **补救措施:**检查 CYCLE800 旋转循环的调试情况。 旋转轴 1 的轴的名称见参数 \$TC\_CARR35[n] n 旋 转数据记录的编号

# **61189 %?C{通道%1:%}程序段%2:直接回 转:无效的回转轴位置:%4**

**参数:**%1 = 信道编号 %2 = 程序段编号,标签 **说明:**直接旋转:检查旋转轴的输入值。由以下循 环触发警报: CYCLE800. **补救措施:**直接旋转模式:检查旋转轴的输入值,

或检查 CYCLE800 旋转循环的调试情况。检查 旋转数据记录 n 中旋转轴的角度范围: 旋转轴 1 : \$TC\_CARR30[n], \$TC\_CARR32[n] 旋转轴 2: \$TC\_CARR31[n], \$TC\_CARR33[n]

**61190 %?C{通道%1:%}程序段%2:在回转前 不能进行空转-> 故障代码:%4 参数:**%1 = 信道编号 %2 = 程序段编号,标签 **说明:**故障原因参见故障代码。由以下循环触发警 报: CYCLE800. **补救措施:**检查 CYCLE800 旋转循环的调试情况。 参数 \$TC\_CARR37[n] 第 7 和第 8小数位 n 旋转数据记录的编号 故障代码: A: 未设置 Z 轴缩回 B: 未设置 Z XY 轴缩回 C: 未设置刀具方向的最大缩回行程 D: 未设置刀具方向的增量缩回行程 E: 刀具方向的缩回行程:数控功能 CALCPOSI 报 告错误 F:刀具方向的缩回行程:刀具轴不存在 G: 刀具方向的最大缩回行程:缩回行程为负值 H: 刀具方向的增量缩回行程: 缩回行程为负值 I: 无法缩回

**61191 %?C{通道%1:%}程序段%2:没有设置 多轴转换,故障代码:%4 参数:**%1 = 信道编号 %2 = 程序段编号,标签 **说明:**故障原因参见故障代码。由以下循环触发警 报: CYCLE800, CYCLE832. **补救措施:**故障代码:多轴转换的编号或参数名称

**61192 %?C{通道%1:%}程序段%2:没有设置 其他的多轴转换,故障代码:%4 参数:**%1 = 信道编号 %2 = 程序段编号,标签 **说明:**故障原因参见故障代码。由以下循环触发警 报: CYCLE800, CYCLE832. **补救措施:**故障代码:多轴转换的编号或参数名称

**61193 %?C{通道 %1: %}程序段 %2:压缩选件 没设置 参数:**%1 = 信道编号 %2 = 程序段编号,标签 **说明: 由以下循环触发警报: CYCLE832. 补救措施:** 

**61194 %?C{通道 %1: %}程序段 %2:样条插补 选件没设置 参数:**%1 = 信道编号 %2 = 程序段编号,标签 **说明:** 由以下循环触发警报: CYCLE832.

#### **61196 %?C{通道%1:%}程序段%2:同时激活 了多轴转换和TCARR**

**参数:**%1 = 信道编号 %2 = 程序段编号,标签 **说明:**多轴转换(TRAORI)和工具载体(TCARR)同时 激活。由以下循环触发警报: CYCLE800. **补救措施:**使用 TRAFOOF 取消选择多轴转换 (TRAORI),或使用 CYCLE800() 取消选择工具载 体(TCARR)

**61199 %?C{通道 %1:%}程序段%2:不允许 刀具回转-> 故障代码:%4 参数:**%1 = 信道编号 %2 = 程序段编号,标签 **说明:**故障原因参见故障代码。由以下循环触发警 报: CYCLE800. **补救措施:**故障代码: A: 不允许调整刀具和更改旋转数据记录

#### **61200 %?C{通道 %1: %}程序段 %2:加工段中 元素太多**

**参数:**%1 = 信道编号 %2 = 程序段编号,标签 **说明:**加工程序段包括太多元素由以下循环触发警 报: CYCLE76, CYCLE77, E\_CALL, E\_DR, E\_DR BGF, E\_DR\_BOR, E\_DR\_O1, E\_DR\_PEC, E\_DR REA, E\_DR\_SIN, E\_DR\_TAP, E\_MI\_TR, E\_PI\_CIR, E\_PI\_REC, E\_PO\_CIR, E\_PO\_REC, E\_PS\_CIR, E\_PS\_FRA, E\_PS\_HIN, E\_PS\_MRX, E\_PS\_POL, E\_PS\_ROW, E\_PS\_SEQ, E\_PS\_XYA, E\_SL\_LON, F\_DR, F\_DR\_PEC, F\_DR\_REA, F\_DR\_SIN, F\_DR TAP, F\_MI\_TR, F\_PI\_CIR, F\_PI\_REC, F\_PO\_CIR, F\_PO\_REC, F\_PS\_CIR, F\_PS\_MRX, F\_PS\_ROW, F\_PS\_SEQ, F\_SL\_LON **补救措施:**检查加工程序段,如有必要删除元素

#### **61201 %?C{通道 %1: %}程序段 %2:加工程序 段顺序不正确**

**参数:**%1 = 信道编号 %2 = 程序段编号,标签 **说明:**加工程序段中的元素顺序无效。由以下循 环触发警报: E CP CE, E CP DR, E MANAGE, F\_CP\_CE, F\_CP\_DR, F\_MANAGE **补救措施:**整理加工程序段中的元素顺序。

**61202 %?C{通道 %1: %}程序段 %2:无工艺 循环 参数:**%1 = 信道编号 %2 = 程序段编号,标签 **说明:**加工程序段中未编入工艺循环。由以下循环 触发警报: E\_MANAGE, F\_MANAGE **补救措施:**编程工艺循环。

**61203 %?C{通道 %1: %}程序段 %2:未定位 循环 参数:**%1 = 信道编号 %2 = 程序段编号,标签 **说明**: 加工程序段中未编入位置循环。由以下循环 触发警报: E\_MANAGE, F\_MANAGE **补救措施:**编程位置循环。

# **61204 %?C{通道 %1: %}程序段 %2:未明的工 艺循环**

**参数:**%1 = 信道编号 %2 = 程序段编号,标签 **说明:** 加工程序段中指定的工艺循环未知。由以下 循环触发警报: E\_MANAGE, F\_MANAGE. **补救措施:**删除工艺循环,重新编程。

**61205 %?C{通道 %1: %}程序段 %2:不明定 位循环 参数:**%1 = 信道编号 %2 = 程序段编号,标签 **说明:**加工程序段中指定的位置循环未知。由以下 循环触发警报: E\_MANAGE, F\_MANAGE. **补救措施:**删除位置循环,重新编程。

#### **61210 %?C{通道 %1: %}程序段 %2:段搜索元 素未发现**

**参数:**%1 = 信道编号 %2 = 程序段编号,标签 **说明:**程序段搜索中指定的元素不存在。由以下循 环触发警报: E\_MANAGE, E\_PS\_CIR, E\_PS\_MRX, E\_PS\_POL, E\_PS\_SEQ, E\_PS\_XYA, F\_MANAGE, F\_PS\_CIR, F\_PS\_MRX, F\_PS\_SEQ **补救措施:**重复程序段搜索。

# **61211 %?C{通道 %1: %}程序段 %2:缺少绝对 参考点**

**参数:**%1 = 信道编号 %2 = 程序段编号,标签 **说明:** 仅设置了递增量数值, 但绝对参考值未知。

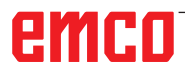

由以下循环触发警报: E\_MI\_CON, E\_MI\_PL, E\_PI CIR, E\_PI\_REC, E\_PO\_CIR, E\_PO\_REC, E\_PS\_CIR, E\_PS\_HIN, E\_PS\_MRX, E\_PS\_POL, E\_PS\_SEQ, E\_PS\_XYA, E\_SL\_CIR, E\_SL\_LON, F\_PS\_CIR, F\_PS\_MRX, F\_PS\_SEQ **补救措施:**使用增量数据之前,先对绝对位置进行

编程。

# **61212 %?C{通道 %1: %}程序段 %2:错误的刀 具类型**

**参数:**%1 = 信道编号 %2 = 程序段编号,标签 **说明:**刀具类型与加工不匹配。由以下循环触发警 报: CYCLE63, CYCLE64, CYCLE92, CYCLE951, CYCLE952, E\_DR, E\_DR\_O1, E\_DR\_PEC, E\_DR\_  $SIN, E$  MI\_TXT, F\_DR, F\_DR\_PEC, F\_DR\_SIN, F\_DRILL, F\_DRILLC, F\_DRILLD, F\_DRM\_DR, F\_DRM\_PE, F\_DRM\_SI, F\_GROOV, F\_MI\_TXT, F\_MT\_LEN, F\_PARTOF, F\_ROU\_Z, F\_ROUGH, F\_SP\_EF, F\_TAP, F\_TR\_CON, F\_UCUT\_T **补救措施: 选择新的刀具类型。** 

#### **61213 %?C{通道 %1: %}程序段 %2:圆的半 径太小**

**参数:**%1 = 信道编号 %2 = 程序段编号,标签 **说明:**编程的圆的半径太小。由以下循环触发警 报: CYCLE77, E\_CR\_HEL, E\_PI\_CIR, E\_PO\_CIR, E\_PO\_REC, F\_PI\_CIR, F\_PO\_CIR, F\_PO\_REC **补救措施:**修正圆半径、中心或终点。

# **61214 %?C{通道 %1: %}程序段 %2:导程未 编程**

**参数:**%1 = 信道编号 %2 = 程序段编号,标签 **说明:**未输入螺纹/螺旋线间距。由以下循环触发警 报: E\_CR\_HEL, E\_PO\_CIR, E\_PO\_REC, F\_PO\_CIR, F\_PO\_REC **补救措施:**编程螺距。

#### **61215 %?C{通道 %1: %}程序段 %2:非精修尺 寸编写不正确**

**参数:**%1 = 信道编号 %2 = 程序段编号,标签 **说明:**检查毛坯螺柱的尺寸。毛坯螺柱必须比 成品螺柱大。由以下循环触发警报: CYCLE76, CYCLE77, E\_PI\_CIR, E\_PI\_REC, E\_PO\_CIR, E\_PO REC, F\_PI\_CIR, F\_PI\_REC, F\_PO\_CIR, F\_PO\_REC **补救措施:**检查参数 \_AP1 和 \_AP2。

# **61216 %?C{通道 %1: %}程序段 %2:每刃进给 只能用于铣刀**

**参数:**%1 = 信道编号 %2 = 程序段编号,标签 **说明:**每齿进给只能用于铣刀由以下循环触发警 报: E\_TFS, F\_TFS.

**补救措施:**或者设置不同的讲给类型。

# **61217 %?C{通道 %1: %}程序段 %2:编写的刀 具半径切削速度 = 0**

**参数:**%1 = 信道编号 %2 = 程序段编号,标签 **说明:**为了能够以切削速度执行加工,必须规定刀 具半径。由以下循环触发警报: E\_DR\_SIN, E\_DR\_ TAP, E\_TFS, F\_DR\_SIN, F\_DR\_TAP, F\_DRILLC, F\_DRM\_TA, F\_TAP, F\_TFS **补救措施:**输入切削速度数值。

**61218 %?C{通道 %1: %}程序段 %2:编写每刃 进给,但刀刃数 = 0 参数:**%1 = 信道编号 %2 = 程序段编号,标签 **说明:**设置每齿进给时,必须指定齿数。由以下循 环触发警报: E\_TFS, E\_DR\_BGF, F\_TFS. **补救措施:**在"刀具列表"菜单中输入铣刀的齿 数。

**61220 %?C{通道 %1: %}程序段 %2:刀径太小 参数:**%1 = 信道编号 %2 = 程序段编号,标签 **说明:**刀具半径过小,无法加工。由以下循环触发 警报: CYCLE78 **补救措施:**选择合适的刀具。

**61221 %?C{通道 %1: %}程序段 %2:无有效 刀具 参数:**%1 = 信道编号 %2 = 程序段编号,标签 **说明:**无有效刀具。 **补救措施:**选择合适的刀具。

#### **61222 %?C{通道 %1: %}程序段 %2:平面进给 大於刀具直径**

**参数:**%1 = 信道编号 %2 = 程序段编号,标签 **说明:**平面进给量不允许大于刀具直径。由以下 循环触发警报: CYCLE79, E\_MI\_PL, E\_PO\_CIR, E\_PO\_REC, F\_PO\_CIR, F\_PO\_REC **补救措施:**缩小平面进给量。

#### **61223 %?C{通道 %1: %}程序段 %2:逼进路 径太短 参数:**%1 = 信道编号 %2 = 程序段编号,标签 **说明:**接近路径不允许小于零。由以下循环触发警

报: E\_MI\_CON, F\_MI\_CON **补救措施:**输入更大的接近路径数值。

#### **61224 %?C{通道 %1: %}程序段 %2:回退路 径太小 参数:**%1 = 信道编号 %2 = 程序段编号,标签 **说明:**离开路径不允许小于零。由以下循环触发警 报: E\_MI\_CON, F\_MI\_CON

**补救措施:**输入更大的离开路径数值。

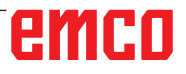

**61225 %?C{通道 %1: %}程序段 %2:摆动数据 段没有发现**

**参数:**%1 = 信道编号 %2 = 程序段编号,标签 **说明:**试图访问未定义的旋转数据记录。由以下循 环触发警报: E\_TCARR, F\_TCARR **补救措施:**选择其它旋转数据记录或定义新的旋转 数据记录。

**61226 %?C{通道 %1: %}程序段 %2:摆动头不 能交换**

**参数:**%1 = 信道编号 %2 = 程序段编号,标签 **说明:**参数"旋转数据记录更换"设置为"否"。 尽管如此,仍然试图更换旋转头。由以下循环触发 警报: E\_TCARR, F\_TCARR **补救措施:**将"旋转轴"调试掩码中的"旋转数据

记录更换"参数设置为"自动"或"手动"。

#### **61231 %?C{通道 %1: %}程序段 %2:不能执 行ShopMill程序 %4 ,由于没有通过ShopMill 测试**

**参数:**%1 = 信道编号 %2 = 程序段编号,标签 %4 = 程序名称

**说明:**执行 ShopMill 程序之前,必须经过 Shop-Mill 的测试。由以下循环触发警报: E HEAD **补救措施:**程序必须首先在 ShopMill 中进行模 拟,或加载到 ShopMill 的"机床自动"操作模 式。

**61232 %?C{通道 %1: %}程序段 %2:不可能装 载刀库** 

**参数:**%1 = 信道编号 %2 = 程序段编号,标签 **说明:**如果在旋转头只能手动更换刀具,则在该 旋转头中只允许更换手动刀具。由以下循环触发警 报: E\_TD, E\_TFS, F\_TFS **补救措施:**在旋转头中更换手动刀具,或将"旋 转轴"调试掩码中的"刀具更换"参数设置为"自

动"。

#### **61233 %?C{通道 %1: %}程序段 %2:螺纹角定 义错误**

**参数:**%1 = 信道编号 %2 = 程序段编号,标签 **说明:**螺纹斜面的角度设置过大或过小。由以下循 环触发警报: E\_TR\_CON, F\_TR\_CON **补救措施:**检查螺纹的几何形状。

## **61234 S%?C{通道 %1: %}程序段 %2:不能执 行ShopMill子程序 %4 ,由于没有通过Shop-Mill测试**

**参数:**%1 = 信道编号 %2 = 程序段编号,标签 %4 = 子程序

**说明:**执行 ShopMill 子程序之前,必须经过 ShopMill 的测试。由以下循环触发警报: E HEAD **补救措施:**子程序必须首先在 ShopMill 中进行 模拟, 或加载到 ShopMill 的"机床自动"操作 模式。

**61235 %?C{通道 %1: %}程序段 %2:不能执行 ShopTurn程序 %4, 由于没有通过ShopTurn 测试**

**参数:**%1 = 信道编号 %2 = 程序段编号,标签 %4 = 程序名称

**说明:**使用 ShopTurn 程序之前,必须经过 Shop-Turn 的测试。由以下循环触发警报: F HEAD **补救措施:**程序必须首先在 ShopTurn 中进行模

拟, 或加载到 ShopTurn 的"机床自动"操作模 式。

**61236 %?C{通道 %1: %}程序段 %2:不能执行 ShopTurn子程序 %4, 由于没有通过ShopTurn 测试** 

**参数:**%1 = 信道编号 %2 = 程序段编号,标签 %4 = 子程序

**说明:**使用 ShopTurn 子程序之前,必须经过 ShopTurn 的测试。由以下循环触发警报:F\_ HEAD

**补救措施:**子程序必须首先在 ShopTurn 中进行 模拟, 或加载到 ShopTurn 的"机床自动"操作 模式。

**61237 %?C{通道 %1: %}程序段 %2:回退方向 未知。手动撤消刀具!** 

**参数:**%1 = 信道编号 %2 = 程序段编号,标签 **说明:**刀具位于退刀区域,不知道可以向哪个方向 移出。由以下循环触发警报: F\_SP\_RP **补救措施:**手动将刀具移出程序开头中定义的退刀 区域,并重新启动程序。

**61238 %?C{通道 %1: %}程序段 %2:加工方向 不知道! 参数:**%1 = 信道编号 %2 = 程序段编号,标签 **说明**: 不知道应在哪个方向执行下一步加工。由以 下循环触发警报: F\_SP\_RP **补救措施:**请联系 EMCO 客户服务。

**61239 %?C{通道 %1: %}程序段 %2:刀具变化 点位于回退区!**

**参数:**%1 = 信道编号 %2 = 程序段编号,标签 **说明**: 换刀点必须位于退刀区域之外, 以便在刀塔 旋转时,刀具不会进入退刀区域。由以下循环触发 警报: F\_SP\_RP **补救措施:**设置其他换刀点。

#### **61240 %?C{通道 %1: %}程序段 %2:错误的进 给类型**

**参数:**%1 = 信道编号 %2 = 程序段编号,标签 **说明:**进给类型不能用于此加工作业。由以下循环 触发警报: F\_DRM\_DR, F\_DRM\_PE, F\_DRM\_RE, F\_DRM\_SI, F\_GROOV, F\_MIM\_TR, F\_ROUGH, F\_SP\_EF, F\_UCUT\_T, CYCLE952 **补救措施:**检查进给类型。
**61241 %?C{通道 %1: %}程序段 %2:这个加工 方向的回退面不确定** 

**参数:**%1 = 信道编号 %2 = 程序段编号,标签 **说明:**未定义所选加工方向的退刀平面。由以下循 环触发警报: F\_SP\_RP, F\_SP\_RPT **补救措施:**定义缺失的退刀平面。

### **61242 %?C{通道 %1: %}程序段 %2:错误的加 工方向**

**参数:**%1 = 信道编号 %2 = 程序段编号,标签 **说明:**加工方向设置错误。由以下循环触发警报: F\_DR, F\_DR\_PEC, F\_DR\_REA, F\_DR\_SIN, F\_DR\_ TAP, F\_DRILL, F\_DRILLC, F\_DRILLD, F\_DRM\_DR, F\_DRM\_PE, F\_DRM\_RE, F\_DRM\_SI, F\_DRM\_TA, F\_MI\_CON, F\_MI\_EDG, F\_MI\_TR, F\_MI\_TXT, F\_MIM\_TR, F\_PI\_CIR, F\_PI\_REC, F\_PO\_CIR, F\_PO\_REC, F\_SL\_CIR, F\_SL\_LON, F\_TAP **补救措施:**检查所编程的加工方向。

#### **61243 %?C{通道 %1: %}程序段 %2:校验刀具 刀尖变化点**

**参数:**%1 = 信道编号 %2 = 程序段编号,标签 **说明:**换刀点必须位于退刀区域之外,以便在刀塔 旋转时,刀具不会进入退刀区域。由以下循环触发 警报: F SP\_RP 补救措施: 设置其他换刀点。

**61244 %?C{通道 %1: %}程序段 %2:螺距变 化引起 参数:**%1 = 信道编号 %2 = 程序段编号,标签 **说明:**输入的螺距变化导致螺纹方向逆转。由以下 循环触发警报: CYCLE99 **补救措施:**检查螺距变化和螺纹几何形状。

**61246 %?C{通道 %1: %}程序段 %2:安全距 离太小 参数:**%1 = 信道编号 %2 = 程序段编号,标签 **说明:**安全距离过小,无法加工。由以下循环触发 警报: CYCLE79 **补救措施:**加大安全距离。

**61247 %?C{通道 %1: %}程序段 %2:毛坯半 径太小 参数:**%1 = 信道编号 %2 = 程序段编号,标签 **说明:**毛坯半径过小,无法加工。由以下循环触发 警报: CYCLE79 **补救措施:**增加毛坯半径。

**61248 %?C{通道 %1: %}程序段 %2:进给太小 参数:**%1 = 信道编号 %2 = 程序段编号,标签 **说明:**进给量过小,无法加工。由以下循环触发警 报:CYCLE79 **补救措施:**增加讲给量。

**61249 %?C{通道 %1: %}程序段 %2:边沿数 太小 参数:**%1 = 信道编号 %2 = 程序段编号,标签 **说明:** 边缘数量太小。由以下循环触发警 报:CYCLE79 **补救措施:**增大边缘数量。

**程序段 %2: %}程序段 %2:交叉平面宽度/边沿 长度太小 参数:**%1 = 信道编号 %2 = 程序段编号,标签 **说明:**对应边宽度/边缘长度太小。由以下循环触发 警报: CYCLE79 **补救措施:**加大对应边宽度/边缘长度。

**61251 %?C{通道 %1: %}程序段 %2:交叉平面 宽度/边沿长度太大 参数:**%1 = 信道编号 %2 = 程序段编号,标签 **说明:**对应边宽度/边缘长度太大。由以下循环触发 警报: CYCLE79 补救措施:减小对应边宽度/边缘长度。

**61252 %?C{通道 %1: %}程序段 %2:倒角/圆 角太大 参数:**%1 = 信道编号 %2 = 程序段编号,标签 **说明:** 倒角/半径太大。由以下循环触发警 报:CYCLE79 **补救措施:**缩小倒角/半径。

#### **61253 %?C{通道 %1: %}程序段 %2:未编写 精加工留量 %2: Kein Schlichtaufmaß programmiert**

**参数:**%1 = 信道编号 %2 = 程序段编号,标签 **说明:**未输入精加工余量。由以下循环触发警 报: E\_PO\_CIR, E\_PO\_REC, E\_SL\_CIR, E\_SL\_LON, F\_PO\_CIR, F\_PO\_REC, F\_SL\_CIR, F\_SL\_LON **补救措施:**编程精加工余量。

**61254 %?C{通道 %1: %}程序段 %2:移动到固 定停时出错 参数:**%1 = 信道编号 %2 = 程序段编号,标签 **说明:**移动到固定停时出错。由以下循环触发警 报: F\_SUB\_SP

**补救措施:**抓取副主轴时指定其他位置 Z1。

**61255 %?C{通道 %1: %}程序段 %2:在切割停 的时候出错:刀具断了吗? 参数:**%1 = 信道编号 %2 = 程序段编号,标签 **说明:**无法完全执行切开。刀具可能断裂。由以下 循环触发警报: F\_PARTOF, F\_SUB\_SP **补救措施:**检查刀具。

**61256 %?C{通道 %1: %}程序段 %2:程序启动 时镜像不允许。取消选择零偏! 参数:**%1 = 信道编号 %2 = 程序段编号,标签

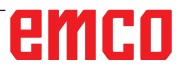

**说明:**程序启动时不允许镜像。由以下循环触发警 报: F HEAD 补救措施: 取消选择零点偏移!

#### **61257 %?C{通道 %1: %}程序段 %2:副主轴调 试不完全**

**参数:**%1 = 信道编号 %2 = 程序段编号,标签 **说明:**副主轴调试不完全。由以下循环触发警 报: F SUB SP **补救措施:**必须为副主轴设置以下机床数据和设置 数据:

- MD52206 \$MCS AXIS USAGE

- SD55232 \$SCS\_SUB\_SPINDLE\_REL\_POS

- SD55550 \$SCS\_TURN\_FIXED\_STOP\_DIST

- SD55551 \$SCS\_TURN\_FIXED\_STOP\_FEED

- SD55552 \$SCS\_TURN\_FIXED\_STOP\_FORCE

#### **61258 %?C{通道 %1: %}程序段 %2:在主轴图 中设置副主轴卡盘的参数**

**参数:**%1 = 信道编号 %2 = 程序段编号,标签 **说明:**主轴卡盘数据中的副主轴卡盘参数未被占 用。由以下循环触发警报: F\_SUB\_SP\_ **补救措施:** 在掩码 "参数" > "设置数据" > "主轴 卡盘数据"中输入参数 ZCn、ZSn 和 ZEn。 **Programmfort-**按下 RESET 重置按键删除警报。 重新启动零件程序。

#### **61261 %?C{通道 %1: %}程序段%2:中心偏差 太大**

**参数:**%1 = 信道编号 %2 = 程序段编号,标签 **说明:**中心钻孔的中心偏移量大于允许的范围。由 以下循环触发警报: F\_DRILL, F\_DRILLD **补救措施:**输入较小的中心偏移量(见显示机床数 据 9862)。

**61263 %?C{通道 %1: %}程序段%2:在子程序 中定位模式下级联的ShopMill程序段不允许 参数:**%1 = 信道编号 %2 = 程序段编号,标签 **说明:**如果从位置模式中调用子程序,则子程序 本身不允许包含位置模式。由以下循环触发警报:

E\_MANAGE

**补救措施:**以不同方式进行加工编程。

### **61265 %?C{通道 %1: %}程序段%2:限制太 多,使用矩形凹槽**

**参数:**%1 = 信道编号 %2 = 程序段编号,标签 **说明:** 面铣时, 最多可以限制 3 个面。由以下循环 触发警报: CYCLE61 **补救措施:**使用凹槽循环。

**61266 %?C{通道 %1: %}程序段%2:加工方向 不允许 参数:**%1 = 信道编号 %2 = 程序段编号,标签 **说明:**面铣时,界限和加工方向不一致。由以下循 环触发警报: CYCLE61 **补救措施: 洗择其他加工方向。** 

**61267 %?C{通道 %1: %}程序段%2:平面进刀 太大,产生余角**

**参数:**%1 = 信道编号 %2 = 程序段编号,标签 **说明:**面铣时,平面进给不得超过 85%。由以下循 环触发警报: CYCLE61 **补救措施:**选择较小的平面进给,否则会产生余 角。

**61268 %?C{通道 %1: %}程序段%2:不允许的 加工方向,产生余角 参数:**%1 = 信道编号 %2 = 程序段编号,标签

**说明:**面铣时,加工方向不符合所选界限。由以下 循环触发警报: CYCLE61 **补救措施:**加工方向必须符合所选界限。

**61269 %?C{通道 %1: %}程序段%2:外部刀具 直径太小 参数:**%1 = 信道编号 %2 = 程序段编号,标签 **说明:**刀具定义错误。由以下循环触发警报: CYCLE61 **补救措施:**检查所用刀具的角度和直径。

**61270 %?C{通道 %1: %}程序段%2:斜面宽度 太小 参数:** %1 = 信道编号 %2 = 程序段编号,标签 **说明:**选择的倒角宽度太小。由以下循环触发警 报: E\_SP\_CHA, F\_SP\_CHA **补救措施:**增大倒角宽度。

#### **61271 %?C{通道 %1: %}程序段%2:斜面宽度 >刀具半径**

**参数:**%1 = 信道编号 %2 = 程序段编号,标签 **说明:**倒角宽度大于刀具半径。由以下循环触发警 报: E\_SP\_CHA, F\_SP\_CHA **补救措施:**使用更大的刀具。

#### **61272 %?C{通道 %1: %}程序段%2:插入深度 太小 参数:**%1 = 信道编号 %2 = 程序段编号,标签

**说明:**倒角时的切入深度太小。由以下循环触发警 报: E\_SP\_CHA, F\_SP\_CHA 补救措施: 增大切入深度。

**61273 %?C{通道 %1: %}程序段%2:插入深度 太大 参数:**%1 = 信道编号 %2 = 程序段编号,标签 **说明:**倒角时的切入深度太大。由以下循环触发警 报: E\_SP\_CHA, F\_SP\_CHA **补救措施:**减少切入深度。

**61274 %?C{通道 %1: %}程序段%2:无效的刀 具角 参数:**%1 = 信道编号 %2 = 程序段编号,标签 **说明:**刀具角无效。由以下循环触发警报: E\_SP\_ CHA, F\_SP\_CHA **补救措施:**检查刀具角。

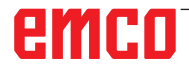

**61275 %?C{通道 %1: %}程序段%2:目标点与 软件限位开关冲突! 参数:**%1 = 信道编号 %2 = 程序段编号,标签 **说明:**通过旋转使目标点位于软件极限开关之外。 由以下循环触发警报: E SP\_RP

**补救措施:**选择其它退刀平面,或移动到一个方便 的中间点。

**61276 %?C{通道 %1: %}程序段%2:限制时要 求外部的刀具直径**

**参数:**%1 = 信道编号 %2 = 程序段编号,标签 **说明:**设置界限时需要刀具外径。由以下循环触发 警报: CYCLE61 **补救措施:**指定刀具的外径。

**61277 %?C{通道 %1: %}程序段%2:刀具直径 大于限制 参数:**%1 = 信道编号 %2 = 程序段编号,标签 **说明:**刀具直径大于界限。由以下循环触发警报: CYCLE61 **补救措施:**使用较小的刀具。

**61278 %?C{通道 %1: %}程序段%2:如果刀具** 角大于90°, 则两个刀具直径必须相同 **参数:**%1 = 信道编号 %2 = 程序段编号,标签 **说明:**如果刀具角大于 90°,则两个刀具直径必须 相同。由以下循环触发警报: CYCLE61 **补救措施:**纠正刀具角或刀具直径。

**61279 %?C{通道 %1: %}程序段%2:如果刀具** 角等于90°,则两个刀具直径必须相同 **参数:**%1 = 信道编号 %2 = 程序段编号,标签 **说明:**如果刀具角等于 90°,则两个刀具直径必须 相同。由以下循环触发警报: CYCLE61 **补救措施:**纠正刀具角或刀具直径。

**61280 %?C{通道 %1: %}程序段%2:在 WO%4中缺少镜像**

**参数:**%1 = 信道编号 %2 = 程序段编号,标签 **说明:**副主轴加工的零点偏移缺少 Z 镜像。由以下 循环触发警报: F\_SUB\_SP, CYCLE209 **补救措施:**为使用的零点偏移选择 Z 镜像。

**61281 %?C{通道 %1: %}程序段%2:加工起点 在回退面以外 参数:**%1 = 信道编号 %2 = 程序段编号,标签

**说明:**加工起点位于退刀平面以外。由以下循环触 发警报: F SP\_RP 补救措施: 调节退刀平面。

**61282 %?C{通道 %1: %}程序段%2:加工终点 在回退面以外 参数:**%1 = 信道编号 %2 = 程序段编号,标签 **说明:**加工终点位于退刀平面以外。由以下循环触

发警报:F\_SP\_RP

**补救措施:**调节退刀平面。

**61283 %?C{通道 %1: %}程序段%2:不能直接 返回,须更换刀具** 

**参数:**%1 = 信道编号 %2 = 程序段编号,标签 **说明:**执行程序段搜索之后应通过直接接近到达-个位置,但事先需要更换刀具。由以下循环触发警 报: F\_TFS **补救措施:**首先手动更换刀具,然后再次启动程序

段搜索。

**61284 %?C{通道 %1: %}程序段%2:不能无碰 撞返回起始点。刀具手动预定位** 

**参数:**%1 = 信道编号 %2 = 程序段编号,标签 **说明:**无法无碰撞接近起点。由以下循环触发警 报: F\_DRILL, F\_DRILLC, F\_DRILLD, F\_DRM\_DR, F\_DRM\_PE, F\_DRM\_RE, F\_DRM\_SI, F\_DRM\_TA, F\_GROOV, F\_MIM\_TR, F\_PARTOF, F\_SP\_EF, F\_TAP, F\_TR\_CON, F\_UCUT\_T **补救措施:**刀具手动预定位。

#### **61285 %?C{通道 %1: %}程序段%2:停留位置 在回退面XRA之下**

**参数:**%1 = 信道编号 %2 = 程序段编号,标签 **说明:**停车位置低于退刀平面 XRA。由以下循环触 发警报:F\_SP\_RP **补救措施:**将停车位置移到退刀平面 XRA 之上。

**61286 %?C{通道 %1: %}程序段%2:加工无法 进行,检查刀具角! 参数:**%1 = 信道编号 %2 = 程序段编号,标签

**说明:**无法使用指定刀具进行加工。由以下循环触 发警报: F UCUT T

**补救措施:**使用合适的刀具。

**61287 %?C{通道 %1: %}程序段%2:无激活主 主轴 参数:**%1 = 信道编号 %2 = 程序段编号,标签 **说明:**无激活主主轴。由以下循环触发警报: CYCLE63, CYCLE64, F\_TFS **补救措施:**激活主主轴(机床数据 20090)。

**61288 %?C{通道%1: %}程序段%2:未设置主主 轴 参数:**%1 = 信道编号 %2 = 程序段编号,标签 **说明:**由以下循环触发警报: CYCLE210 **补救措施:** 在 MD52206 \$MCS AXIS USAGE 中 输入主主轴的通道轴编号。

**61289 %?C{通道%1: %}程序段%2:未设置副主 轴 参数:**%1 = 信道编号 %2 = 程序段编号,标签

**说明:** 由以下循环触发警报: CYCLE210 **补救措施: 在 MD52206 \$MCS AXIS USAGE 中** 输入副主轴的通道轴编号。

### **61290 %?C{通道%1: %}程序段%2:未设置刀具 主轴**

**参数:**%1 = 信道编号 %2 = 程序段编号,标签 **说明:**由以下循环触发警报: CYCLE210 **补救措施:** 在 MD52206 \$MCS AXIS USAGE 中 输入刀具主轴的通道轴编号。

### **61291 %?C{通道%1: %}程序段%2:未设置副主 轴的线性轴chse der Gegenspindel ist nicht eingerichtet**

**参数:**%1 = 信道编号 %2 = 程序段编号,标签 **说明:**由以下循环触发警报:CYCLE210 **补救措施:** 在 MD52206 \$MCS AXIS USAGE 中 输入线性轴的通道轴编号。

**61292 %?C{通道%1: %}程序段%2:未设置B轴 参数:**%1 = 信道编号 %2 = 程序段编号,标签 **说明:**由以下循环触发警报:CYCLE210 **补救措施:** 在 MD52206 \$MCS AXIS USAGE 中 输入 B 轴的通道轴编号。

**61293 %?C{通道%1: %}程序段%2:刀具%4无 主轴转向 参数:**%1 = 信道编号 %2 = 程序段编号,标签 **说明:** 由以下循环触发警报: E\_TFS, F\_TFS **补救措施:**在刀具列表中选择主轴旋转方向

#### **61301 %?C{通道 %1: %}程序段 %2: 测量卡规 未接通 参数**:%1 = 信道编号 %2 = 程序段编号,标签 **说明:**测量路径已完全完成,而没有在测量输入端

生成切换信号。 **补救措施:**- 检查测量输入端 - 检查测量路径 - 测量卡规故障

**61302 %?C{通道 %1: %}程序段 %2: 测量卡规 碰撞 参数**:%1 = 信道编号 %2 = 程序段编号,标签 **说明:**测量卡规在定位过程中与一个障碍物发生 碰撞。 **补救措施:**- 检查螺柱直径(可能太小) - 检查测量路径(可能太大)

**61320 %?C{通道 %1: %}程序段 %2: 刀具编号 参数:**%1 = 信道编号 %2 = 程序段编号,标签 **说明:**警报可由以下测量循环触发:所有测量循环 **补救措施:** 使用 840D 时: - 检查参数 TNUM, TNAME。

**61326%?C{通道 %1: %}程序段 %2: 检查测量 方向**

**参数**:%1 = 信道编号 %2 = 程序段编号,标签 **补救措施:**

- 铣削测量循环:
- 检查掩码中输入的测量方向(+ -)。
- 车削测量循环:

- 检查工件测量卡规当前的预置位置与输入的内侧 或外侧测量值的关系。

#### **61328 %?C{通道 %1: %}程序段 %2: 检查D号 n**

**参数:**%1 = 信道编号 %2 = 程序段编号,标签 **说明:**\_KNUM 参数中的 D 编号为 0。所有的测量 循环都可以触发警报。 **补救措施:**检查刀具补偿目标的参数 (\_KNUM)

#### **61329 %?C{通道 %1: %}程序段 %2: 检查回 转轴**

**参数:**%1 = 信道编号 %2 = 程序段编号,标签

**说明:**警报被触发:CYCLE998 **补救措施:**没有为 旋转轴参数(RA)中指定的轴号分配名称, 或者该 轴未被配置作为旋转轴。检查 MD 20080 或 MD 30300。

**61334%?C{通道 %1: %}程序段 %2: 检查保护 区域 参数**:%1 = 信道编号 %2 = 程序段编号,标签 **补救措施:**检查保护区域参数 - XS、YS 或 ZS

**61341 %?C{通道 %1: %}程序段%2:测量头不 能在有效平面校准 参数**:%1 = 信道编号 %2 = 程序段编号,信道 编号标签 **补救措施:**测量前校准测量卡规。 已校准的测量卡规参数字段 (校准数据记录)的编 号必须与参数 S PRNUM 对应。指定新的 S PR-NUM。 注意平面 G17、G18 和 G19。测量正在车削的工 件时,只允许使用 G18。

**61343 %?C{通道 %1: %}程序段 %2: 该刀具名 称下无刀具 参数:**%1 = 信道编号 %2 = 程序段编号,通道编号标签

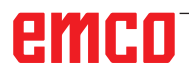

**说明:**警报可由以下测量循环触发:所有测量循 环, CYCLE63, CYCLE64 **补救措施:**检查刀具名称。

#### **61351 %?C{通道 %1: %}程序段 %2:刀长或刀 半径=0**

**参数**:%1 = 信道编号

%2 = 程序段编号,通道编号标签

**补救措施:**铣刀:- 检查补偿数据存储器中活动刀 具的长度和半径

钻头:- 检查补偿数据存储器中活动刀具的长度 - 必须在补偿数据存储器中指定活动刀具的半径或 刀尖角

**61357 %?C{通道 %1: %}程序段 %2:无剩余资 源** 

**参数:**%1 = 信道编号 %2 = 程序段编号,信道 编号标签

**说明:** 由以下循环触发警报: CYCLE63, CYCLE64, CYCLE106 没有足够的数控内存可用,或者数控文 件系统中有太多的文件或目录。

**补救措施:**删除或卸载文件 MD18270: 检查 \$MN\_MM\_NUM\_SUBDIR\_PER\_DIR, MD18280: \$MN MM NUM FILES PER DIR 或 MD18320: \$MN\_MM\_NUM\_FILES\_IN\_FILESYSTEM, 如有 必要提高。

## **61403 %?C{通道 %1: %}程序段 %2: 未执行零 点偏移补偿**

**参数:**%1 = 信道编号 %2 = 程序段编号,通道编号标签 **说明:**警报可由以下测量循环触发:所有测量循环 **补救措施:** 拨打 EMCO 热线

**61519 %?C{通道 %1: %}程序段%2:加工方式 错误 参数:**%1 = 信道编号 %2 = 程序段编号,信道 编号标签 **说明:**警报可由以下研磨循环触发: CYCLE63, CYCLE64, CYCLE410, CYCLE411, CYCLE412, CYCLE413, CYCLE415, CYCLE952 **补救措施:** 将数值 1 至 3 分配给参数 B\_ART

#### **61532 %?C{通道 %1: %}程序段%2:\_LAGE的 值错误 参数:**%1 = 信道编号 %2 = 程序段编号,通道编号标签 **说明:**警报可由以下研磨循环触发:CYCLE414 **补 救措施:**修正 \_LAGE 的参数内容。

**61564 %?C{通道 %1: %}程序段 %2: 切槽进给 量 <=0 参数:**%1 = 信道编号 %2 = 程序段编号,信道 编号标签

**说明:**警报可由以下研磨循环触发: CYCLE434, CYCLE444 **补救措施:**检查目标数据中的数值

#### **61601 %?C{通道 %1: %}程序段 %2:完成的工 件直径太小 参数:**%1 = 信道编号 %2 = 程序段编号,标签 **说明:**编程的成品件直径太小。由以下循环触发 警报:

CYCLE94, CYCLE96. **补救措施:**检查参数 SPD 或 DIATH

**61602 %?C{通道 %1: %}程序段 %2:刀具宽度 定义错误 参数:**%1 = 信道编号 %2 = 程序段编号,标签 **说明:**外圆车刀大于已编程的切槽宽度。由以下循 环触发警报: CYCLE93. **补救措施:**检查刀具或修改程序

#### **61603 %?C{通道 %1: %}程序段 %2:凹槽类型 定义不正确**

**参数:**%1 = 信道编号 %2 = 程序段编号,标签 **说明:**切槽底部的半径/倒角与切槽宽度不一致。 无法在平行于纵轴的轮廓元件上进行端面切槽。由 以下循环触发警报:CYCLE93. **补救措施:**检查参数 VARI

#### **61604 %?C{通道 %1: %}程序段 %2:有效刀具 伤及程编轮廓**

**参数:**%1 = 信道编号 %2 = 程序段编号,标签 **说明:**由于所使用的刀具的自由切削角度,导 致底切元素的轮廓损坏。由以下循环触发警报: CYCLE95.

补救措施: 使用其他刀具或检查轮廓子程序。

### **61605 %?C{通道 %1: %}程序段 %2:不正确的 轮廓编程**

**参数:**%1 = 信道编号 %2 = 程序段编号,标签 **说明:**识别到不允许的底切元素。由以下循环触发 警报: CYCLE76, CYCLE77, CYCLE95. **补救措施:**检查轮廓程序

#### **61606 %?C{通道 %1: %}程序段 %2:准备轮廓 时出错 参数:**%1 = 信道编号 %2 = 程序段编号,标签

**说明:**准备轮廓时出现错误,该警报总是与 NCK 警报 10930...10934、15800或15810 有关。由 以下循环 触发警报:CYCLE95. **补救措施:**检查轮廓子程序。

#### **61607 %?C{通道 %1: %}程序段 %2:编写的起 点错误 参数:**%1 = 信道编号 %2 = 程序段编号,标签

**说明:**循环调用前到达的起点不在轮廓子程序描述

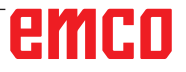

的矩形之外。由以下循环触发警报:CYCLE95.**补 救措施:**检查循环调用前的起点

**61608 %?C{通道 %1: %}程序段 %2:刀沿位置 编程不正确**

**参数:**%1 = 信道编号 %2 = 程序段编号,标签 **说明:** 由以下循环触发警报: CYCLE94, CYCLE96. **补救措施:**必须编程与底切形状相匹配的切削位 置 1...4。

**61609 %?C{通道 %1: %}程序段 %2:形状定 义不对 参数:**%1 = 信道编号 %2 = 程序段编号,标签 **说明: 由以下循环触发警报: CYCLE94, CYCLE96,** LONGHOLE, POCKET3, SLOT1. **补救措施:**检查底切形状或沟槽或凹槽形状的参 数。

**61610 %?C{通道 %1: %}程序段 %2:未编写进 给深度 参数:**%1 = 信道编号 %2 = 程序段编号,标签 **说明:** 由以下循环触发警报: CYCLE76, CYCLE77, CYCLE96. **补救措施:**检查参数 MID

**61611 %?C{通道 %1: %}程序段 %2:未找到 断点 参数:**%1 = 信道编号 %2 = 程序段编号,标签 **说明:** 无法计算出与轮廓的交点。由以下循环触发 警报: CYCLE95. **补救措施:**检查轮廓编程或修改进给深度。

**61612 %?C{通道 %1: %}程序段 %2:螺纹修正 不可能 参数:**%1 = 信道编号 %2 = 程序段编号,标签 **说明:** 由以下循环触发警报: CYCLE97, CYCLE98. **补救措施:**检查螺纹再切削的先决条件。

**61613 %?C{通道 %1: %}程序段 %2:定义的底 切位置不正确 参数:**%1 = 信道编号 %2 = 程序段编号,标签 **说明:** 由以下循环触发警报: CYCLE94, CYCLE96. **补救措施:**检查参数 \_VARI 中的数值。

**61700 %?C{通道 %1:%}程序段%2:缺少待生 成的程序的名称 参数:**%1 = 信道编号 %2 = 程序段编号,标签 **说明:**由以下循环触发警报: CYCLE952 **补救措施:**- 检查参数 PRG

**61701 %?C{通道%1:%}程序段%2:轮廓%4 不存在 参数:**%1 = 信道编号 %2 = 程序段编号,标签 **说明:**由以下循环触发警报:CYCLE952 **补救措施:**- 检查参数 CON - 检查轮廓调用 - 检查轮廓是否存在于程序存储中(工件、子程序 或零件程序)

**61702 %?C{通道%1:%}程序段%2:在成品轮 廓中不存在标记符%4n 参数:**%1 = 信道编号 %2 = 程序段编号,标签 **说明:**由以下循环触发警报:CYCLE952 **补救措施:**- 检查在成品件轮廓中是否存在标签

**61703 %?C{通道%1:%}程序段%2:在毛坯轮 廓中不存在标记符%4 参数:**%1 = 信道编号 %2 = 程序段编号,标签 **说明:**由以下循环触发警报:CYCLE952 **补救措施:**- 检查在毛坯轮廓中是否存在标签

**61704 %?C{通道 %1: %}程序段 %2:缺少成品 轮廓 参数:**%1 = 信道编号 %2 = 程序段编号,标签 **说明:**由以下循环触发警报:CYCLE952 **补救措施:**- 检查轮廓调用

**61705 %?C{通道 %1: %}程序段 %2:缺少毛坯 轮廓 参数:**%1 = 信道编号 %2 = 程序段编号,标签 **说明:**由以下循环触发警报:CYCLE952 **补救措施:**- 检查轮廓调用

**61706 %?C{通道 %1: %}程序段 %2:成品轮 廓%4出错 参数:**%1 = 信道编号 %2 = 程序段编号,标签 **说明:**由以下循环触发警报:CYCLE952 **补救措施:**- 检查成品件轮廓的编程

**61707 %?C{通道 %1:%}程序段%2:毛坯轮 廓%4出错 参数:**%1 = 信道编号 %2 = 程序段编号,标签 **说明:**由以下循环触发警报:CYCLE952 **补救措施:**- 检查毛坯轮廓的编程

**61708 %?C{通道 %1:%}程序段%2:给定了过 多轮廓 参数:**%1 = 信道编号 %2 = 程序段编号,标签

emro

**说明:**由以下循环触发警报:CYCLE952 **补救措施:**- 检查轮廓数量 - 最多两个轮廓(成品件轮廓和毛坯轮廓) - 最少一个轮廓(成品件轮廓) **61709 %?C{通道 %1:%}程序段%2:刀沿半径 过小 参数:**%1 = 信道编号 %2 = 程序段编号,标签 **说明:**由以下循环触发警报:CYCLE952 **补救措施:**- 在刀具管理中检查刀具的切削半径 **61710 %?C{通道 %1:%}程序段%2:计算异常 中断 参数:**%1 = 信道编号 %2 = 程序段编号,标签 **说明:**由以下循环触发警报:CYCLE952 **补救措施:**- PI 服务中止了计算,请重试 **61711 %?C{通道%1: %}程序段%2:进刀D大于 刀具的托盘宽度 参数:**%1 = 信道编号 %2 = 程序段编号,标签 **说明:**由以下循环触发警报:CYCLE952 **补救措施:**- 在刀具管理中检查与刀具板宽度有关 的进给量 D **61712 %?C{通道%1: %}程序段%2:进刀DX或 DZ大于刀具托盘长度 参数:**%1 = 信道编号 %2 = 程序段编号,标签 **说明:**由以下循环触发警报:CYCLE952 **补救措施:**- 检查刀具管理中进给量 DX 或 DZ 与 刀具板长度的关系。 **61713 %?C{通道%1: %}程序段%2:刀具半径大 于托盘宽度的一半 参数:**%1 = 信道编号 %2 = 程序段编号,标签 **说明:**由以下循环触发警报:CYCLE952 **补救措施:**- 检查刀具的半径和板宽度(开槽、分 切)。 **61714 %?C{通道%1: %}程序段%2:系统错误轮 廓车削%4 参数:**%1 = 信道编号 %2 = 程序段编号,标签

**说明:**由以下循环触发警报: CYCLE952 **补救措施:**故障编号 103 代表循环编程错误。修 改循环中的程序名称。参数 PRG:零件程序的名 称不允许存在于调用目录中,也不允许第 2 次循 环。使用。

**61730 %?C{通道 %1:%}程序段%2:加工范围 超出边界限制 参数:**%1 = 信道编号 %2 = 程序段编号,标签 **说明:**由以下循环触发警报:CYCLE952 **补救措施:**- 检查加工范围和界限

**61731 %?C{通道 %1:%}程序段%2:无法确定 轮廓方向 参数:**%1 = 信道编号 %2 = 程序段编号,标签 **说明:**由以下循环触发警报:CYCLE952 **补救措施:**- 检查轮廓 - 检查轮廓线起点是否存在

**61732 %?C{通道 %1:%}程序段%2:没有待加 工的材料 参数:**%1 = 信道编号 %2 = 程序段编号,标签 **说明:**由以下循环触发警报:CYCLE952 **补救措施:**- 检查毛坯轮廓和成品件轮廓的编程, 特别是相互之间的位置。

**61733 %?C{通道 %1: %}程序段 %2:切削位置 的刀刃位置不相容 参数:**%1 = 信道编号 %2 = 程序段编号,标签 **说明:**由以下循环触发警报:CYCLE952 **补救措施:**- 在刀具管理中检查切削位置和切削方 向

**61734 %?C{通道 %1:%}程序段%2:成品轮廓 超出毛坯轮廓 参数:**%1 = 信道编号 %2 = 程序段编号,标签 **说明:**由以下循环触发警报:CYCLE952 **补救措施:**- 检查成品件轮廓和毛坯轮廓的编程, 特别是相互之间的位置。 **Programmfort-**按下 RESET 重置按键删除警报。 重新启动零件程序。

**61735 %?C{通道 %1:%}程序段%2:进刀量D 大于该刀具的托盘长度 参数:**%1 = 信道编号 %2 = 程序段编号,标签 **说明:**由以下循环触发警报:CYCLE952 **补救措施:**- 在刀具管理中检查与刀具板长度有关 的 进给量 D

**61736 %?C{通道 %1:%}程序段%2:切削加工 深度大于刀具的最大切削深度 参数:**%1 = 信道编号 %2 = 程序段编号,标签 **说明:**由以下循环触发警报:CYCLE952

### **补救措施:**

**61737 %?C{通道 %1:%}程序段%2:切削加工 深度小于刀具的最小切削深度 参数:**%1 = 信道编号 %2 = 程序段编号,标签 **说明:**由以下循环触发警报:CYCLE952

**61738 %?C{通道 %1:%}程序段%2:刀沿位置 错误 参数:**%1 = 信道编号 %2 = 程序段编号,标签 **说明:**由以下循环触发警报:CYCLE952 **补救措施:**- 在刀具管理中检查切削位置

**61739 %?C{通道 %1: %}程序段 %2:毛坯必须 是封闭的轮廓 参数:**%1 = 信道编号 %2 = 程序段编号,标签 **说明:**由以下循环触发警报:CYCLE952 **补救措施:**- 检查毛坯轮廓线是否闭合

**61740 %?C{通道 %1:%}程序段%2:逼近轮廓 时发生碰撞 参数:**%1 = 信道编号 %2 = 程序段编号,标签 **说明:**由以下循环触发警报:CYCLE952 **补救措施:**- 选择起始位置,以便能够无碰撞地接 近轮廓。

**61741 %?C{通道 %1:%}程序段%2:轴在负方 向范围中 参数:**%1 = 信道编号 %2 = 程序段编号, 标签 **说明:**由以下循环触发警报:CYCLE952 **补救措施:**- 检查轴在纵坐标中的位置

**61742 %?C{通道 %1:%}程序段%2:退刀平 面%4在加工范围内 参数:**%1 = 信道编号 %2 = 程序段编号,标签 **说明:**由以下循环触发警报:CYCLE952 **补救措施:**- 进行内部加工时,检查与输入的退刀 距离(\$SCS\_TURN\_ROUGH\_I\_RELEASE\_DIST)有 关的加工区域。

**61800 %?C{通道 %1: %}程序段 %2:外部 CNC系统丢失** 

**参数:**%1 = 信道编号 %2 = 程序段编号,标签 **说明:** .外部语言 MD18800 的机床数据。未设置 \$MN MM EXTERN LANGUAGE 或 Optionsbit 19800 \$ON EXTERN LANGUAGE.

**61801 %?C{通道 %1: %}程序段 %2:G代码选 择错误** 

**参数:**%1 = 信道编号 %2 = 程序段编号,标签 **说明:**在程序调用 CYCLE300<数值>中,为输入 的 CNC 系统编程了一个无效的数值, 或者在循环 设置数据中为 G 代码系统提供了一个错误的数值。

**61803 %?C{通道 %1: %}程序段 %2:编程轴不 能得到 参数:**%1 = 信道编号 %2 = 程序段编号,标签 **说明:**已编程的轴在系统中不存在。由以下循环触 发警报: CYCLE83, CYCLE84, CYCLE840. **补救措施:**检查参数 \_AXN。检查 MD20050- 20080。

**61807 %?C{通道 %1: %}程序段 %2:主轴编程 方向错误 参数:**%1 = 信道编号 %2 = 程序段编号,标签 **说明:**由以下循环触发警报:CYCLE840.编程的主 轴方向与循环中的主轴方向冲突。 **补救措施:**检查参数 SDR 和 SDAC。

**61809 %?C{通道 %1: %}程序段 %2:钻孔位置 不允许 参数:**%1 = 信道编号 %2 = 程序段编号,标签

**61816 %?C{通道 %1: %}程序段 %2:轴没有在 参考点 参数:**%1 = 信道编号 %2 = 程序段编号,标签

**61900 %?C{通道 %1:%}程序段%2:缺少待生 成的程序的名称 参数:**%1 = 信道编号 %2 = 程序段编号,标签 **说明:**由以下循环触发警报: CYCLE63, CYCLE64 **补救措施:**- 检查参数 PRG

**61901 %?C{通道%1:%}程序段%2:轮廓%4 不存在 参数:**%1 = 信道编号 %2 = 程序段编号,标签 **说明:**由以下循环触发警报:CYCLE63, CYCLE64 **补救措施:**- 检查轮廓调用 - 检查轮廓是否存在于程序存储中(工件、子程序 或零件程序)

**61902 %?C{通道 %1:%}程序段%2:型腔轮廓 中不存在标记符%4 参数:**%1 = 信道编号 %2 = 程序段编号,标签 **说明:**由以下循环触发警报: CYCLE63

**补救措施:**- 检查在凹槽轮廓中是否存在标签 **61903 %?C{通道%1:%}程序段%2:在毛坯轮 廓中不存在标记符%4 参数:**%1 = 信道编号 %2 = 程序段编号,标签 **说明:**由以下循环触发警报:CYCLE63 **补救措施:**- 检查在毛坯轮廓中是否存在标签 **61904 %?C{通道 %1:%}程序段%2:岛轮廓中 不存在标记符%4 参数:**%1 = 信道编号 %2 = 程序段编号,标签 **说明:**由以下循环触发警报:CYCLE63 **补救措施:**- 检查在岛屿轮廓中是否存在标签 **61905 %?C{通道 %1:%}程序段%2:凸台轮廓 中不存在标记符%4 参数:**%1 = 信道编号 %2 = 程序段编号,标签 **说明:**由以下循环触发警报:CYCLE63 **补救措施:**- 检查在螺柱轮廓中是否存在标签 **61906 %?C{通道%1:%}程序段%2:轮廓中不 存在标记符%4 参数:**%1 = 信道编号 %2 = 程序段编号,标签 **说明:**由以下循环触发警报: CYCLE64 **补救措施:**- 检查在轮廓中是否存在标签 **61907 %?C{通道%1:%}程序段%2:无型腔轮 廓 参数:**%1 = 信道编号 %2 = 程序段编号,标签 **说明:**由以下循环触发警报:CYCLE63, CYCLE64 **补救措施:**- 检查轮廓调用 **61908 %?C{通道 %1: %}程序段 %2:缺少毛坯 轮廓 参数:**%1 = 信道编号 %2 = 程序段编号,标签

**说明:**由以下循环触发警报:CYCLE63, CYCLE64 **补救措施:**- 检查轮廓调用

**61909 %?C{通道%1:%}程序段%2:型腔轮 廓%4出错 参数:**%1 = 信道编号 %2 = 程序段编号,标签 **说明:**由以下循环触发警报:CYCLE63 **补救措施:**- 检查凹槽轮廓的编程

**61910 %?C{通道 %1:%}程序段%2:毛坯轮 廓%4出错 参数:**%1 = 信道编号 %2 = 程序段编号,标签 **说明:**由以下循环触发警报:CYCLE63 **补救措施:**- 检查毛坯轮廓的编程

**61911 %?C{通道%1:%}程序段%2:岛轮廓%4 出错 参数:**%1 = 信道编号 %2 = 程序段编号,标签 **说明:**由以下循环触发警报:CYCLE63 **补救措施:**- 检查岛屿轮廓的编程 **61912 %?C{通道%1:%}程序段%2:凸台轮 廓%4出错 参数:**%1 = 信道编号 %2 = 程序段编号,标签 **说明:**由以下循环触发警报:CYCLE63 **补救措施:**- 检查螺柱轮廓的编程 **61913 %?C{通道%1:%}程序段%2:轮廓%4 出错 参数:**%1 = 信道编号 %2 = 程序段编号,标签 **说明:**由以下循环触发警报:CYCLE64 **补救措施:**- 检查轮廓的编程 **61914 %?C{通道 %1:%}程序段%2:给定了过 多轮廓 参数:**%1 = 信道编号 %2 = 程序段编号,标签 **说明:**由以下循环触发警报:CYCLE63, CYCLE64 **补救措施:**- 检查轮廓数量 **61915 %?C{通道 %1: %}程序段 %2:刀具半径 太小 参数:**%1 = 信道编号 %2 = 程序段编号,标签 **说明:**由以下循环触发警报:CYCLE63, CYCLE64 **补救措施:**- 在刀具管理中检查铣刀半径 **61916 %?C{通道 %1:%}程序段%2:计算异常 中断 参数:**%1 = 信道编号 %2 = 程序段编号,标签 **说明:**由以下循环触发警报:CYCLE63, CYCLE64 **补救措施:**- PI 服务中止了计算,请重试 **61917 %?C{通道%1:%}程序段%2:不允许组 合钻中心孔/预钻孔和凸台加工 参数:**%1 = 信道编号 %2 = 程序段编号,标签 **说明:**由以下循环触发警报:CYCLE63 **补救措施:**- 不允许将螺柱加工与预钻孔/定心结 合使用! **61918 %?C{通道%1:%}程序段%2:用于加工 余料的铣刀半径必须小于参考刀具的铣刀半径 参数:**%1 = 信道编号

%2 = 程序段编号,标签 **说明:**由以下循环触发警报:CYCLE63 **补救措施:**- 检查加工余料的铣刀半径,该数值必 须比参考刀具的铣刀半径小!

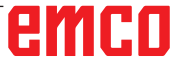

**61919 %?C{通道%1:%}程序段%2:参考刀具 半径过小 参数:**%1 = 信道编号 %2 = 程序段编号,标签 **说明:**由以下循环触发警报: CYCLE63, CYCLE64 **补救措施:**- 检查参考刀具的半径!

**61920 %?C{通道%1:%}程序段%2:轮廓铣 削%4系统错误 参数:**%1 = 信道编号 %2 = 程序段编号,标签 **说明:**由以下循环触发警报:CYCLE63, CYCLE64 **补救措施:**故障编号 103 代表循环编程错误。修 改循环中的程序名称。参数 PRG:零件程序的名 称不允许存在于调用目录中,也不允许第 2 次循 环。使用。

**61930 %?C{通道 %1: %}程序段 %2:无轮廓可 用 参数:**%1 = 信道编号 %2 = 程序段编号,标签 **说明:**由以下循环触发警报: CYCLE63, CYCLE64 **补救措施:**- 检查轮廓调用 - 检查轮廓是否存在于程序存储中(工件、子程序 或零件程序)

**61931 %?C{通道 %1: %}程序段 %2:轮廓没封 闭 参数:**%1 = 信道编号 %2 = 程序段编号,标签 **说明:**由以下循环触发警报:CYCLE63, CYCLE64 **补救措施:**- 检查轮廓是否闭合

**61932 %?C{通道 %1: %}程序段 %2:带自相交 轮廓 参数:**%1 = 信道编号 %2 = 程序段编号,标签 **说明:**由以下循环触发警报:CYCLE63, CYCLE64 **补救措施:**- 修改轮廓的编程

**61933 %?C{通道 %1: %}程序段 %2:轮廓元素 太多 参数:**%1 = 信道编号 %2 = 程序段编号,标签 **说明:**由以下循环触发警报:CYCLE63, CYCLE64 **补救措施:**- 修改轮廓的编程,尝试减少轮廓元素 的数量。

**61934 %?C{通道%1:%}程序段%2:此处不允 许进行加工平面的编程 参数:**%1 = 信道编号 %2 = 程序段编号,标签 **说明:**由以下循环触发警报:CYCLE63, CYCLE64 **补救措施:**- 修改轮廓的编程

**61935 %?C{通道%1:%}程序段%2:此处不允 许以公制/英制单位进行编程 参数:**%1 = 信道编号 %2 = 程序段编号,标签 **说明:**由以下循环触发警报:CYCLE63, CYCLE64 **补救措施:**- 修改轮廓的编程

**61936 %?C{通道%1:%}程序段%2:在轮廓编 程中不允许使用G0 参数:**%1 = 信道编号 %2 = 程序段编号,标签 **说明:**由以下循环触发警报:CYCLE63, CYCLE64 **补救措施:**- 修改轮廓编程,用 G1 代替 G0

**61937 %?C{通道%1:%}程序段%2:型腔深度 编程错误 参数:**%1 = 信道编号 %2 = 程序段编号,标签 **说明:**由以下循环触发警报:CYCLE63 **补救措施:**- 检查参数 Z1

**61938 %?C{通道 %1: %}程序段 %2:缺起始点 说明 参数:**%1 = 信道编号 %2 = 程序段编号,标签 **说明:**由以下循环触发警报:CYCLE63 **补救措施:**- 检查起点数据参数。 - 使用 G17 时: XS, YS - 使用 G18 时: ZS, XS - 使用 G19 时: YS, ZS

**61939 %?C{通道 %1: %}程序段 %2:圆的中心 点没说明 参数:**%1 = 信道编号 %2 = 程序段编号,标签 **说明:**由以下循环触发警报:CYCLE63, CYCLE64 **补救措施:**- 检查轮廓编程,特别是圆形的编程

**61940 %?C{通道%1:%}程序段%2:起点编程 错误 参数:**%1 = 信道编号 %2 = 程序段编号,标签 **说明:**由以下循环触发警报:CYCLE63 **补救措施:**- 修正起点数据

**61941 %?C{通道 %1: %}程序段 %2:螺线半径 太小 参数:**%1 = 信道编号 %2 = 程序段编号,标签 **说明:**由以下循环触发警报: CYCLE63 **补救措施:**- 增大螺旋半径

**61942 %?C{通道 %1: %}程序段 %2:螺线伤及 轮廓 参数:**%1 = 信道编号 %2 = 程序段编号,标签 **说明:**由以下循环触发警报: CYCLE63

emro

**补救措施:**- 检查螺旋线半径,如果可能的话减小 半径 **61943 %?C{通道 %1: %}程序段 %2:逼近/回 退路径伤及轮廓 参数:**%1 = 信道编号 %2 = 程序段编号,标签 **说明:**由以下循环触发警报: CYCLE63, CYCLE64 **补救措施:**- 如果可能的话, 减少安全距离 SC。 **61944 %?C{通道 %1: %}程序段 %2:斜面路径 太短 参数:**%1 = 信道编号 %2 = 程序段编号,标签 **说明:**由以下循环触发警报:CYCLE63 **补救措施:**- 检查切入角度参数,可能使用其他切 入模式 - 使用半径较小的刀具 **61945 %?C{通道%1:%}程序段%2:平面进刀 过大,保留了余角 参数:**%1 = 信道编号 %2 = 程序段编号,标签 **说明:**由以下循环触发警报:CYCLE63 **补救措施:**- 检查平面进给量参数。 - 使用 G17 时:DXY - 使用 G18 时: DZX - 使用 G19 时: DYZ

**61946 %?C{通道%1:%}程序段%2:存在重复 的岛轮廓 参数:**%1 = 信道编号 %2 = 程序段编号,标签 **说明:**由以下循环触发警报:CYCLE63, CYCLE64 **补救措施:**- 删除重复的岛屿轮廓

**61947 %?C{通道%1:%}程序段%2:存在重复 的凸台轮廓 参数:**%1 = 信道编号 %2 = 程序段编号,标签 **说明:** 由以下循环触发警报:CYCLE63, CYCLE64 **补救措施:**- 删除重复的螺柱轮廓

**61948 %?C{通道 %1:%}程序段%2:没有待 加工的材料 参数:** %1 = 信道编号 %2 = 程序段编号,标签 **说明:** 由以下循环触发警报:CYCLE63, CYCLE64 **补救措施:**- 检查轮廓的编程

**61949 %?C{通道%1: %}程序段%2:岛超出型 腔 参数:** %1 = 信道编号 %2 = 程序段编号,标签 **说明:** 由以下循环触发警报:CYCLE63, CYCLE64 **补救措施:**- 检查岛屿/凹槽轮廓的编程

**61950 %?C{通道%1:%}程序段%2:无余料 参数:** %1 = 信道编号 %2 = 程序段编号,标签 **说明:** 由以下循环触发警报:CYCLE63

**61951 %?C{通道 %1: %}程序段 %2:刀具半径 对于剩余材料来说太大 参数:** %1 = 信道编号 %2 = 程序段编号,标签 **说明:** 由以下循环触发警报:CYCLE63 **补救措施:**- 使用半径较小的铣刀

**61952 %?C{通道%1:%}程序段%2:和参考铣 刀相比,加工余料的铣刀半径过小 参数:**%1 = 信道编号 %2 = 程序段编号,标签 **说明:**由以下循环触发警报:CYCLE63 **补救措施:**- 使用半径较大的铣刀进行剩余的加 工。

**62100 %?C{通道 %1: %}程序段 %2:无钻孔循 环选定 参数:**%1 = 信道编号 %2 = 程序段编号,标签 **说明:**调用钻孔图循环之前,没有调用过任何钻 头循环的模式。由以下循环触发警报: HOLES1, HOLES2. **补救措施:**检查是否在调用钻孔图循环之前调用了 钻头循环的模式。

**62101 %?C{通道 %1: %}程序段 %2:铣削方向 不对 - 使用G3所致 参数:**%1 = 信道编号 %2 = 程序段编号,标签 **说明:**编程铣削方向为顺向或逆向。然而,当循环 被调用时,主轴没有旋转。 **补救措施:**检查参数 CDIR 中的数值。

**62103 %?C{通道 %1: %}程序段 %2:未编写精 加工留量 参数:**%1 = 信道编号 %2 = 程序段编号,标签 **说明:**虽然此加工操作需要精加工余量,但没有编 程精加工余量。 **补救措施:**编程精加工余量。

**62106 %?C{通道 %1: %}程序段%2:刀具监控 时监控状态值错误 参数:**%1 = 信道编号 %2 = 程序段编号,标签

### **62180 %?C{通道 %1: %}程序段 %2:设置旋转 轴 %4 [度]**

**参数:**%1 = 信道编号 %2 = 程序段编号,标签 说明:由以下循环触发警报:CYCLE800.关于 62180 和 62181 的说明 在 CYCLE800 中为手动旋 转轴设置的旋转角度的显示示例: 62181 "Rundachse B: 32.5 [度]" **补救措施:**为手动旋转轴设置角度

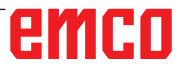

**62181 %?C{通道 %1: %}程序段 %2:设置旋转 轴 %4 [度] 参数:**%1 = 信道编号 %2 = 程序段编号,标签 **说明:**由以下循环触发警报:CYCLE800.关于 62180 和 62181 的说明 在 CYCLE800 中为手动旋 转轴设置的旋转角度的显示示例: 62181 "Rundachse B: 32.5 [度]" **补救措施:**为手动旋转轴设置角度

**62182 %?C{通道 %1: %}程序段 %2:摆动头装 载:%4 参数:**%1 = 信道编号 %2 = 程序段编号,标签 **说明:**没有激活的旋转头。由以下循环触发警报: E\_TCARR, F\_TCARR. **补救措施:**要求更换旋转头。

**62183 %?C{通道 %1: %}程序段 %2:摆动头卸 载:%4 参数:**%1 = 信道编号 %2 = 程序段编号,标签 **说明:**由以下循环触发警报:CYCLE800.

**62184 %?C{通道 %1: %}程序段 %2:摆动头更 换:%4 参数:**%1 = 信道编号 %2 = 程序段编号,标签 **说明:**由以下循环触发警报:CYCLE800.

### **62185 %?C{通道 %1: %}程序段 %2:适配角度 间格的角度: %4**

**参数:**%1 = 信道编号 %2 = 程序段编号,标签 **说明:**使用细齿滚铣刀时的差示偏角警报 %4 由以 下循环触发:CYCLE800. **补救措施:**检查 CYCLE800 旋转循环的调试情况。

#### **62186 %?C{通道%1:%}程序段%2:JOG模式 下没有回转 -> 零点偏移G%4生效并且总基本零 点偏移(G500)包含了旋转**

**参数:**%1 = 信道编号 %2 = 程序段编号,标签 **说明:**由以下循环触发警报:CYCLE800.当在 JOG 模式下旋转时,如果总基数零点偏移 NPV 或基数参 考已经包括旋转,则不能将旋转写入零点偏移 NPV 中。 故障信息 62186 可以被隐藏 -> 参见设置日期 55410 \$SCS\_MILL\_SWIVEL\_ALARM\_MASK **补救 措施:**%4 激活的零点偏移 NPV 的数量。

#### **62187 %?C{通道%1: %}程序段%2: JOG模式 下回转 --> G500 生效并且总的基本零点偏移或 基本参考包含旋转。**

**参数:**%1 = 信道编号 %2 = 程序段编号,标签 **说明:** 由以下循环触发警报: CYCLE800.当在 JOG 模式下旋转时,如果在激活 G500 时总基数零点偏 移 NPV 或基数参考已经包括旋转,则不能将旋转 写入零点偏移 NPV 中。 故障信息 62187 可以被 隐藏 -> 参见设置日期 55410 \$SCS\_MILL\_SWIV-EL\_ALARM\_MASK

**补救措施:**参见关于 62186 和 62187 的说明。

### **62201 Satz %?C{通道 %1: %}程序段%2:Z偏 移不影响回退平面!**

**参数:**%1 = 信道编号 %2 = 程序段编号,标签 **说明:**回缩平面指的是工件。因此,可编程的偏 移不会影响回缩平面。由以下循环触发警报:F\_ SP\_RP

**补救措施:**检查偏移是否会造成碰撞。然后确认 NC-Start(数控程序启动)。可以通过显示机床 数据 9898 抑制警报的发生。

### **62202 %?C{通道 %1: %}程序段%2:注意:刀 具直接运行加工!**

**参数:**%1 = 信道编号 %2 = 程序段编号,标签 **说明:**执行程序段搜索后,应到达一个可以直接接 近的位置。由以下循环触发警报:F\_TFS **补救措 施:**检查是否可以在不发生碰撞的情况下达到所需 的位置。然后确认 NC-Start(数控程序启动)。

**62303 [%?C{通道 %1: %}程序段 %2:超出安 全范围 参数**:%1 = 信道编号 %2 = 程序段编号,信道 编号标签

**补救措施:**- 检查设定值和参数 \_TSA

### **62306 [%?C{通道 %1: %}程序段 %2:超出容 许的测力变动值**

**参数**:%1 = 信道编号 %2 = 程序段编号,信道 编号标签

**补救措施:** 实际值-目标值之间的差异大于公差参 数 TDIF, 刀具数据没有被修正。

# **W:附件功能**

## **激活附件功能**

根据机床的不同(车床/铣床),可以使用以下附 件:

- 自动尾座
- 自动虎钳/夹具
- 吹气装置
- 分度装置
- 机器人接口
- 自动门
- Win3D-View 模拟软件
- DNC 接口

通过 EMConfig 激活附件。

## **机器人界面**

机器人接口用于连接概念机和 FMS/CIM 系统。

通过可选配的硬件模块的输入和输出,可以实现概 念机最重要功能的自动化。

以下功能可以通过机器人接口进行控制:

- 开始/停止程序
- 打开/关闭门
- 夹紧/缩回顶尖座套筒
- 松开/夹紧夹具
- 停止进给

## **自动门**

操作的前提条件:

- 辅助驱动装置必须打开。
- 主主轴必须处于静止状态(M05 或 M00), 这 也意味着主主轴的惯性运动必须已经结束(如有 必要,可编程设置停留时间)。
- 进给轴必须静止不动。
- 换刀装置必须静止不动。

### 自动门系统激活时的动作:

开门

可以通过机器人接口或 DNC 接口手动打开门。 此外,在 CNC 程序中执行以下命令时,门将会打 开:

- M00
- M01
- M02
- M30

### 关门:

可以通过机器人接口手动按下按键关门。无法通过 DNC 接口关闭门。

## **Win3D-View**

Win3D-View 是一个用于车削和铣削的 3D 模拟 系统,可作为 WinNC 产品的附加选项提供。数控 系统的图形模拟主要为工业实践而设计。Win3D-View 的屏幕显示超出了工业标准要求。刀具、毛 坯、夹具和加工顺序都得以真实地呈现。系统将检 查确认所编程的刀具横向移动时是否会与夹具和毛 坯发生碰撞。在发生危险时,会发出警告信息。因 此,可以在屏幕上直观地了解和控制生产过程。 Win3D-View 用于可视化显示,防止发生成本高 昂的碰撞。

Win3D-View 具有以下优点:

- 真实呈现工件状态
- 控制并避免刀具和夹具的碰撞
- 剖面视图展示
- 缩放功能和旋转视图 • 实体模型或线框模型展示

N **提示:** Win3D-View 的功能范围取决于使用的控制 系统。

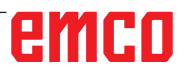

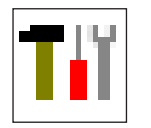

## **用 3D-ToolGenerator 进行刀具 建模**

借助 3D-ToolGenerator 功能, 可以修改现有的刀 具和创建新刀具。

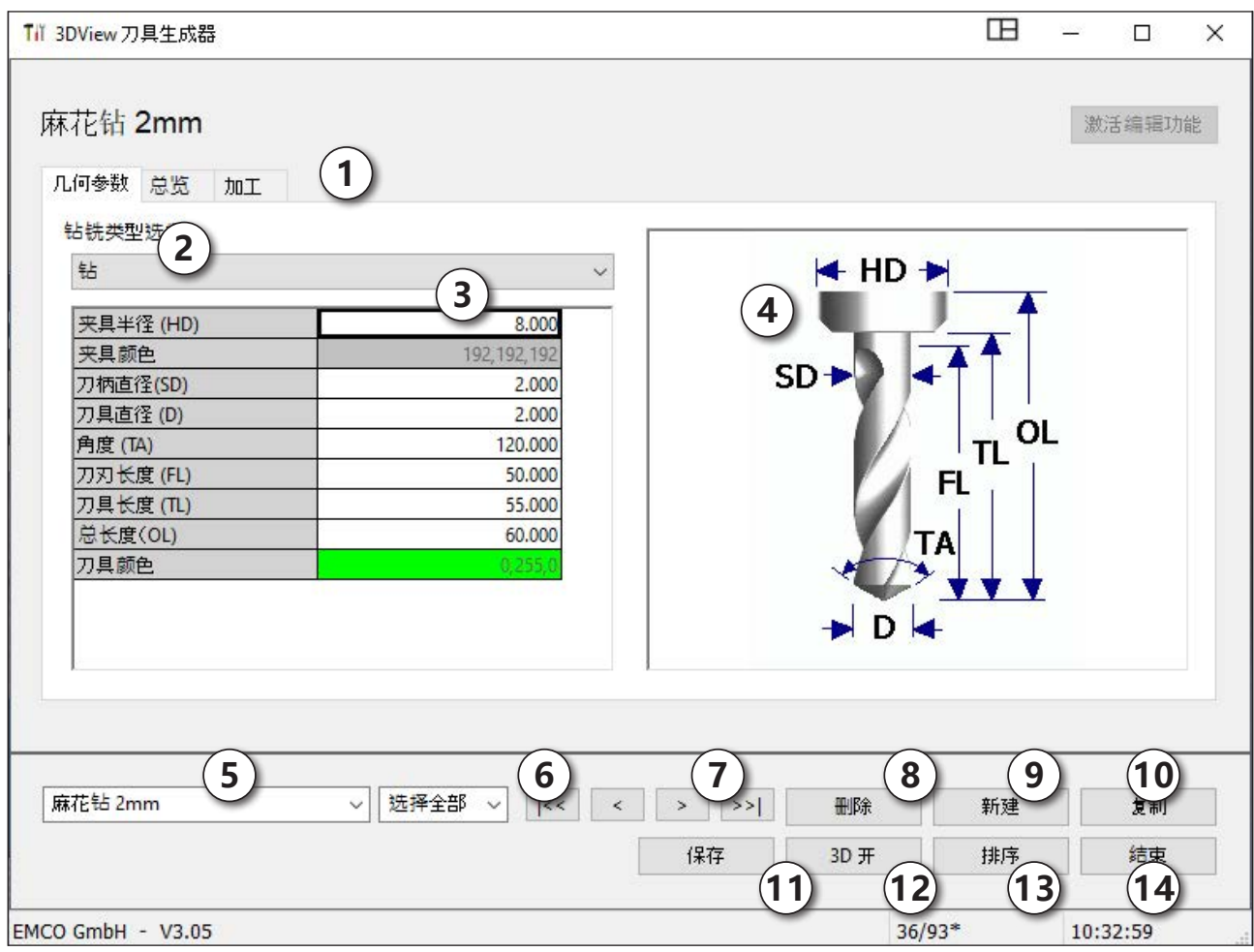

- 1 钻头和铣刀的"几何形状"、"通用"和"机 床"标签,以及车刀的"板"、"夹头"、" 通用"和"机床"标签
- 2 刀具类型选择
- 3 可在此窗口输入刀具尺寸
- 4 支持刀具尺寸的图形化显示
- 5 从选定的刀具类型中选择刀具
- 6 刀具类型的选项 (在此: 仅钻头) "车刀" 、"铣刀"和"钻头"将刀具的选择限制为相 应的类型(在此:仅列出钻头)。"全部"并 不限制刀具的选择。
- 7 用于快速浏览刀具信息的按钮

|<<| 转到组中的第一个/最后一个刀具  $\left| \lambda \right\rangle$ 

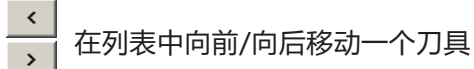

- 8 删除刀具按钮
- 9 创建新刀具按钮
- 10 复制刀具按钮
- 11 保存更改按钮
- 12 3D 可视化按钮
- 13 排序按钮
- 14 退出刀具 3D 视图生成系统的按钮

## **创建新的刀具**

- 将刀具类型的选项设置为"全部选项"。
- 按下"创建新的刀具"按键。
- 选择刀具名称(1)、刀具类型(2)和尺寸系统(3)。

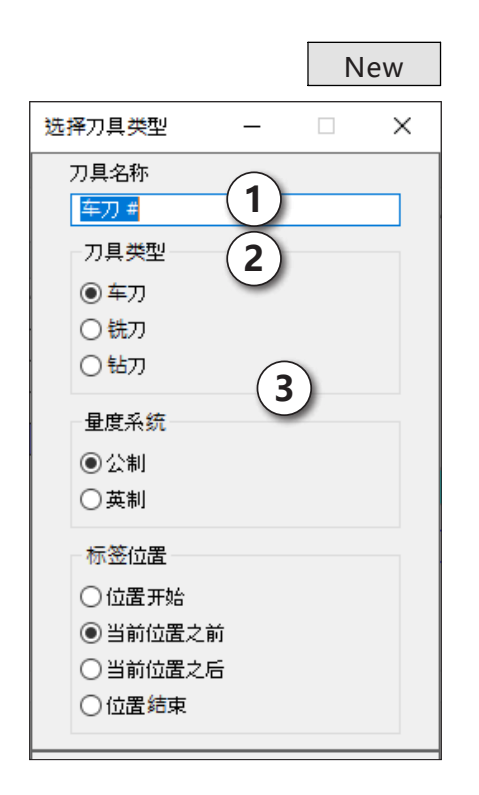

OK · 按下 "确认"键确认输入。

- 定义所有的刀具尺寸。
- 定义所有的刀具颜色(见"选 择刀具颜色")。

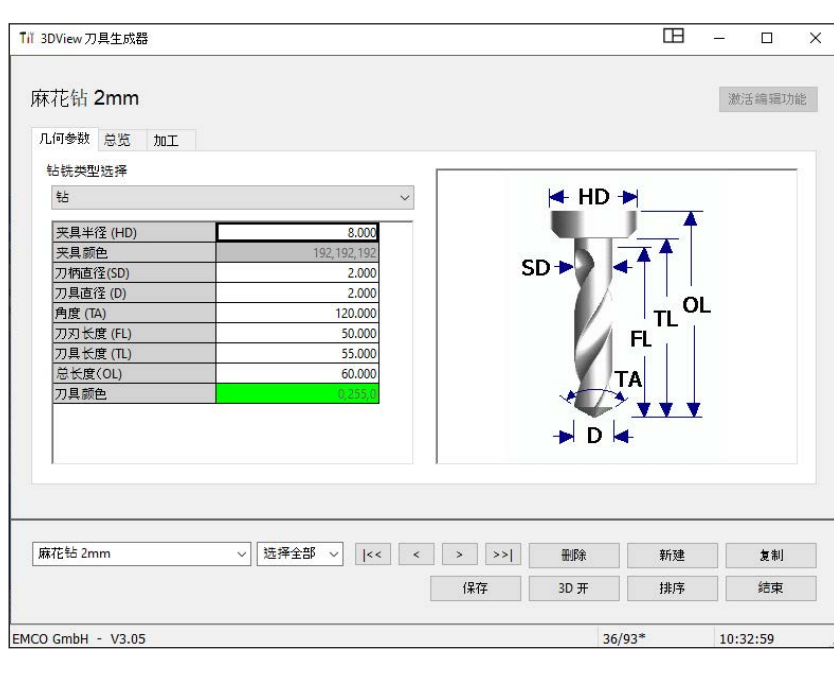

Save

• 按下"保存"键确认输入。

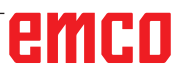

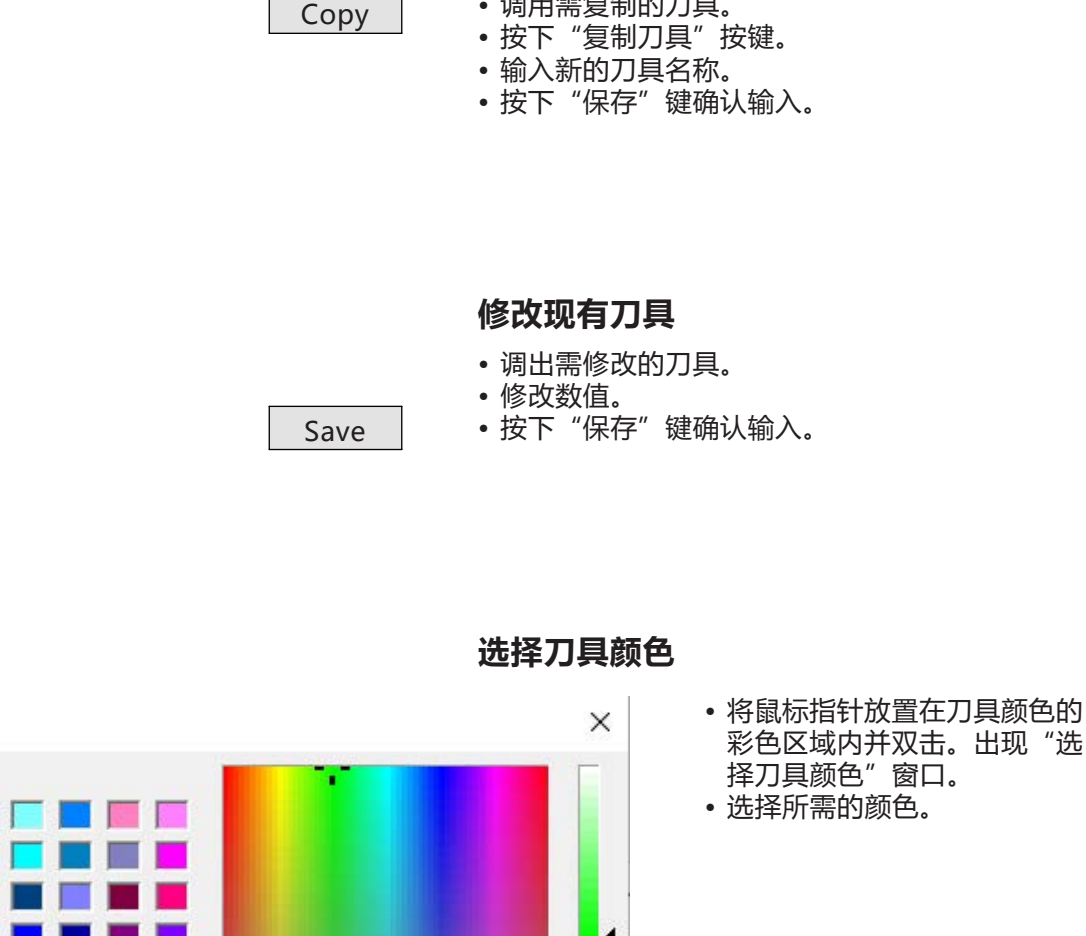

**复制刀具**

• 调用需复制的刀具。

选择刀具颜色 彩色区域内并双击。出现"选 择刀具颜色"窗口。 Grundfarben: • 选择所需的颜色。 **Time** 一 (2) ◀  $\blacksquare$ LГ Benutzerdefinierte Farben: 1 1 1 1 1 1 1 Farbt: 80  $Rot: 0$ Grün: 255 Sätt.: 240 **Farbe** Basis Farben definieren >> Hell.: 120  $B$ lau:  $0$  $\overline{OK}$ Abbrechen Farben hinzufügen OK · 按下"确认"键确认输入。

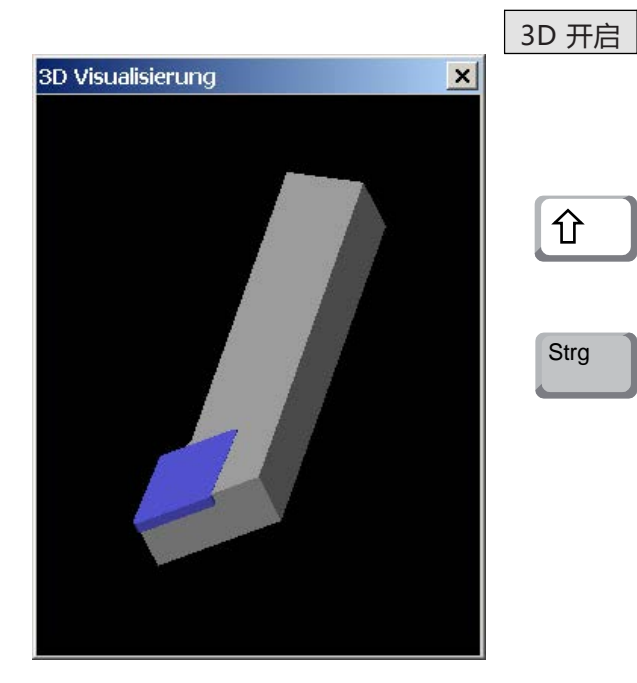

## **刀具的可视化**

• 按下"3D 可视化"按键

#### **旋转图像**

按住鼠标左键,可以在一个平面上任意旋转模拟图 像。按下"Shift"键 + 鼠标左键 + 鼠标向右或向 左移动,可以旋转围绕 Z 轴的运动。

### **缩放**

按下"Ctrl"键 + 鼠标左键 + 鼠标向上或向下移 动,可以放大或缩小刀具模拟图像。

### **移动**

按下鼠标右键 + 向所需方向移动鼠标,可以移动 模拟图像。

### **排序功能**

通过排序,可以根据刀具类型按顺序显示刀具。每 次变更排序顺序后,刀具的选择将会更新。

• 按下"排序按键"。

Sort

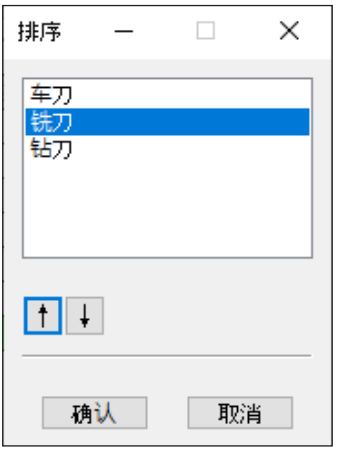

• 使用方向键设置新的排序顺序。

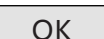

OK · 按下 "确认"键确认输入。

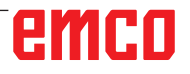

## **DNC 接口**

通过 DNC 接口 (分布式数控), 可以借助软件协 议对控制系统(WinNC)进行远程操作。

为 DNC 指定 TCP/IP 或一个串行接口,以通过 EMConfig 激活 DNC 接口。

安装控制软件过程中,DNC 接口被激活和配置,然 后用 EMConfig 重新进行追加配置。

通过 DNC 接口, 可在高级计算机 (生产控制计算 机、FMS 计算机、DNC 主机等)和数控机床的控 制计算机之间建立连接。激活 DNC 操作后, DNC 计算机(主机)接管数控机床(客户端)的控制。 整个生产控制完全由 DNC 计算机接管。各种自动 化设备,如门、卡盘(夹头)、顶尖座套筒、冷却 剂等都可以通过 DNC 计算机进行控制。在 DNC 计算机上可以看到数控机床的当前状态。

以下数据可以通过 DNC 界面传输或加载:

- NC 启动
- NC 停止
- NC-Programme (数控程序) \*)
- 零点偏移 \*)
- 刀具数据 \*)
- RESET(重置)
- 接近参考点
- 外围设备控制
- 覆盖数据

可通过以下数控系统类型操作 DNC 界面:

- SINUMERIK Operate T 和 M
- FANUC 31i T 和 M

关于该功能和 DNC 协议的更多详情,请参考随机 提供的产品文件。

如果通过 TCP/IP 操作 DNC 界面,则将在 5557 端口接入连接。

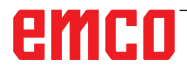

## **X: EMConfig**

## **提示:** EMConfig 中可用的设置选项取决于所使用的 机床和控制系统。

## **概述**

EMConfig 是 WinNC 的辅助软件。 借助 EMConfig 可以修改 WinNC 的设置。

最重要的设置选项包括:

- 控制系统语言
- 计量系统 毫米 英寸
- 激活附件
- 控制键盘的接口选择

借助 EMConfig, 还可以激活诊断功能进行维修, 从而迅速得到帮助。

安全相关的参数受密码保护,只能由初始调试或服 务技术人员激活。

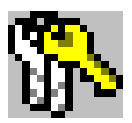

**提示:** 为了能够在 EMConfig 中进行修改, 必须输入 密码 "emco" (1)。

| EMConfig (HMIoperate Mill)*                                       |                               |                  | œ | $\equiv$ | $\Box$ | $\times$ |
|-------------------------------------------------------------------|-------------------------------|------------------|---|----------|--------|----------|
| 文件 ?                                                              |                               |                  |   |          |        |          |
| $\mathcal{G}_{\mathcal{P}}$ .<br>$\Box$<br>П<br>ę<br>新建保存 密矿<br>身 |                               |                  |   |          |        |          |
| 1<br>⊟-配置<br>输入设备                                                 |                               | 工具按钮             |   |          |        |          |
| 由 混沌管理的换刀装置                                                       |                               |                  |   |          |        |          |
| Easy2control<br>白 测量                                              | <b>EMConfig</b>               | $\triangleright$ |   |          |        |          |
| 二刀具測量<br>上工件测量                                                    |                               |                  |   |          |        |          |
| 键盘<br>翻译程序                                                        | 3DView 刀具生成器                  | $\breve{~}$      |   |          |        |          |
| 轮廓线计算器<br>-错误分析                                                   |                               |                  |   |          |        |          |
| -EmConfig<br>- EMLaunch                                           |                               |                  |   |          |        |          |
| 工具按钮<br>in 3D-View                                                | EMCO 许可证管理器                   | $\triangledown$  |   |          |        |          |
| 模拟系统(2D/3D)                                                       |                               |                  |   |          |        |          |
|                                                                   | <b>EMCO Remote Monitoring</b> | $\triangleright$ |   |          |        |          |
|                                                                   |                               |                  |   |          |        |          |
|                                                                   | 在此可以激活或禁用 EMLaunch 中显示的工具按钮。  |                  |   |          |        |          |
|                                                                   |                               |                  |   |          |        |          |
|                                                                   |                               |                  |   |          |        |          |
|                                                                   |                               |                  |   |          |        |          |
|                                                                   |                               |                  |   |          |        |          |

配置 EMLaunch

在此可以激活或停用 EMLauch 的以下工具按钮:例如:

- EMConfig
- 3DView 刀具生成器
- EMCO 许可证管理器
- Emco Remote Monitoring

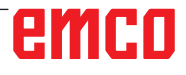

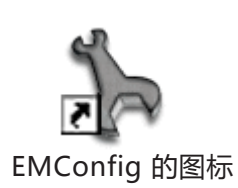

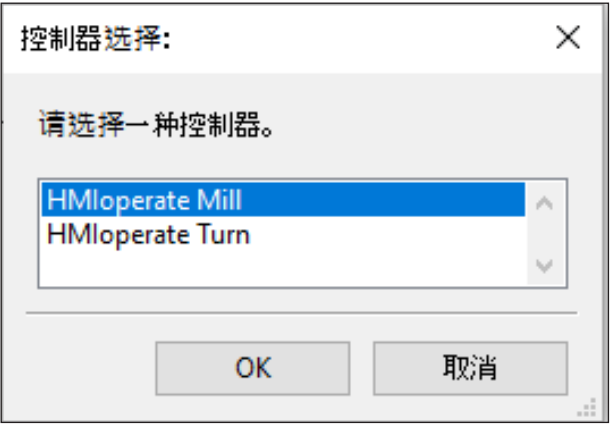

控制类型的选择窗口

## **启动 EMConfig**

打开 EMConfig。

如果安装有多种类型的控制系统,屏幕上将出现一 个选择窗口。

单击所需的控制类型,然后单击"确认"键确认。

以下所有设置仅适用于此处选择的控制系统。

屏幕上出现 EMConfig 的窗口。

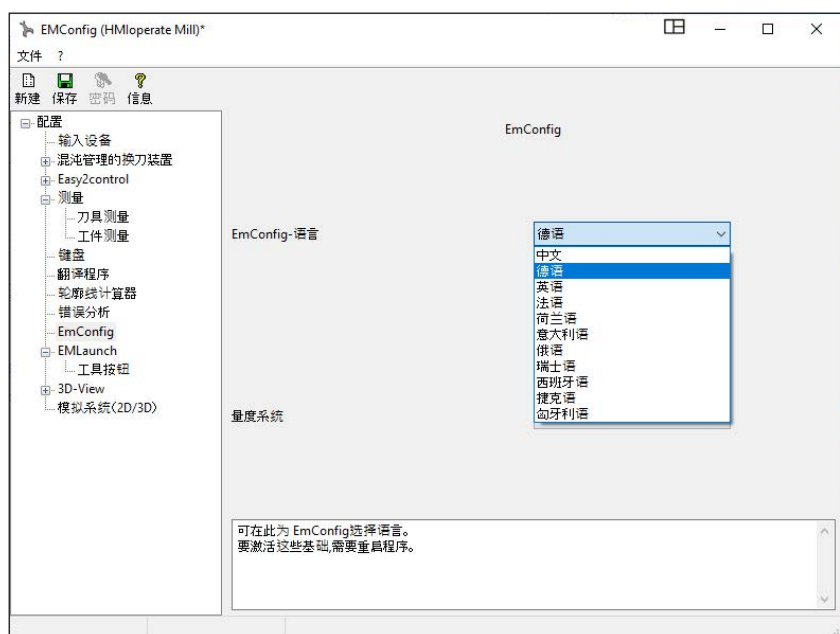

在此可以修改 EMConfig 的语 言。要激活设置,必须重新启 动程序。

修改 EMConfig 语言

AN **提示:** 选择所需的菜单项目。在文本窗口中对相应功 能进行了解释。

emco

## **激活附件**

如果机器上安装有附件,必须在此进行激活。

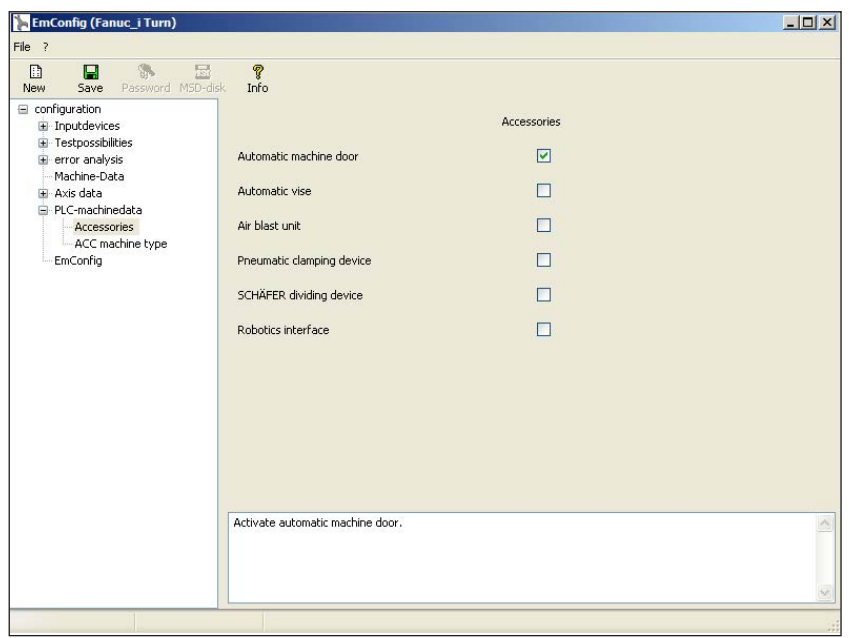

激活附件

## **高速切割**

如果激活此复选框,将在程序编辑时启用高速切 割。

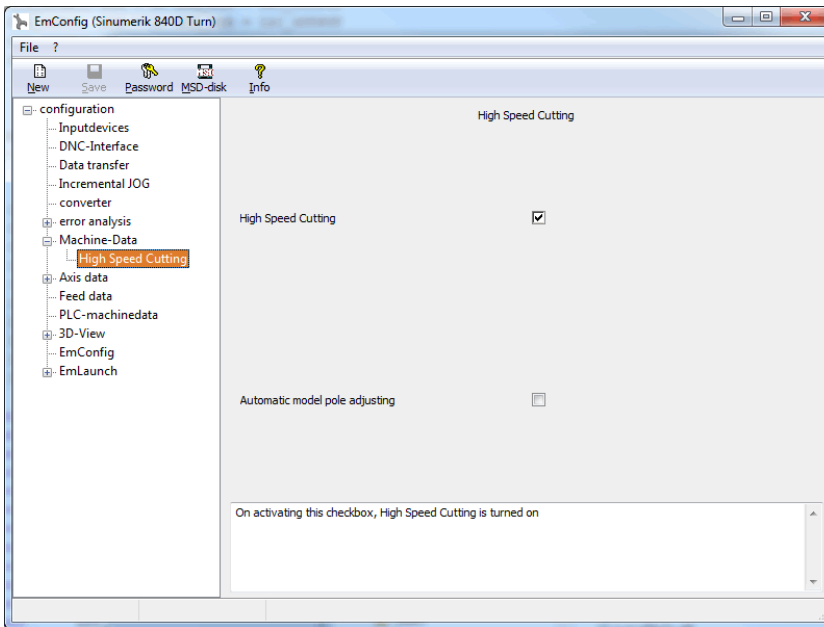

使用高速切割时,需对轴控制器 的设置进行调整。这种强化设置 仅在编程的进给率不超过 2500 毫米/分钟时有效,并允许刀具 路径紧贴轮廓离开,和产生尖 锐的边缘。如果进给率设置得 更高,机床将自动返回到正常 的操作模式,并对边缘进行研 磨或倒圆。

激活"高速切割"

## **Easy2control 的屏幕操作**

AN **提示:** 演示版过期后,如果在没有加密狗或有效许可 密钥的情况下使用 Easy2control, 操作元件将 被停用,控制系统发出相应的警报。 然而,虚拟键盘仍然可以完整显示。

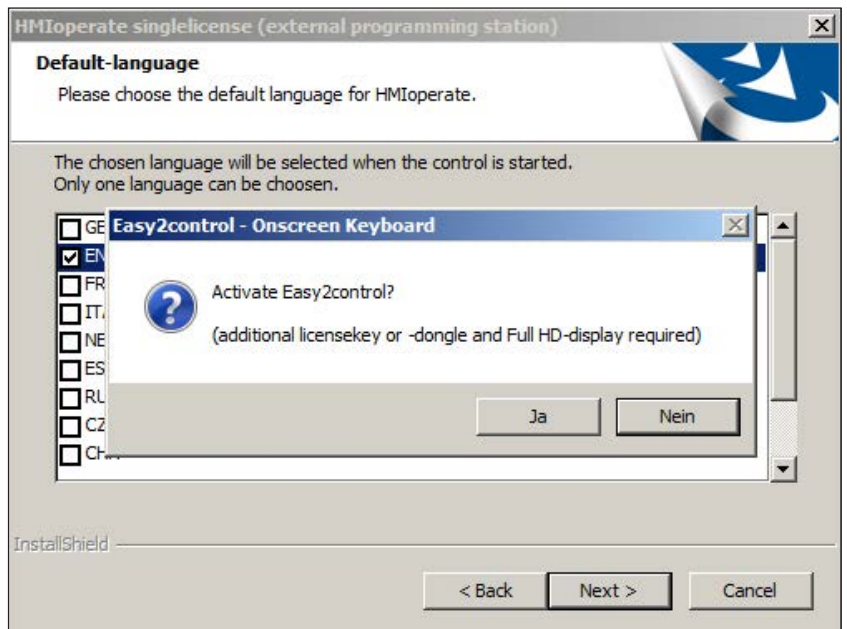

激活 Easy2control

在安装 WinNC 软件的过程中,会提示您激活 Easy2control。为了能够不受限制地在编程站使 用软件,随机提供的许可证加密狗或许可证密钥必 须连接到一个空闲的 USB 端口。

对于连接了 Easy2operate 键盘的 55/60/105 概 念系列车床和铣床,不需要许可证加密狗。

在编程站上使用 Easy2Operate 需要满足以下条 件之一:

- 许可证加密狗,或
- 许可证加密钥,或
- 连接的 Easy2Operate 键盘。

emco

## **Easy2control 设置**

在此可激活或停用 Easy2control,并进行设置。

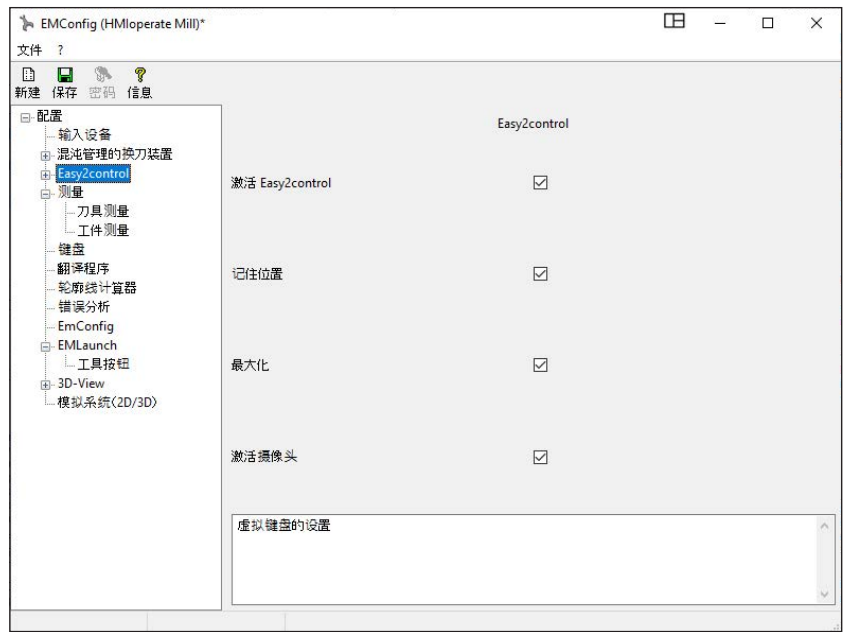

#### **进给率覆盖调整旋钮和 速度覆盖调整旋钮**

- **有效:**调整旋钮始终可以通 过鼠标/触摸屏操作(使用 机械控制器设计的键盘时也 可以)。
- **无效:**调整旋钮不能通过鼠 标/触摸屏操作。
- **标准:**只有在没有激活硬件 变量的情况下,才可以通 过鼠标/触摸屏操作调整旋 钮。

Easy2control 设置

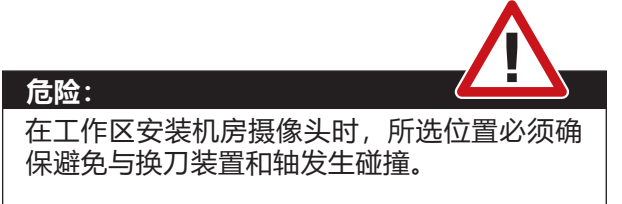

## **机房摄像头**

机房摄像头附件可用于所有支持 Easy2control 的 控制系统。

> 摄像机的安装说明请参阅"外部 输入设备"章节。

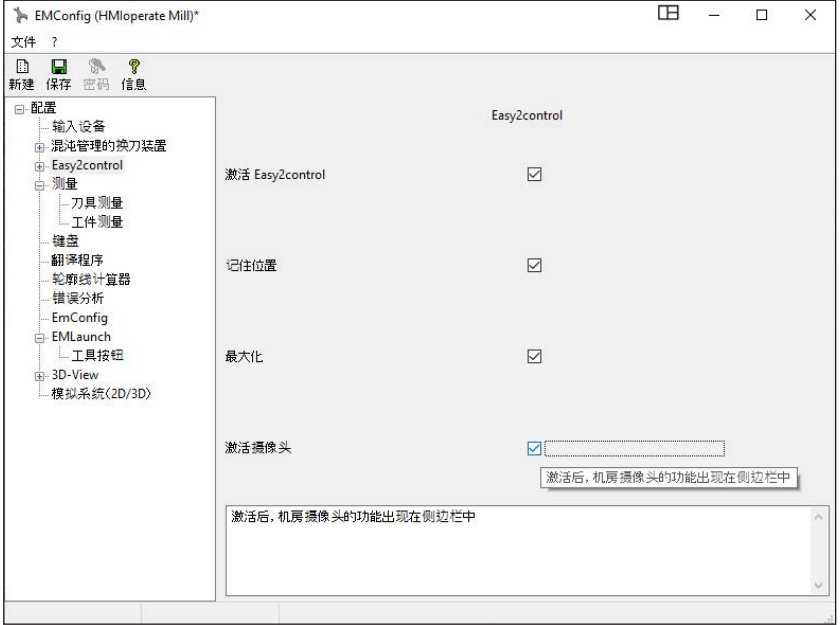

**小心:** 如果没有随机附带的防水外 壳,不允许操作摄像头。 如果在没有防水外壳的情况 下操作摄像头,可能会因冷

却液和切屑造成损坏。

emco

### 激活机房摄像头

## **计算机键盘上的**

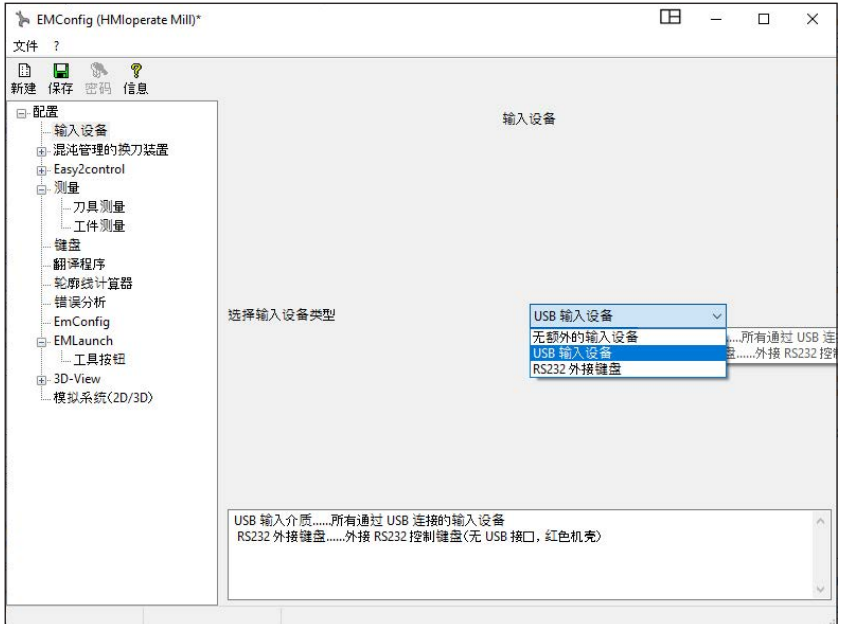

计算机键盘上的机床按键可以在 此被激活或停用。

该设置选项适用于以下控制系 统:

- Sinumerik Operate
- Fanuc 31i
- Emco WinNC,适用于 Heidenhain TNC 640

机床按键的设置

## **保存变更**

设置完成后,必须保存变更。

选择"保存"或点击图标进行保存。

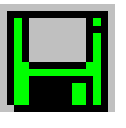

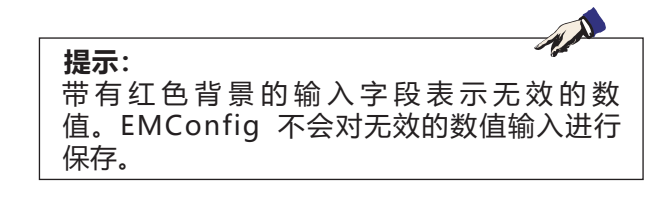

保存后创建机床数据(MSD)软盘或机床数据 U 盘。

## **创建机床数据软盘或机床数据 U 盘**

如果修改了机床数据,必须在相应的驱动器中插入 机床数据盘或机床数据 U 盘。 否则将无法进行保存,变更将会丢失。

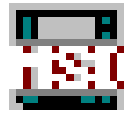

## emco

## **Y: 外部输入设备**

## **Easy2control 的屏幕操作**

借助 Easy2control,使可更换控制器系统在 EMCO 培训机上的成功应用得以进一步扩展。它 对于机床和模拟机同样适用,可将附加的操作元件 直接显示在屏幕上,通过与显示器触摸屏相结合, 实现最佳的输入条件。

## **交货范围**

Easy2control 的软件是控制系统软件的组成部分。

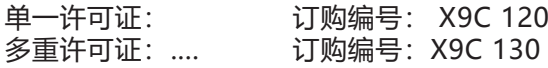

屏显技术数据:

至少 16:9 全高清显示器(1920x1080)

Easy2Control 适用于以下控制系统(T/M):

- Sinumerik Operate
- Fanuc 31i
- Emco WinNC,适用于 Heidenhain TNC 640 (仅 M 型)
- Emco WinNC,适用于 Heidenhain TNC 426 (仅 M 型)
- Fagor 8055

即使没有单独的许可证,连接的 Easy2Operate 键 盘也可以激活 Easy2Control。

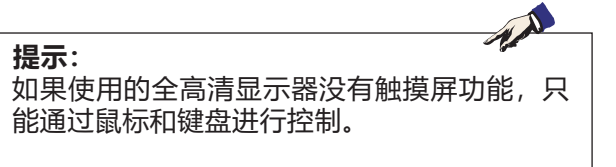

## **操作区域**

## **Sinumerik Operate**

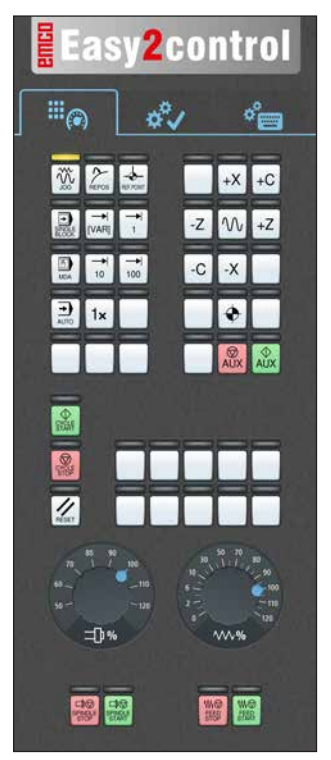

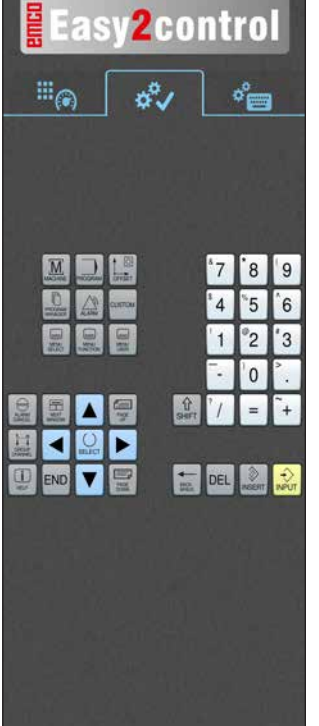

控制相关 操作

 $\phi^b$  $\mathbb{H}_{\textcircled{\tiny R}}$  $\sigma_{\Box}^{\circ}$ QWERTY UI l o  $\overline{s}$ A **D**  $\overline{F}$  $\overline{G}$  $\overline{H}$  $\overline{\mathsf{K}}$ L  $\overline{z}$  $\overline{\mathbf{x}}$  $\overline{c}$ V B N M 國  $\sqrt{4}$  $\overline{1}$  $\overline{2}$  $\Omega$ A E 屋 is a **90** K END V 日阻息息

**Easy2control** 

控制操作 全部

机床控制面板

## **Fanuc 31i**

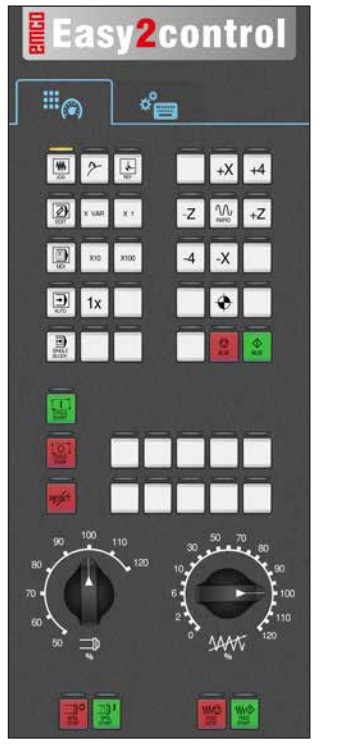

机床控制面板

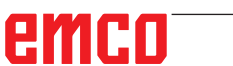

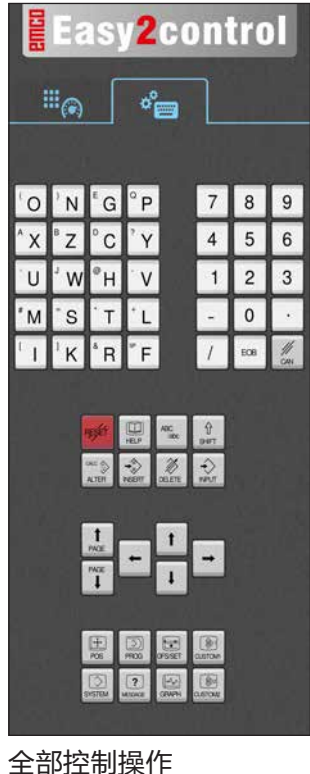

Y2

## **Emco WinNC,用于 Heidenhain TNC 640**

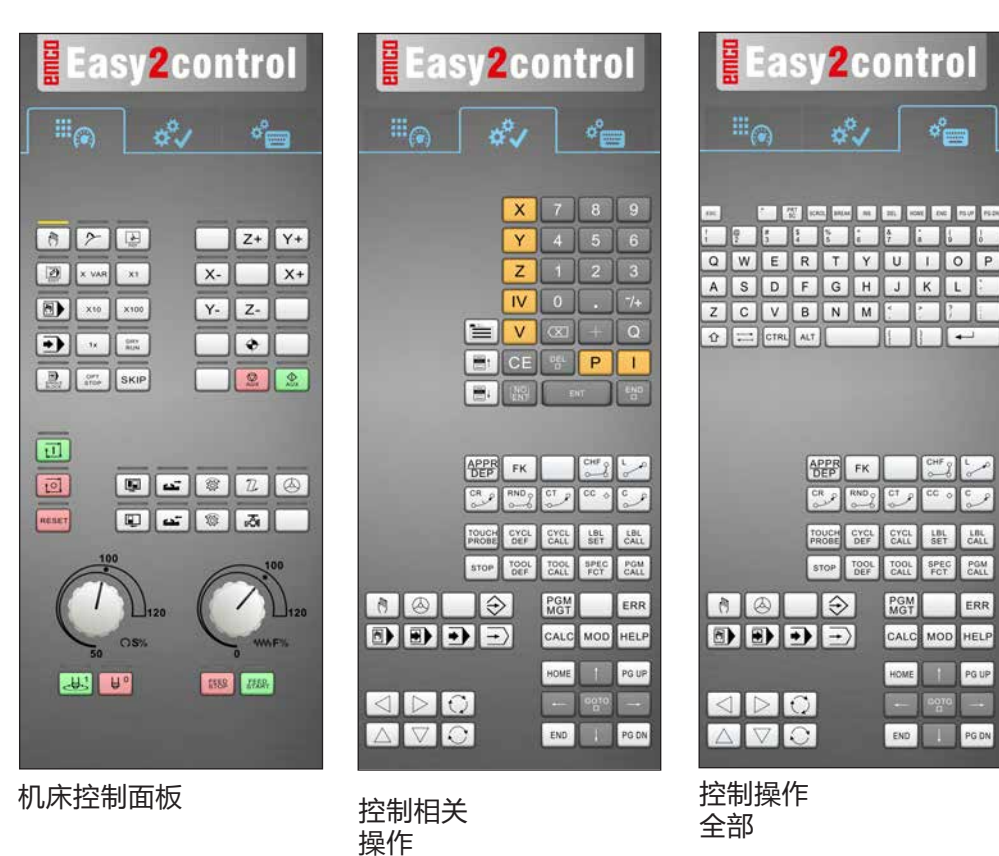

## **Heidenhain TNC 426**

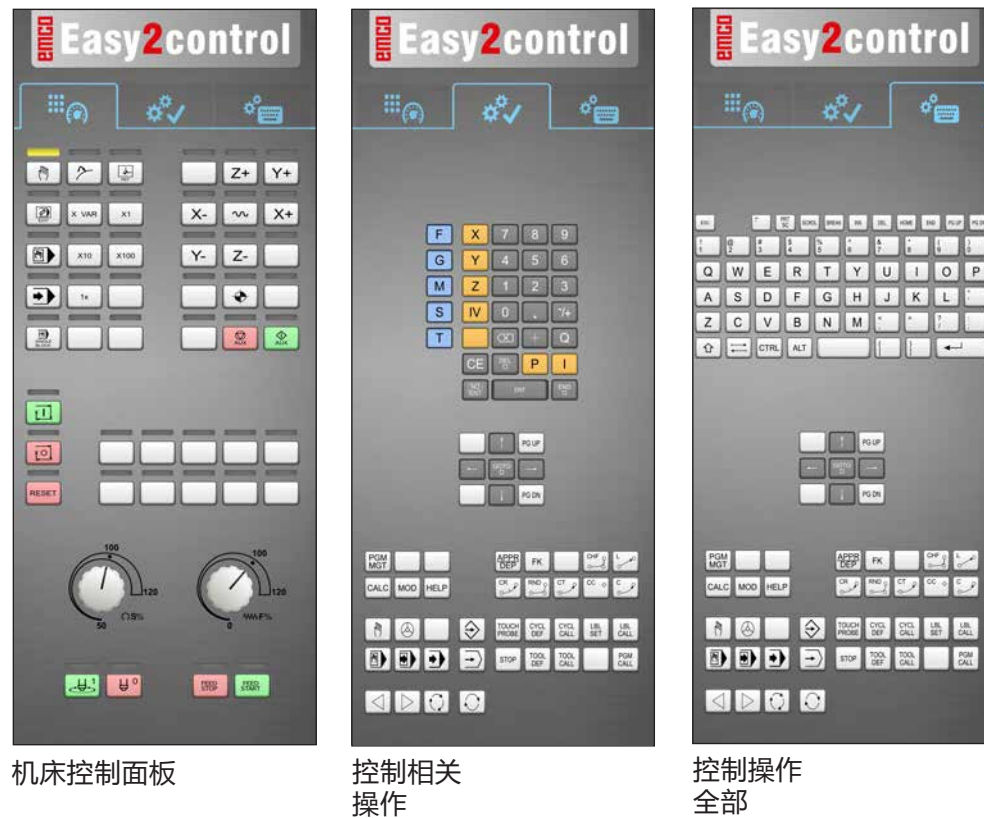

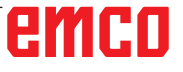

## **Fagor 8055**

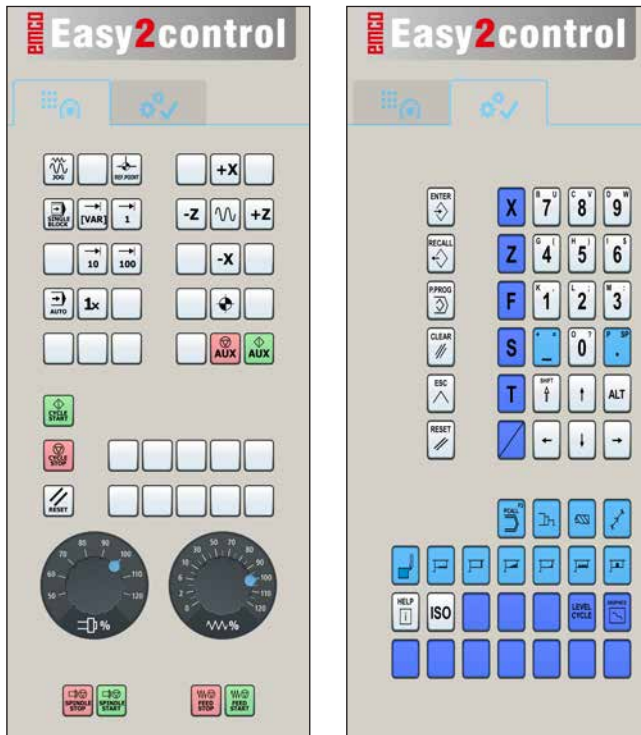

机床控制面板 控制相关

操作

关于操作和按钮功能,请参考各控制系统说明中 的"按钮说明"一章。

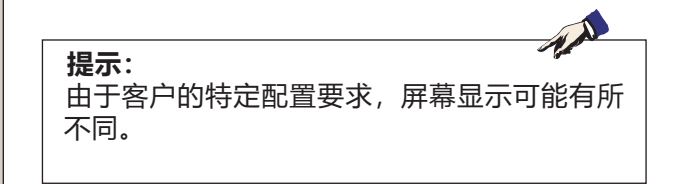

## **机房摄像头**

此 附件 已 不再 提供.

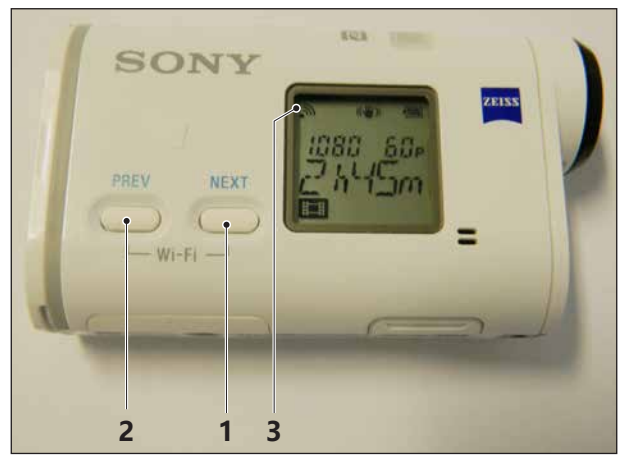

激活机房摄像头

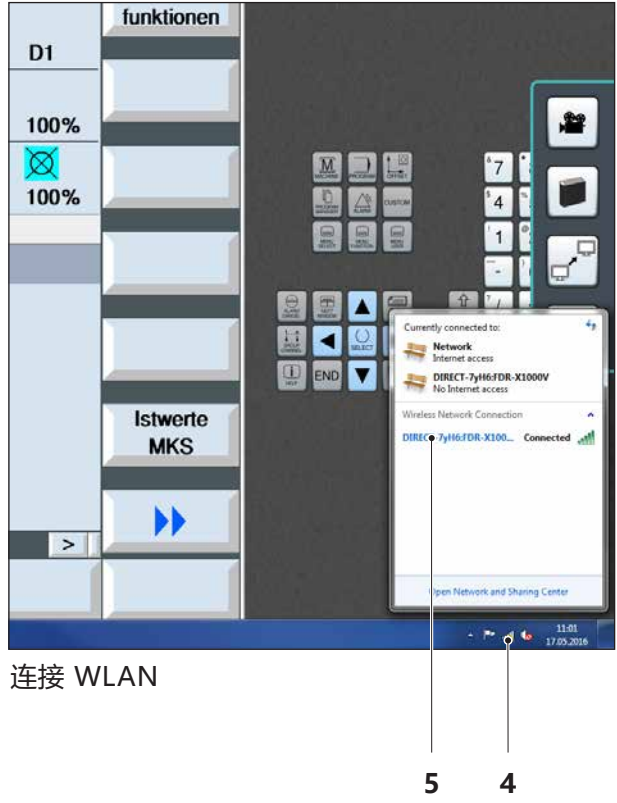

## **摄像头的安装**

## **前提条件**

机床的 USB WLAN 适配器。

## **设置 WLAN**

- 反复按下 NEXT(1)或 PREV(2)按键,直到出现支 持 WLAN 的操作模式,例如 MOVIE。WLAN 标 志(3)出现在显示屏的左上方。
- 打开 EMConfig,激活摄像头。
- 将 WLAN 适配器连接到机床的 USB 端口。
- 在 Windows 快捷栏中打开网络和共享中心(4)。
- 选择网络, 输入密码, 设置 WLAN 连接。 网络名称(5)和密码随摄像头提供。
- 通过激活的 Easy2control 打开控制系统。

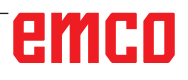

## **摄像头的操作**

• 点击 Easy2control 标志(1), 打开侧边栏。

### **侧边栏的功能**

- 点击摄像头标志,打开预览窗口(2)。
- 调用控制文件。
- 如果使用第二个屏幕:
	- 复制屏幕
- 将屏幕扩展到两台显示器
- 创建一个格式为 \*.png 的控制系统屏幕截图。

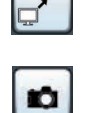

灣

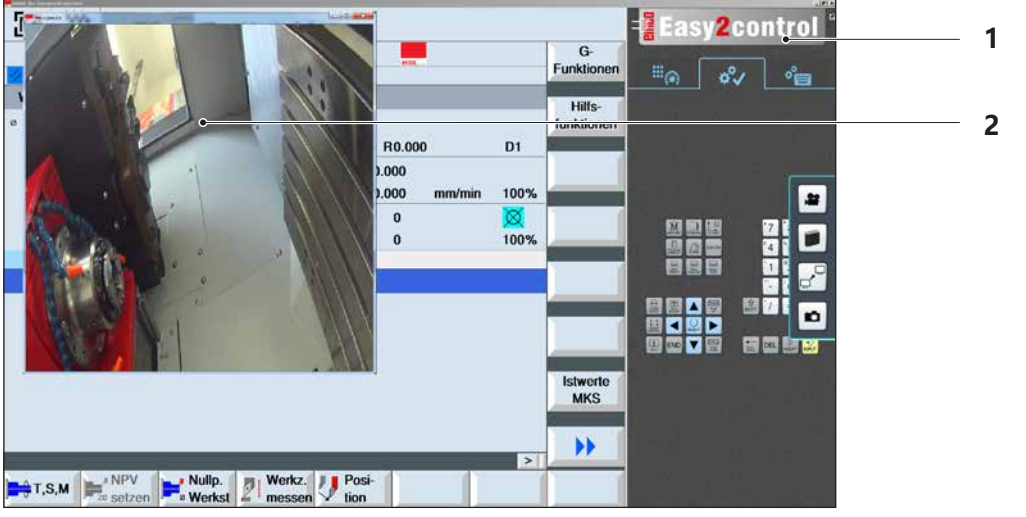

机房摄像头的操作

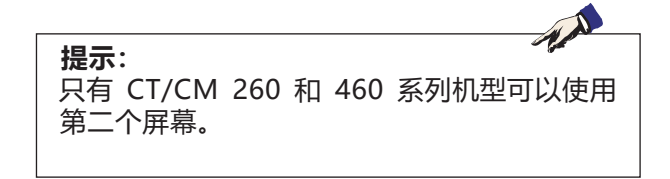

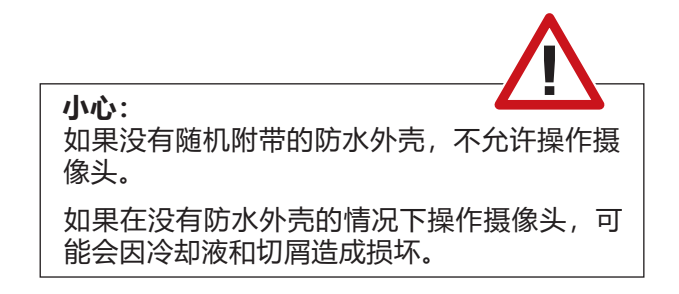

## emco

## **Z:在 Windows 系统中安装软件**

## **系统的前提条件**

### **带有集成控制计算机的机床**

- 所有概念机
- 已安装 ACC 转换套件的机床
- 使用 Windows 7 或更高版本的 MOC (32/64) 位)

### **配备有控制计算机和编程站的机床**

- Windows 7 或更高版本 (32/64 位)
- 可用硬盘空间 400MB
- 编程站: 1\*USB, 机床版本: 2\*USB
- 支持 TCP/IP 的网卡, 话用干机床版本)

### **建议的系统要求**

- 双核计算机 2 Ghz
- 工作内存 4GB RAM
- 可用硬盘空间 2 GB
- 接口: easy2operate:1 个 USB 用于机床键盘 机床的连接:

1 个局域网(电缆连接),仅在有机床许可证的 情况下 可选方案:用于网络连接的 LAN 或 WLAN

## **软件的安装**

- 启动 Windows
- 从 U 盘或下载文件启动安装程序
- 按照安装向导的指示进行操作

关于安装或更新 WinNC 软件的更多信息,请参阅 文件"WinNC 更新安装快速入门指南"。

## **WinNC 的变体**

EMCO WinNC 可安装用于以下数控系统类型:

- WinNC 系统,适用于 SINUMERIK Operate T 和 M
- WinNC 系统,适用于 FANUC 31i T 和 M
- Emco WinNC,适用于 HEIDENHAIN TNC 640
- HEIDENHAIN TNC 426
- FAGOR 8055 TC 和 MC
- CAMConcept T 和 M

如果已安装多种类型的控制系统,当启动 EM-Launch 时, 会出现一个菜单, 您可以从中选择所 需的类型。

您可以安装每个 WinNC 变体的以下版本:

- 演示版许可证: 演示版许可证的有效期为自第一次使用起 30 天。 演示版许可证到期前 5 天可以再次输入有效的许 可证密钥。(参见许可证管理器)
- 编程站:

在计算机上可通过 WinNC 模拟相应的数控系统 类型的编程和操作。

- 单一许可证版本: 用于在计算机工作站为数控机床提供外部程序 生成服务。
- 多重许可证版本: 用于为数控机床提供外部程序生成服务。如有 多重许可证,您可以在许可证授权人注册的机 构内的计算机工作站上或网络中无限次数地安 装。
- 学校许可证版本: 是一种有时间限制的多重许可证,专门用于学 校和教育机构。
- 机床许可证:

使用此种许可证,可以通过 WinNC 直接控制计 算机控制的机床(PC TURN, Concept TURN, PC MILL, Concept MILL), 如同使用传统的数控系 统一样。

**提示:** PC TURN 和 PC MILL 必须配备 ACC 的转换 套件,才能操作 EMCO WinNC。

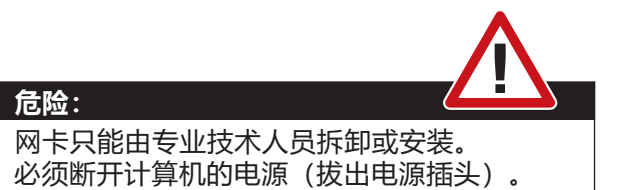

AN **提示:** 设备安装时,必须预留一块网卡专门用于控制 机床。

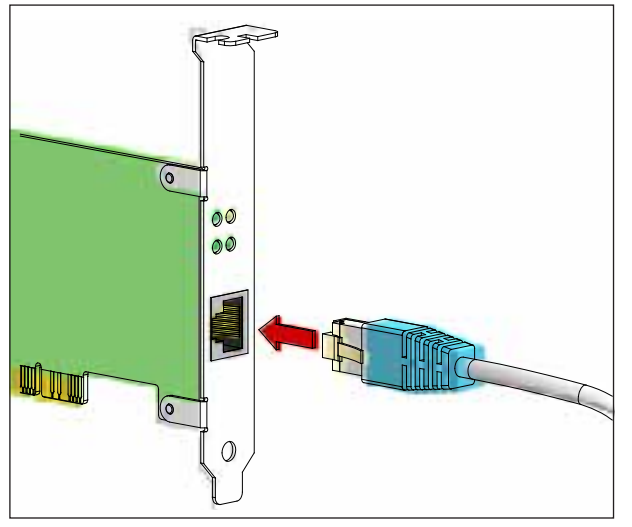

机床与计算机的连接

## **网卡(ACC)**

适用于: Concept Turn 55 Concept Mill 55 Concept Turn 105 Concept Mill 105 Concept Turn 60

仅适用于带有 ACC 转换套件的机床: PC Turn 50 PC Mill 50 PC Turn 100 PC Mill 120

网卡类型:支持 TCP/IP 的网卡

设置本地连接机床的网卡:

IP 地址: 192.168.10.10 子网掩码 255.255.255.0

如果遇到问题,请参考操作系统说明(Windows 帮助信息)。

TA **提示:** 如果启动时无法建立与机床的网络连接,请进 行上述设置。

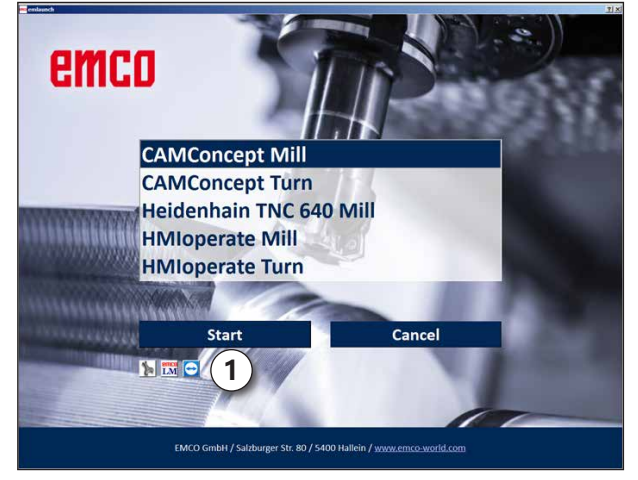

EMLaunch 选项菜单

## **启动 WinNC**

如果在机床版本的安装程序中选择了 AUTOSTART 组的条目为"是",那么计算机开机后将自动启动 WinNC。

否则,请按以下步骤操作:

- **1** 启动机床。
- 2 等待 20 秒, 确保机床操作系统正常运行, 然 后再与计算机建立网络连接。否则,有可能无 法建立连接。
- 3 打开计算机,启动 Windows。
- **4** 点击脚注中的开始图标。
- **5** 选择程序、安装的文件夹并启动 WinNC Launch。
- **6** 屏幕上显示启动页面。在启动页面中输入许可 证持有人信息。
- **7** 如果只安装了一种类型的数控系统,该系统将 立即启动。
- **8** 如果安装了多种类型的数控系统,则出现选择 菜单。
- **9** 选择所需的数控系统类型(光标键或鼠标), 按下 ENTER 键启动。
- **10** 如果使用控制键盘,可以用光标键或鼠标选择 所需的数控类型,并按下"NC 启动"按键启 动。
- **11** 工具按钮(1)可以在 EMConfig 中进行配置。

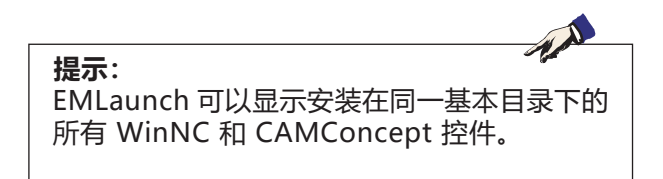

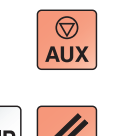

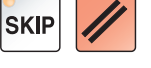

## **退出 WinNC**

- **1** 使用 AUX OFF 关闭辅助驱动装置。 适用于机床站,而不适用于编程站。
- **2** 同时按下这些键可以退出 WinNC 控制程序。 也可以通过按下软键(针对相应的控制系统而不 同)有针对性地退出控制程序。

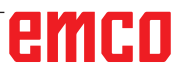

 $\Diamond$ 

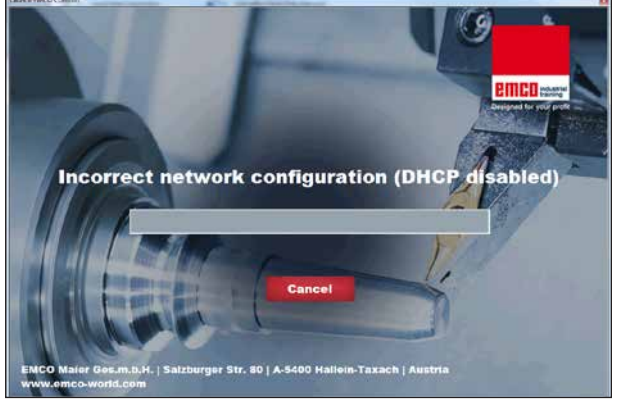

DHCP 已停用

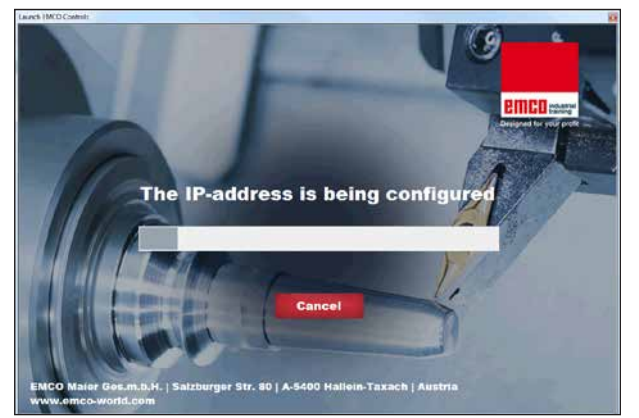

IP 配置

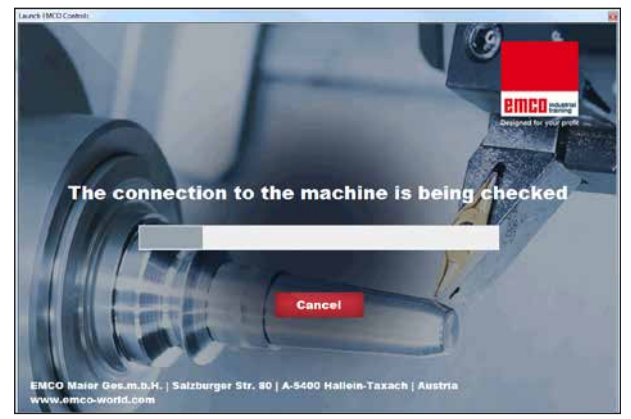

建立与机床的连接

## **EMLaunch 检查**

EmLaunch 在 ACC/ACpn 机床版本中检查是否有 机床可用:

在网络配置中没有正确配置 IP 地址,用于自动配置 IP 地址的 DHCP 被停用。无法与机床建立连接。

尝试通过 DHCP 自动配置 IP 地址。

IP 配置正确,并且检查了与机床的连接。一旦机床 可用, 即显示可用控制系统的选项。

## emco

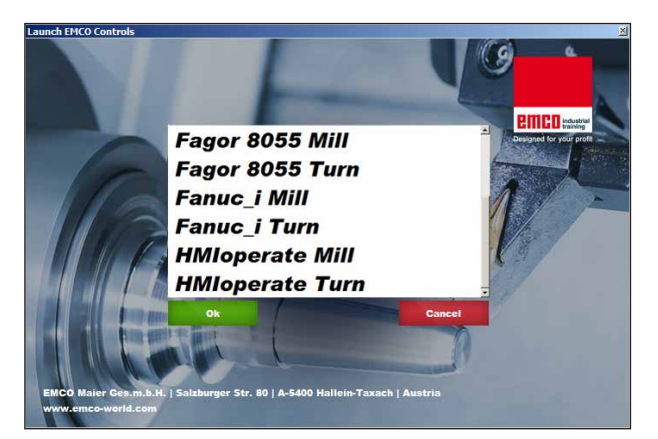

与机床的连接正常

与机床的连接已经建立,可以启动相应的控制程 序。

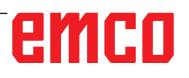

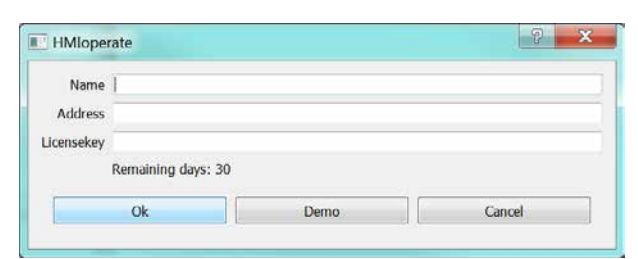

许可证密钥查询输入窗口

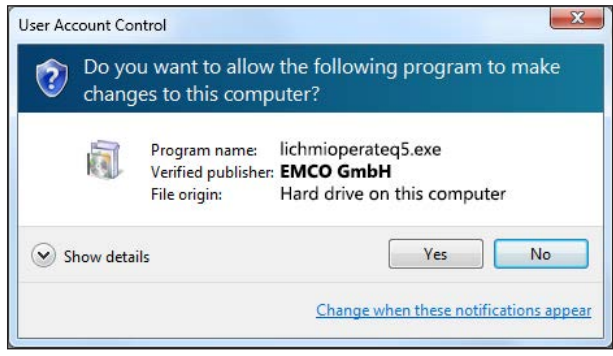

输入许可证密钥后,执行 EMCO 许可证管理器

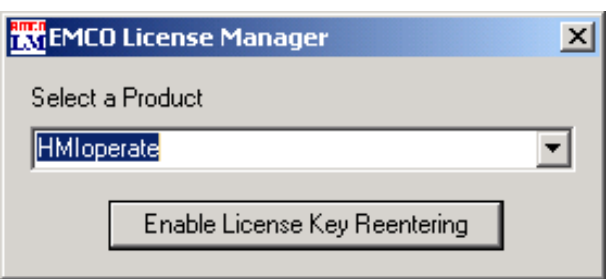

EMCO 许可证管理器

## **许可证输入**

成功安装 EMCO 软件产品后,在第一次启动时出 现一个输入窗口,要求输入姓名、地址和许可证 密钥。

如果已连接 Emco 的 U 盘,将从 U 盘中读取这 些数据。

保存许可证输入信息时,出现 UAC 对话框。必须 在该对话框中进行确认,方可成功完成许可证的 输入。

每个已安装的产品都会出现输入窗口。如果想使用 演示版许可证(见第 Z1 页),选择"DEMO"。

直到演示版许可证过期前 5 天, 输入窗口重新出 现。也可以通过许可证管理器在此后追加输入许可 证密钥(见下方的许可证管理器)。

## **许可证管理器**

如需解锁现有 EMCO 软件产品的其他功能组,必 须输入新获得的许可证密钥(例外情况:演示版许 可证)。

EMCO 许可证管理器允许输入其他新的许可证密 钥。为此,请在选择窗口中选择新产品并确认输 入。

再次启动控制软件时,会出现一个输入窗口,要求 您输入姓名、地址和许可证密钥。

请注意,每个软件产品均将单独查询许可 证密钥。例如,在左图中,需输入软件产 品"HMIoperate"的许可证密钥。